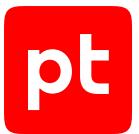

# **MaxPatrol SIEM версия 8.0**

Руководство разработчика

© Positive Technologies, 2023.

Настоящий документ является собственностью Positive Technologies и защищен законодательством Российской Федерации и международными соглашениями об авторских правах и интеллектуальной собственности.

Копирование документа либо его фрагментов в любой форме, распространение, в том числе в переводе, а также их передача третьим лицам возможны только с письменного разрешения Positive Technologies.

Документ может быть изменен без предварительного уведомления.

Товарные знаки, использованные в тексте, приведены исключительно в информационных целях, исключительные права на них принадлежат соответствующим правообладателям.

Дата редакции документа: 27.09.2023

# Содержание

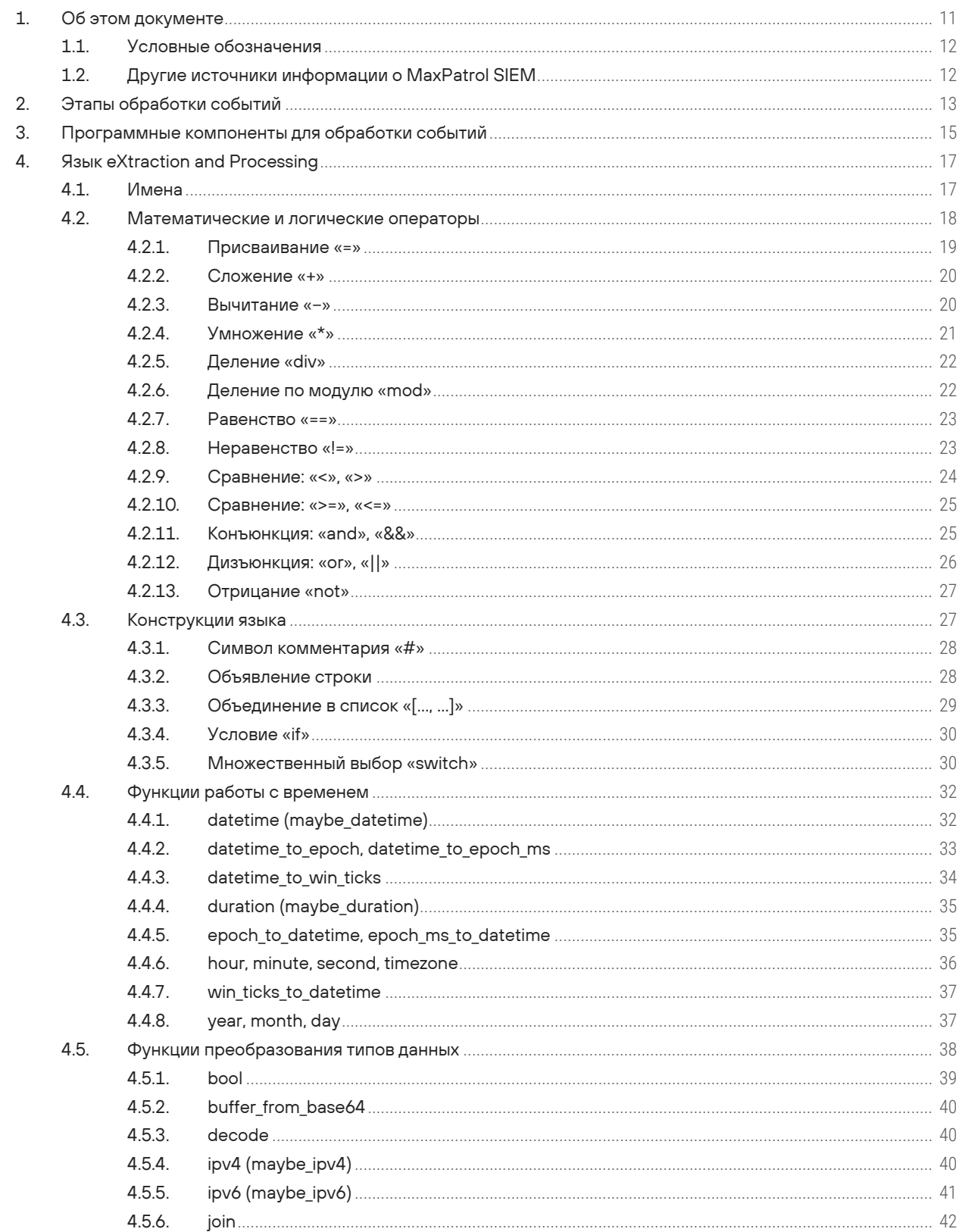

 $|pt|$ 

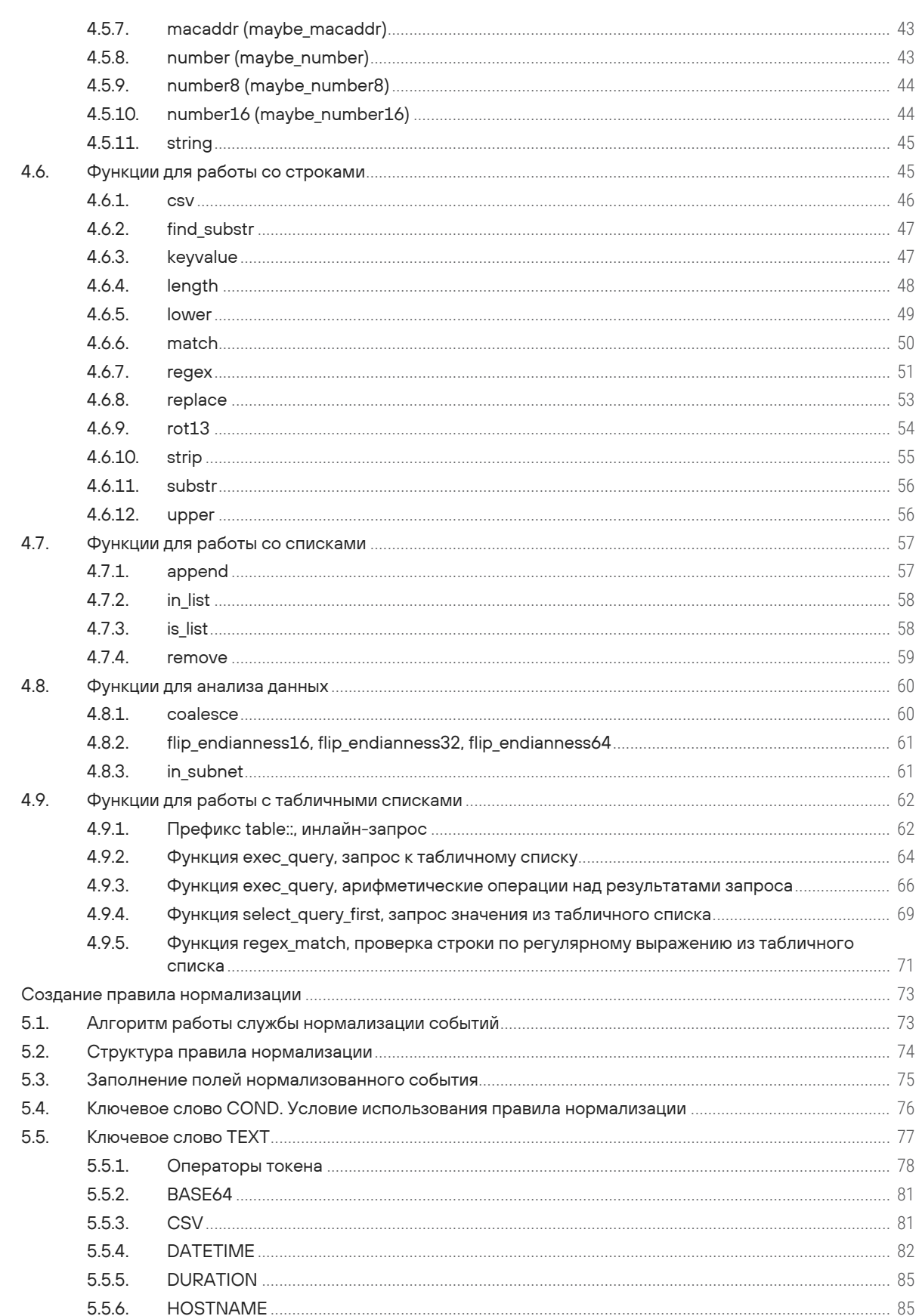

 $5.$ 

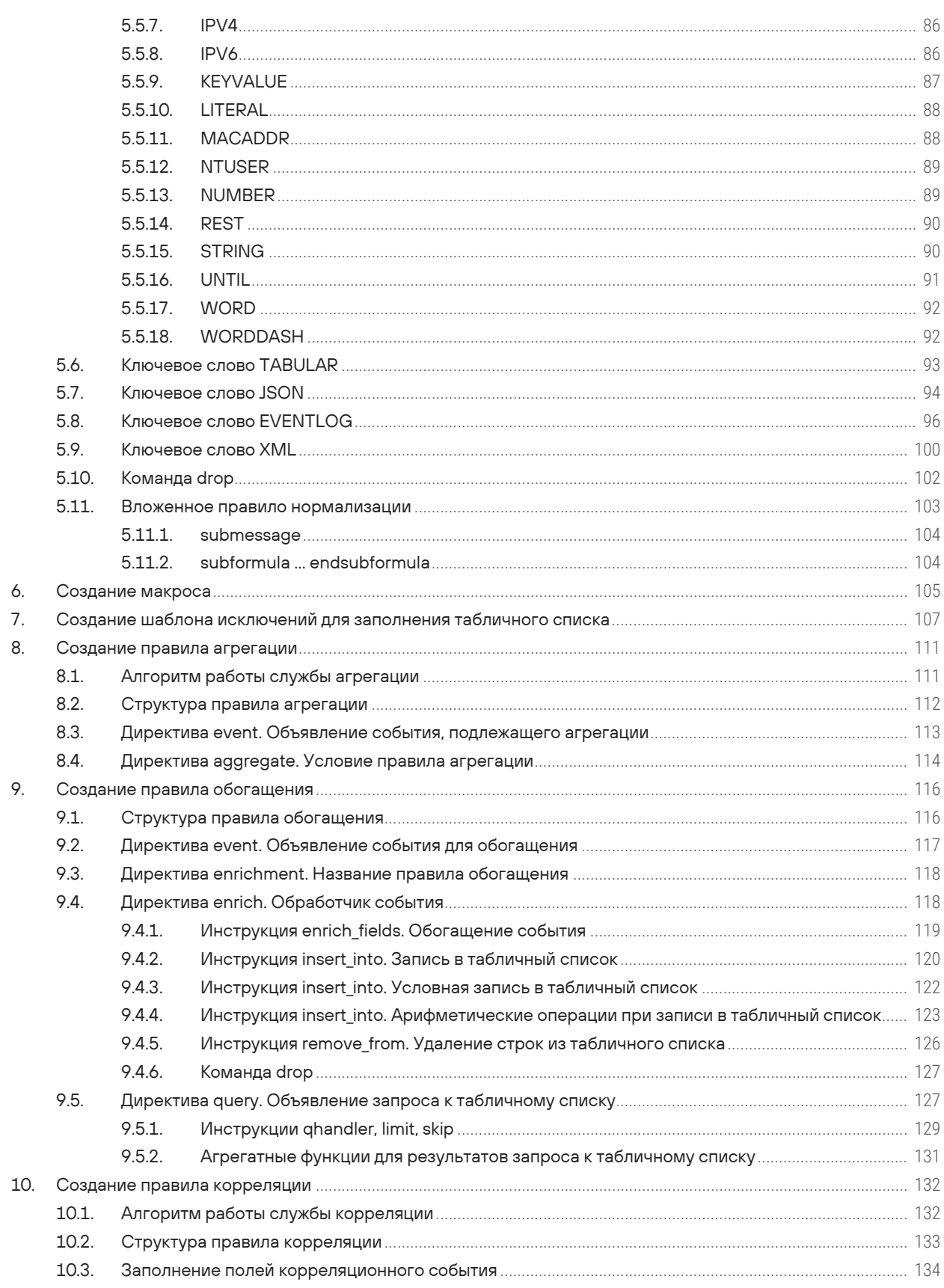

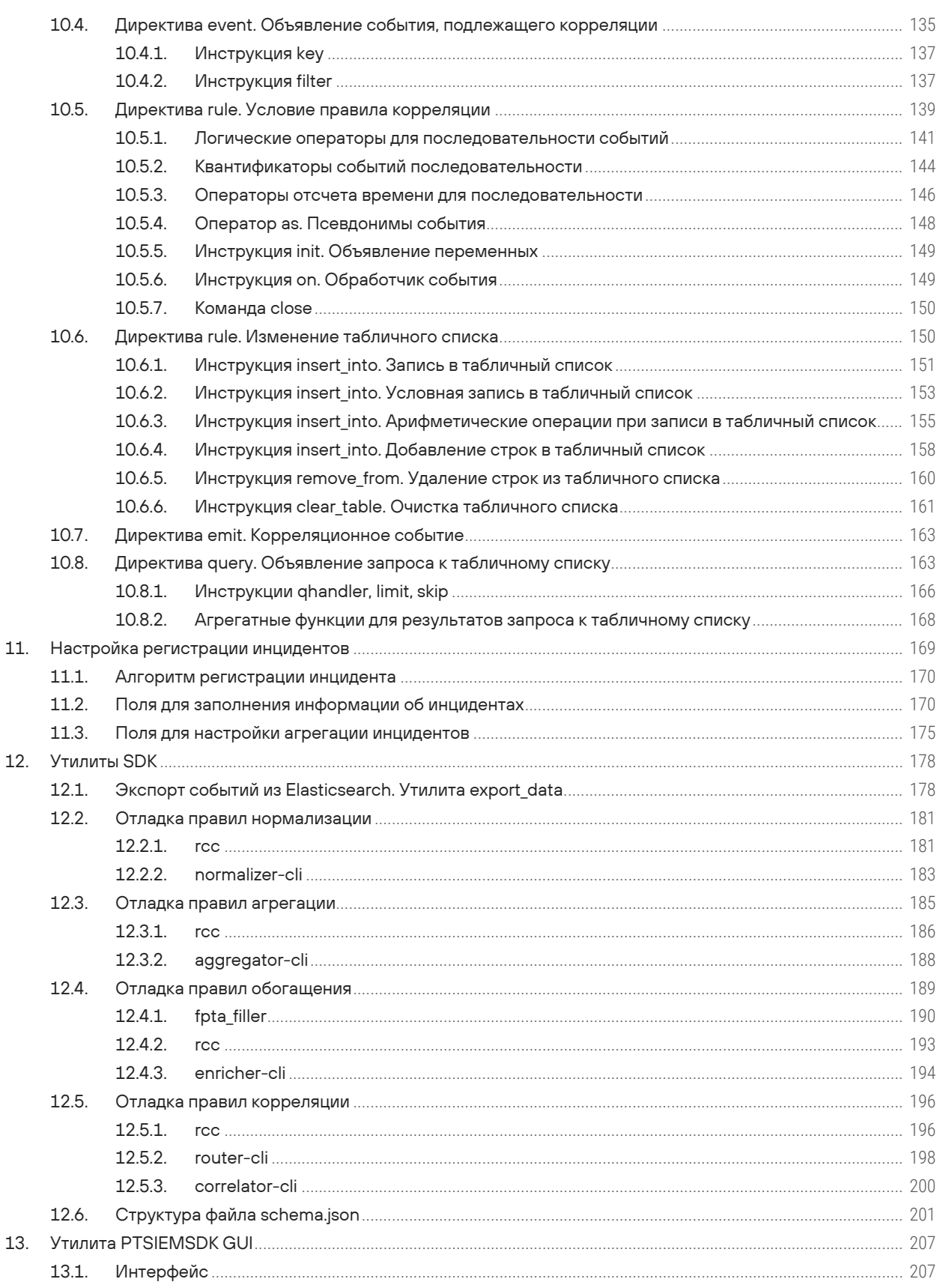

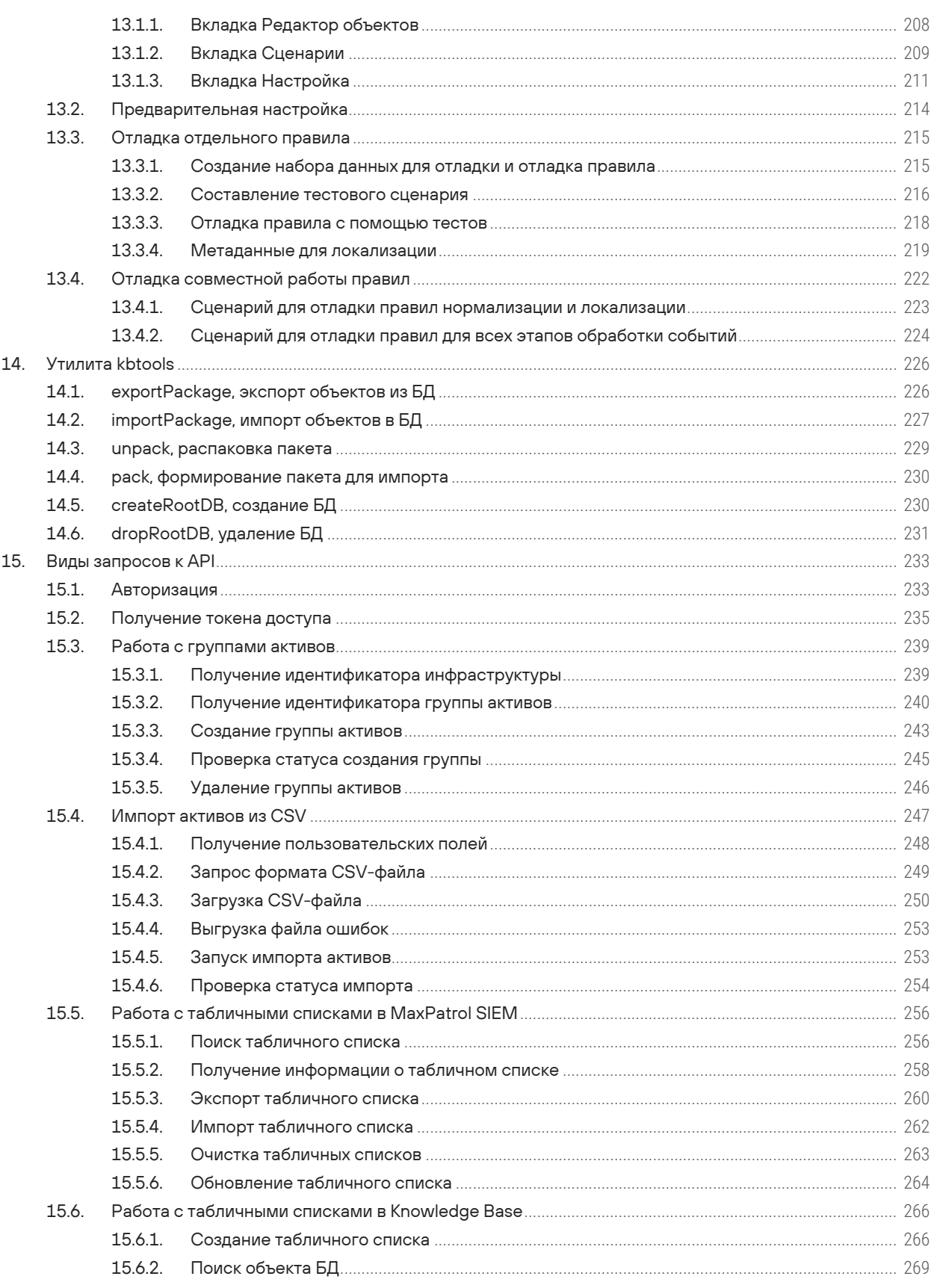

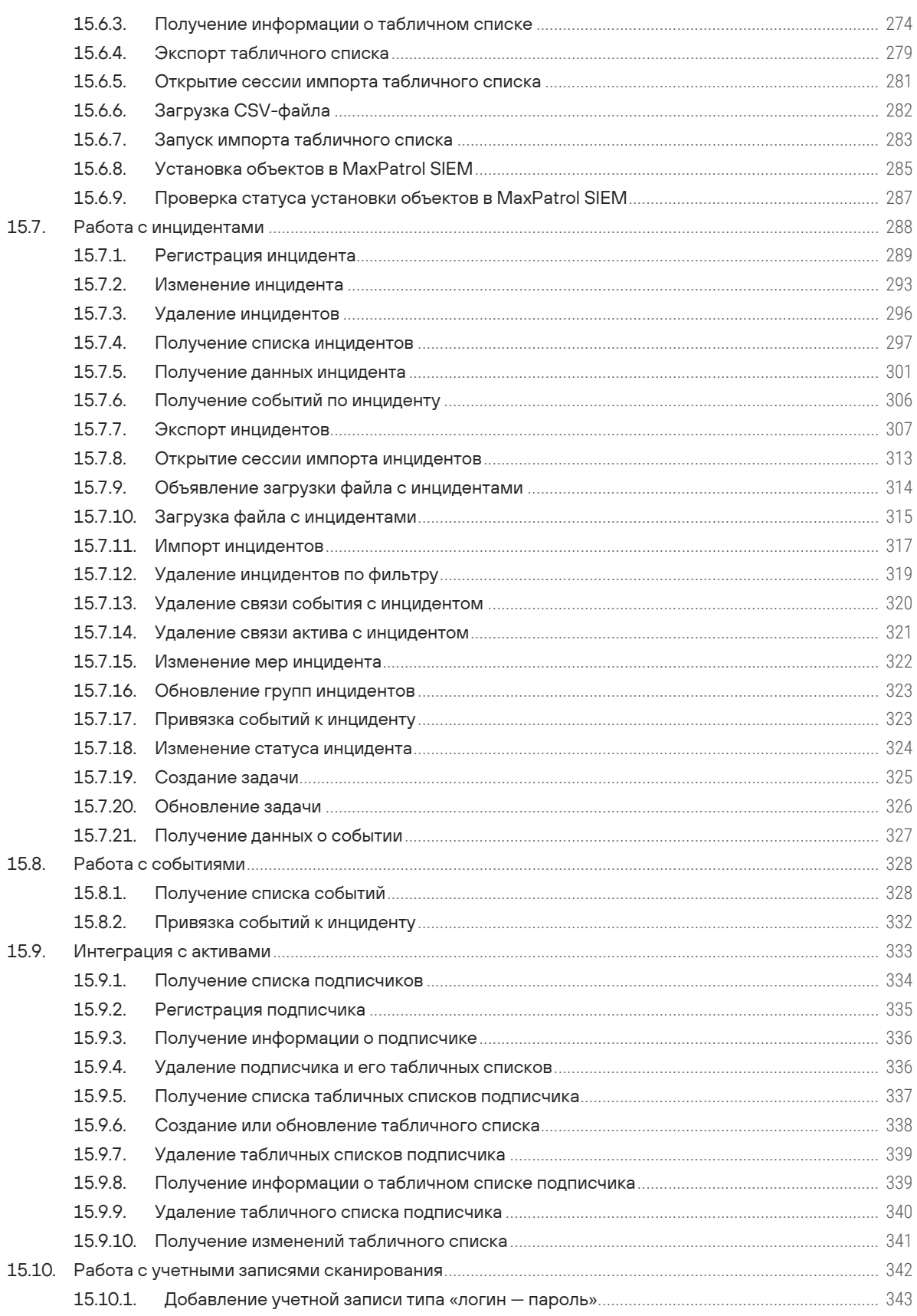

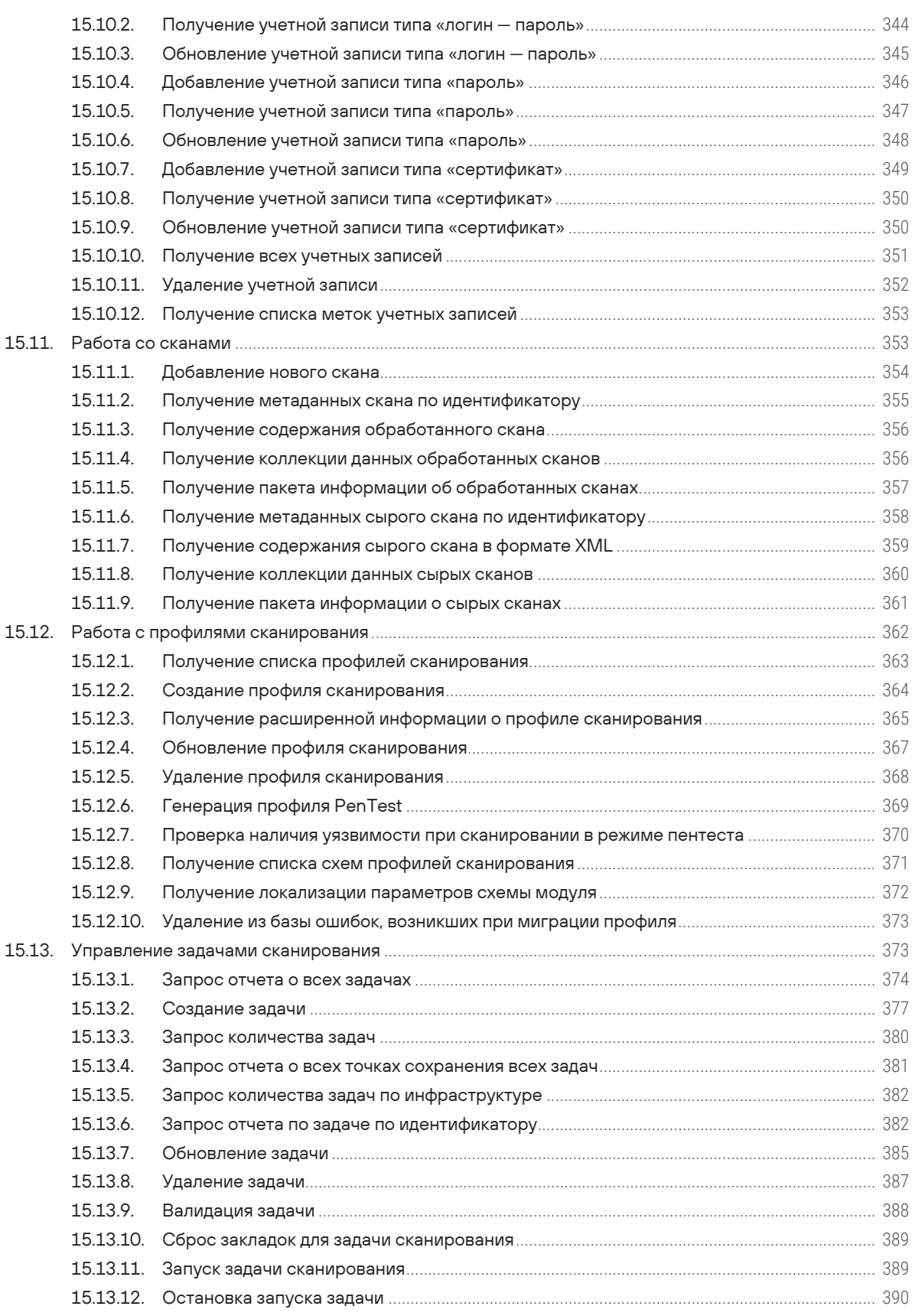

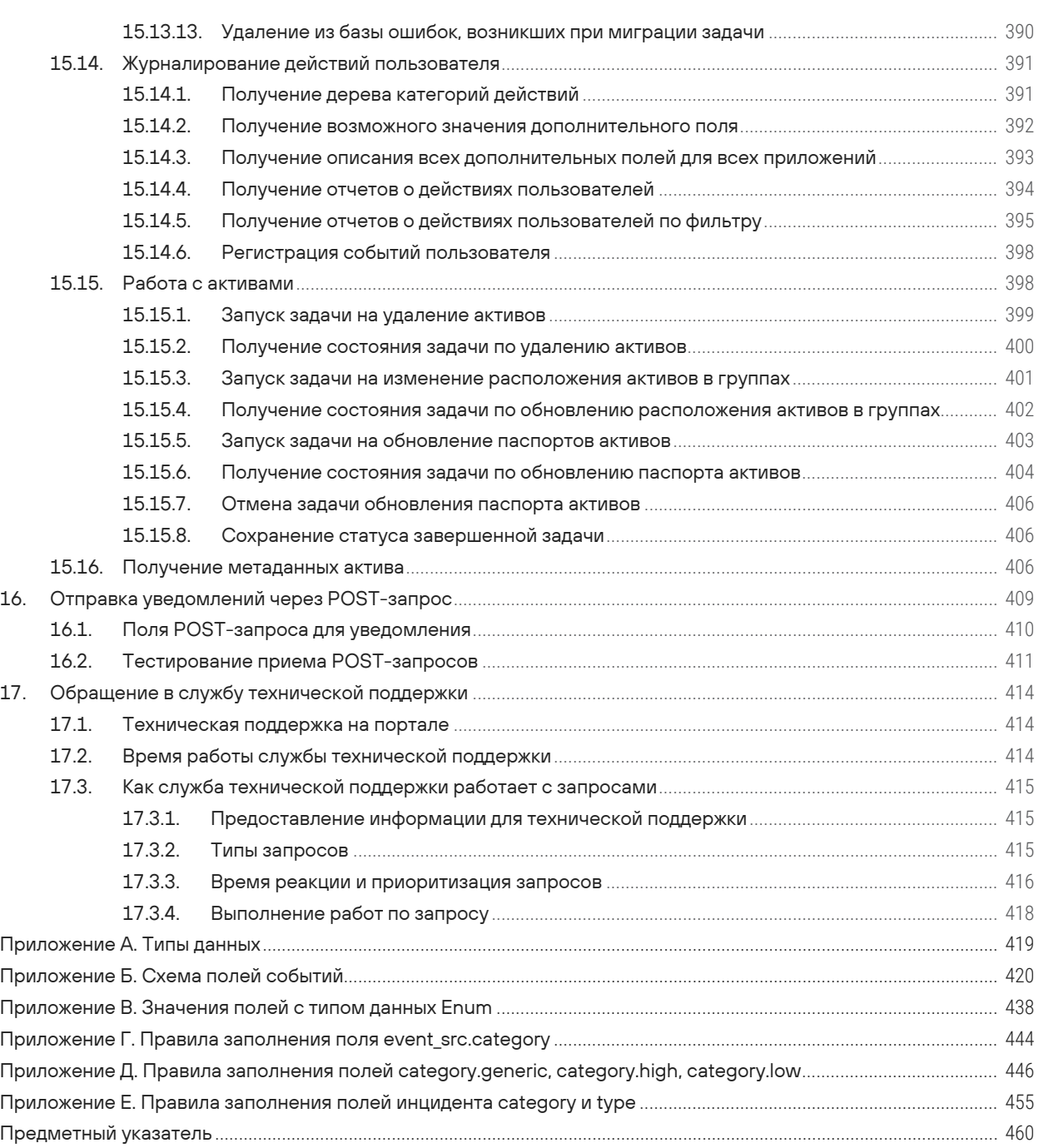

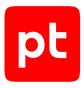

# <span id="page-10-0"></span>1. Об этом документе

Руководство разработчика содержит информацию, необходимую для тонкой настройки анализа данных в Positive Technologies MaxPatrol SIEM (далее также - MaxPatrol SIEM).

Руководство содержит рекомендации по созданию правил нормализации, корреляции, агрегации и обогащения событий и описание утилит MaxPatrol SIEM SDK для их отладки.

В руководстве приводятся сведения о функциях языка eXtraction and Processing, используемых при создании правил нормализации, корреляции и обогащения. В приложении дан перечень полей событий и указаны правила их заполнения.

Руководство также содержит информацию о доступных в MaxPatrol SIEM функциях сервиса REST API.

Руководство адресовано разработчикам, выполняющим настройку MaxPatrol SIEM для сбора, обработки и анализа событий источников, а также выполняющих интеграцию MaxPatrol SIEM со сторонними приложениями.

Комплект документации MaxPatrol SIEM включает в себя следующие документы:

- Этот документ.
- Руководство по внедрению содержит информацию для внедрения продукта в инфраструктуре организации: от типовых схем развертывания до инструкций по установке. первоначальной настройке, обновлению и удалению продукта.
- Руководство администратора содержит справочную информацию и инструкции по настройке и администрированию продукта.
- Руководство оператора безопасности содержит сценарии использования продукта для управления информационными активами организации и событиями информационной безопасности.
- Руководство по настройке источников содержит рекомендации по интеграции элементов IT-инфраструктуры организации с MaxPatrol SIEM для сбора событий с источников и аудита активов.
- $-$  Синтаксис языка запроса PDQL содержит справочную информацию и примеры синтаксиса, основных функций и операторов языка PDQL, используемых при работе с MaxPatrol SIEM.
- PDQL-запросы для анализа активов содержит информацию о стандартных запросах на языке PDQL, предназначенных для проверки конфигураций активов при работе в MaxPatrol SIFM

#### В этом разделе

Условные обозначения (см. раздел 1.1)

Другие источники информации о MaxPatrol SIEM (см. раздел 1.2)

# <span id="page-11-0"></span>1.1. Условные обозначения

В документе приняты условные обозначения.

Таблица 1. Условные обозначения

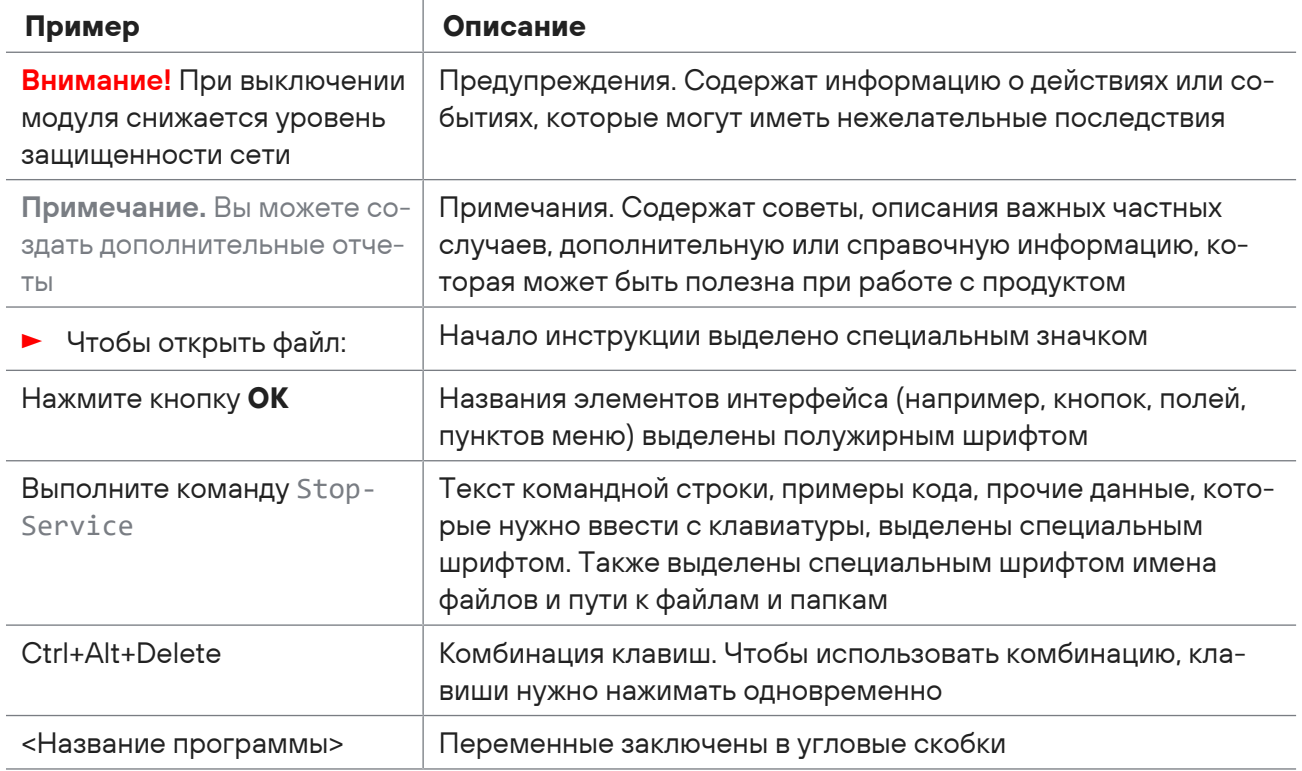

# <span id="page-11-1"></span>1.2. Другие источники информации о MaxPatrol SIEM

Вы можете найти дополнительную информацию о MaxPatrol SIEM на портале технической поддержки.

Портал содержит статьи базы знаний, новости обновлений продуктов Positive Technologies, ответы на часто задаваемые вопросы пользователей. Для доступа к базе знаний и всем новостям нужно создать на портале учетную запись.

Если вы не нашли нужную информацию или решение проблемы самостоятельно, обратитесь в службу технической поддержки (см. раздел 17).

# <span id="page-12-0"></span>2. Этапы обработки событий

MaxPatrol SIEM выполняет непрерывный мониторинг информационной безопасности ITинфраструктуры организации. Мониторинг осуществляется путем сбора событий с источников и отслеживания состояния активов.

Источником событий может являться любой элемент IT-инфраструктуры, для которого настроены журналирование и сбор событий. Для описания IT-инфраструктуры используется модель. Активами называются объекты модели, соответствующие элементам ITинфраструктуры. Изменения состояний активов фиксируются на основе данных аудита ITинфраструктуры организации.

Для обнаружения событий информационной безопасности используется метод rule-based reasoning. Специалисты по информационной безопасности заранее создают правила, описывающие признаки события. Событие информационной безопасности фиксируется, если в потоке событий от источников появляется событие (или последовательность событий), указанное в одном из правил, или фиксируется изменение состояния актива, описанное в одном из правил.

# **Сбор событий**

Сбор событий с источников выполняется компонентом MP 10 Collector. Компонент имеет модульную структуру и в зависимости от используемых модулей может выполнять активный или пассивный сбор необработанных событий с источников или аудит активов. В зависимости от особенностей хранения событий на источнике (например, сетевая папка, журнал ОС, СУБД) используются специализированные алгоритмы сбора событий. Для описания особенностей того или иного источника для модулей создаются шаблоны настройки — профили.

### **Нормализация событий**

Для событий, собранных с разных источников, могут отличаться формат (TXT, XML, JSON) и стандарт записи. Для анализа потока событий требуется преобразовать все события к единому виду.

Нормализация события — процедура приведения необработанного события к нормализованному виду в соответствии с заранее заданным для источника и типа события правилом нормализации.

Нормализованное событие — событие представляет собой совокупность полей, заполненных данными из необработанного события согласно правилу нормализации.

**Примечание.** Для записи событий (нормализованных, агрегированных, корреляционных) в MaxPatrol SIEM используется внутренний стандарт, разработанный на основе стандарта Common Event Expression (его описание см. на сайте [mitre.org](http://cee.mitre.org)).

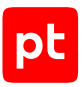

### **Агрегация событий**

Поток событий может содержать однотипные события, отличающиеся значением одного или нескольких полей (например, временем регистрации). Для сокращения количества таких событий выполняется агрегация событий.

Агрегация событий — это процесс отбора (в потоке нормализованных и корреляционных событий) событий, которые удовлетворяют условию заранее настроенного правила агрегации, и объединения их в одно агрегированное событие.

### **Обогащение событий**

Обогащение событий — заполнение полей нормализованных, агрегированных и корреляционных событий согласно правилам обогащения. Поля заполняются данными, указанными в правиле обогащения или полученными из табличных списков.

Табличный список — двумерный массив данных, хранящийся в памяти MaxPatrol SIEM и доступный для использования в правилах корреляции и правилах обогащения.

### **Корреляция событий**

Корреляция событий — это процесс обнаружения событий информационной безопасности путем анализа потока нормализованных событий. При обнаружении в потоке событий такой их последовательности, которая указана в условии одного из заранее настроенных правил корреляции, регистрируется корреляционное событие.

Корреляционное событие — событие информационной безопасности, представляющее собой совокупность полей, заполненных данными о возможном нарушении согласно правилам, указанным в правиле корреляции.

Инцидент — корреляционное событие, связанное с нарушением информационной безопасности. Сведения об инцидентах оперативно передаются оператору MaxPatrol SIEM.

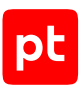

# <span id="page-14-0"></span>3. Программные компоненты для обработки событий

MP 10 Collector — компонент MaxPatrol SIEM для сбора событий с источников и аудита ITинфраструктуры предприятия. Формирует пакеты необработанных событий и отправляет их через MP 10 Core на MP SIEM Server.

MP 10 Core — сервер управления MaxPatrol SIEM, обеспечивающий доступ пользователей через веб-интерфейс и хранение информации об активах.

SIEM Server receiver — служба для приема событий. Выполняет предобработку событий и передает необработанные события службе нормализации.

SIEM Server normalizer — служба для нормализации необработанных событий источников в соответствии с указанными заранее для каждого источника и типа событий правилами нормализации. Нормализованные события передаются службе агрегации, ненормализованные — службе SIEM Server resolver.

SIEM Server correlator — служба для регистрации событий информационной безопасности в ITинфраструктуре организации путем проверки потока нормализованных (и корреляционных) событий на соответствие указанным заранее правилам корреляции. Зарегистрированные корреляционные события передаются службе агрегации.

SIEM Server aggregator — служба для анализа потока нормализованных и корреляционных событий на соответствие указанным заранее правилам агрегации. События, удовлетворяющие правилу агрегации, объединяются в одно агрегированное событие, исходные события удаляются. Агрегированные события и события, не удовлетворяющие правилам агрегации (нормализованные, и корреляционные), передаются службе SIEM Server resolver.

SIEM Server resolver — служба для поиска связи событий с зарегистрированными в MaxPatrol SIEM активами. Для каждого нормализованного события выполняется запрос к MP 10 Core на наличие актива, параметры которого соответствуют параметрам источника события. Если актив существует, то в событии указывается UUID актива. Нормализованные и корреляционные события передаются службе обогащения, ненормализованные — службе SIEM Server storage.

SIEM Server enricher — служба для обогащения нормализованных и корреляционных событий данными в соответствии с указанными заранее правилами обогащения. События передаются службе SIEM Server router.

SIEM Server router — служба для маршрутизации и предварительной обработки событий. Нормализованные и корреляционные события передаются службе SIEM Server storage. Из потока нормализованных и корреляционных событий отбираются удовлетворяющие условиям правил корреляции и передаются службе корреляции. Зарегистрированные корреляционные события передаются службе Notifier.

SIEM Server storage — служба для работы с хранилищем событий. Все поступающие нормализованные, ненормализованные и корреляционные события сохраняются в БД.

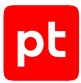

Notifier — сервис в составе службы корреляции для передачи информации об инцидентах в MP 10 Core.

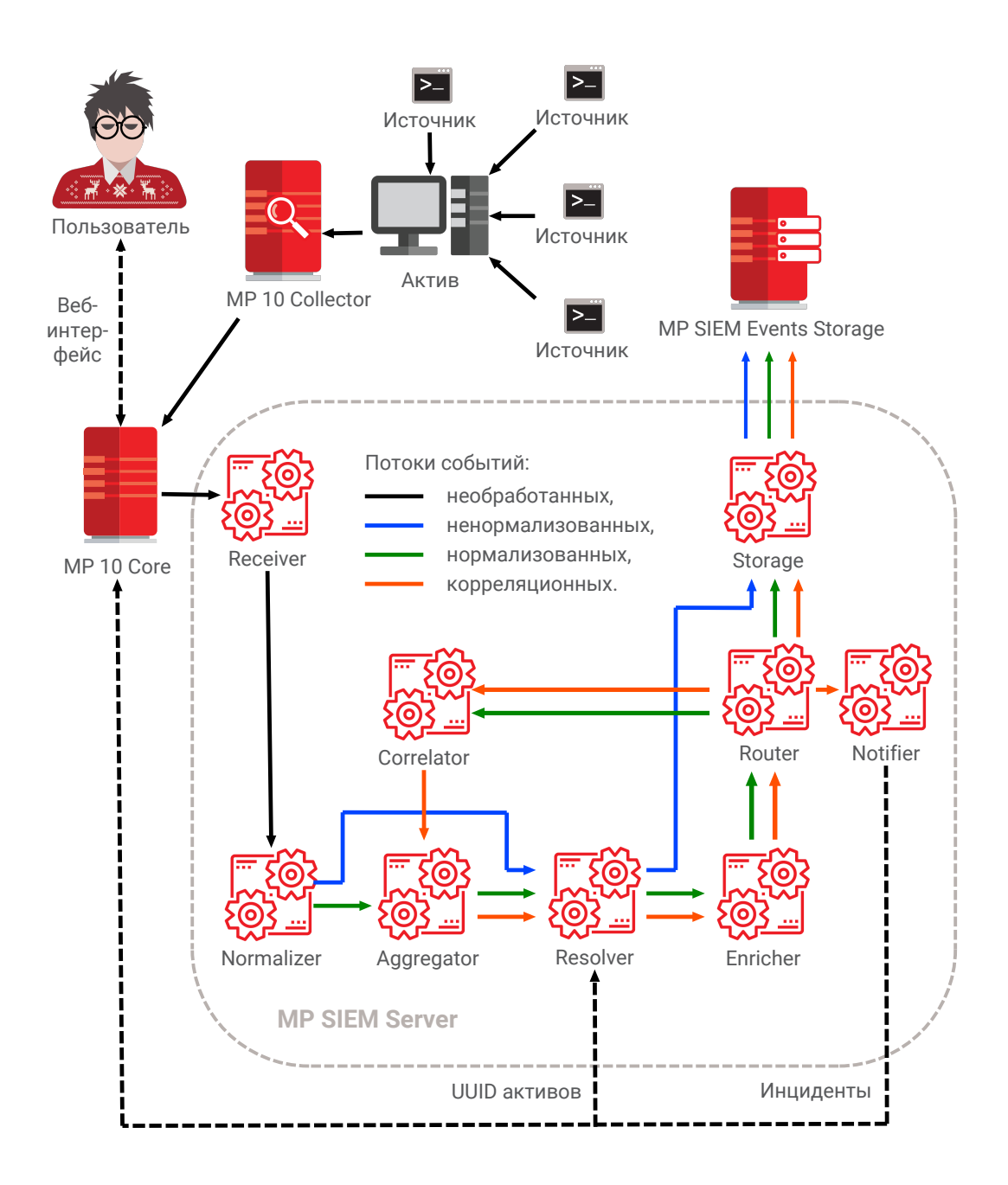

Рисунок 1. Обработка событий в MaxPatrol SIEM

# <span id="page-16-0"></span>4. Язык eXtraction and Processing

Язык eXtraction and Processing (далее также — XP) разработан в Positive Technologies для создания правил преобразования данных в процессе обработки событий источников в MaxPatrol SIEM. Язык XP используется при написании правил нормализации, корреляции и обогащения событий.

В разделе описаны синтаксис, основные функции и операторы языка XP, приводятся примеры использования. Некоторые функции языка XP используются только при написании правил нормализации, другие только при написании правил корреляции или обогащения событий, это будет указано дополнительно в описании функций. Полный перечень функций, используемых при написании правил нормализации, корреляции и обогащения, приведен в предметном указателе.

### **В этом разделе**

[Имена \(см. раздел 4.1\)](#page-16-1) [Математические и логические операторы \(см. раздел 4.2\)](#page-17-0) [Конструкции языка \(см. раздел 4.3\)](#page-26-1) [Функции работы с временем \(см. раздел 4.4\)](#page-31-0) [Функции преобразования типов данных \(см. раздел 4.5\)](#page-37-0) [Функции для работы со строками \(см. раздел 4.6\)](#page-44-1) [Функции для работы со списками \(см. раздел 4.7\)](#page-56-0) [Функции для анализа данных \(см. раздел 4.8\)](#page-59-0) [Функции для работы с табличными списками \(см. раздел 4.9\)](#page-61-0)

# <span id="page-16-1"></span>4.1. Имена

В языке XP используются следующие имена:

- Переменные, например  $f_1$ . Имена всех создаваемых переменных нужно начинать со знака доллара (\$). В именах можно использовать латинские буквы, цифры, точку и символ подчеркивания. Переменным можно присваивать значения любых типов данных.
- Функции, например: number(\$f1), regex(\$f1, \$f2, \$f3), coalesce(\$f1, \$f2, \$f3,...). В круглых скобках указываются аргументы функции. Имя, количество аргументов (кроме coalesce) и приведение типов данных предопределены для каждой функции.

**Примечание.** Функции с префиксом maybe\_ используются при отладке кода с помощью утилит комплекта разработчика MaxPatrol SIEM SDK.

— Поля событий, например: action, event\_src.ip, correlation\_name, datafield1. Перечни полей событий предопределены для каждого типа события и отличаются друг от друга. Каждое поле может принимать значения только одного типа данных.

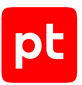

— Ключевые слова форматной строки правил нормализации для указания типа анализируемого события, например: EVENTLOG, JSON, TEXT, TABULAR, XML. Ключевое слово строки с условием выполнения правила нормализации: COND.

**Примечание.** Имена ключевых слов в правиле нормализации могут начинаться с восклицательного знака (!). Это устаревший вариант синтаксиса языка XP.

- Токены форматной строки правила нормализации для анализа текстовой строки события, например: {CSV}, {DATETIME}, {DURATION}, {HOSTNAME}, {IPV4}, {IPV6}, {KEYVALUE}, {LITERAL}, {NTUSER}, {NUMBER}, {REST}, {STRING}, {WORD}, {WORDDASH}.
- Директивы и инструкции правила корреляции и обогащения, например: query, event, rule, emit, enrichment, enrich.
- Названия правил корреляции и обогащения (Critical\_login\_success, Map\_protocol\_number\_to\_name), названия событий и запросов, объявляемые в правилах корреляции и обогащения, названия табличных списков (Log\_names, Known\_Malwares). Все названия должны начинаться с прописной буквы, в них можно использовать латинские буквы, цифры и символ подчеркивания.
- $-$  Префиксы, например: column::  $-$ для обращения к колонке табличного списка, filter::  $$ для вызова макроса или table:: — для выполнения инлайн-запроса к табличному списку.

# <span id="page-17-0"></span>4.2. Математические и логические операторы

В разделе описаны математические и логические операторы языка XP. При вычислении выражений операторы применяются согласно приоритету.

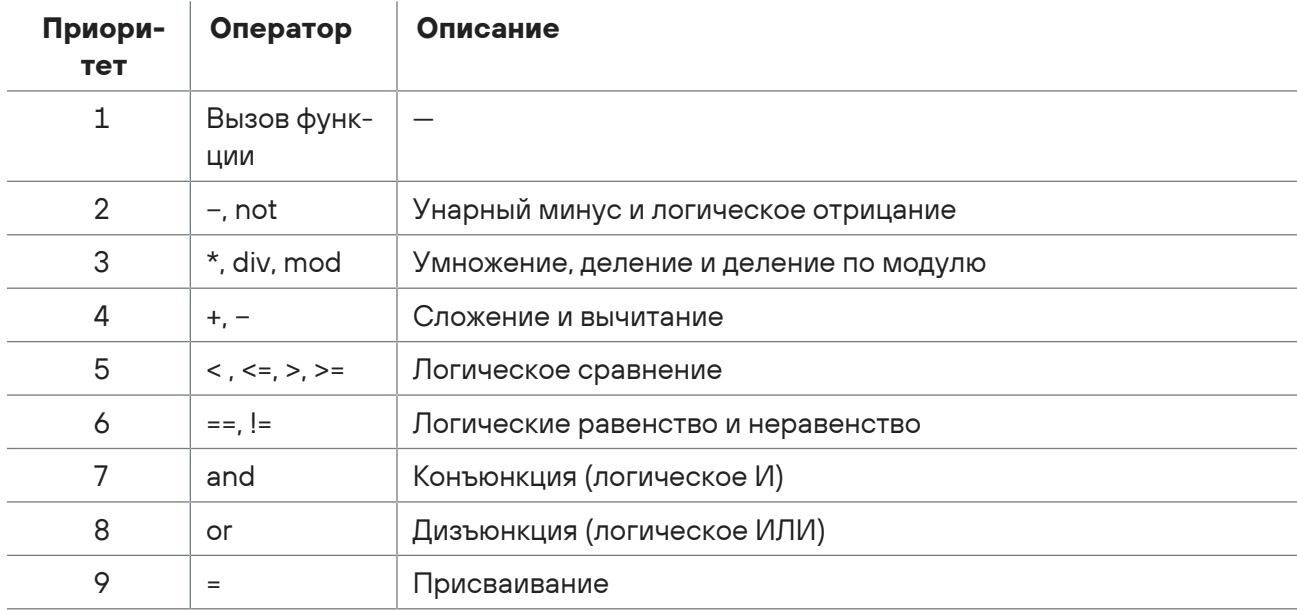

Таблица 2. Приоритет математических и логических операторов

#### В этом разделе

Присваивание «=» (см. раздел 4.2.1) Сложение «+» (см. раздел 4.2.2) Вычитание «-» (см. раздел 4.2.3) Умножение «\*» (см. раздел 4.2.4) Деление «div» (см. раздел 4.2.5) Деление по модулю «mod» (см. раздел 4.2.6) Равенство «==» (см. раздел 4.2.7) Неравенство «!=» (см. раздел 4.2.8) Сравнение: «<», «>» (см. раздел 4.2.9) Сравнение: «>=», «<=» (см. раздел 4.2.10) Конъюнкция: «and», «&&» (см. раздел 4.2.11) Дизъюнкция: «ог», «||» (см. раздел 4.2.12) Отрицание «not» (см. раздел 4.2.13)

# <span id="page-18-0"></span>4.2.1. Присваивание «=»

Результатом применения оператора является присваивание переменной значения литерала, другой переменной, функции или выражения.

Формат вызова:

 $$f1 = $f2$ 

```
# Необработанное событие:
# Example: 12
TEXT = 'Example: {ff2=NUMBER}'
$f1 = $f2datafield1 = $f1time = "2017-10-18T12:00:00Z"
# Нормализованное событие: {
    "datafield1": "12",
#"time": "2017-10-18T12:00:00Z"}
\pm
```
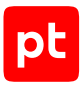

# <span id="page-19-0"></span>4.2.2. Сложение «+»

Результатом применения оператора к числовому типу данных Number является сумма операндов. Если оба операнда имеют тип данных String, результатом является конкатенация (сцепление) операндов в одну строку. Если первый операнд имеет тип данных List, результатом является список, дополненный вторым операндом.

Формат вызова:

 $$f1 + $f2$ 

### Пример

```
# Необработанное событие:
# Example: 12 2
TEXT = 'Example: {$f1=NUMBER} {$f2=NUMBER}'
datafield1 = $f1 + $f2datafield2 = string( f1) + string( f2)$f3 = [144, 72] + $f1 * $f2datafield3 = $f3[2]time = "2017-10-18T12:00:00Z"
# Нормализованное событие: {
    "datafield1": "14",
#"datafield2": "122".
\pm"datafield2": "24",
##"time": "2017-10-18T12:00:00Z"}
```
Таблица 3. Приведение типов данных оператора сложения

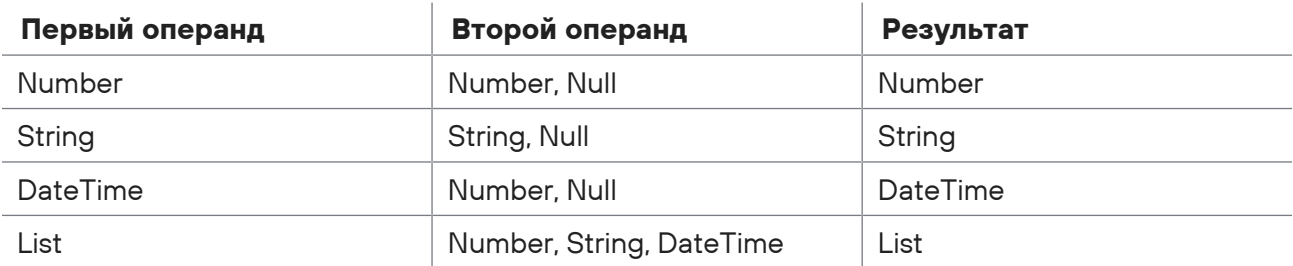

# <span id="page-19-1"></span>4.2.3. Вычитание «-»

Результатом применения оператора к числовому типу данных Number является разность операндов. При использовании в качестве унарного оператора результатом является арифметическое отрицательное значение операнда.

Формат вызова:

 $$f1 - $f2$ 

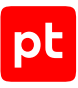

### **Пример**

```
# Необработанное событие:
# Example: 12 2
TEXT = 'Example: {$f1=NUMBER} {$f2=NUMBER}'
datafield1 = $f1 - $f2time = "2017-10-18T12:00:00Z"
# Нормализованное событие: {
#    "datafield1": "10,
#    "time": "2017-10-18T12:00:00Z"}
```
Таблица 4. Приведение типов данных оператора вычитания

| Первый операнд | Второй операнд | Результат |
|----------------|----------------|-----------|
| Number         | Number, Null   | Number    |
| String         | Null           | String    |

# <span id="page-20-0"></span>4.2.4. Умножение «\*»

Результатом применения оператора к числовому типу данных Number является произведение операндов.

Формат вызова:

\$f1 \* \$f2

### **Пример**

```
# Необработанное событие:
# Example: 12 2
TEXT = 'Example: {$f1=NUMBER} {$f2=NUMBER}'
datafield1 = $f1 * $f2time = "2017-10-18T12:00:00Z"
# Нормализованное событие: {
#    "datafield1": "24",
#    "time": "2017-10-18T12:00:00Z"}
```
Таблица 5. Приведение типов данных оператора умножения

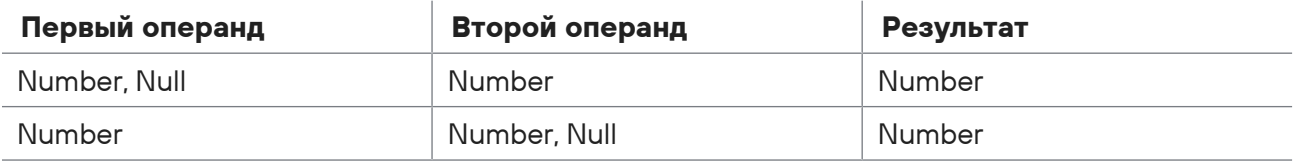

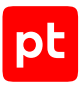

# <span id="page-21-0"></span>4.2.5. Деление «div»

Результатом применения оператора div является отношение первого операнда ко второму. Если оба операнда относятся к типу данных Number, результатом является целая часть от деления операндов. Деление на ноль не допускается.

Формат вызова:

div(\$f1, \$f2)

### **Пример**

```
# Необработанное событие:
# Example: 12 2
TEXT = 'Example: {$f1=NUMBER} {$f2=NUMBER}'
datafield1 = div( $f1, $f2)datafield2 = div( $f1, 7)time = "2017-10-18T12:00:00Z"
# Нормализованное событие: {
#    "datafield1": "6",
#    "datafield2": "1",
#    "time": "2017-10-18T12:00:00Z"}
```
Таблица 6. Приведение типов данных оператора деления

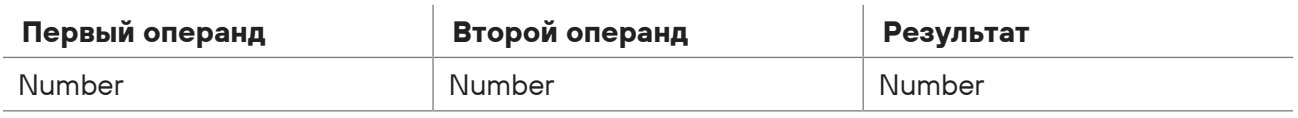

# <span id="page-21-1"></span>4.2.6. Деление по модулю «mod»

Результатом применения оператора mod к целым числам является остаток от целочисленного деления операндов. Если первый операнд меньше второго, то результатом является его значение. Деление на ноль не допускается.

Формат вызова:

```
mod($f1, $f2)
```

```
# Необработанное событие:
# Example: 12 7 2
TEXT = 'Example: {$f1=NUMBER} {$f2=NUMBER} {$f3=NUMBER}'
datafield1 = mod( $f1, $f2)datafield2 = mod( $f1, $f3)datafield3 = mod( $f3, $f2)time = "2017-10-18T12:00:00Z"
```
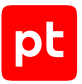

```
# Нормализованное событие: {
#    "datafield1": "5",
#    "datafield2": "0",
#    "datafield3": "2",
#    "time": "2017-10-18T12:00:00Z"}
```
Таблица 7. Приведение типов данных оператора деления по модулю

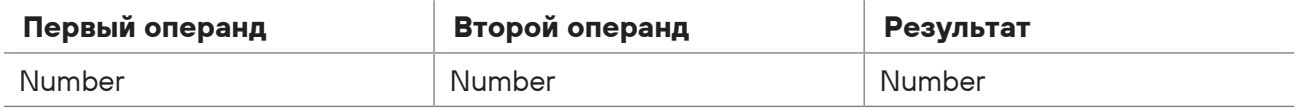

# <span id="page-22-0"></span>4.2.7. Равенство «==»

Если первый операнд равен второму, результатом применения оператора равенства является значение True; в противном случае — значение False.

Формат вызова:

 $$f1 == $f2$ 

### **Пример**

```
# Необработанное событие:
# Example: 12 2
TEXT = 'Example: {$f1=NUMBER} {$f2=NUMBER}'
datafield1 = $f1 == $f2datafield2 = $f1 == 6 * $f2time = "2017-10-18T12:00:00Z"
# Нормализованное событие: {
#    "datafield1": "false",
#    "datafield2": "true",
#    "time": "2017-10-18T12:00:00Z"}
```
Таблица 8. Приведение типов данных логического оператора равенства

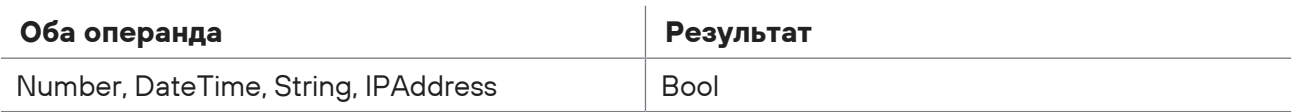

# <span id="page-22-1"></span>4.2.8. Неравенство «!=»

Если операнды не равны, результатом применения оператора является значение True; в противном случае — значение False.

Формат вызова:

 $$f1 := $f2$ 

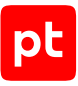

### **Пример**

```
# Необработанное событие:
# Example: 12 2
TEXT = 'Example: {$f1=NUMBER} {$f2=NUMBER}'
datafield1 = $f1 != $f2datafield2 = $f1 := 6 * $f2time = "2017-10-18T12:00:00Z"
# Нормализованное событие: {
#    "datafield1": "true",
#    "datafield2": "false",
#    "time": "2017-10-18T12:00:00Z"}
```
Таблица 9. Приведение типов данных логического оператора неравенства

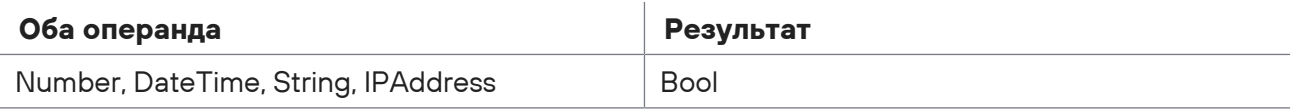

# <span id="page-23-0"></span>4.2.9. Сравнение: «<», «>»

Результатом применения оператора «меньше» (<) является значение True, если первый операнд меньше второго, в противном случае — значение False.

Результатом применения оператора «больше» (>) является значение True, если первый операнд больше второго, в противном случае — значение False.

Формат вызова:

```
$f1 < $f2$f1 > $f2
```

```
# Необработанное событие:
# Example: 12 2
TEXT = 'Example: {$f1=NUMBER} {$f2=NUMBER}'
datafield1 = $f1 > $f2datafield2 = $f1 < $f2time = "2017-10-18T12:00:00Z"
# Нормализованное событие: {
#    "datafield1": "true",
#    "datafield2": "false",
#    "time": "2017-10-18T12:00:00Z"}
```
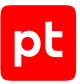

Таблица 10. Приведение типов данных операторов сравнения

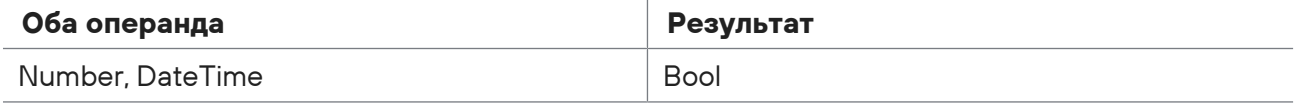

# <span id="page-24-0"></span>4.2.10. Сравнение: «>=», «<=»

Результатом применения оператора «меньше или равно» (<=) является значение True, если первый операнд меньше или равен второму, в противном случае — значение False.

Результатом применения оператора «больше или равно» (>=) является значение True, если первый операнд больше или равен второму, в противном случае — значение False.

Формат вызова:

 $$f1 > = $f2$  $$f1 \leq f2$ 

### **Пример**

```
# Необработанное событие:
# Example: 12 2
TEXT = 'Example: {$f1=NUMBER} {$f2=NUMBER}'
datafield1 = $f1 > = $f2datafield2 = $f1 > = 6 * $f2datafield3 = $f1 > = 7 * $f2time = "2017-10-18T12:00:00Z"
# Нормализованное событие: {
#    "datafield1": "true",
#    "datafield2": "true",
#    "datafield3": "false",
#    "time": "2017-10-18T12:00:00Z"}
```
Таблица 11. Приведение типов данных операторов сравнения

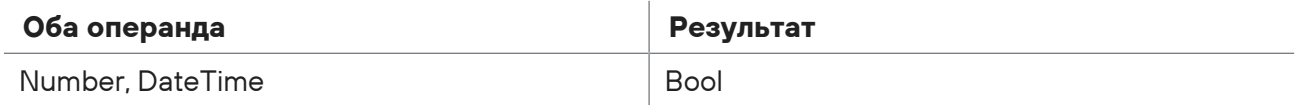

# <span id="page-24-1"></span>4.2.11. Конъюнкция: «and», «&&»

Результатом применения логического оператора И является значение True, если оба операнда имеют значение True, в противном случае — значение False. Если один из операндов не задан (null), результатом применения оператора является значение False.

#### Формат вызова:

 $$f1$  and  $$f2$ 

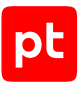

#### или

\$f1 && \$f2

### **Пример**

```
# Необработанное событие:
# Example: 12 2
TEXT = 'Example: {$f1=NUMBER} {$f2=NUMBER}'
datafield1 = $f1 > 0 and $f1 < $f2time = "2017-10-18T12:00:00Z"
# Нормализованное событие: {
#    "datafield1": "false",
#    "time": "2017-10-18T12:00:00Z"}
```
Таблица 12. Приведение типов данных логического оператора И

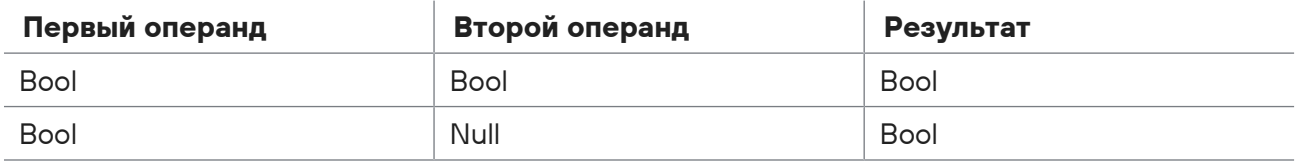

# <span id="page-25-0"></span>4.2.12. Дизъюнкция: «or», «||»

Результатом применения логического оператора ИЛИ является значение False, если оба операнда имеют значение False, в противном случае — значение True. Если один из операндов не задан, результатом применения оператора является значение второго операнда.

#### Формат вызова:

\$f1 or \$f2

#### или

\$f1 || \$f2

```
# Необработанное событие:
# Example: 12 2
TEXT = 'Example: {$f1=NUMBER} {$f2= NUMBER}'
datafield1 = $f1 > 0 or $f1 < $f2time = "2017-10-18T12:00:00Z"
# Нормализованное событие: {
#    "datafield1": "true",
#    "time": "2017-10-18T12:00:00Z"}
```
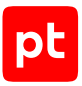

Таблица 13. Приведение типов данных логического оператора ИЛИ

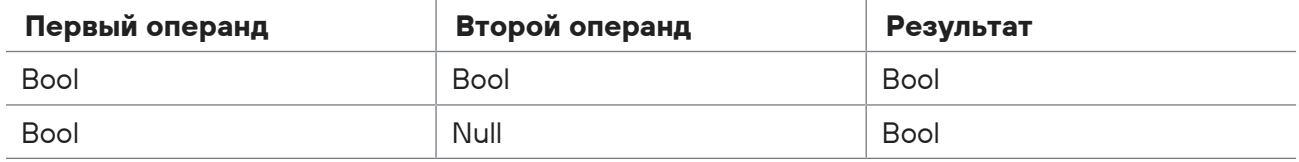

# <span id="page-26-0"></span>4.2.13. Отрицание «not»

Результатом применения оператора not является смена логического значения операнда на противоположное.

Формат вызова:

not \$f1

### Пример

```
# Необработанное событие:
# Example: 12 2
TEXT = 'Example: {$f1=NUMBER} {$f2=NUMBER}'
$f3 = $f1 > $f2datafield1 = $f3datafield2 = not $f3time = "2017-10-18T12:00:00Z"
# Нормализованное событие: {
    "datafield1": "true",
#"datafield2": "false".
## "time": "2017-10-18T12:00:00Z"}
```
Таблица 14. Приведение типов данных логического оператора отрицания

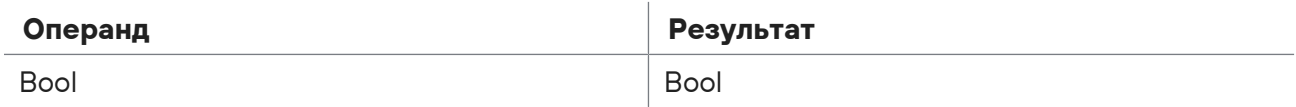

# <span id="page-26-1"></span>4.3. Конструкции языка

В разделе описаны конструкции для написания выражений в языке ХР.

#### В этом разделе

Символ комментария «#» (см. раздел 4.3.1)

Объявление строки (см. раздел 4.3.2)

Объединение в список «[..., ...]» (см. раздел 4.3.3)

Условие «if» (см. раздел 4.3.4)

<span id="page-27-0"></span>Множественный выбор «switch» (см. раздел 4.3.5)

# 4.3.1. Символ комментария «#»

Символ предназначен для объявления однострочного комментария. Все последующие символы в строке игнорируются при компиляции кода.

### Пример

```
# Необработанное событие:
# Example
TEXT = 'Example'
# Заполните поля
datafield1 = '3начениями' # из событий
time = "2017-10-18T12:00:00Z"# Нормализованное событие: {
#"datafield1": "значениями",
     "time": "2017-10-18T12:00:00Z"}
#
```
# <span id="page-27-1"></span>4.3.2. Объявление строки

Результатом применения оператора " " (' ') является переменная с типом данных String. Аргументом оператора может быть только набор символов.

Формат вызова:

```
$string = "..."или
  $string = '...'
```

```
# Необработанное событие:
# Example: Click
TEXT = 'Example: {$f1=STRING}'
$f2 = "10"$f3 = 'times'datafield1 = $f1 + $f2 + $f3time = "2017-10-18T12:00:00Z"# Нормализованное событие: {
    "datafield1": "Click 10 times",
#"time": "2017-10-18T12:00:00Z"}
\pm
```
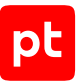

Таблица 15. Приведение типов данных при объявлении строки

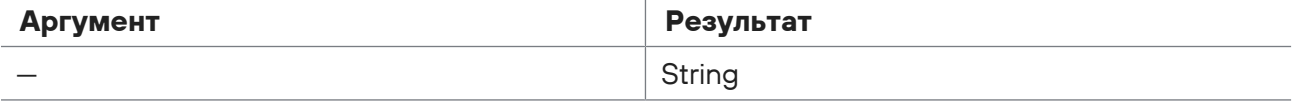

# <span id="page-28-0"></span>4.3.3. Объединение в список «[…, …]»

Результатом применения оператора [ ] является объединение аргументов в список. Отсчет элементов списка ведется от 0.

Формат вызова для формирования списка:

 $$list1 = [ $f1, $f2, ...]$  $$list2 = [\frac{5}{11}, $f12, ...], $f2, ...]$ 

Формат вызова для обращения к элементу списка:

```
$f1 = $list1[0]$f12 = $list2[0][1]
```
### **Пример**

```
# Необработанное событие:
# Example: Click 10 times
TEXT = 'Example: {$f1=STRING} {$f2=NUMBER} {$f3=STRING}'
$list1 = [ $f1, $f2, $f3]datafield1 = $list1[0]datafield2 = $list1[1]datafield3 = $list1[2]$list2 = [[$f1, $f2], $f3]datafield4 = $list2[0][0]datafield5 = $list2[0][1]datafield6 = $list2[1]time = "2017-10-18T12:00:00Z"
# Нормализованное событие: {
#    "datafield1": "Click",
#    "datafield2": "10",
#    "datafield3": "times",
#    "datafield4": "Click",
#    "datafield5": "10",
#    "datafield6": "times",
#    "time": "2017-10-18T12:00:00Z"}
```
Таблица 16. Приведение типов данных при объединении в список

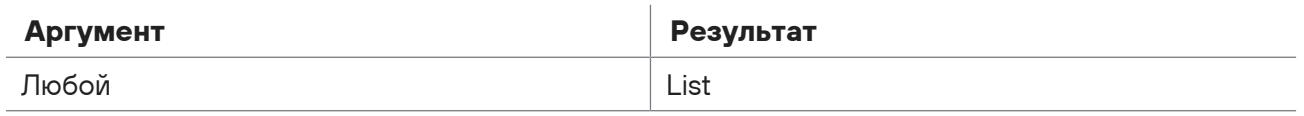

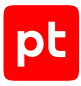

# <span id="page-29-0"></span>4.3.4. Условие «if»

Результатом применения условного оператора if является выполнение той или иной последовательности операторов, в зависимости от того, какое из условий возвращает значение True. Если первое условие возвращает значение True, выполняется первый блок операторов, если второе условие возвращает значение True - второй блок операторов, и так далее. Если указан альтернативный блок операторов, то он выполняется, если все условия возвращают значения False.

#### Формат вызова:

```
if <Условие 1> then
    <Блок операторов 1>
elif <Условие 2> then
    <Блок операторов 2>
\ddot{\phantom{a}}e]se
    <Альтернативный блок операторов>
endif
```
### Пример

```
# Необработанное событие:
# Example: Click 10 times
TEXT = 'Example: {STRING} {$f1=NUMBER} {STRING}'
if $f1 == 11 then
     $f2 = 10elif $f1 == 10 then
     $f2 = 9elif $f1 == 9 then
     $f2 = 8\trianglelc\triangle$f2 = 0endif
datafield1 = string(1) + "times left"time = "2017-10-18T12:00:00Z"# Нормализованное событие: {
#"datafield1": "9 times left",
     "time": "2017-10-18T12:00:00Z"}
\pm
```
# <span id="page-29-1"></span>4.3.5. Множественный выбор «switch»

Результатом применения оператора множественного выбора switch является выполнение той или иной последовательности операторов, в зависимости от значения операнда. Если операнд принимает первое значение, выполняется первый блок операторов, если операнд принимает второе значение - второй блок операторов, и так далее. Количество указанных значений операнда не ограничено.

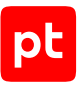

#### Формат вызова:

```
switch $f1
         case <Значение 1>
                  <Блок операторов 1>
         case <Значение 2>
                  <Блок операторов 2>
         case <Значение 3>
                  <Блок операторов 3>
         ...
endswitch
```
### **Пример**

```
# Необработанное событие:
# Example: Click 8 times
TEXT = 'Example: {STRING} {$f1=NUMBER} {STRING}'
switch $f1
          case 10
          $f2 = 9     case 9
          $f2 = 8     case 8
          $f2 = 7endswitch
datafield1 = string($f2) + ' times left'
time = "2017-10-18T12:00:00Z"
# Нормализованное событие: {
#    "datafield1": "7 times left",
#    "time": "2017-10-18T12:00:00Z"}
```
### **Упрощенный формат вызова оператора**

Результатом применения оператора множественного выбора является присваивание переменной того или иного значения, в зависимости от значения операнда. Если операнд принимает первое значение, переменной присваивается одно значение, если операнд принимает второе значение — другое, и так далее. Количество указанных значений операнда не ограничено.

Формат вызова:

```
$f2 = switch $f1    case <Значение $f1 1> <Значение $f2 1>
        case <Значение $f1 2> <Значение $f2 2>
        case <Значение $f1 3> <Значение $f2 3>
        ...
endswitch
```
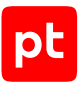

### **Пример**

```
# Необработанное событие:
# Example: Click 8 times
TEXT = 'Example: {STRING} {$f1=NUMBER} {STRING}'
$f2 = switch $f1     case 10 9
          case 9 8
          case 8 7
endswitch
datafield1 = string($f2) + ' times left'
time = "2017-10-18T12:00:00Z"
# Нормализованное событие: {
#    "datafield1": "7 times left",
#    "time": "2017-10-18T12:00:00Z"}
```
# <span id="page-31-0"></span>4.4. Функции работы с временем

В разделе описаны функции языка XP для преобразования и анализа данных, содержащих время и дату.

#### **В этом разделе**

datetime (maybe datetime) (см. раздел 4.4.1) datetime to epoch, datetime to epoch ms (см. раздел 4.4.2) datetime to win ticks (см. раздел 4.4.3) [duration \(maybe\\_duration\) \(см. раздел 4.4.4\)](#page-34-0) [epoch\\_to\\_datetime, epoch\\_ms\\_to\\_datetime \(см. раздел 4.4.5\)](#page-34-1) [hour, minute, second, timezone \(см. раздел 4.4.6\)](#page-35-0) win ticks to datetime (см. раздел 4.4.7) [year, month, day \(см. раздел 4.4.8\)](#page-36-1)

# <span id="page-31-1"></span>4.4.1. datetime (maybe\_datetime)

**Внимание!** Функция может использоваться только при создании правил нормализации.

Функция datetime используется для преобразования значения аргумента с типом данных String в тип данных DateTime.

Формат вызова:

datetime(\$f1)

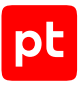

### **Пример**

```
# Необработанное событие:
# Example: 1990-10-31T23:13:04+03:00
TEXT = 'Example: {$f1=STRING}'
$f2 = datetime({$f1})datafield1 = $f2datafield2 = year( $f2)datafield3 = month( $f2)datafield4 = day(1)time = "2017-10-18T12:00:00Z"
# Нормализованное событие: {
#    "datafield1": "1990-10-31T23:13:04+03:00",
#    "datafield2": "1990",
#    "datafield3": "10",
#    "datafield4": "31",
#    "time": "2017-10-18T12:00:00Z"}
```
Таблица 17. Приведение типов данных функции datetime

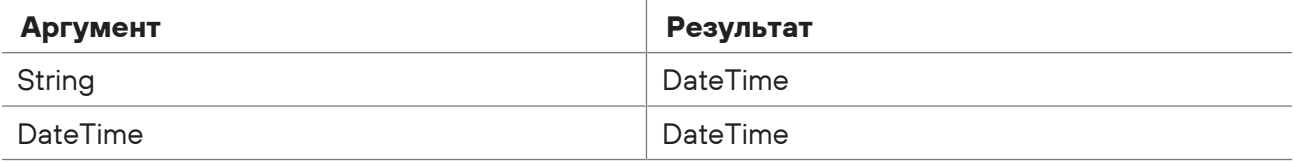

# <span id="page-32-0"></span>4.4.2. datetime\_to\_epoch, datetime\_to\_epoch\_ms

Функции datetime\_to\_epoch и datetime\_to\_epoch\_ms используются для преобразования формата времени. Аргументом функций является время с типом данных DateTime. Функции возвращают в Unix-время, функция datetime\_to\_epoch — в секундах, функция datetime to epoch ms — в миллисекундах. Отсчет Unix-времени начинается с 00:00:00 UTC 1 января 1970 года.

#### Формат вызова:

```
datetime to epoch($f1)
datetime to epoch ms($f1)
```

```
# Необработанное событие:
# Example: 2015-01-25T01:06:40
TEXT = 'Example: {$f1=DATETIME}'
datafield1 = $f1datafield2 = datetime to epoch($f1)datafield3 = datetime to epoch ms($f1)
time = "2017-10-18T12:00:00Z"
```
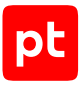

```
# Нормализованное событие: {
#    "datafield1": "2015-01-25T01:06:40Z",
#    "datafield2": "1422148000",
#    "datafield3": "1422148000000",
#    "time": "2017-10-18T12:00:00Z"}
```
Таблица 18. Приведение типов данных функций datetime\_to\_epoch, datetime\_to\_epoch\_ms

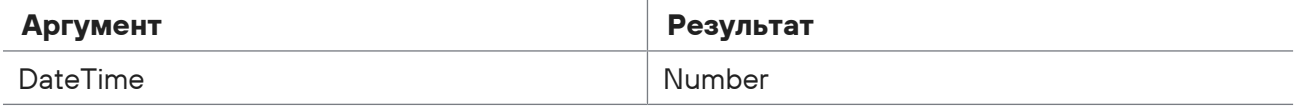

# <span id="page-33-0"></span>4.4.3. datetime\_to\_win\_ticks

Функция datetime\_to\_win\_ticks используется для преобразования формата времени. Аргументом функции является время с типом данных DateTime. Функция возвращает время в формате filetime с типом данных Number. Время filetime указывается в сотнях наносекунд (10 $^{\text{-7}}$ секунды) начиная с 00:00:00 UTC 1 января 1601 года.

Формат вызова:

datetime\_to\_win\_ticks(\$f1)

### **Пример**

```
# Необработанное событие:
# Example: 2015-01-25T01:06:40
TEXT = 'Example: {$f1=DATETIME}'
datafield1 = $f1datafield2 = datetime_to_win_ticks($f1)
datafield3 = div(datetime_to_win_ticks($f1), 10000000)
time = "2017-10-18T12:00:00Z"
# Нормализованное событие: {
#    "datafield1": "2015-01-25T01:06:40Z",
#    "datafield2": "130666216000000000",
#    "datafield3": "13066621600",
#    "time": "2017-10-18T12:00:00Z"}
```
Таблица 19. Приведение типов данных функций datetime\_to\_win\_ticks

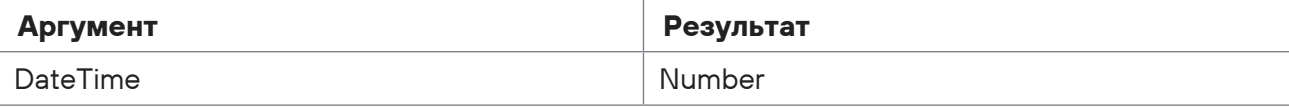

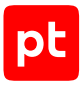

# <span id="page-34-0"></span>4.4.4. duration (maybe\_duration)

Функция duration используется для преобразования значения аргумента с типом данных String, содержащего интервал времени в формате XXXd XXh:XXm:XXs, в число секунд. Если преобразование не удалось, функция возвращает null.

#### Формат вызова:

```
duration($f1)
```
### **Пример**

```
# Необработанное событие:
# Example: 0d 1h:2m:15s
TEXT = 'Example: {datafield1=REST}'
$f = duration(datafield1)
datafield2 = $fdatafield3 = div( $f,60*60)datafield4 = div(mod( $f, 3600), 60)datafield5 = mod(mod(1, 3600), 60)time = "2017-10-18T12:00:00Z"
# Нормализованное событие: {
#    "datafield1": "0d 1h:2m:15s",
#    "datafield2": "3735",
#    "datafield3": "1",
#    "datafield4": "2",
#    "datafield5": "15",
#    "time": "2017-10-18T12:00:00Z"}
```
Таблица 20. Приведение типов данных функции duration

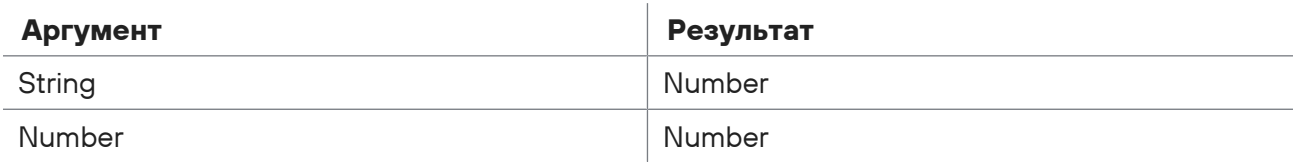

# <span id="page-34-1"></span>4.4.5. epoch to datetime, epoch ms to datetime

Функции epoch\_to\_datetime и epoch\_ms\_to\_datetime используются для преобразования формата времени. Аргументом функций является Unix-время. Нужно указать промежуток времени начиная с 00:00:00 UTC 1 января 1970 года, для функции epoch to datetime — в секундах, для функции epoch\_ms\_to\_datetime — в миллисекундах. Функции возвращают значение времени с типом данных DateTime. При некорректном аргументе функции возвращают null.

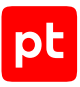

#### Формат вызова:

```
epoch to datetime($f1)
epoch ms to datetime($f1)
```
### **Пример**

```
# Необработанное событие:
# Example: 1422148000
TEXT = 'Example: {$f1=NUMBER}'
datafield1 = epoch_to_datetime($f1)
datafield2 = epoch ms to datetime($f1*1000)
time = "2017-10-18T12:00:00Z"
# Нормализованное событие: {
#    "datafield1":"2015-01-25T01:06:40Z",
#    "datafield2":"2015-01-25T01:06:40Z",
#    "time": "2017-10-18T12:00:00Z"}
```
Таблица 21. Приведение типов данных функций epoch\_to\_datetime, epoch\_ms\_to\_datetime

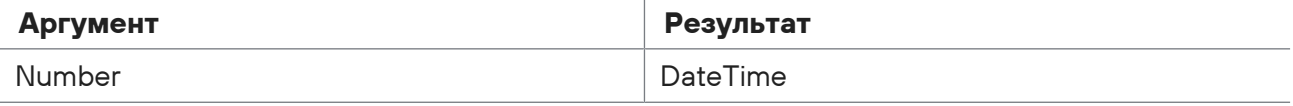

# <span id="page-35-0"></span>4.4.6. hour, minute, second, timezone

Функции hour, minute, second и timezone используются для получения из даты значения часов, минут, секунд и отклонения от UTC. В аргументе функций нужно указать дату с типом данных DateTime. Функции возвращают значения в секундах.

Формат вызова:

```
hour($f1)
minute($f1)
second($f1)
timezone($f1)
```

```
# Необработанное событие:
# Example: 1990-10-31T23:13:04+03:00
TEXT = 'Example: {$f1=DATETIME}'
datafield1 = hour( $f1)datafield2 = minute($f1)datafield3 = second(1)datafield4 = timezone($f1)
time = "2017-10-18T12:00:00Z"
```
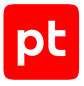

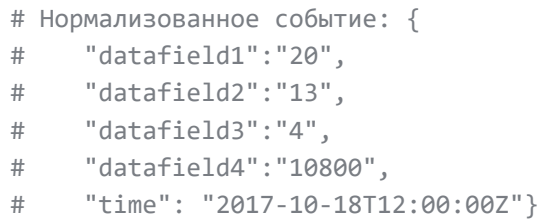

Таблица 22. Приведение типов данных функций hour, minute, second, timezone

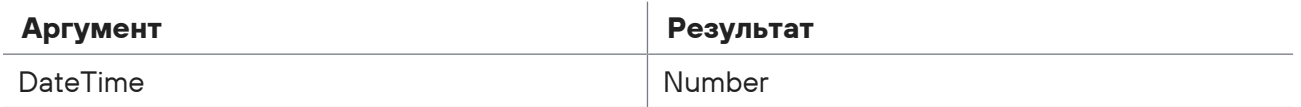

## 4.4.7. win\_ticks\_to\_datetime

Функция win ticks to datetime используется для преобразования формата времени. Аргументом функций является время в формате filetime. Время filetime указывается в сотнях наносекунд (10−7 секунды) начиная с 00:00:00 UTC 1 января 1601 года. Время ранее 1 января 1970 года считается невалидным. Функции возвращают время с типом данных DateTime.

#### Формат вызова:

win ticks to datetime(\$f1)

### **Пример**

```
# Необработанное событие:
# Example: 130666216000000000
TEXT = 'Example: {$f1=NUMBER}'
datafield1 = win_ticks_to_datetime($f1)
time = "2017-10-18T12:00:00Z"
# Нормализованное событие: {
#    "datafield1": "2015-01-25T01:06:40Z"
#    "time": "2017-10-18T12:00:00Z"}
```
Таблица 23. Приведение типов данных функций win\_ticks\_to\_datetime

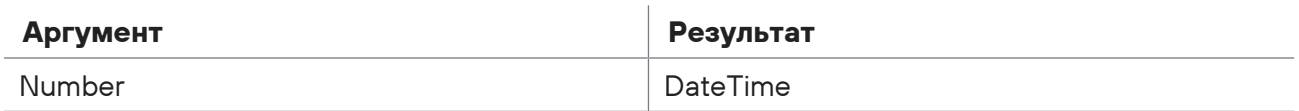

## 4.4.8. year, month, day

Функции year, month и day используются для получения из даты значения года, месяца и числа (в часовом поясе UTC). В аргументе функций нужно указать дату с типом данных DateTime.

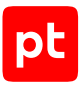

#### Формат вызова:

```
year($f1)
month($f1)
day($f1)
```
### **Пример**

```
# Необработанное событие:
# Example: 1990-10-31T02:13:04+03:00
TEXT = 'Example: {$f=DATETIME}'
datafield1 = year($f)
datafield2 = month($f)datafield3 = day($f)
time = "2017-10-18T12:00:00Z"
# Нормализованное событие: {
#    "datafield1": "1990",
#    "datafield2": "10",
#    "datafield3": "30",
#    "time": "2017-10-18T12:00:00Z"}
```
Таблица 24. Приведение типов данных функций year, month, day

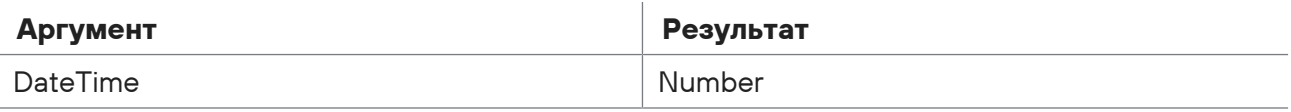

## 4.5. Функции преобразования типов данных

В разделе описаны функции языка XP для преобразования типов данных.

#### **В этом разделе**

```
bool (см. раздел 4.5.1)
buffer_from_base64 (см. раздел 4.5.2)
decode (см. раздел 4.5.3)
ipv4 (maybe_ipv4) (см. раздел 4.5.4)
ipv6 (maybe_ipv6) (см. раздел 4.5.5)
join (см. раздел 4.5.6)
macaddr (maybe macaddr) (см. раздел 4.5.7)
number (maybe_number) (см. раздел 4.5.8)
number8 (maybe_number8) (см. раздел 4.5.9)
```
[number16 \(maybe\\_number16\) \(см. раздел 4.5.10\)](#page-43-1)

#### <span id="page-38-0"></span>[string \(см. раздел 4.5.11\)](#page-44-0)

## 4.5.1. bool

Функция bool используется для преобразования значения аргумента в логическое значение True или False.

Формат вызова:

bool(\$f1)

### **Пример**

```
# Необработанное событие:
# Example
TEXT = 'Example'
datafield1 = bool(tRuE)datafield2 = bool(12)datafield3 = bool(Hello)
datafield4 = bool(0)time = "2017-10-18T12:00:00Z"
# Нормализованное событие: {
#    "datafield1": "true",
#    "datafield2": "true",
#    "datafield3": "false",
#    "datafield4": "false",
#    "time": "2017-10-18T12:00:00Z"}
```
Таблица 25. Приведение типов данных функции bool

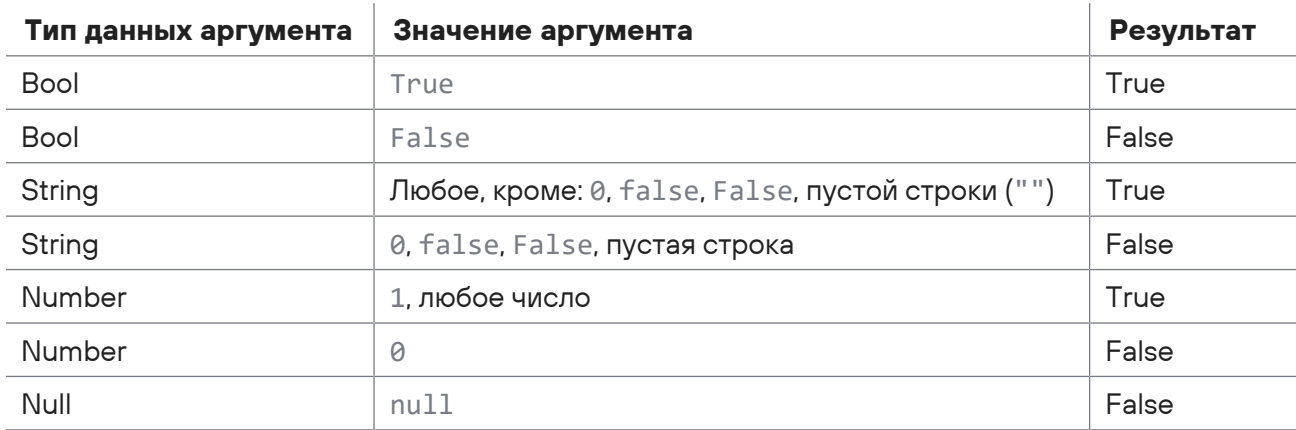

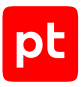

## <span id="page-39-0"></span>4.5.2. buffer\_from\_base64

Функция buffer from base64 используется для преобразования строки (данные типа String) в массив байтов типа Buffer. Данные типа Buffer не отображаются в полях нормализованного сообщения, но могут быть преобразованы в тип String с помощью функции decode (см. раздел 4.5.3).

#### Формат вызова:

buffer from base64(\$f)

Таблица 26. Приведение типов данных функции buffer from base64

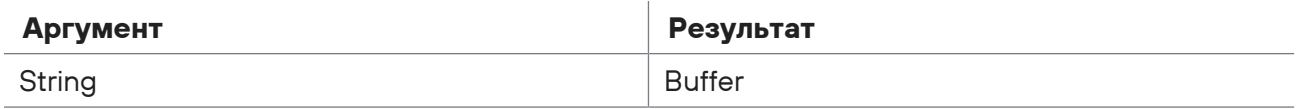

## <span id="page-39-1"></span> $453$  decode

Функция decode используется для преобразования данных типа Buffer в строку (данные типа String). Имеет один аргумент, в котором можно указать кодировку строки - UTF-8 или UCS2-LE.

#### Формат вызова:

```
decode($f, "UTF-8")
```
### Пример

```
# Необработанное событие:
# Example: aGVsbG8gd29ybGQ=
TEXT = 'Example: {$f=BASE64}'
time = "2018-04-27T10:52:47Z"datafield1 = decode(buffer from base64($f), "UTF-8")
# Нормализованное событие: {
    "time": "2018-04-27T10:52:47Z",
#"datafield1": "hello world"}
#
```
Таблица 27. Приведение типов данных функции decode

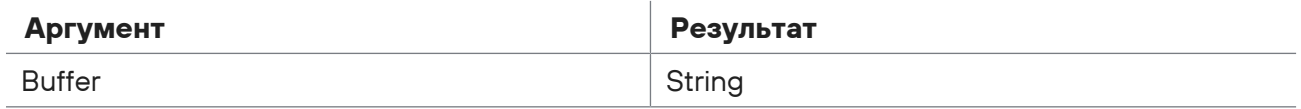

## <span id="page-39-2"></span>4.5.4. ipv4 (maybe\_ipv4)

Функция ipv4 используется для преобразования значения аргумента, содержащего IP-адрес стандарта IPv4 с типом данных String, в IP-адрес с типом данных IPAddress. Если IP-адрес распознать не удалось, функция возвращает null.

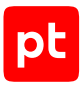

#### Формат вызова:

 $ipv4(ff)$ 

### Пример

```
# Необработанное событие:
# Example: 192.168.0.1
TEXT = 'Example: {$f=STRING}'
if ipv4(f) != null then
    src.host = ipv4(ff)elif ipv6(f) != null then
    src.host = ipv6($f)
endif
time = "2021-10-18T12:00:00Z"# Нормализованное событие: {
     "src.host": "192.168.0.1"
#"time": "2021-10-18T12:00:00Z"}
\pm
```
Таблица 28. Приведение типов данных функции іру4

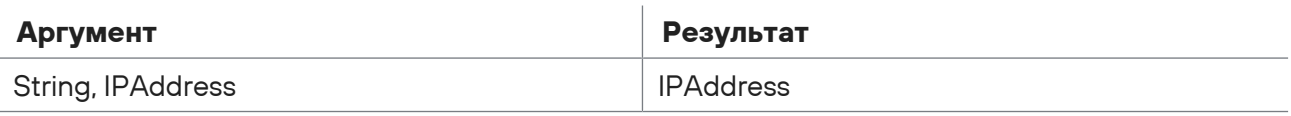

## <span id="page-40-0"></span>4.5.5. ipv6 (maybe\_ipv6)

Функция ipv6 используется для преобразования значения аргумента, содержащего IP-адрес стандарта IPv6 с типом данных String, в IP-адрес с типом данных IPAddress. Если IP-адрес распознать не удалось, функция возвращает null.

В аргументе функции поддерживаются IP-адреса в форматах X:X:X:X:X:X:X:X.X, X:X:X:X:X:X:D.D.D.D и X:X:X:X:X:X:X:XX%S, где X — шестнадцатеричные значения для 16-битовых частей адреса, D десятичные значения для 8-битовых частей адреса (D.D.D.D — адрес стандарта IPv4),  $S$ четырехзначное десятичное число. Для замены одного или нескольких нулей в расположенных рядом 16-битовых частях адреса допускается использование двух двоеточий (::).

Формат вызова:

 $ipv6(ff)$ 

```
# Необработанное событие:
# Example: 211:DB8:0:0:8:800:200C:47A 211:DB8:0:0:8:800:192.168.0.1
211:DB8:0:0:8:800:200C:47A%5141
TEXT = 'Example: {$f1=STRING} {$f2=STRING} {$f3=STRING}'
event\_src.host = ipv6({$f1})src.host = ipv6 ($f2)
```
 $dst.host = ipv6({$f3})$ time = "2021-10-18T12:00:00Z" # Нормализованное событие: { # "event\_src.host": "211:DB8:0:0:8:800:200C:47A", # "src.host": "211:DB8:0:0:8:800:192.168.0.1", # "dst.host": "211:DB8:0:0:8:800:200C:47A", # "time": "2021-10-18T12:00:00Z"}

Таблица 29. Приведение типов данных функции ipv6

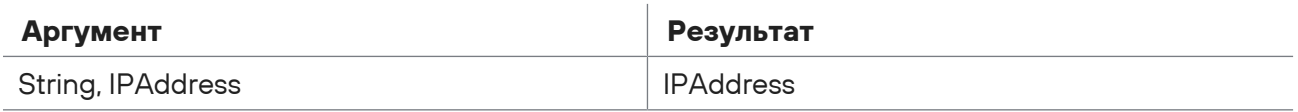

## <span id="page-41-0"></span>4.5.6. join

Функция join используется для объединения в строку элементов списка, указанного в первом аргументе. Во втором аргументе можно указать строку или число, которое будут добавлено в строку в качестве разделителя между элементами списка.

#### Формат вызова:

join(\$f1, \$f2)

### **Пример**

```
# Необработанное событие:
# Example
TEXT = 'Example'
$f1 = ['AC", "DC"]datafield1 = join( $f1)datafield2 = join($f1, "|")
datafield3 = $f1[0] + "|" + $f1[1]time = "2017-10-18T12:00:00Z"
# Нормализованное событие: {
#    "datafield1": "ACDC",
#    "datafield2": "AC|DC",
#    "datafield3": "AC|DC",
#    "time": "2017-10-18T12:00:00Z"}
```
Таблица 30. Приведение типов данных функции join

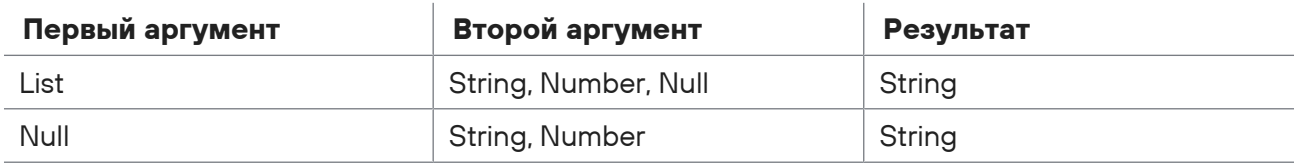

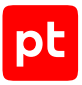

# <span id="page-42-0"></span>4.5.7. macaddr (maybe\_macaddr)

**Внимание!** Функция может использоваться только при создании правил нормализации.

Функция macaddr используется для преобразования значения аргумента, содержащего MACадрес с типом данных String, в тип данных MACAddress. MAC-адрес может вводится в следующих форматах: aa:bb:cc:dd:ee:ff, aa-bb-cc-dd-ee-ff, aabb.ccdd.eeff.

#### Формат вызова:

macaddr(\$f1)

### **Пример**

```
# Необработанное событие:
# Example: a1-f6-33-4d-21-56
TEXT = 'Example: {$f=STRING?}'
datafield1 = macaddr({$f})time = "2017-10-18T12:00:00Z"
# Нормализованное событие: {
#    "datafield1": "A1:F6:33:4D:21:56",
#    "time": "2017-10-18T12:00:00Z"}
```
Таблица 31. Приведение типов данных функции macaddr

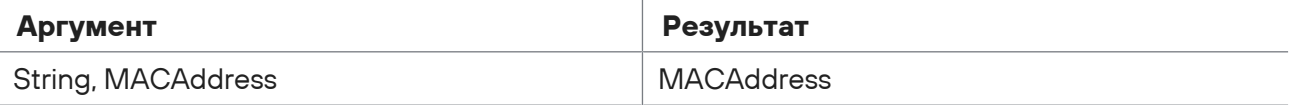

# <span id="page-42-1"></span>4.5.8. number (maybe\_number)

Функция number используется для преобразования значение аргумента, содержащего число в десятичной системе счисления с типом данных String, в число с типом данных Number. Преобразуются все цифры, расположенные в строке слева от первого нечислового символа. Если число распознать не удалось, функция возвращает null.

Формат вызова:

```
number($f1)
```

```
# Необработанное событие:
# Example: -245
TEXT = 'Example: {$f=REST}'
datafield1 = number(1)time = "2017-10-18T12:00:00Z"
```
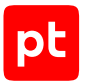

```
# Нормализованное событие: {
#    "datafield1": "-245"
#    "time": "2017-10-18T12:00:00Z"}
```
Таблица 32. Приведение типов данных функции number

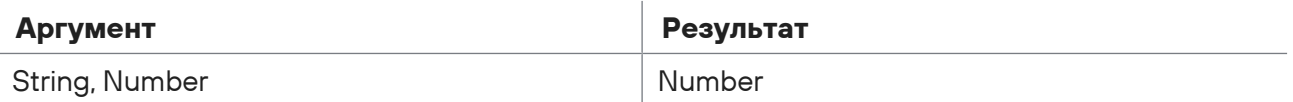

## <span id="page-43-0"></span>4.5.9. number8 (maybe\_number8)

Функция number8 используется для преобразования значения аргумента, содержащего число в восьмеричной системе счисления с типом данных String, в число с типом данных Number. Преобразуются все цифры от 0 до 7, расположенные в строке слева от первого символа, не относящегося к указанным. Если число распознать не удалось, функция возвращает null.

#### Формат вызова:

number8(\$f1)

### **Пример**

```
# Необработанное событие:
# Example: -245
TEXT = 'Example: {$f=REST}'
datafield1 = number8($f)
time = "2017-10-18T12:00:00Z"
# Нормализованное событие: {
#    "datafield1": "-365",
#    "time": "2017-10-18T12:00:00Z"}
```
Таблица 33. Приведение типов данных функции number8

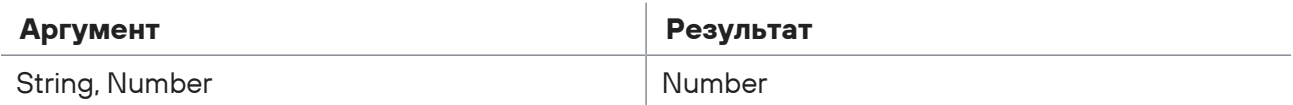

## <span id="page-43-1"></span>4.5.10. number16 (maybe\_number16)

Функция number16 используется для преобразования значения аргумента, содержащего число в шестнадцатеричной системе счисления с типом данных String, в число с типом данных Number. В число преобразуется набор цифр от 0 до 9 и символов от a до f, расположенных в строке слева от первого символа, не относящегося к указанным. Если число распознать не удалось, функция возвращает null.

Формат вызова:

number16(\$f1)

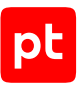

### **Пример**

```
# Необработанное событие:
# Example: -245e
TEXT = 'Example: {$f=REST}'
datafield1 = number16( $f)time = "2017-10-18T12:00:00Z"
# Нормализованное событие: {
#    "datafield1": "-9310",
#    "time": "2017-10-18T12:00:00Z"}
```
Таблица 34. Приведение типов данных функции number16

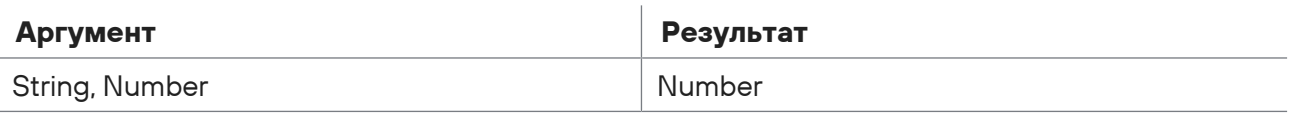

## <span id="page-44-0"></span>4.5.11. string

Функция string используется для преобразования значение аргумента в тип данных String.

#### Формат вызова:

string(\$f1)

### **Пример**

```
# Необработанное событие:
# Example: 192.168.0.1
TEXT = 'Example: {$f1=IPV4}'
datafield1 = string($f1) + " - IP-адрес"
time = "2017-10-18T12:00:00Z"
# Нормализованное событие: {
#    "datafield1": "192.168.0.1 — IP-адрес"
#    "time": "2017-10-18T12:00:00Z"}
```
Таблица 35. Приведение типов данных функции string

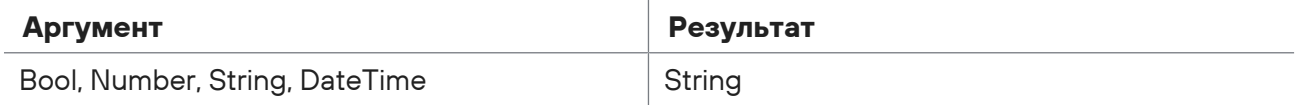

## 4.6. Функции для работы со строками

В разделе описаны функции языка XP для преобразования данных с типом String.

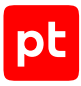

#### В этом разделе

csv (см. раздел 4.6.1) find substr (см. раздел 4.6.2) keyvalue (см. раздел 4.6.3) length (см. раздел 4.6.4) lower (см. раздел 4.6.5) match (см. раздел 4.6.6) regex (см. раздел 4.6.7) replace (см. раздел 4.6.8) rot13 (см. раздел 4.6.9) strip (см. раздел 4.6.10) substr (см. раздел 4.6.11) upper (см. раздел 4.6.12)

## <span id="page-45-0"></span> $4.6.1$  csv

Внимание! Функция может использоваться только при создании правил нормализации.

Функция с су используется для разбора строки с CSV-разметкой на элементы. В первом аргументе нужно указать строку для разбора. Во втором аргументе - символ, разделяющий элементы строки, в третьем аргументе - символ экранирования, стоящий перед каждым элементом строки и после него. Если элементы строки не экранированы, в третьем аргументе нужно указать любой символ, не встречающийся в строке.

Функция возвращает список элементов строки. Если первым аргументом функции является список, то значения остальных аргументов при разборе игнорируются, функция возвращает этот же список.

Формат вызова:

```
csv($f1, $f2, $f3)
```

```
# Необработанное событие:
# Example: /login=admin/, /password=supercleveradmin/
TEXT = 'Example: {$f1=REST}'
$f2 = ','$f3 = ','datafield1 = csv($f1, $f2, $f3)[0]datafield2 = \text{csv}(\text{$f1$, $f2$, $f3)}[1]time = "2017-10-18T12:00:00Z"
```
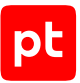

```
# Нормализованное событие: {
```
# "datafield1":"login=admin",

```
#    "datafield2":"password=supercleveradmin",
```

```
#    "time": "2017-10-18T12:00:00Z"}
```
Таблица 36. Приведение типов данных функции csv

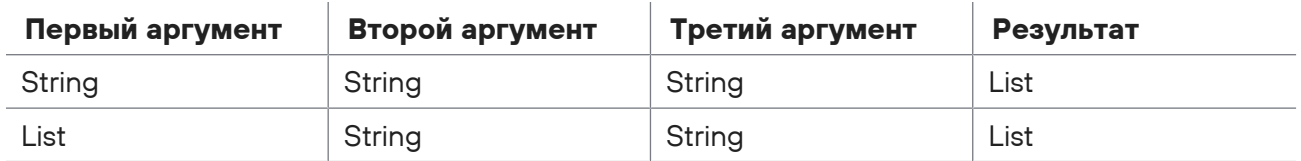

## <span id="page-46-0"></span>4.6.2. find\_substr

Функция find\_substr используется для поиска сочетания символов в строке. В первом аргументе указывается строка для поиска, во втором — искомое сочетание символов. Функция возвращает номер байта в строке, с которого начинается искомое сочетание. Отсчет байтов начинается от нуля. Если строка не содержит указанного сочетания символов, функция возвращает null.

#### Формат вызова:

find substr(\$f1, \$f2)

### **Пример**

```
# Необработанное событие:
# Example: 7896453223, abcdefghijk
TEXT = 'Example: {$f1=WORD}, {$f2=STRING}'
datafield1 = find substr($f1, "64")
datafield2 = find substr($f2, "de")
time = "2017-10-18T12:00:00Z"
# Нормализованное событие: {
#    "datafield1": "3",
#    "datafield2": "3",
#    "time": "2017-10-18T12:00:00Z"}
```
Таблица 37. Приведение типов данных функции find\_substr

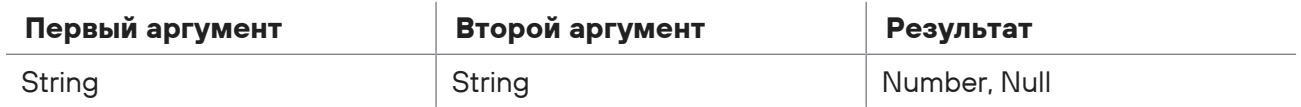

## <span id="page-46-1"></span>4.6.3. keyvalue

**Внимание!** Функция может использоваться только при создании правил нормализации.

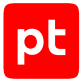

Функция keyvalue используется для анализа строки и создания ассоциативного массива пар «ключ - значение».

Функция имеет четыре аргумента: в первом нужно указать строку для анализа, во втором внешний разделитель между парами, в третьем — внутренний разделитель в паре, в четвертом — символ экранирования значения, стоящий перед каждым значением в паре и после него. Функция возвращает ассоциативный массив, каждый элемент которого содержит пару «ключ значение».

Примечание. Для ввод одинарных кавычек используйте обратную косую черту (\), для ввода двойных кавычек - две обратные косые черты (\\).

#### Формат вызова:

```
$result list = keyvalue($f1, "<Разделитель между парами>", "<Разделитель в паре>",
"<Экранирование значения>")
```
Формат обращения к элементам списка:

```
<Значение> = $result list["<Ключ>"]
```
### Пример

```
# Необработанное событие:
# Example: login='admin'; password='supercleveradmin'
TEXT = 'Example: {f-f=REST}'
$result list = keyvalue($f, ";", "=", "\'")
datafield1 = $result_list["login"]datafield2 = $result_list["password"]
time = "2017-10-18T12:00:002"# Нормализованное событие: {
    "datafield1": "admin",
#"datafield2": "supercleveradmin",
#"time": "2017-10-18T12:00:00Z"}
\pm
```
Таблица 38. Приведение типов данных функции keyvalue

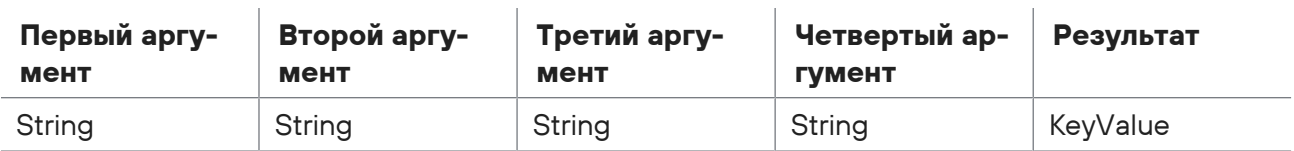

## <span id="page-47-0"></span>4.6.4. length

Функция length для аргумента, имеющего тип данных String, возвращает размер строки в байтах, для аргумента, имеющего тип данных List - количество элементов в списке.

#### Формат вызова:

length(\$f1)

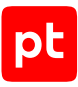

### **Пример**

```
# Необработанное событие:
# Example
TEXT = 'Example'
$f1 string = "12 Angry Men"
$f1_list = [12, " Angry", " Men"]
$f2_string = "2128506"
$f2 list = [2, 12, "85", 06]datafield1 = length($f1 string)
datafield2 = length($f1_list)
datafield3 = length($f2_string)
datafield4 = length($f2_list)
time = "2017-10-18T12:00:00Z"
# Нормализованное событие: {
#    "datafield1": "12",
#    "datafield2": "3",
#    "datafield3": "7",
#    "datafield4": "4",
#    "time": "2017-10-18T12:00:00Z"}
```
Таблица 39. Приведение типов данных функции length

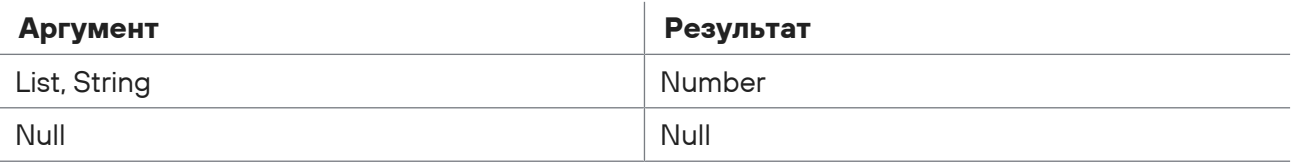

## <span id="page-48-0"></span>4.6.5. lower

Функция lower используется для преобразования в строке, указанной в аргументе, всех прописных буквы в строчные.

#### Формат вызова:

```
lower($f1)
```

```
# Необработанное событие:
# Example: Online SERVICE
TEXT = 'Example: {$f=STRING}'
datafield1 = lower(1)time = "2017-10-18T12:00:00Z"
# Нормализованное событие: {
#    "datafield1": "online_service",
#    "time": "2017-10-18T12:00:00Z"}
```
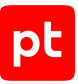

Таблица 40. Приведение типов данных функции lower

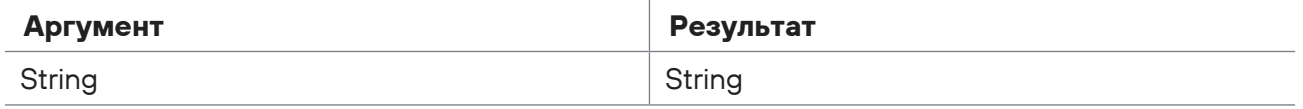

## <span id="page-49-0"></span>4.6.6. match

**Внимание!** Функция может использоваться только при создании правил корреляции и обогащения.

Функция match используется для сравнения строки с заданным шаблоном. В первом аргументе указывается строка для поиска. Во втором аргументе указывается шаблон для поиска. В шаблоне можно использовать замещающие символы: ? — один символ, \* — несколько символов. Функция возвращает True, если строка соответствует шаблону, в противном случае — False. Если какой-либо из аргументов не задан, функция возвращает null.

Формат вызова:

```
match($f1, $f2)
```

```
# Нормализованное событие: {
#    "time": "2017-10-18T12:00:00Z",
# "id": "developer guide",
#    "importance": "info",
#    "action": "start",
#    "object": "task",
#    "status": "success",
#    "event_src.vendor": "Best Company",
#    "event_src.title": "test",
# "event src.category": "Other",
#    "uuid": "00000005-9f0a-0e90-f000-0000abbac077"}
event Event:
        key:
                event_src.title
        filter {
        event src.title == "test"
        }
rule Example: Event
        init {
                $f1 = "rh24!keykll;k5v7ke6!"
        $f2 = "*k?v*"    }
        on Event{
        \deltadatafield1 = match(\deltaf1, \deltaf2)
```

```
\rightarrowemit f$correlation_type = "event"
    $object = "client"$action = "check"$status = "success"$importance = "info"\}# Корреляционное событие: {
     "correlation type":"event",
#"object":"client",
#"action":"check",
\#"status":"success",
#"importance":"info",
#\pm"datafield1":"true",
\pm\ldots
```
Таблица 41. Приведение типов данных функции match

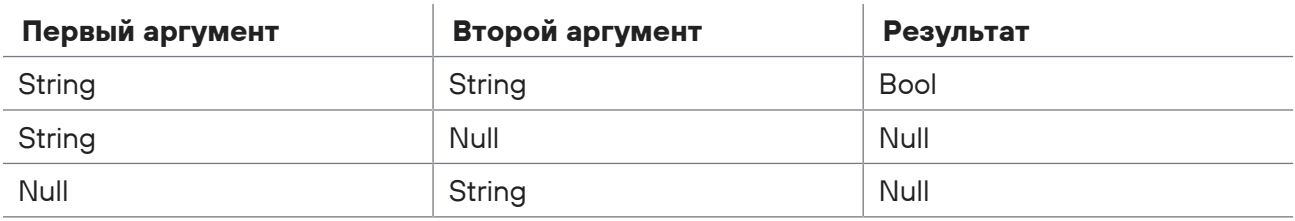

## <span id="page-50-0"></span>4.6.7. regex

Внимание! Функция может использоваться только при создании правил корреляции и обогащения.

Функция гедех используется для поиска в строке по заданному шаблону. В первом аргументе функции указывается строка для поиска. Во втором аргументе – шаблон для поиска. В шаблоне нужно использовать синтаксис регулярных выражений библиотеки RE2. Описание библиотеки см. на сайте github.com в разделе компании Google. В третьем аргументе указывается номер группы символов шаблона: 0 - возвращается результат для всего шаблона; 1 — возвращается результат для первой группы символов; 2 — возвращается результат для второй группы символов, и так далее. Для объединения символов шаблона в группу используются круглые скобки.

Функция возвращает строку, содержащую первую найденную последовательность символов, удовлетворяющую шаблону. Если указан отличный от нуля номер группы символов шаблона, функция возвращает часть строки, соответствующую этой группе в шаблоне. Если какой-либо из аргументов не задан или удовлетворяющая шаблону последовательность символов не найдена, функция возвращает null.

Формат вызова:

regex(\$f1, \$f2, \$f3)

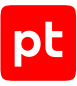

```
# Нормализованное событие: {
#    "time": "2017-10-18T12:00:00Z",
#    "id": "developer_guide",
#    "importance": "info",
#    "action": "start",
#    "object": "task",
#    "status": "success",
# "event src.vendor": "Best Company",
#    "event_src.title": "test",
#    "event_src.category": "Other",
#    "uuid": "00000005-9f0a-0e90-f000-0000abbac077"}
event Event:
        key:
        event src.title
        filter {
        event src.title == "test"
        }
rule Example: Event
          init {
                     $f1 = "Outlook 14.0; Windows 8.1; Office 14.0; Windows Vista"
           $f2 = "Windows ([0-9), ]+]"     }
          on Event{
          $datafield1 = regex( $f1, $f2, 0)\deltadatafield2 = regex(\deltaf1, \deltaf2, 1)
          }
emit {
        $correlation_type = "event"
        $object = "client"
        $action = "check"
        $status = "success"
        $importance = "info"
}
# Корреляционное событие: {
# "correlation type":"event",
#    "object":"client",
#    "action":"check",
#    "status":"success",
#    "importance":"info",
#    "datafield1":"Windows 8.1",
#    "datafield2":"8.1",
#    ...}
```
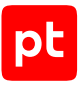

Таблица 42. Приведение типов данных функции regex

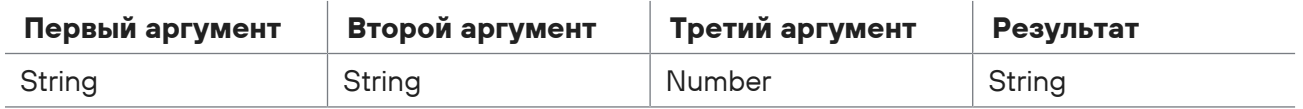

## <span id="page-52-0"></span>4.6.8. replace

Функция replace используется для замены в строке сочетания символов, удовлетворяющих шаблону, другим сочетанием символов.

Функция имеет четыре аргумента: в первом нужно указать строку для анализа; во втором сочетание символов, которое будет подставлено в строку; в третьем — шаблон для поиска сочетания символов, которое будет удалено из строки (в шаблоне можно использовать регулярные выражения, указанные в таблице ниже); в четвертом можно указать максимальное количество вхождений, которое может быть заменено (отсчет выполняется слева направо; если значение аргумента не указано или указан ноль, количество вхождений не ограничено).

**Примечание.** В шаблоне для экранирования символов \, \*, ?, [, ! нужно использовать \.

Функция возвращает копию строки, указанной в первом аргументе, в которой сочетания символов, удовлетворяющие шаблону, указанному в третьем аргументе, заменены на сочетание символов, указанное во втором аргументе.

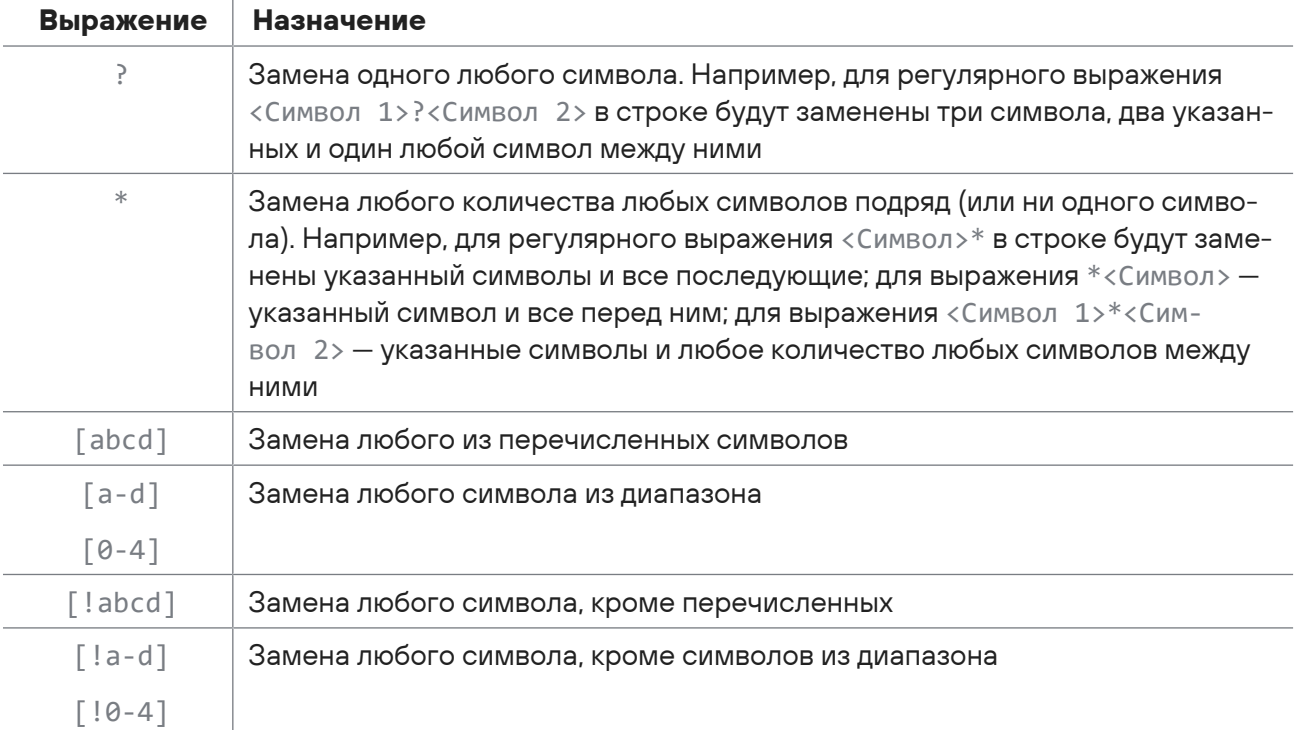

Таблица 43. Регулярные выражения для составления шаблона

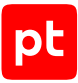

#### Формат вызова:

replace(\$f1, \$f2, \$f3, \$f5)

### **Пример**

```
# Необработанное событие:
# Example: a()bb(c)ddd(ee)ffff(gggg)
TEXT = 'Example: {$f1=STRING}'
datafield1 = replace(\text{f1}, "."," "')datafield2 = replace({$f1, "."", "(')")}datafield3 = replace(\text{f1}, "."," "()")datafield4 = replace($f1, ".", "(*)")
datafield5 = replace({$f1, "."," ("(*)")"})datafield6 = replace({$f1, "."," "*)")datafield7 = replace(\frac{f}{f1}, "."", "(*)datafield8 = replace(ff1, "."," ("*)")time = "2017-10-18T12:00:00Z"
# Нормализованное событие: {
#    "datafield1": ".........................",
#    "datafield2": "a()bb.ddd(ee)ffff(gggg)",
#    "datafield3": "a.bb.)ddd.e)ffff.ggg)",
#    "datafield4": "a.bb.ddd.ffff.",
#    "datafield5": "a.ddd.ffff.",
#    "datafield6": "....",
#    "datafield7": "a.",
#    "datafield8": "a.bb.)ddd.e)ffff.ggg)",
#    "time": "2017-10-18T12:00:00Z"
#    "time": "2017-10-18T12:00:00Z"}
```
Таблица 44. Приведение типов данных функции replace

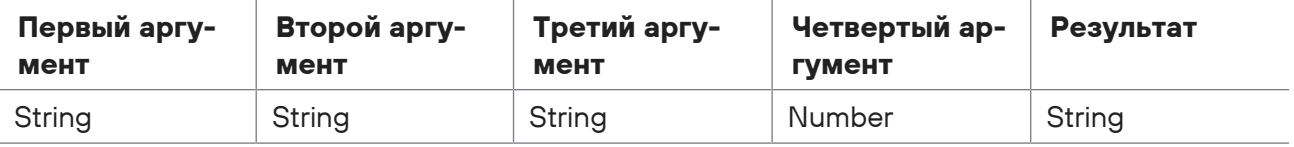

## <span id="page-53-0"></span>4.6.9. rot13

Функция rot13 используется для смещения символов латинского алфавита в строке (данные типа String) на 13 позиций. Другие символы (пробелы, специальные символы, кириллица) не попадают под действие функции и не меняются.

Формат вызова:

rot13(\$f)

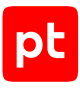

### **Пример**

```
# Необработанное событие:
# Example: ABCDEFGHIJKLMNOPQRSTUVWXYZabcdefghijklmnopqrstuvwxyz
TEXT = 'Example: {$f=STRING}'
datafield1 = rot13($f)time = "2018-04-27T10:52:47Z"
# Нормализованное событие: {
#    "datafield1": "NOPQRSTUVWXYZABCDEFGHIJKLMnopqrstuvwxyzabcdefghijklm",
#    "time": "2018-04-27T10:52:47Z"}
```
Таблица 45. Приведение типов данных функции rot13

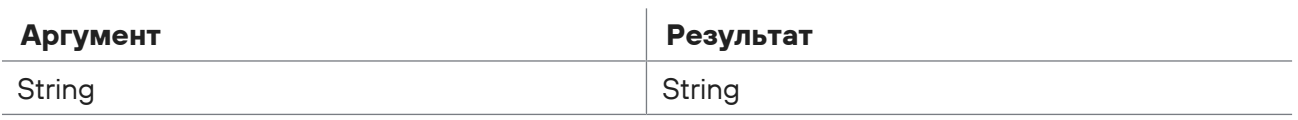

## <span id="page-54-0"></span>4.6.10. strip

Функция strip используется для удаления из значения первого аргумента, с типом данных String, префикса, указанного во втором аргументе, и (или) постфикса, указанного в третьем аргументе.

#### Формат вызова:

strip(\$f1, \$f2, \$f3)

```
# Необработанное событие:
# Example: <<<<Счастье есть>>>>
TEXT = 'Example: {$f1=REST?}'
$f2 = "<<<"$f3 = ">>>"datafield1 = strip(f1,f2,f3)time = "2017-10-18T12:00:00Z"
# Нормализованное событие: {
#    "datafield1": "Счастье есть",
#    "time": "2017-10-18T12:00:00Z"}
```
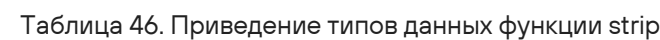

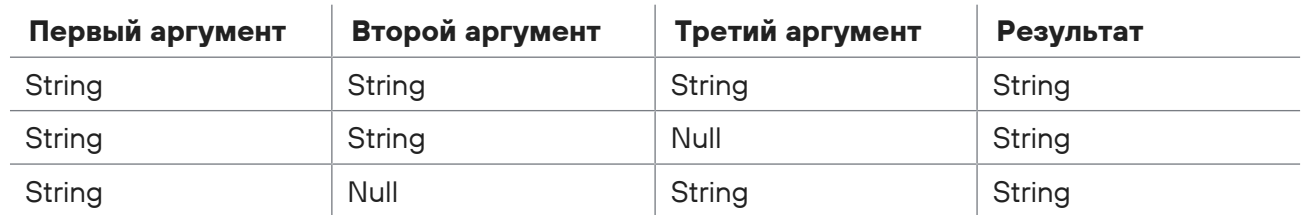

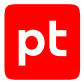

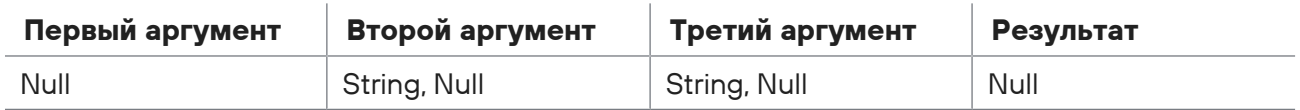

## <span id="page-55-0"></span>4.6.11. substr

Функция substr возвращает часть строки, указанной в первом аргументе, начиная с байта, указанного во втором аргументе, и длиной в число байт, указанное в третьем аргументе. Если второй аргумент отрицательный, отсчет байтов выполняется с конца строки.

Формат вызова:

substr(\$f1, \$f2, \$f3)

### **Пример**

```
# Необработанное событие:
# Example: 7896453223, abcdefghijk
TEXT = 'Example: {$f1=WORD}, {$f2=STRING}'
$f3 = 4$f4 = 6datafield1 = substr($f1, $f3, $f4)
datafield2 = substr($f1, -$f3, $f4)datafield3 = substr( $f2, $f3, $f4)datafield4 = substr($f2, -$f3, $f4)time = "2017-10-18T12:00:00Z"
# Нормализованное событие: {
#    "datafield1": "453223",
#    "datafield2": "3223",
#    "datafield3": "efghij",
#    "datafield4": "hijk",
#    "time": "2017-10-18T12:00:00Z"}
```
Таблица 47. Приведение типов данных функции substr

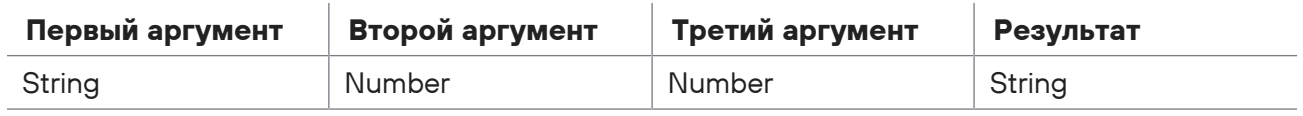

## <span id="page-55-1"></span>4.6.12. upper

Функция upper используется для преобразования в строке, указанной в аргументе, всех строчных букв в прописные.

#### Формат вызова:

upper(\$f1)

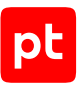

### **Пример**

```
# Необработанное событие:
# Example: Online service
TEXT = 'Example: {$f1=STRING}'
datafield1 = upper( $f1)time = "2017-10-18T12:00:00Z"
# Нормализованное событие: {
# "datafield1": "ONLINE SERVICE",
#    "time": "2017-10-18T12:00:00Z"}
```
Таблица 48. Приведение типов данных функции upper

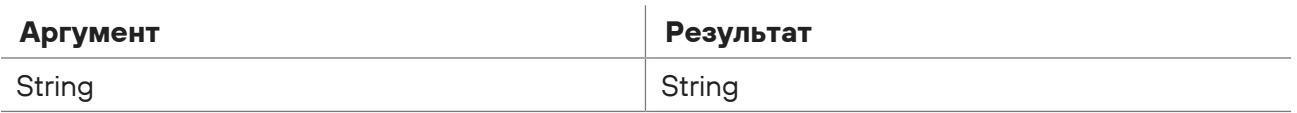

## 4.7. Функции для работы со списками

В разделе описаны функции языка XP для работы со списками и преобразования данных с типом List.

### **В этом разделе**

```
append (см. раздел 4.7.1)
in_list (см. раздел 4.7.2)
is_list (см. раздел 4.7.3)
remove (см. раздел 4.7.4)
```
## <span id="page-56-0"></span>4.7.1. append

Функция append используется для добавления в конец списка, указанного в первом аргументе, элемента, указанного во втором аргументе. Если первый аргумент функции не определен, функция возвращает список из одного элемента.

#### Формат вызова:

```
append($f1, $f2)
```

```
# Необработанное событие:
# Example: rows
TEXT = 'Example: {$f2=REST?}'
$f1 = ["Delete the last ", 10]
$f3 = append( $f1, $f2)
```
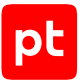

```
datafield1 = $f3[0] + string($f3[1]) + " " + $f3[2]time = "2017-10-18T12:00:00Z"
# Нормализованное событие: {
# "datafield1": "Delete the last 10 rows",
#    "time": "2017-10-18T12:00:00Z"}
```
Таблица 49. Приведение типов данных функции append

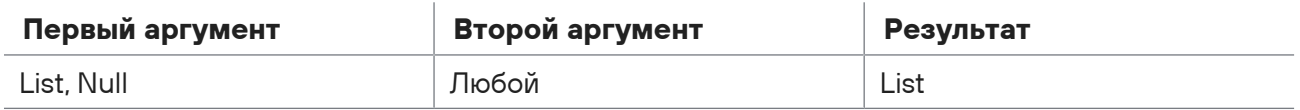

## <span id="page-57-0"></span>4.7.2. in\_list

Функция in\_list используется для поиска в списке. В первом аргументе функции указывается список с типом данных List, во втором аргументе — искомое значение. Если значение найдено в списке, функция возвращает True, в ином случае — False. При поиске учитывается тип данных аргументов.

#### Формат вызова:

in\_list(\$f1, \$f2)

### **Пример**

```
# Необработанное событие:
# Example
TEXT = 'Example'
$f1 = ["Red", "Green", "Orange"]
datafield1 = in list($f1, "Green")datafield2 = in list($f1, "Blue")time = "2017-10-18T12:00:00Z"
# Нормализованное событие: {
#    "datafield1": "true",
#    "datafield1": "false",
#    "time": "2017-10-18T12:00:00Z"}
```
Таблица 50. Приведение типов данных функции in\_list

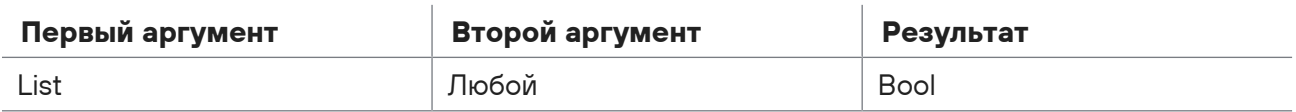

## <span id="page-57-1"></span>4.7.3. is\_list

**Внимание!** Функция может использоваться только при создании правил нормализации.

Функция is\_list используется для проверки соответствия аргумента типу данных List. Если аргумент относится к типу данных List, функция возвращает значение True, в ином случае — False.

Формат вызова:

is\_list(\$f1)

### **Пример**

```
# Необработанное событие:
# Example
TEXT = 'Example'
$f = ["Red", "Green", "Orange"]
datafield1 = is list( $f)datafield2 = is_list("Blue")
time = "2017-10-18T12:00:00Z"
# Нормализованное событие: {
#    "datafield1": "true",
#    "datafield2": "false",
#    "time": "2017-10-18T12:00:00Z"}
```
Таблица 51. Приведение типов данных функции is\_list

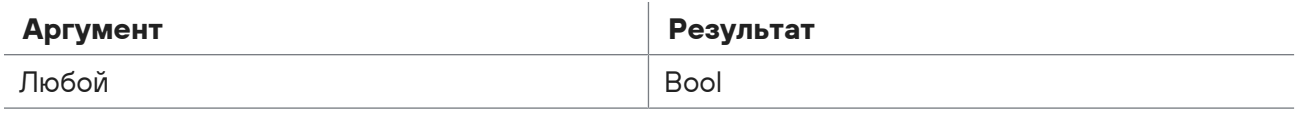

## <span id="page-58-0"></span>4.7.4. remove

Функция remove используется для удаления из списка, указанного в первом аргументе, всех элементов, значение которых совпадает со вторым аргументом.

Формат вызова:

```
remove($f1, $f2)
```

```
# Необработанное событие:
# Example
TEXT = 'Example'
$f1 = ["Red", "Green", "Orange"]
$f3 = remove({f1, "Green")}datafield1 = in list($f3, "Green")
time = "2017-10-18T12:00:00Z"
# Нормализованное событие: {
#    "datafield1": "false"
#    "time": "2017-10-18T12:00:00Z"}
```
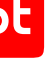

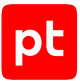

Таблица 52. Приведение типов данных функции remove

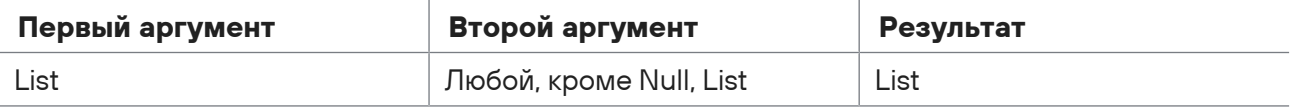

## 4.8. Функции для анализа данных

В разделе описаны функции языка XP для анализа данных.

#### **В этом разделе**

```
coalesce (см. раздел 4.8.1)
```
[flip\\_endianness16, flip\\_endianness32, flip\\_endianness64 \(см. раздел 4.8.2\)](#page-60-0)

```
in_subnet (см. раздел 4.8.3)
```
## 4.8.1. coalesce

Функция coalesce проверяет значения аргументов слева направо и возвращает значение первого отличного от null. Количество аргументов может быть любым. Если аргументы не заданы, функция возвращает null.

Формат вызова:

```
coalesce($f1, $f2, $f3,...)
```
### **Пример**

```
# Необработанное событие:
# Example
TEXT = 'Example'
$f2 = "second"
$f3 = [3, "third"]$f4 = 4datafield1 = coalesce ($f1, $f2, $f3, $f4)time = "2017-10-18T12:00:00Z"
# Нормализованное событие: {
#    "datafield1":"second",
#    "time": "2017-10-18T12:00:00Z"}
```
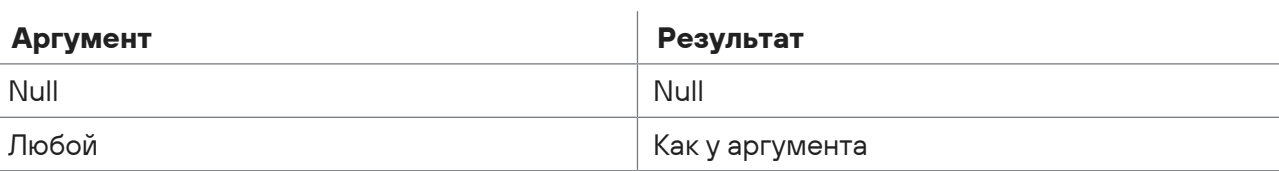

Таблица 53. Приведение типов данных функции coalesce

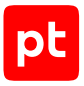

## <span id="page-60-0"></span>4.8.2. flip\_endianness16, flip\_endianness32, flip\_endianness64

Внимание! Функции могут использоваться только при создании правил нормализации.

Функции flip endianness16, flip endianness32, flip endianness64 используются для изменения порядка байтов 16-, 32- и 64-разрядных чисел на обратный.

#### Формат вызова:

```
flip endianness16($f1)
flip endianness32($f1)
flip_endianness64($f1)
```
### Пример

```
# Необработанное событие:
# Example: 256
TEXT = 'Example: {$f1=NUMBER?}'
datafield1 = flip endianness16($f1)
datafield2 = flip endianness32($f1)
datafield3 = flip endianness64($f1)
time = "2017-10-18T12:00:00Z"
# Нормализованное событие: {
     "datafield1":"1",
#\#"datafield2":"65536",
     "datafield3": "281474976710656",
\#"time": "2017-10-18T12:00:00Z"}
\pm
```
Таблица 54. Приведение типов данных функций flip\_endianness16, flip\_endianness32, flip\_endianness64

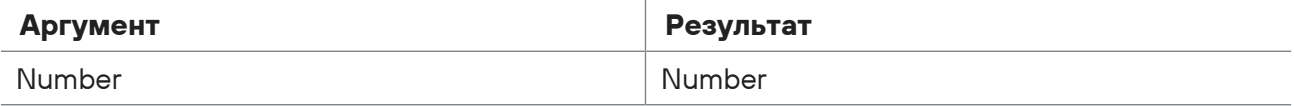

## <span id="page-60-1"></span>4.8.3. in\_subnet

Функция in subnet используется для проверки принадлежности IP-адреса к подсети. В первом аргументе указывается IP-адрес с типом данных IPAddress. Во втором аргументе указывается адрес подсети в формате CIDR-нотации в виде: a, b, c, d/<Macкa> с типом данных String. Если один из аргументов не задан (null), функция возвращает значение False.

Формат вызова:

in\_subnet(\$f1, \$f2)

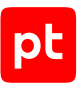

### Пример

```
# Необработанное событие:
# Example: 10.0.2.3 10.0.0.0/22
TEXT = 'Example: {$f1=IPV4} {$f2=STRING}'
datafield1 = in subnet(\$f1, \$f2)time = "2017-10-18T12:00:00Z"
# Нормализованное событие: {
#"datafield1": "true",
    "time": "2017-10-18T12:00:00Z"}
\pm
```
Таблица 55. Приведение типов данных функции in\_subnet

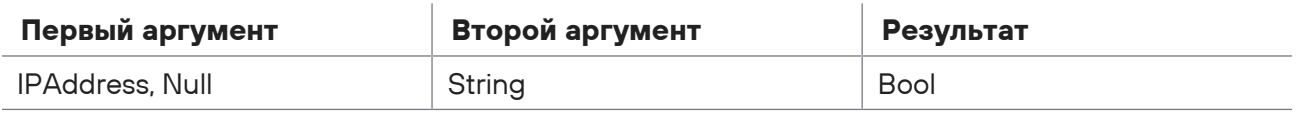

## 4.9. Функции для работы с табличными списками

В разделе описаны инструменты языка ХР, которые вы можете использовать в правилах корреляции и обогащения для получения информации из табличных списков, созданных **B MaxPatrol SIEM.** 

Для получения информации можно, либо выполнить инлайн-запрос, добавив к названию табличного списка префикс table: : , либо с помощью функций exec query, select query first обраться к запросу, объявленному в правиле корреляции или обогащения в директиве query.

#### В этом разделе

Префикс table: "инлайн-запрос (см. раздел 4.9.1)

Функция ехес query, запрос к табличному списку (см. раздел 4.9.2)

Функция exec\_query, арифметические операции над результатами запроса (см. раздел 4.9.3)

Функция select\_query\_first, запрос значения из табличного списка (см. раздел 4.9.4)

Функция regex\_match, проверка строки по регулярному выражению из табличного списка (см. раздел 4.9.5)

## <span id="page-61-0"></span>4.9.1. Префикс table: ; инлайн-запрос

Инлайн-запрос - запрос к табличному списку, условие которого указывается непосредственно в строке вызова запроса. Условие запроса проверяется для записей табличного списка, и если хотя бы для одной из записей условие выполнено, запрос возвращает True, в ином случае - False.

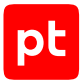

Для создания инлайн-запроса к табличному списку используется название этого табличного списка c префиксом table::. После названия в фигурных скобках нужно указать условие запроса.

Условие запроса может состоять из нескольких логических выражений, объединенных операторами or, and. В условии можно использовать круглые скобки и оператор not. В каждом выражении слева от логического оператора должны располагаться имена колонок табличного списка (с префиксом column::), справа от оператора можно использовать:

- поля события;
- литералы (с типом данных Bool, Null, Number, String);
- переменные (должны начинаться со знака доллара \$);
- выражения языка XP с математическими операторами;
- функции языка XP.

**Примечание.** При использовании в условии запроса функции in\_subnet в первом аргументе функции нужно указать имя переменной или поле события, во втором — имя колонки табличного списка (с префиксом column::).

#### Формат запроса:

```
table::<Название табличного списка> {
        <Условие запроса>
}
```

```
# Табличный список:
# "Tabular_List_Name": [
#    {"IP":"192.0.2.10", "Port":21, "Status":"Close"},
#    {"IP":"192.0.2.11", "Port":22, "Status":"Open"},
#    {"IP":"192.0.2.12", "Port":23, "Status":"Close"}]
# Нормализованное событие: {
#    "dst.ip":"192.0.2.11",
#    "dst.port":22,
#    "time": "2017-10-18T12:00:00Z",
#    "id": "developer_guide",
#    "importance": "info",
#    "action": "start",
#    "object": "task",
#    "status": "success",
# "event src.vendor": "Best Company",
# "event src.title": "test",
#    "event_src.category": "Other",
#    "uuid": "00000005-9f0a-0e90-f000-0000abbac077"}
event Event:
       key:
```
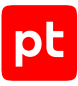

```
        event_src.title
        filter {
         event src.title == "test"
        }
rule Example: Event
        on Event{
                 # Возвращает True, если порт в состоянии Open
                 $datafield1 = table::Tabular_List_Name {
                          column::IP == dst.ip and
                          column::Port == dst.port and
                          column::Status == "Open"
        }
emit {
        $correlation_type = "event"
        $object = "client"
        $action = "check"
        $status = "success"
        $importance = "info"
}
# Корреляционное событие: {
# "correlation type":"event",
#    "object":"client",
#    "action":"check",
#    "status":"success",
#    "importance":"info",
#    "datafield1":"true",
#    ...}
```
## <span id="page-63-0"></span>4.9.2. Функция exec\_query, запрос к табличному списку

**Внимание!** Функция может использоваться только при создании правил корреляции и обогащения.

Функция exec\_query используется для выполнения запроса к табличному списку. В первом аргументе нужно указать название запроса, описанного в директиве query. Во втором аргументе — список значений полей, по которым выполняется запрос. Количество передаваемых значений должно совпадать с количеством аргументов запроса.

Если для переданных значений полей условие в указанном запросе выполнено, функция возвращает True, в ином случае — False.

Формат вызова функции:

```
exec query(<Название запроса>, [$f1, $f2, ...])
```
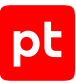

#### Формат запроса:

```
query <Название запроса>(<Аргументы запроса>) from <Название табличного списка> {
          <Условие запроса>
}
```

```
# Табличный список:
# "Tabular_List_Name": [
#    {"IP":"192.0.2.10", "Port":21, "Status":"Close"},
#    {"IP":"192.0.2.11", "Port":22, "Status":"Open"},
#    {"IP":"192.0.2.12", "Port":23, "Status":"Close"}]
# Нормализованное событие: {
#    "dst.ip":"192.0.2.11",
#    "dst.port":22,
#    "time": "2017-10-18T12:00:00Z",
#    "id": "developer_guide",
#    "importance": "info",
#    "action": "start",
#    "object": "task",
#    "status": "success",
# "event src.vendor": "Best Company",
# "event src.title": "test",
# "event src.category": "Other",
#    "uuid": "00000005-9f0a-0e90-f000-0000abbac077"}
# Запрос TestQuery к табличному списку Tabular_List_Name
query TestQuery ($check_ip, $check_port) from Tabular_List_Name {
          column::IP == $check_ip and
          column::Port == $check_port and
          column::Status == "Open"
}
event Event:
          key:
                     event_src.title
          filter {
           event src.title == "test"
          }
rule Example: Event
          on Event{
                     # Возвращает True, если переданный в запрос порт в состоянии Open
                     $datafield1 = exec_query("TestQuery", [dst.ip, dst.port])
          }
emit {
        $correlation_type = "event"
        $object = "client"
        $action = "check"
```

```
$status = "success"$importance = "info"\}# Корреляционное событие: {
     "correlation type":"event",
#"object":"client",
#"action":"check",
#"status":"success",
#"importance":"info".
#"datafield1":"true",
##\ldots
```
Таблица 56. Приведение типов данных функции ехес query

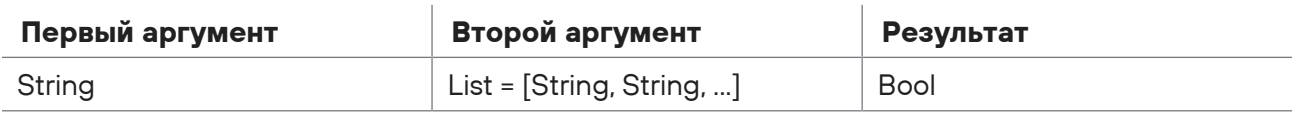

## <span id="page-65-0"></span>4.9.3. Функция ехес\_query, арифметические операции над результатами запроса

Внимание! Функция может использоваться только при создании правил корреляции и обогащения.

Функцию exec query можно использовать для выполнения арифметических операций над элементами табличного списка, удовлетворяющих запросу.

В первом аргументе функции нужно указать название запроса, описанного в директиве query. В запросе нужно добавить инструкцию ghandler, в которой указать агрегатные функции (см. раздел 9.5.2) (например, min, max, avg) для выполнения арифметических операций над результатами запроса. Значение каждой функции нужно присвоить переменной, имя которой является ключом для получения значения. В аргументе каждой функции нужно указать имя колонки табличного списка (с префиксом column::), над элементами которого выполняется арифметическая операция. Поддерживаются операции над элементами колонок с типом ланных Number.

Во втором аргументе функции нужно указать список значений полей, по которым выполняется запрос. Количество передаваемых значений должно совпадать с количеством аргументов запроса.

Если для переданных значений полей условие в указанном запросе выполнено, функция возвращает ассоциативный массив с типом данных KeyValue. Массив содержит результаты с типом данных Number для агрегатных функций, указанных в инструкции ghandler, над элементами указанной колонки из строк табличного списка, удовлетворяющих запросу. Для обращения к элементам массива в качестве ключей нужно использовать имена переменных инструкции ghandler.

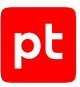

#### Формат вызова функции:

```
$result_list = exec_query(<Название запроса к табличному списку>, [<Аргументы
запроса>])
```
#### Формат обращения к элементам списка:

```
<Значение> = $result_list["<Ключ>"]
```
#### Формат запроса:

```
query <Название запроса>(<Аргументы запроса>) from <Название табличного списка> {
          <Условие запроса>
}
          qhandler {
                      <Ключ 1> = <Агрегатная функция 1>(column::<Имя колонки 1>)
                      <Ключ 2> = <Агрегатная функция 2>(column::<Имя колонки 2>)
                      ...
          }
```

```
# Табличный список "Tabular_List_Duration": [
#    {"IP":"192.0.2.10", "Port":22, "Status":"Open", "Duration":41},
#    {"IP":"192.0.2.11", "Port":22, "Status":"Open", "Duration":33},
#    {"IP":"192.0.2.11", "Port":22, "Status":"Open", "Duration":67}]
# Нормализованное событие: {
#    "dst.ip":"192.0.2.11",
#    "time": "2017-10-18T12:00:00Z",
# "id": "developer guide",
#    "importance": "info",
#    "action": "start",
#    "object": "task",
#    "status": "success",
# "event src.vendor": "Best Company",
# "event src.title": "test",
# "event src.category": "Other",
#    "uuid": "00000005-9f0a-0e90-f000-0000abbac077"}
# Запрос TestQuery к табличному списку Tabular_List_Duration
query TestQuery ($check ip) from Tabular List Duration {
          column::IP == $check_ip and
          column::Port == 22 and
          column::Status == "Open"
}
          qhandler {
          % set max duration = max(column::Duration)$get min duration = min(column::Duration)% z = f(x) avg duration = avg(column::Duration)
```

```
     }
event Event:
        key:
                event_src.title
        filter {
        event src.title == "test"
        }
rule Example: Event
          on Event{
                     # Присваивание переменным максимального, минимального и среднего времени
открытия порта 22 для переданного в запрос IP-адреса узла
                     $get_duration = exec_query("TestQuery", [dst.ip])
           \deltadatafield1 = "IP " + string(dst.ip)
           $datafield2 = "Max duration " + string($get duration["$get max duration"])
                     $datafield3 = "Min_duration_" + string($get_duration["$get_min_duration"])
                     $datafield4 = "Avg_duration_" + string($get_duration["$get_avg_duration"])
          }
emit {
        $correlation_type = "event"
        $object = "client"
        $action = "check"
        $status = "success"
        $importance = "info"
}
# Корреляционное событие: {
#    "correlation_type":"event",
#    "object":"client",
#    "action":"check",
#    "status":"success",
#    "importance":"info",
# "datafield1":"IP 192.0.2.11",
#    "datafield2":"Max_duration_67",
#    "datafield3":"Min_duration_33",
# "datafield4":"Avg duration 50",
#    ...}
```
Таблица 57. Приведение типов данных функции exec\_query с инструкцией qhandler

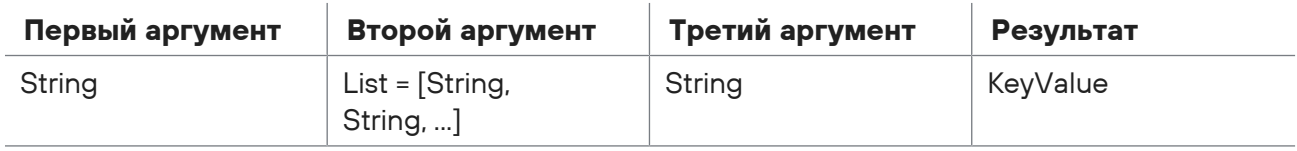

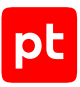

## <span id="page-68-0"></span>4.9.4. Функция select\_query\_first, запрос значения из табличного списка

**Внимание!** Функция может использоваться только при создании правил корреляции и обогащения.

Функция select\_query\_first используется для получения значения ячейки табличного списка, удовлетворяющего запросу. В первом аргументе нужно указать название запроса, описанного в директиве query. Во втором аргументе — список значений полей, по которым выполняется запрос. Количество и тип данных передаваемых значений должно совпадать с количеством и типом данных аргументов запроса. В третьем аргументе нужно указать заголовок колонки табличного списка (в кавычках), значение которой требуется получить.

Если для переданных значений полей условие в указанном запросе выполнено, функция возвращает значение ячейки указанной колонки из первой строки табличного списка, удовлетворяющей запросу. Тип данных возвращаемого значения совпадает с типом данных колонки. Если условие запроса не выполнено, функция возвращает null.

#### Формат вызова функции:

```
select query first(<Название запроса>, [$f1, $f2, ...], "<Имя колонки>")
```
#### Формат запроса:

```
query <Название запроса>(<Аргументы запроса>) from <Название табличного списка> {
          <Условие запроса>
```
#### }

```
# Табличный список:
# "Tabular List Name": [
#    {"IP":"192.0.2.10", "Port":21, "Status":"Close"},
#    {"IP":"192.0.2.11", "Port":22, "Status":"Open"},
#    {"IP":"192.0.2.12", "Port":23, "Status":"Close"}]
# Нормализованное событие: {
#    "dst.ip":"192.0.2.11",
#    "dst.port":22,
#    "time": "2017-10-18T12:00:00Z",
# "id": "developer guide",
#    "importance": "info",
#    "action": "start",
#    "object": "task",
#    "status": "success",
# "event src.vendor": "Best Company",
# "event src.title": "test",
# "event src.category": "Other",
```

```
"uuid": "00000005-9f0a-0e90-f000-0000abbac077"}
## Запрос TestOuery к табличному списку Tabular List Name
query TestQuery ($check_ip, $check_port) from Tabular_List_Name {
     column::IP == $check ip and
     column::Port == $check port}event Event:
   key:
       event src.title
   filter {
       event src.title == "test"
   \}rule Example: Event
    on Event{
          # Присваивание переменной IP-адреса узла, если переданный в запрос порт на
этом узле в состоянии Open
          $datafield1 = "Port_Status: " + select_query_first("TestQuery", [dst.ip,
dst.port], "Status")
    \rightarrowemit f$correlation_type = "event"
   $object = "client"$action = "check"$status = "success"$importance = "info"\}# Корреляционное событие: {
#"correlation type":"event",
    "object":"client",
#"action":"check",
#"status":"success",
\pm"importance":"info",
#"datafield1":"Port Status: Open",
##\ldots
```
#### Таблица 58. Приведение типов данных функции exec\_query\_first

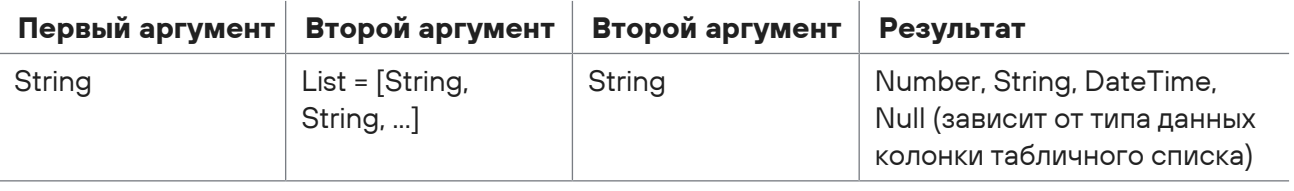

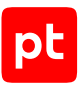

## <span id="page-70-0"></span>4.9.5. Функция regex\_match, проверка строки по регулярному выражению из табличного списка

**Внимание!** Функция может использоваться только при создании правил корреляции и обогащения.

Функция regex\_match используется в запросе к табличному списку для сравнения строки с указанным в табличном списке шаблоном. Функцию можно использовать в инлайн-запросе или при описании запроса в директиве query. В первом аргументе функции указывается строка для сравнения с шаблоном, во втором — название колонки с шаблонами. Функция возвращает True, если строка соответствует одному из шаблонов в указанной колонке, в противном случае — False. Если первый аргумент не задан, функция возвращает False.

**Примечание.** Вы можете выполнять запрос с функцией regex\_match только к табличному списку типа «справочник». Для колонки с регулярными выражениями в табличном списке должен быть выбран тип Regexp. Поддерживаются Perl-совместимые регулярные выражения (PCRE).

#### Формат запроса:

```
query <Название запроса>($f) from <Название табличного списка> {
           regex_match($f, column::<Название колонки>)
  }
или
  table::<Название табличного списка> {
```

```
    regex_match($f, column::<Название колонки>)
}
```

```
# Табличный список:
# "Tabular_List_Service_Names": [
# {"Object":".*first service.exe"},
#    {"Object":".*second_service.exe"},
# {"Object":".*third service.exe"}]
# Нормализованное событие: {
# "object.value":"path\folder\third service.exe"
#    "time": "2017-10-18T12:00:00Z",
# "id": "developer guide",
#    "importance": "info",
#    "action": "start",
#    "object": "task",
#    "status": "success",
#    "event_src.vendor": "Best Company",
# "event src.title": "test",
# "event src.category": "Other",
```
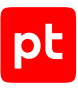

```
#    "uuid": "00000005-9f0a-0e90-f000-0000abbac077"}
query TestQuery ($check object) from Tabular List Service Names {
        regex_match($check_object, column::Object)
}
event Event:
        key:
                event_src.title
        filter {
        event src.title == "test" and
                exec_query("TestQuery", [object.value])
        }
rule Example: Event
on Event{
        $datafield1 = "Обнаружен объект " + object.value
}
emit {
        $correlation_type = "event"
        $object = "client"
        $action = "check"
        $status = "success"
        $importance = "info"
# Корреляционное событие: {
# "correlation type":"event",
#    "object":"client",
#    "action":"check",
#    "status":"success",
#    "importance":"info",
#    "datafield1":"Обнаружен объект path\folder\third_service.exe",
#    ...}
```
#### Таблица 59. Приведение типов данных функции regex\_match

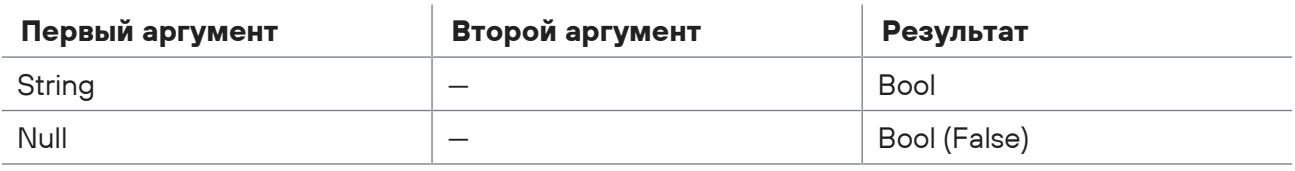

}
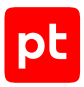

## 5. Создание правила нормализации

В этом разделе описаны ключевые слова, токены и функции, используемые при создании правил нормализации, даны примеры и рекомендации.

Для отладки нового правила вы можете использовать утилиты SDK или утилиту PTSIEMSDK GUI. Добавить новое правило в MaxPatrol SIEM вы можете через веб-интерфейс Knowledge Base (см. Руководство оператора).

#### В этом разделе

Алгоритм работы службы нормализации событий (см. раздел 5.1)

Структура правила нормализации (см. раздел 5.2)

Заполнение полей нормализованного события (см. раздел 5.3)

Ключевое слово COND. Условие использования правила нормализации (см. раздел 5.4)

Ключевое слово ТЕХТ (см. раздел 5.5)

Ключевое слово TABULAR (см. раздел 5.6)

Ключевое слово JSON (см. раздел 5.7)

Ключевое слово EVENTLOG (см. раздел 5.8)

Ключевое слово XML (см. раздел 5.9)

Команда drop (см. раздел 5.10)

<span id="page-72-0"></span>Вложенное правило нормализации (см. раздел 5.11)

## 5.1. Алгоритм работы службы нормализации событий

При сборе событий MP 10 Collector, в зависимости от используемого модуля и метода сбора, для каждого необработанного события указывает его формат (в поле mime).

Алгоритм работы службы нормализации событий зависит от формата необработанного события. Для разных форматов используются специализированные алгоритмы обработки текста события (парсеры). Правила нормализации создаются с учетом особенностей работы алгоритмов обработки, форматы необработанных событий указываются с помощью ключевых слов форматной строки:

- ТЕХТ для неструктурированного текста, например стандарта syslog;
- TABULAR для ассоциативного массива «ключ значение» формата JSON;
- JSON для формата JSON:
- EVENTLOG для событий журнала Windows;
- XML для событий формата XML.

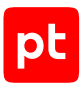

### **Алгоритм обработки неструктурированного текста**

В ходе обработки событий:

- Для каждого события по графу нормализации выполняется поиск подходящего правила нормализации. Текст события должен соответствовать шаблону, указанному в форматной строке (с ключевым словом TEXT). Если такое правило не найдено, событие не нормализуется.
- Выполняется последовательное распознавание текста необработанного события по шаблону, указанному в форматной строке.
- Если в правиле нормализации объявлено условие применения (в строке с ключевым словом COND), проверяется это условие. Если условие не выполнено, событие не нормализуется.
- Создается нормализованное событие, поля события заполняются значениями, указанными в блоке параметров правила нормализации.

## **Алгоритм обработки структурированного текста**

В ходе обработки событий:

- Для каждого события по графу нормализации выполняется поиск правила нормализации c подходящей форматной строкой. Если такое правило не найдено, событие не нормализуется.
- Необработанные события журнала Windows и формата XML преобразуются в формат JSON.
- Параметры события заносятся в словарь в памяти службы нормализации событий.
- Если в правиле нормализации объявлено условие применения правила (в строке с ключевым словом COND), проверяется это условие. Если условие не выполнено, событие не нормализуется.
- Создается нормализованное событие, поля события заполняются значениями, указанными в блоке параметров правила нормализации.

#### **См. также**

[Этапы обработки событий \(см. раздел 2\)](#page-12-0)

<span id="page-73-0"></span>[Программные компоненты для обработки событий \(см. раздел 3\)](#page-14-0)

## 5.2. Структура правила нормализации

Правило нормализации должно начинаться с ключевого слова, указывающего на формат необработанного события. После ключевого слова в одинарных или двойных кавычках указывается форматная строка, вид которой зависит от формата события.

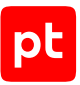

Правило нормализации может содержать строку, начинающуюся с ключевого слова COND для объявления условия применения правила.

**Примечание.** Ключевое слово форматной строки и слово COND могут начинаться с восклицательного знака (!). Такое написание считается устаревшим.

Правило нормализации может содержать функцию submessage — для объявления вложенного правила нормализации для распознавания фрагмента необработанного события и ключевые слова subformula, endsubformula — для ввода блока операторов вложенного правила нормализации.

В блоке операторов правила нормализации вы можете использовать функции, операторы и конструкции языка XP, переменные (должны начинаться с \$) и поля нормализованного события.

```
<Ключевое слово> = '<Форматная строка>'
COND = (<i>Условие</i>)submessage("<Формат фрагмента>", "<Название вложенного правила>", <Фрагмент события>)
subformula <Название вложенного правила>
        <Ключевое слово вложенного правила> = '<Форматная строка вложенного правила>'
        COND = (<Условие вложенного правила>)
        <Блок операторов вложенного правила>
endsubformula
<Блок операторов>
```
## <span id="page-74-0"></span>5.3. Заполнение полей нормализованного события

В правиле нормализации необходимо указать значения обязательных для заполнения [полей](#page-419-0) [нормализованного события \(см. приложение Б\)](#page-419-0). Кроме того, вы можете указать значения необязательных полей или изменить значения отдельных сервисных полей, заполняемых автоматически.

Заполнение полей нормализованного события выполняется в блоке операторов правила нормализации (и вложенного правила).

**Примечание.** Для текстовых событий вы можете заполнять поля нормализованного события в форматной строке, присваивая им значения токенов внутри шаблонов.

В правиле нормализации нужно указать значения для следующих полей нормализованного события:

- time для указания времени регистрации события на источнике;
- $-$  event src.title для указания названия продукта источника события; указывается в нижнем регистре без пробелов (можно использовать символ подчеркивания), например windows, asa, oracle database;
- $-$  event  $src.v$ endor  $-$  для указания производителя источника; указывается в нижнем регистре без пробелов, например microsoft, cisco;

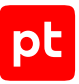

 $-$  action, object, status  $-$  для описания характера, объекта и результата воздействия; могут принимать только определенные значения (см. приложение В);

Примечание. Вы можете заполнить необязательное поле subject, чтобы указать источник воздействия.

- event src.category для назначения категории источника события; может принимать только определенные значения (см. приложение Г);
- importance для указания важности события для информационной безопасности; может принимать значения info. low, medium, high;
- id для ввода идентификатора правила нормализации в виде: <Пространство имен> <Производитель> <Название источника> <Транспорт> <Тип соб ытия>, например PT Cisco IOS syslog SEC LOGIN QUIET MODE OFF.

## <span id="page-75-0"></span>5.4. Ключевое слово COND. Условие использования правила нормализации

Ключевое слово COND используется для объявления условия применения правила нормализации (и вложенного правила). Если условие возвращает True, создается нормализованное событие, поля события заполняются данными согласно правилу нормализации.

Условие может содержать переменные, математические и логические операторы языка ХР, значение null.

#### Формат вызова:

```
COND = <b>Y</b>CDOBME>
```
#### **MUN**

```
COND = (<Условие>
     \lambda
```
### Пример

```
# Необработанное событие:
# Example: Air temperature 28 degrees
TEXT = 'Example: {WORD+}{$temperature=NUMBER}{WORD}'
COND = (number(\text{Stemperature}) \ge 23)datafield1 = "Too hot " + string($temperature) + " degrees"time = "2017-10-18T12:00:00Z"# Нормализованное событие: {
    "datafield1": "Too hot 28 degrees",
#"time": "2017-10-18T12:00:00Z"}
#
```
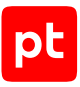

## <span id="page-76-0"></span>5.5. Ключевое слово ТЕХТ

Ключевое слово TEXT используется для объявления форматной строки события в формате простого текста. При нормализации текстового события выполняется последовательное распознавание слов и символов события для заполнения полей нормализованного события. Форматная строка в этом случае является шаблоном для распознавания текста события, она должна повторять его структуру и содержать шаблоны для распознавания отдельных слов или символов события (в фигурных скобках) и сами слова (символы), если их расположение в событии фиксировано.

Примечание. Если форматная строка заключена в двойные кавычки, внутри шаблона слова нужно использовать одинарные кавычки.

Шаблон слова события может содержать токены языка XP, операторы токенов, любые символы (в двойных кавычках), переменные и поля нормализованного события. Элементы в шаблоне можно разделять пробелом.

Токен языка XP - лексема, определяющая специализированный алгоритм, который используется для распознавания последовательности символов в шаблоне слова.

Формат вызова:

```
TEXT = '{<TOKeH 1>}{<TOKeH 2>}...'
```
### Пример

```
# Необработанное событие:
# Example: Temperature - 28 degrees; Pressure - 1 bar.
TEXT = 'Example: {WORD "-" $tmp = NUMBER}{WORD};
\{WORD|WORDDASH\}{"-"}{datafield2 = NUMBER}{WORD}{LITERAL}'
datafield1 = $tmntime = "2017-10-18T12:00:002"# Нормализованное событие: {
# "datafield1":"28",
#"datafield2":"1".
\pm \pm"time": "2017-10-18T12:00:00Z"}
```
#### В этом разделе

Операторы токена (см. раздел 5.5.1) **BASE64** (см. раздел 5.5.2) CSV (см. раздел 5.5.3) DATETIME (см. раздел 5.5.4) DURATION (см. раздел 5.5.5) HOSTNAME (см. раздел 5.5.6) IPV4 (см. раздел 5.5.7)

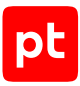

[IPV6 \(см. раздел 5.5.8\)](#page-85-1)

- [KEYVALUE \(см. раздел 5.5.9\)](#page-86-0)
- [LITERAL \(см. раздел 5.5.10\)](#page-87-0)
- [MACADDR \(см. раздел 5.5.11\)](#page-87-1)
- [NTUSER \(см. раздел 5.5.12\)](#page-88-0)
- [NUMBER \(см. раздел 5.5.13\)](#page-88-1)
- [REST \(см. раздел 5.5.14\)](#page-89-0)
- **[STRING \(см. раздел 5.5.15\)](#page-89-1)**
- [UNTIL \(см. раздел 5.5.16\)](#page-90-0)
- [WORD \(см. раздел 5.5.17\)](#page-91-0)

```
WORDDASH (см. раздел 5.5.18)
```
## 5.5.1. Операторы токена

В шаблоне слова форматной строки текстового события можно использовать операторы токенов.

## **Оператор «=»**

Результатом применения оператора «=» является присваивание переменной или полю нормализованного события значения токена.

#### Формат вызова:

```
TEXT='{$f=<Токен>}'
```
#### или

```
TEXT='{<Поле события>=<Токен>}'
```
#### Пример:

```
# Необработанное событие:
# Example: Hello
TEXT = 'Example: {datafield1 = WORD}'
time = "2017-10-18T12:00:00Z"
# Нормализованное событие: {
#    "datafield1": "Hello",
#    "time": "2017-10-18T12:00:00Z"}
```
## **Оператор «+»**

Результатом применения оператора «+» является использование токена для распознавания одной и более последовательностей символов, разделенных пробелами.

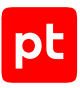

TEXT='{<Токен>+}'

#### Пример:

```
# Необработанное событие:
# Example: Hello wonderful world
TEXT = 'Example: {datafield1=WORD+}'
time = "2017-10-18T12:00:00Z"
# Нормализованное событие: {
#    "datafield1": "Hello wonderful world",
#    "time": "2017-10-18T12:00:00Z"}
```
### **Оператор «\*»**

Результатом применения оператора «\*» является использование токена для распознавания нескольких последовательностей символов, разделенных пробелами. В отличие от оператора «+» последовательность символов может отсутствовать в событии, это не приведет к ошибке распознавания.

#### Формат вызова:

TEXT='{<Токен>\*}'

#### Пример:

```
# Необработанное событие:
# Example
TEXT = 'Example {datafield1=WORD*}'
time = "2017-10-18T12:00:00Z"
# Нормализованное событие: {
#    "time": "2017-10-18T12:00:00Z"}
```
### **Оператор «?»**

Применение оператора «?» к токену делает необязательным его использование при распознавании события. Последовательность символов может отсутствовать в событии, это не приведет к ошибке распознавания.

#### Формат вызова:

```
TEXT='{<Токен>?}'
```
#### Пример:

```
# Необработанное событие:
# Example: Hello world !
TEXT = 'Example: {datafield1=WORD+}{datafield2=LITERAL?}'
time = "2017-10-18T12:00:00Z"
```
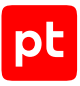

```
# Нормализованное событие: {
#    "datafield1": "Hello world",
#    "datafield2": "!",
#    "time": "2017-10-18T12:00:00Z"}
```
### **Операторы конъюнкции**

Оператором конъюнкции (логическим И) в шаблоне слова форматной строки является пробел. Применение оператора позволяет использовать в одном шаблоне несколько токенов.

#### Формат вызова:

```
TEXT='{<Токен 1> <Токен2>}'
```
#### Пример:

```
# Необработанное событие:
# Example: Hello world !!!
TEXT = 'Example: {datafield1=WORD datafield2=WORD "!!!"}'
time = "2017-10-18T12:00:00Z"
# Нормализованное событие: {
#    "datafield1":"Hello",
#    "datafield2":"world",
#    "time": "2017-10-18T12:00:00Z"}
```
## **Оператор дизъюнкции «|»**

Применение оператора дизъюнкции (логического ИЛИ) позволяет использовать один или другой токен, в зависимости от формата данных последовательности символов.

#### Формат вызова:

TEXT='{<Токен 1>|<Токен2>}'

При распознавании может использоваться токен 1 или токен 2.

```
TEXT='{<Токен 1>|<Токен2>|}'
```
При распознавании может использоваться токен 1, токен 2 или последовательность символов может отсутствовать в событии.

#### Пример:

```
# Необработанное событие:
# Example: 10.12.13.14
TEXT = 'Example: {datafield1=IPV4|datafield1=IPV6}'
time = "2017-10-18T12:00:00Z"
# Нормализованное событие: {
#    "datafield1": "10.12.13.14",
#    "time": "2017-10-18T12:00:00Z"}
```
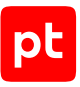

## <span id="page-80-0"></span>5.5.2. BASE64

Токен BASE64 используется для распознавания строки, закодированной по стандарту Base64.

Токен имеет один аргумент, в котором можно указать тип определяемой последовательности Base64:

- STRICT последовательности Base64, сформированные по стандарту RFC 4648.
- URL последовательности типа Base64 URL.
- ALL определение последовательностей Base64 обоих типов (STRICT и URL); используется по умолчанию.

Данные, полученные с помощью токена BASE64, имеют тип Buffer и при необходимости могут быть преобразованы в строку (тип String) с помощью функции decode.

Формат вызова:

TEXT =  $'\$ \$f=BASE64("STRICT")}'

## Пример

```
# Необработанное событие:
# Example: Q29tbW9uIEJBU0U2NA== U3RyaWN0IEJBU0U2NA== dXJsLXNhZmUgbWVzc2FnZQ
TEXT = 'Example: {$f1=BASE64} {$f2=BASE64("STRICT")} {$f3=BASE64("URL")}'
time = "2018-04-27T10:52:47Z"datafield1 = decode(buffer from base64(\text{$f1$}), "UTE-8")datafield2 = decode(buffer from base64 ($f2), "UTE-8")datafield3 = decode(buffer from base64 ($f3), "UTE-8")# Нормализованное событие: {
    "time": "2018-04-27T10:52:47Z",
#"datafield1": "Common BASE64",
\pm#"datafield2": "Strict BASE64",
# "datafield3": "url-safe message"}
```
Таблица 60. Приведение типов данных токена BASE64

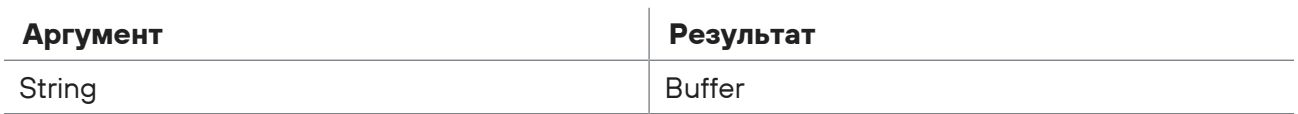

## <span id="page-80-1"></span>5.5.3. CSV

Токен CSV используется для распознавания строки с CSV-разметкой и возвращает список элементов строки. Распознаются все символы до конца строки.

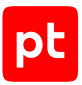

Токен имеет два аргумента: в первом нужно указать символ, разделяющий элементы строки, во втором — символ экранирования, стоящий перед каждым элементом строки и после него. Если элементы строки не экранированы, во втором аргументе нужно указать любой символ, не встречающийся в строке. Если токен используется без аргументов, считается, что элементы строки разделены запятой и не экранированы.

#### Формат вызова:

```
TEXT = \{ $f = CSV \}
```
#### или

```
TEXT = '{$f=CSV("<Разделитель элементов>","<Экранирование элементов>")}'
```
### **Пример**

```
# Необработанное событие:
# Example: /login=admin/; /password=supercleveradmin/
TEXT = 'Example: {$f=CSV(";","/")}'
datafield1 = $f[0]datafield2 = $f[1]time = "2017-10-18T12:00:00Z"
# Нормализованное событие: {
#    "datafield1": "login=admin",
#    "datafield2": "password=supercleveradmin",
#    "time": "2017-10-18T12:00:00Z"}
```
Таблица 61. Приведение типов данных токена CSV

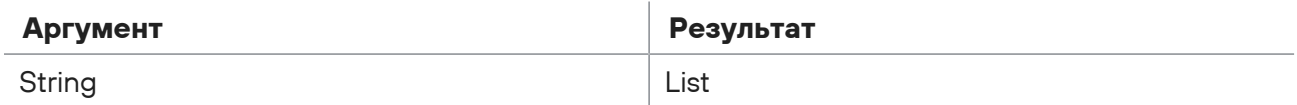

## <span id="page-81-0"></span>5.5.4. DATETIME

Токен DATETIME используется для распознавания даты и времени и возвращает тип данных DateTime (формат ISO 8601). Формат даты и времени в событии определяется автоматически. Для сокращения времени распознавания вы можете указать имя формата из таблицы ниже.

Формат вызова:

```
TEXT = '{$f=DATETIME}'
или
  TEXT = '{$f=DATETIME_<Имя формата>}'
```
## **Пример**

```
# Необработанное событие:
# Example: 1990-10-31T23:13:04+03:00
TEXT = 'Example: {$f=DATETIME_ISO8601}'
```

```
datafield1 = $fdatafield2 = year($f)
datafield3 = month($f)
datafield4 = day($f)
time = "2017-10-18T12:00:00Z"
# Нормализованное событие: {
#    "datafield1": "1990-10-31T23:13:04+03:00",
#    "datafield2": "1990",
#    "datafield3": "10",
#    "datafield4": "31",
#    "time": "2017-10-18T12:00:00Z"}
```
#### Таблица 62. Приведение типов данных токена DATETIME

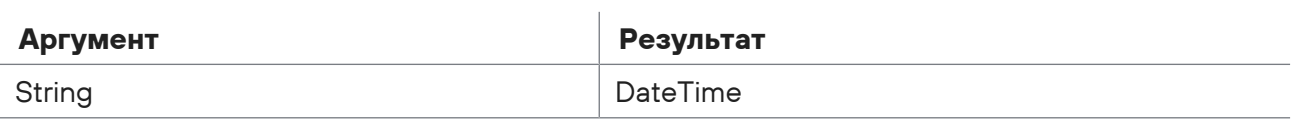

#### Таблица 63. Форматы даты и времени токена DATETIME

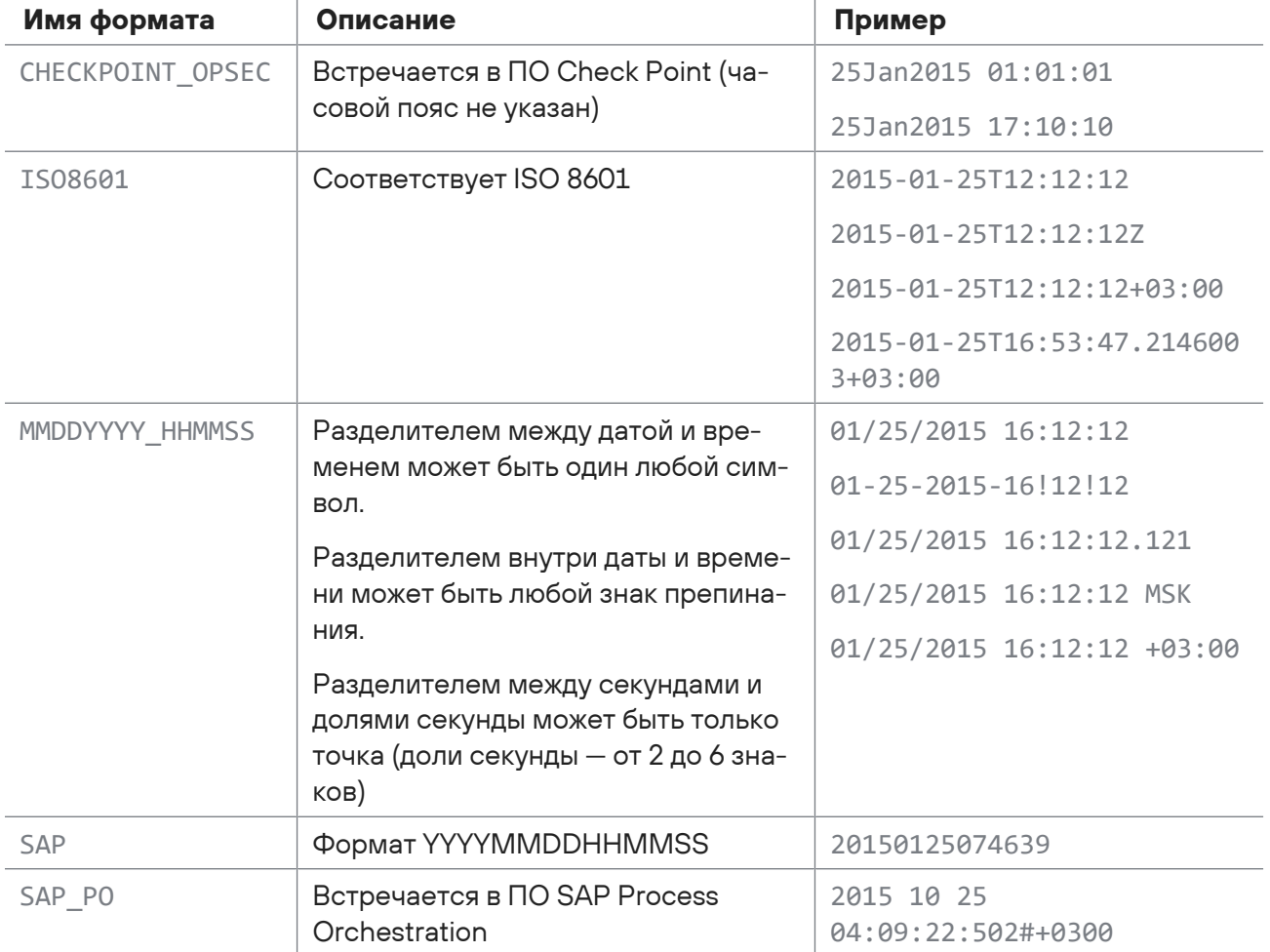

pс

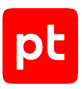

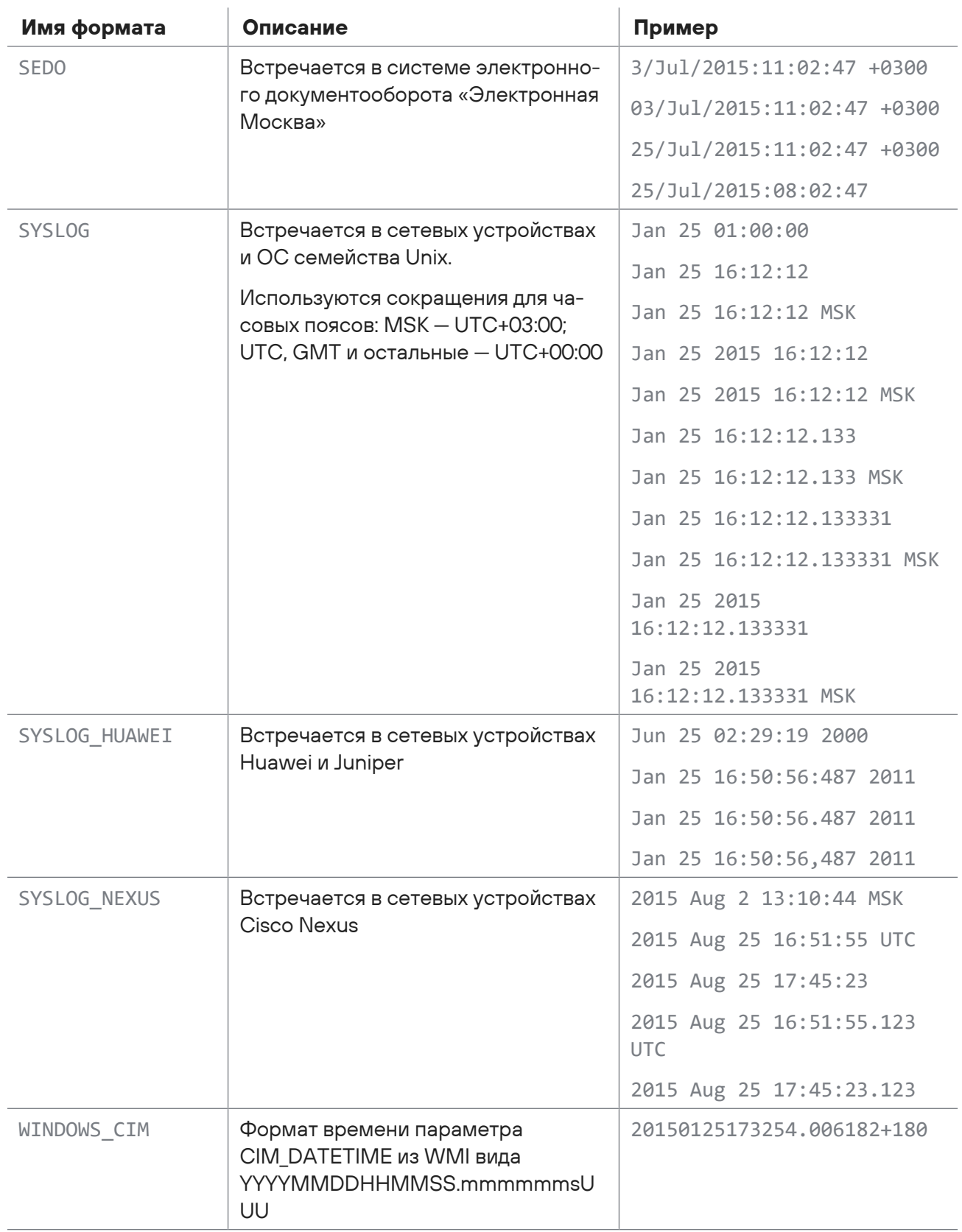

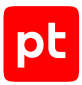

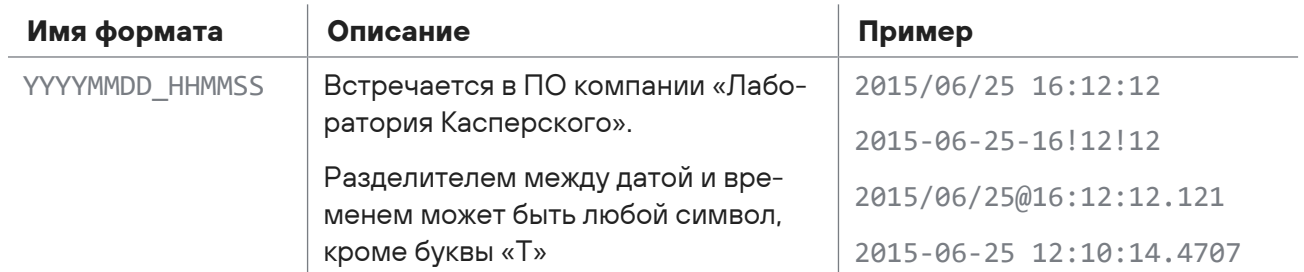

## <span id="page-84-0"></span>5.5.5. DURATION

Токен DURATION используется для преобразования строки, содержащей интервал времени в формате XXXd XXh:XXm:XXs или [HHH]HH:MM:SS, в число секунд.

Формат вызова:

```
TEXT = '{$f=DURATION}'
```
## **Пример**

```
# Необработанное событие:
# Example: 0d 1h:2m:15s
TEXT = 'Example: {$f=DURATION}'
datafield1 = div($f,60*60)
datafield2 = div(mod( $f, 3600), 60)datafield3 = mod(mod( $f, 3600), 60)time = "2017-10-18T12:00:00Z"
# Нормализованное событие: {
#    "datafield1":"1",
#    "datafield2":"2",
#    "datafield3":"15",
#    "time": "2017-10-18T12:00:00Z"}
```
Таблица 64. Приведение типов данных токена DURATION

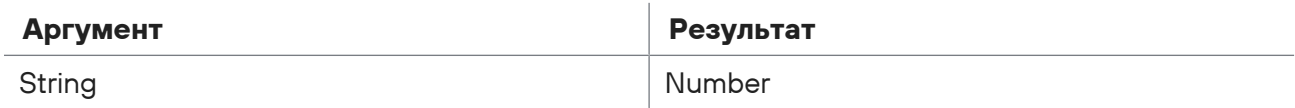

## <span id="page-84-1"></span>5.5.6. HOSTNAME

Токен HOSTNAME используется для распознавания имени узла в виде последовательности букв и цифр, которые могут быть разделены точками, знаками подчеркивания (\_) и дефисами (-).

Формат вызова:

```
TEXT = '{$f=HOSTNAME}'
```
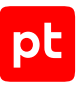

## **Пример**

```
# Необработанное событие:
# Example: Logon Some-Host-Name_com.co
TEXT = 'Example: {WORD+}{datafield1=HOSTNAME}'
time = "2017-10-18T12:00:00Z"
# Нормализованное событие: {
#    "datafield1":"Some-Host-Name_com.co",
#    "time": "2017-10-18T12:00:00Z"}
```
Таблица 65. Приведение типов данных токена HOSTNAME

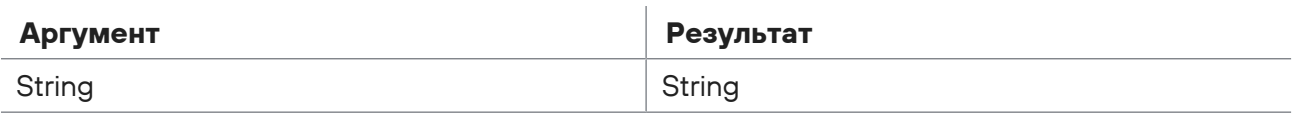

## <span id="page-85-0"></span>5.5.7. IPV4

Токен IPV4 используется для распознавания IP-адреса стандарта IPv4 и преобразования его в тип данных IPAddress.

#### Формат вызова:

TEXT =  $'\$  {\$f=IPV4}'

## **Пример**

```
# Необработанное событие:
# Example: 192.168.0.1
TEXT = 'Example: {datafield1=IPV4}'
time = "2017-10-18T12:00:00Z"
# Нормализованное событие: {
#    "datafield1":"192.168.0.1"
#    "time": "2017-10-18T12:00:00Z"}
```
Таблица 66. Приведение типов данных токена IPV4

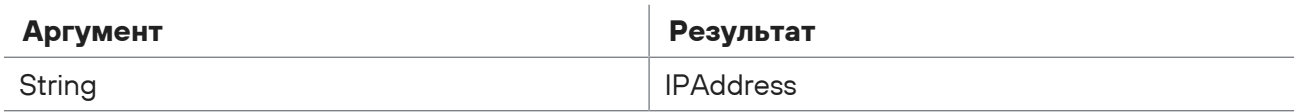

## <span id="page-85-1"></span>5.5.8. IPV6

Токен IPV6 используется для распознавания IP-адреса стандарта IPv6 и преобразования его в тип данных IPAddress.

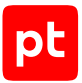

Поддерживаются IP-адреса в форматах X:X:X:X:X:X:X.X.X:X:X:X:X:X:D.D.D.D и X:X:X:X:X:X:X:X:X.X%S. где X — шестнадцатеричные значения для 16-битовых частей адреса, D — десятичные значения для 8-битовых частей адреса (стандарта IPv4), S — четырехзначное десятичное число. Для замены одного или нескольких нулей в расположенных рядом 16-битовых частях адреса допускается использование двух двоеточий (::).

#### Формат вызова:

TEXT =  $'\$  {\$f=IPV6}'

### Пример

```
# Необработанное событие:
# Example: 211:DB8:0:0:8:800:200C:47A 211:DB8:0:0:8:800:192.168.0.1
211:DB8:0:0:8:800:200C:47A%5141
TEXT = 'Example: {event src.host=IPV6} {src.host=IPV6} {dst.host=IPV6}'
time = "2021-10-18T12:00:00Z"# Нормализованное событие: {
     "event src.host": "211:DB8:0:0:8:800:200C:47A",
#"src.host": "211:DB8:0:0:8:800:192.168.0.1",
\pm#"dst.host": "211:DB8:0:0:8:800:200C:47A",
     "time": "2021-10-18T12:00:00Z"}
\pm
```
Таблица 67. Приведение типов данных токена IPV6

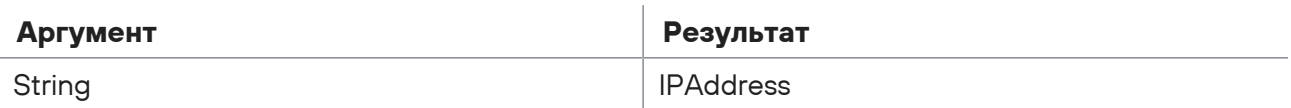

## <span id="page-86-0"></span>5.5.9 KFYVALUF

Токен KEYVALUE используется для распознавания ассоциативного массива, содержащего пары «ключ - значение». Распознаются все символы до конца строки.

Токен имеет три аргумента: в первом нужно указать символ, разделяющий элементы строки, во втором - символ, разделяющий пару «ключ - значение», в третьем - символ экранирования значения, стоящий перед каждым значением в паре и после него.

Примечание. Для ввод одинарных кавычек используйте обратную косую черту (\). для ввода двойных кавычек — две обратные косые черты  $(11)$ .

Если токен используется без аргументов, считается, что элементы строки разделены запятой. пары «ключ - значение» разделены знаком равенства (=) и не экранированы.

#### Формат вызова:

TEXT = '{\$f1=KEYVALUE}'

или

```
ТЕХТ = '{$f1=KEYVALUE("<Разделитель между парами>","<Разделитель в паре>",
"<Экранирование значения>")}'
```
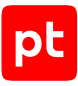

## **Пример**

```
# Необработанное событие:
# Example: login:'admin'/password:'supercleveradmin'
TEXT = 'Example: {$f=KEYVALUE("/",":","\'")}'
datafield1 = $f['login']datafield2 = $f['password'']time = "2017-10-18T12:00:00Z"
# Нормализованное событие: {
#    "datafield1":"admin",
#    "datafield2": "supercleveradmin",
#    "time": "2017-10-18T12:00:00Z"}
```
Таблица 68. Приведение типов данных токена KEYVALUE

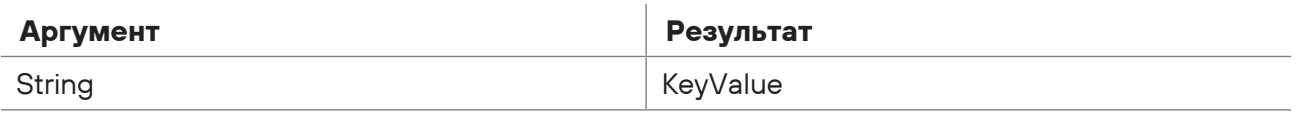

## <span id="page-87-0"></span>5.5.10. LITERAL

Токен LITERAL используется для распознавания одного символа. Токен можно использовать для распознавания символов не разделенных пробелами.

Формат вызова:

TEXT = '{\$f=LITERAL}'

## **Пример**

```
# Необработанное событие:
# Example: Hello world !!!
TEXT = 'Example: {WORD WORD}{datafield1=LITERAL+}'
time = "2017-10-18T12:00:00Z"
# Нормализованное событие: {
#    "datafield1": "! ! !",
#    "time": "2017-10-18T12:00:00Z"}
```
Таблица 69. Приведение типов данных токена LITERAL

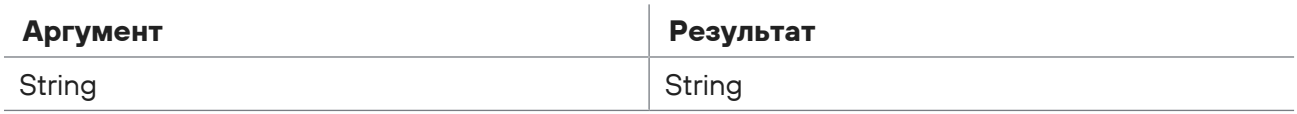

## <span id="page-87-1"></span>5.5.11. MACADDR

Токен MACADDR используется для распознавания MAC-адреса и преобразования его в тип данных MACAddress.

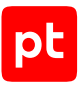

TEXT = '{\$f=MACADDR}'

### **Пример**

```
# Необработанное событие:
# Example: 00:0C:29:27:6E:D0
TEXT = 'Example: {datafield1=MACADDR}'
time = "2017-10-18T12:00:00Z"
# Нормализованное событие: {
#    "datafield1": "00:0C:29:27:6E:D0",
#    "time": "2017-10-18T12:00:00Z"}
```
Таблица 70. Приведение типов данных токена MACADDR

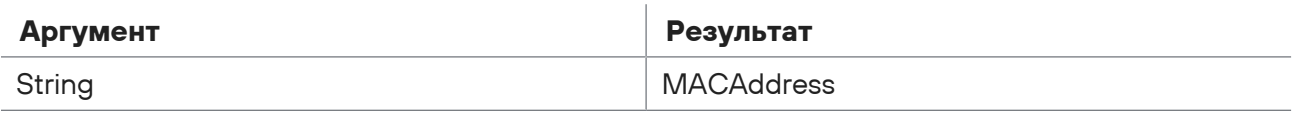

## <span id="page-88-0"></span>5.5.12. NTUSER

Токен NTUSER используется для распознавания имени пользователя в формате <Имя домена>\<Имя пользователя>. Имя может содержать цифры, буквы и обратную косую черту  $(\mathcal{N})$ .

#### Формат вызова:

TEXT = '{\$f=NTUSER}'

## **Пример**

```
# Необработанное событие:
# Example: This is AC\\DC
TEXT = 'Example: {WORD+}{datafield1=NTUSER}'
time = "2017-10-18T12:00:00Z"
# Нормализованное событие: {
#    "datafield1": "AC\\\\DC"
#    "time": "2017-10-18T12:00:00Z"}
```
Таблица 71. Приведение типов данных токена NTUSER

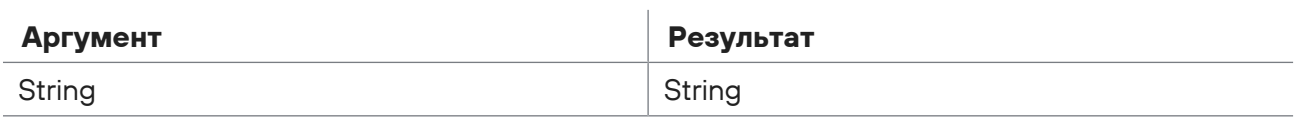

## <span id="page-88-1"></span>5.5.13. NUMBER

Токен NUMBER используется для распознавания целого числа.

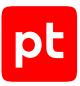

TEXT = '{\$f=NUMBER}'

### **Пример**

```
# Необработанное событие:
# Example: Route 66
TEXT = 'Example: {WORD+}{datafield1=NUMBER}'
time = "2017-10-18T12:00:00Z"
# Нормализованное событие: {
#    "datafield1": "66",
#    "time": "2017-10-18T12:00:00Z"}
```
Таблица 72. Приведение типов данных токена NUMBER

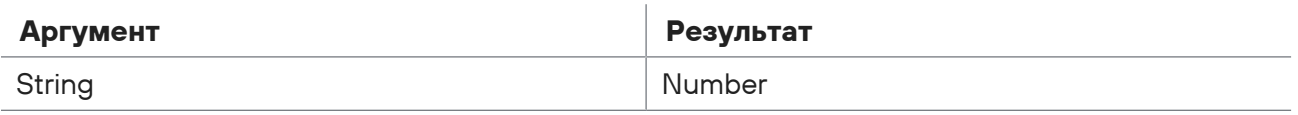

## <span id="page-89-0"></span>5.5.14. REST

Токен REST используется для распознавания последовательности символов и пробелов до конца строки. Если символов не найдено, возвращает пустое значение.

#### Формат вызова:

TEXT =  $\left\{ \oint f = \text{REST} \right\}$ 

### **Пример**

```
# Необработанное событие:
# Example: System check is finished!
TEXT = 'Example: {WORD WORD}{datafield1=REST}'
time = "2017-10-18T12:00:00Z"
# Нормализованное событие: {
#    "datafield1": "is finished!",
#    "time": "2017-10-18T12:00:00Z"}
```
Таблица 73. Приведение типов данных токена REST

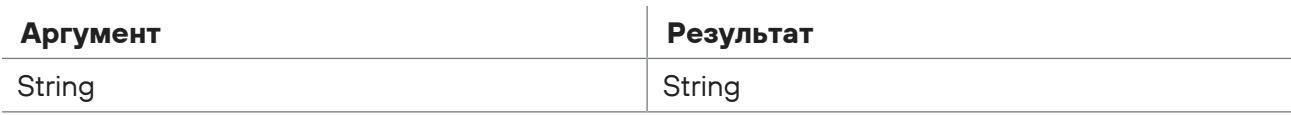

## <span id="page-89-1"></span>5.5.15. STRING

Токен STRING используется для распознавания последовательности символов до пробела.

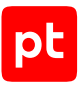

TEXT = '{\$f=STRING}'

### **Пример**

```
# Необработанное событие:
# Password: As4r2@6E
TEXT = '{WORD}:{datafield1=STRING}'
time = "2017-10-18T12:00:00Z"
# Нормализованное событие: {
#    "datafield1":"As4r2@6E"}
#    "time": "2017-10-18T12:00:00Z"}
```
Таблица 74. Приведение типов данных токена STRING

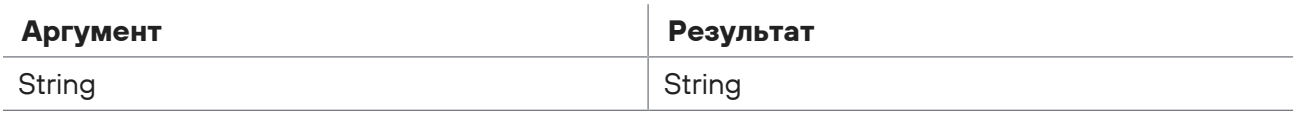

## <span id="page-90-0"></span>5.5.16. UNTIL

Токен UNTIL используется для распознавания последовательности символов (и пробелов) до ограничителя, указанного в аргументе токена. Ограничителем может быть любая последовательность символов, ограничитель не попадает в возвращаемое токеном значение.

**Примечание.** Вы можете применить к токену только оператор «?».

Формат вызова:

```
TEXT = '{$f=UNTIL("<Ограничитель>")}'
```
#### **Пример**

```
# Необработанное событие:
# Example: System check is finished
TEXT = 'Example: {datafield1=UNTIL("check is")}{datafield2=REST}'
time = "2017-10-18T12:00:00Z"
# Нормализованное событие: {
#    "datafield1":"System ",
#    "datafield2":"finished"
#    "time": "2017-10-18T12:00:00Z"}
```
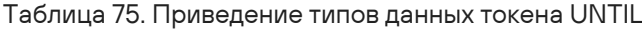

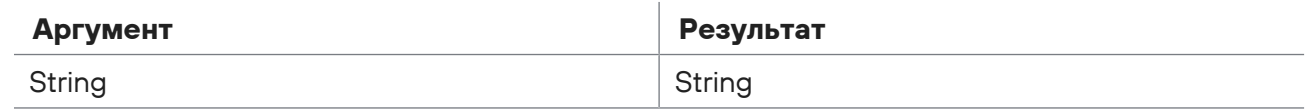

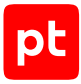

## <span id="page-91-0"></span>5.5.17. WORD

Токен WORD используется для распознавания отдельных слов, разделенных пробелами. Слова могут состоять из последовательности символов, состоящей из букв, цифр и знака подчеркивания.

#### Формат вызова:

 $TEXT = ' { $f = WORD }'$ 

### **Пример**

```
# Необработанное событие:
# Example: System_check is finished
TEXT = 'Example: {datafield1=WORD}{datafield2=WORD*}'
time = "2017-10-18T12:00:00Z"
# Нормализованное событие: {
# "datafield1":"System check"
#    "datafield2":"is finished",
#    "time": "2017-10-18T12:00:00Z"}
```
Таблица 76. Приведение типов данных токена WORD

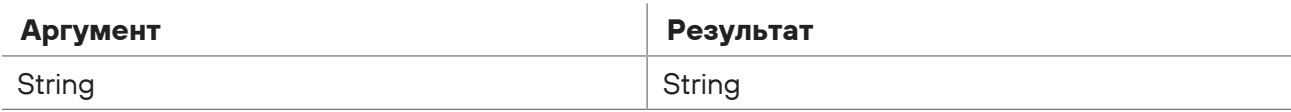

## <span id="page-91-1"></span>5.5.18. WORDDASH

Токен WORDDASH используется для распознавания отдельных слов, разделенных пробелами. Слова могут состоять из последовательности символов, включающей буквы, цифры, дефисы и знаки подчеркивания.

#### Формат вызова:

TEXT = '{\$f=WORDDASH}'

### **Пример**

```
# Необработанное событие:
# Example: S-y-s-t-e-m check_is finished
TEXT = 'Example: {datafield1=WORDDASH}{datafield2=WORDDASH}{datafield3=WORDDASH*}'
time = "2017-10-18T12:00:00Z"
# Нормализованное событие: {
#    "datafield1":"S-y-s-t-e-m",
# "datafield2":"check is",
#    "datafield3":"finished",
#    "time": "2017-10-18T12:00:00Z"}
```
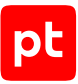

Таблица 77. Приведение типов данных токена WORDDASH

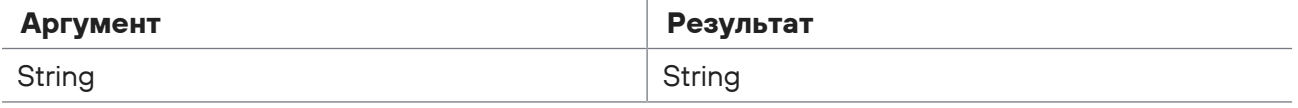

## <span id="page-92-0"></span>5.6. Ключевое слово TABULAR

Ключевое слово TABULAR используется для объявления форматной строки правила нормализации событий, представленных в виде ассоциативного массив в формате JSON. например:

```
\{"<Ключ 1>": "<Значение 1>",
    "<Ключ 2>": "<Значение 2>".
    "<Ключ 3>": [<Значение 31>, <Значение 32>, <Значение 33>]
\left\{ \right.
```
При поступлении события в службу нормализации параметры события заносятся в словарь в памяти службы в виде ассоциативного массива, повторяющего структуру необработанного события. Значения параметров могут иметь типы данных Bool, String, Number или List.

## Синтаксис форматной строки

В форматной строке вы можете указать параметры, которые должны находиться в событии (не pавны null) для использования правила нормализации, или оставить ее пустой. Вы можете присвоить значения этих параметров переменным или полям нормализованного события.

Примечание. С помощью ключевого слова COND вы можете объявить дополнительное условие использования правила нормализации.

#### Формат вызова:

```
TABLEAR = "
```
#### или

```
ТАВULAR = '<Ключ 1>,<Ключ 2>,..., {<Название поля> =<Ключ N-1>}, {$f=<Ключ N>}'
```
### Обращение к словарю параметров

Из блока операторов правила нормализации или из условия COND вы можете обратиться к словарю для получения значения параметра необработанного события по его ключу. При указании ключа его нужно начинать со знака доллара (\$).

Формат обращения к словарю:

 $$f = $<$ Ключ>

**MUN** 

```
$f=$<Ключ>[Номер элемента списка]
```
если ключ содержит спецсимволы:

\$f=\$['<Ключ>']

**Примечание.** Отсчет элементов списка начинается от нуля, то есть для обращения к первому элементу нужно указать 0, ко второму — 1 и так далее.

#### **Пример**

```
# Необработанное событие:
# {"firstName":"Vasily",
# "lastName":"Ivanov",
# "birthDate":"1976-08-23T00:00:00",
# "phoneNumbers":["812 123-1234","991 123-4567"],
# "user_id/user_code":"74328042/VI43"}
TABULAR = '{datafield1=firstName}, phoneNumbers'
COND = ($lastName=="Ivanov" and month(datetime($birthDate))>=5)
datafield2 = $phonelW</math>datafield3 = $phonelW</math>datafield4 = $['user id/user code']time = "2017-10-18T12:00:00Z"
# Нормализованное событие: {
#    "datafield1": "Vasily",
#    "datafield2": "812 123-1234",
#    "datafield3": "991 123-4567",
#    "datafield4": "74328042/VI43",
#    "time": "2017-10-18T12:00:00Z"}
```
## <span id="page-93-0"></span>5.7. Ключевое слово JSON

Ключевое слово JSON используется для объявления форматной строки правила нормализации событий в формате JSON. Событие представляет собой вложенную структуру параметров (многоуровневый ассоциативный массив), например:

```
{
         "<Ключ 11>": "<Значение 11>",
         "<Ключ 12>": {
                  "<Ключ 21>": "<Значение 21>",
                  "<Ключ 22>": {
                           <Ключ 31>: <Значение 31>,
                            <Ключ 32>: [<Значение 321>, <Значение 322>, <Значение 323>]
                            },
                  "<Ключ 23>": "<Значение 23>"
        }
         "<Ключ 13>": "<Значение 13>"
}
```
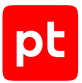

При поступлении события в службу нормализации параметры события заносятся в словарь в памяти службы в виде многоуровневого ассоциативного массива, повторяющего структуру необработанного события. Значения параметров могут иметь типы данных Bool, String, Number или List.

### Синтаксис форматной строки

В форматной строке вы можете указать одно условие использования правила нормализации или оставить ее пустой. С помощью условия в форматной строке вы можете проверить наличие параметра в событии или проверить его значение с типом данных Bool, String или Number (обращение к элементам списков не поддерживается). При указании составного ключа параметра используется точка.

Примечание. С помощью ключевого слова COND вы можете объявить дополнительное условие использования правила нормализации.

Формат вызова:

 $TSON = 11$ 

#### или

JSON = '<Ключ 1x>.<Ключ 2x>....<Ключ Nx>'

#### или

JSON = '<Ключ 1x>,<Ключ 2x>, , , , <Ключ Nx>="<Значение Nx>"'

**MUN** 

JSON = '<Ключ 1x>,<Ключ 3x>,,,,<Ключ Nx>=<Значение Nx>'

## Обращение к словарю параметров

Из блока операторов правила нормализации или из условия COND вы можете обратиться к словарю для получения значения параметра необработанного события по его ключу. При указании ключа его нужно начинать со знака доллара (\$). При указании составного ключа используются квадратные скобки (как при обращении к ассоциативному массиву).

#### Формат обращения к словарю:

```
$f=$<Ключ 1x>["<Ключ 2x>"]...["<Ключ Nx>"]
```
или

 $f=fлюч 1х>["<Ключ 2х>"]...["<Ключ Nх>"][<Номер элемента списка>]$ 

если ключ содержит спецсимволы:

\$f=\$['<Ключ>']

Примечание. Отсчет элементов списка начинается от нуля, то есть для обращения к первому элементу нужно указать 0, ко второму - 1 и так далее.

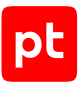

## **Пример**

```
# Необработанное событие:
# {"firstName": "Vasily",
# "lastName": "Ivanov",
# "birthDate": {"year": 1976, "month": 8, "day": null},
# "phoneNumbers": ["812 123-1234", "991 123-4567"],
# "user_id/user_code": "74328042/VI43"}
JSON = 'birthDate.year=1976'
COND = ($lastName=="Ivanov" and $birthDate["month"]>=5)
datafield1 = $phonelW</math>datafield2 = $phonelumbers[1]datafield3 = $['user id/user code']time = "2017-10-18T12:00:00Z"
# Нормализованное событие: {
#    "datafield1": "812 123-1234",
#    "datafield2": "991 123-4567",
#    "datafield3": "74328042/VI43",
#    "time": "2017-10-18T12:00:00Z"}
```
## <span id="page-95-0"></span>5.8. Ключевое слово EVENTLOG

Ключевое слово EVENTLOG используется для объявления форматной строки правила нормализации событий из журнала Windows.

При получении MP 10 Collector события автоматически преобразуются в формат JSON, например:

```
{
           "Event": {
                      "xmlns": "<Адрес пространства имен XML>",
                      "System": {
                                 "Provider": {
                                            "Name": "<Имя провайдера>"
                                 },
                                 "EventID": {
                                            "text": "<Идентификатор события>",
                                            "Qualifiers": "0"
                                           },
                                 "Level": "4",
                                 "Task": "0",
                                 "Keywords": "0x80000000000000",
                                 "TimeCreated": {
                                            "SystemTime": "<Дата и время регистрации>"
                                 },
                                 "EventRecordID": "72365",
                                 ...
```
#### "Channel": "<Название журнала>", "Computer": "<Имя узла>", "Security": { "UserID": "S-1-5-18" } }, "EventData": { "Data": [ {"Name":"<Имя 1>", "text":"<Значение 1>"}, {"Name":"Имя 2", "text":"Значение 2"}, {"Name":"Имя 3", "text":"Значение 3"}, ], ... } } }

При поступлении события в службу нормализации событий выполняется автоматическая обработка события для упрощения его структуры. Из события удаляется общий для всех параметров ключ Event, удаляются ключи EventData и System, а относящиеся к ним параметры заносятся в словарь в виде многоуровневого ассоциативного массива. Если параметр Data содержит вложенные параметры Name — text, то они преобразуются в ассоциативный массив «ключ — значение». Значения параметров в словаре могут иметь типы данных Bool, String, Number или List. Структура параметров в словаре для указанного выше события примет вид:

```
{
         "Provider": {
                  "Name": "<Имя провайдера>"
         },
         "EventID": {
                  "text": "<Идентификатор события>",
                  "Qualifiers": "0"
                  },
         "Level": "4",
         "Task": "0",
     "Keywords": "0x800000000000000",
         "TimeCreated": {
                  "SystemTime": "<Дата и время регистрации>"
         },
         "EventRecordID": "72365",
         ...
         "Channel": "<Название журнала>",
         "Computer": "<Имя узла>",
         "Security": {
                  "UserID": "S-1-5-18"
```
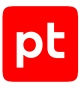

```
\},
     "Data": [
           "<Имя 1>":"<Значение 1>",
           "<Имя 2>":"<Значение 2>".
           "<Имя 3>": "<Значение 3>"
       \overline{\phantom{a}}\rightarrow
```
### Синтаксис форматной строки

Внимание! При указании ключей в правиле нормализации (в том числе в форматной строке) нужно использовать упрощенную структуру параметров из словаря, а не из исходного JSON-события.

В форматной строке вы можете указать одно условие использования правила нормализации или оставить ее пустой. С помощью условия в форматной строке вы можете проверить наличие параметра в событии или проверить его значение с типом данных Bool, String или Number (обращение к элементам списков не поддерживается). При указании составного ключа параметра используется точка.

В качестве условия нормализации события рекомендуется использовать идентификатор события, указанный в параметре EventID.text (EventID).

Примечание. С помощью ключевого слова COND вы можете объявить дополнительное условие использования правила нормализации.

#### Формат вызова:

```
EVENTLOG = 'EventID.text="<Идентификатор события>"'
```
#### или

 $FV FNTI OG = "$ 

#### или

```
EVENTLOG = '<Ключ 1x>.<Ключ 2x>....<Ключ Nx>'
```
#### или

EVENTLOG = '<Ключ 1х>.<Ключ 2х>....<Ключ Nx>="<Значение Nx>"'

#### $\overline{M}$  DM

 $FVFNTLOG = '<$ Ключ 1x>.<Ключ 3x>....<Ключ Nx>=<Значение Nx>'

## Обращение к словарю параметров

Из блока операторов правила нормализации или из условия COND вы можете обратиться к словарю для получения значения параметра необработанного события по его ключу. При указании ключа его нужно начинать со знака доллара (\$). При указании составного ключа используются квадратные скобки (как при обращении к ассоциативному массиву).

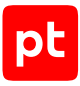

#### Формат обращения к словарю:

\$f=\$<Ключ 1x>["<Ключ 2x>"]...["<Ключ Nx>"]

#### или

\$f=\$<Ключ 1x>["<Ключ 2x>"]...["<Ключ Nx>"][Номер элемента списка]

**Примечание.** Отсчет элементов списка начинается от нуля, то есть для обращения к первому элементу нужно указать 0, ко второму — 1 и так далее.

### **Пример**

```
# Необработанное событие:
# {"Event": {
#    "System": {
#      "Provider": {
#        "Name": "Developer Guide"
\# },
#      "EventID": {
#        "Qualifiers": "0",
#        "text": "777"
\begin{array}{ccc}\n\text{\#} & & \text{\#} \\
\end{array}#      "TimeCreated": {
#        "SystemTime": "2016-04-14T16:35:40.000000000Z"
# }
#    },
#    "EventData": {
#      "Data": [{
#          "Name": "firstName",
#          "text": "Vasily"
# }, \{#          "Name": "lastName",
#          "text": "Ivanov"
# }, \{#          "Name": "birthDate",
#          "text": "1976-08-23T00:00:00"
# }, {
#          "Name": "phoneNumbers",
#          "text": ["812 123-1234", "991 123-4567"]
\# }
#      ]
# \qquad \}#  }
# }
EVENTLOG = 'EventID.text="777"'
COND = ($Data["lastName"]=="Ivanov" and
        month(datetime($Data["birthDate"]))>=5)
datafield1 = $Data["phoneNumbers"][0]
```

```
datafield2 = $Data["phoneNumbers"][1]
time = "2017-10-18T12:00:00Z"
# Нормализованное событие: {
#    "datafield1": "812 123-1234",
#    "datafield2": "991 123-4567",
#    "time": "2017-10-18T12:00:00Z"}
```
## <span id="page-99-0"></span>5.9. Ключевое слово XML

Ключевое слово XML используется для объявления форматной строки правила нормализации событий в формате XML. Событие представляет собой вложенную структуру параметров (многоуровневый ассоциативный массив), например:

```
<<Ключ 1>>
        <<Ключ 21>><Значение 21><</Ключ 21>
        <<Ключ 22> <Имя атрибута 221>=<Значение атрибута 221> <Имя атрибута
222>=<Значение атрибута 222>><Значение 22><</Ключ 22>
        <<Ключ 23>>
                 <<Ключ 31>><Значение 31><</Ключ 31>>
                 <<Ключ 32>><Значение 321><</Ключ 32>>
                 <<Ключ 32>><Значение 322><</Ключ 32>>
        <</Ключ 23>>
<</Ключ 1>>
```
При поступлении события в службу нормализации выполняется автоматическая обработка события. Для каждого параметра создается ассоциативный массив, в который заносятся значение параметра с ключом ! и атрибуты параметра, ключами которых являются их названия с добавленным в начале названия символом @. Параметры события заносятся в словарь в виде многоуровневого ассоциативного массива в формате JSON, повторяющего структуру необработанного события. Значения параметров могут иметь тип данных String.

```
{
          "<Ключ 1>":{
                     "<Ключ 21>":{
                                "!":"<Значение 21>"
                     },
                     "<Ключ 22>":{
                                "!":<Значение 22>,
                                "@<Имя атрибута 221>":"<Значение атрибута 221>",
                                "@<Имя атрибута 222>":"<Значение атрибута 222>"
                     },
                     "<Ключ 23>":{
                             "<Ключ 31>":{
                                           "!":"<Значение 31>"
                                },
                                "<Ключ 32>":{
                                           !":"<Значение 32>"
                                },
```

```
"<Ключ 32>":{
                        "!":"<Значение 32>"
                  \},
           \rightarrow\rightarrow\}
```
## Синтаксис форматной строки

В форматной строке вы можете указать параметр, который должен находиться в событии для использования правила нормализации, или оставить ее пустой. При указании составного ключа параметра используется точка.

Примечание. С помощью ключевого слова COND вы можете объявить дополнительное условие использования правила нормализации.

Формат вызова:

 $XML = <sup>11</sup>$ 

или

 $XML = '<$ Ключ 1х>.<Ключ 2х>....<Ключ Nх>'

#### Обрашение к словарю параметров

Из блока операторов правила нормализации или из условия COND вы можете обратиться к словарю для получения значения параметра необработанного события по его ключу. При указании ключа его нужно начинать со знака доллара (\$). При указании составного ключа используются квадратные скобки (как при обращении к ассоциативному массиву).

Формат обращения к словарю:

\$f=\$<Ключ 1x>["<Ключ 2x>"]...["<Ключ Nx>"]["!"] — получение значения параметра,

\$f=\$<Ключ 1x>["<Ключ 2x>"]...["<Ключ Nx>"][@<Имя атрибута Nx>]-получение значения атрибута параметра.

```
$f=$<Ключ 1x>["<Ключ 2x>"]...["<Ключ Nx>"][@<Номер параметра в списке>]-
получение значения параметра в списке параметров с одинаковыми названиями. При
обращении к первому элементу в списке номер можно не указывать.
```
Примечание. Отсчет элементов списка начинается от нуля, то есть для обращения к первому элементу нужно указать 0, ко второму - 1 и так далее.

Альтернативный формат обращения к словарю:

 $f = \frac{2}{\pi}$ <Ключ 1х>/<Ключ 2х>/.../<Ключ Nх> — получение значения параметра,

\$f=\$<Ключ 1x>/<Ключ 2x>/.../<Ключ Nx>/@<Имя атрибута Nx> - получение значения атрибута параметра,

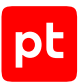

\$f=\$<Ключ 1x>/<Ключ 2x>/.../<Ключ Nx>/<Номер параметра в списке> — получение значения параметра в списке параметров с одинаковыми названиями. При обращении к первому элементу в списке номер можно не указывать.

### **Пример**

```
# Необработанное событие:
# <user>
#    <firstName>Vasily</firstName>
#    <lastName>Ivanov</lastName>
#    <birthDate>
#        <year>1976</year>
#        <month>8</month>
#        <day>1</day>
#    </birthDate>
#    <phoneNumbers>
#        <number type="landline">812 123-1234</number>
#        <number type="cell">991 123-4567</number>
#    </phoneNumbers>
# </user>
XML = "user.birthDate.year"
COND = $user["lastName"]["!"] == "Ivanov"
        and number($user["birthDate"]["month"]["!"]) >= 5
datafield1 = $user["phoneNumbers"]["number"][0][@type]
datafield2 = $user["phoneNumbers"]["number"][0]
datafield3 = $user/phoneNumbers/number/1/@type
datafield4 = $user/phoneNumbers/number/1
time = "2017-10-18T12:00:00Z"
# Нормализованное событие: {
#    "datafield1": "landline",
#    "datafield2": "812 123-1234",
#    "datafield3": "cell",
#    "datafield4": "991 123-4567",
#    "time": "2017-10-18T12:00:00Z"}
```
## <span id="page-101-0"></span>5.10. Команда drop

Команда drop используется для прекращения нормализации события. Нормализованное событие не создается.

Формат вызова:

drop

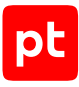

## **Пример**

```
# Необработанное событие:
# Example: Click 2 times
TEXT = 'Example: {STRING} {$f=NUMBER} {STRING}'
if \frac{1}{2}f == 1 then
        datafield1 = "Сlick again"
elif f = 2 then
    datafield1 = "OK"else
        drop
endif
time = "2017-10-18T12:00:00Z"
# Нормализованное событие: {
#    "datafield1": "ОК",
#    "time": "2017-10-18T12:00:00Z"}
```
## <span id="page-102-0"></span>5.11. Вложенное правило нормализации

В правило нормализации событий вы можете добавить несколько вложенных правил для распознавания фрагментов необработанного события, имеющих другой формат. Для создания вложенного правила нормализации нужно объявить его с помощью функции submessage и ввести блок операторов правила внутри конструкции из ключевых слов subformula, endsubformula.

## **Пример**

```
# Необработанное событие:
# {"timegenerated":"2016-05-22 08:44:26.640",
# "userID":334,
# "userHost":"10.19.15.24",
# "UserData":"<user><firstName>Vasily</firstName><lastName>Ivanov</
lastName><birthDate><year>1976</year><month>8</month><day>1</day></
birthDate><phoneNumbers><number type=\"landline\">812 123-1234</number><number
type=\"cell\">991 123-4567</number></phoneNumbers></user>"}
TABULAR = 'UserData, {time=timegenerated},{event_src.hostname=userHost}'
submessage("XML", "Example_subformula", $UserData)
subformula 'Example_subformula'
        XML = 'user.birthDate.year'
        COND = $user["lastName"]["!"] == "Ivanov"
        datafield1 = $user["phoneNumbers"]["number"][0]
        datafield2 = $user/phoneNumbers/number/1
endsubformula
time = "2017-10-18T12:00:00Z"
# Нормализованное событие: {
#    "event_src.hostname": "10.19.15.24",
#    "datafield1": "812 123-1234",
```

```
#"datafield2": "991 123-4567",
\pm"time": "2017-10-18T12:00:00Z"}
```
#### В этом разделе

submessage (см. раздел 5.11.1)

<span id="page-103-0"></span>subformula ... endsubformula (см. раздел 5.11.2)

## 5.11.1. submessage

Функция submessage используется для объявления вложенного правила нормализации для распознавания фрагмента необработанного события, имеющего другой формат. В первом аргументе нужно указать ключевое слово для формата фрагмента события, во втором название вложенного правила нормализации, в третьем - имя переменной с фрагментом исходного события для распознавания с помощью вложенного правила нормализации.

Формат вызова:

submessage("<Формат фрагмента>", "<Название вложенного правила>", \$fragment)

Таблица 78. Приведение типов данных функции submessage

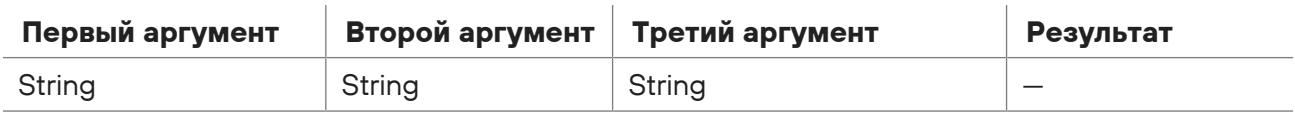

## <span id="page-103-1"></span>5.11.2. subformula ... endsubformula

Конструкция из ключевых слов subformula, endsubformula используется для ограничения вложенного правила нормализации. В блоке операторов вложенного правила вы можете использовать функции, операторы и конструкции языка XP, переменные (должны начинаться с \$) и поля нормализованного события.

#### Формат вызова:

subformula '<Название вложенного правила>' «Ключевое слово вложенного правила> = ' <Форматная строка вложенного правила>' COND = (<Условие вложенного правила>) <Блок операторов вложенного правила> endsubformula

Таблица 79. Приведение типов данных функции subformula

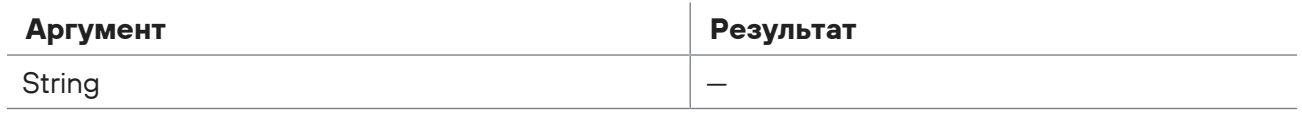

# 6. Создание макроса

В этом разделе описана структура макроса. Макрос представляет собой фрагмент кода, сохраненный в отдельном файле <Название макроса>.flt.

Добавить новый макрос в MaxPatrol SIEM вы можете через веб-интерфейс Knowledge Base (см. Руководство оператора).

Вы можете вызывать макросы из условия отбора событий в инструкции filter директивы event в правилах обогащения и корреляции. Для вызова макроса нужно использовать его название с префиксом filter::.

## **Структура макроса**

Макрос определяется директивой filter. Определение макроса состоит из ключевого слова filter, за которым следуют список параметров и условие макроса в фигурных скобках.

```
filter <Название макроса>(<Параметры макроса>){
        <Условие макроса>
}
```
Формат вызова макроса:

filter::<Название макроса>(<Параметры макроса>)

## **Директива filter**

Директива filter предназначена для определения макроса. В директиве нужно указать название, параметры и условие макроса.

Название макроса может состоять из букв латинского алфавита, цифр и знака подчеркивания, должно начинаться с прописной буквы и быть уникальным в рамках всего набора названий макросов.

Параметры макроса используются при составлении условия макроса и при вызове макроса заменяются указанными аргументами (например, полями события, математическими или логическими выражениями). Имена параметров должны начинаться со знака доллара (\$). Параметры перечисляются через запятую, перед каждым параметром должен быть указан тип данных (bool, number или string). Макрос может не содержать параметров.

Условие макроса может состоять из нескольких логических выражений, объединенных операторами or, and. Если при проверке условие возвращает значение True, вызов макроса также возвращает True, в ином случае — False. В логических выражениях можно использовать:

- математические и логические операторы;
- поля события;
- литералы (с типом данных Bool, Null, Number, String);
- параметры макроса (должны начинаться со знака доллара \$);
- инлайн-запросы к табличным спискам (с префиксом table::);

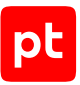

- вызовы других макросов, рекурсивные вызовы не допускаются (с префиксом filter::);
- функции языка XP.

## **Пример**

```
filter Example(string $action){
        action == $action
        and table::Example_TableName {
               (column::username == subject.name and column::domain == null)
              or (column::username == subject.name and column::domain == subject.domain)
        }
}
```
### **См. также**

[Префикс table::, инлайн-запрос \(см. раздел 4.9.1\)](#page-61-0)

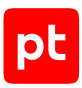

## 7. Создание шаблона исключений для заполнения табличного списка

После создания шаблона исключений для табличного списка и добавления его в Knowledge Base вы сможете по ссылкам из сводок о корреляционных событиях, зарегистрированных в MaxPatrol SIEM, автоматически добавлять исключения в белый список или удалять исключения из черного списка.

Для создания шаблона исключений используется разметка YAML. Шаблон состоит из секции criteria, которая должна содержать хотя бы одну секцию filter для условия применения шаблона и одну секцию exceptions для описания исключений.

**Примечание.** В шаблоне исключений вы можете использовать символ # для объявления однострочного комментария. Все последующие символы в строке игнорируются при использовании шаблона.

### **Структура шаблона исключений**

```
criteria:
     - filter: <Условие шаблона 1>
         exceptions:
                   <Ключ 11>
                              ...
     - filter: <Условие шаблона 2>
         exceptions:
                   <Ключ 21>
                              ...
...
```
## **Секция filter**

Секция предназначена для ввода условия применения шаблона исключений. В условии рекомендуется указывать системные названия правил корреляции, которые используют табличный список для хранения исключений.

Условие может состоять из одного или нескольких предикатов вида: <Поле события><Оператор><Значение>. В предикате можно использовать логические операторы равенства (=) и неравенства (!=) или оператор in для проверки на наличие значения поля события в списке. Для формирования списка с оператором in нужно использовать квадратные скобки. Между предикатами можно использовать операторы and или or. С оператором or также можно использовать круглые скобки.

Пример:

```
  - filter: >
       correlation name in [
                         "Bruteforce_attempt_atomic",
                         "Bruteforce_attempt_by_user",
```

```
"Bruteforce attempt from src",
    "Bruteforce attempt to dst",
    "Bruteforce success",
    "Cisco FW Execute show run after success bruteforce",
    "User enumeration"
\overline{\phantom{a}}
```
Примечание. При использовании шаблона каждый разрыв строки после символа > и до пустой строки заменяется пробелом.

## Секция exceptions

Секция предназначена для ввода описаний исключений. Для каждого исключения создается отдельная секция с уникальным в рамках шаблона названием. Это название является идентификатором (ключом) для сопоставления описания исключения и текста исключения, отображаемого для корреляционных событий в веб-интерфейсе MaxPatrol SIEM.

Каждая секция с описанием исключения должна содержать секцию insert для ввода правил заполнения колонок белого списка или секцию remove для ввода условия удаления записи из черного списка. Также секция insert может содержать секцию filter для ввода дополнительного условия для исключения.

#### Формат ввода:

```
<Ключ 1>
    filter: «Условие исключения 1>
    insert:
         <Название колонки 1>: <Значение 11>
         <Название колонки 2>: <Значение 12>
         \sim \sim \sim\angleK \overline{m}filter: «Условие исключения 2>
    remove:
         <Название колонки 1>: <Значение 21>
         <Название колонки 2>: <Значение 22>
         \ddot{\phantom{a}}
```
Cекция filter предназначена для ввода дополнительного условия для исключения. При проверке соответствия данных события условию исключения это условие с помощью оператора and объединяется с условием шаблона. В условии рекомендуется указывать данные события, по которым создается исключение, например имя узла, на котором зарегистрировано событие, или идентификатор учетной записи, с которой связана подозрительная активность.

Условие может состоять из одного или нескольких предикатов вида: <Поле события><0ператор><Значение>. В предикате можно использовать логические операторы равенства (=) и неравенства (!=) или оператор in для проверки на наличие значения поля
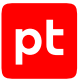

события в списке. Для формирования списка с оператором in нужно использовать квадратные скобки. Между предикатами можно использовать операторы and или or. С оператором or также можно использовать круглые скобки.

Секция insert предназначена для ввода правил заполнения колонок белого списка данными из события при добавлении исключения. Для каждой колонки нужно создать отдельную секцию с названием колонки и указать в ней правило ее заполнения. В секции вы можете указать:

— Конкретное значение, соответствующее типу данных колонки (в кавычках). Формат ввода: <Название колонки>:

```
    "<Значение>"
```
**Примечание.** Если данные в колонке могут принимать любые значения, необходимо ввести звездочку (\*) для колонки с типом данных String и ноль для колонки с типом данных Number.

- Значение из поля события. Формат ввода: <Название колонки>: field:<Название поля>
- Значения из нескольких полей события, объединенные в одну строку с разделителем. Формат ввода:

```
<Название колонки>:
        join:
                 fields: [<Название поля 1>, <Название поля 2>]
                 separator: "<Разделитель>"
```
— Значение из поля события в нижнем регистре. Формат ввода:

```
<Название колонки>:
         lower:
                  field: <Название поля>
```
— Значение из поля события в верхнем регистре. Формат ввода:

```
<Название колонки>:
         upper:
                  field: <Название поля>
```
Секция remove предназначена для ввода условия (по данным из события) удаления записей из черного списка. Для каждой колонки табличного списка нужно создать отдельную секцию с названием колонки и указать в ней условие на соответствия данных события значению в колонке. При удалении исключения указанные для каждой колонки условия объединяются с помощью оператора and. Первая запись, удовлетворяющая такому составному условию, удаляется из табличного списка. При составлении условия для колонки вы можете указывать конкретные значения или значения из полей события, используя указанный выше для секции insert формат ввода.

```
    exceptions:
             # Фильтрация по пользователю
             By_object_user:
                       filter: object.name = "account"
```

```
            insert:
                                               host: "*"
                                               rule: "*"
                                                specific_value: "*"
                                user domain:
                                                            lower:
                                                                        field: object.domain
                                                user_id:
                                                            lower:
                                                                        field: object.id
                                                user_name:
                                                            lower:
                                                                       field:  object.name
                       # Фильтрация по пути к объекту
                       By_object_path_name_in_specific_value_for_rule:
                                   filter: >
                                correlation name in [
                                                            "Detect_Abusing_CredSSP",
                                                            "Detect_Account_Discovery"
                ]
                                    insert:
                                               host: "*"
                                                rule:
                                                            field: correlation_name
                                                specific_value:
                                                            lower:
                                                                        join:
                                                                                    fields: [object.path, object.name]
                                                                                    separator: ""
                                                user_domain: "*"
                                                user_id: "*"
                                                user_name: "*"
```
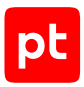

# 8. Создание правила агрегации

В этом разделе описаны директивы и инструкции, используемые при создании правил агрегации, даны примеры и рекомендации.

Для отладки нового правила вы можете использовать утилиты SDK или утилиту PTSIEMSDK GUI. Добавить новое правило в MaxPatrol SIEM вы можете через веб-интерфейс Knowledge Base (см. Руководство оператора).

### **В этом разделе**

[Алгоритм работы службы агрегации \(см. раздел 8.1\)](#page-110-0)

[Структура правила агрегации \(см. раздел 8.2\)](#page-111-0)

[Директива event. Объявление события, подлежащего агрегации \(см. раздел 8.3\)](#page-112-0)

<span id="page-110-0"></span>[Директива aggregate. Условие правила агрегации \(см. раздел 8.4\)](#page-113-0)

## 8.1. Алгоритм работы службы агрегации

Из потока нормализованных и корреляционных событий служба агрегации отбирает те, которые подлежат агрегации. Эти события должны удовлетворять условию отбора, указанному при объявлении события хотя бы в одном из правил агрегации (в директиве event). Для каждого правила агрегации отобранные события разделяются на потоки событий с одинаковыми значениями всех полей, указанных при объявлении события (в инструкции key директив event).

Условие правила агрегации (в директиве aggregate) содержит описание последовательности событий, при появлении которой регистрируется агрегированное событие. При составлении одной последовательности используются события из одного потока, одновременно могут составляться несколько последовательностей для разных потоков. Каждое отобранное событие используется при составлении последовательности, указанной в условии правила агрегации.

При регистрации первого события в последовательности начинается отсчет времени регистрации всей последовательности и количества событий в последовательности.

Если время регистрации всей последовательности не превышено, выполняется подсчет количества событий в последовательности:

- Если номер события меньше числа пропускаемых событий, событие остается в потоке событий. Количество событий в последовательности увеличивается на единицу.
- Если номер события равен или больше числа пропускаемых событий, но меньше числа событий для регистрации агрегированного события, событие удаляется из потока событий. Количество событий в последовательности увеличивается на единицу.
- Если номер события равен числу событий для регистрации агрегированного события, событие удаляется из потока событий, регистрируется агрегированное событие.

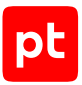

Если время регистрации всей последовательности превышено, то в зависимости от количества событий в последовательности принимается решение о регистрации агрегированного события:

- Если количество событий меньше числа пропускаемых событий, агрегированное событие не регистрируется.
- Если количество событий больше числа пропускаемых событий, регистрируется агрегированное событие.

### См. также

Этапы обработки событий (см. раздел 2)

<span id="page-111-0"></span>Программные компоненты для обработки событий (см. раздел 3)

## 8.2. Структура правила агрегации

Правило агрегации должно состоять из директив event и aggregate.

Директива event используется для объявления события, подлежащего агрегации. Директива должна содержать название события, условие его отбора и может содержать инструкцию кеу для указания полей, по совокупности значений которых разделяется поток событий.

Директива aggregate используется для описания правила агрегации. Директива должна содержать уникальное название правила агрегации и условие его выполнения. В условии правила агрегации нужно указать, какое число раз и в течение какого времени объявленное событие должно появиться в потоке событий для регистрации агрегированного события.

Примечание. Все поля агрегированного события заполняются автоматически. В событии указываются все поля, перечисленные в инструкции кеу и указанные в условии отбора события директивы event. В поле aggregation name указывается название правила агрегации, по которому зарегистрировано событие, в поле count - количество событий в последовательности, в поле start time - время регистрации первого события в последовательности.

#### Структура правила агрегации:

```
event <Название события>:
    key:
        <Поле события 1>, <Поле события 2>, ...
    <Условие отбора события>
aggregate <Название правила>: <Условие правила агрегации>
```
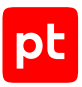

## <span id="page-112-0"></span>8.3. Директива event. Объявление события, подлежащего агрегации

Директива event предназначена для объявления события, подлежащего агрегации. Директива должна содержать название события (должно начинаться с прописной буквы латинского алфавита), условие его отбора из потока нормализованных (и корреляционных) событий и может содержать инструкцию key для указания полей события, по совокупности значений которых для каждого правила агрегации поток отобранных событий разделяется на несколько потоков.

### Формат вызова:

```
event <Название события>:
   key:
        <Поле события 1>, <Поле события 2>, ...
    <Условие отбора события>
```
## Условие отбора события

Условия отбора события может состоять из нескольких пар «поле события - значение». записанных каждая в отдельной строке. Для ввода значения поля события в паре используется присваивание (вместо логического равенства «==»). Все пары в условии объединяются операцией конъюнкции (логическое И). Если условие отбора возвращает True, событие используется при составлении последовательности в условии правила агрегации.

## Инструкция кеу

В инструкции кеу вы можете в одной строке, через запятую указать поля события, по совокупности значений которых в каждом правиле агрегации поток отобранных событий разделяется на несколько потоков.

Примечание. Если при разделении на несколько потоков значения двух полей события в инструкции кеу могут взаимозаменять друг друга, вы можете перед такими полями добавить восклицательный знак. Например, при записи ! src, host, !dst, host в один поток попадут события, соответствующие потокам src.host, dst.host и dst.host, src.host.

```
event Host_info:
    key:
        event src.host, event src.hostname, event src.ip, object, object.value,
object.group, object.domain, action, status, importance, event_src.category,
event src.vendor, event_src.title
   msgid = "OTHER EV UPDATE INFO ABOUT HOST"
    object-type = "host"
```
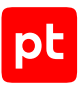

## <span id="page-113-0"></span>8.4. Директива aggregate. Условие правила агрегации

Директива aggregate предназначена для описания правила агрегации. Директива должна содержать название правила агрегации и условие его выполнения. Название правила агрегации должно быть уникальным в рамках всего набора правил агрегации (может состоять из букв латинского алфавита, цифр, знаков подчеркивания и точки, должно начинаться с прописной буквы). В условии правила агрегации нужно указать:

- название события (событие должно быть объявлено в директиве event);
- максимальное количество появлений этого события в последовательности, при котором событие будет пропускаться;
- общее количество появлений этого события в последовательности;
- максимальное время регистрации всей последовательности. Для ввода времени используйте оператор отсчета времени within и сокращения:  $s -$  секунды,  $m -$  минуты,  $h$ часы, d - дни. Время регистрации всей последовательности рассчитывается как разница между значениями полей time последнего и первого событий последовательности.

Условие правила агрегации возвращает True, если регистрируются все события последовательности за время, не превышающее указанного в операторе within, иначе  $-$ False. При выполнении условия регистрируется агрегированное событие.

Примечание. Вы можете использовать правило агрегации для удаления из потока событий всех событий, удовлетворяющих условию отбора, указанному в директиве event. Формат вызова: aggregate < Название правила>: < Название события>[-1, < Любое число>].

#### Формат вызова:

aggregate <Название правила>: <Название события>[<Количество пропускаемых событий>, <Общее количество событий>] within <Время последовательности>

- # Нормализованное событие 1: {
- "dst.host":"10.0.12.45",  $\pm$
- $\pm$ "dst.port":22,
- $\pm$ "time": "2017-10-18T12:00:00Z",
- $\pm$ "id": "developer\_guide",
- "importance": "info",  $\pm$
- "action": "start",  $#$
- "object": "task",  $\pm$
- "status": "success",  $\pm$
- $#$ "event src.vendor": "Best Company",
- "event src.title": "test",  $#$
- "event\_src.category": "Other",  $\pm$
- "uuid": "00000005-9f0a-0e90-f000-0000abbac077"}  $\pm$
- $#$ "tenant id": "00000005-d160-0de3-f000-0000abbac07a",
- "scope id": "00000005-d160-0de3-f000-0000abbac07b"}  $\pm$

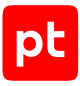

```
# Нормализованное событие 2: {
#    "dst.host":"10.0.12.45",
#    "dst.port":23,
#    "time":"2017-10-18T12:00:10Z",
#    ...}
# Нормализованное событие 3: {
#    "dst.host":"10.0.12.45",
#    "dst.port":23,
#    "time":"2017-10-18T12:00:20Z",
#    ...}
event Event:
          key:
                    event_src.vendor
            dst.host = "10.0.12.45"
            dst.port = 23
aggregate Example: Event[0,2] within 1m
# Пропущено событие 1, поскольку не удовлетворяет условию отбора
# Агрегированное событие: {
# "aggregation name":"Example",
#    "count":2,
#    "dst.host":"10.0.12.45",
#    "dst.port":23,
#    "start_time":"2017-10-18T12:00:10Z",
#    "time":"2017-10-18T12:00:20Z",
#    ...}
```
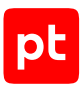

# 9. Создание правила обогащения

В этом разделе описаны директивы и инструкции, используемые при создании правил обогащения, даны примеры и рекомендации.

Для отладки нового правила вы можете использовать утилиты SDK или утилиту PTSIEMSDK GUI. Добавить новое правило в MaxPatrol SIEM вы можете через веб-интерфейс Knowledge Base (см. Руководство оператора).

### **В этом разделе**

[Структура правила обогащения \(см. раздел 9.1\)](#page-115-0) [Директива event. Объявление события для обогащения \(см. раздел 9.2\)](#page-116-0) [Директива enrichment. Название правила обогащения \(см. раздел 9.3\)](#page-117-0) [Директива enrich. Обработчик события \(см. раздел 9.4\)](#page-117-1) [Директива query. Объявление запроса к табличному списку \(см. раздел 9.5\)](#page-126-0)

## <span id="page-115-0"></span>9.1. Структура правила обогащения

Правило обогащения состоит из последовательности директив, содержащих инструкции. Для работы правила обогащения необходимо указать обязательные директивы и инструкции.

Директива event предназначена для объявления события для обогащения. В одном правиле можно использовать несколько директив event для объявления нескольких событий с разными названиями. Директива должна содержать инструкцию filter для настройки условия отбора события.

Директива enrichment предназначена для объявления правила обогащения. В директиве нужно указать название правила, уникальное в рамках всех правил обогащения.

Директива enrich (обработчик события) предназначена для выполнения инструкций при регистрации события, указанного в директиве. Директиву enrich нужно указать для каждого объявленного события. Директива может содержать инструкции:

- $-$  enrich fields для заполнения полей события значениями, указанными в блоке операторов инструкции или полученными из табличного списка; также в инструкции можно настроить регистрацию инцидента по событию;
- $-$  insert into  $-$  для записи в табличный список значений полей события;
- remove from для удаления строк из табличного списка.

Правило обогащения может содержать директиву query для объявления запроса к табличному списку, данными из которого обогащаются события. В одном правиле можно объявить несколько запросов с разными названиями.

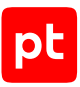

### Структура правила обогащения:

```
query <Название запроса>(<Аргументы запроса>) from <Название табличного списка> {
        <Условие запроса>
        }
event <Название события>:
        filter {
                 <Условие отбора события>
        }
enrichment <Название правила обогащения>
        enrich <Название события>:
         enrich fields {
                          <Блок операторов для обогащения события>
                          <Блок для настройки инцидента>
        }
         insert into <Название табличного списка> {
                          <Блок операторов insert_into>
        }
                 remove_from <Название табличного списка> {
                          <Условие для удаления>
        }
```
## <span id="page-116-0"></span>9.2. Директива event. Объявление события для обогащения

Директива event предназначена для объявления события для обогащения. В каждом правиле обогащения нужно объявить хотя бы одно событие.

В директиве нужно указать название события и условие отбора события. Название должно начинаться с прописной буквы латинского алфавита и быть уникальным в рамках одного правила обогащения. Для указания условия отбора используется инструкция filter.

## **Инструкция filter**

Инструкция filter директивы event предназначена для настройки условия отбора события. Если условие возвращает значение True, выполняется обогащение события. При написании условия вы можете использовать:

- математические и логические операторы;
- поля события;
- литералы (с типом данных Bool, Null, Number, String);
- инлайн-запросы к табличным спискам (с префиксом table::);

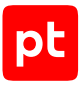

- вызовы макросов (с префиксом filter::);
- функции языка XP, в том числе для выполнения запроса к [табличному списку](#page-63-0) [\(см. раздел 4.9.2\).](#page-63-0)

#### Формат вызова:

```
event <Название события>:
           filter {
                       <Условие отбора события>
           }
```
### **См. также**

```
Префикс table::, инлайн-запрос (см. раздел 4.9.1)
```
<span id="page-117-0"></span>[Создание макроса \(см. раздел 6\)](#page-104-0)

## 9.3. Директива enrichment. Название правила обогащения

Директива enrichment предназначена для объявления названия правила обогащения. Название должно быть уникальным в рамках всего набора названий правил обогащения (может состоять из букв латинского алфавита, цифр, знаков подчеркивания и точки, должно начинаться с прописной буквы).

#### Формат вызова:

```
enrichment <Название правила обогащения>
```
## 9.4. Директива enrich. Обработчик события

Директива enrich (обработчик события) предназначена для выполнения блока операторов при регистрации указанного события. Событие должно быть объявлено в директиве event. В блоке операторов директивы enrich вы можете использовать инструкцию enrich\_fields, insert into **u** remove from.

#### Формат вызова:

```
enrich <Название события>:
        enrich_fields {
                 <Блок операторов для обогащения события>
                 <Блок для настройки инцидента>
        }
    insert into <Название табличного списка> {
                 <Блок операторов insert_into>
        }
    remove from <Название табличного списка> {
                 <Условие для удаления>
        }
```
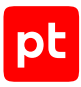

### **В этом разделе**

[Инструкция enrich\\_fields. Обогащение события \(см. раздел 9.4.1\)](#page-118-0) Инструкция insert into. Запись в табличный список (см. раздел 9.4.2) [Инструкция insert\\_into. Условная запись в табличный список \(см. раздел 9.4.3\)](#page-121-0) [Инструкция insert\\_into. Арифметические операции при записи в табличный список](#page-122-0) [\(см. раздел 9.4.4\)](#page-122-0) Инструкция remove from. Удаление строк из табличного списка (см. раздел 9.4.5)

<span id="page-118-0"></span>[Команда drop \(см. раздел 9.4.6\)](#page-126-1)

## 9.4.1. Инструкция enrich fields. Обогащение события

Инструкция enrich\_fields директивы enrichment предназначена для заполнения полей указанного события значениями из табличного списка. В блоке операторов инструкции enrich fields вы можете использовать переменные (названия нужно начинать со знака доллара), поля указанного в инструкции события, функции и операторы языка XP или литералы с типом данных, соответствующим заполняемым полям.

#### Формат вызова:

```
enrich <Название события:
     enrich fields {
                 <Блок операторов для обогащения события>
                 <Блок для настройки инцидента>
           }
```

```
# Нормализованное событие: {
#    "protocol":"17",
#    "time": "2017-10-18T12:00:00Z",
#    "id": "developer_guide",
#    "importance": "info",
#    "action": "start",
#    "object": "task",
#    "status": "success",
# "event src.vendor": "Best Company",
# "event src.title": "test",
# "event src.category": "Other",
#    "uuid": "00000005-9f0a-0e90-f000-0000abbac077"}
event AnythingWithProtocol:
          filter {
                    protocol != null and protocol != ""
     }
enrichment Protocol number to name
```
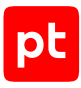

```
    enrich AnythingWithProtocol:
           enrich fields {
                                switch protocol
                                           case "1" protocol = "ICMP" # Internet Control Message
                                           case "2" protocol = "IGMP" # Internet Group Management
                                           case "6" protocol = "TCP" # Transmission Control
                                           case "17" protocol = "UDP" # User Datagram
                                endswitch
          }
# Нормализованное событие после обогащения: {
#    "protocol":"UDP",
#    "time": "2017-10-18T12:00:00Z",
# "id": "developer guide",
#    "importance": "info",
#    "action": "start",
#    "object": "task",
#    "status": "success",
#    "event_src.vendor": "Best Company",
#    "event_src.title": "test",
# "event src.category": "Other",
#    "uuid": "00000005-9f0a-0e90-f000-0000abbac077"}
```
## <span id="page-119-0"></span>9.4.2. Инструкция insert\_into. Запись в табличный список

**Внимание!** Вы можете изменять только табличные списки, предназначенные для правил обогащения. Назначение табличного списка вы можете выбрать при его создании в MaxPatrol SIEM.

Инструкция insert\_into используется для записи в табличный список. Для использования инструкции нужно указать:

- название табличного списка (должно начинаться с прописной буквы латинского алфавита);
- имена колонок (с префиксом column::), в которые нужно добавить значения;
- значения ячеек для добавления в табличный список (тип данных должен совпадать с типом данных колонки табличного списка). При вычислении значения вы можете использовать поля события, функции и операторы языка XP.

**Примечание.** Если указано значение для ключевой колонки табличного списка и оно есть в табличном списке — значения строки перезаписывается, если нет — добавляется новая строка в конец табличного списка.

При добавлении строки в табличный список нужно указать значения ячеек для всех колонок. Если значения для колонок не указаны, результат записи зависит от свойств колонки, настроенных при создании табличного списка: если колонка может содержать null — в добавляемые ячейки будет записано значение null, если нет — появится сообщение об ошибке.

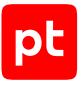

#### Формат вызова:

```
enrichment <Название правила обогащения>
         enrich <Название события>:
                  insert_into <Название табличного списка> {
                           column::<Имя колонки 1> = <Значение для записи 1>
                           column::<Имя колонки 2> = <Значение для записи 2>
                           ...
                  }
```

```
# Табличный список: "Tabular List EnrichmentRule": [
#    {"IP":"192.0.2.11", "Port":21, "Status":"Close"},
#    {"IP":"192.0.2.11", "Port":22, "Status":"Open"},
#    {"IP":"192.0.2.11", "Port":23, "Status":"Close"}]
# Нормализованное событие 1: {
#    "event_src.vendor":"Best Company",
#    "time":"2017-10-18T12:00:00Z",
#    "uuid":"00000005-9f0a-0e90-f000-0000abbac077",
#    "dst.ip":"192.0.2.11",
#    "dst.port":24,
#    "status":"Open"}
# Нормализованное событие 2: {
# "event src.vendor": "Best Company",
#    "time":"2017-10-18T12:00:00Z",
#    "uuid":"00000005-9f0a-0e90-f000-0000abbac078",
#    "dst.ip":"192.0.2.11",
#    "dst.port":25,
#    "status":"Close"}
event Event:
          filter {
          dst.ip == "192.0.2.11"     }
enrichment Example
        enrich Event:
        insert into Tabular List EnrichmentRule {
            column::IP = dist.jp            column::Port = dst.port
                        column::Status = status
                }
# Табличный список: "Tabular List EnrichmentRule": [
#    {"IP":"192.0.2.11", "Port":21, "Status":"Open"},
#    {"IP":"192.0.2.11", "Port":22, "Status":"Open"},
#    {"IP":"192.0.2.11", "Port":23, "Status":"Close"},
#    {"IP":"192.0.2.11", "Port":24, "Status":"Open"},
#    {"IP":"192.0.2.11", "Port":25, "Status":"Close"}]
```
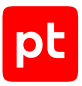

## <span id="page-121-0"></span>9.4.3. Инструкция insert\_into. Условная запись в табличный СПИСОК

Внимание! Вы можете изменять только табличные списки, предназначенные для правил обогащения. Назначение табличного списка вы можете выбрать при его создании в MaxPatrol SIFM

Инструкция insert into может использоваться для записи в табличный список при выполнении условия. Для использования инструкции нужно указать:

- название табличного списка (должно начинаться с прописной буквы латинского алфавита);
- условие записи в табличный список. Если условие возвращает true, выполняется запись в табличный список, если false - не выполняется. Условие может состоять из поля события стипом данных Bool или переменной, объявленной в инструкции enrich fields и содержащей данные с типом Bool;
- имена колонок (с префиксом column::), в которые нужно добавить значения;
- значения ячеек для добавления в табличный список (тип данных должен совпадать с типом данных колонки табличного списка). При вычислении значения вы можете использовать поля события, функции и операторы языка ХР.

Примечание. Если указано значение для ключевой колонки табличного списка и оно есть в табличном списке - значения строки перезаписывается, если нет - добавляется новая строка в конец табличного списка.

При добавлении строки в табличный список нужно указать значения ячеек для всех колонок. Если значения для колонок не указаны, результат записи зависит от свойств колонки, настроенных при создании табличного списка: если колонка может содержать null - в добавляемые ячейки будет записано значение null, если нет - появится сообщение об ошибке.

#### Формат вызова:

```
enrichment <Название правила обогащения>
    enrich <Название события>:
        insert into <Название табличного списка> if <Условие записи> {
            column::<Имя колонки 1> = <Значение для записи 1>
            column::<Имя колонки 2> = < Значение для записи 2>
             a dia
        \mathcal{E}
```

```
# Табличный список: "Tabular List EnrichmentRule": [
    {"IP":"192.0.2.11", "Port":21, "Status":"Close"},
#{"IP":"192.0.2.11", "Port":22, "Status":"Open"},
\pm{"IP":"192.0.2.11", "Port":23, "Status":"Close"}]
## Нормализованное событие 1: {
\pm"event src.vendor": "Best Company",
```

```
#    "time":"2017-10-18T12:00:00Z",
#    "uuid":"00000005-9f0a-0e90-f000-0000abbac077",
#    "dst.ip":"192.0.2.11",
#    "dst.port":24,
#    "status":"Open"}
# Нормализованное событие 2: {
# "event src.vendor": "Best Company",
#    "time":"2017-10-18T12:00:00Z",
#    "uuid":"00000005-9f0a-0e90-f000-0000abbac078",
#    "dst.ip":"192.0.2.11",
#    "dst.port":25,
#    "status":"Close"}
event Event:
          filter {
                    dst.ip == "192.0.2.11"
     }
enrichment Example
        enrich Event:
        enrich fields {
            $f cond = bool(dst.ip == "192.0.2.11")        }
        insert into Tabular List EnrichmentRule if $f cond {
                         column::IP = dst.ip
                         column::Port = dst.port
                         column::Status = status
        }
# Табличный список: "Tabular List EnrichmentRule": [
#    {"IP":"192.0.2.11", "Port":21, "Status":"Open"},
#    {"IP":"192.0.2.11", "Port":22, "Status":"Open"},
```

```
#    {"IP":"192.0.2.11", "Port":23, "Status":"Close"},
#    {"IP":"192.0.2.11", "Port":24, "Status":"Open"},
#    {"IP":"192.0.2.11", "Port":25, "Status":"Close"}]
```
## <span id="page-122-0"></span>9.4.4. Инструкция insert\_into. Арифметические операции при записи в табличный список

**Внимание!** Вы можете изменять только табличные списки, предназначенные для правил обогащения. Назначение табличного списка вы можете выбрать при его создании в MaxPatrol SIEM.

Для выполнения арифметических операций при записи в табличный список в инструкции insert into используются функции, указанные в таблице ниже. Для использования функций нужно указать:

- название табличного списка (должно начинаться с прописной буквы латинского алфавита);
- имя ключевой колонки (с префиксом column::) в указанном табличном списке;

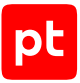

Примечание. Какая из колонок является ключевой, определяется при создании табличного списка. В отличие от обычной колонки, все значения ключевой колонки уникальны в рамках одного табличного списка.

- значение ключевой колонки для выбора строки, в которую будут записаны значения;

Примечание. Если ключевая колонка не содержит указанного в инструкции значения, в табличный список добавляется строка с этим ключом.

- имя колонки (с префиксом column::), в ячейку которой требуется записать результат применения функции;
- значение для записи (с типом данных Number), к которому применяется функция.

Примечание. Если к ячейке табличного списка, содержащей максимальное значение, поддерживаемое для типа данных Number (см. приложение A), будет применена функция insert inc, значение ячейки не изменится. Если к ячейке табличного списка, содержащей минимальное значение, будет применена функция insert dec, значение ячейки также не изменится.

#### Формат вызова:

```
enrichment <Название правила обогащения>
    enrich <Название события>:
        insert into <Название табличного списка> {
            <Имя ключевой колонки> = <Значение ключа>
            insert min(column:: < Имя колонки 1>, < Значение для записи 1>)
            insert_max(column::<Имя колонки 2>, <Значение для записи 2>)
            insert inc(column:: <Имя колонки 3>)
            insert dec(column:: <Имя колонки 4>)
        \mathcal{E}
```
Таблица 80. Функции для выполнения арифметических операций при записи в табличный список в директиве insert into

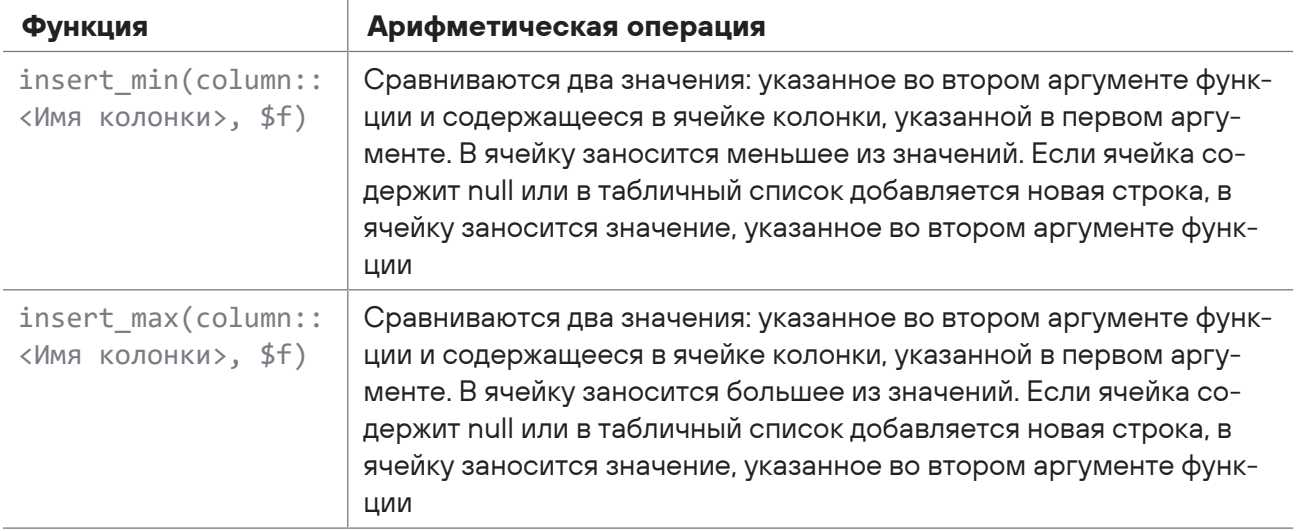

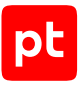

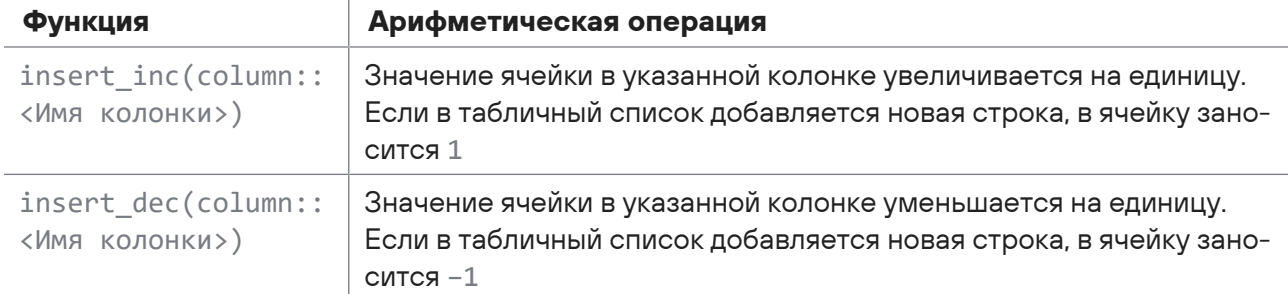

```
# Табличный список "Tabular List EnrichmentRule": [
#    {"IP":"192.0.2.11", "Port":21, "MinDuration":12, "MaxDuration":51, "Count":11},
#    {"IP":"192.0.2.11", "Port":22, "MinDuration":63, "MaxDuration":71, "Count":23},
#    {"IP":"192.0.2.11", "Port":23, "MinDuration":9, "MaxDuration":35, "Count":6}]
# Нормализованное событие: {
#    "dst.hostname":"192.0.2.11",
#    "dst.port":21,
#    "status":"Open",
#    "duration":55,
# "event src.vendor": "Best Company",
#    "time":"2017-10-18T12:00:00Z",
#    "uuid":"00000005-9f0a-0e90-f000-0000abbac077"}
event Event:
        filter {
        dst.ip == "192.0.2.11"    }
enrichment Example
        enrich Event:
        insert into Tabular List EnrichmentRule {
                        column::Port = dst.port
                        insert_min(column::MinDuration, duration)
              insert min(column::MaxDuration, duration)
          insert inc(column::Count)
                }
# Табличный список "Tabular List EnrichmentRule": [
#    {"IP":"192.0.2.11", "Port":21, "MinDuration":12, "MaxDuration":55, "Count":12},
#    {"IP":"192.0.2.11", "Port":22, "MinDuration":63, "MaxDuration":71, "Count":23},
#    {"IP":"192.0.2.11", "Port":23, "MinDuration":9, "MaxDuration":35, "Count":6}]
```
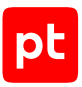

## <span id="page-125-0"></span>9.4.5. Инструкция remove\_from. Удаление строк из табличного списка

**Внимание!** Вы можете изменять только табличные списки, предназначенные для правил обогащения. Назначение табличного списка вы можете выбрать при его создании в MaxPatrol SIEM.

Инструкция remove\_from предназначена для удаления строк из табличного списка. При выполнении правила корреляции удаляются строки, удовлетворяющие указанному в инструкции условию. В инструкции нужно указать название табличного списка и условие удаления строк. В условии можно использовать переменные, имена колонок табличного списка (с префиксом column::) и логические операторы.

#### Формат вызова:

```
enrichment <Название правила обогащения>
        enrich <Название события>:
         remove from <Название табличного списка> {
                          <Условие для удаления>
                 }
```

```
# Табличный список: "Tabular List EnrichmentRule": [
#    {"IP":"192.0.2.11", "Port":21, "Status":"Close"},
#    {"IP":"192.0.2.11", "Port":22, "Status":"Open"},
#    {"IP":"192.0.2.11", "Port":23, "Status":"Close"}]
# Нормализованное событие: {
# "event src.vendor": "Best Company",
#    "time":"2017-10-18T12:00:00Z",
#    "uuid":"00000005-9f0a-0e90-f000-0000abbac077",
#    "dst.ip":"192.0.2.11",
#    "dst.port":22}
event Event:
        filter {
        dst.ip == "192.0.2.11"    }
enrichment Example
        enrich Event:
                remove_from Tabular_List_EnrichmentRule {
                        column::Port > 22
        }
# Табличный список: "Tabular_List_EnrichmentRule": [
#    {"IP":"192.0.2.11", "Port":21, "Status":"Close"},
#    {"IP":"192.0.2.11", "Port":22, "Status":"Open"}]
# Нормализованное событие: {
# "event src.vendor": "Best Company",
```
- # "time":"2017-10-18T12:00:00Z",
- # "uuid":"00000005-9f0a-0e90-f000-0000abbac077",
- # "dst.ip":"192.0.2.11",
- # "dst.port":22}

## <span id="page-126-1"></span>9.4.6. Команда drop

Команда drop используется в директиве enrich для удаления обогащаемого события. Событие может быть использовано при корреляции событий, но не будет сохранено в хранилище событий.

Формат вызова:

drop

### **Пример**

```
event Event:
         filter {
                   protocol = null or protocol = ""
     \mathfrak{g}enrichment Example
         enrich Event:
                   drop
```
## <span id="page-126-0"></span>9.5. Директива query. Объявление запроса к табличному списку

Директива query может использоваться для объявления запроса к табличному списку. В директиве нужно указать:

- название запроса, уникальное в рамках правила обогащения. В одном правиле обогащения можно объявить несколько запросов с разными названиями к одному или нескольким табличным спискам. Обращение к запросу выполняется по его названию;
- название табличного списка, к которому выполняется запрос (должно начинаться с прописной буквы латинского алфавита);
- аргументы запроса переменные, используемые при составлении условия запроса. Значения переменных передаются в запрос при выполнении запроса. Запрос можно выполнить с помощью функций языка XP exec\_query или select\_query\_first;
- условие, проверяемое при выполнении запроса. В условии запроса можно использовать значения переменных, переданные в аргументах запроса, имена колонок табличного списка (с префиксом column::), логические операторы и функции языка XP in subnet, regex\_match.

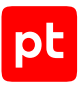

**Примечание.** При использовании функции in\_subnet в условии запроса query к табличному списку в первом аргументе функции нужно указать имя переменной, переданной в запрос, во втором — имя колонки табличного списка (с префиксом column::).

#### Формат вызова:

```
query <Название запроса>(<Аргументы запроса>) from <Название табличного списка> {
          <Условие запроса>
```

```
}
```

```
# Табличный список: "Process_PID": [
#    {"key":1, "Host":"192.0.2.11","Path":"c:\\windows\\cmd.exe", "PID":"32571",
"Last_Changed":1512099762, "ID":0}]
# Нормализованное событие: {
#    "event_src.vendor":"Best Company",
#    "time":"2017-10-18T12:00:00Z",
#    "uuid":"00000005-9f0a-0e90-f000-0000abbac077",
#    "action": "open",
#    "object": "file",
#    "event_src.host":"192.0.2.11",
#    "datafield1": "32571"}
query GetProcessPath($host, $pid) from Process_PID {
        column::Host == $host and
        column::PID == $pid
}
event ModuleLoadedByProcess:
        filter {
                action == "open"
                and object == "file"
        }
enrichment Map process pid to path
enrich ModuleLoadedByProcess:
        enrich_fields {
        datafield4 = select_query_first("GetProcessPath", [event src.host,
datafield1], "Path")
        }
# Нормализованное событие после обогащения: {
# "event src.vendor":"Best Company",
#    "time":"2017-10-18T12:00:00Z",
#    "uuid":"00000005-9f0a-0e90-f000-0000abbac077",
#    "action": "open",
#    "object": "file",
# "event src.host":"192.0.2.11",
#    "datafield1": "32571",
#    "datafield4":"c:\\windows\\cmd.exe"}
```
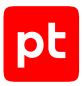

### **В этом разделе**

[Инструкции qhandler, limit, skip \(см. раздел 9.5.1\)](#page-128-0)

[Агрегатные функции для результатов запроса к табличному списку \(см. раздел 9.5.2\)](#page-130-0)

### **См. также**

in subnet (см. раздел 4.8.3)

[Функция regex\\_match, проверка строки по регулярному выражению из табличного списка](#page-70-0) [\(см. раздел 4.9.5\)](#page-70-0)

[Функция exec\\_query, запрос к табличному списку \(см. раздел 4.9.2\)](#page-63-0)

<span id="page-128-0"></span>[Функция select\\_query\\_first, запрос значения из табличного списка \(см. раздел 4.9.4\)](#page-68-0)

## 9.5.1. Инструкции qhandler, limit, skip

Инструкция qhandler используется для выполнения арифметических операций над результатом запроса к табличному списку. При выполнении запроса с инструкцией qhandler функция exec\_query возвращает ассоциативный массив (с типом данных KeyValue), содержащий результаты вычислений (с типом данных Number) для указанных в инструкции агрегатных функций. Для использования инструкции нужно указать:

- агрегатную функцию для выполнения арифметической операции;
- имя колонки табличного списка (с префиксом column::), элементам которого применяется агрегатная функция (поддерживаются операции над элементами колонок с типом данных Number);
- ключ для получения результата применения агрегатной функции из ассоциативного массива, возвращаемого функцией exec\_query.

Инструкция limit используется для указания количества первых строк в результате запроса, к которым применяются агрегатные функции, указанные в инструкции qhandler.

Инструкция skip используется для исключения указанного количества первых строк из результата запроса, к оставшимися строками применяются агрегатные функции, указанные в инструкции qhandler.

**Примечание.** При использовании инструкций limit и skip нужно учитывать, что сортировка строк в результате запроса не определена.

Формат вызова:

```
query <Название запроса>(<Аргументы запроса>) from <Название табличного списка> {
          <Условие запроса>
           }
          qhandler {
                      <Ключ 1> = <Агрегатная функция 1>(column::<Имя колонки 1>)
                      <Ключ 2> = <Агрегатная функция 2>(column::<Имя колонки 2>)
                      ...
```
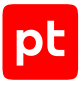

 } limit <Максимальное число возвращаемых строк> skip <Количество строк, исключаемых из результата>

```
# Табличный список "Tabular List EnrichmentRule": [
#    {"IP":"192.0.2.10", "Port":22, "Status":"Open", "Duration":41},
#    {"IP":"192.0.2.11", "Port":22, "Status":"Open", "Duration":33},
#    {"IP":"192.0.2.11", "Port":22, "Status":"Open", "Duration":67}]
# Нормализованное событие: {
#    "event_src.vendor":"Best Company",
#    "time":"2017-10-18T12:00:00Z",
#    "uuid":"00000005-9f0a-0e90-f000-0000abbac077",
#    "dst.ip":"192.0.2.11"}
# Запрос TestQuery к табличному списку Tabular_List_EnrichmentRule
query TestQuery ($check ip) from Tabular List EnrichmentRule {
           column::IP == $check_ip and
           column::Port == 22 and
           column::Status == "Open"
}
           qhandler {
            % set max duration = max(column::Duration)
            % set min duration = min(column::Duration)
                      $get_avg_duration = avg(column::Duration)
            $get_count = count()     }
event Event:
          filter {
            event src.vendor == "Best Company"
          }
enrichment Example
enrich Event:
    enrich fields {
                      # Присваивание переменным максимального, минимального и среднего времени
открытия порта 22 для переданного в запрос IP-адреса узла
            % z = f(x) \frac{d}{dx} \frac{d}{dx} \frac{d}{dx} \frac{d}{dx} \frac{d}{dx} \frac{d}{dx} \frac{d}{dx} \frac{d}{dx} \frac{d}{dx} \frac{d}{dx} \frac{d}{dx} \frac{d}{dx} \frac{d}{dx} \frac{d}{dx} \frac{d}{dx} \frac{d}{dx} \frac{d}{dx} \frac{d}{dx} \frac{d}{dx} \frac{d}{dx} \frac{d}{dx} \$max duration = $get duration["$get max duration"]
            $min duration = $get duration["$get min duration"]
            $avg duration = $get duration["$get avg duration"]
                      $count = $get_duration["$get_count"]
            datafield1 = "IP " + string(dst.ip)
            datafield2 = "Max duration " + string($max duration)
            datafield3 = "Min duration " + string($min duration)
                      datafield4 = "Average_duration_" + string($avg_duration)
            datafield5 = "Result count " + string($count)
           }
```
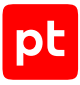

# Нормализованное событие после обогащения: {

- # "event src.vendor": "Best Company",
- # "time":"2017-10-18T12:00:00Z",
- # "uuid":"00000005-9f0a-0e90-f000-0000abbac077",
- # "dst.ip":"192.0.2.11",
- # "datafield1":"IP\_192.0.2.11",
- # "datafield2":"Max duration 67",
- # "datafield3":"Min\_duration\_33",
- # "datafield4":"Average\_duration\_50",
- # "datafield5":" Result\_count\_3"}

## <span id="page-130-0"></span>9.5.2. Агрегатные функции для результатов запроса к табличному списку

Указанные в таблице агрегатные функции используются только в инструкции qhandler для выполнения арифметических операций над результатами запроса к табличному списку.

Таблица 81. Агрегатные функции для выполнения арифметических операций над результатами запроса к табличному списку

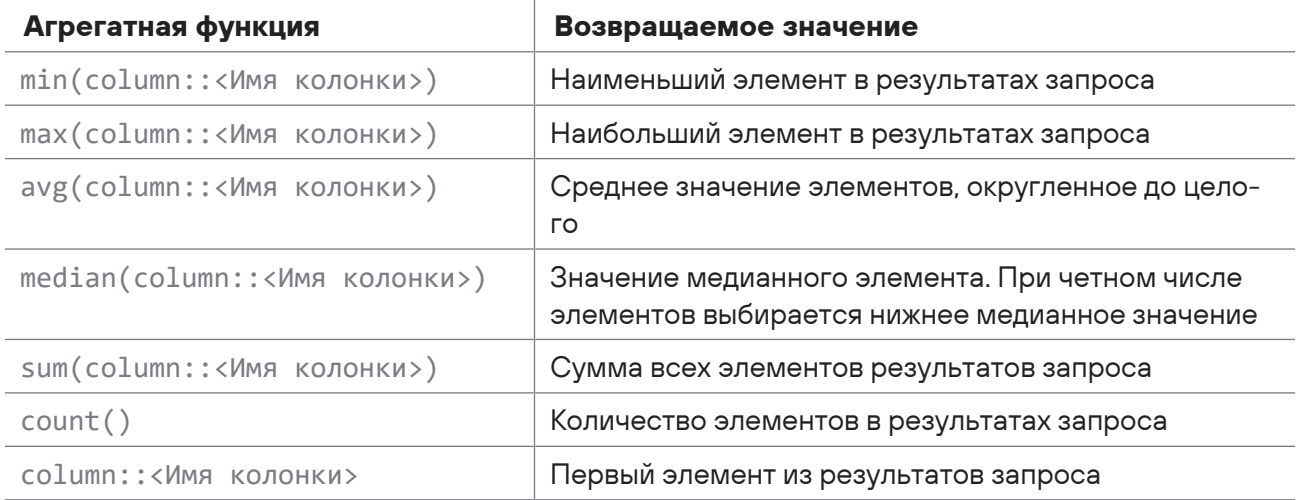

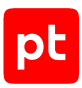

## 10. Создание правила корреляции

В этом разделе описаны директивы и инструкции, используемые при создании правил корреляции, даны примеры и рекомендации.

Для отладки нового правила вы можете использовать утилиты SDK или утилиту PTSIEMSDK GUI. Добавить новое правило в MaxPatrol SIEM вы можете через веб-интерфейс Knowledge Base (см. Руководство оператора).

### **В этом разделе**

[Алгоритм работы службы корреляции \(см. раздел 10.1\)](#page-131-0) [Структура правила корреляции \(см. раздел 10.2\)](#page-132-0) [Заполнение полей корреляционного события \(см. раздел 10.3\)](#page-133-0) [Директива event. Объявление события, подлежащего корреляции \(см. раздел 10.4\)](#page-134-0) [Директива rule. Условие правила корреляции \(см. раздел 10.5\)](#page-138-0) [Директива rule. Изменение табличного списка \(см. раздел 10.6\)](#page-149-0) [Директива emit. Корреляционное событие \(см. раздел 10.7\)](#page-162-0) [Директива query. Объявление запроса к табличному списку \(см. раздел 10.8\)](#page-162-1)

## <span id="page-131-0"></span>10.1. Алгоритм работы службы корреляции

Из потока нормализованных событий служба маршрутизации отбирает те, которые подлежат корреляции. Эти события должны удовлетворять условию, указанному хотя бы в одном из правил корреляции (в инструкции filter директивы event).

Отобранные события поступают в службу корреляции событий, где для каждого правила корреляции разделяются на потоки в соответствии со значениями полей, указанными при объявлении событий (в инструкциях key директив event). Для каждого события выполняется проверка условия правила корреляции (указанного в директиве rule):

— если событие является первым в последовательности событий, указанной в условии правила корреляции, в памяти MP SIEM Server создается цепочка из одного события (выполняются инструкция init директивы rule и инструкция on для события);

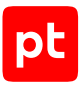

**Примечание.** В памяти MP SIEM Server одновременно сохраняются все цепочки, составленные из различных комбинаций событий, поступивших в службу корреляции, и соответствующие последовательностям событий, указанным в условиях всех правил корреляции.

- если событие является не первым и не последним в последовательности в цепочку добавляется следующее событие (для события выполняется инструкция on);
- если событие является последним в последовательности, цепочка событий совпадает с указанной в условии правила последовательностью и собрана за указанное в условии время — регистрируется корреляционное событие (для события выполняется инструкция on и директива emit), цепочка событий удаляется из памяти MP SIEM Server.

Цепочка событий может быть удалена из памяти MP SIEM Server без регистрации корреляционного события:

- если истекло время, указанное в операторе отсчета времени в условии правила корреляции;
- если истекло время между моментами регистрации событий, удовлетворяющих условию отбора для правила корреляции (по умолчанию — один час);
- если истекло время жизни цепочки событий (по умолчанию сутки);

**Примечание.** Вы можете изменить время между моментами регистрации событий и время жизни цепочки событий в конфигурационном файле службы корреляции событий, используя параметры mtime\_ttl и ctime\_ttl соответственно.

— если из правила корреляции из инструкции on подана команда close.

### **См. также**

[Этапы обработки событий \(см. раздел 2\)](#page-12-0)

<span id="page-132-0"></span>[Программные компоненты для обработки событий \(см. раздел 3\)](#page-14-0)

## 10.2. Структура правила корреляции

Правило корреляции состоит из последовательности директив, содержащих инструкции и команды. Для работы правила корреляции необходимо указать обязательные директивы и инструкции.

Директива event используется для объявления события, подлежащего корреляции. Для объявления нескольких событий с разными названиями в одном правиле можно использовать несколько директив event. Директива может содержать инструкцию key для указания полей события, по значению которых разделяется поток событий, и должна содержать инструкцию filter для настройки условия отбора события.

Директива rule используется для описания правила корреляции. В директиве нужно указать условие выполнения правила корреляции. Название, указанное в директиве, является уникальным названием правила корреляции. Все события, используемые при составлении условия правила корреляции, должны быть объявлены с помощью директив event. Директива

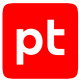

может содержать инструкцию init для объявления переменных и по одной инструкции on для каждого объявленного события. Инструкция on (обработчик события) используется для выполнения блока операторов при регистрации события, указанного в этой инструкции. Директива rule может содержать инструкции insert into, remove from, clear table для редактирования табличного списка.

Директива emit используется для заполнения полей корреляционного события и [настройки](#page-168-0) [регистрации инцидента \(см. раздел 11\)](#page-168-0) при выполнении правила корреляции.

Правило корреляции может содержать директиву query для объявления запроса к табличному списку. В одном правиле можно объявить несколько запросов с разными названиями.

### Структура правила корреляции:

```
query <Название запроса>(<Аргументы запроса>) from <Название табличного списка> {
           <Условие запроса>
           }
event <Название события>:
           key:
                      <Поле события 1>, <Поле события 2>, ...
           filter {
                      <Условие отбора события>
           }
rule <Название правила>: <Условие правила корреляции>
           init {
                      <Блок операторов init>
           }
           on <Название события> {
                      <Блок для заполнения полей события>
           }
      insert into <Название табличного списка> {
                      <Блок операторов insert_into>
     }
emit {
           <Блок для заполнения полей события>
           <Блок для настройки инцидента>
}
```
## <span id="page-133-0"></span>10.3. Заполнение полей корреляционного события

В правиле корреляции требуется указать значения обязательных для заполнения [полей](#page-133-0) [корреляционного события \(см. раздел 10.3\).](#page-133-0) Кроме того, вы можете указать значения необязательных полей или изменить значения отдельных сервисных полей, заполняемых автоматически. Заполнение полей корреляционного события выполняется в инструкциях on директивы rule и в директиве emit правила корреляции.

**Внимание!** При заполнении полей корреляционного события их названия нужно начинать со знака доллара (\$).

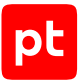

Нужно указать значения для следующих обязательных для заполнения полей корреляционного события:

- $-$  correlation type для [настройки регистрации инцидента \(см. раздел 11\)](#page-168-0); если указано event, регистрируется только корреляционное событие, если incident — корреляционное событие и инцидент;
- action, object, status для описания характера, объекта и результата воздействия; могут принимать только [определенные значения \(см. приложение В\);](#page-437-0)

**Примечание.** Вы можете заполнить необязательное поле subject, чтобы указать источник воздействия.

- category.generic, category.high, category.low для назначения категории нарушения информационной безопасности, в связи с которым регистрируется корреляционное событие; рекомендуется заполнять [определенными значениями \(см. приложение Д\)](#page-445-0);
- importance для указания важности события для информационной безопасности; может принимать значения info, low, medium, high;
- id для ввода идентификатора правила корреляции в виде: <Пространство имен> SIEM <Название правила корреляции>.

## <span id="page-134-0"></span>10.4. Директива event. Объявление события, подлежащего корреляции

Директива event предназначена для объявления события, подлежащего корреляции. В каждом правиле корреляции нужно объявить хотя бы одно событие.

В директиве нужно указать название события, поля события для разделения потока нормализованных событий и условие отбора события. Название должно начинаться с прописной буквы латинского алфавита и быть уникальным в рамках одного правила корреляции. Для указания полей события и условия отбора используются инструкции key и filter.

#### Формат вызова:

```
event <Название события>:
           key:
                       <Поле события 1>, <Поле события 2>, ...
           filter {
                       <Условие отбора события>
           }
```

```
# Нормализованное событие 1: {
#    "dst.port":22,
#    "time": "2017-10-18T12:00:00Z",
# "id": "developer guide",
```

```
#    "importance": "info",
#    "action": "start",
#    "object": "task",
#    "status": "success",
# "event src.vendor": "Best Company",
#    "event_src.title": "test",
#    "event_src.category": "Other",
#    "uuid": "00000005-9f0a-0e90-f000-0000abbac077"}
# Нормализованное событие 2: {
#    "dst.port":23,
#    "time":"2017-10-18T12:00:10Z",
#    "uuid":"00000005-9f0a-0e90-f000-0000abbac076",
#    ...}
# Нормализованное событие 3: {
#    "dst.port":23,
#    "time":"2017-10-18T12:00:20Z",
#    "uuid":"00000005-9f0a-0e90-f000-0000abbac075",
#    ...}
event Event_1:
          key:
                    event_src.vendor
          filter {
          dst.port == 22     }
event Event_2:
          key:
                    event_src.vendor
          filter {
          dst.port == 23     }
rule Example: Event 1 -> Event 2[2]
emit {
        $correlation_type = "event"
        $object = "client"
        $action = "check"
        $status = "success"
        $importance = "info"
}
# Корреляционное событие: {
#    "correlation_type":"event",
#    "object":"client",
#    "action":"check",
#    "status":"success",
#    "importance":"info",
#    ...}
```
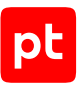

### **В этом разделе**

[Инструкция key \(см. раздел 10.4.1\)](#page-136-0) [Инструкция filter \(см. раздел 10.4.2\)](#page-136-1)

## <span id="page-136-0"></span>10.4.1. Инструкция key

Инструкция key директивы event предназначена для указания полей события, по значению которых поток нормализованных событий будет разделяться на несколько потоков. В инструкции вы можете указать одно поле события или несколько полей через запятую. Разделение потока событий выполняется по совокупности значений указанных полей. Наборы полей для событий, объявленных в одном правиле корреляции, могут отличатся названиями полей, но типы данных для полей в одинаковых позициях должны совпадать.

**Примечание.** Вы можете не указывать инструкцию key, если условие правила корреляции выполняется при регистрации одного события (не указана последовательность событий).

### Пример:

```
event Account login failed:
         key:
           event src.host, subject.name
         filter {
                   ...
         }
event Account login failed dst:
         key:
                  dst.host, subject.name
         filter {
                   ...
         }
```
## <span id="page-136-1"></span>10.4.2. Инструкция filter

Инструкция filter директивы event предназначена для настройки условия отбора события. Если условие возвращает значение True, событие используется в правиле корреляции. При написании условия вы можете использовать:

- математические и логические операторы;
- поля события;
- литералы (с типом данных Bool, Null, Number, String);
- инлайн-запросы к табличным спискам (с префиксом table::);
- $-$  вызовы макросов (с префиксом  $filter:$  );
- функции языка XP, в том числе для выполнения запроса к [табличному списку](#page-63-0) [\(см. раздел 4.9.2\).](#page-63-0)

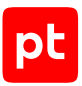

## Упрощенный вызов инструкции filter

Вы можете опустить название инструкции filter и операторы and, если в инструкции filter в условии используется только конъюнкция (логическое И) и указаны точные значения полей события. Для ввода значений полей в этом случае используется присваивание (вместо логического равенства ==).

### Пример:

```
event SessionStop:
    key: src.ip
         action = "stop"object = "session"status = "success"subject.domain = "net"
```
### Многоуровневая корреляция

Многоуровневая корреляция - поиск событий информационной безопасности на основе анализа зарегистрированных ранее корреляционных событий.

Для отбора корреляционных событий в инструкции filter для поля correlation name нужно указать название правила корреляции, по которому были зарегистрированы корреляционные события.

### Пример:

```
event Event:
     kev:
           correlation name
     filter {
           correlation_name == "Cisco_WebVPN_start_success"
     \rightarrow
```
### Корреляция на активах

Корреляция на активах - поиск событий информационной безопасности, связанных с активами, зарегистрированными в MaxPatrol SIEM.

Для отбора связанных с активом событий нужно в инструкции filter для одного из полей src.asset, dst.asset, event src.asset или recv asset указать UUID актива.

```
event Asset event:
     kev:
          event_src.asset
     filter {
          event src.asset != null and
          action == "login" and
```
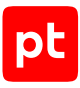

```
          status == "success"
     }
```
### **См. также**

[Префикс table::, инлайн-запрос \(см. раздел 4.9.1\)](#page-61-0)

<span id="page-138-0"></span>[Создание макроса \(см. раздел 6\)](#page-104-0)

## 10.5. Директива rule. Условие правила корреляции

Директива rule предназначена для описания правила корреляции. В директиве нужно указать название правила корреляции и условие его выполнения. Название должно быть уникальным в рамках всего набора правил корреляции (может состоять из букв латинского алфавита, цифр, знаков подчеркивания и точки, должно начинаться с прописной буквы).

Условие правила корреляции может содержать названия событий, объявленных в директивах event, и специальные операторы для описания последовательности событий.

Последовательность может содержать одно или несколько событий. При описании последовательности событий вы можете указать порядок регистрации событий, количество появлений каждого события, интервалы времени между моментами регистрации событий или ограничить время регистрации всей последовательности.

Если регистрируются все события последовательности в указанном порядке и за указанное время, условие правила корреляции возвращает True, иначе — False. При выполнении условия правила корреляции выполняется блок операторов директивы emit и регистрируется корреляционное событие.

В директиве rule можно использовать инструкции init и on. Если регистрируется первое (крайнее слева) событие последовательности, указанной в условии, выполняются блок операторов инструкции init и блок операторов инструкции on для зарегистрированного события. При регистрации следующих событий последовательности для них выполняются блоки операторов в инструкциях on.

**Примечание.** В директиве rule для редактирования табличного списка вы можете использовать инструкции insert\_into, remove\_table и clear\_table. Инструкции выполняются при выполнении условия правила корреляции.

### Формат вызова:

```
rule <Название правила>: <Условие правила корреляции>
           init {
                       <Блок операторов init>
           }
           on <Название события> {
                       <Блок операторов on>
           }
```
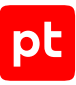

```
# Нормализованное событие 1: {
#    "dst.port":22,
#    "time": "2017-10-18T12:00:00Z",
#    "id": "developer_guide",
#    "importance": "info",
#    "action": "start",
#    "object": "task",
#    "status": "success",
#    "event_src.vendor": "Best Company",
#    "event_src.title": "test",
#    "event_src.category": "Other",
#    "uuid": "00000005-9f0a-0e90-f000-0000abbac077"}
# Нормализованное событие 2: {
#    "dst.port":23,
#    "time":"2017-10-18T12:00:10Z",
#    "uuid":"00000005-9f0a-0e90-f000-0000abbac076",
#    ...}
# Нормализованное событие 3: {
#    "dst.port":23,
#    "time":"2017-10-18T12:00:20Z",
#    "uuid":"00000005-9f0a-0e90-f000-0000abbac075",
#    ...}
event Event_1:
          key:
                     event_src.vendor
          filter {
          dst.port == 22     }
event Event_2:
          key:
                     event_src.vendor
          filter {
          dst.port == 23     }
rule Example: Event_1 -> Event_2[2]
          init {
          $f1 = 3$f2 = 0$f3 = 0     }
          on Event_1 {
          $f1= $f1+1$f2= $f2+1     }
```
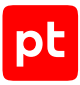

```
on Event 2 {
          $f1 = $f1+1$f3= $f3+1\rightarrowemit f$correlation_type = "event"
    $object = "client"$action = "check"$status = "success"$importance = "info"$datafield1 = $f1$datafield2 = $f2\deltadatafield3 = \deltaf3
}
# Корреляционное событие: {
    "correlation_type":"event",
##"object":"client",
#"action":"check",
     "status":"success"
## "importance":"info",
\qquad \qquad \#"datafield1":6,
# "datafield2":1,
     "datafield3":2,
\pm#\ldots
```
## В этом разделе

Логические операторы для последовательности событий (см. раздел 10.5.1) Квантификаторы событий последовательности (см. раздел 10.5.2) Операторы отсчета времени для последовательности (см. раздел 10.5.3) Оператор as. Псевдонимы события (см. раздел 10.5.4) Инструкция init. Объявление переменных (см. раздел 10.5.5) Инструкция оп. Обработчик события (см. раздел 10.5.6) Команда close (см. раздел 10.5.7)

## <span id="page-140-0"></span>10.5.1. Логические операторы для последовательности событий

При составлении в условии правила корреляции последовательности из объявленных событий вы можете использовать логические операторы ->, or, and, not, with different.

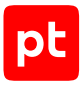

## **Оператор «->»**

Результатом применения оператора -> является True, если зарегистрировано событие, указанное слева от оператора, а затем событие, указанное справа от оператора. Вы можете использовать оператор для составления последовательности любой длины.

### Формат вызова:

```
rule <Название правила>: <Название события 1> -> <Название события 2>
```
### Пример:

```
rule Example: Event 1 -> Event 2
# Выполнено при регистрации: Event_1, Event_2.
```
## **Оператор «or»**

Результатом применения оператора or является True, если зарегистрировано событие, указанное слева от оператора, или событие, указанное справа от оператора. Вы можете использовать оператор для составления последовательности любой длины.

### Формат вызова:

rule <Название правила>: <Название события 1> or <Название события 2>

### Пример:

```
rule Example: Event_1 or Event_2
# Выполнено при регистрации: Event_1 или Event_2.
```
## **Оператор «and»**

Результатом применения оператора and является True, если зарегистрированы оба указанных события (в любом порядке). Вы можете использовать оператор для составления последовательности любой длины.

### Формат вызова:

rule <Название правила>: <Название события 1> and <Название события 2>

### Пример:

```
rule Example: Event_1 and Event_2
# Выполнено при регистрации: Event 1, Event 2 или Event 2, Event 1.
```
## **Оператор «not»**

Результатом применения оператора not является False при регистрации события, указанного справа от оператора. Оператор нельзя использовать с первым или последним событием в последовательности.

**Примечание.** Для использования оператора not с последним событием в последовательности нужно применить оператор отсчета времени timer.

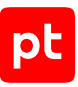

#### Формат вызова:

```
rule <Название правила>: <Последовательность событий 1> -> not <Название события> ->
<Последовательность событий 2>
```
#### Пример:

rule Example: Event\_1 -> not Event\_2 -> Event\_3

- # Выполнено при регистрации: Event\_1, Event\_3.
- # Не выполнено при регистрации: Event\_1, Event\_2.

### **Оператор «with different»**

Результатом применения оператора with different является True, если во всех событиях последовательности, указанной слева от оператора, отличаются значения поля, указанного справа от оператора. Не поддерживается вложение операторов with different друг в друга.

**Внимание!** Условие с оператором with different невыполнимо, если поле события в аргументе оператора совпадает с одним из полей, указанных в инструкции key директивы event для события, расположенного слева от оператора.

#### Формат вызова:

rule <Название правила>: (<Последовательность событий>) with different <Поле события>

#### Пример:

rule Example: (Event 1 -> Event 2) with different src.host

```
# Выполнено при регистрации: Event_1, Event_2 (с разными значениями поля src.host).
```
#### Пример:

rule Example: Event[3] with different(src.ip)

# Выполнено при регистрации: Event, Event, Event (с разными значениями поля src.ip).

#### Пример:

```
rule Example: (Event 1[2, 3] with different(src.ip)) -> Event 2
# Выполнено при регистрации: Event_1, Event_1 (с разными значениями поля src.ip),
Event_2 или Event_1, Event_1, Event_1 (с разными значениями поля src.ip), Event_2
```

```
event Event:
           key:
                      src.ip
           filter {
            event src.vendor == "Best Company"
           }
rule Event[3] with different src.ip
# Всегда не выполнено
```
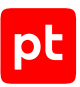

## <span id="page-143-0"></span>10.5.2. Квантификаторы событий последовательности

Квантификатор — оператор, применяемый к событию для указания количества его появлений подряд в последовательности событий. При составлении в условии правила корреляции последовательности из объявленных событий вы можете применять к событиям квантификаторы.

Примечание. Если количество событий в последовательности не определено (последовательность оканчивается одним из операторов ?, \*, +, [N, ]) и не указан оператор отсчета времени, собранная цепочка событий удаляется из памяти MP SIEM Server (без регистрации корреляционного события) по истечении времени жизни или по истечении времени между моментами регистрации событий (см. раздел 10.1).

### Название события в условии

Результатом регистрации указанного события является True.

### Формат вызова:

rule <Название правила>: <Название события>

#### Пример:

rule Example: Event # Выполнено при регистрации: Event.

## Оператор «+»

Результатом применения оператора + является True, если событие, указанное слева от оператора, зарегистрировано один раз или более. Оператор нельзя использовать для указания единственного или последнего события в последовательности с оператором отсчета времени within.

#### Формат вызова:

rule <Название правила>: <Название события>+

#### Пример:

```
rule Example: Event 1+ -> Event 2
# Выполнено при регистрации: Event_1, ..., Event_1, Event_2.
```
## Оператор «?»

Результатом применения оператора ? всегда является True. Вы можете использовать оператор для указания одного необязательного события в последовательности. Оператор нельзя использовать для указания первого или единственного события в любой последовательности и для указания последнего события в последовательности с оператором отсчета времени within.
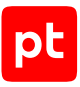

#### Формат вызова:

```
rule < Название правила>: < Название события 1> -> < Название события 2>?
```
#### Пример:

```
rule Example: Event 1 -> Event 2? -> Event 1
# Выполнено при регистрации: Event 1, Event 1 или Event 1, Event 2, Event 1.
```
### Оператор «\*»

Результатом применения оператора \* всегда является True. Вы можете использовать оператор для указания последовательности любой длины из одного необязательного события. Оператор нельзя использовать для указания первого или единственного события в любой последовательности и для указания последнего события в последовательности с оператором отсчета времени within.

#### Формат вызова:

rule <Название правила>: <Название события 1> -> <Название события 2>\*

#### Пример:

```
rule Example: Event 1 -> Event 2* -> Event 1
# Выполнено при регистрации: Event 1, Event 1 или Event 1, Event 2,..., Event 1.
```
### Оператор «[N,M]»

Результатом применения оператора [N, M] является True, если указанное слева от оператора событие зарегистрировано указанное число раз (см. таблицу 82).

#### Формат вызова:

```
rule <Название правила>: <Название события 1> -> <Название события 2> [N, M] ->
«Название события 3>
```
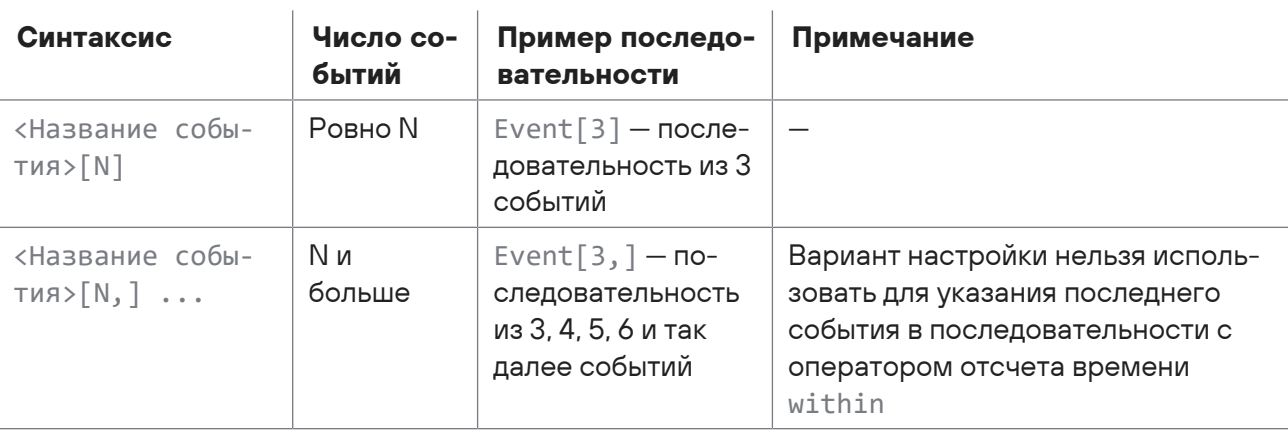

Таблица 82. Варианты настройки оператора [N,M]

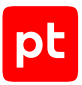

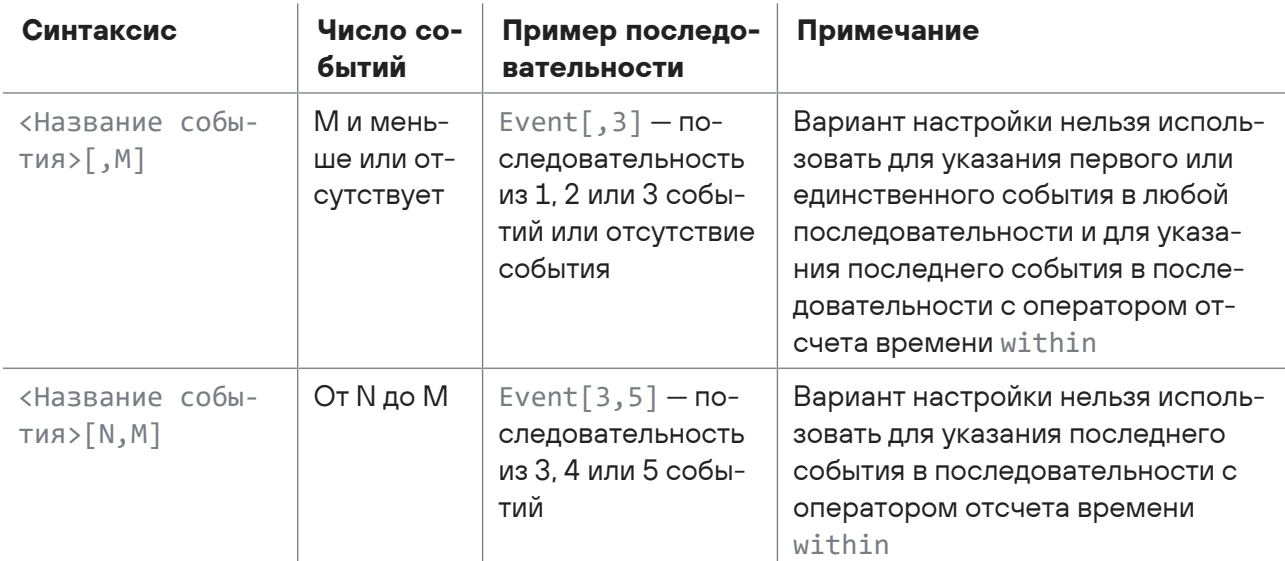

#### Пример:

rule Example: Event[3] # Выполнено при регистрации: Event, Event, Event.

#### Пример:

```
rule Example: Event 1[3,] -> Event 2
# Выполнено при регистрации: Event 1, Event 1, Event 1, Event 2 или Event 1, ...,
Event 1, Event 2
```
#### Пример:

rule Example: Event\_1 -> Event\_2[,3] -> Event\_1 # Выполнено при регистрации: Event 1, Event 1 или Event 1, Event 2, Event 1 или Event 1, Event 2, Event 2, Event 1  $\mu$ ли Event 1, Event 2, Event 2, Event 2, Event 1.

#### Пример:

rule Example: Event [3, 5] # Выполнено при регистрации: Event, Event, Event, или Event, Event, Event, Event или Event, Event, Event, Event, Event.

### 10.5.3. Операторы отсчета времени для

### последовательности

Внимание! В одном условии нельзя использовать несколько операторов отсчета времени.

При составлении в условии правила корреляции последовательности из объявленных событий вы можете использовать операторы отсчета времени.

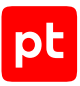

### **Оператор within**

Результатом применения оператора within является значение True, если разница между значениями полей time последнего и первого событий последовательности, указанной слева от оператора, меньше времени, указанного справа от оператора. Корреляционное событие регистрируется сразу при выполнении условия с оператором within.

Вы можете использовать оператор для событий последовательности для ограничения интервала времени между моментами их регистрации на источнике. Для ввода времени вы можете использовать сокращения:  $s - c$ екунды,  $m -$ минуты,  $h -$ часы,  $d -$ дни. Последнее событие последовательности должно быть указано явно, для него нельзя использовать операторы ?,  $*, +$ ,  $[N, ]$ ,  $[, M]$ ,  $[N, M]$ .

#### Формат вызова:

rule <Название правила>: <Последовательность событий> within <Время>

#### Пример:

rule Example: Event[3] within 5s # Выполнено при регистрации не более чем за 5 секунд: Event, Event, Event.

### **Оператор timer**

Результатом применения оператора timer является значение True, если все события последовательности, указанной слева от оператора, поступили в службу корреляции событий за указанное справа от оператора время.

Отсчет времени начинается с момента получения службой корреляции первого события последовательности и продолжается до истечения указанного времени. Корреляционное событие регистрируется после окончания указанного времени.

Вы можете использовать оператор для ограничения времени регистрации последовательности событий. Для ввода времени вы можете использовать сокращения: s секунды, m — минуты, 1h — 1 час.

#### Формат вызова:

rule <Название правила>: <Последовательность событий> timer <Время>

#### Пример:

rule Example: Event+ timer 5s # Выполнено при регистрации за 5 секунд любого числа Event.

#### Пример:

rule Example: (Event 1 -> Event 2) timer 10m # Выполнено при регистрации за 10 минуту Event\_1, Event\_2.

#### Пример:

rule Example: ((Event\_1 -> Event\_2?) timer 1h) -> Event\_3 # Выполнено при регистрации за 1 час Event\_1 или Event\_1, Event\_2, после этого за любое время Event\_3.

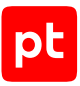

### **Оператор timeout\_timer**

Результатом применения оператора timeout\_timer является значение True, если все события последовательности, указанной слева от оператора, поступают в службу корреляции событий с интервалом, не превышающим время, указанное справа от оператора.

Отсчет времени начинается с момента получения службой корреляции первого события последовательности и продолжается до истечения указанного времени. Если за это время в службу корреляции поступает следующее событие последовательности, отсчет времени перезапускается.

Вы можете использовать оператор для ограничения интервала времени между моментами регистрации событий последовательности. Для ввода времени вы можете использовать сокращения: s — секунды, m — минуты, 1h — 1 час.

#### Формат вызова:

rule <Название правила>: <Последовательность событий> timeout timer <Время>

#### Пример:

rule Example: Event[3] timeout\_timer 10m

- # Выполнено при регистрации за 30 минут: Event в течение первых 10 минут, затем Event
- в течение следующих 10 минут, затем Event в течение последних 10 минут.

## 10.5.4. Оператор as. Псевдонимы события

Оператор as предназначен для объявления в условии правила корреляции директивы rule псевдонима объявленного события. Псевдонимы используются для выполнения блоков операторов в разных инструкциях on для одного события, указанного в разных частях последовательности.

#### Формат вызова:

```
rule <Название правила>: <Название события> as <Псевдоним>
           on <Псевдоним> {
                      <Блок операторов on>
           }
```

```
rule Example: Event as Event 1 -> Event as Event 2
           on Event_1 {
            $f1=1     }
           on Event_2 {
            $f1=2     }
```
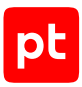

## 10.5.5. Инструкция init. Объявление переменных

Инструкция init директивы rule предназначена для объявления переменных, используемых в инструкциях on и insert into или в директиве emit. Переменным вы можете присвоить определенные значения. Блок операторов инструкции init выполняется один раз при регистрации первого события последовательности в условии правила корреляции.

Формат вызова:

```
init {
     <Блок операторов init>
ł
```
### Пример

```
init {
       $count, subevents = \theta\rightarrow
```
## 10.5.6. Инструкция оп. Обработчик события

Инструкция оп директивы rule (обработчик события) предназначена для выполнения блока операторов при регистрации указанного события (событие должно быть объявлено в директиве event).

В блоке операторов инструкции оп вы можете объявлять переменные и присваивать значения полям корреляционного события. Для этого вы можете использовать поля указанного в инструкции события; переменные, объявленные ранее в инструкциях init и on (для других событий); функции и операторы языка ХР.

Кроме этого, в блоке операторов инструкции оп вы можете использовать команду close для удаления уже собранной цепочки событий из памяти MP SIEM Server без регистрации корреляционного события.

#### Формат вызова:

```
rule <Название правила>: <Условие правила корреляции>
     init {
           <Блок операторов init>
     \mathcal{E}on <Название события> {
           <Блок операторов on>
     \mathcal{E}
```

```
rule Bruteforce success by user: (Login failure[5,] -> Login success) within 5m
     init{
          $count.subevents = \theta
```
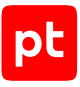

```
\rightarrowon Login failure {
     $count.subevents = $count.subevents + 1
on Login success {
     $subject.name = subject.name$subject.domain = subject.domain$count.subevents = $count.subevents + 1
\mathcal{E}
```
## 10.5.7. Команда close

Команда close используется в инструкции on директивы rule для прекращения проверки последовательности событий и удаления уже собранной цепочки событий из памяти MP SIEM Server без регистрации корреляционного события.

Формат вызова:

close

### Пример

```
rule Example: Event 1 -> Event 2
      on Event 1 {
            $hostname = src.hostname\}on Event_2 {
            if $hostname != src.hostname then
                  c \log pendif
      \}
```
## 10.6. Директива rule. Изменение табличного списка

**Внимание!** Из директивы rule вы можете изменять только табличные списки, предназначенные для правил корреляции. Назначение табличного списка вы можете выбрать при его создании в MaxPatrol SIEM.

В директиве rule для изменения табличного списка можно использовать инструкции insert into, remove from и clear table. Инструкции выполняются при выполнении условия правила корреляции.

### В этом разделе

Инструкция insert into. Запись в табличный список (см. раздел 10.6.1)

Инструкция insert into. Условная запись в табличный список (см. раздел 10.6.2)

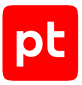

[Инструкция insert\\_into. Арифметические операции при записи в табличный список](#page-154-0) [\(см. раздел 10.6.3\)](#page-154-0)

Инструкция insert into. Добавление строк в табличный список (см. раздел 10.6.4)

Инструкция remove from. Удаление строк из табличного списка (см. раздел 10.6.5)

<span id="page-150-0"></span>[Инструкция clear\\_table. Очистка табличного списка \(см. раздел 10.6.6\)](#page-160-0)

## 10.6.1. Инструкция insert\_into. Запись в табличный список

Инструкция insert\_into может использоваться для записи в существующую строку (ячейку) табличного списка. Для использования инструкции нужно указать:

- название табличного списка (должно начинаться с прописной буквы латинского алфавита);
- $-$  переменные, в которых из директивы rule в инструкцию insert into передаются значения ячеек табличного списка;
- имя ключевой колонки (с префиксом column::) в указанном табличном списке;

**Примечание.** Какая из колонок является ключевой, определяется при создании табличного списка. В отличие от обычной колонки, все значения ключевой колонки уникальны в рамках одного табличного списка.

— значение ключа для выбора строки, в которую будут записаны значения;

**Примечание.** Если ключевая колонка не содержит указанного в инструкции значения, в табличный список добавляется строка с этим ключом.

- имена колонок (с префиксом column::), в ячейки которых требуется записать значения;
- значения, которые будут записаны в ячейки табличного списка (тип данных должен совпадать с типом данных колонки табличного списка).

```
Формат вызова:
```

```
rule <Название правила>: <Условие правила>
           on <Название события> {
            $f key = <Значение ключа>
            $f1 = \langle 3H}ачение 1>
            $f2 = $3начение 2>
          ...
           }
      insert into <Название табличного списка> {
                      column::<Имя ключевой колонки> = $f_key
                      column::<Имя колонки 1> = $f1
                      column::<Имя колонки 2> = $f2
                      ...
          }
```

```
# Табличный список: "Tabular_List_CorrelationRule": [
#    {"IP":"192.0.2.11", "Port":21, "Status":"Close"},
#    {"IP":"192.0.2.11", "Port":22, "Status":"Open"},
#    {"IP":"192.0.2.11", "Port":23, "Status":"Close"}]
# Нормализованное событие: {
#    "dst.ip":"192.0.2.11",
#    "dst.port":21,
#    "status":"Open",
#    "time": "2017-10-18T12:00:00Z",
#    "id": "developer_guide",
#    "importance": "info",
#    "action": "start",
#    "object": "task",
#    "status": "success",
#    "event_src.vendor": "Best Company",
# "event src.title": "test",
# "event src.category": "Other",
#    "uuid": "00000005-9f0a-0e90-f000-0000abbac077"}
event Event:
          key:
                    event_src.vendor
          filter {
          dst.ip == "192.0.2.11"     }
rule Example: Event
          on Event {
          $f key = dst.port
          $f = status     }
     insert into Tabular List CorrelationRule {
                    column::Port = $f_key
                    column::Status = $f
}
emit {
        $correlation_type = "event"
        $object = "client"
    $action = "check"
        $status = "success"
        $importance = "info"
}
# Табличный список: "Tabular List CorrelationRule": [
#    {"IP":"192.0.2.11", "Port":21, "Status":"Open"},
#    {"IP":"192.0.2.11", "Port":22, "Status":"Open"},
```

```
{"IP":"192.0.2.11", "Port":23, "Status":"Close"}]
\pm# Корреляционное событие: {
    "correlation type":"event",
\#"object":"client",
##"action":"check".
#"status":"success"
    "importance":"info",
#\#\ldots
```
## <span id="page-152-0"></span>10.6.2. Инструкция insert\_into. Условная запись в табличный список

Инструкция insert into может использоваться для записи в табличный список при выполнении условия. Для использования инструкции нужно указать:

- название табличного списка (должно начинаться с прописной буквы латинского алфавита);
- условие записи в табличный список. Если условие возвращает true, выполняется запись в табличный список, если false - не выполняется. Условие может состоять из переменной, объявленной в директиве rule и содержащей данные с типом Bool;
- $-$  переменные, в которых из директивы  $rule$  в инструкцию insert into передаются значения ячеек табличного списка;
- имя ключевой колонки (с префиксом column::) в указанном табличном списке;

Примечание. Какая из колонок является ключевой, определяется при создании табличного списка. В отличие от обычной колонки, все значения ключевой колонки уникальны в рамках одного табличного списка.

— значение ключа для выбора строки, в которую будут записаны значения;

Примечание. Если ключевая колонка не содержит указанного в инструкции значения, в табличный список добавляется строка с этим ключом.

- имена колонок (с префиксом column::), в ячейки которых требуется записать значения;
- значения, которые будут записаны в ячейки табличного списка (тип данных должен совпадать с типом данных колонки табличного списка).

#### Формат вызова:

```
rule <Название правила>: <Условие правила>
     on <Название события> {
          $f key = <Значение ключа>
          $f1 = $3начение 1>
          $f2 = \langle 3HAYCHM2 \rangleł
     insert into <Название табличного списка> if <Условие записи> {
          column::<Имя ключевой колонки> = $f key
```

```
          column::<Имя колонки 1> = $f1
          column::<Имя колонки 2> = $f2
          ...
```
### **Пример**

}

```
# Табличный список: "Tabular List CorrelationRule": [
#    {"IP":"192.0.2.11", "Port":21, "Status":"Close"},
#    {"IP":"192.0.2.11", "Port":22, "Status":"Open"},
#    {"IP":"192.0.2.11", "Port":23, "Status":"Close"}]
# Нормализованное событие: {
#    "dst.ip":"192.0.2.11",
#    "dst.port":21,
#    "status":"Open",
#    "time": "2017-10-18T12:00:00Z",
# "id": "developer guide",
#    "importance": "info",
#    "action": "start",
#    "object": "task",
#    "status": "success",
#    "event_src.vendor": "Best Company",
# "event src.title": "test",
# "event src.category": "Other",
#    "uuid": "00000005-9f0a-0e90-f000-0000abbac077"}
event Event:
          key:
                     event_src.vendor
          filter {
                     dst.ip == "192.0.2.11"
          }
rule Example: Event
          on Event {
           $f_{cond} = bool(dst.jp == "192.0.2.11")          $f_key = dst.port
           $f = status     }
     insert_into Tabular_List_CorrelationRule if $f cond {
                     column::Port = $f_key
                     column::Status = $f
}
emit {
        $correlation_type = "event"
        $object = "client"
        $action = "check"
        $status = "success"
```
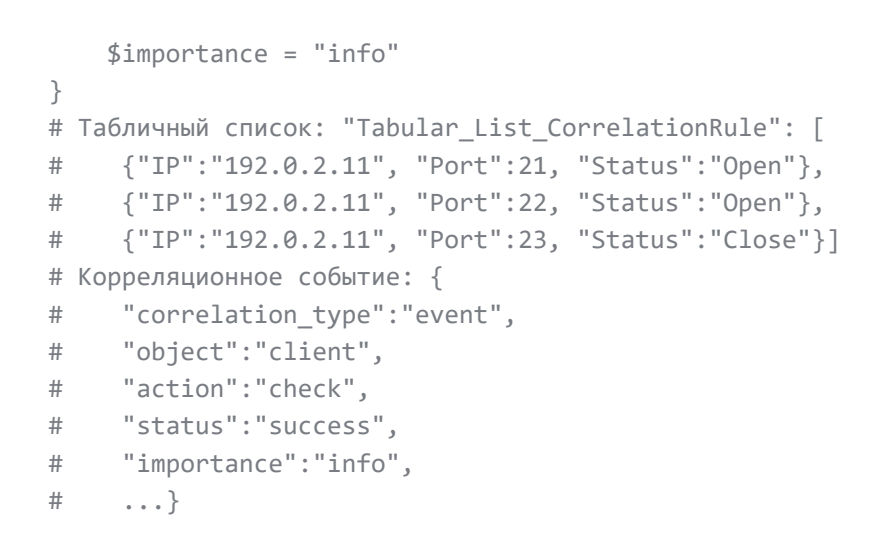

## <span id="page-154-0"></span>10.6.3. Инструкция insert\_into. Арифметические операции при записи в табличный список

Для выполнения арифметических операций при записи в табличный список в инструкции insert\_into используются функции, указанные в таблице ниже. Для использования функций нужно указать:

- название табличного списка (должно начинаться с прописной буквы латинского алфавита);
- переменные, в которых из директивы rule в инструкцию insert into передаются значения ячеек табличного списка:
- $-$  имя ключевой колонки (с префиксом column::) в указанном табличном списке:

Примечание. Какая из колонок является ключевой, определяется при создании табличного списка. В отличие от обычной колонки, все значения ключевой колонки уникальны в рамках одного табличного списка.

- значение ключа для выбора строки, в которую будут записаны значения;

Примечание. Если ключевая колонка не содержит указанного в инструкции значения, в табличный список добавляется строка с этим ключом.

- имя колонки (с префиксом column::), в ячейку которой требуется записать результат применения функции;
- значение для записи (с типом данных Number), к которому применяется функция.

Примечание. Если к ячейке табличного списка, содержащей максимальное значение, поддерживаемое для типа данных Number (см. приложение A), будет применена функция insert inc, значение ячейки не изменится. Если к ячейке табличного списка, содержащей минимальное значение, будет применена функция insert dec, значение ячейки также не ИЗМАНИТСЯ

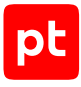

#### Формат вызова:

```
rule <Название правила>: <Условие правила>
           on <Название события> {
                      $f_key = <Значение ключа>
                      $f = <Значение для записи>
           }
           insert_into <Название табличного списка> {
            column::<Имя ключевой колонки> = $f key
            insert min(column:: <Имя колонки 1>, $f)
                      insert_max(column::<Имя колонки 2>, $f)
                      insert_inc(column::<Имя колонки 3>)
                      insert_dec(column::<Имя колонки 4>)
           }
```
 $\overline{1}$ 

Таблица 83. Функции для выполнения арифметических операций при записи в табличный список в директиве insert\_into

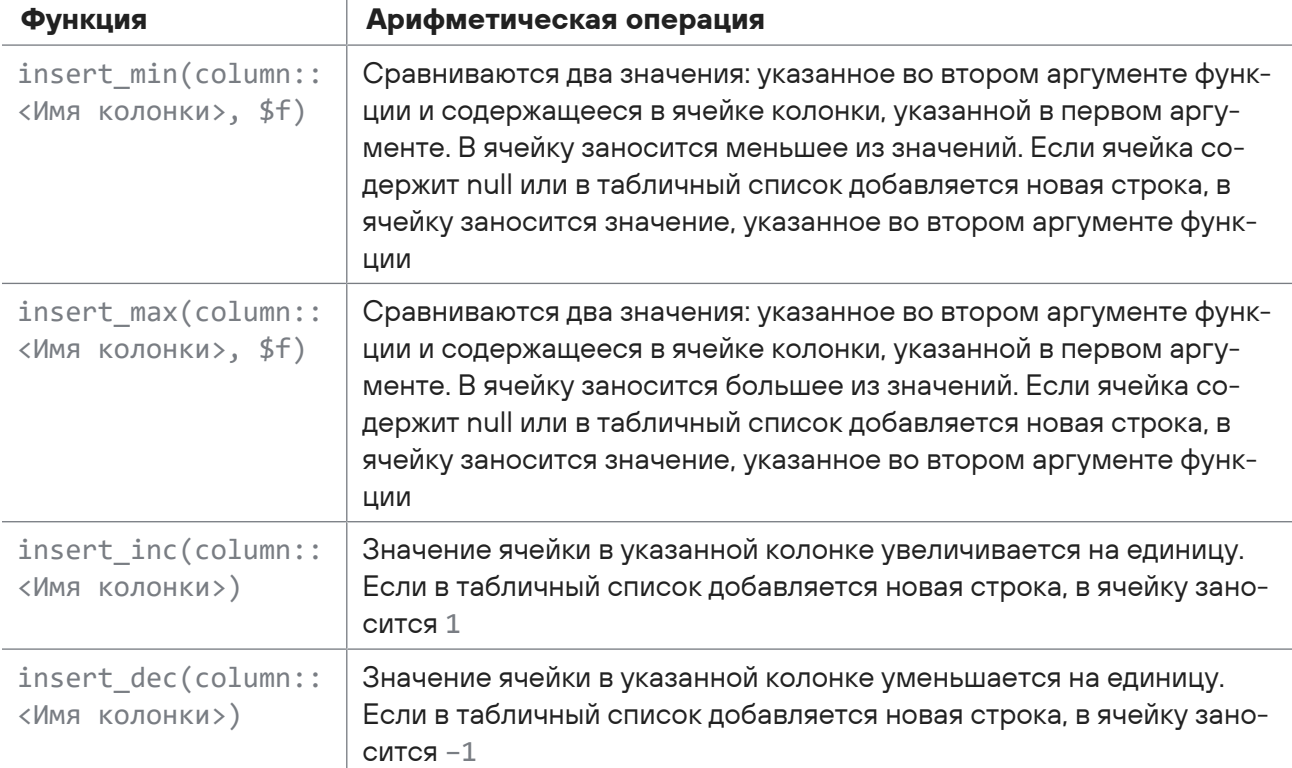

```
# Табличный список "Tabular_List_CorrelationRule": [
#    {"IP":"192.0.2.11", "Port":21, "MinDuration":12, "MaxDuration":51, "Count":11},
#    {"IP":"192.0.2.11", "Port":22, "MinDuration":63, "MaxDuration":71, "Count":23},
#    {"IP":"192.0.2.11", "Port":23, "MinDuration":9, "MaxDuration":35, "Count":6}]
#Нормализованное событие: {
#    "dst.ip":"192.0.2.11",
```

```
#    "dst.port":21,
#    "status":"Open",
#    "duration":55,
#    "time": "2017-10-18T12:00:00Z",
# "id": "developer guide",
#    "importance": "info",
#    "action": "start",
#    "object": "task",
#    "status": "success",
#    "event_src.vendor": "Best Company",
# "event src.title": "test",
# "event src.category": "Other",
#    "uuid": "00000005-9f0a-0e90-f000-0000abbac077"}
event Event:
          key:
                    event_src.vendor
          filter {
          dst.ip == "192.0.2.11"     }
rule Example: Event
          on Event {
                    $f_key = dst.port
          $f = duration     }
     insert into Tabular List CorrelationRule {
                    column::Port = $f_key
          insert min(column::MinDuration, $f)
          insert max(column::MaxDuration, $f)
          insert inc(column::Count)
          }
emit {
        $correlation_type = "event"
        $object = "client"
        $action = "check"
        $status = "success"
        $importance = "info"
}
# Табличный список "Tabular List CorrelationRule": [
#    {"IP":"192.0.2.11", "Port":21, "MinDuration":12, "MaxDuration":55, "Count":12},
#    {"IP":"192.0.2.11", "Port":22, "MinDuration":63, "MaxDuration":71, "Count":23},
#    {"IP":"192.0.2.11", "Port":23, "MinDuration":9, "MaxDuration":35, "Count":6}]
# Корреляционное событие: {
# "correlation type":"event",
#    "object":"client",
#    "action":"check",
#    "status":"success",
```
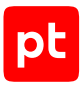

```
"importance":"info",
#\#\ldots
```
## <span id="page-157-0"></span>10.6.4. Инструкция insert\_into. Добавление строк в табличный список

Инструкция insert into может использоваться для добавления одной или нескольких строк в конец табличного списка. Для использования инструкции нужно указать:

- название табличного списка (должно начинаться с прописной буквы латинского алфавита);
- переменные, в которых из директивы rule в инструкцию insert into передаются значения ячеек табличного списка;

Примечание. При добавлении нескольких значений переменные имеют тип данных List. Для формирования списка значений можно использовать функцию языка XP append (см. раздел 4.7.1).

- имена колонок (с префиксом column::), в которые нужно добавить значения;
- значения ячеек для добавления в табличный список (тип данных должен совпадать с типом данных колонки табличного списка).

Примечание. Колонка может содержать список значений для ключевой колонки табличного списка. Если ключ из списка есть в табличном списке - значения строк перезаписываются, если нет – для них добавляются строки в конец табличного списка.

При добавлении строк в табличный список нужно указать значения ячеек для всех колонок. Если значения для колонки не указаны, результат записи зависит от свойств колонки, настроенных при создании табличного списка: если колонка может содержать null - в добавляемые ячейки будет записано значение null, если нет - появится сообщение об ошибке. Если для колонки указано одно значение, оно будет записано в ячейки всех добавляемых строк.

#### Формат вызова:

```
rule <Название правила>: <Условие правила>
     on <Название события> {
           append($f1, <Значение 1>)
           append($f2, <3начение 2>)
           \ddot{\phantom{0}}ł
     insert_into <Название табличного списка> {
           column::<Имя колонки 1> = $f1column::<Имя колонки 2> = $f2
           \mathbf{r}\}
```

```
# Табличный список: "Tabular_List_CorrelationRule": [
#    {"IP":"192.0.2.11", "Port":21, "Status":"Close"},
#    {"IP":"192.0.2.11", "Port":22, "Status":"Open"},
#    {"IP":"192.0.2.11", "Port":23, "Status":"Close"}]
# Нормализованное событие 1: {
#    "dst.ip":"192.0.2.11",
#    "dst.port":24,
#    "status":"Open",
#    "time": "2017-10-18T12:00:00Z",
#    "id": "developer_guide",
#    "importance": "info",
#    "action": "start",
#    "object": "task",
#    "status": "success",
#    "event_src.vendor": "Best Company",
# "event src.title": "test",
#    "event_src.category": "Other",
#    "uuid": "00000005-9f0a-0e90-f000-0000abbac077"}
# Нормализованное событие 2: {
#    "dst.ip":"192.0.2.11",
#    "dst.port":25,
#    "status":"Close"
#    ...}
event Event:
          key:
                    event_src.vendor
          filter {
                     dst.ip == "192.0.2.11"
          }
rule Example: Event[2]
          on Event {
          $f1 = dist.jp$f2 = append ($f2, dist.port)          $f3 = append($f3, status)
          }
insert into Tabular List CorrelationRule {
           column::TP = $f1          column::Port = $f2
                     column::Status = $f3
}
emit {
        $correlation_type = "event"
        $object = "client"
        $action = "check"
```

```
    $status = "success"
        $importance = "info"
}
# Табличный список: "Tabular List CorrelationRule": [
#    {"IP":"192.0.2.11", "Port":21, "Status":"Open"},
#    {"IP":"192.0.2.11", "Port":22, "Status":"Open"},
#    {"IP":"192.0.2.11", "Port":23, "Status":"Close"},
#    {"IP":"192.0.2.11", "Port":24, "Status":"Open"},
#    {"IP":"192.0.2.11", "Port":25, "Status":"Close"}]
# Корреляционное событие: {
# "correlation type":"event",
#    "object":"client",
#    "action":"check",
#    "status":"success",
#    "importance":"info",
#    ...}
```
## <span id="page-159-0"></span>10.6.5. Инструкция remove\_from. Удаление строк из табличного списка

Инструкция remove\_from предназначена для удаления строк из табличного списка. При выполнении правила корреляции удаляются строки, удовлетворяющие указанному в инструкции условию. В инструкции нужно указать название табличного списка и условие удаления строк. В условии можно использовать переменные, имена колонок табличного списка (с префиксом column::) и логические операторы.

#### Формат вызова:

```
rule <Название правила>: <Условие правила>
           ...
           remove_from <Название табличного списка> {
                     <Условие для удаления>
           }
```

```
# Табличный список: "Tabular List CorrelationRule": [
#    {"IP":"192.0.2.11", "Port":21, "Status":"Close"},
#    {"IP":"192.0.2.11", "Port":22, "Status":"Open"},
#    {"IP":"192.0.2.11", "Port":23, "Status":"Close"}]
# Нормализованное событие: {
#    "dst.ip":"192.0.2.11",
#    "dst.port":22,
#    "time": "2017-10-18T12:00:00Z",
#    "id": "developer_guide",
#    "importance": "info",
#    "action": "start",
```

```
#    "object": "task",
#    "status": "success",
# "event src.vendor": "Best Company",
# "event src.title": "test",
# "event src.category": "Other",
#    "uuid": "00000005-9f0a-0e90-f000-0000abbac077"}
event Event:
          key:
                     event_src.vendor
          filter {
                     event_src.vendor == "Best Company"
          }
rule Example: Event
          remove_from Tabular_List_CorrelationRule {
                     column::Port > 22
          }
emit {
        $correlation_type = "event"
        $object = "client"
        $action = "check"
        $status = "success"
        $importance = "info"
}
# Табличный список: "Tabular_List_CorrelationRule": [
#    {"IP":"192.0.2.11", "Port":21, "Status":"Close"},
#    {"IP":"192.0.2.11", "Port":22, "Status":"Open"}]
# Корреляционное событие: {
# "correlation type":"event",
#    "object":"client",
#    "action":"check",
#    "status":"success",
#    "importance":"info",
#    ... }
```
## <span id="page-160-0"></span>10.6.6. Инструкция clear\_table. Очистка табличного списка

Инструкция clear table предназначена для удаления всех строк из табличного списка при выполнении правила корреляции. В инструкции нужно указать название табличного списка.

#### Формат вызова:

```
rule <Название правила>: <Условие правила>
           ...
          clear_table <Название табличного списка>
```

```
# Табличный список: "Tabular_List_CorrelationRule": [
#    {"IP":"192.0.2.11", "Port":21, "Status":"Close"},
#    {"IP":"192.0.2.11", "Port":22, "Status":"Open"},
#    {"IP":"192.0.2.11", "Port":23, "Status":"Close"}]
# Нормализованное событие: {
#    "dst.ip":"192.0.2.11",
#    "dst.port":22,
#    "time": "2017-10-18T12:00:00Z",
#    "id": "developer_guide",
#    "importance": "info",
#    "action": "start",
#    "object": "task",
#    "status": "success",
# "event src.vendor": "Best Company",
#    "event_src.title": "test",
# "event src.category": "Other",
#    "uuid": "00000005-9f0a-0e90-f000-0000abbac077"}
event Event:
          key:
                    event_src.vendor
          filter {
          event src.vendor == "Best Company"
          }
rule Example: Event
     clear table Tabular List CorrelationRule
emit {
        $correlation_type = "event"
        $object = "client"
        $action = "check"
        $status = "success"
        $importance = "info"
}
# Табличный список: "Tabular List CorrelationRule": []
# Корреляционное событие: {
# "correlation type":"event",
#    "object":"client",
#    "action":"check",
#    "status":"success",
#    "importance":"info",
#    ...}
```
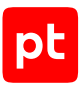

## 10.7. Директива emit. Корреляционное событие

Директива emit предназначена для заполнения полей корреляционного события (названия полей нужно начинать со знака доллара). Директива выполняется при выполнении условия правила корреляции.

В блоке операторов директивы emit вы можете использовать переменные, объявленные в инструкциях init и on (названия нужно начинать со знака доллара), функции и операторы языка XP или литералы с типом данных, соответствующим заполняемым полям.

**Внимание!** Не используйте в блоке операторов директивы emit поля подлежащих корреляции событий.

Формат вызова:

```
emit {
           <Блок операторов emit>
}
```
### **Пример**

```
emit {
        $correlation_type = "incident"
        $category.generic = "Attacks & Recon"
        $category.high = "Attack"
        $category.low = "Bruteforce"
        $subject = "account"
        $action = "initiate"
        $object = "attack"
        $status = "success"
        $object.name = "Bruteforce"
    $id = "PT_SIEM_Bruteforce_success_by_user"
        $importance = "medium"
}
```
## 10.8. Директива query. Объявление запроса к табличному списку

Директива query может использоваться для объявления запроса к табличному списку. В директиве нужно указать:

- название запроса, уникальное в рамках правила корреляции. В одном правиле корреляции можно объявить несколько запросов с разными названиями к одному или нескольким табличным спискам. Обращение к запросу выполняется по его названию;
- название табличного списка, к которому выполняется запрос (должно начинаться с прописной буквы латинского алфавита);

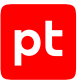

- аргументы запроса переменные, используемые при составлении условия запроса. Значения переменных передаются в запрос при выполнении запроса. Запрос можно выполнить с помощью функций языка XP exec\_query или select\_query\_first;
- условие, проверяемое при выполнении запроса. В условии запроса можно использовать значения переменных, переданные в аргументах запроса, имена колонок табличного списка (с префиксом column::), логические операторы и функции языка  $XP$  in subnet, regex\_match.

**Примечание.** При использовании функции in\_subnet в условии запроса query к табличному списку в первом аргументе функции нужно указать имя переменной, переданной в запрос, во втором — имя колонки табличного списка (с префиксом column::).

#### Формат вызова:

```
query <Название запроса>(<Аргументы запроса>) from <Название табличного списка> {
          <Условие запроса>
}
```

```
# Табличный список: "Tabular_List_CorrelationRule": [
#    {"IP":"192.0.2.11/24", "Port":21, "Status":"Close", "Duration":51},
#    {"IP":"192.0.2.11/24", "Port":22, "Status":"Open", "Duration":36},
#    {"IP":"192.0.2.11/24", "Port":23, "Status":"Close", "Duration":82}]
# Нормализованное событие: {
#    "dst.ip":"192.0.2.34",
#    "dst.port":22,
#    "time": "2017-10-18T12:00:00Z",
# "id": "developer guide",
#    "importance": "info",
#    "action": "start",
#    "object": "task",
#    "status": "success",
# "event src.vendor": "Best Company",
# "event src.title": "test",
# "event src.category": "Other",
#    "uuid": "00000005-9f0a-0e90-f000-0000abbac077"}
# Запрос TestQuery к табличному списку Tabular_List_CorrelationRule
query TestQuery ($check_ip, $check_port) from Tabular_List_CorrelationRule {
# Условие запроса возвращает True, если переданный в запрос узел находится в подсети
192.0.2.11/24 и переданный порт есть в табличном списке в состоянии Open
     in subnet($check ip, column::IP) and
          column::Port == $check_port and
          column::Status == "Open"
}
event Event:
# Отбираются события от источника Best Company, удовлетворяющие условию запроса
          key:
```
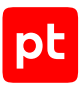

```
          event_src.vendor
          filter {
           event src.vendor == "Best Company" and
           exec query("TestQuery", [dst.ip, dst.port])
          }
rule Example: Event
          on Event {
                     $time = select_query_first("TestQuery", [dst.ip, dst.port], "Duration")
           \text{6}datafield1 = "IP_" + string(dst.ip)
           \deltadatafield2 = "Port " + string(dst.port)
           \deltadatafield3 = "Open time " + string(\deltatime)
          }
emit {
        $correlation_type = "event"
        $object = "client"
        $action = "check"
        $status = "success"
        $importance = "info"
}
# Корреляционное событие: {
# "correlation type":"event",
#    "object":"client",
#    "action":"check",
#    "status":"success",
#    "importance":"info",
#    "datafield1":"IP_192.0.2.34",
# "datafield2":"Port 22",
#    "datafield3":"Оpen_time_36",
#    ...}
```
### **В этом разделе**

[Инструкции qhandler, limit, skip \(см. раздел 10.8.1\)](#page-165-0)

[Агрегатные функции для результатов запроса к табличному списку \(см. раздел 10.8.2\)](#page-167-0)

### **См. также**

in subnet (см. раздел 4.8.3)

[Функция regex\\_match, проверка строки по регулярному выражению из табличного списка](#page-70-0) [\(см. раздел 4.9.5\)](#page-70-0)

[Функция exec\\_query, запрос к табличному списку \(см. раздел 4.9.2\)](#page-63-0)

Функция select query first, запрос значения из табличного списка (см. раздел 4.9.4)

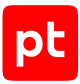

## <span id="page-165-0"></span>10.8.1. Инструкции qhandler, limit, skip

Mнструкция ghandler используется для выполнения арифметических операций над результатом запроса к табличному списку. При выполнении запроса, с инструкцией ghandler, функция exec\_query возвращает ассоциативный массив (с типом данных KeyValue), содержащий результаты вычислений (с типом данных Number) для указанных в инструкции агрегатных функций. Для использования инструкции нужно указать:

- агрегатную функцию для выполнения арифметической операции;
- имя колонки табличного списка (с префиксом column::), к элементам которого применяется агрегатная функция (поддерживаются операции над элементами колонок с типом данных Number);
- ключ для получения результата применения агрегатной функции из ассоциативного массива, возвращаемого функцией exec query.

Инструкция limit используется для указания количества первых строк в результате запроса, к которым применяются агрегатные функции, указанные в инструкции ghandler.

Инструкция skip используется для исключения указанного количества первых строк из результата запроса, к оставшимися строками применяются агрегатные функции, указанные в инструкции ghandler.

Примечание. При использовании инструкций limit и skip нужно учитывать, что сортировка строк в результате запроса не определена.

#### Формат вызова:

```
query < Название запроса> (< Аргументы запроса>) from < Название табличного списка> {
     <Условие запроса>
     \mathcal{E}ghandler {
           <Ключ 1> = <Агрегатная функция 1>(column:: <Имя колонки 1>)
           <Ключ 2> = <Агрегатная функция 2>(column:: <Имя колонки 2>)
           \ddot{\phantom{a}}\mathcal{E}limit <Максимальное число возвращаемых строк>
     skip <Количество строк, исключаемых из результата>
```

```
# Табличный список "Tabular_List_CorrelationRule": [
    {"IP":"192.0.2.10", "Port":22, "Status":"Open", "Duration":41},
#{"IP":"192.0.2.11", "Port":22, "Status":"Open", "Duration":33},
#{"IP":"192.0.2.11", "Port":22, "Status":"Open", "Duration":67}]
\pm# Нормализованное событие: {
#"dst.ip":"192.0.2.11",
    "time": "2017-10-18T12:00:00Z",
#"id": "developer guide",
\pm \pm
```

```
#    "importance": "info",
#    "action": "start",
#    "object": "task",
#    "status": "success",
# "event src.vendor": "Best Company",
# "event src.title": "test",
# "event src.category": "Other",
#    "uuid": "00000005-9f0a-0e90-f000-0000abbac077"}
# Запрос TestQuery к табличному списку Tabular_List_CorrelationRule
query TestQuery ($check_ip) from Tabular List CorrelationRule {
     column::IP == $check ip and
          column::Port == 22 and
          column::Status == "Open"
}
          qhandler {
           % set max duration = max(column::Duration)
           $get min duration = min(column::Duration)% z = f(x) avg duration = avg(column::Duration)
           % set count = count()     }
event Event:
          key:
                     event_src.vendor
          filter {
           event src.vendor == "Best Company"
          }
rule Example: Event
          on Event {
           % z = f(x) duration = exec query("TestQuery", [dst.jp])
                     # Присваивание переменным максимального, минимального и среднего времени
открытия порта 22 для переданного в запрос IP-адреса узла
                     $max_duration = $get_duration["$get_max_duration"]
                     $min_duration = $get_duration["$get_min_duration"]
                     $avg_duration = $get_duration["$get_avg_duration"]
                     $count = $get_duration["$get_count"]
           \text{\#datafield1} = \text{"IP" + string(dst.jp)}\deltadatafield2 = "Max duration " + string(\deltamax duration)
                     $datafield3 = "Min_duration_" + string($min_duration)
           $datafield4 = "Average duration " + string($avg_duration)
                     $datafield5 = "Result_count_" + string($count)
          }
emit {
        $correlation_type = "event"
        $object = "client"
        $action = "check"
        $status = "success"
```

```
    $importance = "info"
}
# Корреляционное событие: {
# "correlation type":"event",
#    "object":"client",
#    "action":"check",
#    "status":"success",
#    "importance":"info",
#    "datafield1":"IP_192.0.2.11",
# "datafield2":"Max duration 67",
# "datafield3":"Min duration 33",
# "datafield4":"Average_duration_50",
# "datafield5":"Result count 3",
#    ...}
```
## <span id="page-167-0"></span>10.8.2. Агрегатные функции для результатов запроса к табличному списку

Указанные в таблице агрегатные функции используются только в инструкции qhandler для выполнения арифметических операций над результатами запроса к табличному списку.

Таблица 84. Агрегатные функции для выполнения арифметических операций над результатами запроса к табличному списку

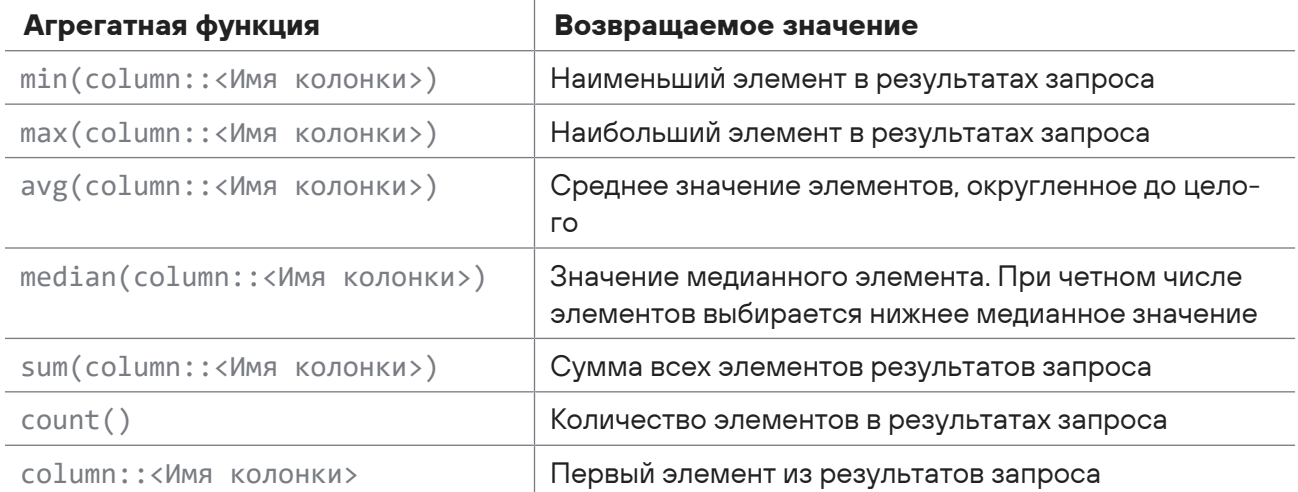

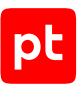

# 11. Настройка регистрации инцидентов

Инциденты автоматически регистрируются компонентом MP 10 Core на основании одного или нескольких событий ИБ, зарегистрированных на MP SIEM Server. Инциденты регистрируются только для событий, у которых в поле correlation\_type указано значение incident.

Для корреляционных событий значение поля correlation\_type заполняется в правиле корреляции и может быть изменено с помощью правил обогащения. Также с помощью правил корреляции и обогащения можно указать значения некоторых полей регистрируемого инцидента и настроить агрегацию инцидентов.

При агрегации в один инцидент объединяются данные нескольких событий, имеющих одинаковые ключи агрегации. Ключ может быть неизменным для всех событий, регистрируемых или обогащаемых по одному правилу, или формироваться динамически для каждого события. Способ формирования ключа агрегации указывается в правиле корреляции или обогащения в поле incident.aggregation.key.

Для настройки регистрации инцидентов в правиле корреляции или правиле обогащения нужно:

- 1. Для поля correlation type указать значение incident.
- 2. Настроить поля инцидента.
- 3. Если требуется, настроить агрегацию инцидентов.

Настройка регистрации инцидентов при регистрации корреляционных событий выполняется в правиле корреляции в директиве emit. При заполнении полей инцидента (названия полей нужно начинать со знака доллара) вы можете использовать переменные, объявленные в инструкциях init и on (названия нужно начинать со знака доллара), функции и операторы языка XP или литералы с типом данных, соответствующим заполняемым полям.

**Внимание!** Не используйте в блоке операторов директивы emit поля подлежащих корреляции событий.

Для настройки регистрации инцидентов при обогащении корреляционных событий нужно создать правило обогащения для этих событий (или изменить уже существующие). Настройка регистрации инцидентов выполняется в директиве enrich в инструкции enrich\_fields. При заполнении полей инцидента вы можете использовать переменные (названия нужно начинать со знака доллара), поля указанного в инструкции enrich\_fields события, функции и операторы языка XP или литералы с типом данных, соответствующим заполняемым полям.

### **В этом разделе**

[Алгоритм регистрации инцидента \(см. раздел 11.1\)](#page-169-0)

[Поля для заполнения информации об инцидентах \(см. раздел 11.2\)](#page-169-1)

[Поля для настройки агрегации инцидентов \(см. раздел 11.3\)](#page-174-0)

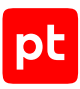

#### **См. также**

[Структура правила корреляции \(см. раздел 10.2\)](#page-132-0) [Структура правила обогащения \(см. раздел 9.1\)](#page-115-0)

## <span id="page-169-0"></span>11.1. Алгоритм регистрации инцидента

При появлении на MP SIEM Server события, в котором для поля correlation\_type указано значение incident, данные этого события передаются в MP 10 Core, в том числе время регистрации события и ключ агрегации, указанные в правиле поля инцидента и параметры агрегации. В зависимости от значения ключа агрегации в MP 10 Core выполняется одно из следующих действий:

- Если ключ агрегации не указан, регистрируется новый инцидент (агрегация для этого инцидента не выполнятся).
- Если ключ агрегации указан и в базе инцидентов отсутствуют инциденты с таким же ключом, регистрируется новый инцидент с новым ключом.
- Если ключ агрегации указан и в базе инцидентов присутствуют инциденты с таким же ключом, выполняется агрегация инцидентов, данные события добавляются в инцидент. Если инцидентов с таким ключом несколько, данные события добавляются в инцидент с более поздней датой изменения.

**Примечание.** Если существующий инцидент имеет статус «Закрыт», в зависимости от параметров агрегации инцидентов по событию может быть зарегистрирован новый инцидент, данные события могут быть добавлены в существующий закрытый инцидент или отброшены.

## <span id="page-169-1"></span>11.2. Поля для заполнения информации об инцидентах

В этом разделе приведен список полей событий для заполнения полей регистрируемых по ним инцидентов (см. документ Синтаксис языка запроса PDQL). Эти поля событий не отображаются при просмотре событий через веб-интерфейс MaxPatrol SIEM. Указанные значения полей инцидента отображаются в карточке инцидента.

### **incident.name**

Название инцидента для заполнения поля инцидента name. Если значение не указано в правиле, поле инцидента будет заполнено значением из поля события correlation\_name; если в событии значение не указано, формируется название вида INC-<Порядковый номер>. При агрегации инцидентов значение не меняется.

При регистрации инцидента вручную значение поля вводится в блоке параметров **Параметры** в поле **Название**.

Тип данных: String

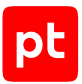

Чтобы заполнить имя инцидента значениями полей нормализованного события, на которое сработало правило корреляции, необходимо использовать блок операторов инструкции on правила корреляции для соответствующего события.

Пример:

```
on <Название события> {
        $incident.name = "Выход пользователя " + subject.name + " в выходной " + time
}
```
Если в правиле корреляции переопределяются значения как subject.name, так и time, необходимо использовать директиву emit с переменными корреляционного события.

Пример:

```
emit {
        $correlation_type = "incident" $incident.name = "Выход пользователя " +
$subject.name + " в выходной " + $time
}
```
### **incident.description**

Описание инцидента для заполнения поля инцидента description. Если значение не указано в правиле, поле инцидента будет заполнено по правилу локализации события, если правило локализации не создано, формируется описание вида Incident <Порядковый номер>, <Категория>. При агрегации инцидентов значение не меняется.

При регистрации инцидента вручную значение поля вводится в блоке параметров **Параметры** в поле **Описание**.

Тип данных: String

Пример:

```
$incident.description = "Обнаружена попытка подбора пароля для учетной записи"
```
### **incident.category**

Тип инцидента для заполнения поля инцидента type. Поле нужно заполнять в соответствии с [классификацией инцидентов \(см. приложение Е\)](#page-454-0) значениями из колонки type. По указанному значению автоматически определяется категория инцидента и заполняется поле инцидента category (значениями из колонки category). Если тип инцидента не указан в правиле, в полях инцидента будет undefined. При агрегации инцидентов значение поля не меняется.

При регистрации инцидента вручную тип инцидента выбирается в блоке параметров **Параметры** в раскрывающемся списке **Категория и тип**.

Тип данных: Enum

```
$incident.category = "DataLeakage"
```
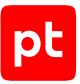

**Примечание.** Для этого примера поля инцидента примут значения type="DataLeakage", category="DataSecurity", в карточке инцидента будут указаны тип инцидента «Утечка данных» и категория «Безопасность данных».

### **incident.severity**

Уровень опасности инцидента для заполнения поля инцидента severity. Возможные значения:

- high высокая;
- medium средняя (по умолчанию);
- $low H$ изкая.

При регистрации инцидента вручную значение поля выбирается в блоке параметров **Статус** в раскрывающемся списке **Опасность**.

Тип данных: Enum

Пример:

\$incident.severity = "medium"

### **incident.severity\_behavior**

Выбор уровня опасности инцидента при агрегации. Возможные способы заполнения поля инцидента severity:

- first заполняется значением из поля importance события, по которому зарегистрирован инцидент;
- highest заполняется самым высоким значением из полей importance всех событий, данные которых добавлены в инцидент (по умолчанию).

Тип данных: Enum

Пример:

```
$incident.severity_behavior = "first"
```
### **incident.assigned\_to\_user\_id**

Идентификатор пользователя MaxPatrol SIEM, который назначается ответственным за расследование инцидента. Имя и фамилия пользователя указываются в полях инцидента assigned.FirstName и assigned.LastName. При агрегации инцидентов поле заполняется значением из первого события с заполненным значением этого поля и в дальнейшем не изменяется.

При регистрации инцидента вручную значения полей выбираются в блоке параметров **Статус** в раскрывающемся списке **Ответственный**.

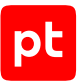

Примечание. Для автоматического назначения ответственного вы можете создать табличный список, содержащий категории или типы инцидентов, идентификаторы и имена пользователей, и написать правило обогащения, которое будет автоматически заполнять поле события incident.assigned to user id в зависимости от категории или типа инцидента.

#### Тип данных: String

Пример:

 $$incident. assigned to user id = "07075c57-1b0e-481d-9017-bcb6260481f3"$ 

### incident.related addresses

Названия активов, на которые направлена атака, для заполнения поля инцидента Targets. Addresses. Name. При агрегации инцидентов названия добавляются в список.

При регистрации инцидента вручную значение поля вводится в блоке параметров Активы и сети в поле Сетевые адреса.

#### Тип данных: StringList

#### Пример:

```
event Event:
    kev:
        event src.title
    filter {
        event src.title == "test"
    \rightarrowrule Example: Event
    on Event
        $related addresses = src.hostemit f$correlation type = "incident"
    $incident.related_addresses = append($incident.related_addresses,
$related addresses)
\rightarrow
```
### incident.related assets

Цели атаки, которые не могут быть отнесены к активам, группам активов, сетям и сетевым aдресам, для заполнения поля инцидента Targets. Others. Name. При агрегации инцидентов адреса добавляются в список.

При регистрации инцидента вручную значение поля вводится в блоке параметров Активы и сети в поле Прочие активы и сети.

Тип данных: StringList

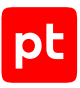

#### Пример:

```
event Event:
        key:
                 event_src.title
        filter {
         event src.title == "test"
         }
rule Example: Event
        on Event
                 $related_assets = src.asset
emit {
        $correlation_type = "incident"
        $incident.related_assets = append($incident.related_assets, $related_assets)
}
```
### **incident.attacking\_addresses**

Сетевые адреса — источники атаки, для заполнения поля инцидента Attackers.Addresses.Name. При агрегации инцидентов адреса добавляются в список.

При регистрации инцидента вручную значение поля вводится в блоке параметров **Атакующие активы** в поле **Сетевые адреса**.

#### Тип данных: StringList

#### Пример:

```
event Event:
        key:
                 event_src.title
        filter {
         event src.title == "test"
        }
rule Example: Event
        on Event
                 $attacking_addresses = dst.host
emit {
        $correlation_type = "incident"
        $incident.attacking_addresses = append($incident.attacking_addresses,
$attacking_addresses)
}
```
### **incident.attacking\_assets**

Источники атаки, которые не могут быть отнесены к активам, группам активов, сетям и сетевым адресам, для заполнения поля инцидента Attackers.Others.Name. При агрегации инцидентов адреса добавляются в список.

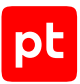

При регистрации инцидента вручную значение поля вводится в блоке параметров **Атакующие активы** в поле **Прочие активы и сети**.

#### Тип данных: StringList

#### Пример:

```
event Event:
        key:
                 event_src.title
        filter {
         event src.title == "test"
        }
rule Example: Event
        on Event
                 $attacking_asset = dst.asset
emit {
        $correlation_type = "incident"
        $incident.attacking_assets = append($incident.attacking_assets, $attacking_asset)
}
```
## <span id="page-174-0"></span>11.3. Поля для настройки агрегации инцидентов

В этом разделе приведен список полей событий для настройки агрегации регистрируемых по ним инцидентов. Эти поля событий не отображаются при просмотре событий через вебинтерфейс MaxPatrol SIEM.

### **incident.aggregation.key**

Ключ для агрегации инцидентов (регистронезависимый). При выполнении условий агрегации для событий с одинаковыми ключами регистрируется один инцидент. Если значение поля не указано в правиле, агрегация инцидентов не выполняется и для каждого события регистрируется новый инцидент. Если ранее были зарегистрированы несколько инцидентов с одинаковыми ключами, эти события добавляются в инцидент с более поздней датой изменения.

Ключ агрегации может быть неизменным для всех регистрируемых или обогащаемых по одному правилу событий или формироваться динамически для каждого события. Динамический ключ представляет собой строку, сформированную из значений указанных полей события. Вы можете использовать функцию join для [формирования динамических](#page-41-0) [ключей \(см. раздел 4.5.6\).](#page-41-0)

**Внимание!** Для корректной агрегации инцидентов по событиям одного правила при формировании ключа агрегации необходимо использовать значение поля события correlation\_name.

Тип данных: String

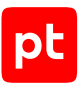

#### Пример:

\$incident.aggregation.key = join([\$correlation name, \$event src.host], "|")

### **incident.aggregation.time\_window**

Выбор способа отсчета времени агрегации инцидентов, указанного в поле

incident.aggregation.timeout. Время регистрации инцидента определяется по значению поля time события. Если значение поля не указано в правиле, за него принимается значение max aggregation time. Возможные значения:

- infinite время агрегации не ограничено, инцидент регистрируется с ключом первого полученного события;
- $-$  max aggregation time  $-$  время агрегации отсчитывается с момента получения первого события, инцидент регистрируется при превышении времени, указанного в параметре incident.aggregation.timeout, и содержит все события c таким же ключом, зарегистрированные за это время (по умолчанию);
- $-$  no alerts time  $-$  время отсчитывается с момента регистрации последнего события. Инцидент регистрируется, если время между моментами регистрации событий с одинаковыми ключами превышает указанное время, — и содержит все события с момента регистрации первого события с этим ключом.

Тип данных: Enum

Пример:

\$incident.aggregation.time\_window = "infinite"

### **incident.aggregation.timeout**

Время агрегации инцидентов в секундах. Для ввода времени можно использовать сокращения:  $s$  – секунды,  $m$  – минуты,  $h$  – часы,  $d$  – дни. Если значение поля не указано в правиле, за него принимается значение 2 часа.

#### Тип данных: Number

Пример:

\$incident.aggregation.timeout = 1h

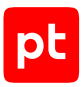

### **incident.aggregation.closed\_behavior**

Выбор действия, если зарегистрированный ранее инцидент с тем же ключом имеет статус «Закрыт». Если значение поля не указано в правиле, регистрируется новый инцидент, если при этом событие было зарегистрировано при проверке устаревших событий — данные события добавятся в зарегистрированный ранее инцидент. Возможные значения:

- new регистрировать новый инцидент (по умолчанию);
- аppend добавить новый инцидент в зарегистрированный ранее инцидент со статусом «Закрыт» (статус не изменяется). Если при этом изменяются данные инцидента, обновляется время изменения инцидента;
- skip пропустить инцидент.

Тип данных: Enum

Пример:

\$incident.aggregation.closed\_behavior = "new"

# 12. Утилиты SDK

В этом разделе описаны утилиты MaxPatrol SIEM SDK, используемые для отладки правил нормализации, обогащения, корреляции и агрегации, даны примеры команд для запуска утилит, указаны необходимые для работы утилит файлы. Утилиты SDK входят в комплект поставки MaxPatrol SIEM.

Для работы с утилитами MaxPatrol SIEM SDK нужно выполнить экспорт всех объектов из Knowledge Base (для установки в SIEM Lite). При экспорте вы получите архив knowledgebase <Дата экспорта>.zip, содержащий файлы правил нормализации, обогащения, корреляции и агрегации MaxPatrol SIEM, а также дополнительные файлы, необходимые для отладки новых правил.

### **В этом разделе**

[Экспорт событий из Elasticsearch. Утилита export\\_data \(см. раздел 12.1\)](#page-177-0) [Отладка правил нормализации \(см. раздел 12.2\)](#page-180-0) [Отладка правил агрегации \(см. раздел 12.3\)](#page-184-0) [Отладка правил обогащения \(см. раздел 12.4\)](#page-188-0) [Отладка правил корреляции \(см. раздел 12.5\)](#page-195-0) [Структура файла schema.json \(см. раздел 12.6\)](#page-200-0)

## <span id="page-177-0"></span>12.1. Экспорт событий из Elasticsearch. Утилита export\_data

Утилита export\_data предназначена для экспорта необработанных и нормализованных событий из Elasticsearch.

Для работы утилиты требуется, чтобы на узле MP SIEM Server была запущена служба SIEM Server frontend. Если в IT-инфраструктуре организации используются межсетевой экран или другие средств для контроля сетевого трафика, необходимо настроить в них правила, разрешающие трафик между узлом, на котором запускается утилита, и узлом MP SIEM Server через порт 8013/TCP.

Формат вызова для экспорта необработанных событий:

```
./export_data
        --time_from=<Дата и время начала интервала>
    --time to=<Дата и время конца интервала>
        --output=<Путь к файлу событий>
        raw
        <PDQL-запрос>
```
#### Формат вызова для экспорта нормализованных событий:

```
./export_data
    --time from=<Дата и время начала интервала>
```
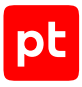

```
    --time_to=<Дата и время конца интервала>
    --output=<Путь к файлу событий>
    norm
    <PDQL-запрос>
```
#### Ключи запуска утилиты:

— --help или -h

Вывести на экран (в стандартный поток вывода данных stdout) справку утилиты.

— --version или -v

Вывести на экран (в стандартный поток вывода данных stdout) номер версии утилиты.

— raw

Выполнить экспорт необработанных событий (нормализованных и ненормализованных).

**Примечание.** Для экспорта только ненормализованных событий вы можете запустить утилиту с ключом raw и PDQL-фильтром normalized=null or normalized=false.

— norm

Выполнить экспорт нормализованных событий (выполняется по умолчанию, если не указан тип событий для экспорта).

#### Параметры Elasticsearch:

— --host=<IP-адрес узла>

Узел MP SIEM Server, на котором запущена служба SIEM Server frontend.

— --port=<Порт>

Порт подключения к службе SIEM Server frontend (по умолчанию 8013/TCP).

#### Параметры запроса:

— --time\_from=<Дата и время начала интервала> или -f=<Дата и время начала интервала>

Выполнить экспорт событий, зарегистрированных позднее указанных даты и времени. Дату и время нужно указывать в формате ISO 8601 (пример без поправки на часовой пояс: 2015-05-13T12:13:12Z).

**Примечание.** Для ввода текущих даты и времени вы можете использовать переменную now, для ввода более раннего времени — конструкцию now-<Дни>d<Часы>h.

 $-$  --time to=<Дата и время конца интервала> или -t=<Дата и время конца интервала>

Выполнить экспорт событий, зарегистрированных ранее указанных даты и времени. Дату и время нужно указывать в формате ISO 8601 (пример для московского времени: 2015-05-13T12:13:12+03:00).

— --path=<Путь к папке правил> или -p <Путь к папке правил>

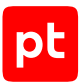

Выполнить экспорт событий, удовлетворяющих условиям отбора событий из правил в указанной папке. Параметр должен использоваться совместно с одним из следующих параметров:

• --name=<Имя файла правила> или -n <Имя файлу правила>

Использовать условие отбора событий из правила из файла с указанным именем. Параметр можно указывать несколько раз с именами разных файлов.

•  $--a11$  или  $-a$ 

Использовать условия отбора событий из правил из всех файлов в папке.

— <PDQL-запрос>

Применить к отобранным для экспорта событиям указанный PDQL-запрос (см. документ Синтаксис языка запроса PDQL). В запросе вы можете использовать поля событий, математические и логические операторы языка XP.

**Примечание.** Вы можете использовать в PDQL-запросе одинарные кавычки (') или экранировать двойные кавычки обратной косой чертой (\").

#### Выходные данные:

— --output=<Путь к файлу событий> или -o <Путь к файлу событий>

Сохранить события в указанном файле формата JSON. Каждое событие сохраняется в одной строке.

 $z$ ір или  $-z$ 

Добавить файл с событиями в архив.

— --limit=<Значение>

Ограничить количество событий в файле указанным значением (по умолчанию 10 000).

— --count

Вывести на экран количество найденных для экспорта событий.

#### Параметры отладки:

 $-$  --quiet или -q

Не выводить на экран информацию о работе утилиты.

— --debug

Вывести на экран запрос, отправляемый в Elasticsearch.

— 2> <Путь к файлу ошибок>

Сохранять данные отладки (из стандартного потока ошибок stderr) в указанном файле. Если параметр не указан, данные выводятся на экран.
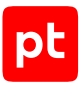

## **Пример экспорта необработанных событий**

./export\_data -f now-2d -t now --output=outfile\_raw.json raw input\_id = d7b4c32b-2831-405f-9844-b6bb54ed2bf8 and tag = 'syslog' --debug 2>export\_data.log

#### **Пример экспорта нормализованных событий**

 $.$ /export data -f 2015-05-13 -t 2015-05-14T12:00:00Z --output=outfile.json norm (user.name = 'admin' and user.group = 'administrators') or id in [PT\_SIEM\_Cool\_Id, PT\_SIEM\_Other\_id]

# 12.2. Отладка правил нормализации

Каждое правило нормализации сохраняется в отдельном файле formula, xp. Файлы правил нормализации MaxPatrol SIEM вы можете найти в архиве knowledgebase\_<Дата экспорта>.zip в папке normalization-formulas\formulas. Для отладки правил нормализации вы можете использовать утилиту normalizer-cli. При отладке вам могут потребоваться дополнительные файлы.

### **appendix.xp**

Файл формата JSON, содержит правила заполнения полей нормализованного события event src.host, src.host, dst.host. Вы можете использовать файл, расположенный в архиве knowledgebase <Дата экспорта>.zip в папке normalization-formulas\xp\_appendix.

## **formulas\_graph.json**

Граф нормализации — файл формата JSON, описывающий совокупность всех используемых правил нормализации.

Для создания графа нормализации вы можете использовать утилиту rcc.

## **taxonomy.json**

Файл формата JSON, содержит схему полей событий MaxPatrol SIEM. Вы можете использовать файл, расположенный в архиве knowledgebase\_<Дата экспорта>.zip.

#### **В этом разделе**

[rcc \(см. раздел 12.2.1\)](#page-180-0)

<span id="page-180-0"></span>[normalizer-cli \(см. раздел 12.2.2\)](#page-182-0)

## 12.2.1 rcc

Утилита rcc может использоваться для создания графа нормализации.

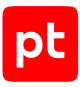

#### Формат запуска:

```
rcc.exe
        --lang=normalization
        --taxonomy=<Путь к файлу taxonomy.json>
        --schema=<Путь к файлу schema.json>
        --formula-appendix=<Путь к файлу appendix.xp>
        <Путь к папке правил нормализации>
        --output=<Путь к файлу графа>
```
#### Ключи запуска утилиты:

— --help или -h

Вывести на экран (в стандартный поток вывода данных stdout) справку утилиты.

— --version или -v

Вывести на экран (в стандартный поток вывода данных stdout) номер версии утилиты.

#### Входные данные:

— --lang=<Тип графа> или -l=<Тип графа>

Выбор типа правила, для которого создается граф. Для правил нормализации нужно указать normalization или n.

— <Путь к папке правил нормализации>

Путь к папке с файлами правил нормализации, для которых нужно создать граф. Из папки отбираются файлы с расширением xp. Вместо папки вы можете указать названия файлов с правилами.

— --taxonomy=<Путь к файлу taxonomy.json> или -t <Путь к файлу taxonomy.json>

Использовать указанный файл taxonomy, json со схемой полей событий.

— --schema=<Путь к файлу schema.json> или -s <Путь к файлу schema.json>

Использовать указанный файл schema.json со схемой БД табличных списков.

— --lib-path <Путь к папке макросов> или -p <Путь к папке макросов>

Путь к папке с файлами макросов. Вы можете указать несколько папок, используя параметр несколько раз в одной команде. Файлы макросов MaxPatrol SIEM вы можете найти в архиве knowledgebase\_<Дата экспорта>.zip в папке filters.

— --formula-appendix=<Путь к файлу appendix.xp>

Использовать указанный файл appendix,  $xp$  с правилами заполнения полей нормализованного события event\_src.host, src.host и dst.host.

#### Выходные данные:

— --output=<Путь к файлу графа> или -o <Путь к файлу графа>

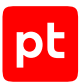

Сохранить граф нормализации в указанном файле. Если параметр не указан, граф выводится на экран (в стандартный поток вывода stdout).

— --pretty

Использовать для формата JSON представление с переносом строк и отступами при выводе на экран и сохранении в файл, указанный в параметре --output.

Параметры отладки:

— 2> <Путь к файлу ошибок>

Сохранять данные отладки (из стандартного потока ошибок stderr) в указанном файле. Если параметр не указан, данные выводятся на экран.

 $-$  --mre

Выводить данные отладки в формате JSON. Если параметр не указан, данные выводятся в текстовом формате.

## **Пример**

```
C:\siem-sdk\rcc.exe --lang=normalization --taxonomy=C:\siem-sdk\taxonomy.json --
schema=C:\siem-sdk\schema.json --formula-appendix=C:\siem-sdk\normalization-
formulas\xp_appendix\appendix.xp C:\knowledgebase\normalization-formulas\formulas --
output=C:\siem-sdk\formulas_graph.json
```
# <span id="page-182-0"></span>12.2.2. normalizer-cli

**Внимание!** Для работы утилиты требуются файлы библиотек icudt55.dll, icuuc55.dll.

Утилита normalizer-cli предназначена для нормализации потока необработанных событий. Через стандартный поток ввода данных (stdin) утилита получает необработанные события, нормализует их, используя граф нормализации, и направляет в стандартный поток вывода данных (stdout).

#### Формат запуска:

```
normalizer-cli.exe
    --raw
        --not-norm=<Файл для ненормализованных событий>
```
- --mime=<Формат события>
- <Путь к файлу formulas\_graph.json>
- < <Файл с необработанными событиями>
- > <Файл для нормализованных событий>

#### Ключи запуска утилиты:

— --help или -h

Вывести на экран (в стандартный поток вывода данных stdout) справку утилиты.

— --version или -v

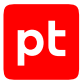

Вывести на экран (в стандартный поток вывода данных stdout) номер версии утилиты.

— --verbose-version

Вывести на экран (в стандартный поток вывода данных stdout) номера версий утилиты и используемых ею компонентов.

Входные данные:

— < <Путь к файлу с событиями>

Использовать указанный текстовый файл (стандартный поток ввода данных stdin) с необработанными событиями или, если указан параметр --raw, со значениями полей необработанных событий body. Каждое событие в файле должно быть записано в отдельной строке.

— <Путь к файлу formulas\_graph.json>

Использовать указанный файл formulas\_graph.json с графом нормализации.

#### Выходные данные:

— > <Путь к файлу с нормализованными событиями>

Сохранить нормализованные события (из стандартного потока вывода данных stdout) в указанном файле формата JSON.

— --not-norm=<Путь к файлу с ненормализованными событиями> или -u <Путь к файлу с ненормализованными событиями>

Сохранить в указанном файле события, которые не удалось нормализовать.

— 2> <Путь к файлу ошибок>

Сохранять данные отладки (из стандартного потока ошибок stderr) в указанном файле. Если параметр не указан, данные выводятся на экран.

Параметры необработанного события:

— --raw или -r

В файле с событиями содержатся значения полей необработанных событий body. Формат событий нужно указать в параметре-mime, название модуля MP 10 Collector можно указать в параметре --tag:

• --mime=<Формат>

Формат необработанного события:

text/plain — простой текст;

application/json — формат JSON;

application/x-pt-eventlog — событие журнала Windows;

text/csv — ассоциативный массив в формате JSON;

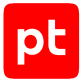

```
text/xml — XML.
```
• --tag <tag>

Название модуля MP 10 Collector, получившего необработанное событие.

Параметры отладки:

— --stat или -s

Вывести на экран (в стандартный поток ошибок stderr) статистику обработанных событий, например:

```
Normalized: 151 (83.43%)
Not normalized: 30 (16.57%)
Total: 181
```

```
— --trace
```
Вывести на экран (в стандартный поток ошибок stderr) причину неудачной нормализации. Возможные причины: не удалось найти правило нормализации; для найденных правил нормализации не выполнено условие, объявленное после ключевого слова COND; возникла ошибка при распознавании текста или обработке данных события.

**Примечание.** Параметр можно использовать только для --mime=text/plain. Параметр несовместим с параметром --benchmark.

— --benchmark=<Точность> или -b <Точность>

Вывести в файл (в стандартный поток вывода данных stdout) отчет по измерению скорости нормализации каждого события в EPS. Рекомендуется указывать точность измерения от 100 до 10000.

**Примечание.** Параметр несовместим с параметром --trace.

#### Для события выводится:

```
{"eps" : <Скорость нормализации: Number>, "raw":<Текст исходного
события>,"normalized":<Текст нормализованного события>}
```
## **Пример**

```
C:\siem-sdk\cli\normalizer-cli.exe --raw --stat --not-norm=C:\siem-sdk\not_norm.json
--mime=application/json C:\siem-sdk\formulas graph.json < C:\siem-sdk\raw.txt > C:
\siem-sdk\norm.json
```
# 12.3. Отладка правил агрегации

Каждое правило агрегации сохраняется в отдельном файле <Название правила>.agr. Файлы правил агрегации MaxPatrol SIEM вы можете найти в архиве knowledgebase\_<Дата  $\beta$ кспорта>. zip в папке aggregation-rules. Для отладки правил агрегации вы можете использовать утилиту aggregator-cli. При отладке вам могут потребоваться дополнительные файлы.

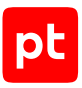

## **aggfilters.json**

Граф агрегации — файл формата JSON, описывающий совокупность всех условий отбора событий для агрегации, указанных во всех используемых правилах агрегации.

Для создания графа агрегации вы можете использовать утилиту rcc.

## **schema.json**

Файл формата JSON содержит схему для создания БД табличных списков. Вы можете использовать файл, расположенный в архиве knowledgebase <Дата экспорта>. zip или по аналогии [создать собственный файл \(см. раздел 12.6\).](#page-200-0)

## **taxonomy.json**

Файл формата JSON, содержит схему полей событий MaxPatrol SIEM. Вы можете использовать файл, расположенный в архиве knowledgebase\_<Дата экспорта>.zip.

#### **В этом разделе**

[rcc \(см. раздел 12.3.1\)](#page-185-0) [aggregator-cli \(см. раздел 12.3.2\)](#page-187-0)

# <span id="page-185-0"></span>12.3.1. rcc

Утилита rcc может использоваться для создания графа агрегации.

#### Формат запуска:

rcc.exe --lang=aggregation --taxonomy=<Путь к файлу taxonomy.json> --schema=<Путь к файлу schema.json> <Путь к папке правил агрегации> --output=<Путь к файлу графа>

#### Ключи запуска утилиты:

— --help или -h

Вывести на экран (в стандартный поток вывода данных stdout) справку утилиты.

 $-$  --version или -v

Вывести на экран (в стандартный поток вывода данных stdout) номер версии утилиты.

#### Входные данные:

```
— --lang=<Тип графа> или -l=<Тип графа>
```
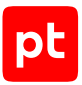

Выбор типа правила, для которого создается граф. Для правил агрегации нужно указать aggregation или a.

— <Путь к папке правил агрегации>

Путь к папке с файлами правил агрегации, для которых нужно создать граф. Из папки отбираются файлы с расширением agr. Вместо папки вы можете указать названия файлов с правилами.

— --taxonomy=<Путь к файлу taxonomy.json> или -t <Путь к файлу taxonomy.json>

Использовать указанный файл taxonomy.json со схемой полей событий.

— --schema=<Путь к файлу schema.json> или -s <Путь к файлу schema.json>

Использовать указанный файл schema.json со схемой БД табличных списков.

 $-$  --lib-path <Путь к папке макросов> или -p <Путь к папке макросов>

Путь к папке с файлами макросов. Вы можете указать несколько папок, используя параметр несколько раз в одной команде. Файлы макросов MaxPatrol SIEM вы можете найти в архиве knowledgebase\_<Дата экспорта>.zip в папке filters.

Выходные данные:

— --output=<Путь к файлу графа> или -o <Путь к файлу графа>

Сохранить граф агрегации в указанном файле. Если параметр не указан, граф выводится на экран (в стандартный поток вывода stdout).

— --pretty

Использовать для формата JSON представление с переносом строк и отступами при выводе на экран и сохранении в файл, указанный в параметре --output.

Параметры отладки:

— 2> <Путь к файлу ошибок>

Сохранять данные отладки (из стандартного потока ошибок stderr) в указанном файле. Если параметр не указан, данные выводятся на экран.

— --mre

Выводить данные отладки в формате JSON. Если параметр не указан, данные выводятся в текстовом формате.

## **Пример**

```
C:\siem-sdk\rcc.exe --lang=aggregation --taxonomy=C:\siem-sdk\taxonomy.json --
schema=C:\siem-sdk\schema.json C:\knowledgebase\aggregation-rules --output=C:\siem-
sdk\aggfilters.json
```
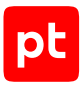

# <span id="page-187-0"></span>12.3.2. aggregator-cli

Утилита aggregator-cli предназначена для агрегации потока нормализованных (и корреляционных) событий, поступающих через стандартный поток ввода данных (stdin). После агрегации события направляются в стандартный поток вывода данных (stdout).

#### Формат запуска:

aggregator-cli.exe

--rules <Путь к файлу aggfilters.json>

- --input <Путь к файлу с событиями>
- > <Путь к файлу агрегированных событий>

#### Ключи запуска утилиты:

— --help или -h

Вывести на экран (в стандартный поток вывода данных stdout) справку утилиты.

— --version или -v

Вывести на экран (в стандартный поток вывода данных stdout) номер версии утилиты.

— --mode=<Режим> или -m <Режим>

Выбрать режим работы утилиты. В зависимости от выбранного режима в файл с выходными данными сохраняются:

- $\cdot$  0 режим Normal: агрегированные и не подвергшиеся агрегации события (выбран по умолчанию);
- $\cdot$  1 режим AggregationOnly: агрегированные события;
- 2 режим SkippedOnly: события, удовлетворяющие условию правила агрегации, но не объединенные в агрегированные события;
- 3 режим UnfilteredOnly: события, не подвергшиеся агрегации.

#### Входные данные:

— --rules=<Путь к файлу aggfilters.json> или -r <Путь к файлу aggfilters.json>

Использовать граф агрегации из указанного файла aggfilters.json.

— --input=<Путь к файлу с событиями> или -i <Путь к файлу с событиями>

Выполнить агрегацию нормализованных (и корреляционных) событий из указанного файла (из стандартного потока ввода данных stdin) формата JSON. Одно событие может занимать только одну строку файла и должно быть ограничено фигурными скобками, разделители между событиями не используются.

#### Выходные данные:

— > <Путь к файлу с выходными данными>

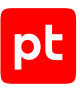

Сохранять события после агрегации (из стандартного потока вывода данных stdout) в указанном файле. Если параметр не указан, события выводятся на экран.

#### Параметры отладки:

```
— --log=<Путь к файлу журнала> или -l <Путь к файлу журнала>
```
Сохранять журнал агрегации в указанном файле aggregator\_cli.log.

## **Пример**

```
C:\siem-sdk\cli\aggregator-cli.exe --rules=C:\siem-sdk\aggfilters.json --input C:
\siem-sdk\norm_events.json > C:\siem-sdk\agg_events.json --log C:\siem-
sdk\aggregator-cli.log
```
# 12.4. Отладка правил обогащения

Каждое правило обогащения сохраняется в отдельном файле <Название правила>, en. Файлы правил обогащения MaxPatrol SIEM вы можете найти в архиве knowledgebase\_<Дата экспорта>.zip в папке enrichment-rules. Для отладки правил обогащения вы можете использовать утилиту enricher-cli. При отладке вам могут потребоваться дополнительные файлы.

## **enrules\_graph.json**

Граф обогащения — файл формата JSON, описывающий совокупность всех условий отбора событий, указанных во всех используемых правилах обогащения.

Для создания графа обогащения вы можете использовать утилиту rcc.

## **fpta\_db.db**

Файл содержит БД табличных списков. Для создания и изменения БД вы можете использовать утилиту fpta\_filler.

## **schema.json**

Файл формата JSON содержит схему для создания БД табличных списков. Вы можете использовать файл, расположенный в архиве knowledgebase\_<Дата экспорта>. zip или по аналогии [создать собственный файл \(см. раздел 12.6\).](#page-200-0)

## **taxonomy.json**

Файл формата JSON, содержит схему полей событий MaxPatrol SIEM. Вы можете использовать файл, расположенный в архиве knowledgebase\_<Дата экспорта>.zip.

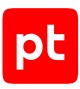

#### **В этом разделе**

[fpta\\_filler \(см. раздел 12.4.1\)](#page-189-0) [rcc \(см. раздел 12.4.2\)](#page-192-0) [enricher-cli \(см. раздел 12.4.3\)](#page-193-0)

## <span id="page-189-0"></span>12.4.1. fpta\_filler

Утилита fpta filler предназначена для создания и изменения БД табличных списков.

#### Формат запуска:

fpta\_filler.exe --schema <Путь к файлу schema.json> --database <Путь к файлу БД> --fillType=All

Ключи запуска утилиты:

— --help или -h

Вывести на экран (в стандартный поток вывода данных stdout) справку утилиты.

 $-$  --version или -v

Вывести на экран (в стандартный поток вывода данных stdout) номер версии утилиты.

#### Входные данные:

— --schema <Путь к файлу schema.json>

Использовать указанный файл schema.json со схемой БД табличных списков.

— --database=<Путь к файлу БД>

Использовать указанный файл БД табличных списков fpta\_db.db. Если файл БД отсутствует, то будет сознана новая БД в соответствии со схемой, указанной в параметре --schema.

— --filesize=<Размер файла>

Установить максимальный размер файла БД в мегабайтах (по умолчанию 10 МБ).

Параметры фильтрации при действиях с табличными списками:

— --table=<Название табличного списка>

Выполнять действие с указанным табличным списком. Параметр не используется при добавлении записей из файла, указанного в параметре --input.

— --fillType=<Назначение табличного списка>

**Примечание.** Если параметр fillType не указан, по умолчанию выбрано значение CorrelationRule.

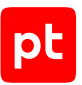

Выполнять действия с табличными списками указанного назначения: Registry справочник, CorrelationRule — для правил корреляции, EnrichmentRule — для правил обогащения, AssetGrid — для данных об активах, CybsiGrid — для репутационных списков, All — с любыми табличными списками.

— --filter=<PDQL-запрос>

Выполнить действия с записями, удовлетворяющими PDQL-запросу (см. документ Синтаксис языка запроса PDQL).

Параметры записи в табличные списки:

— --input=<Путь к файлу с записями>

Добавить в табличные списки записи из указанного файла формата JSON (см. ниже). Если параметр не указан, табличные списки будут выведены на экран (в стандартный поток вывода данных stdout).

— --create\_tables

Добавить новый табличный список в существующую БД.

Параметры удаления записей из табличных списков:

— --removere

Удалить все записи из всех табличных списков в БД. Дополнительные параметры:

• --removere --filter=<PDQL-запрос>

Удалить записи, удовлетворяющие запросу, из всех табличных списков.

• --removere --table=<Название табличного списка>

Удалить все записи из указанного табличного списка.

• --removere --filter=<PDQL-запрос> --table=<Название табличного списка>

Удалить записи, удовлетворяющие запросу, из указанного табличного списка.

#### Выходные данные:

— --output=<Путь к файлу> или -o <Путь к файлу>

Сохранить табличные списки (из стандартного потока вывода данных stdout) в указанном файле формата JSON. Если параметр не указан, табличные списки будут выведены на экран.

— --pretty

Использовать представление с отступами при сохранении в файл формата JSON, указанный в параметре --output.

#### Параметры отладки:

— --nofail

Не прекращать работу утилиты при возникновении одной ошибки.

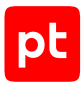

## **Формат файла с записями табличного списка**

В файле вы можете указать записи для нескольких табличных списков. Для каждого табличного списка нужно указать название, значение ключевой колонки и значения колонок, которые не могут быть пустыми (null). Обязательные для заполнения колонки  $\;$ id и  $\;$  last changed будут заполнены автоматически (в колонке  $\;$  last  $\;$  changed вы можете указать дату и время в Unixформате).

```
{
            <Название табличного списка>:[
                    {<Имя ключевой колонки>:<Значение ключа 1>, <Имя колонки 1>:<Значение 11>,
   <Имя колонки 2>:<Значение 12>, ...}
                    {<Имя ключевой колонки>:<Значение ключа 2>, <Имя колонки 2>:<Значение 21>,
   <Имя колонки 2>:<Значение 22>, ...}
                    ...
         ]
   }
Пример:
   {
```

```
    "Potentially_unwanted_software":[
                  {"key": 6, "filename": "first_example.exe"},
                 {"key": 7, "filename": "second_example.exe"}
         ],
         "LSASS_openers_whitelist": [
                  {"process": "first_example.exe"},
                  {"process": "second_example.exe"}
         ]
}
```
## **Пример просмотра записей табличного списка**

Просмотр в БД fpta db.db записей табличного списка Potentially unwanted software.

```
C:\siem-sdk\fpta_filler.exe --schema=C:\siem-sdk\schema.json --database=C:\siem-
sdk\dataSource\fpta_db.db --table=Potentially_unwanted_software
```
## **Пример добавления записей в табличные списки**

Добавить в БД fpta\_db.db записи из файла input.json.

```
C:\siem-sdk\fpta_filler.exe --schema=C:\siem-sdk\schema.json
--database=C:\siem-sdk\dataSource\fpta_db.db --input=C:\siem-sdk\input.json
```
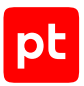

## **Пример создания новой БД и добавления в нее записей**

Создать БД fpta db.db в соответствии со схемой schema.json и добавить в нее записи из файла input.json.

```
C:\siem-sdk\fpta_filler.exe --schema=C:\siem-sdk\schema.json --database=C:\siem-
sdk\dataSource\fpta_db.db --input=C:\siem-sdk\input.json --fillType=All
```
## <span id="page-192-0"></span> $12.4.2$  rcc

Утилита rcc может использоваться для создания графа обогащения.

#### Формат запуска:

rcc.exe

--lang=enrichment

--taxonomy=<Путь к файлу taxonomy.json>

--schema=<Путь к файлу schema.json>

<Путь к папке правил обогащения>

--output=<Путь к файлу графа>

#### Ключи запуска утилиты:

— --help или -h

Вывести на экран (в стандартный поток вывода данных stdout) справку утилиты.

— --version или -v

Вывести на экран (в стандартный поток вывода данных stdout) номер версии утилиты.

#### Входные данные:

 $-$  --lang=<Тип графа> или -l=<Тип графа>

Выбор типа правила, для которого создается граф. Для правил обогащения нужно указать enrichment или e.

— <Путь к папке правил обогащения>

Путь к папке с файлами правил обогащения, для которых нужно создать граф. Из папки отбираются файлы с расширением en. Вместо папки вы можете указать названия файлов с правилами.

— --taxonomy=<Путь к файлу taxonomy.json> или -t <Путь к файлу taxonomy.json>

Использовать указанный файл taxonomy.json со схемой полей событий.

— --schema=<Путь к файлу schema.json> или -s <Путь к файлу schema.json>

Использовать указанный файл schema, ison со схемой БД табличных списков.

— --lib-path <Путь к папке макросов> или -p <Путь к папке макросов>

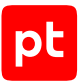

Путь к папке с файлами макросов. Вы можете указать несколько папок, используя параметр несколько раз в одной команде. Файлы макросов MaxPatrol SIEM вы можете найти в архиве knowledgebase\_<Дата экспорта>.zip в папке filters.

Выходные данные:

— --output=<Путь к файлу графа> или -o <Путь к файлу графа>

Сохранить граф обогащения в указанном файле. Если параметр не указан, граф выводится на экран (в стандартный поток вывода stdout).

— --pretty

Использовать для формата JSON представление с переносом строк и отступами при выводе на экран и сохранении в файл, указанный в параметре --output.

Параметры отладки:

— 2> <Путь к файлу ошибок>

Сохранять данные отладки (из стандартного потока ошибок stderr) в указанном файле. Если параметр не указан, данные выводятся на экран.

```
--mre
```
Выводить данные отладки в формате JSON. Если параметр не указан, данные выводятся в текстовом формате.

## **Пример**

```
C:\siem-sdk\rcc.exe --lang=enrichment --taxonomy=C:\siem-sdk\taxonomy.json --
schema=C:\siem-sdk\schema.json C:\knowledgebase\enrichment-rules --output=C:\siem-
sdk\enrules_graph.json
```
## <span id="page-193-0"></span>12.4.3. enricher-cli

**Внимание!** Для работы утилиты требуются файлы библиотек icudt55.dll, icuuc55.dll.

Утилита enricher-cli предназначена для обогащения данными потока нормализованных и корреляционных событий.

Через стандартный поток ввода данных (stdin) утилита получает нормализованные события, обогащает их данными, используя граф обогащения, и направляет в стандартный поток вывода данных (stdout).

Формат запуска:

```
enricher-cli.exe
        -r <Путь к файлу enrules_graph.json>
        -b <Путь к БД табличных списков>
        < <Путь к файлу с событиями>
        > <Путь к файлу обогащенных событий>
```
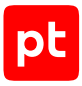

#### Ключи запуска утилиты:

 $-$  -h или -?

Вывести на экран (в стандартный поток ошибок stderr) справку утилиты.

 $-$  -v

Вывести на экран (в стандартный поток вывода данных stdout) номер версии утилиты.

Входные данные:

— -r <Путь к файлу enrules\_graph.json>

Использовать указанный файл enrules graph.json с графом обогащения.

— < <Путь к файлу с событиями>

Выполнить обогащение нормализованных событий из указанного файла (из стандартного потока ввода данных stdin) формата JSON. Одно событие может занимать только одну строку файла и должно быть ограничено фигурными скобками, разделители между событиями не используются.

— -b <Путь к fpta\_db.db>

Использовать указанный файл fpta\_db.db c БД табличных списков для правил обогащения.

Выходные данные:

— > <Путь к файлу обогащенных событий>

Сохранять события после обогащения данными (из стандартного поток вывода данных stdout) в указанном файле. Если параметр не указан, события выводятся на экран.

Параметры отладки:

— -l <Путь к файлу журнала>

Сохранять журнал обогащения в указанном файле enricher-cli.log.

— -e <Уровень журналирования>

Выбрать уровень журналирования trace, debug, info или fatal.

## **Пример**

```
C:\siem-sdk\cli\enricher-cli.exe -r C:\siem-sdk\enrules_graph.json -b C:\siem-
sdk\fpta_db.db < C:\siem-sdk\norm_events.json > C:\siem-sdk\en_events.json -e trace
-l C:\siem-sdk\enricher-cli.log
```
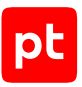

# 12.5. Отладка правил корреляции

Каждое правило корреляции сохраняется в отдельном файле <Название правила>.co. Файлы правил корреляции MaxPatrol SIEM вы можете найти в архиве knowledgebase\_<Дата экспорта>.zip в папке correlation-rules. Для отладки правил корреляции вы можете использовать утилиты router-cli и correlator-cli. При отладке вам могут потребоваться дополнительные файлы.

## **fpta\_db.db**

Файл содержит БД табличных списков. Для создания и изменения БД вы можете использовать утилиту fpta\_filler.

## **rules\_graph.json**

Граф корреляции — файл формата JSON, описывающий совокупность всех последовательностей событий, приводящих к регистрации корреляционного события, указанных во всех условиях используемых правил корреляции.

Для создания графа корреляции вы можете использовать утилиту rcc.

## **schema.json**

Файл формата JSON содержит схему для создания БД табличных списков. Вы можете использовать файл, расположенный в архиве knowledgebase <дата экспорта>. zip или по аналогии [создать собственный файл \(см. раздел 12.6\).](#page-200-0)

## **taxonomy.json**

Файл формата JSON, содержит схему полей событий MaxPatrol SIEM. Вы можете использовать файл, расположенный в архиве knowledgebase\_<Дата экспорта>.zip.

### **В этом разделе**

[rcc \(см. раздел 12.5.1\)](#page-195-0) [router-cli \(см. раздел 12.5.2\)](#page-197-0) [correlator-cli \(см. раздел 12.5.3\)](#page-199-0)

# <span id="page-195-0"></span>12.5.1. rcc

Утилита rcc может использоваться для создания графа корреляции.

Формат запуска:

```
rcc.exe
        --lang=correlation
```
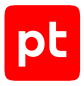

 --taxonomy=<Путь к файлу taxonomy.json> --schema=<Путь к файлу schema.json> <Путь к папке правил корреляции> --output=<Путь к файлу графа>

#### Ключи запуска утилиты:

— --help или -h

Вывести на экран (в стандартный поток вывода данных stdout) справку утилиты.

— --version или -v

Вывести на экран (в стандартный поток вывода данных stdout) номер версии утилиты.

Входные данные:

— --lang=<Тип графа> или -l=<Тип графа>

Выбор типа правила, для которого создается граф. Для правил корреляции нужно указать correlation или c.

— <Путь к папке правил корреляции>

Путь к папке с файлами правил корреляции, для которых нужно создать граф. Из папки отбираются файлы с расширением co. Вместо папки вы можете указать названия файлов с правилами.

— --taxonomy=<Путь к файлу taxonomy.json> или -t <Путь к файлу taxonomy.json>

Использовать указанный файл taxonomy. json со схемой полей событий.

— --schema=<Путь к файлу schema.json> или -s <Путь к файлу schema.json>

Использовать указанный файл schema.json со схемой БД табличных списков.

 $-$  --lib-path <Путь к папке макросов> или -p <Путь к папке макросов>

Путь к папке с файлами макросов. Вы можете указать несколько папок, используя параметр несколько раз в одной команде. Файлы макросов MaxPatrol SIEM вы можете найти в архиве knowledgebase\_<Дата экспорта>.zip в папке filters.

#### Выходные данные:

— --output=<Путь к файлу графа> или -o <Путь к файлу графа>

Сохранить граф корреляции в указанном файле. Если параметр не указан, граф выводится на экран (в стандартный поток вывода stdout).

— --pretty

Использовать для формата JSON представление с переносом строк и отступами при выводе на экран и сохранении в файл, указанный в параметре --output.

#### Параметры отладки:

— 2> <Путь к файлу ошибок>

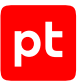

Сохранять данные отладки (из стандартного потока ошибок stderr) в указанном файле. Если параметр не указан, данные выводятся на экран.

 $-$  --mre

Выводить данные отладки в формате JSON. Если параметр не указан, данные выводятся в текстовом формате.

### **Пример**

```
C:\siem-sdk\rcc.exe --lang=correlation --taxonomy=C:\siem-sdk\taxonomy.json --
schema=C:\siem-sdk\schema.json C:\knowledgebase\correlation-rules --output=C:\siem-
sdk\rules_graph.json
```
## <span id="page-197-0"></span>12.5.2. router-cli

**Внимание!** Для работы утилиты требуются файлы библиотек icudt55.dll, icuuc55.dll и libeidb.dll.

Утилита router-cli предназначена для поиска нормализованных событий, удовлетворяющих условиям отбора событий, указанным в правилах корреляции. Через стандартный поток ввода данных (stdin) утилита получает нормализованные события, используя граф корреляции, выполняет поиск событий и направляет найденные события в стандартный поток вывода данных (stdout).

#### Формат запуска:

router-cli.exe

-r <Путь к файлу rules\_graph.json>

```
    < <Путь к файлу с событиями>
```
> <Путь к файлу найденных событий>

Ключи запуска утилиты:

```
- -h или - ?
```
Вывести на экран (в стандартный поток ошибок stderr) справку утилиты.

 $-\frac{1}{2}$ 

Вывести на экран (в стандартный поток вывода данных stdout) номер версии утилиты.

Входные данные:

— - r <Путь к файлу rules graph.json>

Использовать указанный файл rules graph.json с графом корреляции.

— < <Путь к файлу с событиями>

Выполнить поиск событий в указанном файле (в стандартном потоке ввода данных stdin) формата JSON. Одно событие может занимать только одну строку файла и должно быть ограничено фигурными скобками, разделители между событиями не используются.

```
— -b <Путь к файлу fpta_db.db>
```
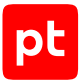

Использовать указанный файл fpta\_db.db с БД табличных списков для правил корреляции.

Выходные данные:

— > <Путь к файлу найденных событий>

Сохранят найденные события (из стандартного поток вывода данных stdout) в указанном файле. Если параметр не указан, события выводятся на экран.

— 2> <Путь к файлу ошибок>

Сохранять данные отладки (из стандартного потока ошибок stderr) в указанном файле. Если параметр не указан, данные выводятся на экран.

Параметры поиска событий:

— -k <Поле события 1>, <Поле события 2>, ...

Искать события, относящиеся к потоку нормализованных событий, выделенному по совокупности указанных полей.

— -f <Название правила 1>, <Название правила 2>, ...

Искать события, удовлетворяющие условиям отбора событий в перечисленных правилах.

Параметры отладки:

 $- -s$ 

Выводить на экран (в стандартный поток ошибок stderr) найденные события.

— -l <Путь к файлу журнала>

Сохранять журнал поиска в указанном файле router-cli.log.

— -e <Уровень журналирования>

Выбрать уровень журналирования trace, debug, info или fatal.

— -t <Делитель>

Изменить временные интервалы в условиях правил корреляции в указанное число раз. Если делитель меньше единицы (но больше нуля), интервал будет увеличен, если больше единицы — уменьшен. Например, если в условии правила корреляции с помощью оператора отсчета времени timer указан интервал 10 секунд, при делителе 0,5, корреляционное событие регистрируется при составлении всей последовательности событий в течение 20 секунд.

## **Пример**

```
C:\siem-sdk\cli\router-cli.exe -r C:\siem-sdk\rules_graph.json < C:\siem-
sdk\norm_events.json > C:\siem-sdk\events.json
```
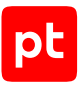

# <span id="page-199-0"></span>12.5.3. correlator-cli

**Внимание!** Для работы утилиты correlator-cli требуется файл библиотеки libejdb.dll.

Утилита correlator-cli предназначена для корреляции потока нормализованных событий. Через стандартный поток ввода данных (stdin) утилита получает нормализованные события, используя граф корреляции, регистрирует корреляционные события и направляет их в стандартный поток вывода данных (stdout).

Формат запуска:

```
correlator-cli.exe
        -r <Путь к файлу rules_graph.json>
```
- < <Путь к файлу с событиями>
- > <Путь к файлу корреляционных событий>

Ключи запуска утилиты:

 $-$  -h или -?

Вывести на экран (в стандартный поток ошибок stderr) справку утилиты.

 $-\frac{1}{2}$ 

Вывести на экран (в стандартный поток вывода данных stdout) номер версии утилиты.

Входные данные:

— -r <Путь к файлу rules\_graph.json>

Использовать указанный файл rules\_graph.json с графом корреляции.

— < <Путьк файлу с событиями>

Выполнить корреляцию нормализованных событий из указанного файла (из стандартного потока ввода данных stdin) формата JSON. Одно событие может занимать только одну строку файла и должно быть ограничено фигурными скобками, разделители между событиями не используются.

 $-$  -b <Путь к файлу fpta db.db>

Использовать указанный файл fpta\_db.db с БД табличных списков для правил корреляции.

Выходные данные:

— > <Путь к файлу корреляционных событий>

Сохранять корреляционные события (из стандартного потока вывода данных stdout) в указанном файле. Если параметр не указан, события выводятся на экран.

— 2> <Путь к файлу ошибок>

Сохранять данные отладки (из стандартного потока ошибок stderr) в указанном файле. Если параметр не указан, данные выводятся на экран.

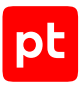

#### Параметры корреляции:

— -k <Поле события 1>, <Поле события 2>, ...

Выполнять корреляцию только для правил, содержащих в инструкции key директивы event все указанные поля события.

— -f <Название правила 1>, <Название правила 2>, ...

Выполнять корреляцию только для перечисленных правил.

— -t <Делитель>

Изменить временные интервалы в условиях правил корреляции в указанное число раз. Если делитель меньше единицы (но больше нуля), интервал будет увеличен, если больше единицы — уменьшен. Например, если в условии правила корреляции с помощью оператора отсчета времени timer указан интервал 10 секунд, при делителе 0,5, корреляционное событие регистрируется при составлении всей последовательности событий в течение 20 секунд.

Параметры отладки:

```
- -s
```
Выводить на экран (в стандартный поток ошибок stderr) статистику регистрации корреляционных событий.

— -l <Путь к файлу журнала>

Сохранять журнал корреляции в указанном файле correlator\_cli.log.

— -e <Уровень журналирования>

Выбрать уровень журналирования trace, debug, info или fatal.

### **Пример**

```
C:\siem-sdk\cli\correlator-cli.exe -r C:\siem-sdk\rules_graph.json < C:\siem-
sdk\norm_events.json > C:\siem-sdk\corr_events.json -s 2> C:\siem-sdk\stderr.json -e
trace -l C:\siem-sdk\correlator_cli.log
```
# <span id="page-200-0"></span>12.6. Структура файла schema.json

Файл формата JSON содержит схему для создания БД табличных списков. Для каждого табличного списка нужно указать общие параметры, в зависимости от назначения табличного списка, и параметры каждой колонки. Фрагмент файла schema.json с параметрами табличного списка Success\_bruteforce\_on\_host\_table:

```
"Success bruteforce on host table": {
         "fields": {
                   "host": {
                            "type": "String",
                            "primaryKey": true,
```

```
            "index": true,
                              "unique": true,
                              "nullable": false
                    },
                    "user": {
                              "type": "String",
                              "primaryKey": false,
                              "index": false,
                              "unique": false,
                              "nullable": false
                    },
                    "_last_changed": {
                              "type": "Datetime",
                              "primaryKey": false,
                              "index": true,
                              "unique": false,
                              "nullable": false
                    },
                    "_id": {
                              "type": "Number",
                              "primaryKey": false,
                              "index": true,
                              "unique": true,
                              "nullable": false
                    }
          },
          "fillType": "CorrelationRule",
          "description": "Table with list of users that logged in to the Cisco Firewall in
past 24 hours",
          "type": 1,
          "ptkbId": "942ca0ec-c076-41b0-a71e-f2eba34817e8",
          "objectId": "PT-TL-1",
          "ttl": 86400,
          "maxSize": 100000,
          "typicalSize": 80000
},
```
## **Параметры табличного списка типа «справочник»**

Для табличного списка типа «справочник» нужно указать:

```
— "fillType": "Registry"
```
Назначение табличного списка. Для табличного списка типа «справочник» параметр имеет значение Registry.

```
— "description": "<Значение>"
```
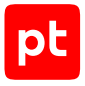

#### Текст с описанием табличного списка.

— "type": <Значение>

Тип табличного списка: 1 — стандартный, 2 — пользовательский.

— "ptkbId": "<Системный идентификатор>"

Системный идентификатор табличного списка.

— "objectId": "<Идентификатор>"

Идентификатор табличного списка.

— "userCanEditContent": <Значение>

Пользователь может добавлять, изменять и удалять записи в табличном списке — true, иначе — false.

## **Параметры табличного списка для правил корреляции и обогащения**

Для табличного списка для правил корреляции и обогащения нужно указать:

— "fillType": "<Назначение табличного списка>"

Назначение табличного списка. Для табличного списка для правил корреляции параметр имеет значение CorrelationRule, для правил обогащения — EnrichmentRule.

— "description": "<Значение>"

Текст с описанием табличного списка.

— "type": <Значение>

Тип табличного списка: 1 — стандартный, 2 — пользовательский.

— "ptkbId": "<Системный идентификатор>"

Системный идентификатор табличного списка.

— "objectId": "<Идентификатор>"

Идентификатор табличного списка.

— "ttl": <Значение>

Время жизни записи табличного списка в секундах; 0 — время жизни не ограничено.

— "maxSize": <Значение>

Максимальное число записей.

— "typicalSize": <Значение>

Рекомендуемое число записей.

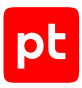

## **Параметры табличного списка для данных об активах**

Для табличного списка для данных об активах нужно указать:

— "fillType": "AssetGrid"

Назначение табличного списка. Для табличного списка для данных об активах параметр имеет значение AssetGrid.

— "description": "<Значение>"

Текст с описанием табличного списка.

— "type": <Значение>

Тип табличного списка: 1 — стандартный, 2 — пользовательский.

— "ptkbId": "<Системный идентификатор>"

Системный идентификатор табличного списка.

— "objectId": "<Идентификатор>"

Идентификатор табличного списка.

— "pdql": "<PDQL-запрос>"

PDQL-запрос для заполнения табличного списка.

— "pdqlMappings": {}

Объект для указания колонок табличного списка, в которые будут записываться данные об активах, полученные из PDQL-запроса. Названия полей актива и колонок табличного списка должны совпадать с указанными в PDQL-запросе. Колонки нужно указывать через запятую в виде: "<Название поля актива>": {"tableColumn": "<Название колонки>"}.

**Примечание.** Для колонок \_id и \_last\_changed, complex\_key описание не требуется.

— "groupsFilter": {"groupIds": [],"includeNested": <Значение>}

Дополнительный фильтр по группам активов содержит объекты:

• "groupIds":  $\lceil$ "ID группы 1", "ID группы 2", ...]

Список системных идентификаторов групп активов. PDQL-запрос выполняется к данным активов в указанных группах.

• "includeNested": <Значение>

Выполнять PDQL-запрос к данным активов во вложенных группах — true, иначе — false (по умолчанию).

## **Параметры репутационного табличного списка**

Для репутационного табличного списка нужно указать:

```
— "fillType": "CybsiGrid"
```
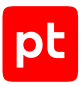

Назначение табличного списка. Для репутационного табличного списка имеет значение CybsiGrid.

— "description": "<Значение>"

Текст с описанием табличного списка.

— "type": <Значение>

Тип табличного списка: 1 — стандартный, 2 — пользовательский.

— "ptkbId": "<Системный идентификатор>"

Системный идентификатор табличного списка.

— "objectId": "<Идентификатор>"

Идентификатор табличного списка.

— "minScore": 90

Параметр для ввода значения интегральной уязвимости (целое число от 0 до 100), при превышении которого объект попадет в табличный список. Если параметр не указан, в табличный список попадут все объекты.

— "itemType": "<Значение>"

Параметр для выбора объектов репутационного списка: ip — IP-адрес, domain — имя домена, hash — значение контрольной суммы;

— "mappings": {}

Объект для указания колонок табличного списка, в которые будут записываться объекты репутационного списка. Колонки нужно указывать через запятую в виде: "<Название объекта репутационного списка>": {"tableColumn": "<Название колонки>"}.

#### **Параметры колонок**

Для каждой колонки табличного списка нужно указать:

— fields: {}

**Примечание.** Каждый табличный список должен содержать колонки \_id и \_last\_changed для идентификатора записи и времени ее изменения. Эти колонки заполняются автоматически при добавлении записи.

#### Объект содержит параметры колонок:

• "<Название колонки>"

Название колонки.

• "type": "<Тип данных>"

Тип данных колонки может принимать значения: Datetime, Number, String. Для хранения регулярных выражений нужно указать Regex (только для табличного списка типа «справочник»).

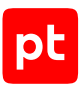

• "primary key": <Значение>

Колонка является ключевой — true, иначе — false. В табличном списке может быть одна ключевая колонка.

**Примечание.** Для создания составного ключа, нужно добавить служебную колонку complex key и указать в ней названия колонок, составляющих ключ. При этом для всех колонок табличного списка в параметре primary\_key нужно указать false.

• "index": <Значение>

Данные в колонке индексируются — true, иначе — false.

• "unique": <Значение>

Значения в колонке должны быть уникальными — true, иначе — false. Для ключевой колонки должно быть true.

• "nullable": <Значение>

Колонка может содержать null — true, иначе — false.

- Предусмотрена возможность создания служебной колонки complex\_key для хранения параметров составного ключа. Для колонки нужно указать:
	- "type": "composite"
	- "primary\_key": true
	- "unique": true
	- "composite fields": [<Название колонки 1>, <Название колонки 2>, ...]

Список названий колонок (не менее двух), значения которых образуют составной ключ записи.

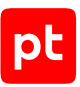

# 13. Утилита PTSIEMSDK GUI

Утилита предназначена для создания и отладки отдельных правил нормализации, агрегации, обогащения, корреляции и локализации, а также для отладки их совместной работы. Добавление правил в MaxPatrol SIEM выполняется через веб-интерфейс Knowledge Base. Утилита входит в комплект поставки MaxPatrol SIEM.

## **Программные требования**

Поддерживается работа утилиты в Windows 10, 8.1, 7 и Windows Server 2019, 2016, 2012R2, 2008R2 с установленными обновлениями.

Для работы утилиты требуется следующее ПО:

- Microsoft .NET Framework v4.7.1,
- Microsoft Visual C++ для Visual Studio 2015, 2017 и 2019 (x86),
- Microsoft Visual C++ для Visual Studio 2015, 2017 и 2019 (x64).

**Примечание.** Вы можете скачать это ПО с сайта [support.microsoft.com](https://support.microsoft.com).

#### **В этом разделе**

[Интерфейс \(см. раздел 13.1\)](#page-206-0) [Предварительная настройка \(см. раздел 13.2\)](#page-213-0) [Отладка отдельного правила \(см. раздел 13.3\)](#page-214-0) [Отладка совместной работы правил \(см. раздел 13.4\)](#page-221-0)

# <span id="page-206-0"></span>13.1. Интерфейс

Этот раздел содержит описание интерфейса утилиты PTSIEMSDK GUI.

В окне программы расположены вкладки **Редактор объектов**, **Сценарии** и **Настройка**. В нижней части окна в строке состояния указаны версии используемых утилитой MaxPatrol SIEM SDK, набора дополнительных инструментов для работы с правилами и схемы полей событий.

#### **В этом разделе**

[Вкладка Редактор объектов \(см. раздел 13.1.1\)](#page-207-0) [Вкладка Сценарии \(см. раздел 13.1.2\)](#page-208-0) [Вкладка Настройка \(см. раздел 13.1.3\)](#page-210-0)

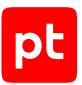

# <span id="page-207-0"></span>13.1.1. Вкладка Редактор объектов

Вкладка предназначена для создания и отладки отдельных правил нормализации, агрегации, обогащения, корреляции и локализации.

В панели инструментов вкладки расположены:

- Кнопка **Создать** для создания нового правила и набора данных для его отладки.
- Кнопка **Открыть** для изменения созданного ранее правила или набора данных для его отладки.
- Кнопка **Сформировать пакет** для создания архива с правилами.
- Раскрывающийся список для быстрого выбора одного из открытых правил.

В центральной части вкладки расположены вкладки открытых правил. В названии вкладки отображается название правила, сокращение для типа правила **[N]** — для правил нормализации, **[A]** — агрегации, **[C]** — корреляции, **[E]** — обогащения, а также звездочка — если изменения в правиле не были сохранены. Вы можете менять порядок вкладок, перетаскивая их мышью в нужное положение.

**Примечание.** В контекстном меню названия вкладки доступны пункты для копирования, переименования правила или закрытия вкладки.

В панели инструментов вкладки правила расположены:

- Меню **Файл**, содержит пункты для сохранения, копирования, переименования правила или закрытия вкладки правила.
- Меню **Правка**, содержит пункты для добавления шаблона кода правила, добавления исходных событий для тестов из файла и удаления всех тестов для правила.
- Меню **Вид**, содержит пункты для включения (отключения) переноса по словам и нумерации строк в полях вкладки.
- Кнопка **Н** для быстрого сохранения правила.
- Кнопка **Редактор метаданных** для добавления правил локализации регистрируемых по правилу событий и описания правила.
- Кнопка **Запуск** для запуска отладки правила. По стрелке справа от кнопки вы можете выбрать тесты для отладки правила.
- Поле **Тип объекта**, в поле указан тип правила.
- Раскрывающийся список **MIME** для принудительного выбора формата исходного события (доступен только для правил нормализации).
- Кнопка для закрытия вкладки правила.

В рабочей области вкладки правила расположены:

— Поле **Правило** (**Формула**) для ввода кода правила.

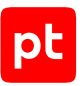

**Примечание.** В контекстном меню полей **Правило** (**Формула**), **Исходное событие**, **Тестовый сценарий** и **Результат** доступны пункты для работы с текстом, в том числе поиск и замена. Также в меню доступен флажок для включения переноса по словам.

- Поля **Исходное событие** или **Тестовый сценарий** для ввода исходного события для правила нормализации или тестового сценария для правил агрегации, корреляции или обогащения.
- Поле **Результат**, в котором выводятся результат и сообщения о работе правила.
- Панель для работы с тестами. В верхней части панели расположены кнопки для добавления  $+$  и для удаления  $-$  тестов. Для каждого теста нужно указать исходное событие или тестовый сценарий.

# <span id="page-208-0"></span>13.1.2. Вкладка Сценарии

Вкладка предназначена для отладки совместной работы правил на этапах создания графов и потоковой обработки событий при нормализации, агрегации, обогащении, корреляции и локализации.

В панели инструментов вкладки расположены:

- Кнопка **Запуск** для запуска сценария.
- Кнопка **Просмотр событий** для просмотра локализованных событий из указанного файла.
- Кнопка **Папка с результатами** для просмотра папки с результатами выполнения сценария в проводнике Windows. По кнопке открывается папка, указанная на вкладке **Настройка** → **Пути** в блоке параметров **Прочее** в поле **Папка с результатами**.
- Кнопка **Сброс параметров** для очистки блоков параметров, соответствующих этапам совместной работы правил.

В рабочей области вкладки расположена панель **Параметры BUILD**, которая содержит флажки с названиями этапов, связанных с созданием графов нормализации, агрегации, обогащения, корреляции и локализации, а также с созданием базы данных табличных списков. Установка того или иного флажка включает соответствующий этап в сценарий и делает доступным блок для настройки параметров выполнения этого этапа. В панели доступны следующие флажки:

- **BUILD FORMULAS** для настройки создания графа нормализации. В блоке нужно указать расположение папки с правилами нормализации, для которых нужно создать граф. Из указанной и всех вложенных папок отбираются файлы с расширением xp. Граф нормализации сохраняется в папке с результатами в файле formulas\_graph.json.
- **BUILD AGGREGATION RULES** для настройки создания графа агрегации. В блоке нужно указать расположение папки с правилами агрегации, для которых нужно создать граф. Из указанной и всех вложенных папок отбираются файлы с расширением agr. Граф агрегации сохраняется в папке с результатами в файле aggfilters.json.

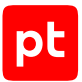

- **BUILD TABLE LISTS DATABASE** для настройки создания БД табличных списков. В блоке нужно указать расположение файла schema.json со схемой табличных списков и файла correlation defaults.json с записями для заполнения табличных списков. БД сохраняется в папке с результатами в файле fpta\_db.db.
- **BUILD ENRICHMENT RULES** для настройки создания графа обогащения. В блоке нужно указать расположение папки с правилами обогащения, для которых нужно создать граф. Из указанной и всех вложенных папок отбираются файлы с расширением en. Также нужно указать расположение файла schema.json со схемой табличных списков. Граф обогащения сохраняется в папке с результатами в файле enrules\_graph.json.
- **BUILD CORRELATION RULES** для настройки создания графа корреляции. В блоке нужно указать расположение папки с правилами корреляции, для которых нужно создать граф. Из указанной и всех вложенных папок отбираются файлы с расширением co. Также нужно указать расположение файла schema.json со схемой табличных списков. Граф корреляции сохраняется в папке с результатами в файле corrules\_graph.json.
- **BUILD LOCALIZATION** для настройки создания графов локализации нормализованных, агрегированных и корреляционных событий для русского и английского языков. В блоке нужно указать расположение папок с правилами локализации правил в форматах YAML или XML. Из указанных и всех вложенных папок отбираются файлы i18n\_ru.yaml, i18n en.yaml или i18n ru.xml, i18n en.xml. Графы локализации сохраняются в папке с результатами в папке langs в файлах ru.lang и en.lang.

В рабочей области вкладки расположена панель **Параметры RUN**, которая содержит флажки с названиями этапов обработки событий: нормализации, агрегации, обогащения, корреляции и локализации. Установка флажка включает соответствующий этап в сценарий и делает доступными блок для настройки параметров выполнения этого этапа. В панели доступны следующие флажки:

— **NORMALIZE** — для настройки нормализации событий. В блоке нужно указать расположение файлов с графом нормализации formulas\_graph.json и с исходными событиями. Для сохранения ненормализованных событий в файле not\_normalized.json нужно установить флажок **Создать файл ненормализованных событий**, для вывода статистики нормализации — установить флажок **Показать статистику**. Нормализованные события сохраняются в папке с результатами в файле norm\_events.json.

**Примечание.** В файле с исходными событиями можно указывать либо события в формате JSON (прошедшие предварительную обработку в MaxPatrol SIEM), либо необработанные события. Каждое событие нужно указывать в отдельной строке. Если в файле указаны необработанные события, нужно установить флажок **Исходные события без конвертов** и с помощью раскрывающегося списка **MIME** выбрать тип событий. Все необработанные события в файле должны быть одного типа.

— **AGGREGATE** — для настройки агрегации событий. В блоке нужно указать расположение файлов с графом агрегации aggfilters.json и с нормализованными событиями. Агрегированные события сохраняются в папке с результатами в файле aggr\_norm\_events.json.

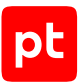

- **ENRICH** для настройки обогащения событий. В блоке нужно указать расположение файлов с графом обогащения enrules\_graph.json и с нормализованными событиями. Если в правилах обогащения используются запросы к табличным спискам, нужно указать расположения файла fpta\_db.db с БД табличных списков. После обогащения события сохраняются в папке с результатами в файле enrich\_events.json.
- **CORRELATE** для настройки корреляции событий. В блоке нужно указать расположение файлов с графом корреляции corrules\_graph.json и с нормализованными событиями. Если в правилах корреляции используются запросы к табличным спискам, нужно указать расположения файла fpta\_db.db с БД табличных списков. Корреляционные события сохраняются в папке с результатами в файле corr\_events.json. Для вывода в окне **Сценарии** статистики корреляции нужно установить флажок **Показать статистику**.

**Примечание.** Вы можете настроить фильтр правил, по которым будет выполнятся корреляция, установив флажок **Дополнительные фильтры** и указав через запятую названия правил или полей событий. Для корреляции по правилу все указанные поля событий должны содержаться в правиле корреляции в инструкции key директивы event.

— **LOCALIZE** — для настройки локализации событий. В блоке нужно указать расположение папки с файлами графов локализации ru.lang, en.lang и файла с нормализованными событиями. Описания регистрируемых по правилам событий сохраняются в папке с результатами в файлах ru\_events.json и en\_events.json. Чтобы после завершения сценария просмотреть описания зарегистрированных событий, нужно установить флажок **Автоматически запускать просмотр событий**.

# <span id="page-210-0"></span>13.1.3. Вкладка Настройка

Вкладка предназначена для настройки параметров работы утилиты и содержит вкладки **Пути**, **Редактор объектов**, **Сценарии** и **Общие**. В верхней части вкладки расположена кнопка **О приложении** для просмотра информации об утилите.

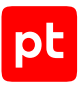

## **Вкладка Пути**

Вкладка **Пути** содержит следующие блоки параметров:

- **Исходный код объектов** для выбора папок с правилами для отладки их совместной работы:
	- **Папки с объектами (по умолчанию)** поле для выбора папок с правилами.
	- **Папка с макросами** поле для выбора папки с файлами фильтров для правил обогащения и корреляции.
	- **Файл «appendix.xp»** поле для выбора файла appendix.xp, содержащего правила заполнения полей нормализованного события event\_src.host, src.host, dst.host.
- **Инструменты и файлы** для выбора инструментов и файлов, необходимых для работы утилиты:
	- **Папка «ptsiem-sdk»** поле для выбора папки с утилитами MaxPatrol SIEM SDK (входит в комплект поставки утилиты).
	- **Папка «build-tools»** поле для выбора папки с набором дополнительных инструментов для работы с правилами (входит в комплект поставки утилиты).
	- **Файл «taxonomy»** поле для выбора файла taxonomy. json со схемой полей событий MaxPatrol SIEM (входит в комплект поставки утилиты).
	- **Файл схемы табличных списков** поле для выбора файла schema. json со схемой табличных списков.
	- **Файл значений по умолчанию для табличных списков** поле для выбора файла correlation defaults.json с записями для заполнения табличных списков.
- **Прочее** содержит поле **Папка с результатами** для выбора папки сохранения результатов совместной работы правил.

## **Вкладка Редактор объектов**

Вкладка содержит следующие блоки параметров для настройки редактора объектов:

- **Цветовая тема** для выбора светлого или темного фона полей.
- **Шрифт** для изменения шрифта текста в полях.
- **Дополнительно** для настройки дополнительных параметров отображения кода. В блоке расположены следующие флажки:
	- **Подсветка синтаксиса** при установленном флажке операторы, функции, токены, ключевые слова, поля и значения полей событий выделяются в коде цветом.
	- **Подсветка совпадающих слов** при установленном флажке во время ввода кода одинаковые слова выделяются серым.

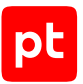

- **Сворачивание кода** при установленном флажке появляется возможность сворачивать блоки кода инструкций filter, init, on, emit, функции submessage и конструкции subformula ... endsubformula.
- **Автоотступ** при установленном флажке по клавише Enter выполняется выравнивание строк кода.
- **Автозаполнение** при установленном флажке **Фрагменты кода** во время ввода кода выводятся подсказки для названий функций, при установленном флажке **Описание функций** — краткие описания функций.
- **Образец** для просмотра примера отображения кода правил.
- **Сеанс пользователя** для настройки автоматического сохранения правил и восстановления результата предыдущего сеанса работы.
- **Параметры по умолчанию** для настройки параметров создания и сохранения правил:
	- **Скрыть вкладки** при установленном флажке не отображаются вкладки открытых правил. Выбор правила осуществляется с помощью раскрывающегося списка в панели инструментов.
	- **Добавлять шаблон метаданных для новых объектов** при установленном флажке при создании набора данных для отладки правила в набор автоматически добавляется шаблон для метаданных.
	- **Проверять состояние тестов перед сохранением объектов** при установленном флажке при сохранении тестов для отладки правил выполняется проверка корректности выполнения тестов. Если тесты не выполнялись или завершились с ошибкой, выводится предупреждение.
- **Вывод результата** для настройки сортировки полей событий в поле **Результат**.
- **Отображение названия объектов** для настройки названий вкладок:
	- **Отображать тип объекта в названии** при установленном флажке в названиях вкладок отображаются сокращения для типов правил.
	- **Помечать звездочкой (\*) несохраненные объекты** при установленном флажке для несохраненного правила в названии вкладки отображается звездочка (\*).

## **Вкладка Сценарии**

Вкладка **Сценарии** содержит блок параметров **Сеанс пользователя** с флажками для настройки автоматического сохранения сценария и восстановления результата предыдущего сеанса работы.

## **Вкладка Общие**

Вкладка содержит блок параметров **Язык** с раскрывающимся списком для выбора языка интерфейса утилиты.

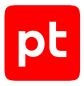

# <span id="page-213-0"></span>13.2. Предварительная настройка

Перед началом работы с утилитой рекомендуется выполнить экспорт всех объектов из Knowledge Base. При экспорте вы получите архив, содержащий файлы правил нормализации, обогащения, агрегации, корреляции и локализации, используемых в MaxPatrol SIEM, а также дополнительные файлы, необходимые для отладки новых правил. После экспорта нужно распаковать архив в папку knowledgebase\_<Дата экспорта>.

- ► Чтобы настроить утилиту:
	- 1. Запустите файл PTSIEMSDK GUI.exe.

Откроется окно утилиты PTSIEMSDK GUI.

- 2. Выберите вкладку **Настройка**.
- 3. Выберите вкладку **Пути**.
- 4. В блоке параметров **Прочее** справа от поля **Папка с результатами** нажмите <u>и и</u> выберите папку для сохранения результатов работы утилиты.
- 5. Если вы планируете выполнять отладку совместной работы правил, в поле **Папки с объектами** по кнопке **Добавить папку** добавьте папки с вашими правилами.
- 6. Если вы планируете выполнять отладку совместной работы правил с правилами MaxPatrol SIEM, по кнопке **Добавить папку** добавьте папки knowledgebase\_<Дата экспорта>\aggregation-rules, knowledgebase\_<Дата экспорта>\correlationrules\rules\correlation, knowledgebase\_<Дата экспорта>\enrichment-rules, knowledgebase\_<Дата экспорта>normalization-formulas\formulas.
- 7. Если вы планируете выполнять отладку правил нормализации, в блоке параметров **Исходный код объектов** справа от поля Файл «appendix.xp» нажмите **и выберите** файла appendix.xp.

Вы можете выбрать файл, расположенный в папке knowledgebase\_<Дата экспорта>\normalization-formulas\xp\_appendix.

8. Если вы планируете выполнять отладку правил корреляции или обогащения и в них используются макросы, справа от поля **Папка с макросами** нажмите **и выберите** папку с файлами макросов.

Если вы используете только макросы из MaxPatrol SIEM, вы можете выбрать папку knowledgebase\_<Дата экспорта>\filters.

9. Если вы планируете выполнять отладку правил корреляции или обогащения и в них используются запросы к табличным спискам, в блоке параметров **Инструменты и файлы** справа от поля **Файл схемы табличных списков** нажмите **и выберите** файл schema.json, справа от поля **Файл значений по умолчанию для табличных списков** нажмите **и выберите файл** correlation defaults.json.

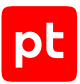

Если вы используете только табличные списки из MaxPatrol SIEM, вы можете выбрать файлы, расположенные в папке knowledgebase\_<Дата экспорта>.

Утилита настроена.

## <span id="page-214-0"></span>13.3. Отладка отдельного правила

**Внимание!** После отладки отдельного правила нормализации необходимо убедиться в отсутствии конфликтов с другими правилами MaxPatrol SIEM, после отладки отдельного правила агрегации, обогащения или корреляции — проверить работу правила с потоком событий. Для этого нужно выполнить отладку совместной работы правил.

Вы можете выполнять отладку отдельных правил нормализации, агрегации, обогащения, корреляции и локализации. После отладки правила вы можете сохранить набор данных для отладки в отдельной папке с названием правила. При этом сохраняются файлы с кодом правила, с исходными событиями, с описанием правила и с правилами локализации для различных языков. Для отладки отдельного правила нужно:

- 1. Создать набор данных для отладки правила и добавить в него код правила.
- 2. Добавить в набор исходное событие (для правила нормализации) или тестовый сценарий (для правил обогащения, корреляции или агрегации).
- 3. Если необходимо выполнить отладку правила для нескольких типов необработанных событий или нескольких сценариев — добавить в набор дополнительные тесты для каждого типа или сценария.
- 4. Если вы планируете выполнять отладку совместной работы правил локализации добавить в набор метаданные для локализации.
- 5. Запустить отладку правила.

#### **В этом разделе**

[Создание набора данных для отладки и отладка правила \(см. раздел 13.3.1\)](#page-214-1)

[Составление тестового сценария \(см. раздел 13.3.2\)](#page-215-0)

[Отладка правила с помощью тестов \(см. раздел 13.3.3\)](#page-217-0)

<span id="page-214-1"></span>[Метаданные для локализации \(см. раздел 13.3.4\)](#page-218-0)

# 13.3.1. Создание набора данных для отладки и отладка правила

- ► Чтобы создать набор данных для отладки и выполнить отладку правила:
	- 1. Запустите файл PTSIEMSDK GUI.exe.

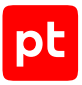

Откроется окно утилиты PTSIEMSDK GUI.

- 2. Выберите вкладку **Редактор объектов**.
- 3. В панели инструментов нажмите кнопку **Создать**.

Откроется окно **Создание объекта**.

- 4. В поле **Название** введите название набора данных для отладки правила (совпадает с названием правила).
- 5. В раскрывающемся списке **Тип** выберите тип правила.
- 6. Нажмите кнопку **Создать**.

Появится вкладка **<Название правила>**.

7. В поле **Формула** или **Правило** введите код правила.

**Примечание.** Для ускорения ввода кода правила вы можете использовать шаблон, выбрав в меню **Правка** пункт **Вставить шаблон** → **<Название шаблона>**.

- 8. Введите данные для отладки правила:
	- Если нужно выполнить отладку правила нормализации, в поле **Исходное событие** введите событие.
	- Если нужно выполнить отладку правила агрегации, обогащения или корреляции, в поле **Тестовый сценарий** введите тестовый сценарий.
- 9. Нажмите кнопку **Запуск**.

При корректной работе правила в поле **Результат** появятся поля зарегистрированного события, при некорректной — описание ошибки.

10. В панели инструментов вкладки нажмите  $\blacksquare$ .

Откроется окно **Сохранить как**.

- 11. В поле **Папка** укажите папку для сохранения набора данных для отладки правила.
- 12. В поле **Название** введите название правила.
- 13. Нажмите кнопку **Сохранить**.

Набор данных для отладки создан.

## <span id="page-215-0"></span>13.3.2. Составление тестового сценария

Тестовые сценарии используются для отладки правил агрегации, обогащения и корреляции. Тестовый сценарий должен содержать хотя бы одну строку с нормализованным событием, хотя бы одну строку с критерием корректной работы правила и может содержать строку с записями для наполнения табличных списков, используемых в правиле.
### **Нормализованные события**

Для отладки правила нужно указать нормализованные события — такие, чтобы их особенности, количество и порядок приводили хотя бы к одному срабатыванию правила. Каждое событие нужно вводить в отдельной строке в фигурных скобках (в формате JSON). Для каждого события нужно указать значения обязательных полей. Пример:

```
{"dst.port":22, "time": "2017-10-18T12:00:00Z", "id": "developer_guide",
"importance": "info", "action": "start", "object": "task", "status": "success",
"event_src.vendor": "Best Company", "event_src.title": "test", "event_src.category":
"Other", "uuid": "00000005-9f0a-0e90-f000-0000abbac077"}
```
### **Ожидаемый результат, ключевое слово expect**

Критерием корректной работы правила является количество событий, которые должны быть зарегистрированы на основе переданных в правило нормализованных событий. Для ввода критерия используется ключевое слово expect. Вы можете указать целое положительное число событий, any — если количество событий должно быть не менее одного и not — если ни одного события не должно быть зарегистрировано. Вы также можете указать шаблон регистрируемых по правилу событий (в формате JSON). В фигурных скобках нужно через запятую перечислить названия и значения полей, которые должны содержаться в событиях. Если вы хотите указать шаблоны для нескольких событий, вы можете добавить несколько строк с ключевым словом expect.

Формат ввода критерия:

```
expect <Количество событий 1> {<Шаблон события 1>}
expect <Количество событий 2> {<Шаблон события 2>}
...
```
Например, если по правилу агрегации Connection\_teardown\_UDP должно быть зарегистрировано одно событие, для проверки вы можете указать:

expect 1 {"aggregation name": "Connection teardown UDP"}

### **Ожидаемое изменение табличных списков, ключевые слова expect table\_list**

**Примечание.** Все используемые в правиле табличные списки должны быть описаны в файле schema.json.

Если при срабатывании правила выполняется запись в табличный список, то критерием корректной работы правила также является изменение табличного списка. Для ввода ожидаемых результатов изменения табличного списка используются ключевые слова expect table\_list. В отдельной строке в фигурных скобках в формате JSON для каждого табличного списка нужно указать записи, которые должны появиться в списке. Нужно указать значения для всех колонок табличного списка.

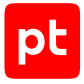

Формат ввода записей табличного списка:

```
"<Название табличного списка>":[{"<Название колонки 1>":"<Значение колонки 11>",
"<Название колонки 2>":"<Значение колонки 21>, ...},{"<Название колонки
1>":"<Значение колонки 12>", "<Название колонки 2>":"<Значение колонки
22, ...}, ...]
```
Формат ввода критерия:

```
expect table list \{"<Название табличного списка 1>":[<Записи табличного списка 1>],
{"<Название табличного списка 2>":[<Записи табличного списка 2>], ...}
```
Например, если после выполнения правила в табличном списке Incidents должна появиться запись с данными об узле и имени пользователя, для проверки вы можете указать:

```
expect table_list {"Incidents":[{"host": "win10x64-130.example.com", "user_name":
"test-admin"}]}
```
### **Наполнение табличных списков, ключевое слово table\_list**

Если в правиле используются табличные списки, вы можете указать записи, которыми нужно наполнить эти табличные списки для отладки правила. Для добавления записей используется ключевое слово table\_list. Если в правиле нужно использовать записи, добавляемые в списки по умолчанию (из файла correlation defaults.json), вы можете указать table list default. Если для некоторых табличных списков нужно использовать другие записи, укажите эти записи для каждого табличного списка в формате, который описан выше.

Формат ввода критерия:

```
table_list default
table_list {"<Название табличного списка 1>":[<Записи табличного списка 1>],
{"<Название табличного списка 2>":[<Записи табличного списка 2>], ...}
```
Например, для наполнения табличных списков MITRE\_ATTCK\_whitelist и AD\_Security\_Administrators вы можете указать:

```
table_list {"MITRE_ATTCK_whitelist":[], "AD_Domain_Controllers":[{"hostname":
"win10x64-010.example.local", "ip": "192.0.2.10"}], "AD_Security_Administrators":
[{"username": "test-admin", "source_ip": "192.0.2.11"}]}
```
#### **См. также**

[Структура файла schema.json \(см. раздел 12.6\)](#page-200-0)

### 13.3.3. Отладка правила с помощью тестов

- ► Чтобы выполнить отладку правила с помощью тестов:
	- 1. Запустите файл PTSIEMSDK GUI.exe.

Откроется окно утилиты PTSIEMSDK GUI.

- 2. Выберите вкладку **Редактор объектов**.
- 3. В панели инструментов нажмите кнопку **Открыть**.

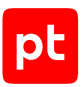

#### Откроется окно **Открытие объектов**.

- 4. В поле **Папка с объектами** введите путь к папке, которая содержит вложенные папки с правилами.
- 5. В блоке параметров **Обзор объектов** в раскрывающемся списке выберите тип правила.

Появится список папок с правилами.

**Примечание.** Вы можете использовать быстрый поиск по названию папки правила.

6. Выберите папку и нажмите кнопку **Открыть**.

Появится вкладка **<Название правила>** с кодом правила. Если в выбранной папке содержатся данные для отладки правила, они также появятся на вкладке.

7. В панели тестов нажмите  $+$ .

**Примечание.** Для правила нормализации вы можете добавить одновременно несколько тестов с исходными событиями из файла, используя пункт меню **Правка** → **Импортировать исходные события** → **Из одного файла**.

В панели появится строка со значком и номером теста.

8. В поле **Исходное событие** или **Тестовый сценарий** введите необработанное событие или тестовый сценарий.

Примечание. Вы можете удалить тест выделив строку с его номером и нажав **...** 

- 9. Если нужно, аналогичным образом добавьте другие тесты.
- 10. Нажмите кнопку **Запуск**.

Последовательно будут запущены все добавленные тесты. Для просмотра результата в панели тестов выберите строку теста. Если тест пройден успешно, в строке теста появится значок , в поле **Результат** отобразятся поля зарегистрированного события; если нет — появится значок  $\mathbf{C}$ , в поле **Результат** отобразится описание ошибки.

11. В панели инструментов вкладки нажмите  $\blacksquare$ .

## 13.3.4. Метаданные для локализации

Вы можете добавлять метаданные для локализации в наборы данных для отладки правил нормализации, обогащения, агрегации и корреляции. Метаданные используются для хранения правил локализации регистрируемых по правилам событий и описаний правил. На основе правил локализации создается граф локализации, по которому в соответствии с указанным в правиле условием для каждого зарегистрированного в MaxPatrol SIEM события в интерфейсе отображается его описание.

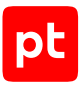

Вы можете вводить метаданные для правила в окне Редактор метаданных используя разметку YAML. В папке каждого правила для хранения метаданных создаются: файл metainfo.yaml для хранения правил локализации и папка i18n с файлами i18n ru.yaml и i18n en. yaml для хранения описания правила и описаний событий.

### Поле Метаданные

Поле Метаданные используется для ввода условий правил локализации в следующем виде:

EventDescriptions:

- Criteria: «Условие правила локализации 1>
- LocalizationId: <Ключ правила локализации 1>
- Criteria: «Условие правила локализации 2>
- LocalizationId: <Ключ правила локализации 2>

 $\ddot{\phantom{a}}$ 

Секция Criteria предназначена для ввода условия правила локализации. Условие может состоять из одного или нескольких предикатов вида: <Поле события><0ператор><Значение> или <Поле 1 события><Оператор><Поле 2 события>. В предикате вы можете использовать логические операторы равенства (=) и неравенства (!=). Между предикатами можно использовать операторы and или or. В условии можно использовать круглые скобки.

Примечание. В условии вы также можете использовать предикаты вида: «Поле события» и not <Поле события> (альтернативная запись ! <Поле события>). Значение первого предиката будет true, если значение поля события отличается от null, второго - если значение равно null или false.

Cекция LocalizationId предназначена для ввода идентификатора (ключа) для сопоставления условия правила локализации с одним описанием событий, указанным в поле RU, и одним описанием, указанным в поле **EN**.

#### Пример:

```
EventDescriptions:
   - Criteria: correlation name = "Bruteforce attempt from src" and correlation type
= "incident"
      LocalizationId: Bruteforce_attempt_from_src_incident
    - Criteria: correlation name = "Bruteforce attempt from src" and correlation type
= "event"
      LocalizationId: Bruteforce_attempt_from_src_incident_event
```
### **Поля RU и FN**

Поля RU и EN используются для ввода описания правила и описаний регистрируемых по правилу событий в следующем виде:

```
Description: < Описание правила>
EventDescriptions:
```
- LocalizationId: <Ключ правила локализации 1>
- EventDescription: < Описание события 1>
- LocalizationId: <Ключ правила локализации 2>

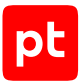

EventDescription: <Описание события 2>

...

Секция Description предназначена для ввода описания правила.

**Примечание.** При использовании в описании двоеточия все описание нужно заключать в кавычки.

Секция EventDescriptions предназначена для ввода описаний регистрируемых по правилу событий для разных условий локализации.

Секция EventDescription предназначена для ввода описания регистрируемых по правилу событий.

Секция LocalizationId предназначена для ввода идентификатора (ключа) для сопоставления описания событий с условием правила локализации, указанным в поле **Метаданные**.

Пример для поля **RU**:

Description: Обнаружение большого количества ошибок при попытках войти в систему с одного узла и попытке подбора пароля

EventDescriptions:

- LocalizationId: Bruteforce attempt from src incident
- EventDescription: Обнаружена попытка подбора пароля с узла {src.host}
- LocalizationId: Bruteforce attempt from src incident event

 EventDescription: Обнаружено большое количество ошибок при попытках войти в систему с узла {src.host}

#### Пример для поля **EN**:

Description: Large number of errors during attempt to log in from host and password bruteforce detection

EventDescriptions:

- LocalizationId: Bruteforce attempt from src incident

 EventDescription: An attempt of host {src.host} to bruteforce a password is detected

- LocalizationId: Bruteforce attempt from src incident event

 EventDescription: Large number of errors is detected during attempts to log in to the system from host {src.host}

#### **Добавление метаданных**

► Чтобы добавить метаданные в набор данных для отладки правила:

1. Запустите файл PTSIEMSDK GUI.exe.

Откроется окно утилиты PTSIEMSDK GUI.

- 2. Выберите вкладку **Редактор объектов**.
- 3. В панели инструментов нажмите кнопку **Открыть**.

Откроется окно **Открытие объектов**.

4. В поле **Папка с объектами** укажите путь к папке с правилом.

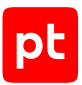

Появится вкладка **<Название правила>** с кодом правила. Если в выбранной папке содержатся данные для отладки правила, они также появятся на вкладке.

5. В панели инструментов вкладки нажмите кнопку **Редактор метаданных**.

Откроется окно **Редактор метаданных**.

- 6. В нижней правой части окна в меню **Параметры** выберите пункт **Вставить шаблон**.
- 7. В поле **Метаданные** введите условие правила локализации событий.
- 8. В поле **RU** введите описание правила и описание событий на русском языке.
- 9. В поле **EN** введите описание правила и описание событий на английском языке.
- 10. В панели инструментов вкладки нажмите  $\blacksquare$ .

Метаданные добавлены в наборы данных для отладки правила.

# 13.4. Отладка совместной работы правил

После создания и отладки отдельных правил перед добавлением их в MaxPatrol SIEM необходимо выполнить отладку совместной работы правил. Это позволит проверить работу правила с потоком событий и убедиться в отсутствии конфликтов с другими правилами. Вы можете гибко настроить сценарий отладки, выбрав нужные этапы, или проверить совместную работу всех доступных правил на всех этапах обработки событий. Файлы с результатами совместной работы правил сохраняются в указанной вами папке для дальнейшего анализа.

Если вы создали правила нормализации, необходимо выполнить отладку совместной работы ваших правил с правилами MaxPatrol SIEM, чтобы убедиться в отсутствии конфликтов. Для этого нужно настроить сценарий для создания графа нормализации и нормализации событий по вашим правилам и правилам MaxPatrol SIEM. Если результат нормализации совпадает с тем, который вы получили для тех же исходных событий при отладке отдельного правила, конфликта нет.

Если вы создали правила для других этапов обработки событий, необходимо для этих этапов выполнить отладку совместной работы ваших правил с правилами MaxPatrol SIEM, чтобы проверить работу правил с потоком событий. Например, если вы создали правила обогащения и корреляции, нужно настроить сценарий для создания базы данных табличных списков, графов обогащения и корреляции, обогащения и корреляции событий по вашим правилам и правилам MaxPatrol SIEM. Если результат корреляции совпадает с тем, который вы получили для тех же исходных событий при отладке отдельных правил, — правила корректно работают с потоком событий.

#### **В этом разделе**

[Сценарий для отладки правил нормализации и локализации \(см. раздел 13.4.1\)](#page-222-0) [Сценарий для отладки правил для всех этапов обработки событий \(см. раздел 13.4.2\)](#page-223-0)

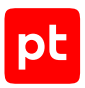

# <span id="page-222-0"></span>13.4.1. Сценарий для отладки правил нормализации и локализации

- ► Чтобы настроить сценарий для отладки совместной работы правил нормализации и локализации:
	- 1. Запустите файл PTSIEMSDK GUI.exe.

Откроется окно утилиты PTSIEMSDK GUI.

- 2. Выберите вкладку **Сценарии**.
- 3. В панели **Параметры BUILD** установите флажок **BUILD FORMULAS**.
- 4. В панели **Параметры RUN** установите флажок **NORMALIZE**.
- 5. Справа от поля **Файл исходных событий** нажмите  $\frac{1}{2}$  и выберите файл с исходными событиями.
- 6. Если исходные события не были предварительно обработаны в MaxPatrol SIEM и преобразованы в формат JSON, установите флажок **Исходные события без конвертов** и в раскрывающемся списке **MIME** выберите тип событий.
- 7. Установите флажок **Показать статистику**.
- 8. Установите флажок **Создать файл ненормализованных событий**.
- 9. В панели **Параметры BUILD** установите флажок **BUILD LOCALIZATION**.
- 10. В панели **Параметры RUN** установите флажок **LOCALIZE**.
- 11. Установите флажок **Автоматически запускать просмотр событий**.
- 12. В панели инструментов нажмите кнопку **Запуск**.

Откроется окно **Сценарии**, начнутся создание графов нормализации и локализации, нормализация и локализация исходных событий. По окончании нормализации в окне появится статистика по событиям.

13. В окне **Сценарии** нажмите кнопку **Продолжить**.

Откроется окно **Просмотр событий** с нормализованными событиями.

- 14. Закройте окно.
- 15. В панели инструментов нажмите **Папка с результатами**.

В открывшейся папке содержатся созданные файлы: formulas\_graph.json — граф нормализации; ru\_events.json и en\_events.json — графы локализации;  $not$  normalized.json — события, которые не удалось нормализовать; norm events.json — нормализованные события; ru events.json и en events.json нормализованные и локализованные события.

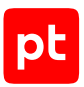

# <span id="page-223-0"></span>13.4.2. Сценарий для отладки правил для всех этапов обработки событий

- ► Чтобы настроить сценарий для отладки совместной работы правил нормализации, агрегации, обогащения и корреляции событий:
	- 1. Запустите файл PTSIEMSDK\_GUI.exe.

Откроется окно утилиты PTSIEMSDK GUI.

- 2. Выберите вкладку **Сценарии**.
- 3. В панели **Параметры BUILD** установите флажок **BUILD FORMULAS**.
- 4. Установите флажок **BUILD AGGREGATION RULES**.
- 5. Установите флажок **BUILD TABLE LISTS DATABASE**.
- 6. В открывшемся блоке параметров установите флажок **Использовать файлы из раздела «Настройка»**.
- 7. Установите флажок **BUILD ENRICHMENT RULES**.
- 8. В открывшемся блоке параметров установите флажок **Использовать файл из раздела «Настройка»**.
- 9. Установите флажок **BUILD CORRELATION RULES**.
- 10. В открывшемся блоке параметров установите флажок **Использовать файл из раздела «Настройка»**.
- 11. В панели **Параметры RUN** установите флажок **NORMALIZE**.
- 12. В открывшемся блоке параметров справа от поля **Файл исходных событий** нажмите **<u>| ...</u>** и выберите файл с исходными событиями.
- 13. Если исходные события не были предварительно обработаны и преобразованы в формат JSON, установите флажок **Исходные события без конвертов** и в раскрывающемся списке **MIME** выберите тип событий.
- 14. Установите флажок **Показать статистику**.
- 15. Установите флажок **AGGREGATE**.
- 16. Установите флажок **ENRICH**.
- 17. В открывшемся блоке параметров установите флажок **База данных с табличными списками**.
- 18. Установите флажок **CORRELATE**.
- 19. В открывшемся блоке параметров установите флажок **База данных с табличными списками**.
- 20.Установите флажок **Показать статистику**.

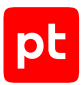

21. В панели инструментов нажмите кнопку **Запуск**.

Откроется окно **Сценарии**, начнется создание графов нормализации и агрегации, базы данных табличных списков, графов обогащения и корреляции, затем нормализация исходных событий, агрегация, обогащение и корреляция нормализованных событий. По окончании в окне появится статистика по событиям.

22. В окне **Сценарии** нажмите кнопку **Закрыть**.

#### 23. В панели инструментов нажмите **Папка с результатами**.

В открывшейся папке содержатся созданные файлы: formulas\_graph.json — граф нормализации; aggfilters.json — граф агрегации; enrules\_graph.json — граф обогащения; corrules\_graph.json — граф корреляции; fpta\_db.db — база данных табличных списков; norm\_events.json — нормализованные события; aggr\_norm\_events.json — агрегированные события; enrich\_events.json обогащенные данными события; corr\_events.json — корреляционные события.

# 14. Утилита kbtools

Утилита kbtools предназначена для экспорта и импорта объектов из БД Knowledge Base, создания и удаления БД. Папка Tools с утилитой расположена в папке установки Knowledge Base.

При запуске утилиты без ключей (или с ключами help, version) на экран выводятся версия утилиты и список ключей, позволяющих использовать утилиту для выполнения тех или иных действий. При запуске утилиты с ключом для выбора действия и ключом help на экран выводятся список дополнительных ключей для выполнения этого действия.

### **В этом разделе**

[exportPackage, экспорт объектов из БД \(см. раздел 14.1\)](#page-225-0) [importPackage, импорт объектов в БД \(см. раздел 14.2\)](#page-226-0) [unpack, распаковка пакета \(см. раздел 14.3\)](#page-228-0) [pack, формирование пакета для импорта \(см. раздел 14.4\)](#page-229-0) [createRootDB, создание БД \(см. раздел 14.5\)](#page-229-1) [dropRootDB, удаление БД \(см. раздел 14.6\)](#page-230-0)

# <span id="page-225-0"></span>14.1. exportPackage, экспорт объектов из БД

#### Ключ exportPackage позволяет использовать утилиту для экспорта всех объектов из указанной БД Knowledge Base или из набора для установки.

**Примечание.** Для работы с объектами нужно распаковать полученный при экспорте пакет (файл с расширением .kb), запустив утилиту с ключом unpack.

#### Формат запуска:

kbtools

- exportPackage
- --db <Идентификатор БД>
- --mode DeploySet
- --deploySet <Системное название набора>
- --output <Путь к файлу с расширением .kb>
- --kbHost <IP-адрес>
- --login <Логин>
- --password <Пароль>

#### Ключи для настройки экспорта:

 $- -db$ 

Идентификатор БД (обязательный ключ).

— --mode

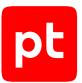

Варианты экспорта объектов: All — все объекты, DeploySet — объекты из набора для установки (обязательный ключ).

— --deploySet

Название набора для установки. Для указания вложенных наборов вы можете использовать косую черту (/).

— --output

Путь и название файла с расширением .kb для сохранения объектов (обязательный ключ).

Ключи для настройки подключения к Knowledge Base:

— --kbHost

Адрес узла установки Knowledge Base (обязательный ключ).

— --kbPort

Порт подключения к Knowledge Base (по умолчанию 8190).

— --iamHost

Адрес узла установки PT MC (по умолчанию совпадает с узлом установки Knowledge Base).

— --iamPort

Порт подключения к PT MC (по умолчанию 3334).

— --login

#### Логин для подключения к Knowledge Base (обязательный ключ).

**Примечание.** Создавать, изменять и удалять пользовательские БД могут только пользователи с правами администратора в Knowledge Base.

— --password

Пароль для подключения к Knowledge Base (обязательный ключ).

Пример для экспорта всех объектов из БД Test\_DB:

```
C:\Tools\kbtools.exe exportPackage --db Test_DB --mode All --output C:
\Tools\Test_DB_content.kb --kbHost ptkb.company.ru --login <Логин> --password
<Пароль>
```
Пример для экспорта объектов из набора для установки Set\_1, вложенного в набор RootSet:

```
C:\Tools\kbtools.exe exportPackage --db Test_DB --mode DeploySet --deploySet RootSet/
Set_1 --output C:\Tools\Set_1_content.kb --kbHost ptkb.company.ru --login <Логин> --
password <Пароль>
```
# <span id="page-226-0"></span>14.2. importPackage, импорт объектов в БД

Ключ importPackage позволяет использовать утилиту для импорта объектов в указанную БД Knowledge Base.

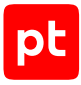

**Примечание.** Для импорта объектов нужно сформировать пакет (файл с расширением .kb), запустив утилиту с ключом pack.

#### Формат запуска:

kbtools

importPackage

- --db <Идентификатор БД>
- --source <Путь к файлу с расширением .kb>
- --mode <Режим импорта>
- --kbHost <IP-адрес>
- --login <Логин>
- --password <Пароль>

Ключи для настройки импорта:

#### $- -dh$

Идентификатор БД (обязательный ключ).

— --mode

Режим импорта объектов (обязательный ключ):

- Upsert все объекты импортируются в БД как пользовательские. Новые объекты добавляются в БД, уже существующие в БД пользовательские объекты заменяются объектами из файла (в том числе — записи табличных списков).
- UpsertOrigin импортируются только объекты, разработанные сторонними поставщиками. Все объекты импортируются в БД как стандартные. Новые объекты добавляются в БД, уже существующие в БД объекты этого поставщика заменяются объектами из файла.
- ReplaceOrigin импортируются только объекты, разработанные сторонними поставщиками. Все объекты импортируются в БД как стандартные. Если в БД и в файле есть объекты, разработанные одним и тем же поставщиком, все такие объекты заменяются в БД объектами из файла. Таким образом, новые объекты добавляются в БД, уже существующие в БД объекты заменяются объектами из файла, отсутствующие в файле объекты удаляются из БД.
- --source

Путь и название файла с расширением . kb с объектами для импорта (обязательный ключ).

— --ImportPtOrigin

Импортировать объекты разработанные Positive Technologies:  $true - \text{pa}, false - \text{her}$  (по умолчанию).

— --ImportMacros

Импортировать макросы: true — да, false — нет (по умолчанию).

— --ImportTaxonomy

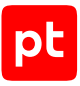

Импортировать схему полей событий: true — да, false — нет (по умолчанию).

Ключи для настройки подключения к Knowledge Base:

— --kbHost

Адрес узла установки Knowledge Base (обязательный ключ).

— --kbPort

Порт подключения к Knowledge Base (по умолчанию 8190).

— --iamHost

Адрес узла установки PT MC (по умолчанию совпадает с узлом установки Knowledge Base).

— --iamPort

Порт подключения к PT MC (по умолчанию 3334).

— --login

Логин для подключения к Knowledge Base (обязательный ключ).

**Примечание.** Создавать, изменять и удалять пользовательские БД могут только пользователи с правами администратора в Knowledge Base.

— --password

Пароль для подключения к Knowledge Base (обязательный ключ).

#### Пример:

```
C:\Tools\kbtools.exe importPackage --db TestRootDB --mode Upsert --source C:
\Tools\Set_1_content_mod.kb --kbHost dev-ptkb2.rd.ptsecurity.ru --login <Логин> --
password <Пароль>
```
# <span id="page-228-0"></span>14.3. unpack, распаковка пакета

Ключ unpack позволяет использовать утилиту для распаковки пакетов с объектами, экспортированных из Knowledge Base.

#### Формат запуска:

```
kbtools
        unpack
        --source <Путь к файлу с расширением .kb>
        --output <Путь к папке с объектами>
```
Ключи для настройки распаковки пакета:

— --source или -s

Путь и название файла с импортированными объектами (обязательный ключ).

— --output или -o

Путь к папке для сохранения объектов (обязательный ключ).

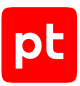

#### Пример:

```
C:\Tools\kbtools.exe unpack --source C:\Tools\Set 1 content.kb --output C:
\Tools\Set_1
```
## <span id="page-229-0"></span>14.4. pack, формирование пакета для импорта

Ключ pack позволяет использовать утилиту для формирования пакетов с объектами для импорта в Knowledge Base.

Формат запуска:

```
kbtools
        pack
        --source <Путь к папке с объектами>
        --output <Путь к файлу с расширением .kb>
```
Ключи для настройки формирования пакета:

```
— --source или -s
```
Путь к папке с объектами (обязательный ключ).

— --output или -o

Путь и название для сохранения файла для импорта (обязательный ключ).

Пример:

```
C:\Tools\kbtools.exe pack --source C:\Tools\Set_1 --output C:
\Tools\Set_1_content_mod.kb
```
# <span id="page-229-1"></span>14.5. createRootDB, создание БД

Ключ createRootDB позволяет использовать утилиту для создания в Knowledge Base пустой БД.

Формат запуска:

kbtools

- createRootdb
- --db <Идентификатор БД>
- --kbHost <IP-адрес>
- --login <Логин>
- --password <Пароль>

Ключи для настройки параметров новой БД:

 $--$ db

Идентификатор БД (обязательный ключ).

— --db\_name

Название БД для отображения в интерфейсе.

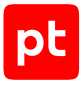

Ключи для настройки подключения к Knowledge Base:

— --kbHost

Адрес узла установки Knowledge Base (обязательный ключ).

— --kbPort

Порт подключения к Knowledge Base (по умолчанию 8190).

— --iamHost

Адрес узла установки PT MC (по умолчанию совпадает с узлом установки Knowledge Base).

— --iamPort

Порт подключения к PT MC (по умолчанию 3334).

— --login

#### Логин для подключения к Knowledge Base (обязательный ключ).

**Примечание.** Создавать, изменять и удалять пользовательские БД могут только пользователи с правами администратора в Knowledge Base.

— --password

Пароль для подключения к Knowledge Base (обязательный ключ).

#### Пример:

```
C:\Tools\kbtools.exe createRootdb --db TestRootDB --db_name "Тестовая база" --kbHost
ptkb.company.ru --login <Логин> --password <Пароль>
```
# <span id="page-230-0"></span>14.6. dropRootDB, удаление БД

Ключ dropRootDB позволяет использовать утилиту для удаление БД Knowledge Base.

#### Формат запуска:

```
kbtools
```

```
    dropRootdb
```
- --db <Идентификатор БД>
- --kbHost <IP-адрес>
- --login <Логин>
- --password <Пароль>

#### Ключ для удаления БД:

```
- - db
```
Идентификатор БД (обязательный ключ).

Ключи для настройки подключения к Knowledge Base:

```
— --kbHost
```
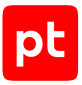

Адрес узла установки Knowledge Base (обязательный ключ).

— --kbPort

Порт подключения к Knowledge Base (по умолчанию 8190).

— --iamHost

Адрес узла установки PT MC (по умолчанию совпадает с узлом установки Knowledge Base).

— --iamPort

Порт подключения к PT MC (по умолчанию 3334).

— --login

Логин для подключения к Knowledge Base (обязательный ключ).

**Примечание.** Создавать, изменять и удалять пользовательские БД могут только пользователи с правами администратора в Knowledge Base.

— --password

#### Пароль для подключения к Knowledge Base (обязательный ключ).

#### Пример:

```
C:\Tools\kbtools.exe dropRootdb --db TestRootDB --kbHost ptkb.company.ru --login
<Логин> --password <Пароль>
```
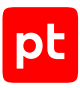

# 15. Виды запросов к API

Раздел содержит информацию о протоколе обмена данными между сторонними приложениями и MaxPatrol SIEM. Обмен данными производится через программный интерфейс продукта (REST API) по протоколу HTTPS.

### **В этом разделе**

[Авторизация \(см. раздел 15.1\)](#page-232-0) [Получение токена доступа \(см. раздел 15.2\)](#page-234-0) [Работа с группами активов \(см. раздел 15.3\)](#page-238-0) [Импорт активов из CSV \(см. раздел 15.4\)](#page-246-0) [Работа с табличными списками в MaxPatrol SIEM \(см. раздел 15.5\)](#page-255-0) [Работа с табличными списками в Knowledge Base \(см. раздел 15.6\)](#page-265-0) [Работа с инцидентами \(см. раздел 15.7\)](#page-287-0) [Работа с событиями \(см. раздел 15.8\)](#page-327-0) [Интеграция с активами \(см. раздел 15.9\)](#page-332-0) [Работа с учетными записями сканирования \(см. раздел 15.10\)](#page-341-0) [Работа со сканами \(см. раздел 15.11\)](#page-352-0) [Работа с профилями сканирования \(см. раздел 15.12\)](#page-361-0) [Управление задачами сканирования \(см. раздел 15.13\)](#page-372-0) [Журналирование действий пользователя \(см. раздел 15.14\)](#page-390-0) [Работа с активами \(см. раздел 15.15\)](#page-397-0) [Получение метаданных актива \(см. раздел 15.16\)](#page-405-0)

# <span id="page-232-0"></span>15.1. Авторизация

Запрос на авторизацию и получение кода.

Для выполнения запроса требуется аутентификация по протоколу OAuth с токеном доступа типа Bearer.

Метод и URL запроса:

GET <Корневой URL API>:3334/connect/authorize

Тело запроса может содержать параметры, описанные в таблице ниже.

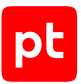

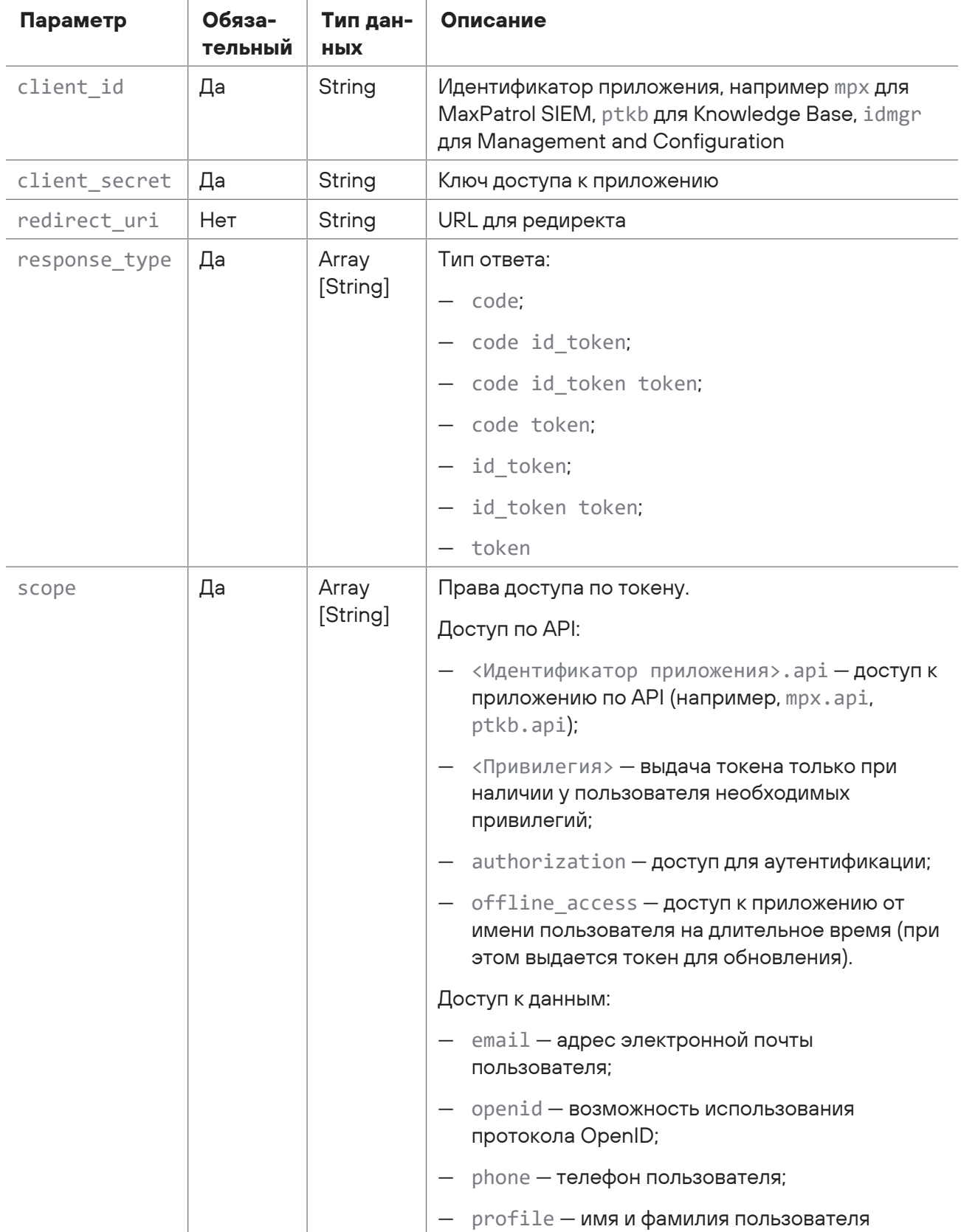

Таблица 85. Параметры в теле запроса connect/authorize

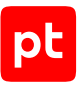

Значение параметра client secret вы можете получить в конфигурации соответствующего приложения.

Для просмотра конфигурации приложений, установленных на Linux, вы можете использовать следующие команды:

- для приложения MaxPatrol SIEM: sudo grep ClientSecret /var/lib/deployer/ role\_instances/core\*/params.yaml
- для Management and Configuration: sudo grep ClientSecret /var/lib/deployer/ role instances/ma\*/params.yaml

### Ответ на запрос

В ответ на успешный запрос сервис возвращает код 302 (Redirect) и код авторизации.

Возможные коды ошибок и их значения:

<span id="page-234-0"></span>400 (Bad request) - синтаксическая ошибка в запросе.

# 15.2. Получение токена доступа

Запрос для получения и обновления токена доступа к приложениям, зарегистрированным в РТ МС. При аутентификации используется протокол OAuth. Для получения токена доступа необходимо указать учетные данные пользователя PT MC.

Время действия токена доступа ограничено. При наличии у токена прав offline access вы можете обновить его по токену для обновления (выдается вместе с токеном доступа).

Аутентификация для выполнения запроса не требуется.

Метод и URL запроса:

```
POST <Корневой URL API>:3334/connect/token
```
Тело запроса может содержать параметры, описанные в таблице ниже.

Внимание! Для передачи данных в теле запроса необходимо использовать формат application/x-www-form-urlencoded.

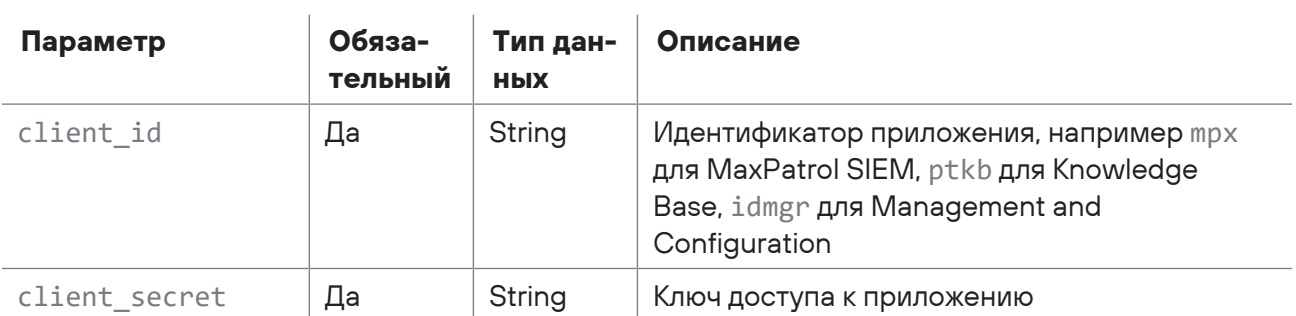

Таблица 86. Параметры в теле запроса /connect/token

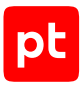

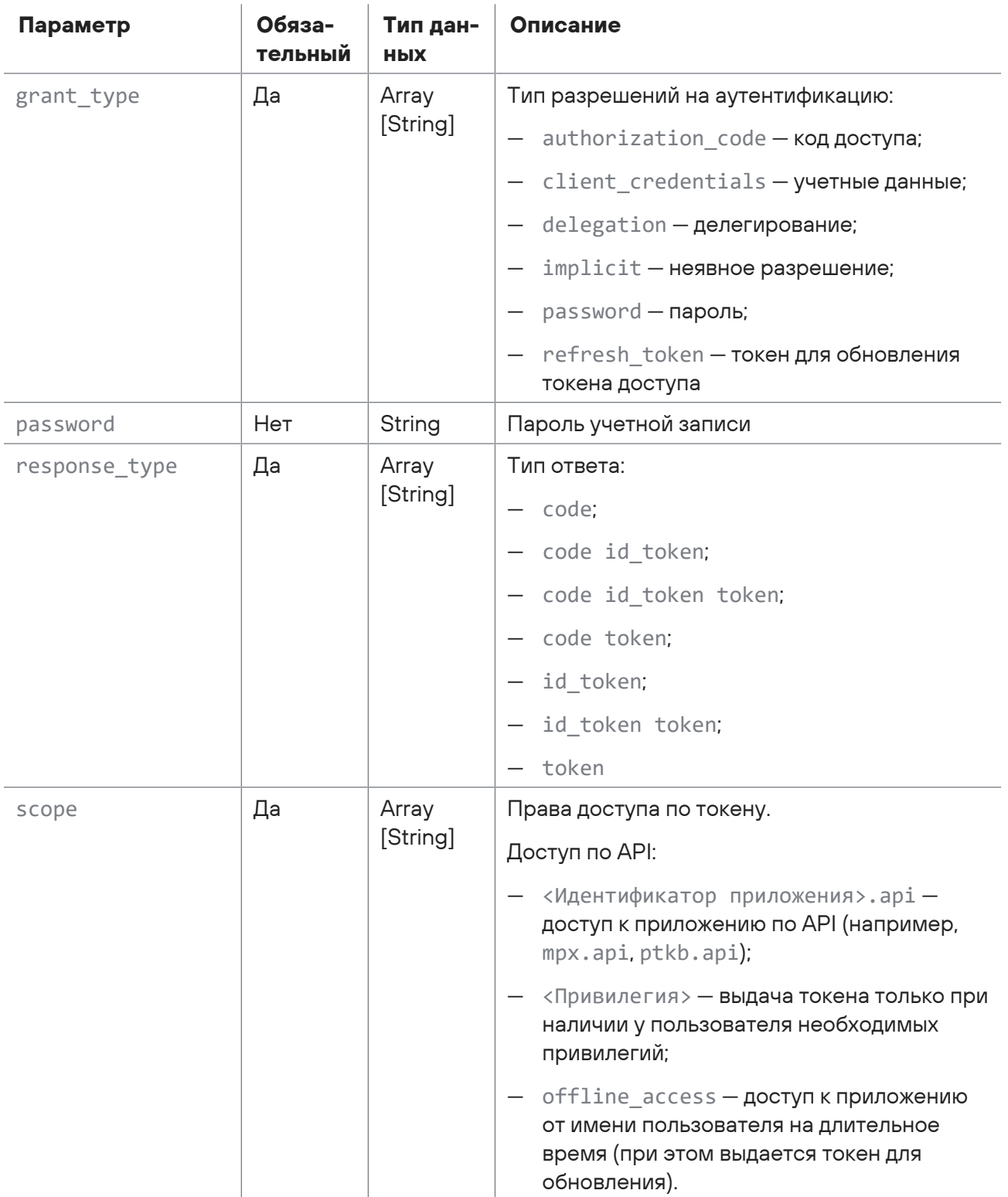

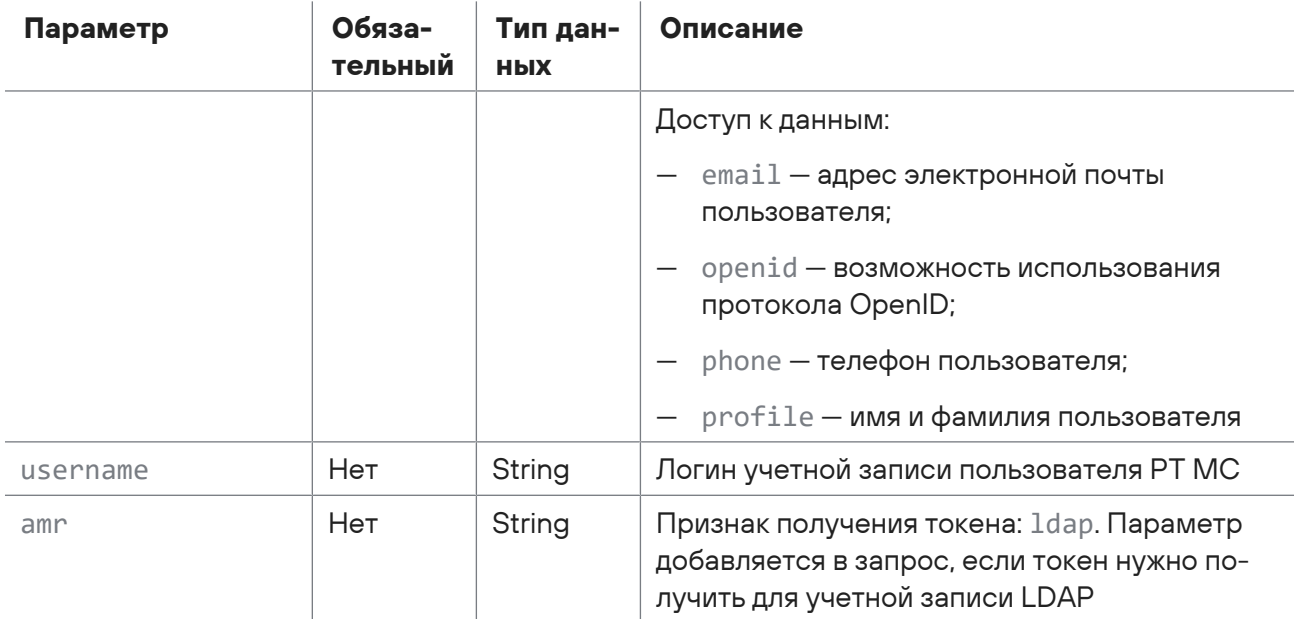

Значение параметра client secret вы можете получить в конфигурации соответствующего приложения.

Для просмотра конфигурации приложений, установленных на Linux, вы можете использовать следующие команды:

- для приложения MaxPatrol SIEM: sudo grep ClientSecret /var/lib/deployer/ role\_instances/core\*/params.yaml
- для Management and Configuration: sudo grep ClientSecret /var/lib/deployer/ role\_instances/ma\*/params.yaml

### Ответ на запрос

В ответ на успешный запрос сервис возвращает код 200 (ОК). Ответ может содержать поля, описанные в таблице ниже.

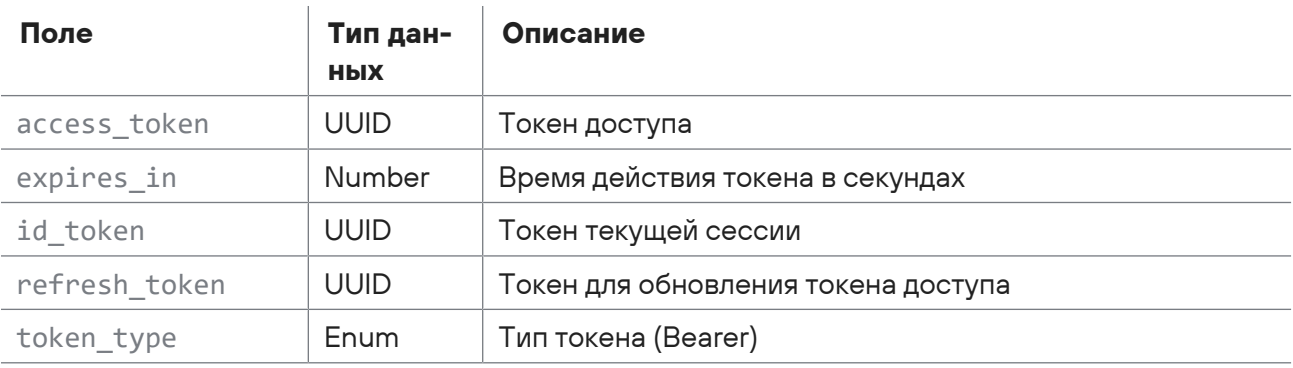

Таблица 87. Поля ответа на запрос /connect/token

Возможные коды ошибок и их значения:

— 400 (Bad request) — синтаксическая ошибка в запросе.

### **Пример получения токена**

#### Запрос:

```
POST https://localhost:3334/connect/token
username:Administrator
password:P@ssw0rd
client_id:mpx
client_secret:ela74298-ff88-3268-9734-51de0a2c8d5e
grant_type:password
response_type:code id_token
scope: offline_access mpx.api ptkb.api
```
#### Ответ:

```
{
    "access_token": "999bcb24f71e0090bb10fab3ef99705f79dece3b41a538f3be967093e89d5c3e",
    "expires_in": 86400,
  "token type": "Bearer",
    "refresh_token": "68f2c0f5d0b37ad267a2c828dfe8c1ef7e012b7f83a0b47a58a117e99d41478f"
}
```
### **Пример обновления токена**

#### Запрос:

```
POST https://localhost:3334/connect/token
username:Administrator
password:P@ssw0rd
client_id:mpx
client_secret:ela74298-ff88-3268-9734-51de0a2c8d5e
grant_type:refresh_token
response_type:code id_token
refresh_token:68f2c0f5d0b37ad267a2c828dfe8c1ef7e012b7f83a0b47a58a117e99d41478f
```
### Ответ: {

```
  "id_token":
```
"eyJhbGciOiJSUzI1NiIsImtpZCI6ImdGcHZFcW1fS1hpOHh4alhHTnQtbnlhZUxWTSIsInR5cCI6IkpXVCIs Ing1dCI6ImdGcHZFcW1fS1hpOHh4alhHTnQtbnlhZUxWTSJ9.eyJuYmYiOjE2MjY2ODIzOTQsImV4cCI6MTYy NjY4MjY5NCwiaXNzIjoiaHR0cHM6Ly9tcHgtdHcyLnJkLnB0c2VjdXJpdHkucnU6MzMzNCIsImF1ZCI6Im1we CIsImlhdCI6MTYyNjY4MjM5NCwiYXRfaGFzaCI6Ik5oRlFIektIeTFUTEo0UWFzUUZDMmciLCJzdWIiOiJiY2 ZhYzhhYy0zYzBlLTQwZDUtYTEzZS01NjI1MmI0ZTJkZDciLCJhdXRoX3RpbWUiOjE2MjY2ODIzNzcsImlkcCI 6ImxvY2FsIiwiYW1yIjpbInBhc3N3b3JkIl19.brh26LOPFG2GQ-

gX1RA4nvwdtaXdx3l48SrD8pmz67xjaoaQCAxLkAEXmHYi181ovaHJYVh49jt1gaPWyaAWMuEiLJVQcVsQauy fyo3h0lRTMKpGPK203XBsmfF18UHw4rgHbEKtFBsNx\_VTC00QVUlDsczOZ9oq3vJXyfkQJ6Sk8SDU71EyFv\_K

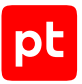

```
sz1LeNLaqK93GmeKj5P3BMU0sH4-5_lEU2jOtgPT1z4CuPnOprAzwFb2_4-
T1CCkw2FOn7_KERzmH7IxcLxcoD-
WbZSVeayjlmjDHrbDteh7LezDxem-8WUpFOpRJ8RH__X0qmd00Xl3f5YNNYqoDAzbxzx0bA",
    "access_token": "db13c5e795cdd9f43366ea12101cd9432f65c3800fbff4d0c2876aa630b9b27f",
    "expires_in": 86400,
  "token type": "Bearer",
    "refresh_token": "139c8b94705bf596cbe14d536268e70e92b2cf600fa5da2dc71349da6d4df2b1"
}
```
# <span id="page-238-0"></span>15.3. Работа с группами активов

С помощью запросов к API вы можете получить идентификаторы созданных в MaxPatrol SIEM пользовательских инфраструктур и групп активов. Также вы можете создавать и удалять группы активов.

### **В этом разделе**

[Получение идентификатора инфраструктуры \(см. раздел 15.3.1\)](#page-238-1)

[Получение идентификатора группы активов \(см. раздел 15.3.2\)](#page-239-0)

[Создание группы активов \(см. раздел 15.3.3\)](#page-242-0)

[Проверка статуса создания группы \(см. раздел 15.3.4\)](#page-244-0)

<span id="page-238-1"></span>[Удаление группы активов \(см. раздел 15.3.5\)](#page-245-0)

# 15.3.1. Получение идентификатора инфраструктуры

Запрос для получения идентификаторов созданных инфраструктур.

Для выполнения запроса требуется аутентификация по протоколу OAuth с токеном доступа типа Bearer.

Метод и URL запроса:

```
GET <Корневой URL API>/api/scopes/v2/scopes
```
Тело запроса может содержать параметры, описанные в таблице ниже.

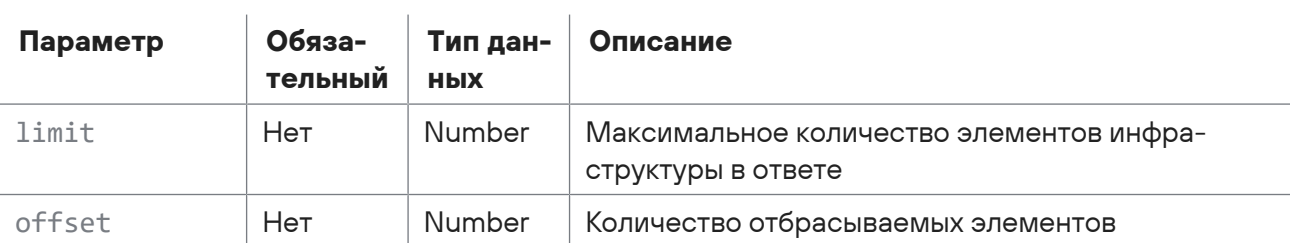

Таблица 88. Параметры в теле запроса /api/scopes/v2/scopes

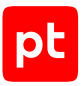

### **Ответ на запрос**

В ответ на успешный запрос сервис возвращает код 200 (OK). Ответ может содержать поля, описанные в таблице ниже.

Таблица 89. Поля ответа на запрос /api/scopes/v2/scopes

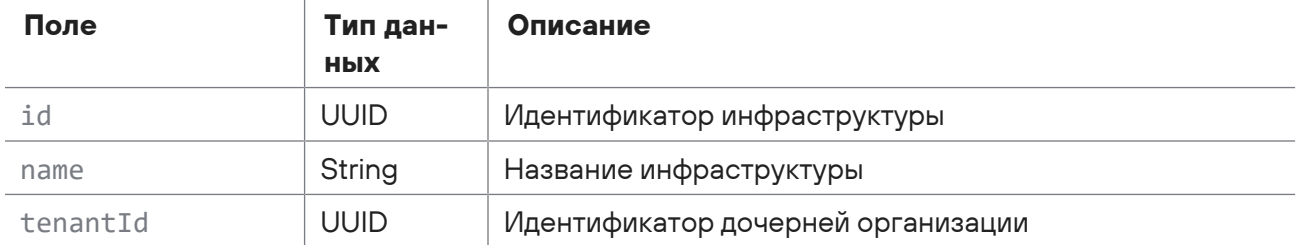

Возможные коды ошибок и их значения:

- 400 (Bad request) синтаксическая ошибка в запросе;
- 401 (Unauthorized) ошибка аутентификации.

### **Пример**

#### Запрос:

```
GET https://localhost/api/scopes/v2/scopes
```
#### Ответ:

```
\lceil  {
        "id": "00000000-0000-0000-0000-000000000005",
        "name": "Инфраструктура по умолчанию",
        "tenantId": "32b17948-5755-4905-b0f3-17db2402256a"
    }
]
```
# <span id="page-239-0"></span>15.3.2. Получение идентификатора группы активов

Запрос для получения идентификаторов групп активов.

Для выполнения запроса требуется аутентификация по протоколу OAuth с токеном доступа типа Bearer.

#### Метод и URL запроса:

```
GET <Корневой URL API>/api/assets_temporal_readmodel/v2/groups/hierarchy
```
Тело запроса может содержать параметры, описанные в таблице ниже.

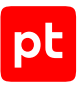

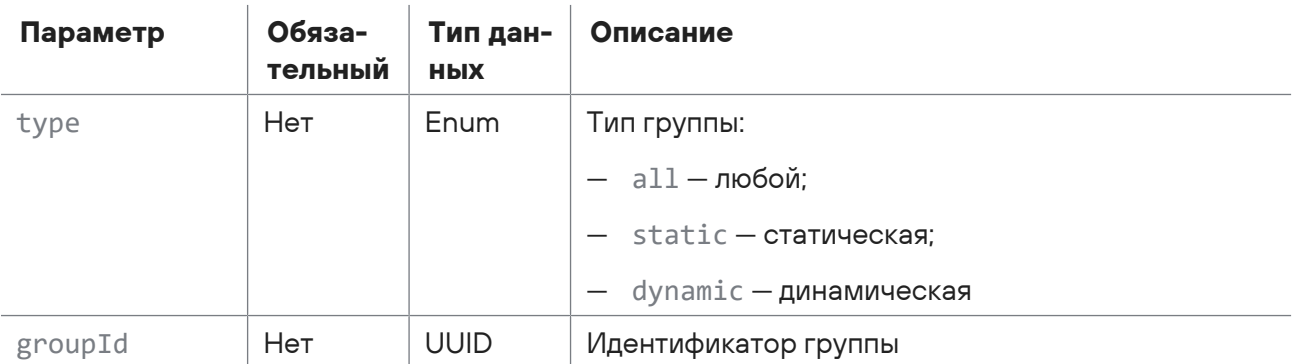

Таблица 90. Параметры в теле запроса /api/assets\_temporal\_readmodel/v2/groups/hierarchy

### Ответ на запрос

В ответ на успешный запрос сервис возвращает код 200 (ОК). Ответ может содержать поля, описанные в таблице ниже.

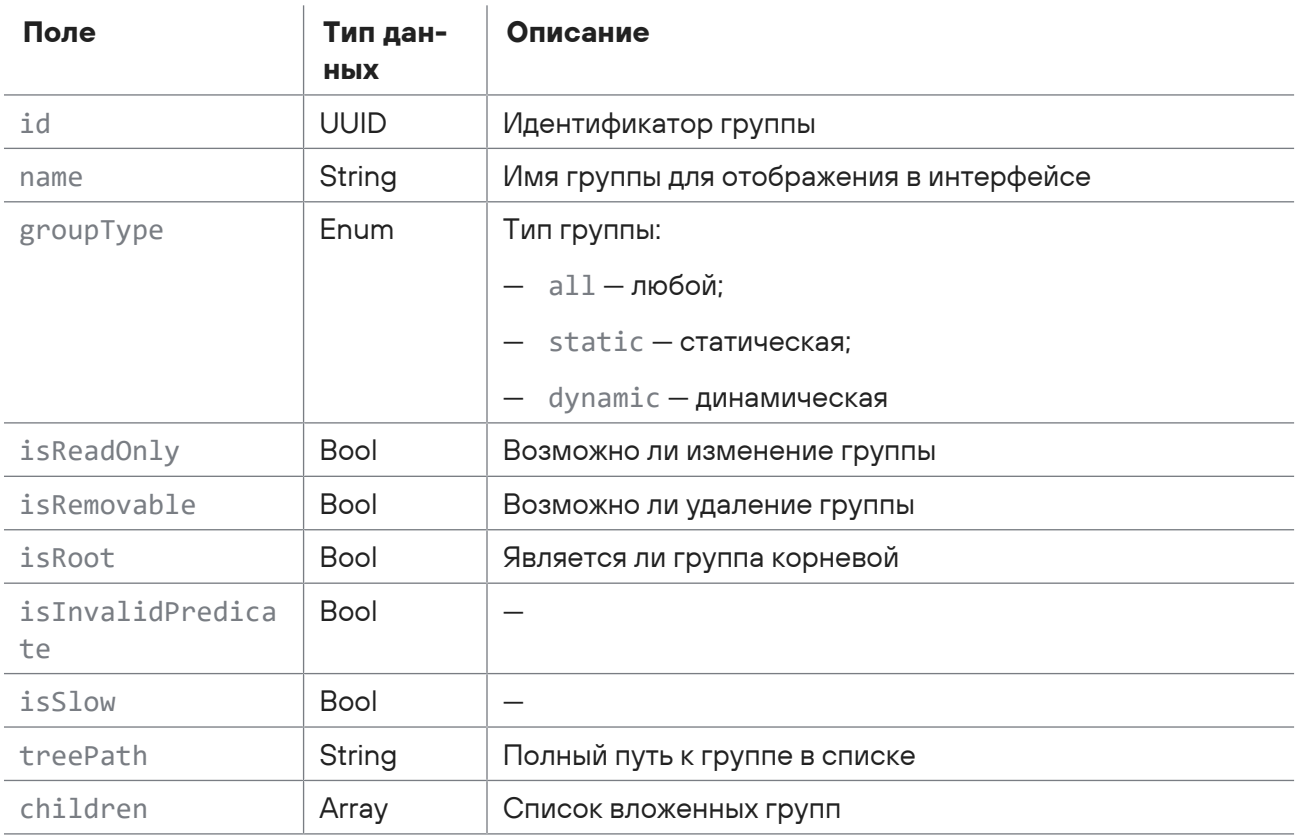

Таблица 91. Поля ответа на запрос /api/assets\_temporal\_readmodel/v2/groups/hierarchy

Возможные коды ошибок и их значения:

- 400 (Bad request) синтаксическая ошибка в запросе;
- 401 (Unauthorized) ошибка аутентификации.

### **Пример**

Запрос:

```
GET https://localhost/api/assets_temporal_readmodel/v2/groups/hierarchy
Ответ:
   \sqrt{2}  {
             "id": "00000000-0000-0000-0000-000000000002",
             "name": "Root",
             "groupType": "static",
             "isReadOnly": true,
             "isRemovable": false,
             "isRoot": true,
             "isInvalidPredicate": false,
             "isSlow": false,
             "treePath": "Root",
             "children": [
                 {
                      "id": "1685ce7c-e440-0001-0000-000000000005",
                      "name": "Import",
                      "groupType": "static",
                      "isReadOnly": false,
                      "isRemovable": true,
                      "isRoot": false,
                      "isInvalidPredicate": false,
                      "isSlow": false,
                      "treePath": "Import",
                      "children": []
                 },
                 {
                      "id": "1685cf07-70c0-0001-0000-000000000009",
                      "name": "Windows",
                      "groupType": "dynamic",
                      "isReadOnly": false,
                      "isRemovable": true,
                      "isRoot": false,
                      "isInvalidPredicate": false,
                      "isSlow": false,
                      "treePath": "Windows",
                      "children": []
                 },
                 {
                      "id": "00000000-0000-0000-0000-000000000003",
                      "name": "Unmanaged hosts",
                      "groupType": "dynamic",
```

```
"isReadOnly": true,
         "isRemovable": false,
         "isRoot": false,
         "isInvalidPredicate": false,
         "isSlow": false,
         "treePath": "Unmanaged hosts",
         "children": []
      \}\overline{1}\}\overline{1}
```
# <span id="page-242-0"></span>15.3.3. Создание группы активов

Запрос для создания группы активов.

Для выполнения запроса требуется аутентификация по протоколу OAuth с токеном доступа типа Bearer.

Метод и URL запроса:

POST <Корневой URL API>/api/assets\_processing/v2/groups

Тело запроса может содержать параметры, описанные в таблице ниже.

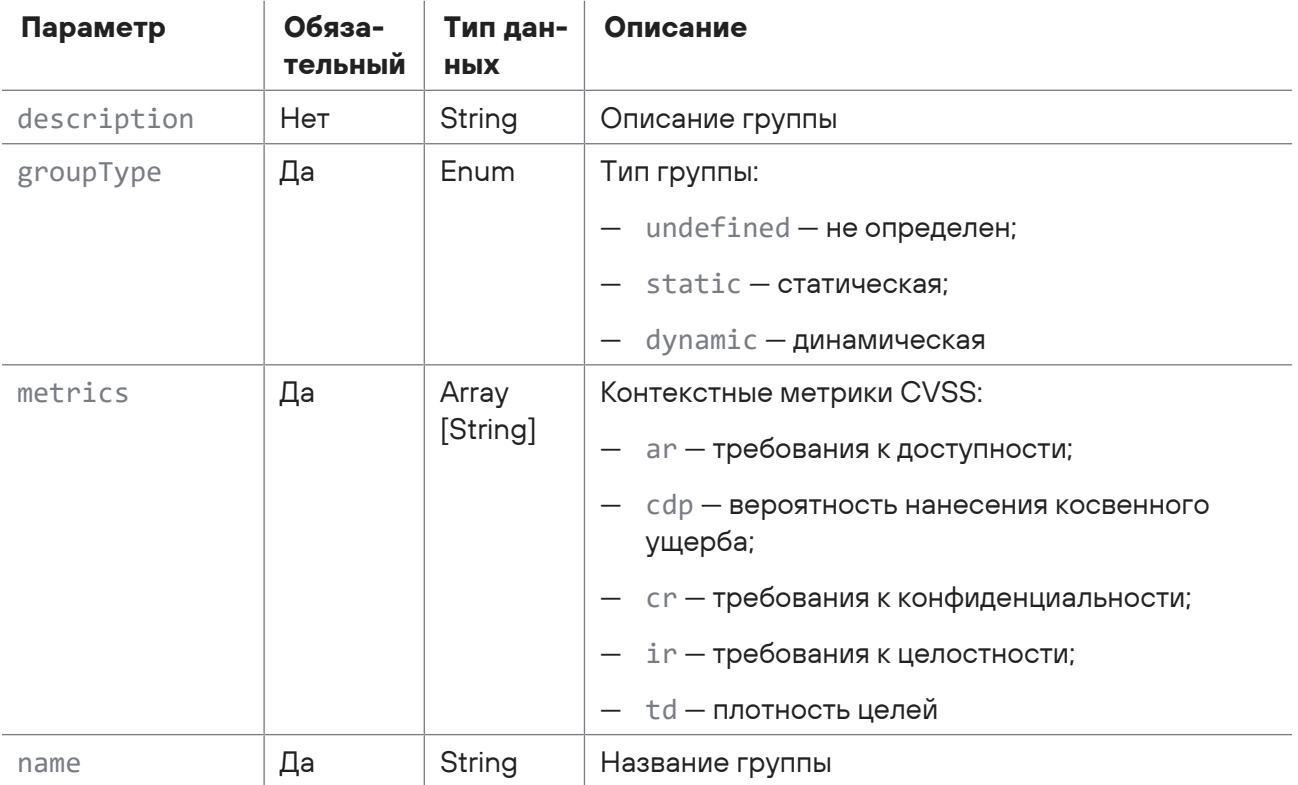

Таблица 92. Параметры в теле запроса api/assets processing/v2/groups

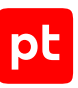

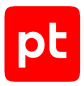

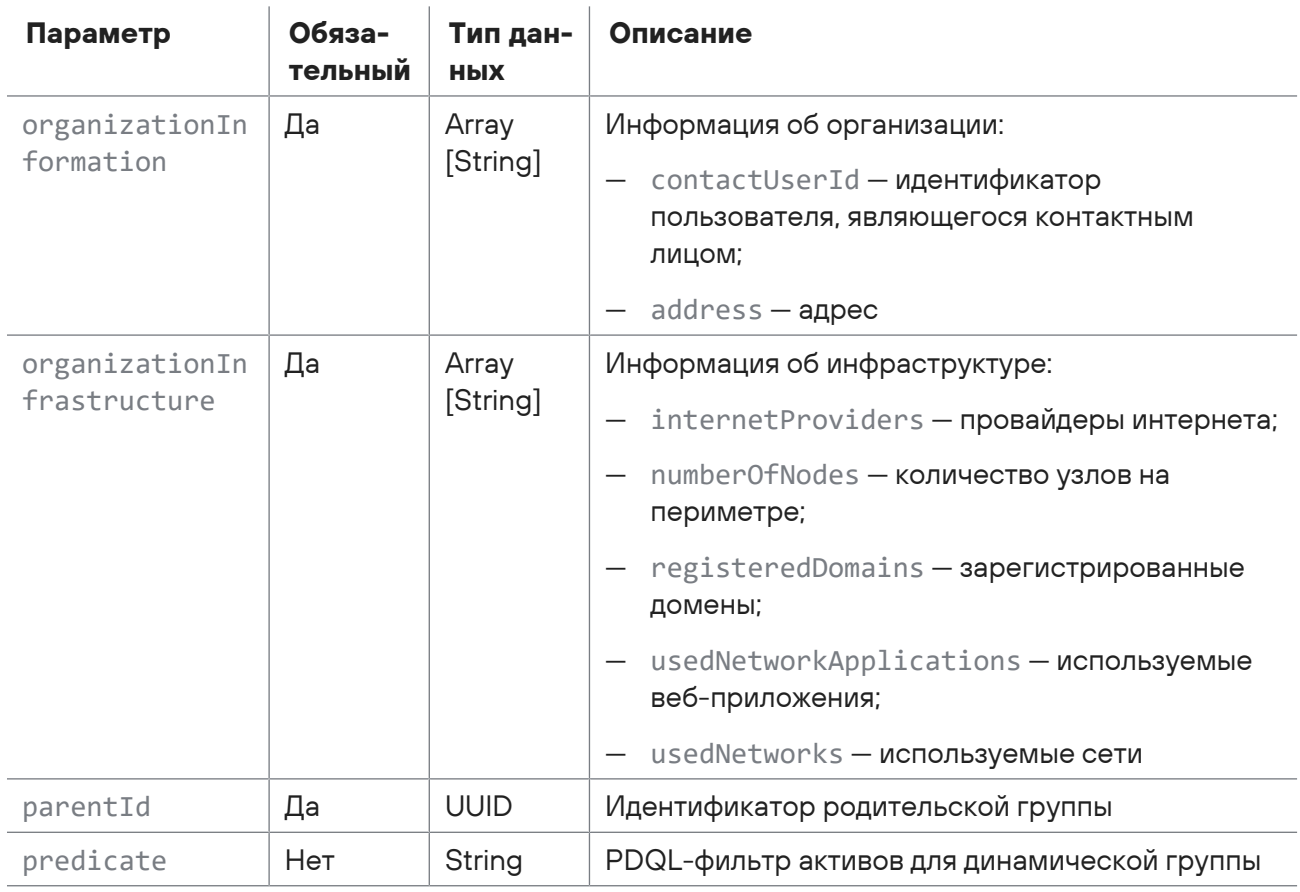

### Ответ на запрос

В ответ на успешный запрос сервис возвращает код 201 (Created). Ответ может содержать поля, описанные в таблице ниже.

Таблица 93. Поля ответа на запрос api/assets\_processing/v2/groups

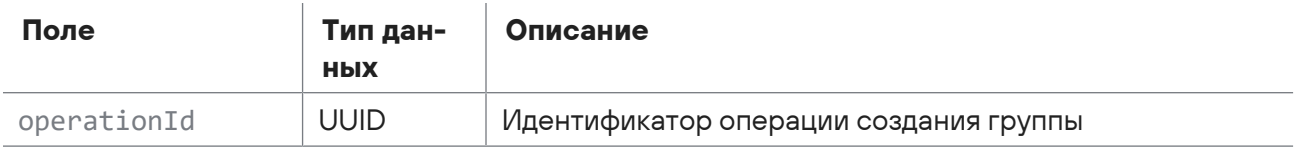

Возможные коды ошибок и их значения:

- 400 (Bad request) синтаксическая ошибка в запросе;
- 401 (Unauthorized) ошибка аутентификации.

### Пример

#### Запрос:

```
POST https://localhost/api/assets_processing/v2/groups
\{
```

```
  "name": "Import",
       "description": "Import",
       "parentId": "00000000-0000-0000-0000-000000000002",
        "groupType": "static",
       "metrics": {
            "ar": "ND",
            "cdp": "ND",
            "cr": "ND",
            "ir": "ND",
            "td": "ND"
       },
        "organizationInformation": {
            "address": "",
            "contactUserId": ""
       },
       "organizationInfrastructure": {
            "internetProviders": "",
            "numberOfNodes": "",
            "registeredDomains": "",
            "usedNetworkApplications": "",
            "usedNetworks": ""
       }
   }
Ответ:
   {
       "operationId": "14a5ca6b-f780-a001-0000-00000000003f"
   }
```
# <span id="page-244-0"></span>15.3.4. Проверка статуса создания группы

Запрос для получения статуса операции по созданию группы активов.

Для выполнения запроса требуется аутентификация по протоколу OAuth с токеном доступа типа Bearer.

Метод и URL запроса:

GET <Корневой URL API>/api/assets\_processing/v2/groups/operations/<Идентификатор операции>

URL запроса должен содержать идентификатор операции по созданию группы активов.

Параметры в теле запроса отсутствуют.

### **Ответ на запрос**

В ответ на успешный запрос сервис возвращает код 200 (OK). Ответ может содержать поля, описанные в таблице ниже.

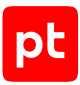

Таблица 94. Поля ответа на запрос api/assets\_processing/v2/groups/operations/<Идентификатор операции>

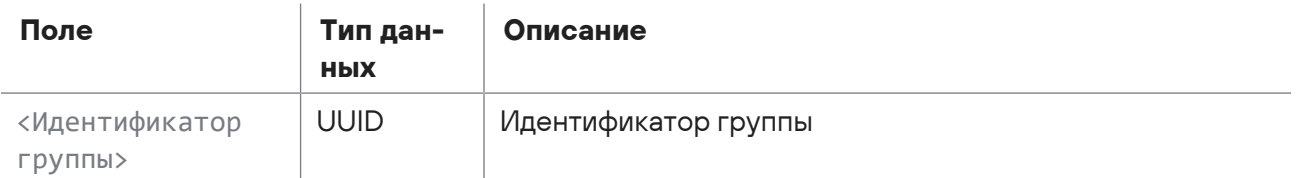

Возможные коды ошибок и их значения:

- 202 (Accepted) операция по созданию группы выполняется.
- 400 (Bad request) синтаксическая ошибка в запросе;
- 401 (Unauthorized) ошибка аутентификации.

### **Пример**

#### Запрос:

```
GET https://localhost/api/assets_processing/v2/groups/operations/168600a8-8f00-
a001-0000-000000000008
```
#### Ответ:

```
"168600a9-8dc0-0001-0000-00000000000d"
```
### <span id="page-245-0"></span>15.3.5. Удаление группы активов

Запрос для удаления группы активов.

Для выполнения запроса требуется аутентификация по протоколу OAuth с токеном доступа типа Bearer.

Метод и URL запроса:

```
POST <Корневой URL API>/api/assets processing/v2/groups/removeOperation
```
Тело запроса может содержать параметры, описанные в таблице ниже.

Таблица 95. Параметры в теле запроса /api/assets\_processing/v2/groups/removeOperation

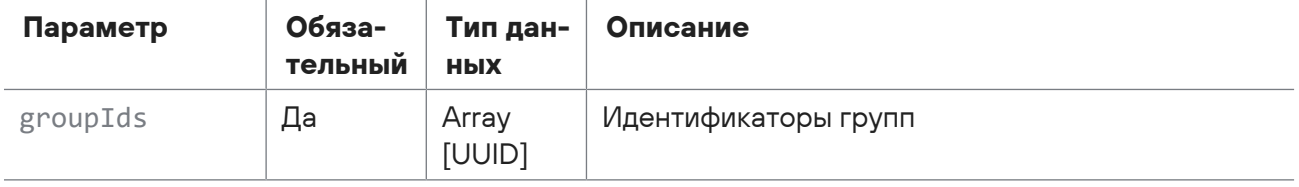

### **Ответ на запрос**

В ответ на успешный запрос сервис возвращает код 201 (Created). Ответ может содержать поля, описанные в таблице ниже.

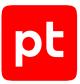

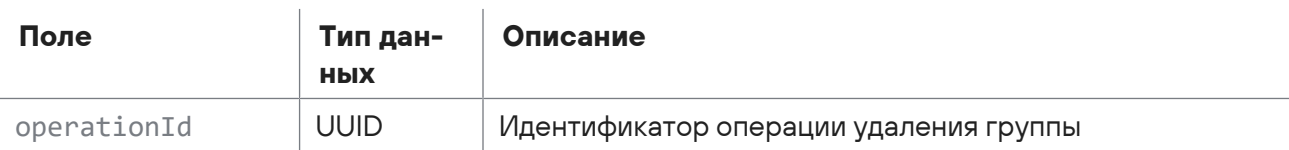

Таблица 96. Поля ответа на запрос /api/assets\_processing/v2/groups/removeOperation

Возможные коды ошибок и их значения:

- 400 (Bad request) синтаксическая ошибка в запросе;
- 401 (Unauthorized) ошибка аутентификации.

### **Пример**

#### Запрос:

```
POST https://localhost/api/assets_processing/v2/groups/removeOperation
   {
       "groupIds": [
           "14a57a85-8b00-0001-0000-000000000015"
       ]
   }
Ответ:
```

```
{
    "operationId": "14cdba4b-c680-a001-0000-00000000384e"
}
```
# <span id="page-246-0"></span>15.4. Импорт активов из CSV

С помощью запросов к API вы можете импортировать в MaxPatrol SIEM список активов из CSV-файла. Для этого необходимо:

- 1. Если в модель активов были добавлены пользовательские поля получить данные этих полей.
- 2. Создать CSV-файл в соответствии с требуемым форматом.
- 3. Загрузить CSV-файл со списком активов.
- 4. Запустить процедуру импорта активов.

#### **В этом разделе**

[Получение пользовательских полей \(см. раздел 15.4.1\)](#page-247-0)

[Запрос формата CSV-файла \(см. раздел 15.4.2\)](#page-248-0)

[Загрузка CSV-файла \(см. раздел 15.4.3\)](#page-249-0)

[Выгрузка файла ошибок \(см. раздел 15.4.4\)](#page-252-0)

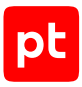

[Запуск импорта активов \(см. раздел 15.4.5\)](#page-252-1)

<span id="page-247-0"></span>[Проверка статуса импорта \(см. раздел 15.4.6\)](#page-253-0)

# 15.4.1. Получение пользовательских полей

Запрос для получения данных пользовательских полей в модели активов.

Для выполнения запроса требуется аутентификация по протоколу OAuth с токеном доступа типа Bearer.

Метод и URL запроса:

GET <Корневой URL API>/api/assets\_processing/v2/csv/metadata

Параметры в теле запроса отсутствуют.

### **Ответ на запрос**

В ответ на успешный запрос сервис возвращает код 200 (OK). Ответ может содержать поля, описанные в таблице ниже.

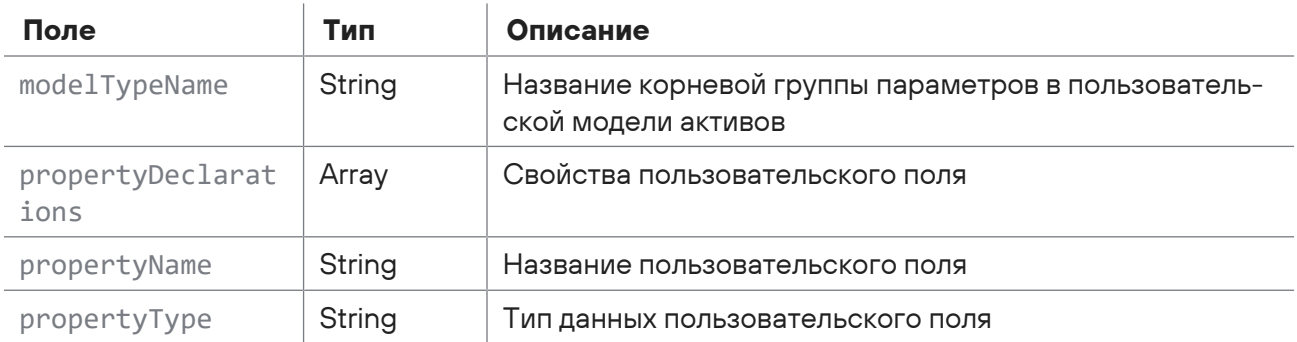

Таблица 97. Поля ответа на запрос /api/assets\_processing/v2/csv/metadata

Возможные коды ошибок и их значения:

— 400 (Bad request) — синтаксическая ошибка в запросе;

— 401 (Unauthorized) — ошибка аутентификации.

### **Пример**

Запрос:

GET https://localhost/api/assets\_processing/v2/csv/metadata

#### Ответ:

```
\lceil  {
         "propertyName": "uf_assetnumber",
         "propertyDeclarations": [
```

```
      {
                   "modelTypeName": "Core.Host",
                   "propertyType": "int"
              }
         ]
    },
    {
          "propertyName": "uf_assetowner",
         "propertyDeclarations": [
              {
                   "modelTypeName": "Core.Host",
                   "propertyType": "string"
              }
         ]
    },
    {
         "propertyName": "uf_assetrevisiondate",
          "propertyDeclarations": [
              {
                   "modelTypeName": "Core.Host",
                   "propertyType": "datetime"
              }
         ]
    }
]
```
# <span id="page-248-0"></span>15.4.2. Запрос формата CSV-файла

Запрос для получения формата CSV-файла.

Для выполнения запроса требуется аутентификация по протоколу OAuth с токеном доступа типа Bearer.

Метод и URL запроса:

```
GET <Корневой URL API>/api/assets_processing/v2/csv/example
```
Параметры в теле запроса отсутствуют.

### **Ответ на запрос**

В ответ на успешный запрос сервис возвращает код 200 (OK). Тело ответа содержит пример содержимого CSV-файла с данными актива.

Возможные коды ошибок и их значения:

- 400 (Bad request) синтаксическая ошибка в запросе;
- 401 (Unauthorized) ошибка аутентификации.

### **Пример**

Запрос:

```
GET https://localhost/api/assets_processing/v2/csv/example
```
Ответ:

```
"typealias";"Fqdn";"Hostname";"Ip";"Mac";"IsVirtual"
"";"dns.somedomain.ru";"w2k3sp2x86s5";"192.168.0.4|182.168.10.1";"00:50:56:A6:0C:36|
00:60:56:A6:0C:36";"false"
```
# <span id="page-249-0"></span>15.4.3. Загрузка CSV-файла

Запрос для загрузки CSV-файла с данными активов.

Для выполнения запроса требуется аутентификация по протоколу OAuth с токеном доступа типа Bearer.

Метод и URL запроса:

POST <Корневой URL API>/api/assets\_processing/v2/csv/import\_operation

Параметры строки запроса описаны в таблице ниже.

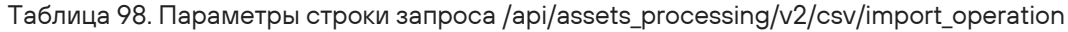

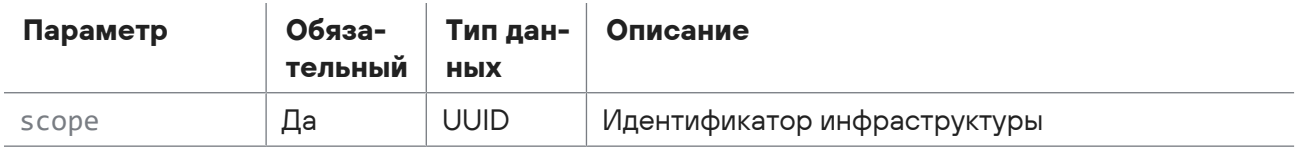

В запрос необходимо добавить заголовок Content-Disposition с описанием CSV-файла, а в тело запроса — CSV-файл с данными активов.

### **Формат CSV-файла**

Файл должен быть представлен в кодировке UTF-8 с BOM. Первая строка файла должна содержать названия полей актива. Вторая и последующие строки — значения полей импортируемых активов (одна строка соответствует одному активу). Значения полей должны быть разделены точкой с запятой. Значения текстовых полей должны быть заключены в кавычки.

Таблица 99. Колонки CSV-файла

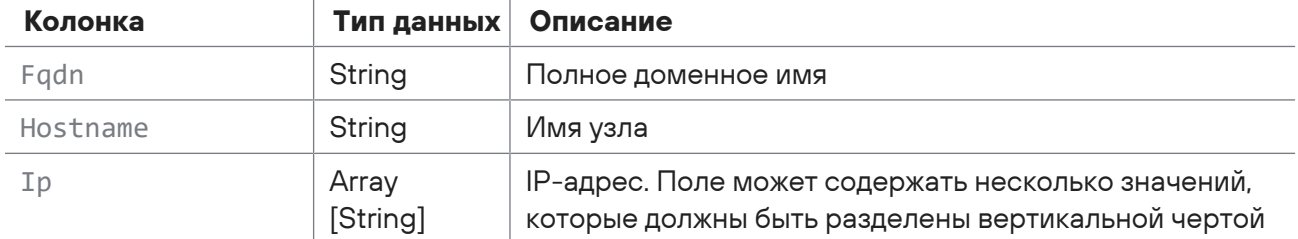

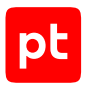

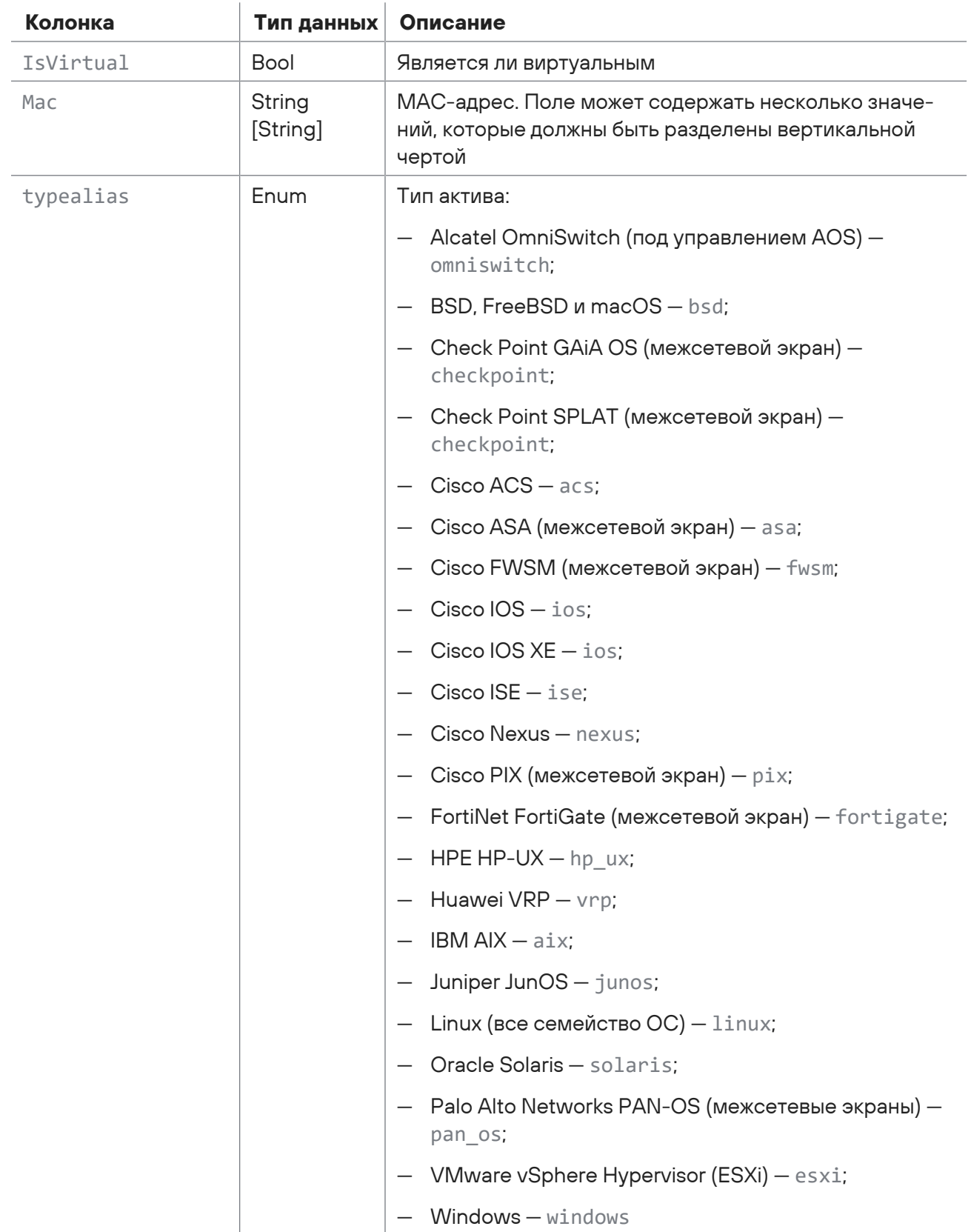

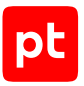

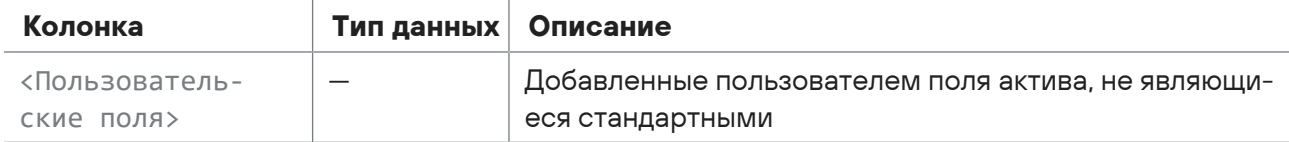

### Ответ на запрос

В ответ на успешный запрос сервис возвращает код 200 (ОК). Ответ может содержать поля, описанные в таблице ниже.

Таблица 100. Поля ответа на запрос /api/assets\_processing/v2/csv/import\_operation

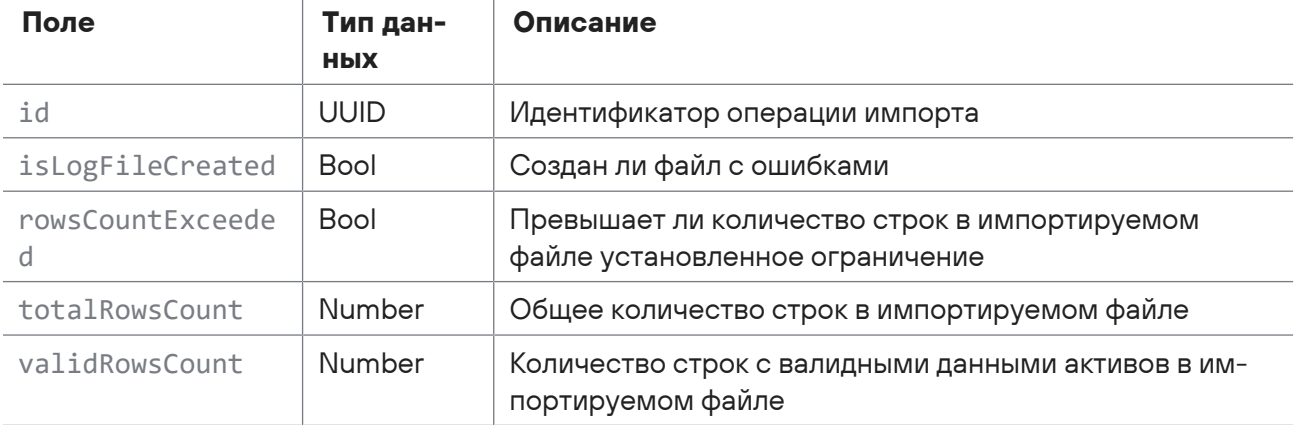

Возможные коды ошибок и их значения:

- 400 (Bad request) синтаксическая ошибка в запросе;
- 401 (Unauthorized) ошибка аутентификации.

### Пример

#### Запрос:

```
POST https://localhost/api/assets_processing/v2/csv/import_operation?
scopeId=00000000-0000-0000-0000-000000000005
```
#### Заголовок запроса:

```
Content-Disposition: form-data; name="upfile"; filename="Assets list.csv"
```
В тело запроса (в представлении form-data) необходимо добавить CSV-файл Assets list.csv с ключом upfile.

#### Ответ<sup>.</sup>

```
\{"id": "0e372968-e18b-471e-b3b7-ad0d927c2dd9",
  "isLogFileCreated": true,
  "rowsCountExceeded": false,
  "validRowsCount": 2,
```
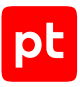

```
  "totalRowsCount": 3
}
```
# 15.4.4. Выгрузка файла ошибок

Запрос для выгрузки списка ошибок, обнаруженных при импорте CSV-файла со списком активов.

Для выполнения запроса требуется аутентификация по протоколу OAuth с токеном доступа типа Bearer.

Метод и URL запроса:

```
GET <Корневой URL API>/api/assets processing/v2/csv/import operation/<Идентификатор
операции>/logfile
```
URL запроса должен содержать идентификатор операции импорта CSV-файла.

Параметры в теле запроса отсутствуют.

### **Ответ на запрос**

В ответ на успешный запрос сервис возвращает код 200 (OK). Заголовок ответа Content-Disposition содержит информацию о выгруженном файле с ошибками. Тело ответа содержит список ошибок с указанием номера строки в импортированном CSV-файле. Если файл с ошибками не создан, сервис возвращает код 204 (No Content).

Возможные коды ошибок и их значения:

- 400 (Bad request) синтаксическая ошибка в запросе;
- 401 (Unauthorized) ошибка аутентификации.

### **Пример**

Запрос:

```
GET https://localhost/api/assets_processing/v2/csv/import_operation/0e372968-
e18b-471e-b3b7-ad0d927c2dd9/logfile
```
Ответ:

"3";"Значениe [version] некорректно для псевдонима"

# 15.4.5. Запуск импорта активов

Запрос для запуска импорта активов из загруженного CSV-файла.

Для выполнения запроса требуется аутентификация по протоколу OAuth с токеном доступа типа Bearer.

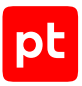

#### Метод и URL запроса:

POST <Корневой URL API>/api/assets\_processing/v2/csv/import\_operation/<Идентификатор операции>/start

URL запроса должен содержать идентификатор операции импорта CSV-файла.

Тело запроса может содержать параметры, описанные в таблице ниже.

Таблица 101. Параметры в теле запроса api/assets\_processing/v2/csv/import\_operation/<Идентификатор операции>/start

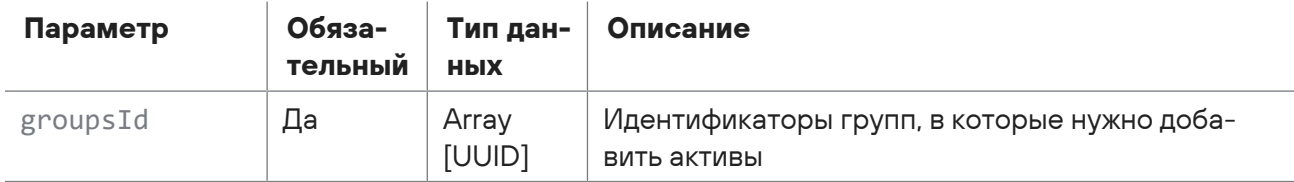

### **Ответ на запрос**

В ответ на успешный запрос сервис возвращает код 200 (OK).

Возможные коды ошибок и их значения:

- 400 (Bad request) синтаксическая ошибка в запросе;
- 401 (Unauthorized) ошибка аутентификации.

### **Пример**

Запрос:

```
POST https://localhost/api/assets_processing/v2/csv/import_operation/0e372968-
e18b-471e-b3b7-ad0d927c2dd9/start
{
    "groupsId": [
        "1499141b-4c00-0001-0000-00000000000d"
    ]
}
```
# 15.4.6. Проверка статуса импорта

Запрос для получения статуса импорта активов из CSV-файла.

Для выполнения запроса требуется аутентификация по протоколу OAuth с токеном доступа типа Bearer.

Метод и URL запроса:

```
POST <Корневой URL API>/api/assets_processing/v2/csv/import_operation/<Идентификатор
операции>/state
```
URL запроса должен содержать идентификатор операции импорта CSV-файла.

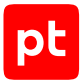

Параметры в теле запроса отсутствуют.

 $\mathcal{A}$ 

 $\bar{1}$ 

### **Ответ на запрос**

В ответ на успешный запрос сервис возвращает код 200 (OK). Ответ может содержать поля, описанные в таблице ниже.

Таблица 102. Поля ответа на запрос api/assets\_processing/v2/csv/import\_operation/<Идентификатор файла>/state

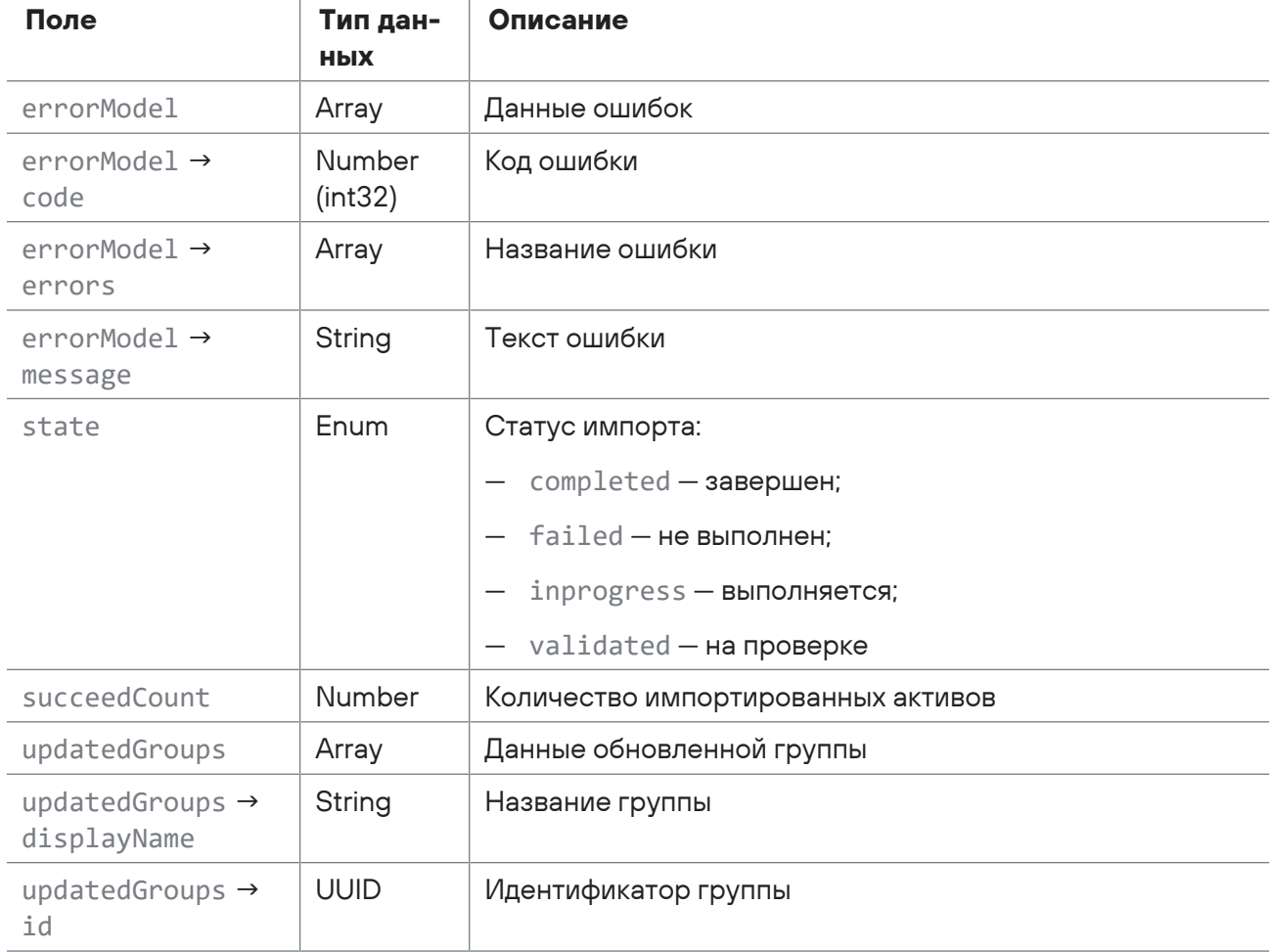

Возможные коды ошибок и их значения:

- 400 (Bad request) синтаксическая ошибка в запросе;
- 401 (Unauthorized) ошибка аутентификации.

### **Пример**

Запрос:

```
POST https://localhost/api/assets_processing/v2/csv/import_operation/0e372968-
e18b-471e-b3b7-ad0d927c2dd9/state
```
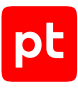

#### Ответ:

```
{
    "state": "completed",
    "succeedCount": 1,
    "updatedGroups": [
         {
             "id": "149f37fa-c2c0-0001-0000-000000000011",
             "displayName": "Import"
         }
    ],
    "errorModel": null
}
```
# 15.5. Работа с табличными списками в MaxPatrol SIEM

С помощью запросов к API вы можете экспортировать и импортировать записи табличных списков, установленных в MaxPatrol SIEM, обновлять, очищать, искать табличные списки, а также получать информацию о табличном списке.

#### **В этом разделе**

[Поиск табличного списка \(см. раздел 15.5.1\)](#page-255-0) [Получение информации о табличном списке \(см. раздел 15.5.2\)](#page-257-0) [Экспорт табличного списка \(см. раздел 15.5.3\)](#page-259-0) [Импорт табличного списка \(см. раздел 15.5.4\)](#page-261-0) [Очистка табличных списков \(см. раздел 15.5.5\)](#page-262-0) [Обновление табличного списка \(см. раздел 15.5.6\)](#page-263-0)

## <span id="page-255-0"></span>15.5.1. Поиск табличного списка

Запрос для поиска табличного списка.

Для выполнения запроса требуется аутентификация по протоколу OAuth с токеном доступа типа Bearer.

Метод и URL запроса:

```
GET <Корневой URL API>/api/events/v2/table_lists
```
Параметры строки запроса описаны в таблице ниже.

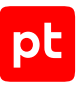

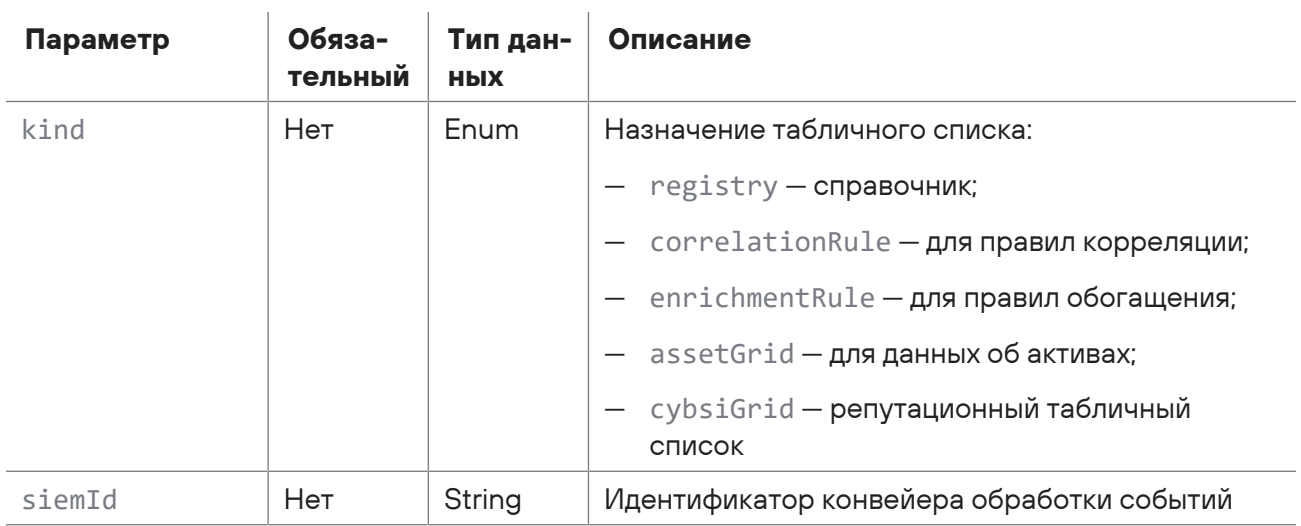

 $\mathbf{r}$ 

Таблица 103. Параметры строки запроса /api/events/v2/table\_lists

Параметры в теле запроса отсутствуют.

### **Ответ на запрос**

В ответ на успешный запрос сервис возвращает код 200 (OK). Ответ может содержать поля, описанные в таблице ниже.

Таблица 104. Поля ответа на запрос /api/events/v2/table\_lists

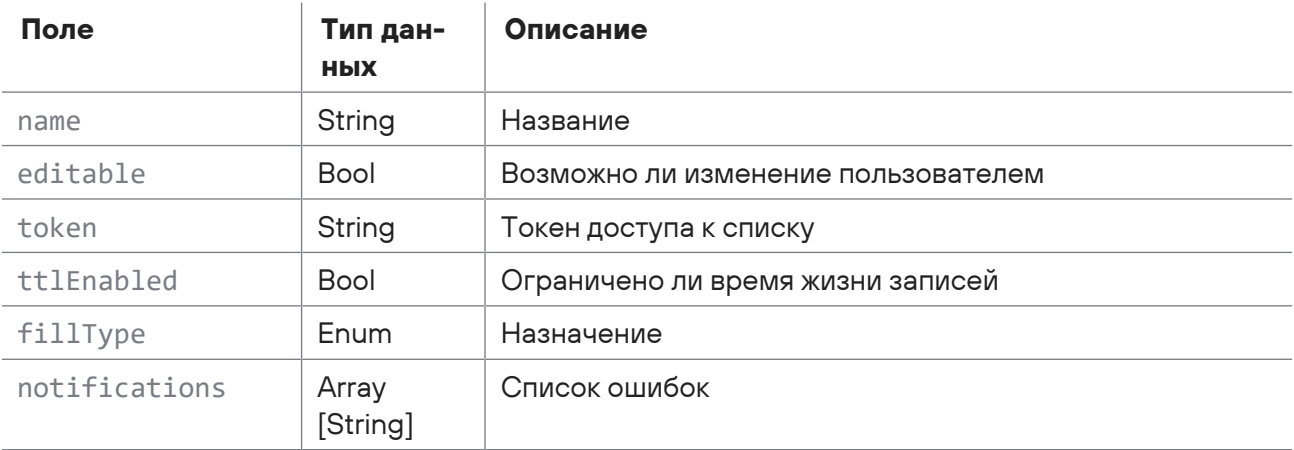

Возможные коды ошибок и их значения:

- 400 (Bad request) синтаксическая ошибка в запросе;
- 401 (Unauthorized) ошибка аутентификации;
- 503 (SIEM недоступен) ошибка доступа к конвейеру обработки событий.

### **Пример**

Запрос:

```
GET https://localhost/api/events/v2/table_lists?kind=assetGrid
Ответ:
   \lceil  {
           "name": "AssetGrid_AD_Domain_Controllers",
            "editable": false,
           "token": "8ea181098d4f6225750c98b17d110d5e68664c753573d6c2c24c9c44fc606c06",
            "ttlEnabled": false,
           "fillType": "assetGrid",
            "notifications": null
       },
       {
           "name": "Critical_hosts",
            "editable": false,
           "token": "65f39698a6c5a75bf14d061089926f897f4de2740e8855930b13736798a15460",
           "ttlEnabled": false,
           "fillType": "assetGrid",
           "notifications": null
       }
   ]
```
# <span id="page-257-0"></span>15.5.2. Получение информации о табличном списке

Запрос для получения информации о табличном списке.

Для выполнения запроса требуется аутентификация по протоколу OAuth с токеном доступа типа Bearer.

Метод и URL запроса:

GET <Корневой URL API>/api/events/v2/table\_lists/<Токен доступа>

URL запроса должен содержать токен доступа к табличному списку.

Параметры строки запроса описаны в таблице ниже.

Таблица 105. Параметры строки запроса /api/events/v2/table\_lists/<Токен доступа>

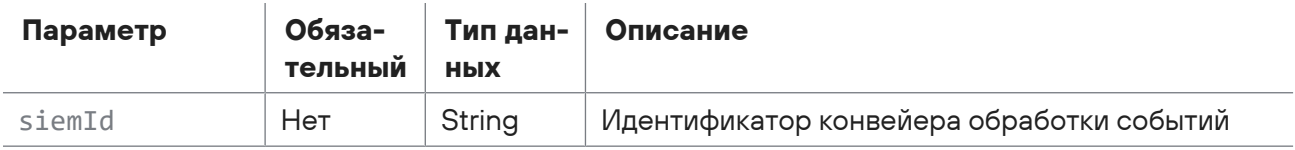

Параметры в теле запроса отсутствуют.

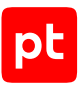

### **Ответ на запрос**

В ответ на успешный запрос сервис возвращает код 200 (OK). Ответ может содержать поля, описанные в таблице ниже.

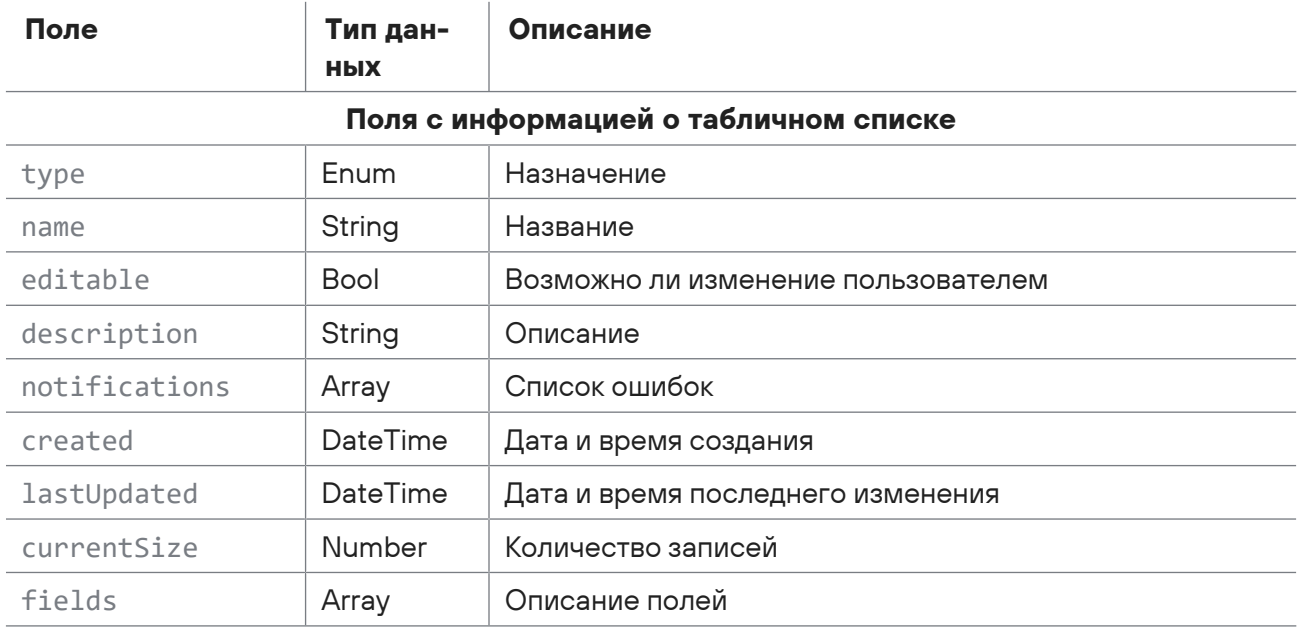

Таблица 106. Поля ответа на запрос /api/events/v2/table\_lists/<Токен доступа>

#### **Параметры описания полей (fields)**

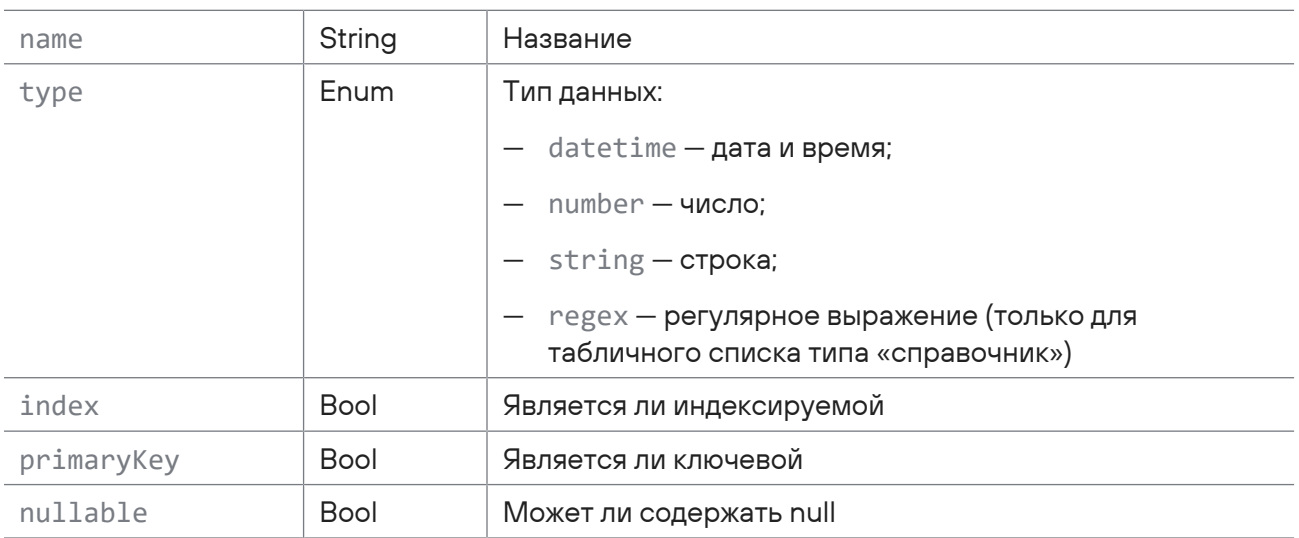

Возможные коды ошибок и их значения:

- 400 (Bad request) синтаксическая ошибка в запросе;
- 401 (Unauthorized) ошибка аутентификации;
- 503 (SIEM недоступен) ошибка доступа к конвейеру обработки событий.

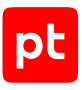

### **Пример**

Запрос:

```
GET https://localhost/api/events/v2/table_lists/
   0f3b138df02dd518f7a11f0bd7b85dde6f408c6e41b959838ed1ee7d2c9bbdc2
Ответ:
   {
       "type": "Registry",
       "name": "Allowed_firefox_settings_accessers",
       "editable": false,
       "description": "Исполняемые файлы, которым разрешен доступ к параметрам браузера
   Mozilla Firefox",
       "created": "2021-03-15T17:17:25.0000000Z",
       "lastUpdated": "2021-04-30T08:55:35.0000000Z",
       "currentSize": 2,
       "fields": [
            {
          "name": "_id",
                "type": "number",
                "index": true,
                "primaryKey": false,
                "nullable": true
            },
            {
                "name": "_last_changed",
                "type": "datetime",
                "index": true,
                "primaryKey": false,
                "nullable": true
            },
            {
                "name": "filepath",
                "type": "string",
                "index": true,
                "primaryKey": true,
                "nullable": false
            }
       ]
```
# <span id="page-259-0"></span>15.5.3. Экспорт табличного списка

Запрос для экспорта записей из табличного списка.

Для выполнения запроса требуется аутентификация по протоколу OAuth с токеном доступа типа Bearer.

}

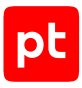

#### Метод и URL запроса:

POST <Корневой URL API>/api/events/v1/table\_lists/<Название>/export

URL запроса должен содержать название табличного списка.

Параметры строки запроса описаны в таблице ниже.

Таблица 107. Параметры строки запроса /api/events/v1/table\_lists/<Название>/export

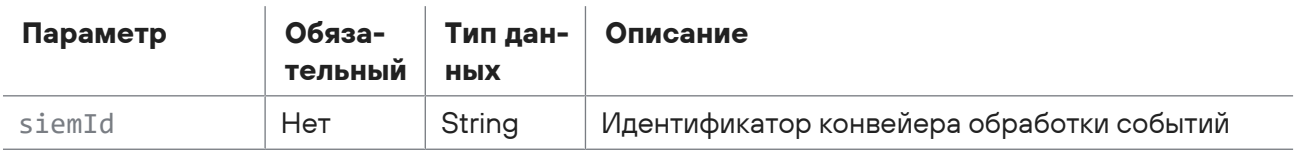

Тело запроса может содержать параметры, описанные в таблице ниже.

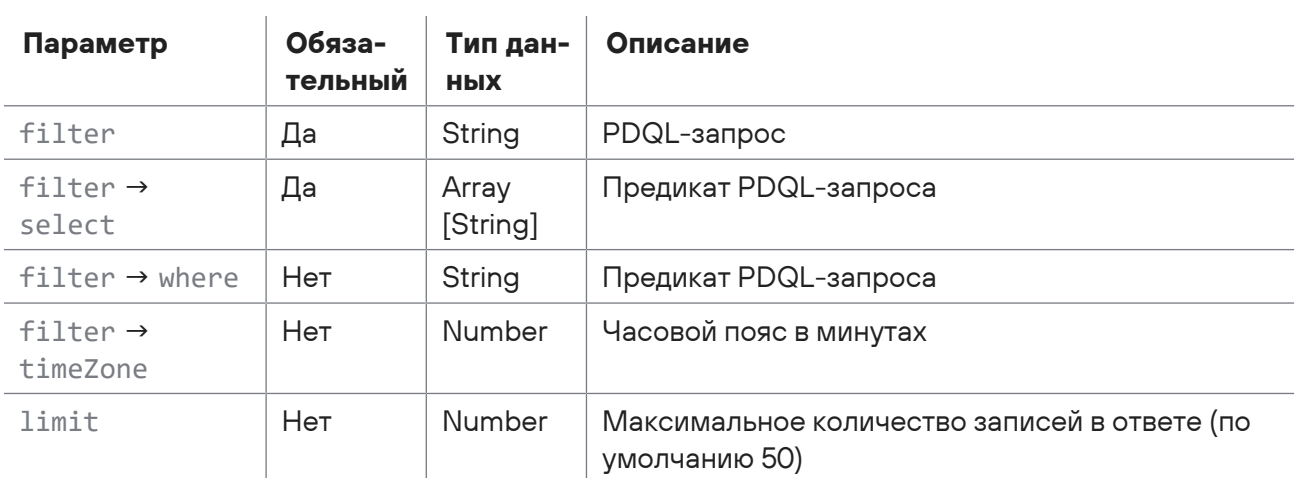

Таблица 108. Параметры в теле запроса api/events/v1/table\_lists/<Название>/export

### **Ответ на запрос**

В ответ на успешный запрос сервис возвращает код 200 (OK). Тело ответа содержит CSV-файл с записями табличного списка.

Возможные коды ошибок и их значения:

- 400 (Bad request) синтаксическая ошибка в запросе;
- 401 (Unauthorized) ошибка аутентификации.

### **Пример**

Запрос:

```
POST https://localhost/api/events/v1/table_lists/Allowed_firefox_settings_accessers/
export
{
    "filter": {
```
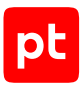

```
    "select": [
               "_id",
               "_last_changed",
               "filepath"
          ],
          "where": "",
          "timeZone": 180
    }
}
```
#### Ответ:

```
"_id";"_last_changed";"filepath"
"1";"30.04.2021 08:55:35";"c:\program files (x86)\mozilla firefox\firefox.exe"
"0";"30.04.2021 08:55:35";"c:\program files\mozilla firefox\firefox.exe"
```
# <span id="page-261-0"></span>15.5.4. Импорт табличного списка

Запрос для импорта записей в табличный список.

**Внимание!** Вы можете импортировать записи только в табличные списки для правил обогащения или корреляции.

Для выполнения запроса требуется аутентификация по протоколу OAuth с токеном доступа типа Bearer.

Метод и URL запроса:

POST <Корневой URL API>/api/events/v1/table\_lists/<Название>/import

URL запроса должен содержать название табличного списка.

Параметры строки запроса описаны в таблице ниже.

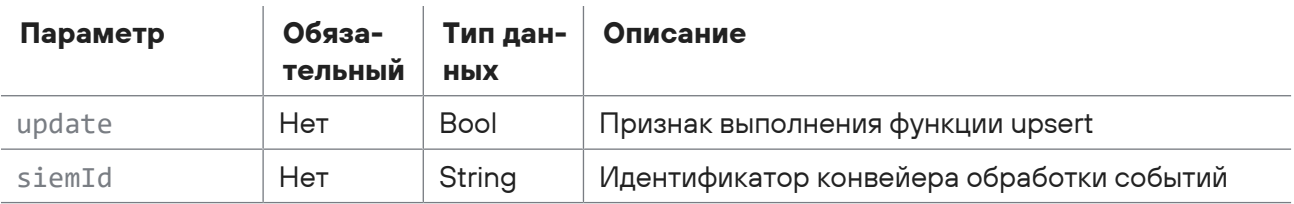

Таблица 109. Параметры строки запроса /api/events/v1/table\_lists/<Название>/import

В заголовке запроса Content-Type необходимо указать тип данных text/csv; charset=utf-8.

В теле запроса (в представлении row text) необходимо указать записи для импорта. Первая строка должна содержать названия колонок, вторая и последующие строки — значения колонок. Одна строка должна соответствовать одной записи. Названия и значения колонок должны быть заключены в кавычки и разделены точкой с запятой.

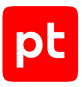

### **Ответ на запрос**

В ответ на успешный запрос сервис возвращает код 200 (OK). Ответ может содержать поля, описанные в таблице ниже.

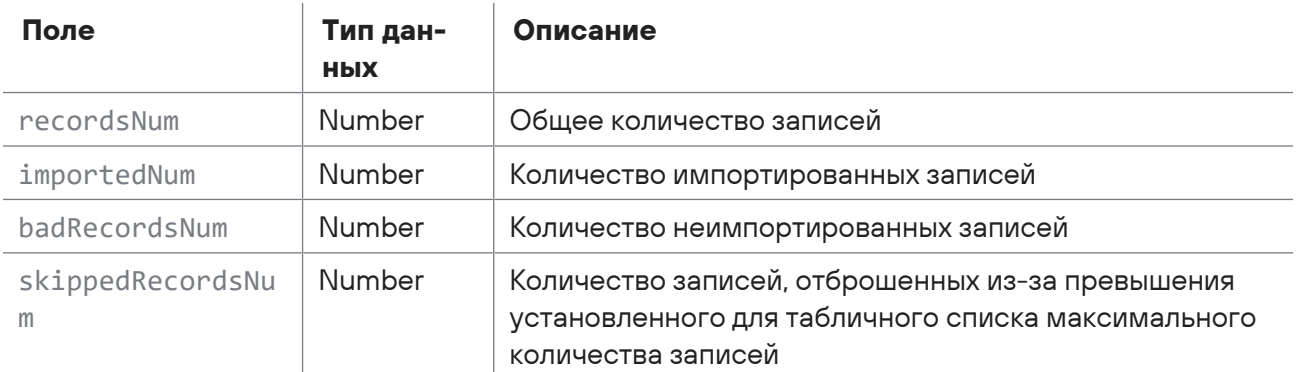

Таблица 110. Поля ответа на запрос api/events/v1/table\_lists/<Название>/import

Возможные коды ошибок и их значения:

- 400 (Bad request) синтаксическая ошибка в запросе;
- 401 (Unauthorized) ошибка аутентификации.

### **Пример**

#### Запрос:

```
POST https://localhost/api/events/v1/table_lists/VPN_Sessions_PaloAlto/import
Content-Type: text/csv; charset=utf-8
"user";"active_sessions"
"user1";"8"
"user2";"14"
"user3";"2"
```
### Ответ:

```
{
    "recordsNum": 3,
    "importedNum": 3,
    "badRecordsNum": 0,
    "skippedRecordsNum": 0
}
```
# <span id="page-262-0"></span>15.5.5. Очистка табличных списков

Запрос для очистки табличных списков.

Для выполнения запроса требуется аутентификация по протоколу OAuth с токеном доступа типа Bearer.

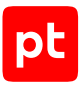

#### Метод и URL запроса:

DELETE <Корневой URL API>/api/events/v2/table\_lists/<Токен доступа>/content

URL запроса должен содержать токен доступа к табличному списку.

Параметры строки запроса описаны в таблице ниже.

Таблица 111. Параметры строки запроса /api/events/v2/table\_lists/<Токен доступа>/content

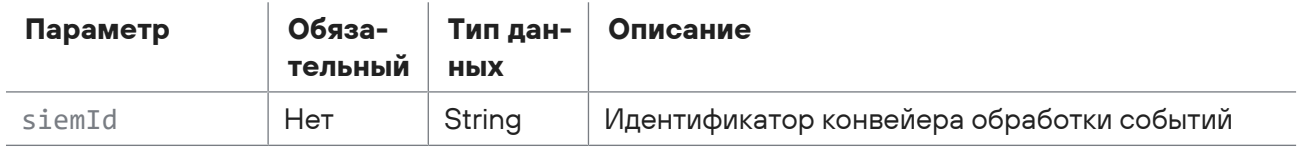

### **Ответ на запрос**

В ответ на успешный запрос сервис возвращает код 200 (OK). Ответ может содержать поля, описанные в таблице ниже.

Таблица 112. Поля ответа на запрос /api/events/v2/table\_lists/<Токен доступа>/content

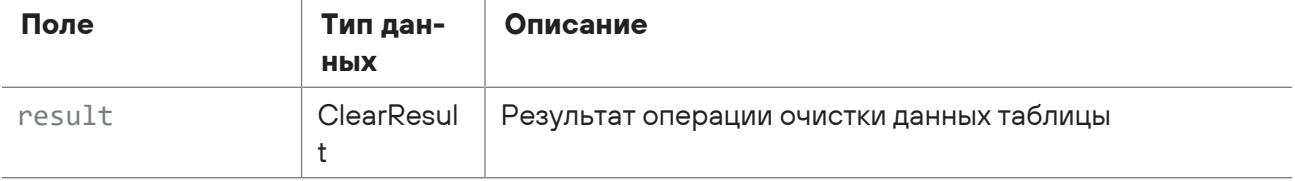

Возможные коды ошибок и их значения:

- 400 (Некорректный параметр) синтаксическая ошибка в запросе;
- 401 (Ошибка доступа) ошибка аутентификации;
- <span id="page-263-0"></span>— 503 (SIEM недоступен) — ошибка доступа к конвейеру обработки событий.

# 15.5.6. Обновление табличного списка

Запрос для обновления табличного списка.

Для выполнения запроса требуется аутентификация по протоколу OAuth с токеном доступа типа Bearer.

Метод и URL запроса:

PUT <Корневой URL API>/api/events/v2/table\_lists/<Токен доступа>/content

URL запроса должен содержать токен доступа к табличному списку.

Параметры строки запроса описаны в таблице ниже.

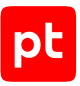

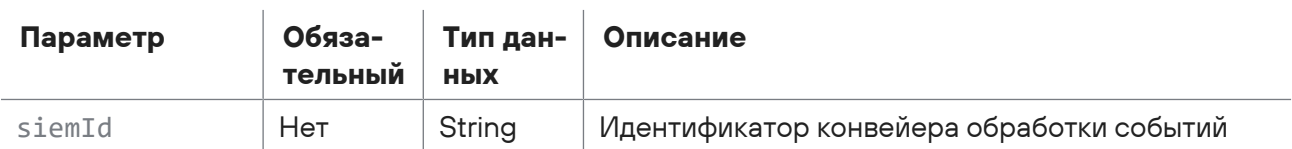

Таблица 113. Параметры строки запроса /api/events/v2/table\_lists/<Токен доступа>/content

Тело запроса может содержать параметры, описанные в таблице ниже.

Таблица 114. Параметры в теле запроса api/events/v2/table\_lists/<Токен доступа>/content

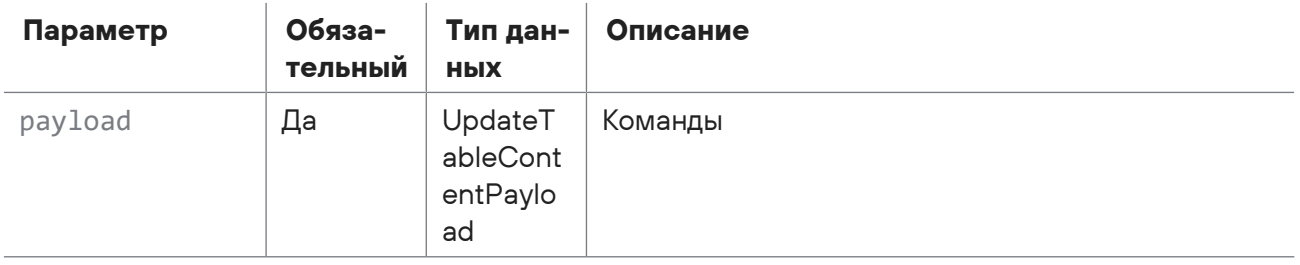

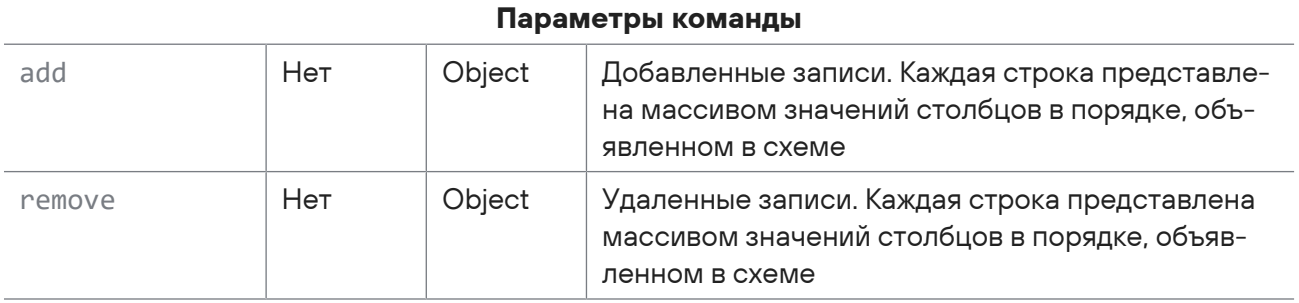

### **Ответ на запрос**

В ответ на успешный запрос сервис возвращает код 200 (OK). Ответ может содержать поля, описанные в таблице ниже.

Таблица 115. Поля ответа на запрос /api/events/v2/table\_lists/<Токен доступа>/content

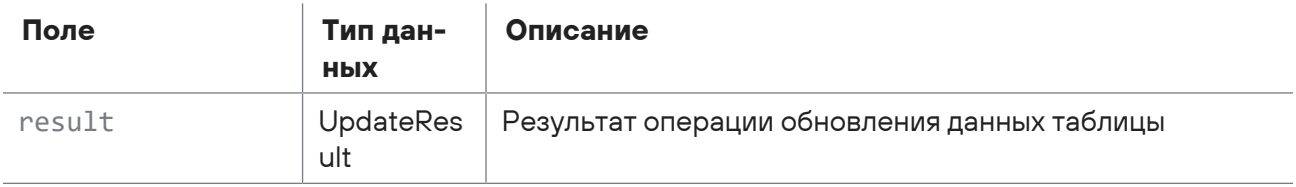

Возможные коды ошибок и их значения:

- 400 (Некорректный параметр) синтаксическая ошибка в запросе;
- 401(Ошибка доступа) ошибка аутентификации;
- 503 (Возвращается в случае реинициализации SIEM при обновлении данных из Knowledge Base) — ошибка доступа.

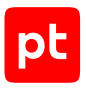

# 15.6. Работа с табличными списками в Knowledge Base

С помощью запросов к API вы можете создавать табличные списки, экспортировать и импортировать записи табличных списков. Также вы можете устанавливать табличные списки в MaxPatrol SIEM.

Для импорта записей в табличный список необходимо:

- 1. Открыть сессию импорта записей.
- 2. Загрузить CSV-файл с записями.
- 3. Запустить импорт записей.

#### **В этом разделе**

[Создание табличного списка \(см. раздел 15.6.1\)](#page-265-0)

[Поиск объекта БД \(см. раздел 15.6.2\)](#page-268-0)

[Получение информации о табличном списке \(см. раздел 15.6.3\)](#page-273-0)

[Экспорт табличного списка \(см. раздел 15.6.4\)](#page-278-0)

[Открытие сессии импорта табличного списка \(см. раздел 15.6.5\)](#page-280-0)

[Загрузка CSV-файла \(см. раздел 15.6.6\)](#page-281-0)

[Запуск импорта табличного списка \(см. раздел 15.6.7\)](#page-282-0)

[Установка объектов в MaxPatrol SIEM \(см. раздел 15.6.8\)](#page-284-0)

<span id="page-265-0"></span>[Проверка статуса установки объектов в MaxPatrol SIEM \(см. раздел 15.6.9\)](#page-286-0)

# 15.6.1. Создание табличного списка

Запрос для создания табличного списка.

Для выполнения запроса требуется аутентификация по протоколу OAuth с токеном доступа типа Bearer.

Метод и URL запроса:

POST <Корневой URL API>:8091/api-studio/siem/tabular-lists

Параметры строки запроса описаны в таблице ниже.

Таблица 116. Параметры строки запроса /api-studio/siem/tabular-lists

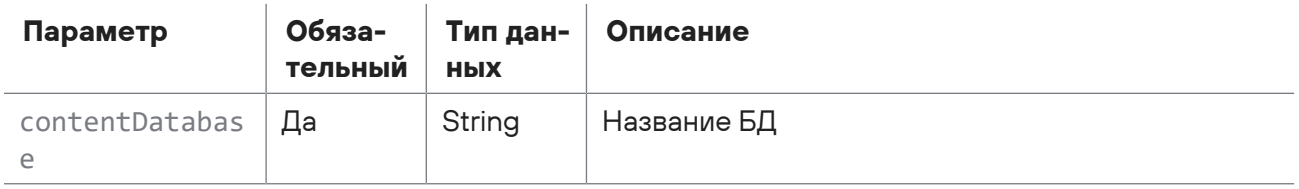

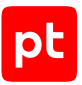

Тело запроса может содержать параметры, описанные в таблице ниже.

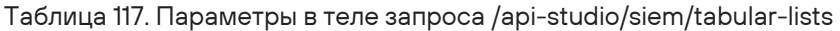

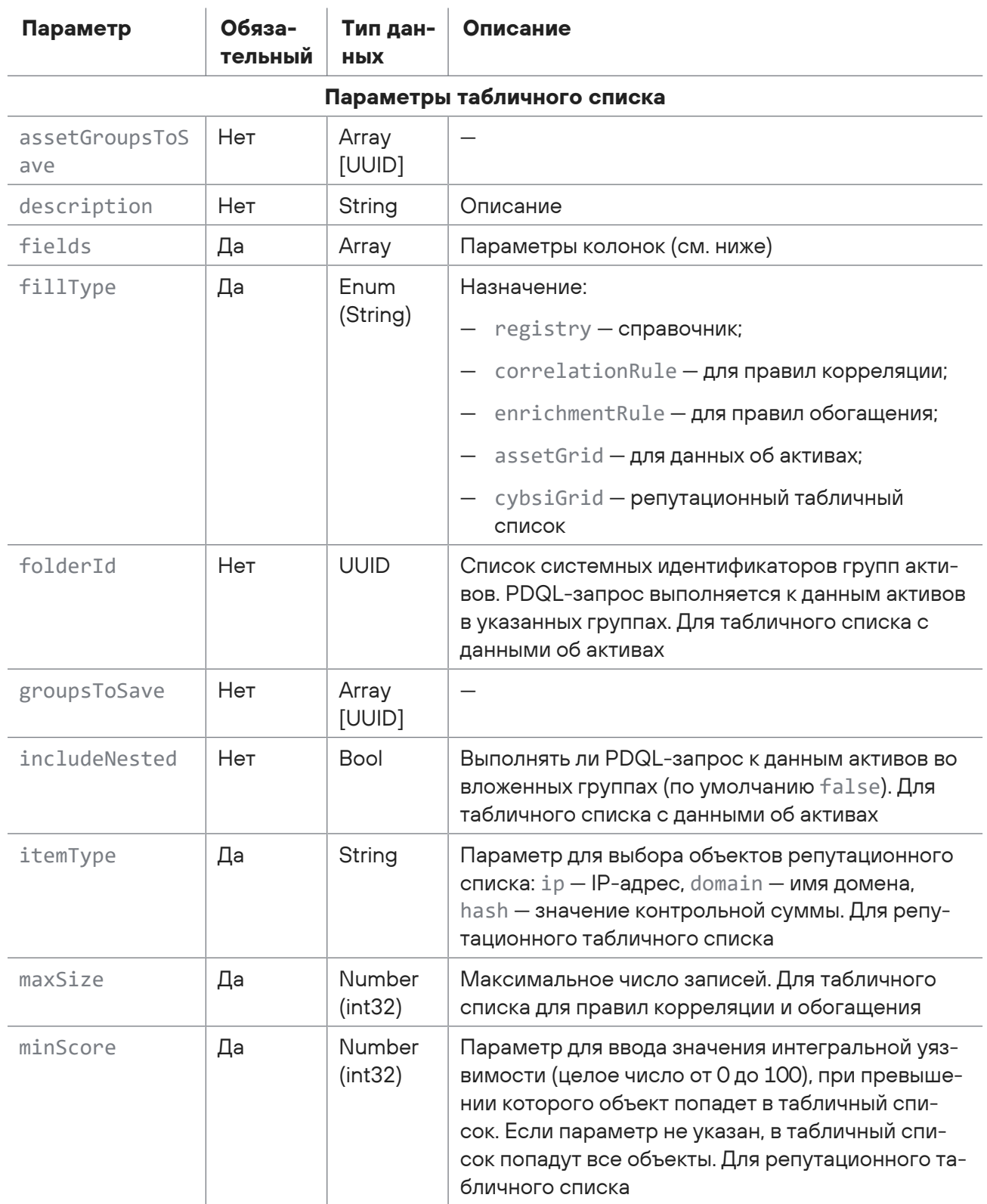

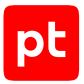

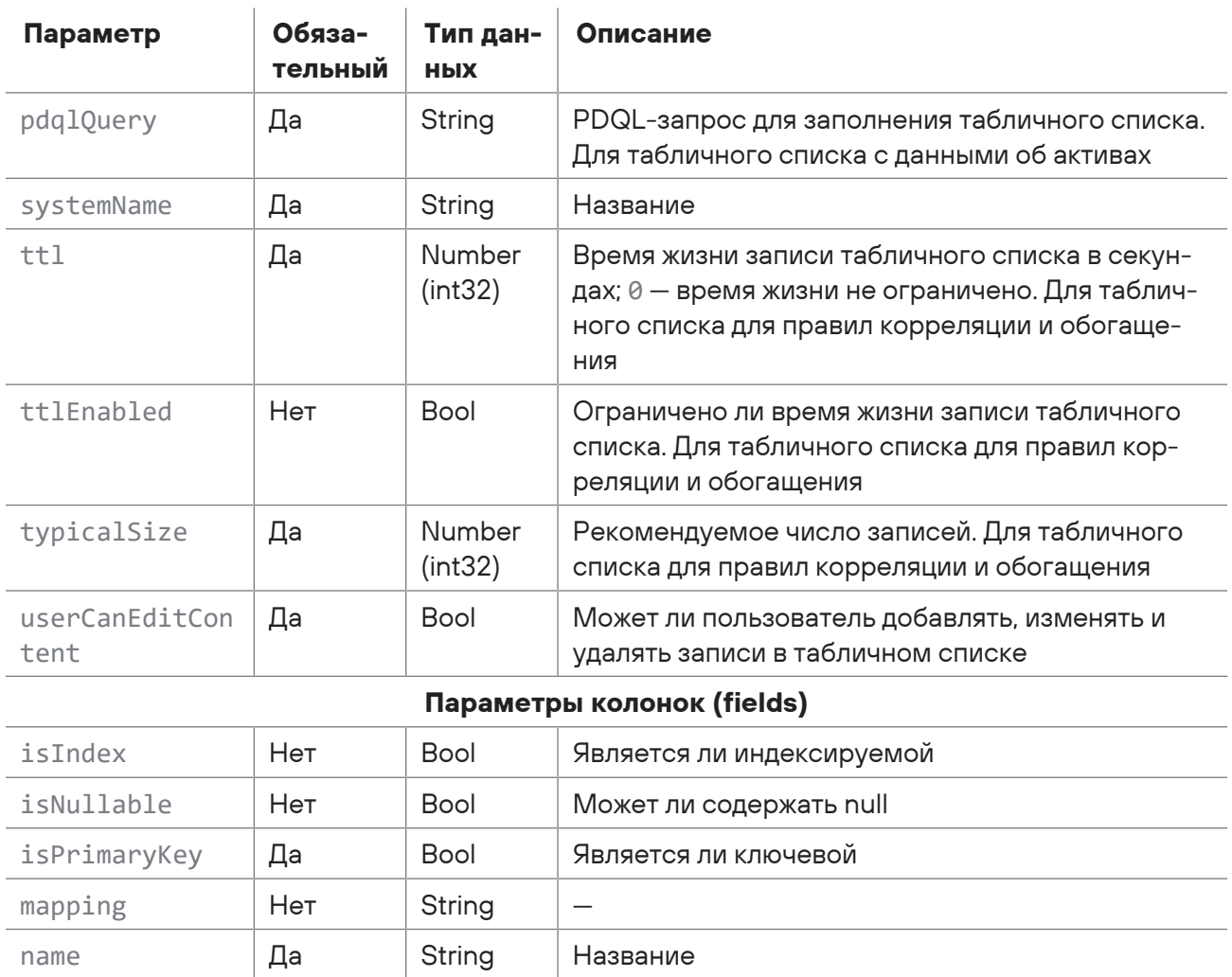

### **Ответ на запрос**

В ответ на успешный запрос сервис возвращает код 201 (Created). Ответ может содержать поля, описанные в таблице ниже.

Тип данных

(int32)

Таблица 118. Поля ответа на запрос /api-studio/siem/tabular-lists

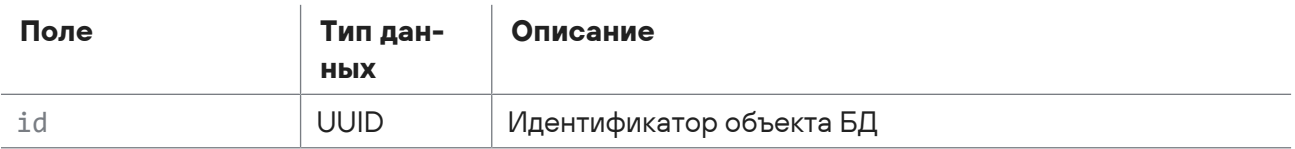

Возможные коды ошибок и их значения:

typeId Да Number

- 400 (Bad request) синтаксическая ошибка в запросе;
- 401 (Unauthorized) ошибка аутентификации.

### **Пример**

Запрос:

```
POST https://localhost:8091/api-studio/siem/tabular-lists?
   contentDatabase=siem_content_for_test
   {
       "systemName": "TableLiat_Example",
       "description": {},
       "typicalSize": 80000,
       "maxSize": 100000,
       "ttl": 86400,
       "ttlEnabled": true,
       "minScore": 70,
       "itemType": "Ip",
       "includeNested": true,
       "fillType": "Registry",
       "userCanEditContent": false,
       "groupsToSave": [],
       "assetGroupsToSave": [],
       "fields": [
            {
                "name": "First_Column",
                "typeId": 1,
                "isPrimaryKey": true,
                "isIndex": true
            },
            {
                "name": "Second_Column",
                "typeId": 2,
                "isPrimaryKey": false,
                "isNullable": true
            }
       ]
   }
Ответ:
   {
       "Id": "3fd59caf-80eb-4963-b0ca-4ab87b19b988"
   }
```
# <span id="page-268-0"></span>15.6.2. Поиск объекта БД

Запрос для поиска объекта в БД.

Для выполнения запроса требуется аутентификация по протоколу OAuth с токеном доступа типа Bearer.

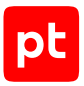

#### Метод и URL запроса:

POST <Корневой URL API>:8091/api-studio/siem/objects/list

Параметры строки запроса описаны в таблице ниже.

Таблица 119. Параметры строки запроса /api-studio/siem/objects/list

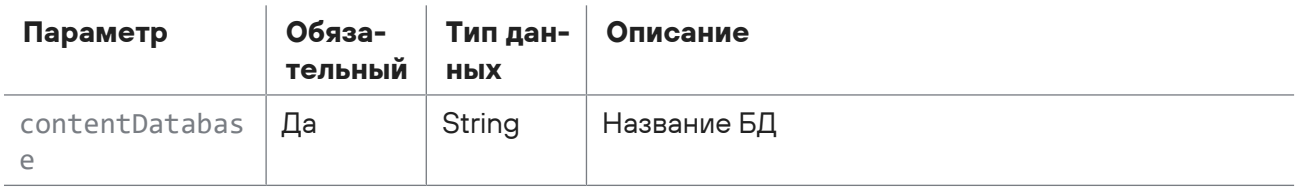

Тело запроса может содержать параметры, описанные в таблице ниже.

#### Таблица 120. Параметры в теле запроса /api-studio/siem/objects/list

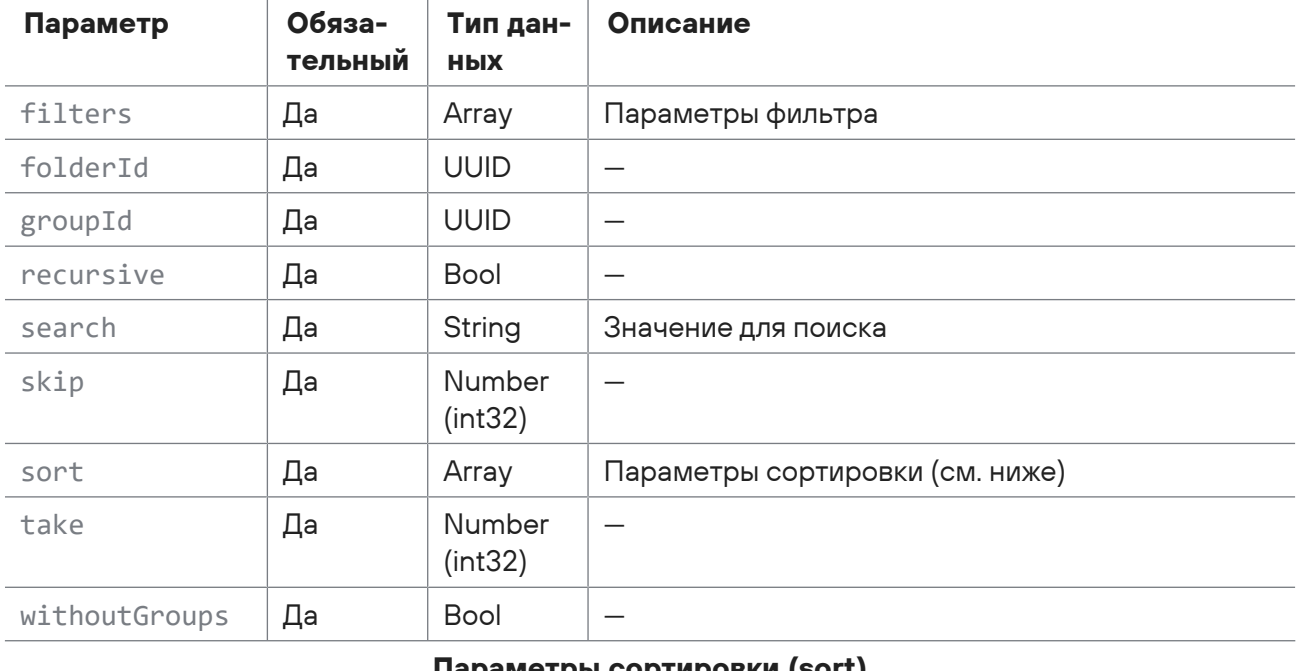

#### **Параметры сортировки (sort)**

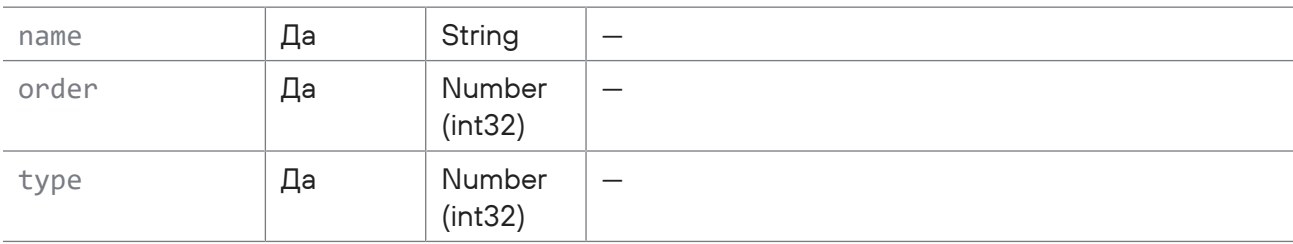

### **Ответ на запрос**

В ответ на успешный запрос сервис возвращает код 201 (Created). Ответ может содержать поля, описанные в таблице ниже.

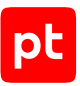

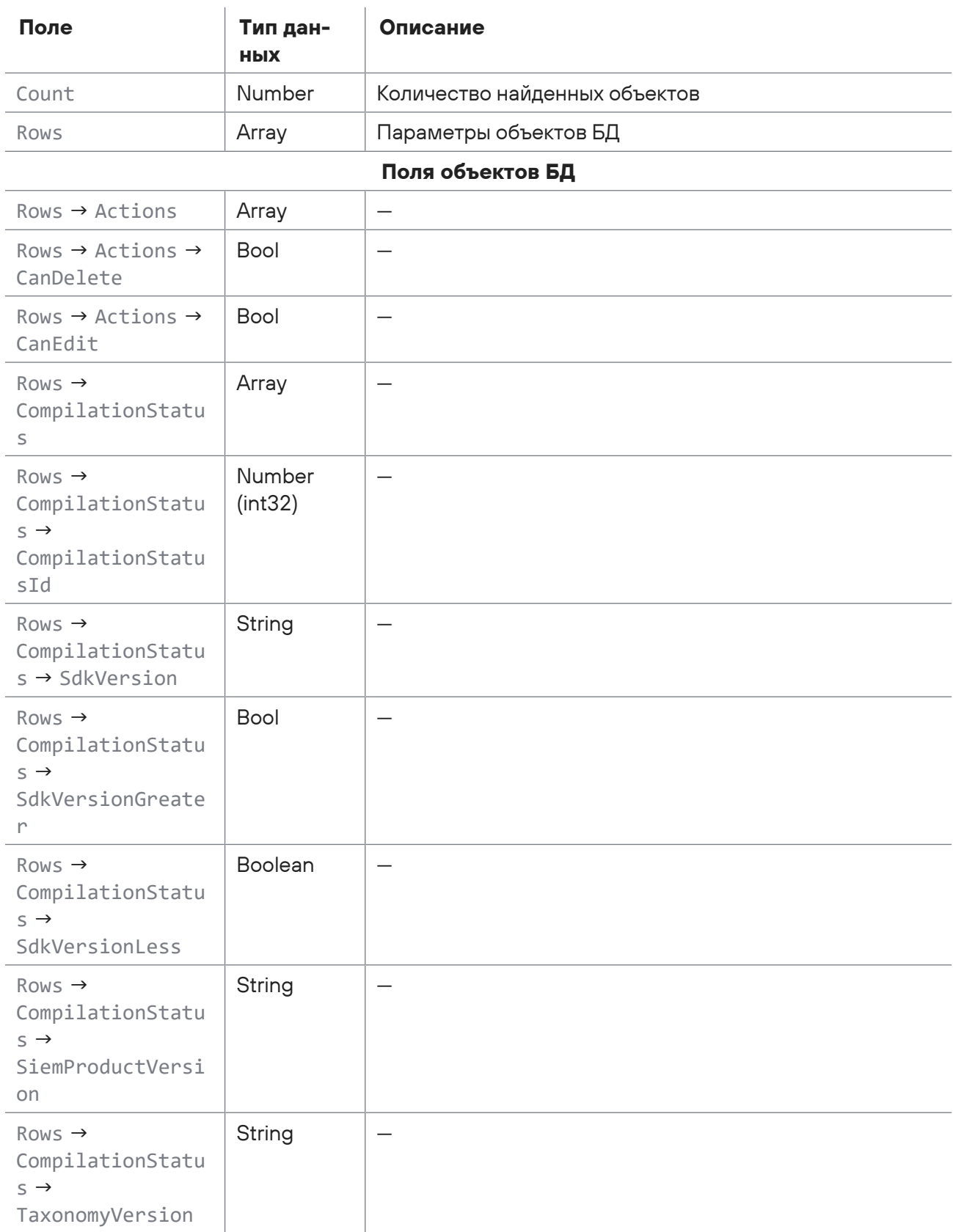

Таблица 121. Поля ответа на запрос /api-studio/siem/objects/list

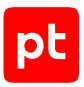

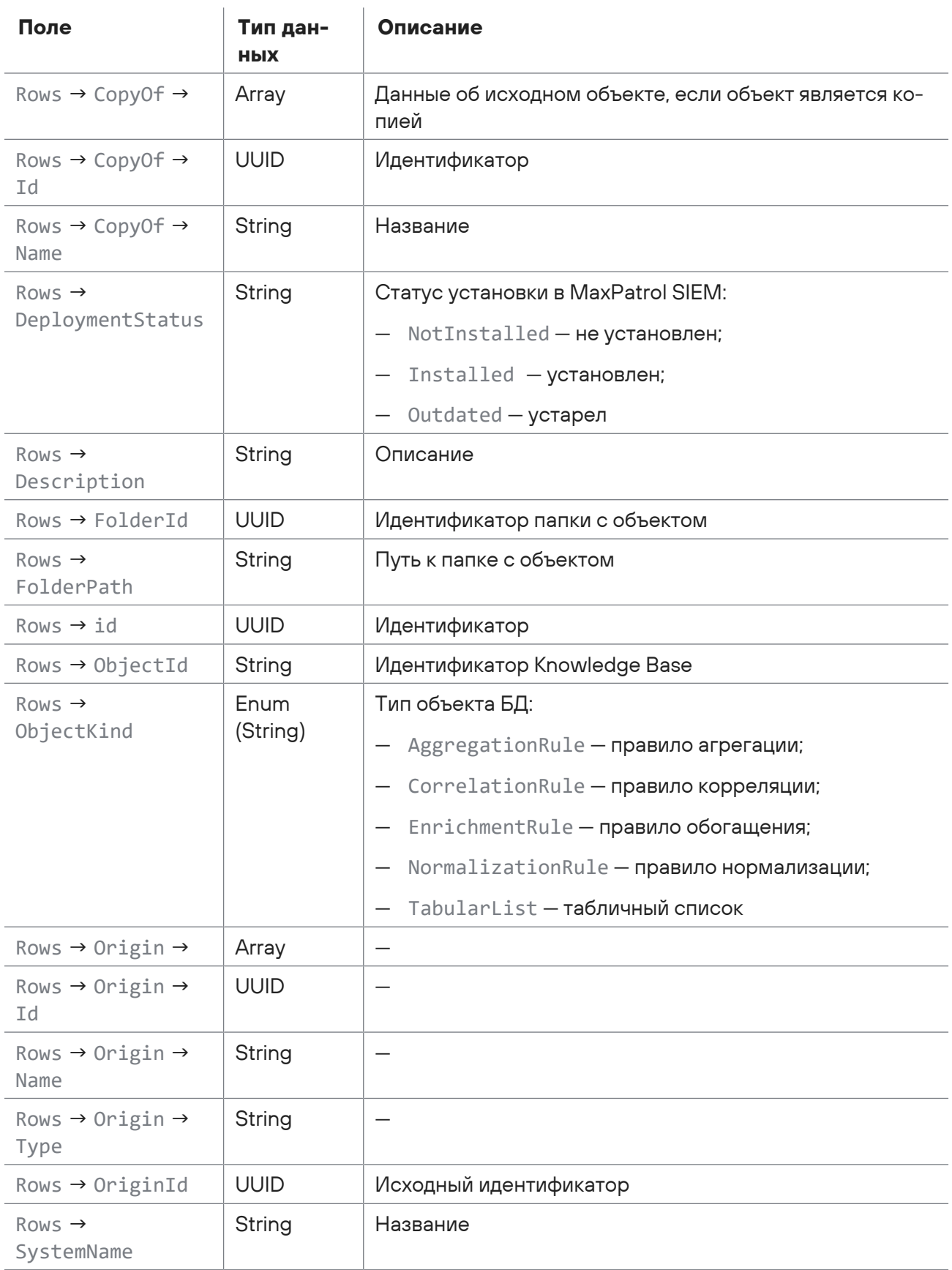

Возможные коды ошибок и их значения:

- 400 (Bad request) синтаксическая ошибка в запросе;
- 401 (Unauthorized) ошибка аутентификации.

### **Пример**

#### Запрос:

```
POST https://localhost:8091/api-studio/siem/objects/list?
   contentDatabase=siem_content_for_test
   {
       "search": "Auditd_processes_with_system_API_whitelist",
       "folderId": null,
       "recursive": true,
       "groupId": null,
       "withoutGroups": false,
       "skip": 0,
       "take": 50,
       "filters": {
            "SiemObjectType": [
                "TabularList"
            ]
       },
       "sort": [
           {
                "name": "objectId",
                "order": 0,
                "type": 0
            }
       ]
   }
Ответ:
   {
       "Rows": [
            {
                "Id": "e157f9c4-a67e-49ca-96d3-943fcbcfb026",
                "ObjectId": "PT-TL-150",
                "SystemName": "Auditd_processes_with_system_API_whitelist",
                "Description": "Исключения для правила
   \"Detect_system_API_calls_from_suspicious_dir\"",
                "ObjectKind": "TabularList",
                "FolderId": "039818f1-4606-41e6-a811-da435606a604",
                "FolderPath": "Linux. Подозрительные действия пользователей\\tabular_lists",
                "OriginId": "95a1cca9-40b5-4dae-98a2-26aa36948c3c",
                "Origin": {
```

```
        "Type": "system",
                   "Name": "Positive Technologies",
                   "Id": "00000000-0000-0000-0000-000000000000"
              },
              "CopyOf": null,
              "CompilationStatus": {
                   "TaxonomyVersion": null,
                   "SdkVersion": null,
                   "SiemProductVersion": "24.0.0",
                   "SdkVersionGreater": false,
                   "SdkVersionLess": true,
                   "CompilationStatusId": 3
              },
              "DeploymentStatus": "Installed",
              "Actions": {
                   "CanEdit": false,
                   "CanDelete": false
              }
         }
    ],
     "Count": 1
}
```
# <span id="page-273-0"></span>15.6.3. Получение информации о табличном списке

Запрос для получения информации о табличном списке.

Для выполнения запроса требуется аутентификация по протоколу OAuth с токеном доступа типа Bearer.

Метод и URL запроса:

GET <Корневой URL API>:8091/api-studio/siem/tabular-lists/<Идентификатор списка>

URL запроса должен содержать идентификатор табличного списка (UUID).

Параметры строки запроса описаны в таблице ниже.

Таблица 122. Параметры строки запроса /api-studio/siem/tabular-lists/<Идентификатор списка>

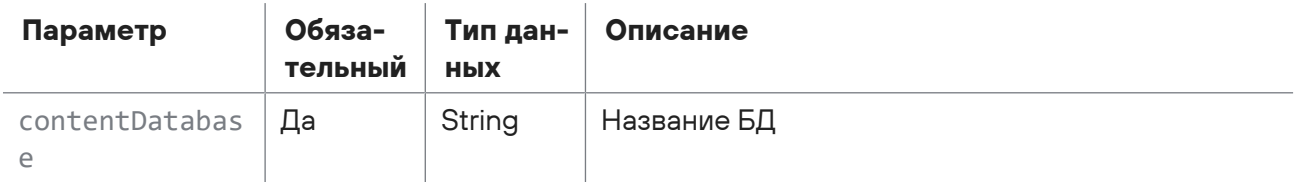

Параметры в теле запроса отсутствуют.

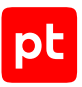

## **Ответ на запрос**

В ответ на успешный запрос сервис возвращает код 200 (OK). Ответ может содержать поля, описанные в таблице ниже.

| Поле                                    | Тип дан-<br><b>НЫХ</b> | Описание                                           |
|-----------------------------------------|------------------------|----------------------------------------------------|
| Actions                                 | Array                  | Разрешения на изменение табличного списка          |
| Actions $\rightarrow$<br>CanDelete      | <b>Bool</b>            |                                                    |
| Actions $\rightarrow$<br>CanEdit        | <b>Bool</b>            |                                                    |
| Actions $\rightarrow$<br>CanEditContent | <b>Bool</b>            |                                                    |
| AssetGroups                             | Array                  | $\overline{\phantom{0}}$                           |
| AssetGroups →<br>AssetGroups            | Array                  |                                                    |
| AssetGroups →<br>HasError               | <b>Bool</b>            |                                                    |
| CompilationStatu<br>S                   | Array                  | Статус валидации (см. ниже)                        |
| CopyOf                                  | Array                  |                                                    |
| DeploymentStatus                        | Enum<br>(String)       | Статус установки в MaxPatrol SIEM:                 |
|                                         |                        | NotInstalled - не установлен;<br>$\qquad \qquad -$ |
|                                         |                        | Installed - установлен;                            |
|                                         |                        | Outdated - устарел                                 |
| Description                             | <b>String</b>          | Описание                                           |
| Fields                                  | Array                  | Поля колонок (см. ниже)                            |
| FillType                                | Enum                   | Назначение:                                        |
|                                         |                        | registry - справочник;                             |
|                                         |                        | correlationRule - для правил корреляции;           |
|                                         |                        | enrichmentRule - для правил обогащения;            |
|                                         |                        | assetGrid - для данных об активах;                 |
|                                         |                        | cybsiGrid - репутационный табличный список         |

Таблица 123. Поля ответа на запрос /api-studio/siem/tabular-lists/<Идентификатор списка>

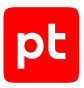

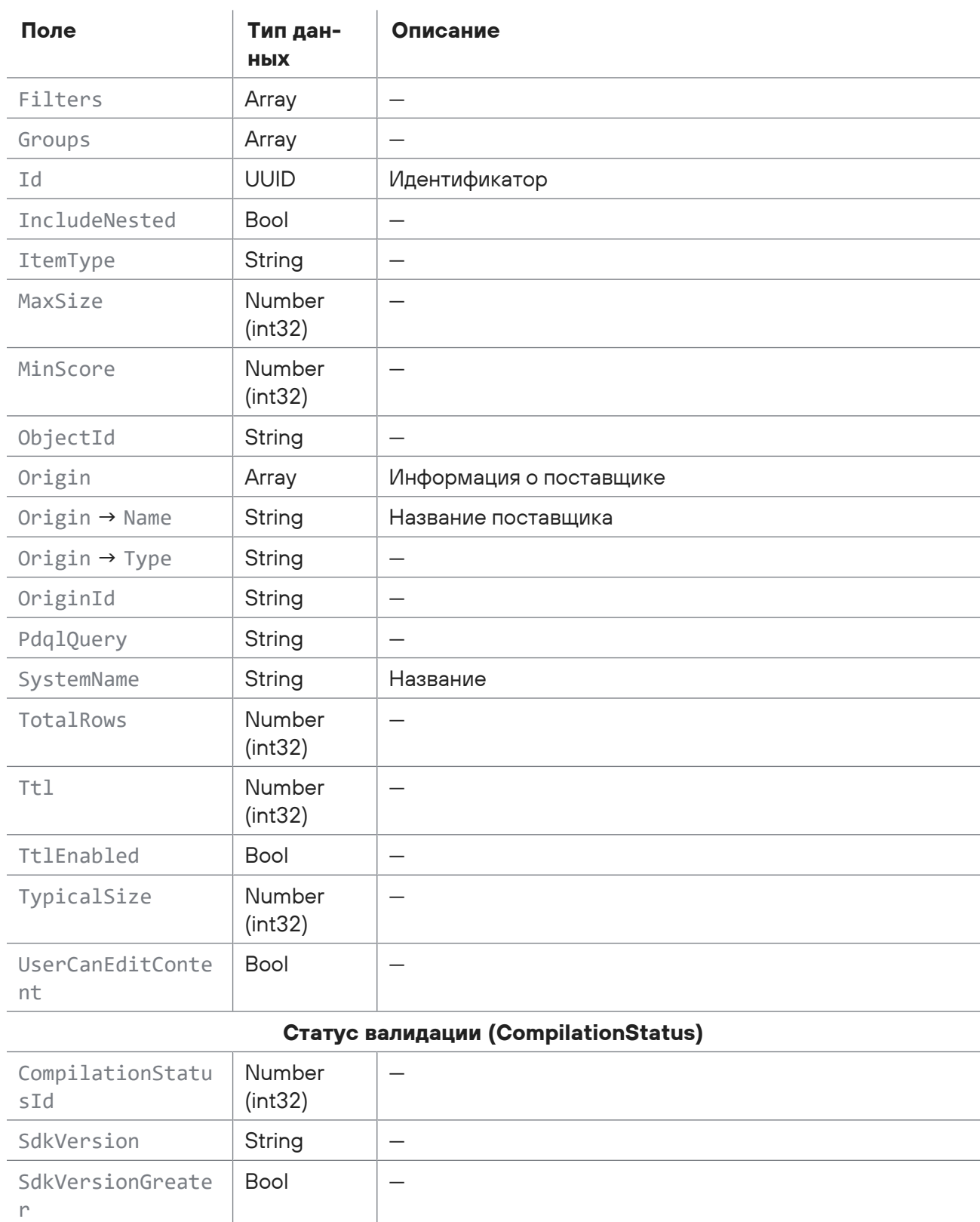

SdkVersionLess | Boolean | —

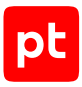

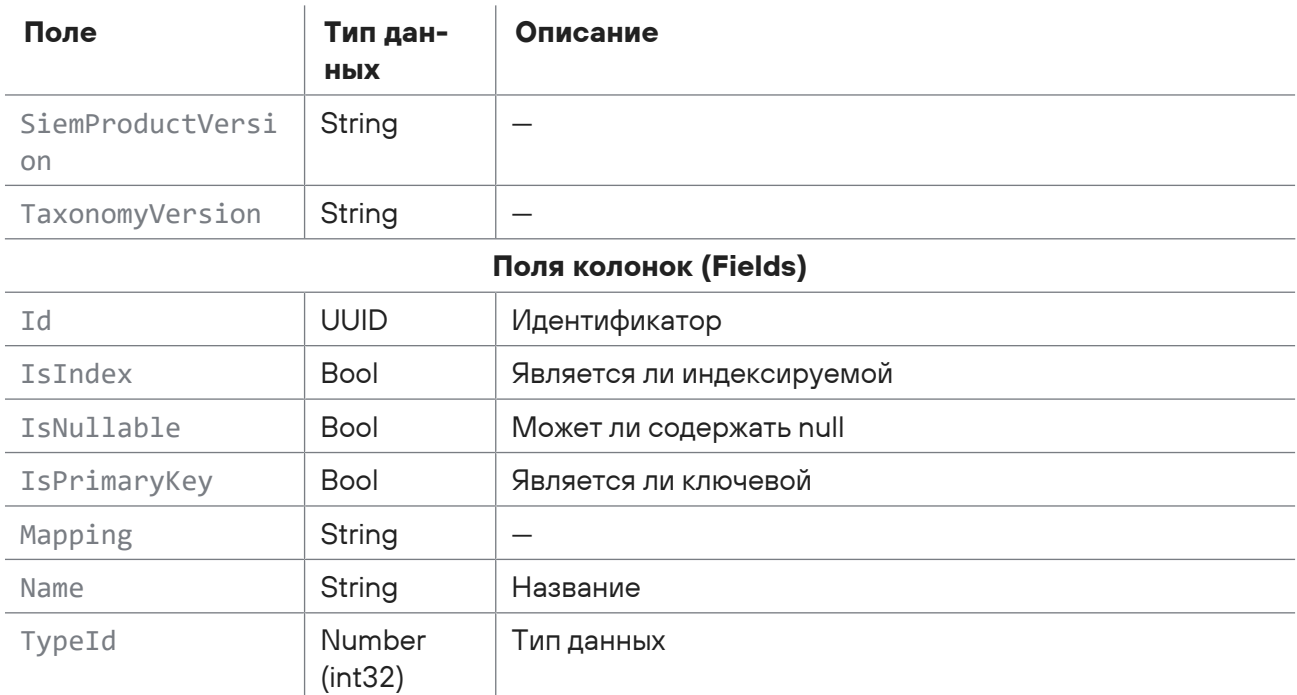

Возможные коды ошибок и их значения:

- 400 (Bad request) синтаксическая ошибка в запросе;
- 401 (Unauthorized) ошибка аутентификации.

### **Пример**

#### Запрос:

```
GET https://localhost:8091/api-studio/siem/tabular-lists/3fd59caf-80eb-4963-
b0ca-4ab87b19b988?contentDatabase=siem_content_for_test
```
#### Ответ:

```
{
    "Id": "3fd59caf-80eb-4963-b0ca-4ab87b19b988",
    "ObjectId": "LOC-TL-9",
    "OriginId": "d75c0806-ab0c-45e3-aff0-fd2e723ed878",
    "Folder": null,
    "Origin": {
        "Type": "user",
        "Name": "Локальная система"
    },
    "CopyOf": null,
    "SystemName": "TableLiat_Example",
    "Description": null,
    "MaxSize": null,
    "TypicalSize": null,
    "Ttl": null,
```
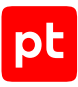

```
  "TtlEnabled": null,
  "CompilationStatus": {
      "TaxonomyVersion": null,
      "SdkVersion": null,
      "SiemProductVersion": "24.0.0",
      "SdkVersionGreater": false,
      "SdkVersionLess": true,
      "CompilationStatusId": 3
  },
  "TotalRows": 3,
  "Fields": [
      {
           "Id": "9d2dd4ce-3c0e-4da4-ba0c-32e483a643e5",
           "Name": "First_Column",
           "Mapping": null,
           "TypeId": 1,
           "IsPrimaryKey": true,
           "IsIndex": true,
           "IsNullable": false
      },
      {
           "Id": "dea0273e-0e1d-4478-89b6-c0bdf4c00606",
     "Name": "Second Column",
           "Mapping": null,
           "TypeId": 2,
           "IsPrimaryKey": false,
           "IsIndex": false,
          "IsNullable": true
      }
  ],
  "Filters": [
      {
           "Id": "First_Column",
           "Name": "First_Column",
           "Type": "String",
           "MultiSelect": false,
           "Placeholder": ""
      },
      {
           "Id": "Second_Column",
           "Name": "Second_Column",
           "Type": "String",
           "MultiSelect": false,
          "Placeholder": "1-5, 8, 11-13"
      },
      {
```
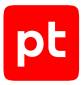

```
      "Id": "ContentType",
             "Name": "Источник",
             "Type": "Select",
             "MultiSelect": true,
             "Placeholder": ""
         },
         {
             "Id": "Activity",
             "Name": "Активность",
             "Type": "Select",
             "MultiSelect": true,
             "Placeholder": ""
        }
    ],
    "Actions": {
         "CanEdit": true,
         "CanEditContent": true,
         "CanDelete": true
    },
    "UserCanEditContent": false,
    "ItemType": null,
    "MinScore": null,
    "FillType": "Registry",
    "PdqlQuery": null,
    "Groups": [],
    "AssetGroups": null,
    "IncludeNested": null,
    "DeploymentStatus": "NotInstalled"
}
```
# <span id="page-278-0"></span>15.6.4. Экспорт табличного списка

Запрос для экспорта записей из табличного списка.

Для выполнения запроса требуется аутентификация по протоколу OAuth с токеном доступа типа Bearer.

#### Метод и URL запроса:

POST <Корневой URL API>:8091/api-studio/siem/tabular-lists/<Идентификатор списка>/ export

URL запроса должен содержать идентификатор табличного списка.

Параметры строки запроса описаны в таблице ниже.

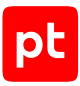

Таблица 124. Параметры строки запроса /api-studio/siem/tabular-lists/<Идентификатор списка>/export

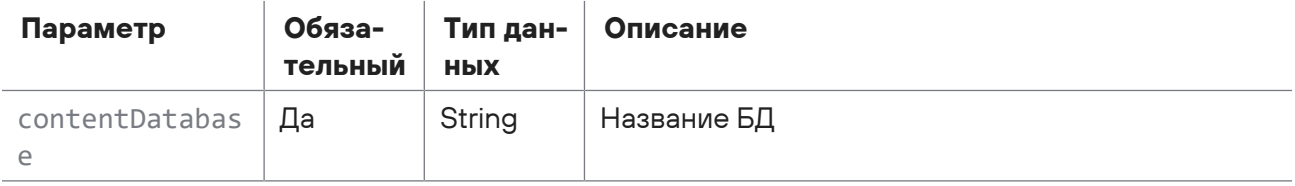

Тело запроса может содержать параметры, описанные в таблице ниже.

Таблица 125. Параметры в теле запроса /api-studio/siem/tabular-lists/<Идентификатор списка>/export

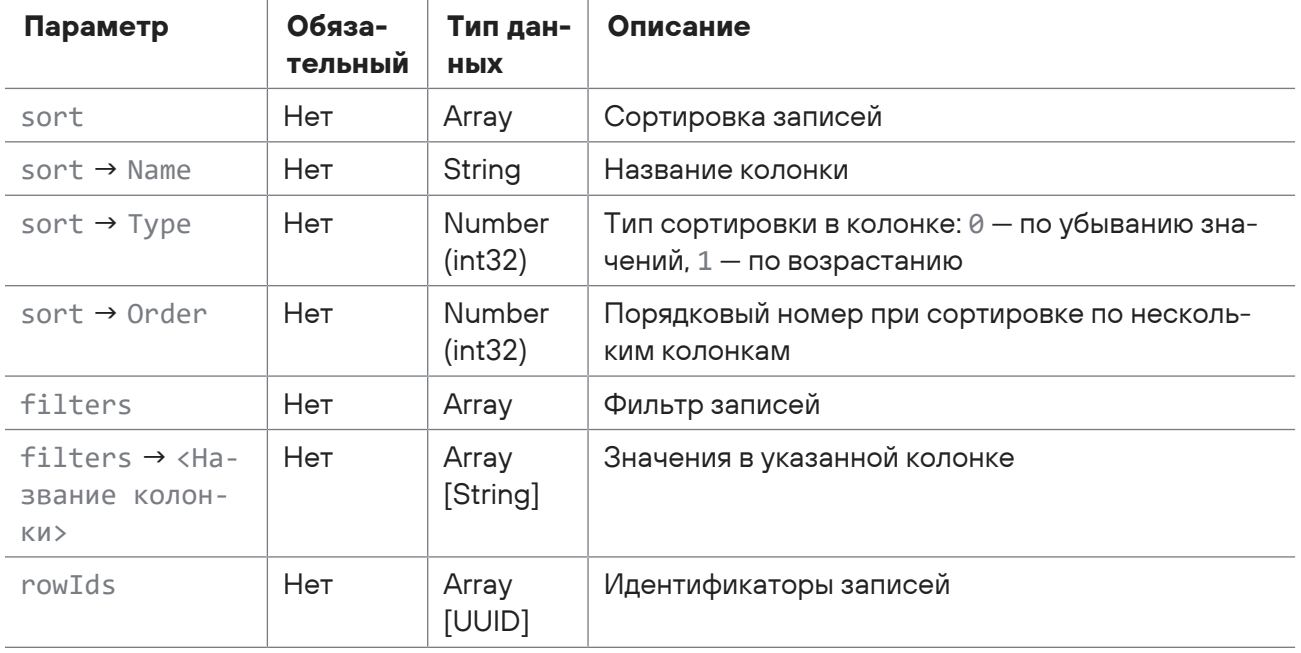

### **Ответ на запрос**

В ответ на успешный запрос сервис возвращает код 201 (Created). Тело ответа содержит CSVфайл с записями табличного списка.

Возможные коды ошибок и их значения:

- 400 (Bad request) синтаксическая ошибка в запросе;
- 401 (Unauthorized) ошибка аутентификации.

### **Пример**

#### Запрос:

```
POST https://localhost:8091/api-studio/siem/tabular-lists/e157f9c4-
a67e-49ca-96d3-943fcbcfb026/export?contentDatabase=siem_content_for_test
{
    "sort": null,
    "filters": {},
```
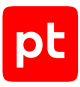

```
  "rowIds": []
}
```
#### Ответ:

```
"host";"user";"action";"exe_regex";"proctitle_regex"
"*";"*";"xattr change";".+";"^/var/tmp/mkinitramfs$"
"*";"*";"xattr change";".+";"^\(d-logind\)$"
```
# <span id="page-280-0"></span>15.6.5. Открытие сессии импорта табличного списка

Запрос для открытия сессии импорта записей в табличный список.

Для выполнения запроса требуется аутентификация по протоколу OAuth с токеном доступа типа Bearer.

Метод и URL запроса:

```
POST <Корневой URL API>:8091/api-studio/siem/tabular-lists/<Идентификатор списка>/
import
```
URL запроса должен содержать идентификатор табличного списка.

Параметры строки запроса описаны в таблице ниже.

Таблица 126. Параметры строки запроса api-studio/siem/tabular-lists/<Идентификатор списка>/import

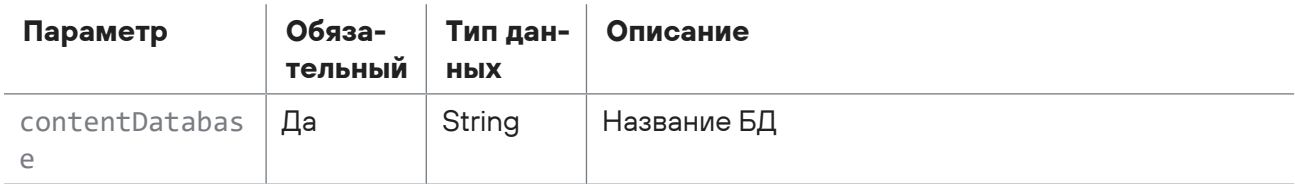

Тело запроса может содержать параметры, описанные в таблице ниже.

Таблица 127. Параметры в теле запроса api-studio/siem/tabular-lists/<Идентификатор списка>/import

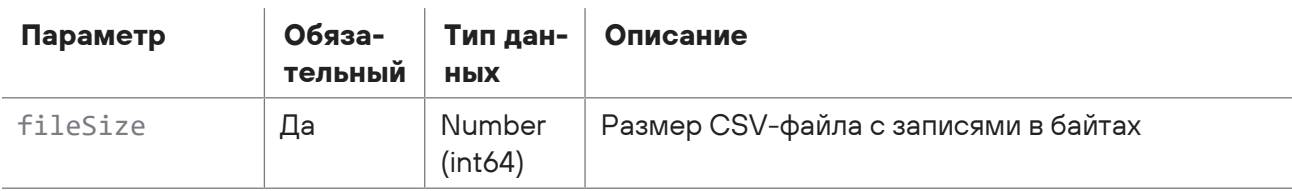

### **Ответ на запрос**

В ответ на успешный запрос сервис возвращает код 201 (Created). Ответ может содержать поля, описанные в таблице ниже.

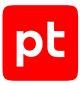

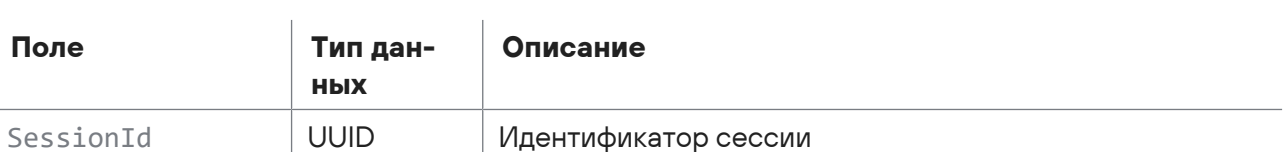

Таблица 128. Поля ответа на запрос api-studio/siem/tabular-lists/<Идентификатор списка>/import

Возможные коды ошибок и их значения:

- 400 (Bad request) синтаксическая ошибка в запросе;
- 401 (Unauthorized) ошибка аутентификации.

### **Пример**

Запрос:

```
POST https://localhost:8091/api-studio/siem/tabular-lists/3fd59caf-80eb-4963-
b0ca-4ab87b19b988/import?contentDatabase=siem_content_for_test
{
    "fileSize":88
}
```
#### Ответ:

```
{
    "SessionId": "d0c2f332-1903-4471-a1cf-5ebc0c9140cd"
}
```
# <span id="page-281-0"></span>15.6.6. Загрузка CSV-файла

Запрос для загрузки CSV-файла с записями для импорта в табличный список.

Для выполнения запроса требуется аутентификация по протоколу OAuth с токеном доступа типа Bearer.

Метод и URL запроса:

```
POST <Корневой URL API>:8091/api-studio/siem/tabular-lists/<Идентификатор списка>/
import/<Идентификатор сессии>/upload
```
URL запроса должен содержать идентификатор табличного списка и идентификатор сессии импорта записей.

Параметры строки запроса описаны в таблице ниже.

Таблица 129. Параметры строки запроса api-studio/siem/tabular-lists/<Идентификатор списка>/import/ <Идентификатор сессии>/upload

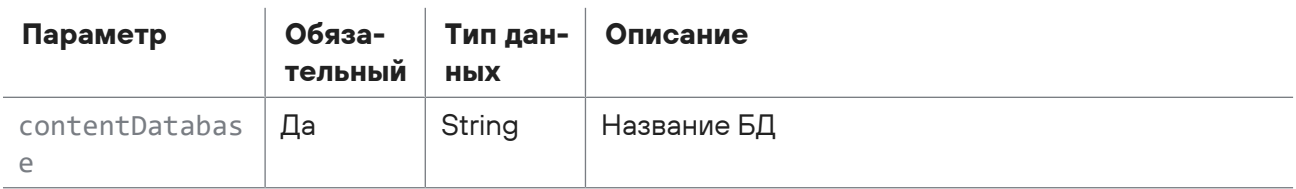

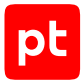

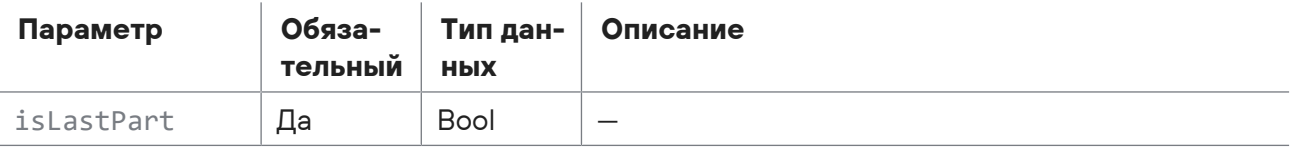

В теле запроса (в представлении row text) необходимо указать записи для импорта. Первая строка должна содержать названия колонок, вторая и последующие строки — значения колонок. Одна строка должна соответствовать одной записи. Названия и значения колонок должны быть заключены в кавычки и разделены точкой с запятой.

### **Ответ на запрос**

В ответ на успешный запрос сервис возвращает код 201 (Created).

Возможные коды ошибок и их значения:

- 400 (Bad request) синтаксическая ошибка в запросе;
- 401 (Unauthorized) ошибка аутентификации.

## **Пример**

Запрос:

```
POST https://localhost:8091/api-studio/siem/tabular-lists/3fd59caf-80eb-4963-
b0ca-4ab87b19b988/import/d0c2f332-1903-4471-a1cf-5ebc0c9140cd/upload?
contentDatabase=siem_content_for_test
"First_column";"Second_column"
"Row 1";"212"
"Row 2";"85"
"Row 3";"06"
```
# <span id="page-282-0"></span>15.6.7. Запуск импорта табличного списка

Запрос для запуска импорта записей в табличный список.

Для выполнения запроса требуется аутентификация по протоколу OAuth с токеном доступа типа Bearer.

Метод и URL запроса:

POST <Корневой URL API>:8091/api-studio/siem/tabular-lists/<Идентификатор списка>/ import/<Идентификатор сессии>

URL запроса должен содержать идентификатор табличного списка и идентификатор сессии импорта записей.

Параметры строки запроса описаны в таблице ниже.

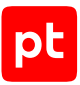

Таблица 130. Параметры строки запроса api-studio/siem/tabular-lists/<Идентификатор списка>/import/ <Идентификатор сессии>

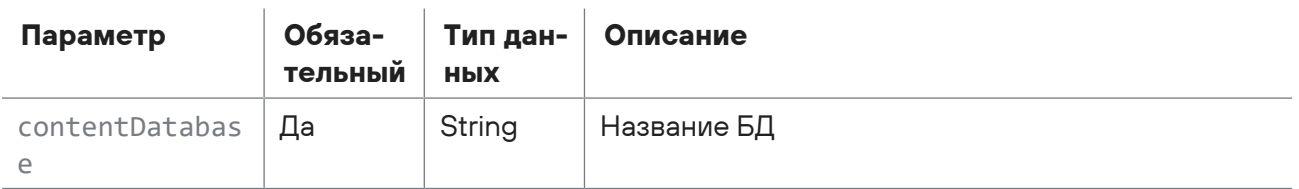

Тело запроса может содержать параметры, описанные в таблице ниже.

Таблица 131. Параметры в теле запроса api-studio/siem/tabular-lists/<Идентификатор списка>/import/ <Идентификатор сессии>

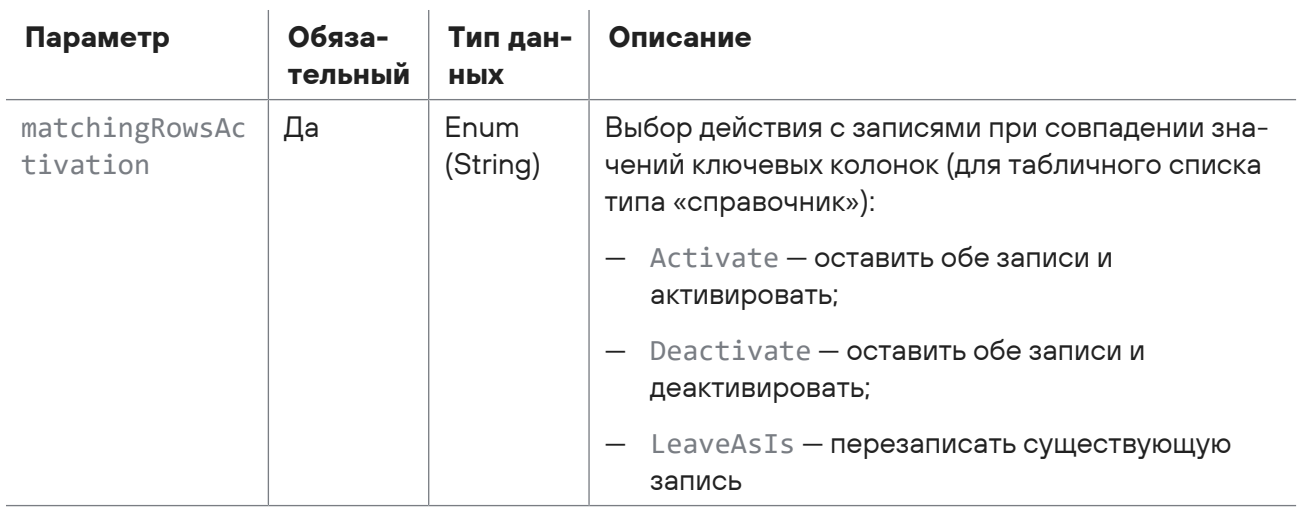

### **Ответ на запрос**

В ответ на успешный запрос сервис возвращает код 201 (Created). Ответ может содержать поля, описанные в таблице ниже.

Таблица 132. Поля ответа на запрос api-studio/siem/tabular-lists/<Идентификатор списка>/import/ <Идентификатор сессии>

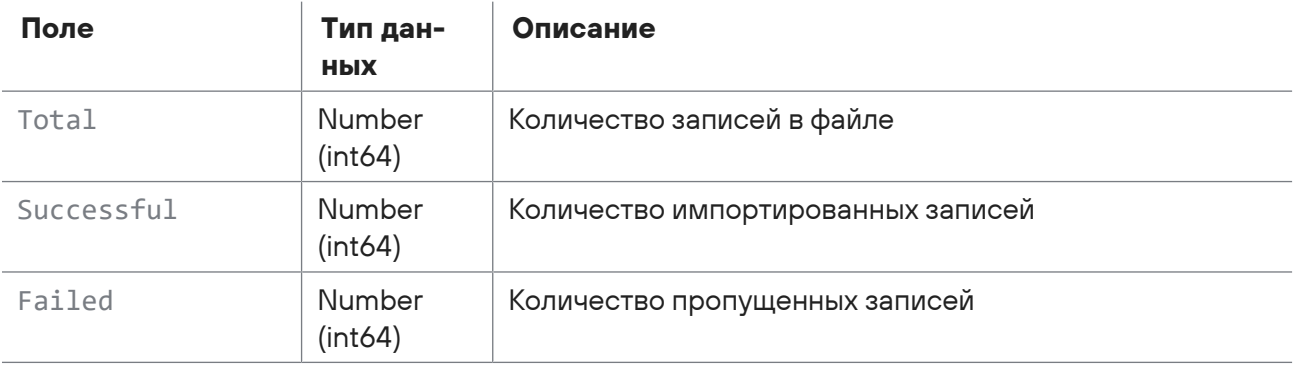

Возможные коды ошибок и их значения:

- 400 (Bad request) синтаксическая ошибка в запросе;
- 401 (Unauthorized) ошибка аутентификации.

### **Пример**

#### Запрос:

```
POST https://localhost:8091/api-studio/siem/tabular-lists/3fd59caf-80eb-4963-
b0ca-4ab87b19b988/import/d0c2f332-1903-4471-a1cf-5ebc0c9140cd?
contentDatabase=siem_content_for_test
{
    "matchingRowsActivation": "LeaveAsIs"
}
```
#### Ответ:

```
{
    "Total": 3,
    "Successful": 3,
    "Failed": 0
}
```
# <span id="page-284-0"></span>15.6.8. Установка объектов в MaxPatrol SIEM

Запрос для установки объектов БД в MaxPatrol SIEM.

Для выполнения запроса требуется аутентификация по протоколу OAuth с токеном доступа типа Bearer.

Метод и URL запроса:

```
POST <Корневой URL API>:8091/api-studio/siem/deploy
```
Параметры строки запроса описаны в таблице ниже.

Таблица 133. Параметры строки запроса /api-studio/siem/deploy

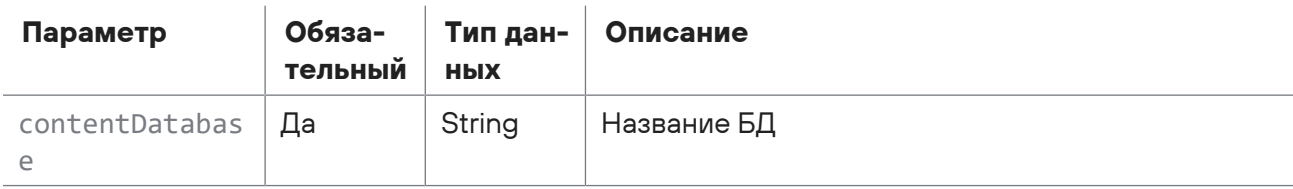

Тело запроса может содержать параметры, описанные в таблице ниже.

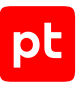

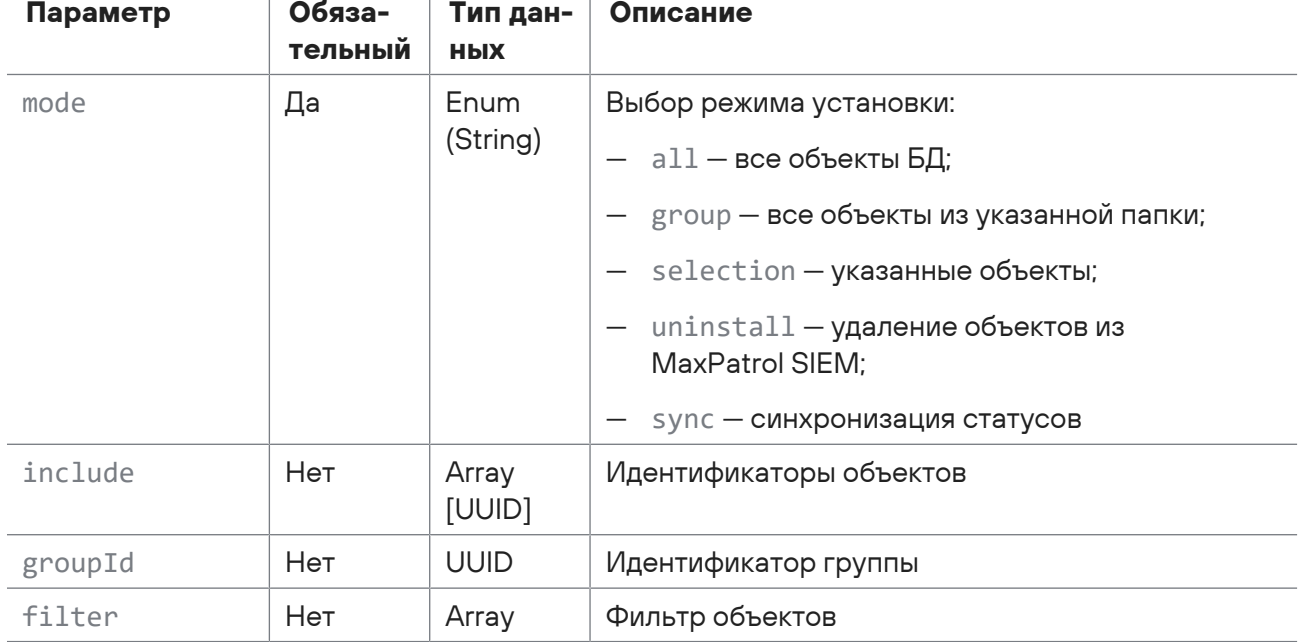

Таблица 134. Параметры в теле запроса /api-studio/siem/deploy

### **Ответ на запрос**

В ответ на успешный запрос сервис возвращает код 201 (Created). Ответ может содержать поля, описанные в таблице ниже.

Таблица 135. Поля ответа на запрос /api-studio/siem/deploy

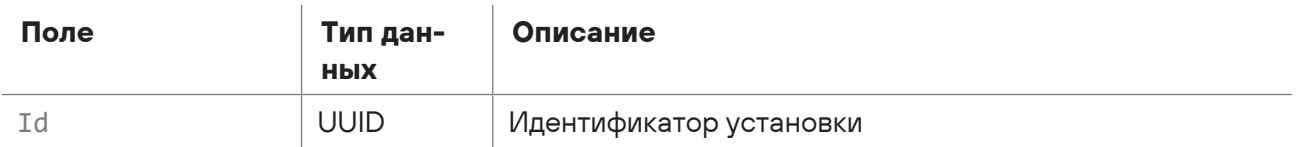

Возможные коды ошибок и их значения:

- 400 (Bad request) синтаксическая ошибка в запросе;
- 401 (Unauthorized) ошибка аутентификации.

### **Пример**

#### Запрос:

```
POST https://localhost:8091/api-studio/siem/deploy?
contentDatabase=siem_content_for_test
{
    "mode": "selection",
    "include": [
        "a6ed8e49-9e25-486b-84ac-2e86c9778b1c"
```
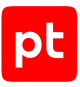

```
  ]
   }
Ответ:
   {
       "Id": "86aa8d46-4431-4ec8-a2a4-79e6e49b2715"
   }
```
# <span id="page-286-0"></span>15.6.9. Проверка статуса установки объектов в MaxPatrol SIEM

Запрос для проверки статуса установки объектов БД в MaxPatrol SIEM.

Для выполнения запроса требуется аутентификация по протоколу OAuth с токеном доступа типа Bearer.

Метод и URL запроса:

POST <Корневой URL API>:8091/api-studio/siem/deploy/statuses

Параметры строки запроса описаны в таблице ниже.

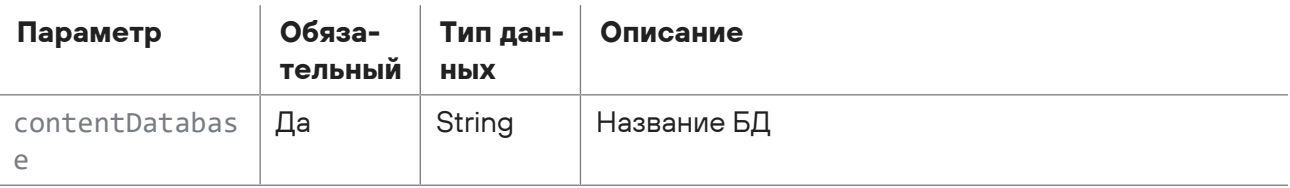

Тело запроса может содержать параметры, описанные в таблице ниже.

Таблица 137. Параметры в теле запроса /api-studio/siem/deploy/statuses

Таблица 136. Параметры строки запроса /api-studio/siem/deploy/statuses

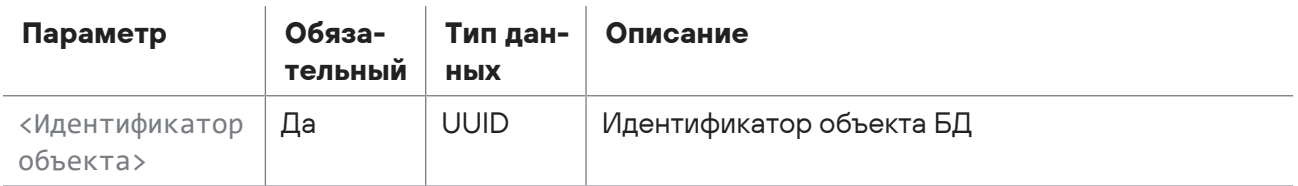

### **Ответ на запрос**

В ответ на успешный запрос сервис возвращает код 201 (Created). Ответ может содержать поля, описанные в таблице ниже.

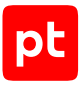

#### Таблица 138. Поля ответа на запрос /api-studio/siem/deploy/statuses

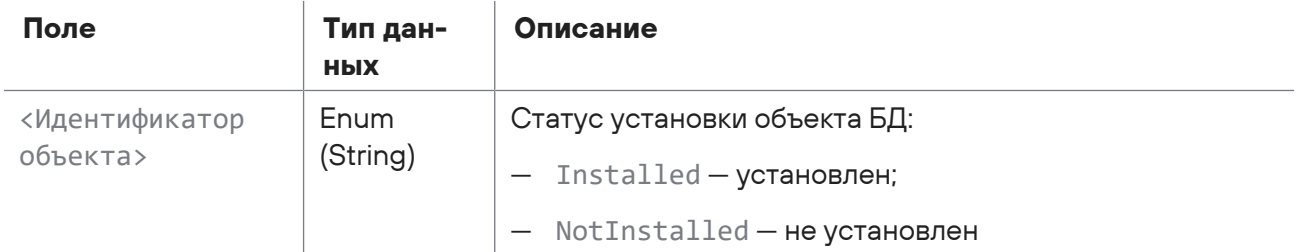

Возможные коды ошибок и их значения:

- 400 (Bad request) синтаксическая ошибка в запросе;
- 401 (Unauthorized) ошибка аутентификации.

### **Пример**

#### Запрос:

```
POST https://localhost:8091/api-studio/siem/deploy/statuses?
   contentDatabase=siem_content_for_test
   [
       "a6ed8e49-9e25-486b-84ac-2e86c9778b1c",
       "cfa4504c-a157-412e-9e66-8eeea39d16d9",
       "be8d2050-a594-4076-9012-279349cff314",
       "201a84b3-f558-452e-b01a-b66e63b5fa0d",
       "dd6f7651-f54d-4303-a8ea-3d554b80dfed"
   ]
Ответ:
```

```
{
    "201a84b3-f558-452e-b01a-b66e63b5fa0d": "Installed",
    "a6ed8e49-9e25-486b-84ac-2e86c9778b1c": "Installed",
    "be8d2050-a594-4076-9012-279349cff314": "NotInstalled",
    "cfa4504c-a157-412e-9e66-8eeea39d16d9": "Installed",
    "dd6f7651-f54d-4303-a8ea-3d554b80dfed": "NotInstalled"
}
```
# 15.7. Работа с инцидентами

С помощью запросов к API вы можете регистрировать инциденты, изменять и удалять данные об инцидентах, получать данные о зарегистрированных ранее инцидентах. Кроме того, вы можете экспортировать данные об инцидентах в файл или импортировать их из файла.

Для импорта инцидентов из файла необходимо:

- 1. Открыть сессию импорта инцидентов.
- 2. Объявить загрузку JSON-файла с инцидентами.
- 3. Загрузить файл с инцидентами.
- 4. Запустить импорт инцидентов.

#### **В этом разделе**

[Регистрация инцидента \(см. раздел 15.7.1\)](#page-288-0) [Изменение инцидента \(см. раздел 15.7.2\)](#page-292-0) [Удаление инцидентов \(см. раздел 15.7.3\)](#page-295-0) [Получение списка инцидентов \(см. раздел 15.7.4\)](#page-296-0) [Получение данных инцидента \(см. раздел 15.7.5\)](#page-300-0) [Получение событий по инциденту \(см. раздел 15.7.6\)](#page-305-0) [Экспорт инцидентов \(см. раздел 15.7.7\)](#page-306-0) [Открытие сессии импорта инцидентов \(см. раздел 15.7.8\)](#page-312-0) [Объявление загрузки файла с инцидентами \(см. раздел 15.7.9\)](#page-313-0) [Загрузка файла с инцидентами \(см. раздел 15.7.10\)](#page-314-0) [Импорт инцидентов \(см. раздел 15.7.11\)](#page-316-0) [Удаление инцидентов по фильтру \(см. раздел 15.7.12\)](#page-318-0) [Удаление связи события с инцидентом \(см. раздел 15.7.13\)](#page-319-0) [Удаление связи актива с инцидентом \(см. раздел 15.7.14\)](#page-320-0) [Изменение мер инцидента \(см. раздел 15.7.15\)](#page-321-0) [Обновление групп инцидентов \(см. раздел 15.7.16\)](#page-322-0) [Привязка событий к инциденту \(см. раздел 15.7.17\)](#page-322-1) [Изменение статуса инцидента \(см. раздел 15.7.18\)](#page-323-0) [Создание задачи \(см. раздел 15.7.19\)](#page-324-0) [Обновление задачи \(см. раздел 15.7.20\)](#page-325-0) [Получение данных о событии \(см. раздел 15.7.21\)](#page-326-0)

## <span id="page-288-0"></span>15.7.1. Регистрация инцидента

Запрос для регистрации инцидента.

Для выполнения запроса требуется аутентификация по протоколу OAuth с токеном доступа типа Bearer.

#### Метод и URL запроса:

POST <Корневой URL API>/api/incidents

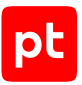

Тело запроса может содержать параметры, описанные в таблице ниже.

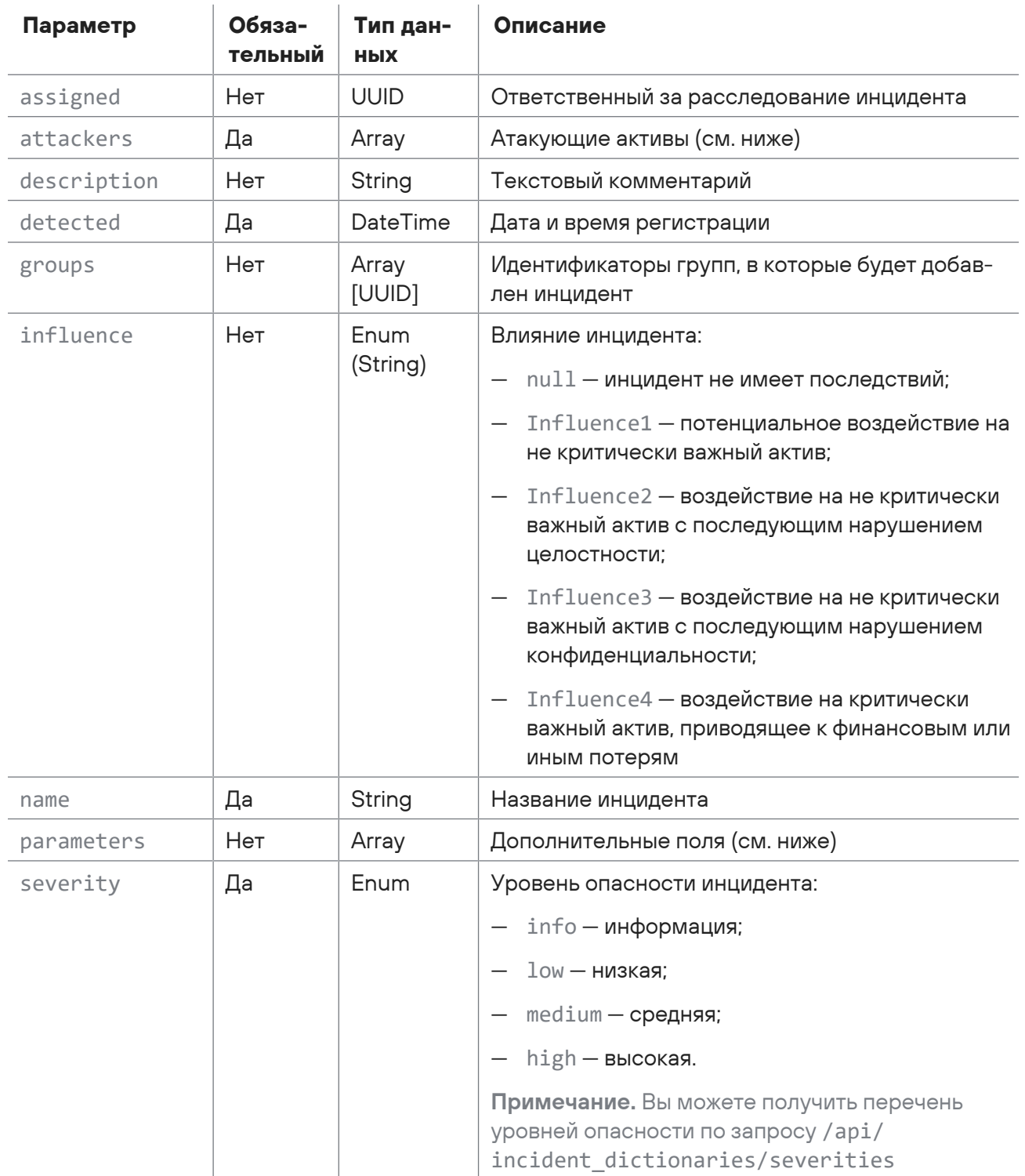

Таблица 139. Параметры в теле запроса /api/incidents

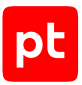

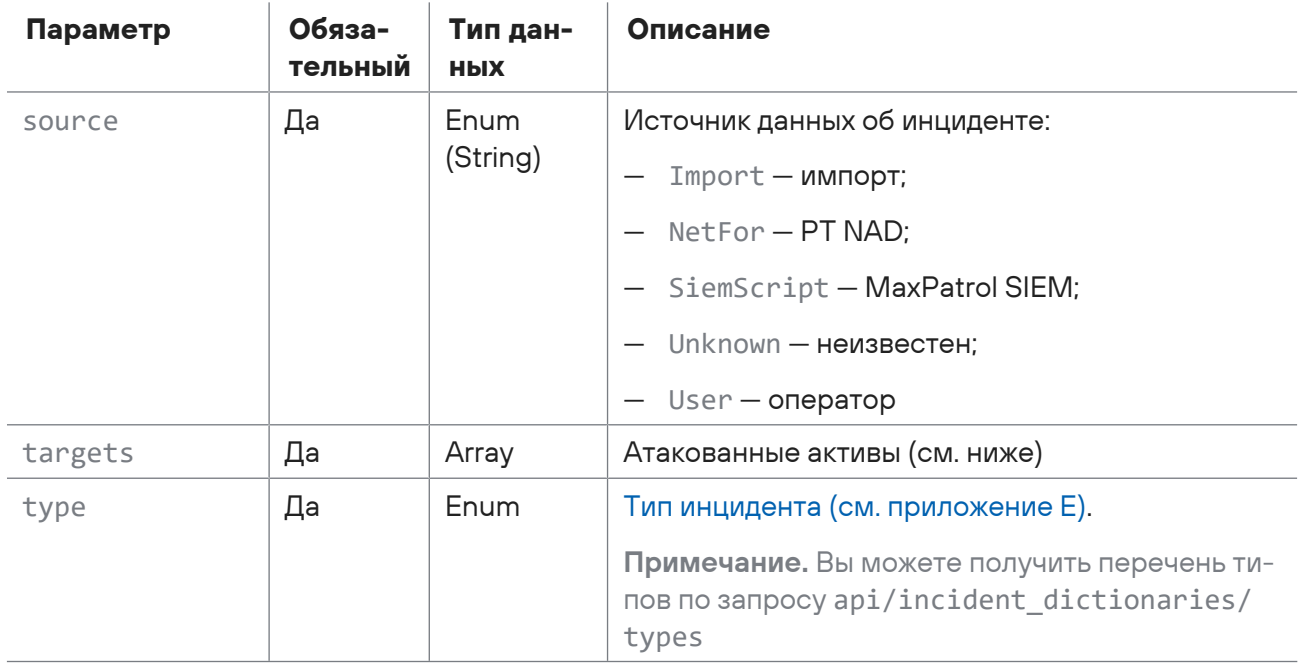

#### Атакующие активы (attackers)

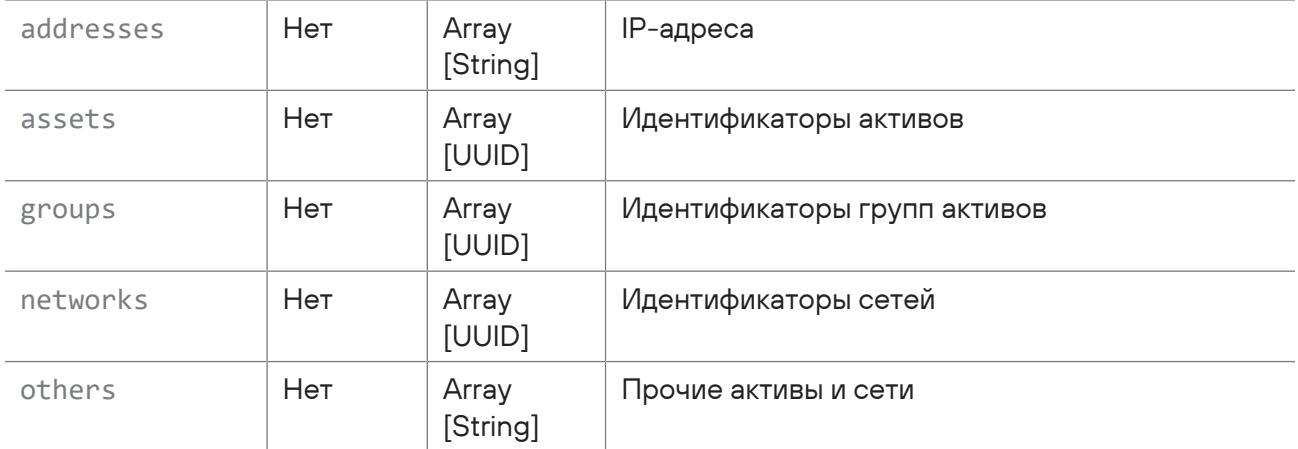

#### Дополнительные поля инцидента (parameters)

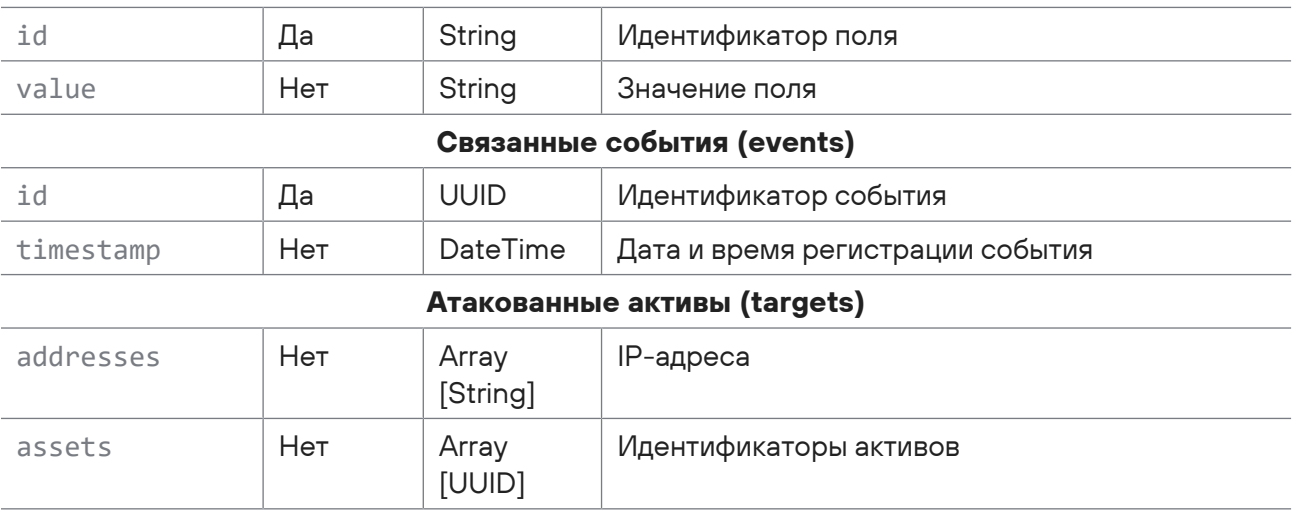

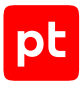

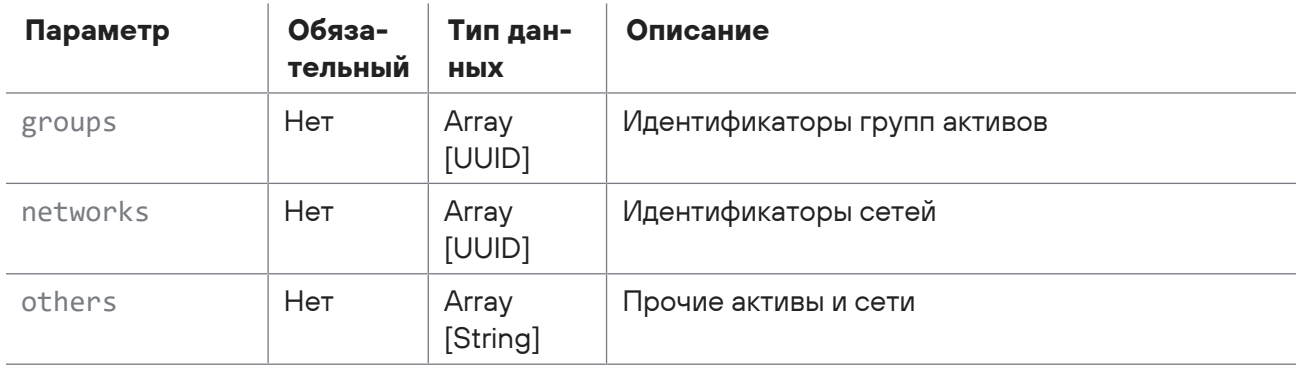

В ответ на успешный запрос сервис возвращает код 201 (Created). Ответ может содержать поля, описанные в таблице ниже.

Таблица 140. Поля ответа на запрос /api/incidents

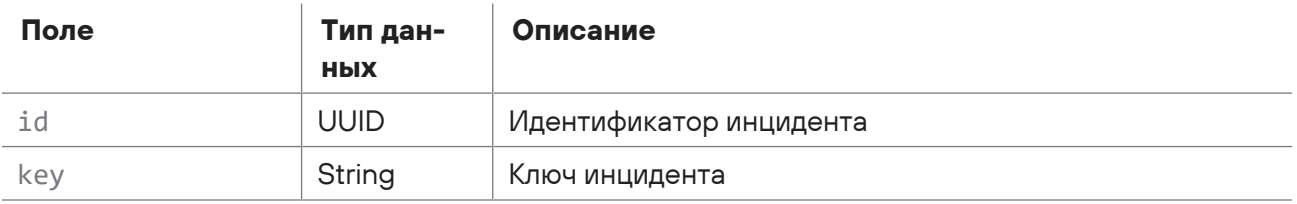

Возможные коды ошибок и их значения:

— 400 (Bad request) — синтаксическая ошибка в запросе.

### **Пример**

#### Запрос:

```
POST https://localhost/api/incidents
{
    "description": "Это описание",
    "source": "user",
    "name": "Название",
    "detected": "2021-05-12T21:00:34.000Z",
    "type": "PatchPolicyViolation",
    "influence": "Influence1",
    "severity": "Medium",
    "groups": ["1499141b-4c00-0001-0000-00000000000d"],
    "parameters": [],
    "assigned": "2044561a-fd1e-434a-b83a-ac37b820720d",
    "targets": {
        "groups": ["149f37fa-c2c0-0001-0000-000000000011"],
        "assets": ["1493f168-02c0-0001-0000-00000000014c"],
        "networks": ["1493f393-0980-0001-0000-00000000034e"],
```

```
    "addresses": ["1.1.1.1"],
        "others": ["2.2.2.2"]
    },
    "attackers": {
        "groups": ["14952148-f980-0001-0000-000000000009"],
        "assets": ["1493f168-0940-0001-0000-00000000014f"],
        "networks": ["1493f393-0bc0-0001-0000-00000000034f"],
        "addresses": ["3.3.3.3"],
        "others": ["4.4.4.4"]
    }
}
```
#### Ответ:

```
{
    "id": "cc9e3cbd-06be-48f1-8092-363afb95ee19",
    "key": "INC-5"
}
```
#### **См. также**

<span id="page-292-0"></span>[Правила заполнения полей инцидента category и type \(см. приложение Е\)](#page-454-0)

## 15.7.2. Изменение инцидента

Запрос для изменения инцидента.

Для выполнения запроса требуется аутентификация по протоколу OAuth с токеном доступа типа Bearer.

#### Метод и URL запроса:

```
PUT <Корневой URL API>/api/incidents/<Идентификатор инцидента>
```
URL запроса должен содержать идентификатор инцидента (UUID).

Тело запроса может содержать параметры, описанные в таблице ниже.

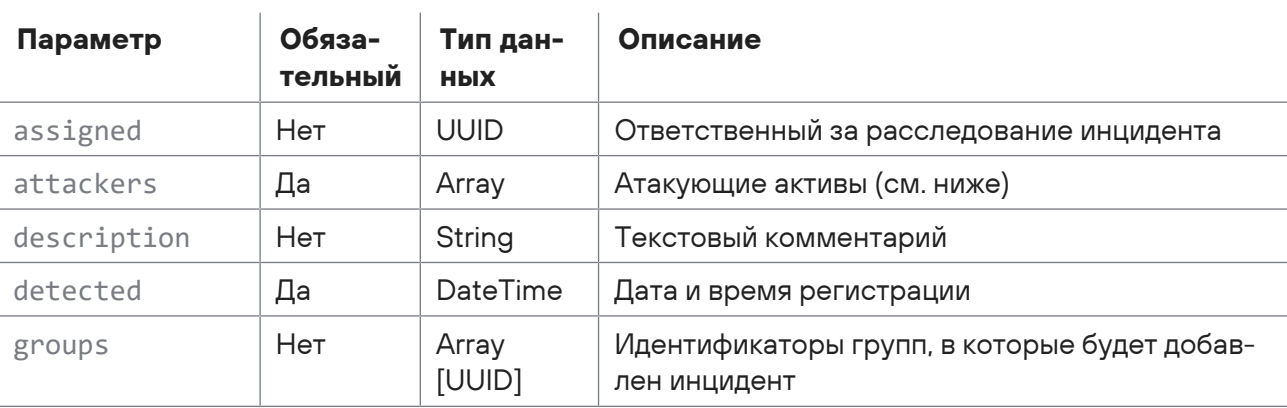

Таблица 141. Параметры в теле запроса /api/incidents/<Идентификатор инцидента>

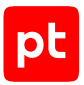

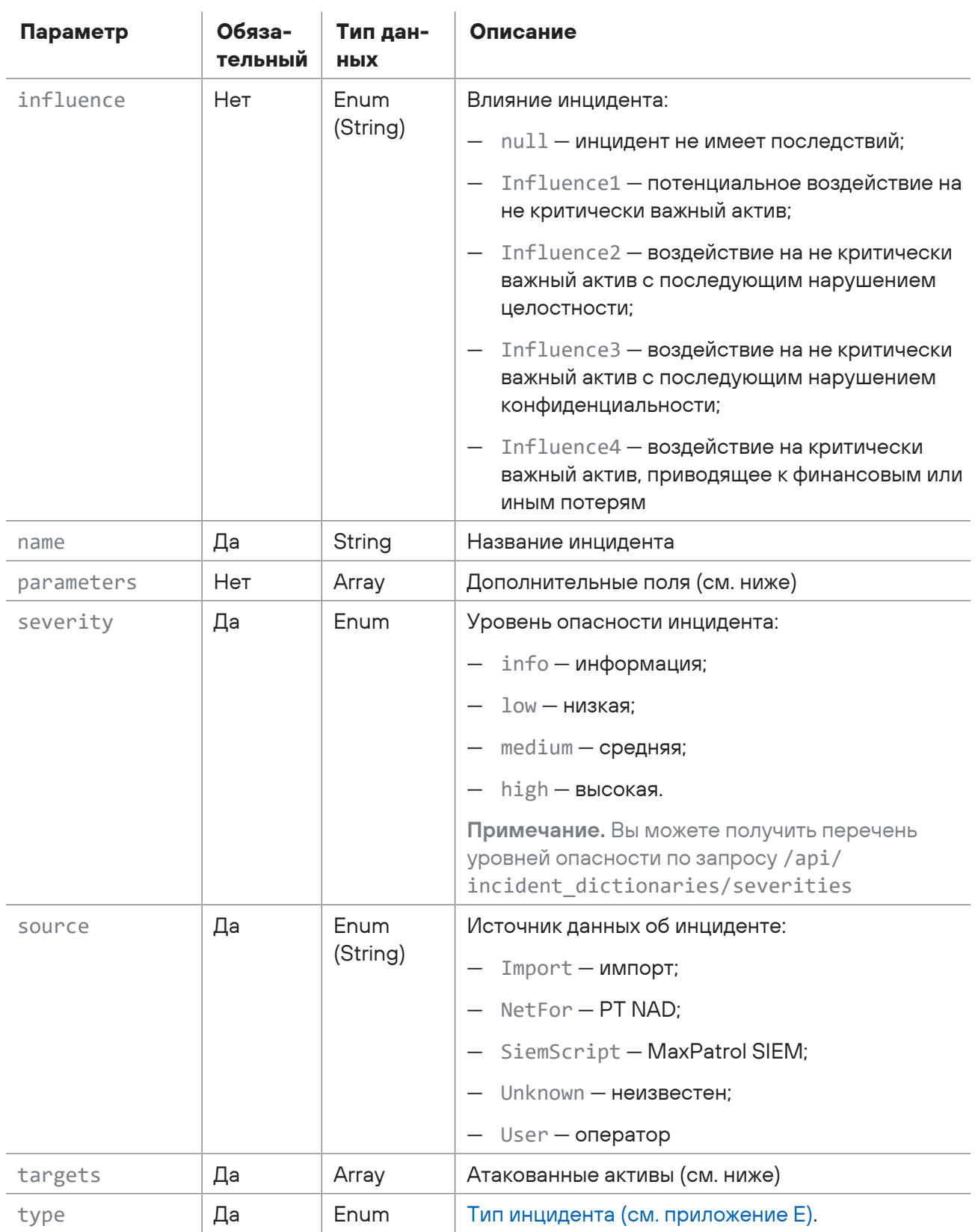

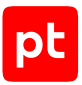

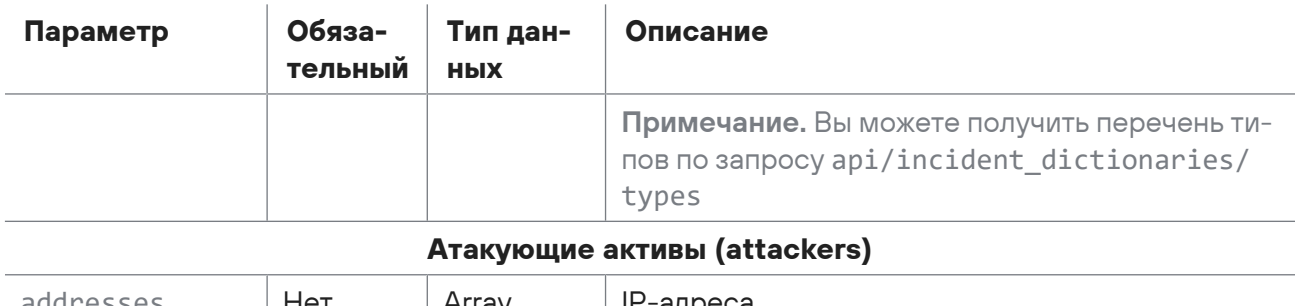

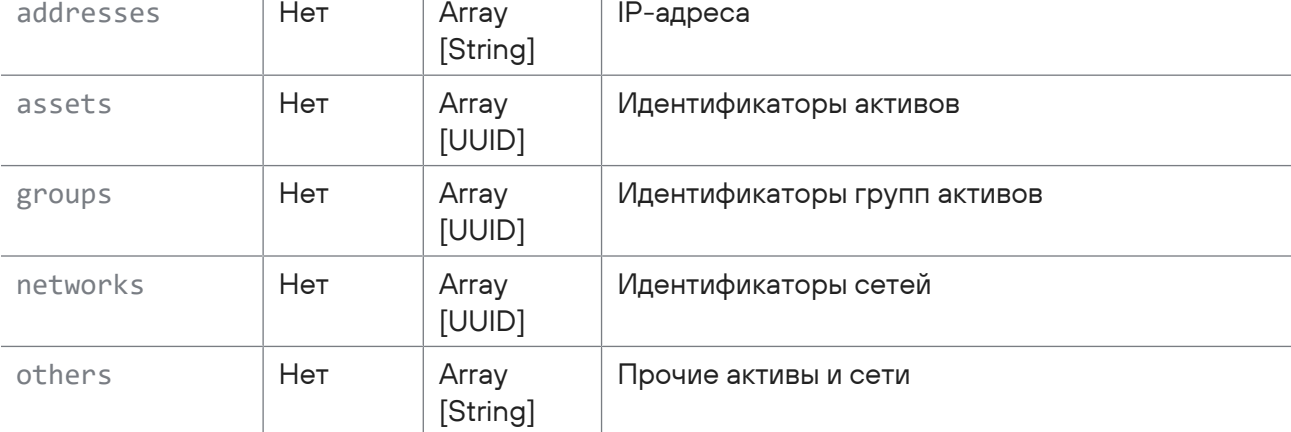

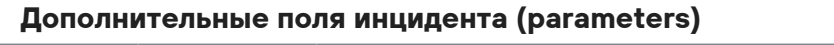

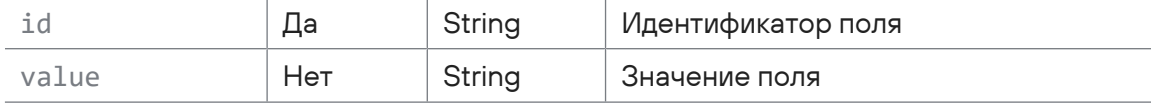

**Атакованные активы (targets)**

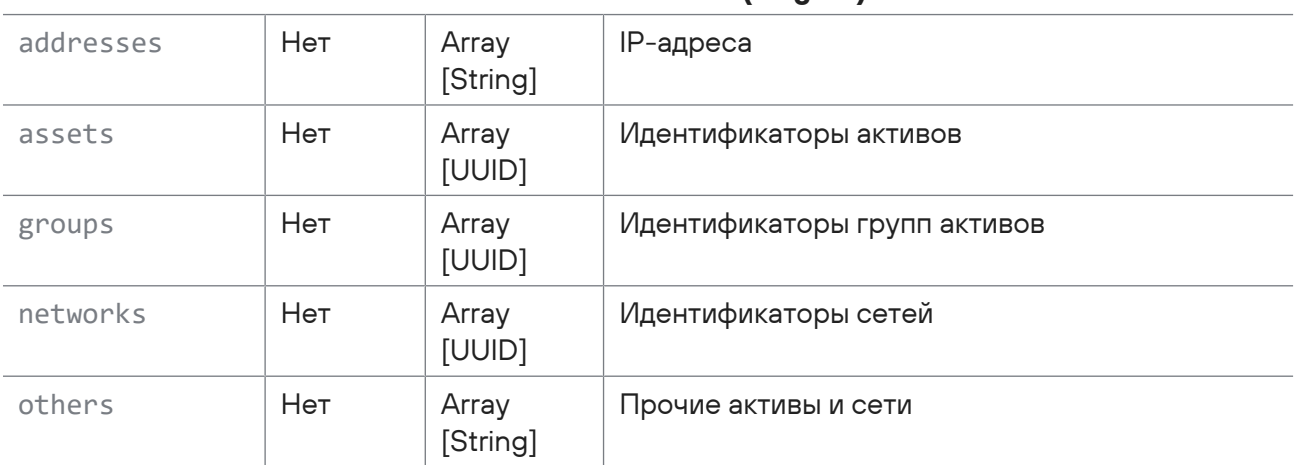

### **Ответ на запрос**

В ответ на успешный запрос сервис возвращает код 204 (No Content).

Возможные коды ошибок и их значения:

— 400 (Bad request) — синтаксическая ошибка в запросе.

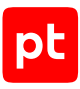

## **Пример**

Запрос:

```
PUT https://localhost/api/incidents/cc9e3cbd-06be-48f1-8092-363afb95ee19
{
    "name": "Название Simple444",
    "source": "user",
    "detected": "2021-07-12T21:00:34.000Z",
    "type": "PatchPolicyViolation",
    "severity": "Low",
    "influence":"Influence2",
    "targets": {
        "groups": [],
        "assets": [],
        "networks": [],
        "addresses": ["10.0.11.112"],
        "others": ["10.2.12.44"]
    },
    "attackers": {
        "groups": [],
        "assets": [],
        "networks": [],
        "addresses": ["10.5.13.108"],
        "others": ["10.0.14.1"]
    }
}
```
## <span id="page-295-0"></span>15.7.3. Удаление инцидентов

Запрос для удаления инцидентов.

Для выполнения запроса требуется аутентификация по протоколу OAuth с токеном доступа типа Bearer.

Метод и URL запроса:

POST <Корневой URL API>/api/v2/incidents/delete\_by\_ids

Тело запроса может содержать параметры, описанные в таблице ниже.

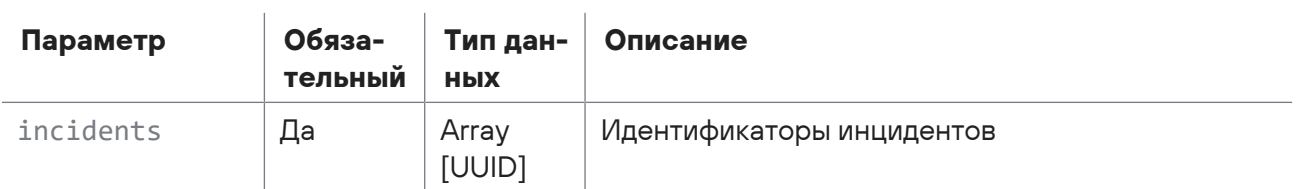

#### Таблица 142. Параметры в теле запроса /api/v2/incidents/delete\_by\_ids

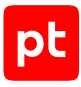

В ответ на успешный запрос сервис возвращает код 204 (No Content).

Возможные коды ошибок и их значения:

- 400 (Bad request) - синтаксическая ошибка в запросе.

### Пример

#### Запрос:

```
POST https://localhost/api/v2/incidents/delete by ids
\{"incidents": [
    "a5dc33db-b96e-4117-be0f-6b6b0e2a74e0"
  \overline{1}\lambda
```
## <span id="page-296-0"></span>15.7.4. Получение списка инцидентов

Запрос для получения списка инцидентов.

Для выполнения запроса требуется аутентификация по протоколу OAuth с токеном доступа типа Bearer.

Метод и URL запроса:

```
POST <Корневой URL API>/api/v2/incidents
```
Тело запроса может содержать параметры, описанные в таблице ниже.

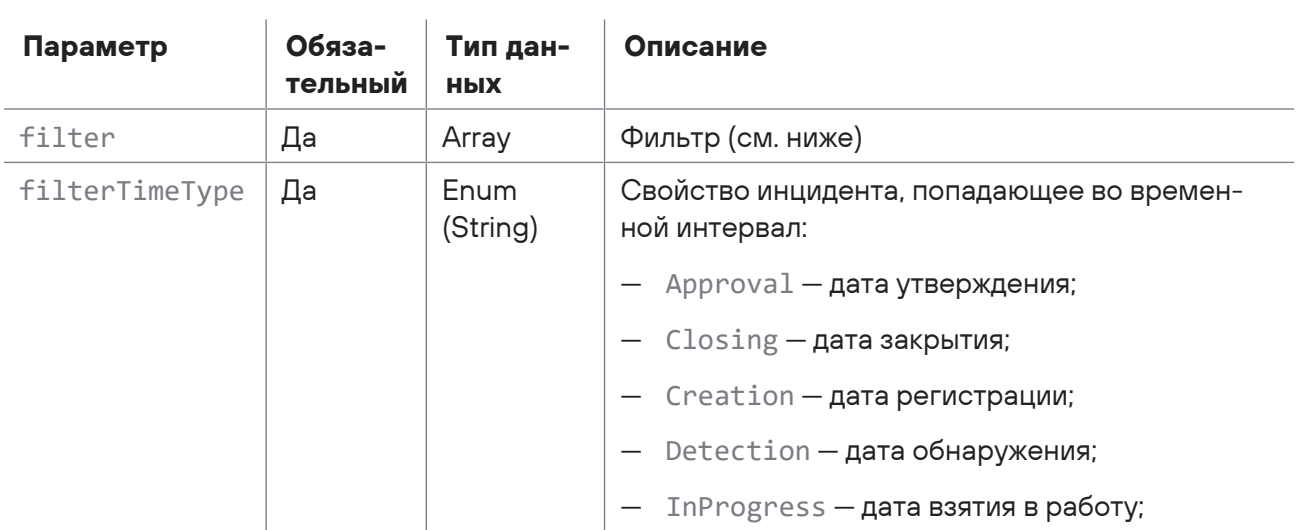

Таблица 143. Параметры в теле запроса /api/v2/incidents

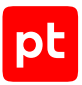

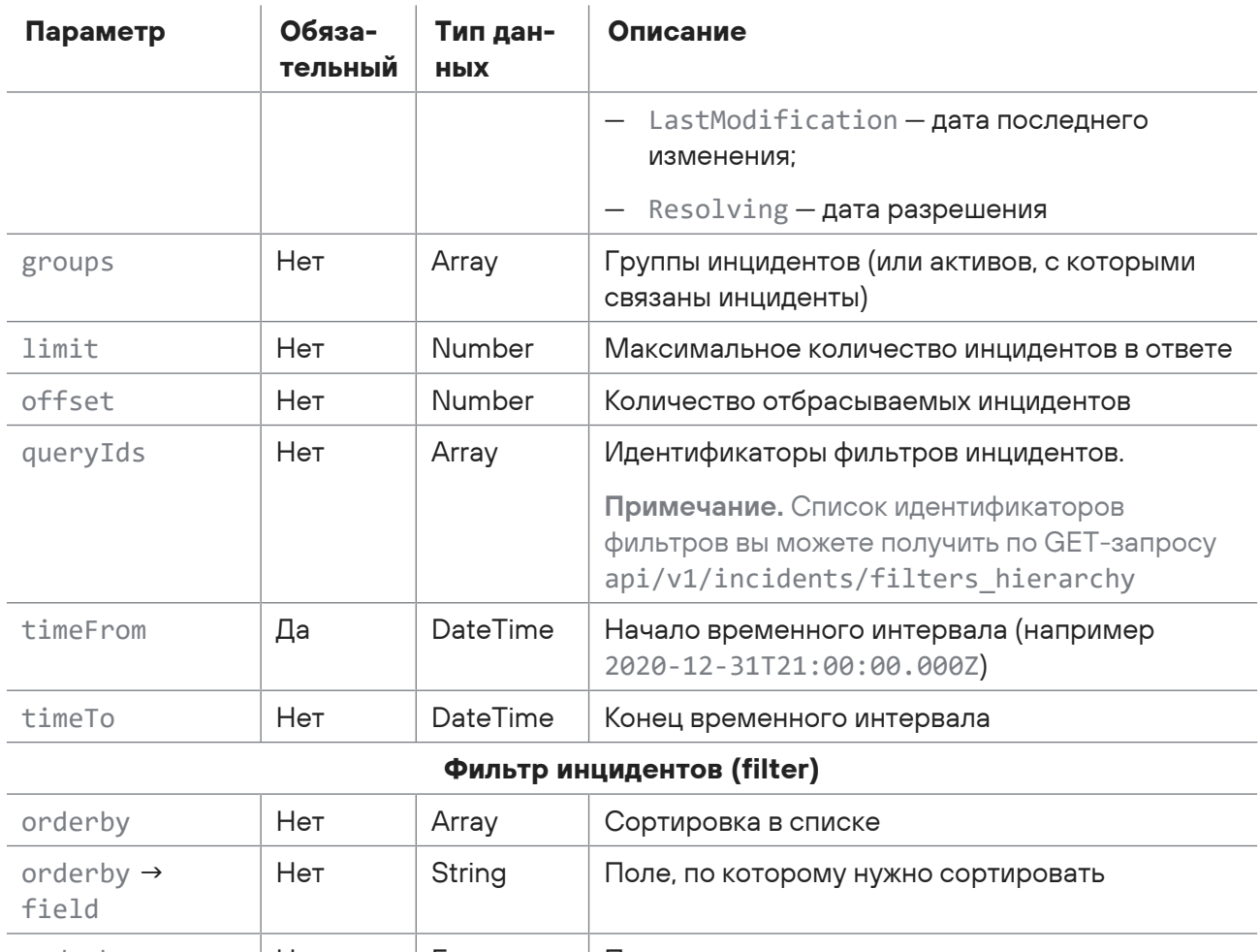

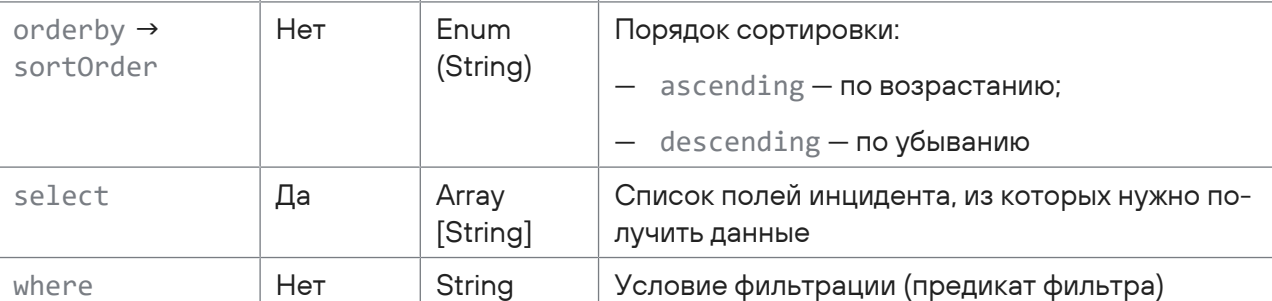

В ответ на успешный запрос сервис возвращает код 200 (ОК). Ответ может содержать поля, описанные в таблице ниже.

#### Таблица 144. Поля ответа на запрос /api/v2/incidents

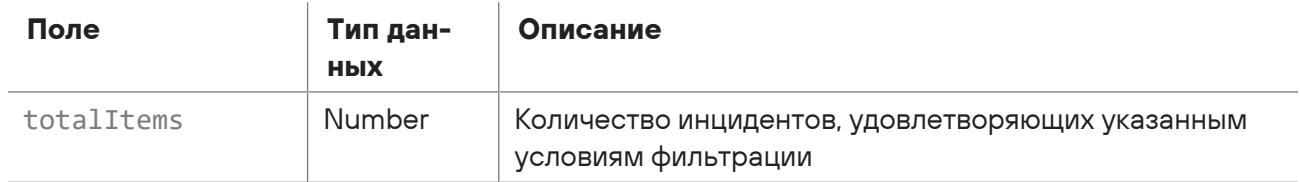

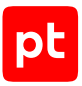

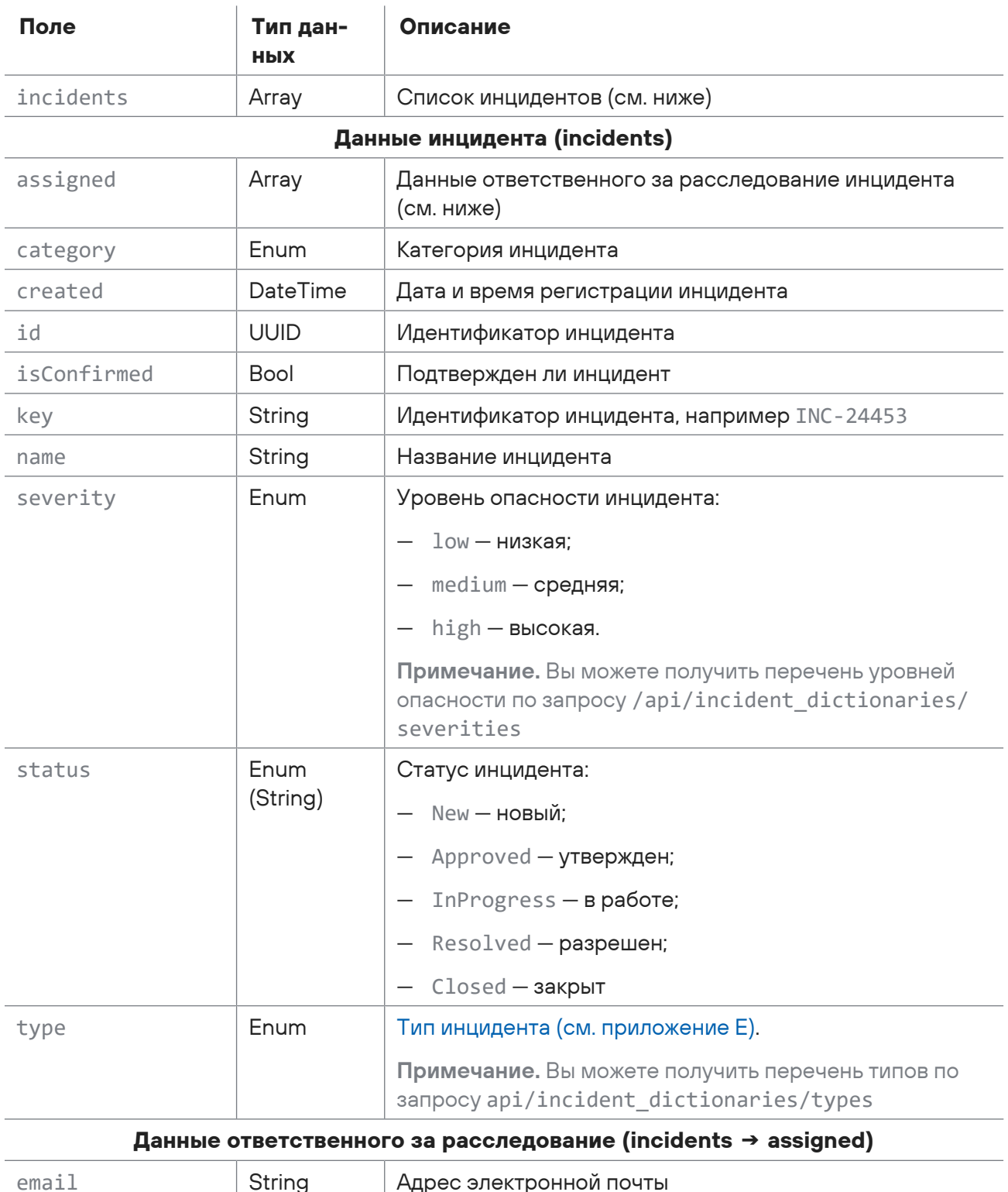

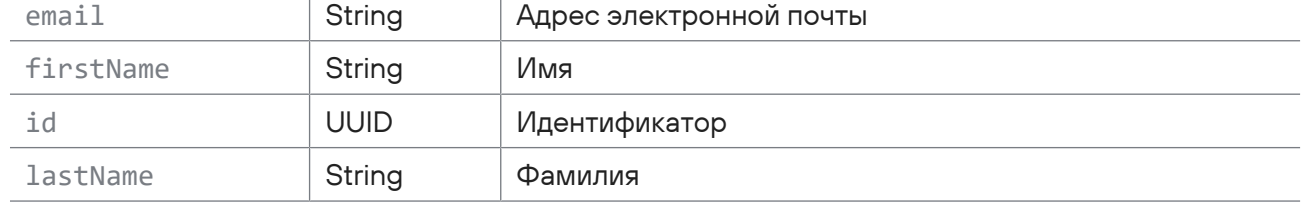

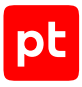

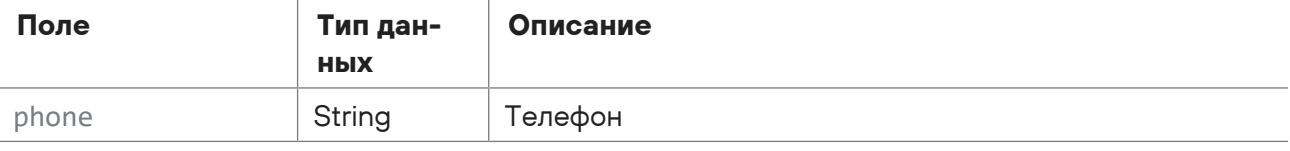

Возможные коды ошибок и их значения:

- 400 (Bad request) синтаксическая ошибка в запросе;
- 401 (Unauthorized) ошибка аутентификации.

### **Пример**

#### Запрос:

```
POST https://localhost/api/v2/incidents
{
    "offset": 0,
    "limit": 1,
    "groups": {
         "filterType": "no_filter"
    },
    "timeFrom": "2020-12-31T21:00:00.000Z",
    "timeTo": null,
    "filterTimeType": "creation",
    "filter": {
         "select": [
             "key",
             "name",
             "category",
             "type",
              "status",
             "created",
             "assigned"
         ],
         "where": "",
         "orderby": [
              {
                  "field": "created",
                  "sortOrder": "descending"
              },
              {
                  "field": "status",
                  "sortOrder": "ascending"
              },
              {
                   "field": "severity",
                  "sortOrder": "descending"
```

```
      }
             ]
        },
         "queryIds": [
             "all_incidents"
        ]
    }
Ответ:
    {
        "incidents": [
             {
                  "id": "678123d6-c767-4983-89c2-2282e7e46b5b",
                  "key": "INC-3",
                  "name": "Пример",
                  "isConfirmed": false,
                  "status": "New",
                  "category": "PolicyViolation",
                  "type": "PatchPolicyViolation",
                  "created": "2021-05-13T13:37:32.0730000Z",
                  "assigned": {
                       "id": null,
                       "firstName": null,
                       "lastName": null,
                       "email": null,
                       "phone": null
                  },
                  "severity": "High"
             }
        ],
        "totalItems": 3
    }
```
## <span id="page-300-0"></span>15.7.5. Получение данных инцидента

Запрос для получения данных инцидента.

Для выполнения запроса требуется аутентификация по протоколу OAuth с токеном доступа типа Bearer.

Метод и URL запроса:

GET <Корневой URL API>/api/incidentsReadModel/incidents/<Идентификатор инцидента>

URL запроса должен содержать идентификатор инцидента (UUID).

Параметры в теле запроса отсутствуют.

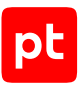

В ответ на успешный запрос сервис возвращает код 200 (ОК). Ответ может содержать поля, описанные в таблице ниже.

Таблица 145. Поля ответа на запрос /api/incidentsReadModel/incidents/<Идентификатор инцидента>

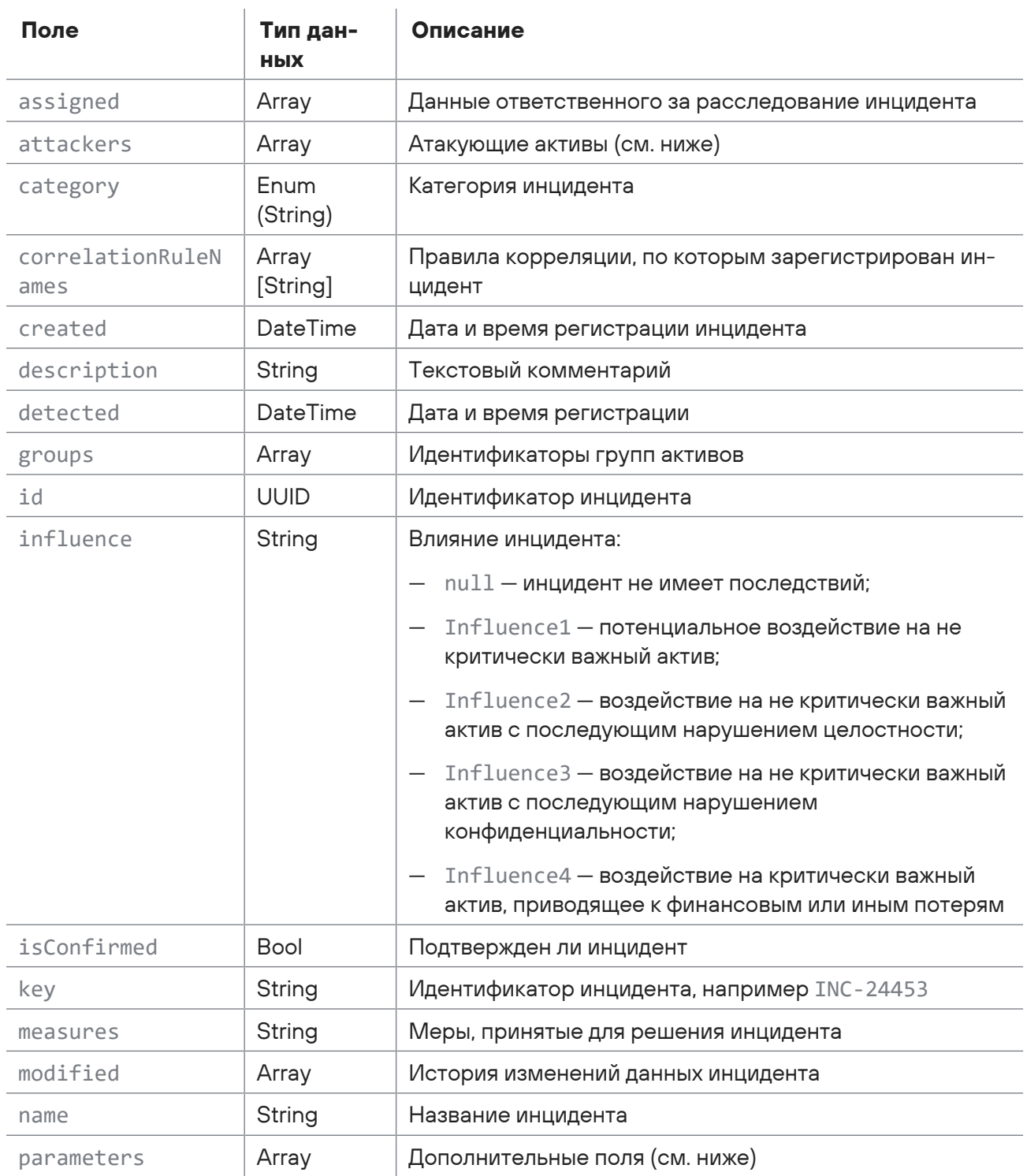

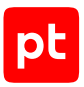

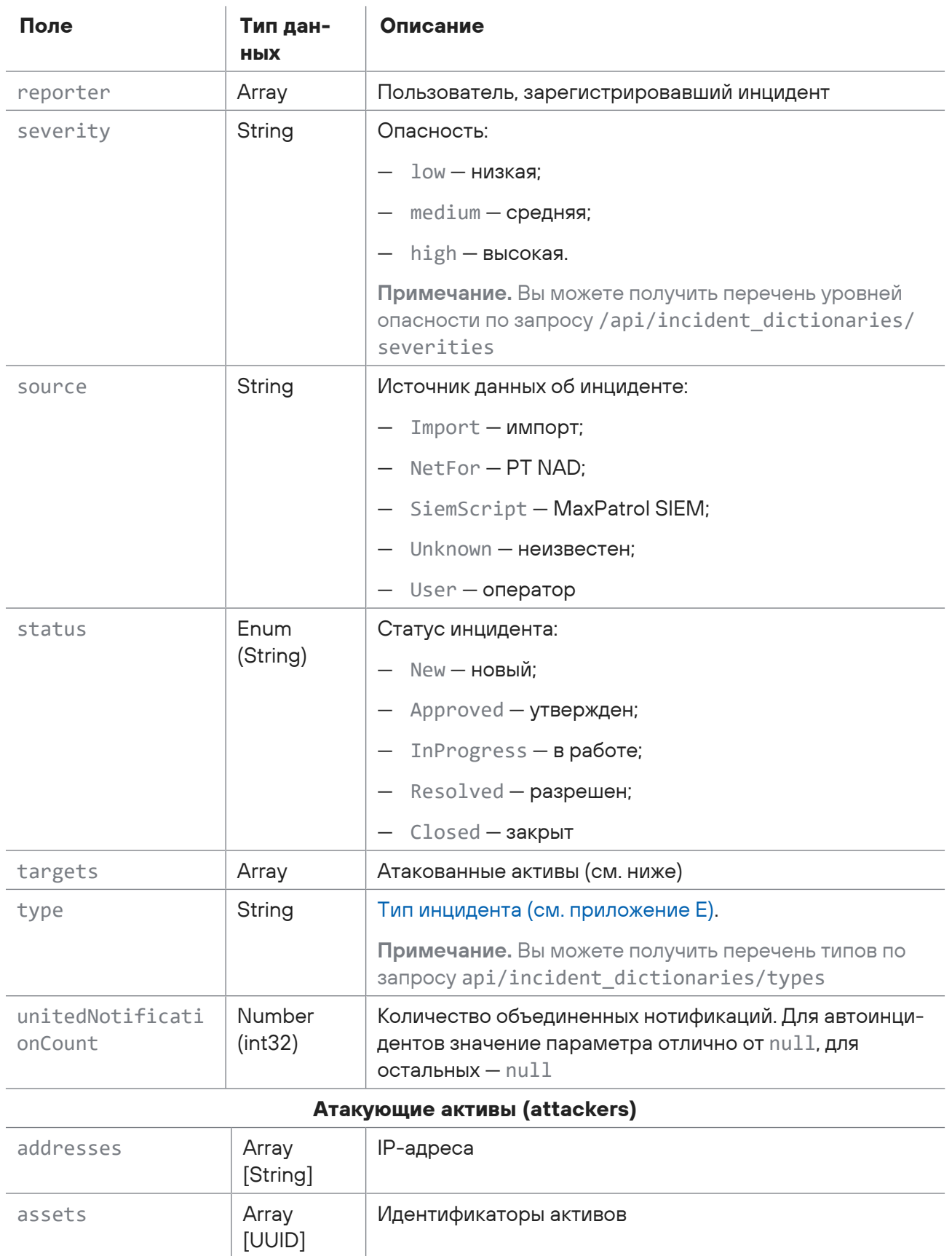

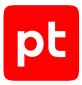

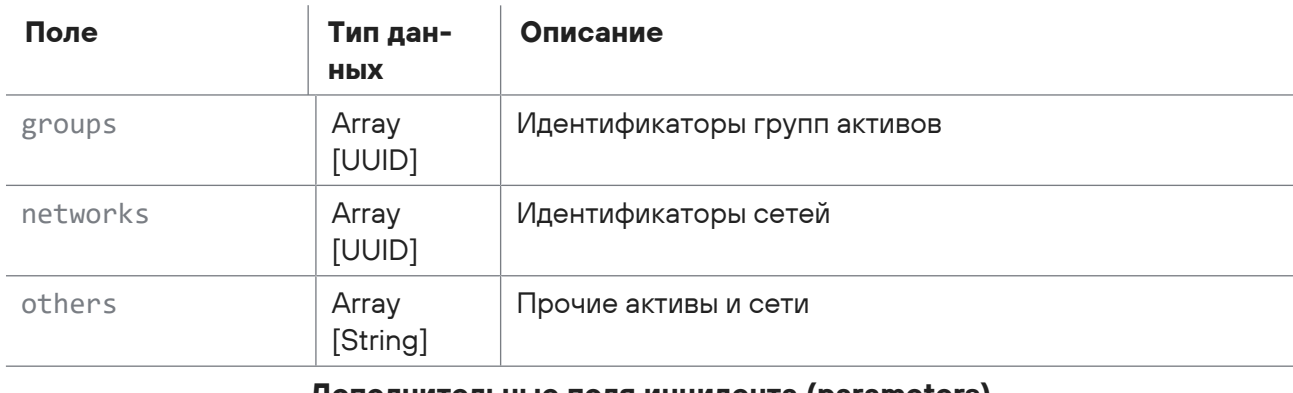

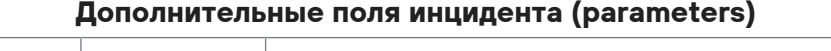

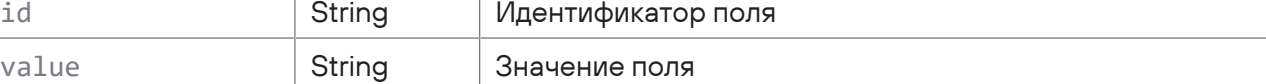

**Атакованные активы (targets)**

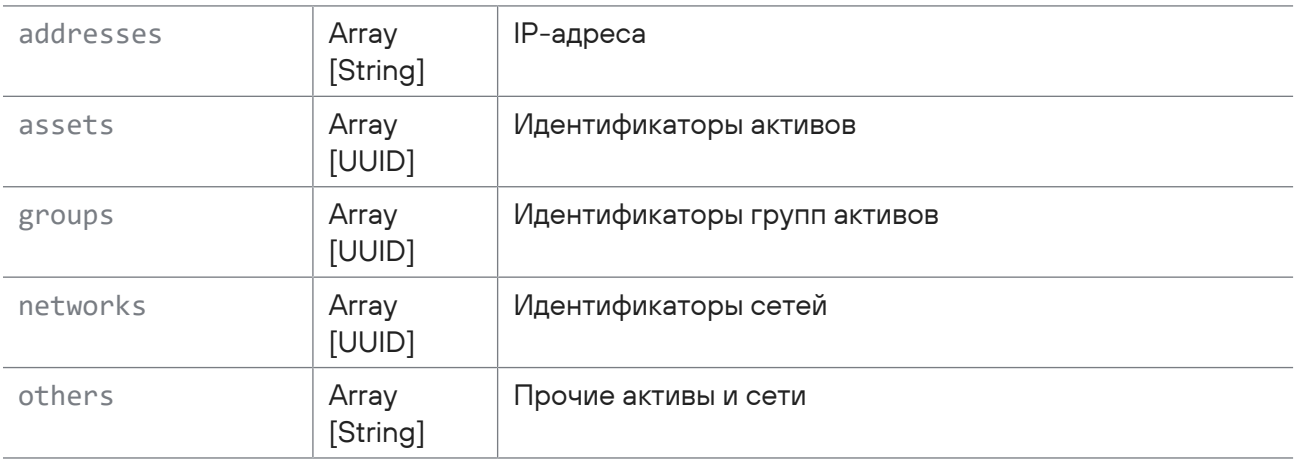

Возможные коды ошибок и их значения:

- 400 (Bad request) синтаксическая ошибка в запросе;
- 401 (Unauthorized) ошибка аутентификации.

### **Пример**

#### Запрос:

```
POST https://localhost/api/incidentsReadModel/incidents/
917490b0-1a4e-47f8-82d8-7d2031a1c518
```
#### Ответ:

```
{
    "id": "917490b0-1a4e-47f8-82d8-7d2031a1c518",
    "key": "INC-22",
    "name": "Пример инцидента",
    "source": "import",
    "description": "",
```
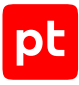

```
  "isConfirmed": false,
  "status": "New",
  "measures": "",
  "category": "Attack",
  "severity": "Medium",
  "type": "Spam",
  "created": "2021-03-23T08:43:11.0430000Z",
  "detected": "2021-03-15T21:43:00.0000000Z",
  "modified": {
      "date": "2021-05-13T14:31:04.1367790Z",
      "user": null,
      "properties": [
          {
               "name": "Name",
               "oldValue": "Test_inn22",
               "newValue": "Test_inn33"
          }
      ]
  },
  "reporter": null,
  "assigned": null,
  "influence": null,
  "groups": [
      {
          "type": "GroupInfo",
          "groupType": "static",
          "id": "1499141b-4c00-0001-0000-00000000000d",
          "name": "Import",
          "accessibility": "granted"
      }
  ],
  "targets": {
      "groups": [],
      "assets": [],
      "networks": [],
      "addresses": [],
      "others": []
  },
  "attackers": {
      "groups": [],
      "assets": [],
      "networks": [],
      "addresses": [],
      "others": []
  },
  "parameters": [
```
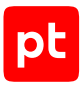

```
    {
             "id": "SpamMailCount",
             "value": ""
        }
    ],
    "unitedNotificationCount": null,
    "correlationRuleNames": []
}
```
## <span id="page-305-0"></span>15.7.6. Получение событий по инциденту

Запрос для получения списка событий, связанных с инцидентом.

Для выполнения запроса требуется аутентификация по протоколу OAuth с токеном доступа типа Bearer.

Метод и URL запроса:

GET <Корневой URL API>/api/incidents/<Идентификатор инцидента>/events

URL запроса должен содержать идентификатор инцидента.

Параметры строки запроса описаны в таблице ниже.

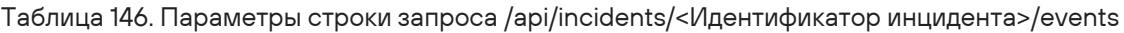

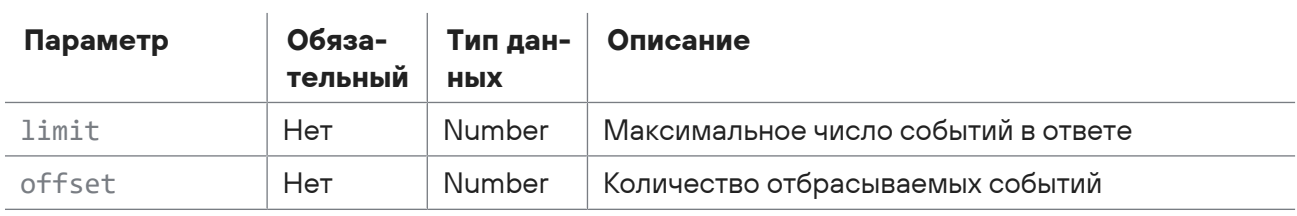

Параметры в теле запроса отсутствуют.

### **Ответ на запрос**

В ответ на успешный запрос сервис возвращает код 200 (OK). Ответ может содержать поля, описанные в таблице ниже.

Таблица 147. Поля ответа на запрос /api/incidents/<Идентификатор инцидента>/events

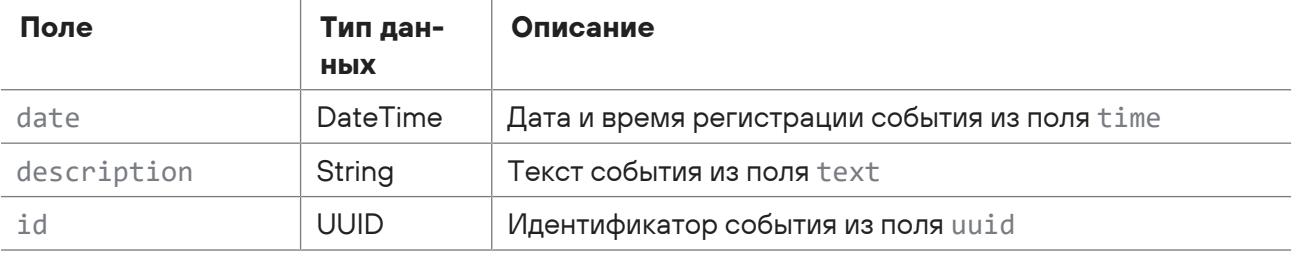

Возможные коды ошибок и их значения:

- 400 (Bad request) синтаксическая ошибка в запросе;
- 401 (Unauthorized) ошибка аутентификации.

### **Пример**

#### Запрос:

```
POST https://localhost/api/incidents/1f6e44d8-4585-4c17-8104-fc2efc3a9216/events?
limit=5
```
#### Ответ:

```
\sqrt{2}  {
        "id": "00000006-0d99-00e2-f000-00009d368550",
        "date": "2021-06-28T09:05:37.0000000Z",
        "description": "Kerberos-аутентификация пользователя ExampleUserName, запрошенная
с узла 10.0.110.10, прошла успешно. Служба Kerberos на узле example.host.ru выдала
билет проверки подлинности Kerberos (TGT)"
    },
    {
        "id": "00000006-0d99-00c7-f000-00019d368550",
        "date": "2021-06-28T09:05:09.0000000Z",
        "description": "Пользователь ExampleUserName осуществил успешный вход в систему
на узле example.host.ru. Тип входа: Network"
    }
]
```
## <span id="page-306-0"></span>15.7.7. Экспорт инцидентов

Запрос для экспорта инцидентов.

Для выполнения запроса требуется аутентификация по протоколу OAuth с токеном доступа типа Bearer.

Метод и URL запроса:

POST <Корневой URL API>/api/v1/incidents/export/export\_by\_filter

Тело запроса может содержать параметры, описанные в таблице ниже.

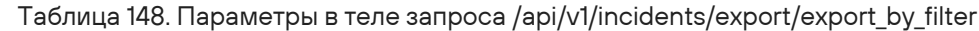

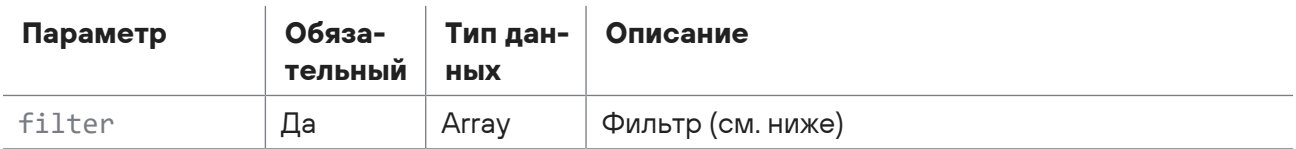

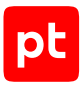

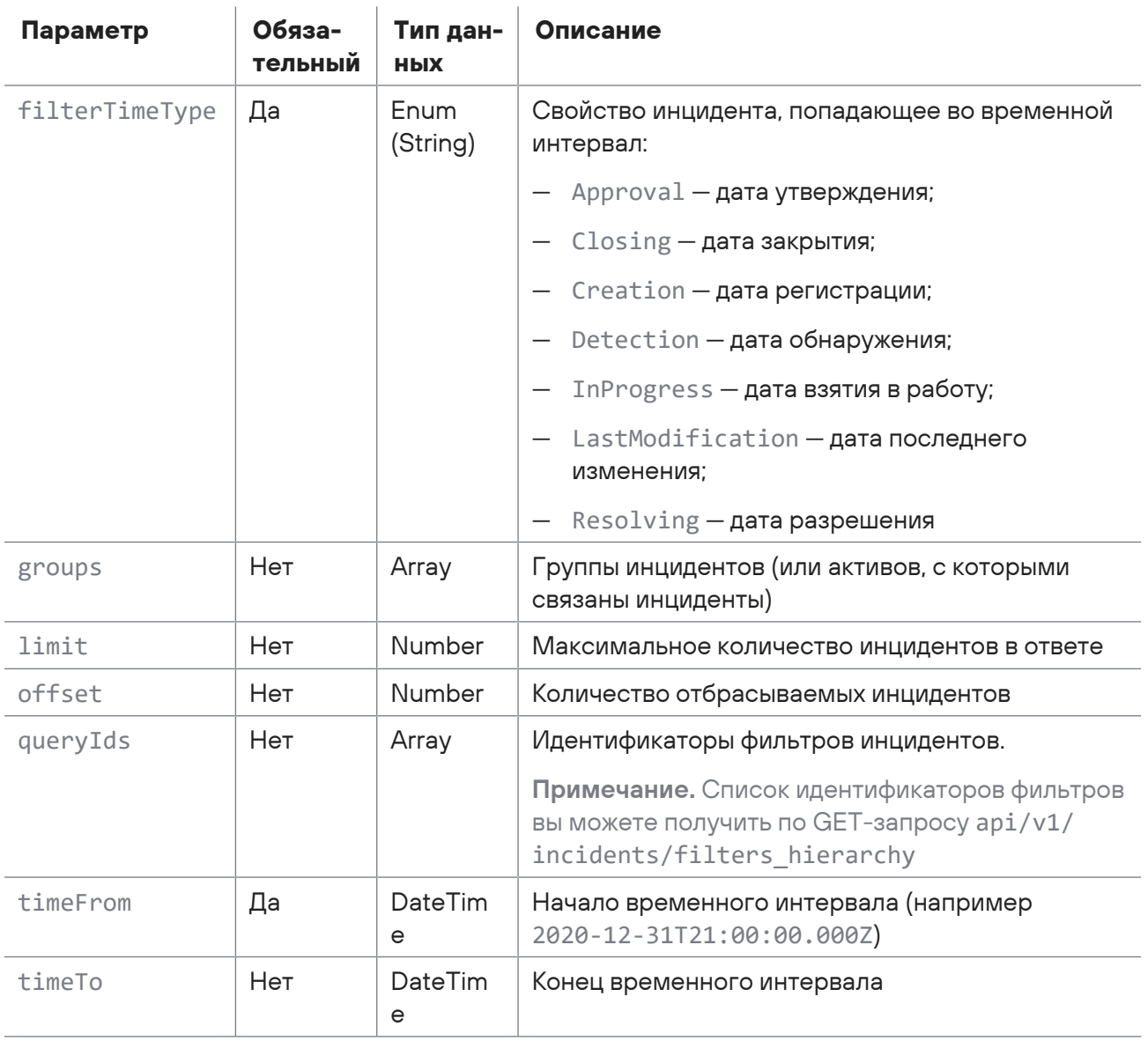

#### Фильтр инцидентов (filter)

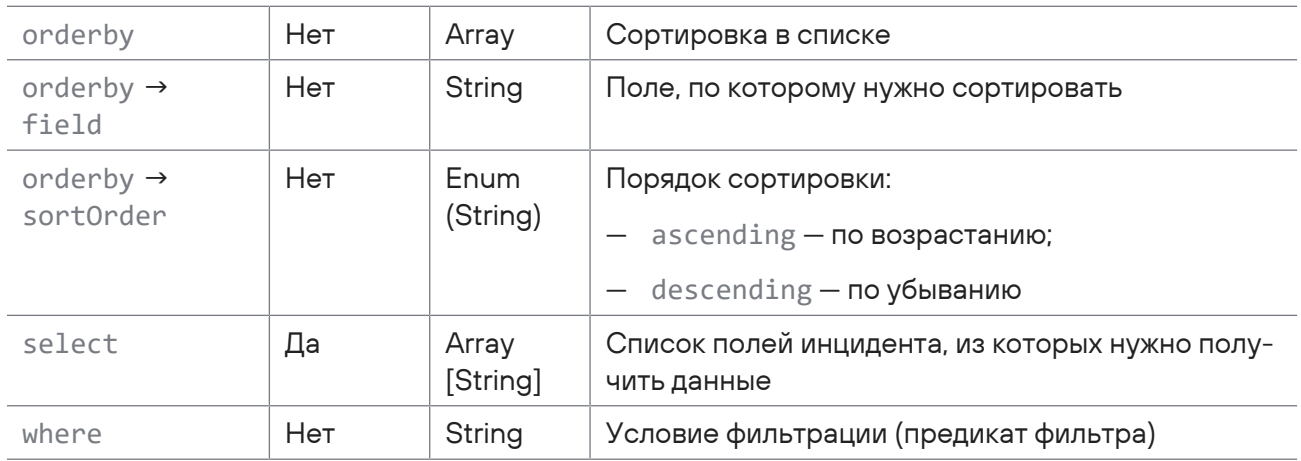

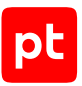

В ответ на успешный запрос сервис возвращает код 200 (ОК). Тело ответа содержит файл формата JSON с данными инцидентов. Файл может содержать поля, описанные в таблице ниже.

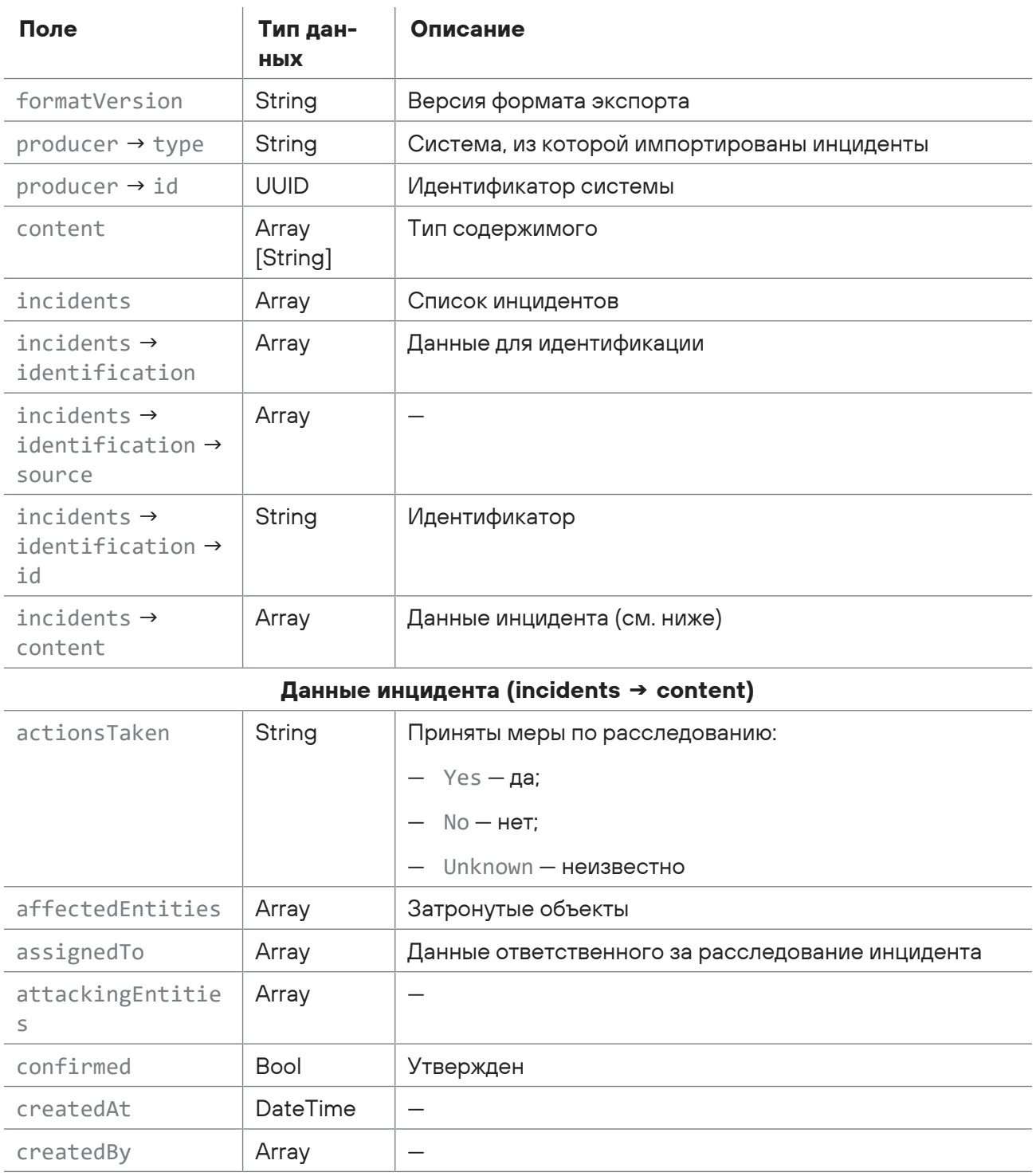

Таблица 149. Поля файла Инциденты\_<Дата экспорта>.json

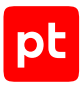

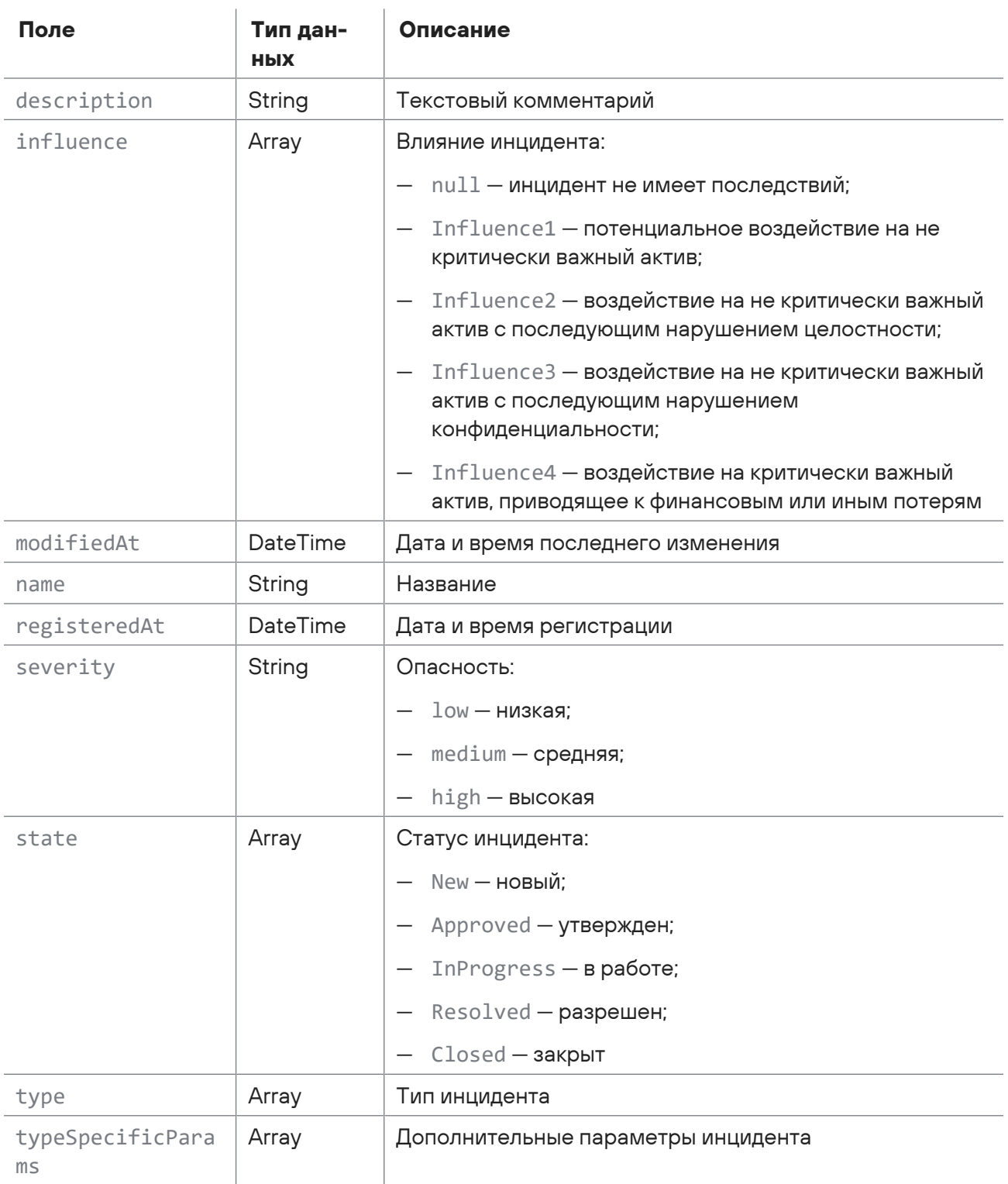

Возможные коды ошибок и их значения:

- 400 (Bad request) синтаксическая ошибка в запросе;
- 401 (Unauthorized) ошибка аутентификации.

## **Пример**

Запрос:

```
POST https://localhost/api/v1/incidents/export/export_by_filter
{
     "offset": 0,
    "limit": 50,
     "groups": {
         "filterType": "no_filter"
    },
     "timeFrom": "2020-12-31T21:00:00.000Z",
     "timeTo": null,
    "filterTimeType": "creation",
    "filter": {
         "select": [
             "key",
             "name",
             "category",
             "type",
              "status",
             "created",
             "assigned"
         ],
         "where": "",
         "orderby": [
              {
                  "field": "created",
                  "sortOrder": "descending"
              },
              {
                  "field": "status",
                  "sortOrder": "ascending"
              },
              {
                   "field": "severity",
                  "sortOrder": "descending"
              }
         ]
    },
     "queryIds": [
         "all_incidents"
    ]
}
```
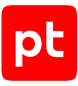

#### Ответ:

```
{
    "formatVersion": "1.0",
    "producer": {
         "type": "PT.MPX",
         "id": "5a0a9d31-4e18-4b50-9ff0-502a2f4a071d"
    },
    "content": ["incidents"],
    "incidents": [ {
              "identification": {
                   "source": {
                        "type": "PT.MPX",
                       "id": "5a0a9d31-4e18-4b50-9ff0-502a2f4a071d"
                  },
                  "id": "INC-2"
              },
              "content": {
                   "name": "Название",
                   "description": "",
                   "state": {
                       "id": "New"
                   },
                   "actionsTaken": "",
                   "confirmed": false,
                   "registeredAt": "2021-07-12T21:00:34Z",
                   "createdAt": "2021-07-21T12:16:47.081Z",
                   "modifiedAt": "2021-07-21T14:07:14.52149Z",
                   "influence": {
                       "id": "Influence2"
                   },
                   "severity": "Low",
                   "type": {
                       "id": "PatchPolicyViolation"
                   },
                   "typeSpecificParams": [],
                   "affectedEntities": {
                        "addresses": ["10.0.11.112"],
                        "otherAssetsAndNetworks": ["10.2.12.44"]
                   },
                   "attackingEntities": {
                        "addresses": ["10.5.13.108"],
                       "otherAssetsAndNetworks": ["10.0.14.1"]
                   },
                   "createdBy": {
                        "id": "bcfac8ac-3c0e-40d5-a13e-56252b4e2dd7"
                   },
```

```
        "assignedTo": {
                        "id": "bcfac8ac-3c0e-40d5-a13e-56252b4e2dd7"
        }
              }
         }
    ]
}
```
## <span id="page-312-0"></span>15.7.8. Открытие сессии импорта инцидентов

Запрос для открытия сессии импорта инцидентов.

Для выполнения запроса требуется аутентификация по протоколу OAuth с токеном доступа типа Bearer.

Метод и URL запроса:

POST <Корневой URL API>/api/v1/incidents/import/sessions

Параметры в теле запроса отсутствуют.

### **Ответ на запрос**

В ответ на успешный запрос сервис возвращает код 200 (OK). Ответ может содержать поля, описанные в таблице ниже.

Таблица 150. Поля ответа на запрос /api/v1/incidents/import/sessions

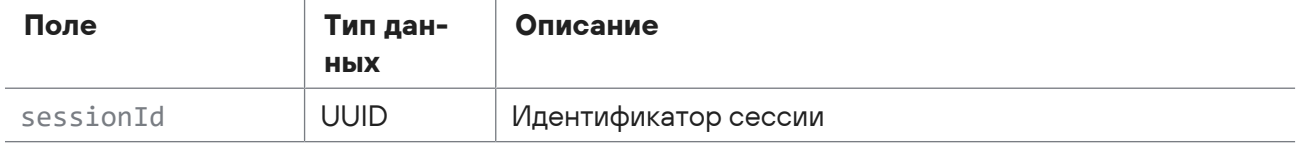

Возможные коды ошибок и их значения:

- 400 (Bad request) синтаксическая ошибка в запросе;
- 401 (Unauthorized) ошибка аутентификации.

### **Пример**

#### Запрос:

```
POST https://localhost/api/v1/incidents/import/sessions
```
#### Ответ:

```
{
    "sessionId": "37b3fc33-e7ef-42e6-bd9b-8ee6b62b0c93"
}
```
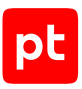

## <span id="page-313-0"></span>15.7.9. Объявление загрузки файла с инцидентами

Запрос для объявления загрузки файла с инцидентами.

Для выполнения запроса требуется аутентификация по протоколу OAuth с токеном доступа типа Bearer.

Метод и URL запроса:

POST <Корневой URL API>/api/v1/incidents/import/sessions/<Идентификатор сессии>/files

URL запроса должен содержать идентификатор сессии импорта инцидентов.

Тело запроса может содержать параметры, описанные в таблице ниже.

Таблица 151. Параметры в теле запроса api/v1/incidents/import/sessions/<Идентификатор сессии>/files

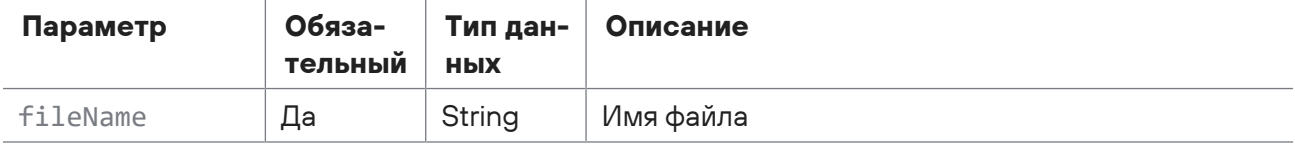

#### **Ответ на запрос**

В ответ на успешный запрос сервис возвращает код 200 (OK). Ответ может содержать поля, описанные в таблице ниже.

Таблица 152. Поля ответа на запрос /api/v1/incidents/import/sessions/<Идентификатор сессии>/files

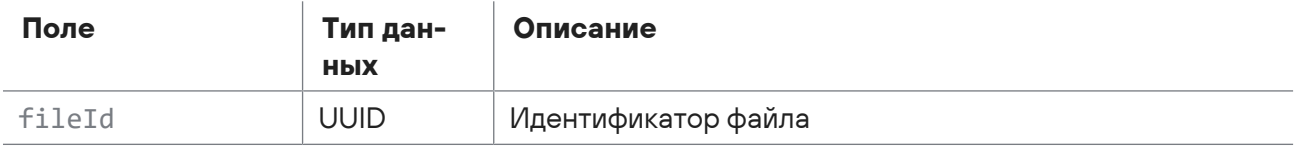

Возможные коды ошибок и их значения:

- 400 (Bad request) синтаксическая ошибка в запросе;
- 401 (Unauthorized) ошибка аутентификации.

### **Пример**

Запрос:

```
POST https://localhost/api/v1/incidents/import/sessions/37b3fc33-e7ef-42e6-
bd9b-8ee6b62b0c93/files
{
   "fileName": "My_Incident.json"
}
```
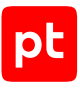

#### Ответ:

```
{
    "fileId": "54ca9e65-48b4-44c3-bd1f-2b56acf0fa7b"
}
```
## <span id="page-314-0"></span>15.7.10. Загрузка файла с инцидентами

Запрос для загрузки файла с инцидентами.

Для выполнения запроса требуется аутентификация по протоколу OAuth с токеном доступа типа Bearer.

Метод и URL запроса:

```
POST <Корневой URL API>/api/v1/incidents/import/sessions/<Идентификатор сессии>/
uploads
```
URL запроса должен содержать идентификатор сессии импорта инцидентов (UUID).

Параметры строки запроса описаны в таблице ниже.

Таблица 153. Параметры строки запроса /api/v1/incidents/import/sessions/<Идентификатор сессии>/ uploads

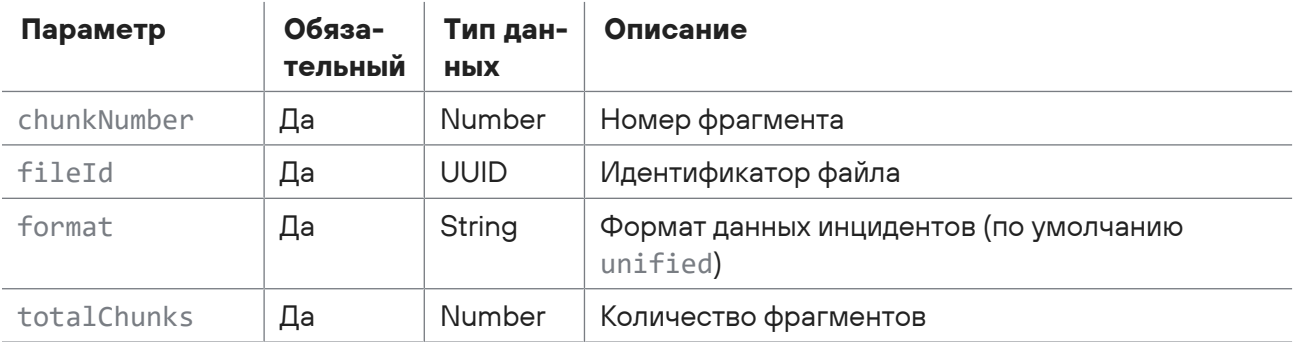

В теле запроса необходимо передать файл с инцидентами в формате JSON и описанные в таблице ниже параметры в представлении form-data.

Таблица 154. Параметры в теле запроса /api/v1/incidents/import/sessions/<Идентификатор сессии>/ uploads

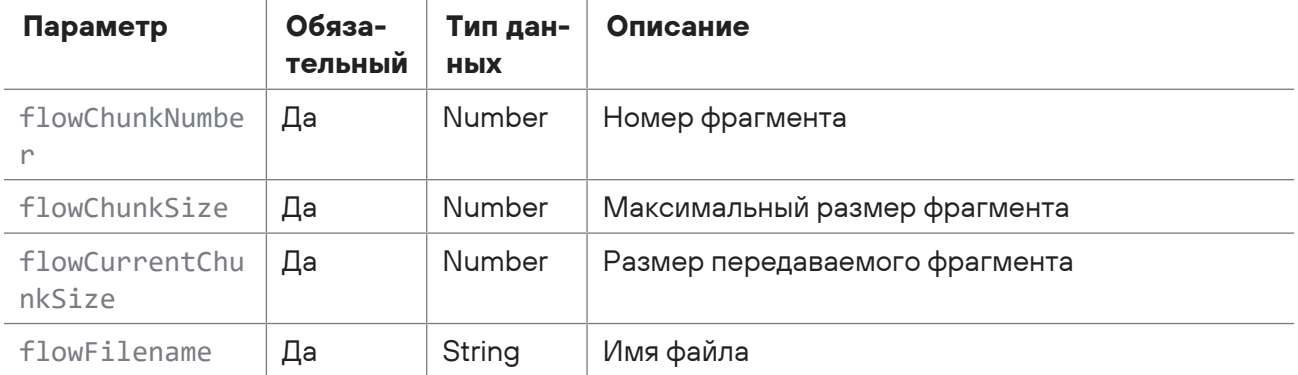

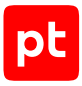

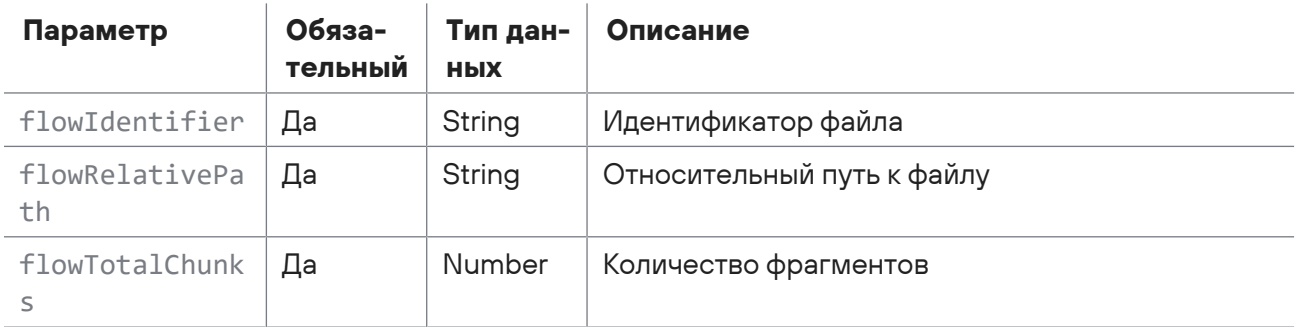

В ответ на успешный запрос сервис возвращает код 200 (OK). Ответ может содержать поля, описанные в таблице ниже.

Таблица 155. Поля ответа на запрос /api/v1/incidents/import/sessions/<Идентификатор сессии>/uploads

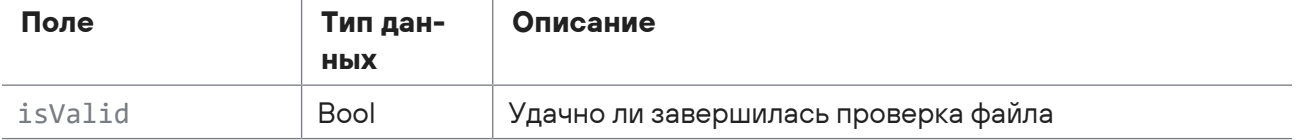

Возможные коды ошибок и их значения:

- 400 (Bad request) синтаксическая ошибка в запросе;
- 401 (Unauthorized) ошибка аутентификации.

### **Пример**

#### Запрос:

```
POST https://localhost/api/v1/incidents/import/sessions/37b3fc33-e7ef-42e6-
   bd9b-8ee6b62b0c93/uploads?fileId=54ca9e65-48b4-44c3-
  bd1f-2b56acf0fa7b&chunkNumber=1&format=unified&totalChunks=1
   flowChunkNumber:1
   flowChunkSize:946
  flowCurrentChunkSize:946
   flowIdentifier:946-My_Incidentjson
   flowFilename:My_Incident.json
  flowRelativePath:My_Incident.json
   flowTotalChunks:1
  file:My_Incident.json
Ответ:
   {
```

```
  "isValid": true
}
```
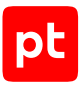

## <span id="page-316-0"></span>15.7.11. Импорт инцидентов

Запрос для импорта инцидентов.

Для выполнения запроса требуется аутентификация по протоколу OAuth с токеном доступа типа Bearer.

#### Метод и URL запроса:

POST <Корневой URL API>/api/v1/incidents/import/complete\_import

Тело запроса может содержать параметры, описанные в таблице ниже.

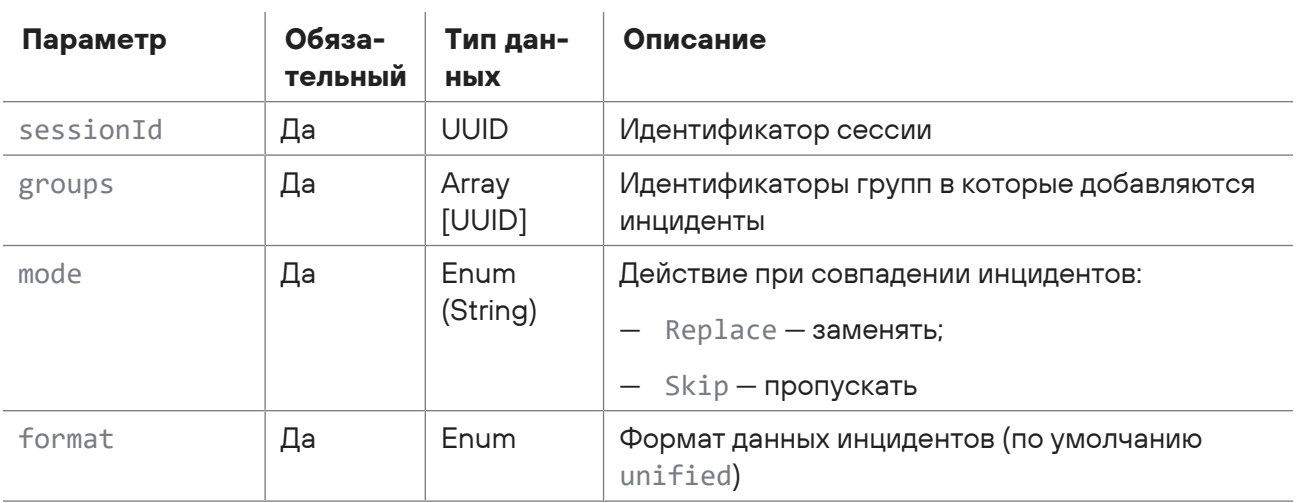

Таблица 156. Параметры в теле запроса api/v1/incidents/import/complete\_import

### **Ответ на запрос**

В ответ на успешный запрос сервис возвращает код 200 (OK). Ответ может содержать поля, описанные в таблице ниже.

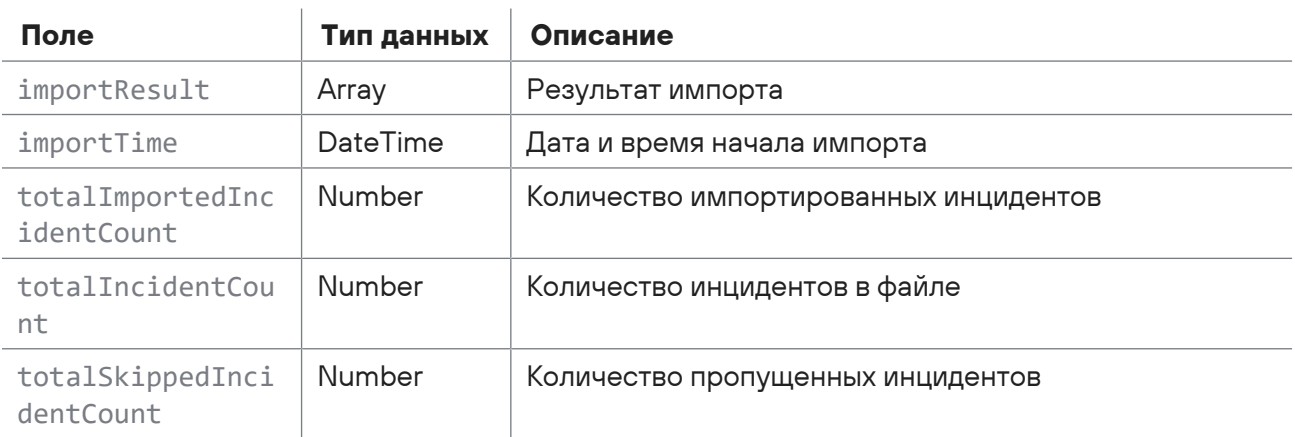

Таблица 157. Поля ответа на запрос /api/v1/incidents/import/complete\_import

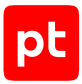

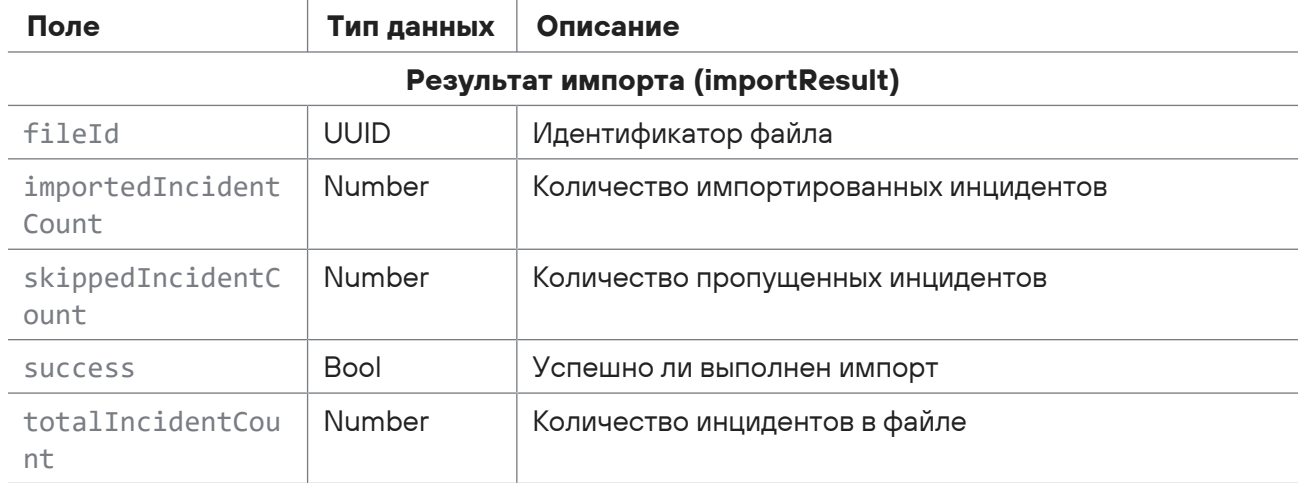

Возможные коды ошибок и их значения:

- 400 (Bad request) синтаксическая ошибка в запросе;
- 401 (Unauthorized) ошибка аутентификации.

### **Пример**

#### Запрос:

```
POST https://localhost/api/v1/incidents/import/complete_import
{
    "sessionId": "37b3fc33-e7ef-42e6-bd9b-8ee6b62b0c93",
    "groups": ["1499141b-4c00-0001-0000-00000000000d"],
    "mode": "replace",
    "format": "unified"
}
```
Ответ:

```
{
    "importTime": "2021-05-18T13:44:45.2865836Z",
    "totalImportedIncidentCount": 1,
    "totalSkippedIncidentCount": 0,
    "totalIncidentCount": 1,
    "importResult": [
        {
             "fileId": "54ca9e65-48b4-44c3-bd1f-2b56acf0fa7b",
             "importedIncidentCount": 1,
             "skippedIncidentCount": 0,
             "totalIncidentCount": 1,
             "success": true
        }
    ]
}
```
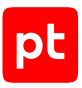

## <span id="page-318-0"></span>15.7.12. Удаление инцидентов по фильтру

Запрос для удаления инцидентов по фильтру.

Для выполнения запроса требуется аутентификация по протоколу OAuth с токеном доступа типа Bearer.

#### Метод и URL запроса:

POST <Корневой URL API>/api/v2/incidents/delete by filter

Тело запроса может содержать параметры, описанные в таблице ниже.

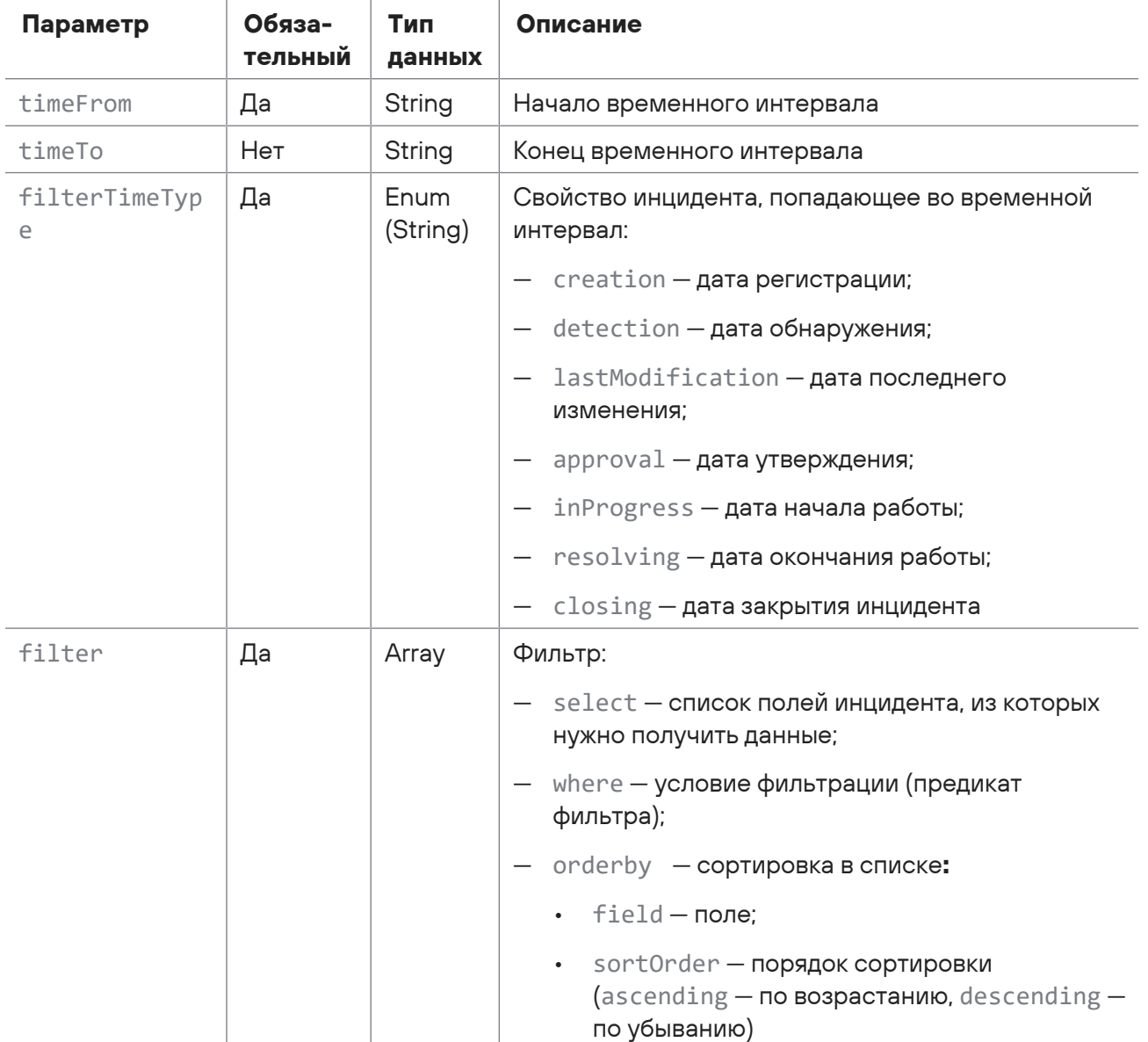

Таблица 158. Параметры в теле запроса /api/v2/incidents/delete\_by\_filter

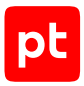

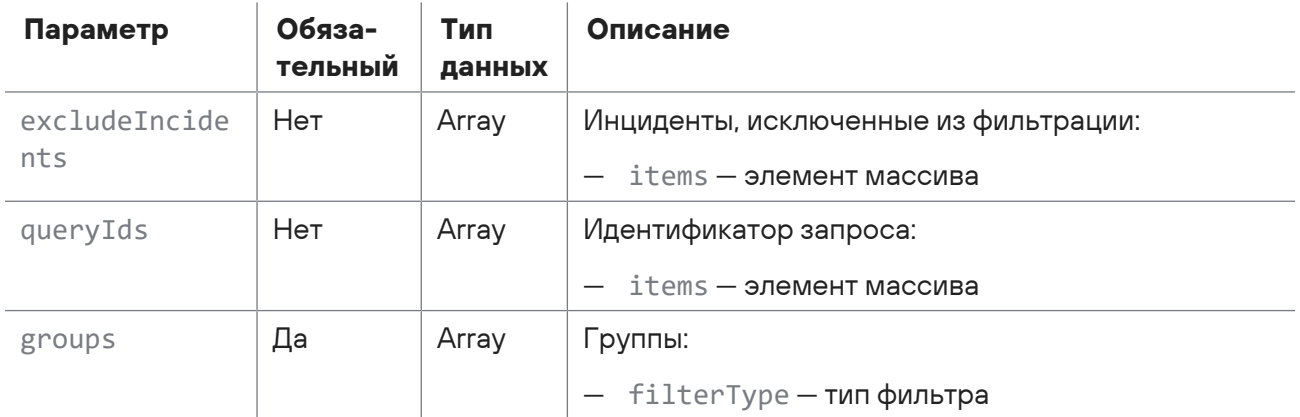

В ответ на успешный запрос сервис возвращает код 204 (No Content).

Возможные коды ошибок и их значения:

- 400 (Bad request) - синтаксическая ошибка в запросе.

Ответ может содержать поля, описанные в таблице ниже.

Таблица 159. Поля ответа на запрос /api/v2/incidents/delete\_by\_filter

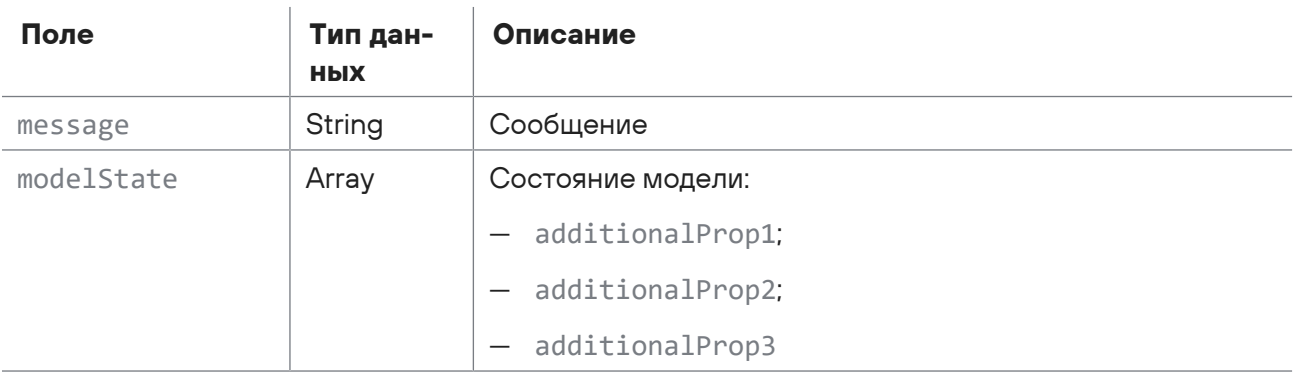

## <span id="page-319-0"></span>15.7.13. Удаление связи события с инцидентом

Запрос для удаления связи события с инцидентом.

Для выполнения запроса требуется аутентификация по протоколу OAuth с токеном доступа типа Bearer.

Метод и URL запроса:

DELETE <KopHeBoй URL API>/api/incidents/{incidentId}/events/{eventId}

URL запроса содержит path-параметры incidentId — идентификатор инцидента и eventId идентификатор события.

Параметры в теле запроса отсутствуют.

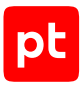

В ответ на успешный запрос сервис возвращает код 204 (No Content).

Возможные коды ошибок и их значения:

— 400 (Bad request) — синтаксическая ошибка в запросе.

Ответ может содержать поля, описанные в таблице ниже.

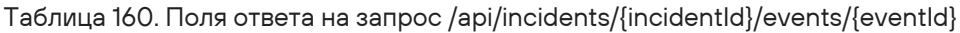

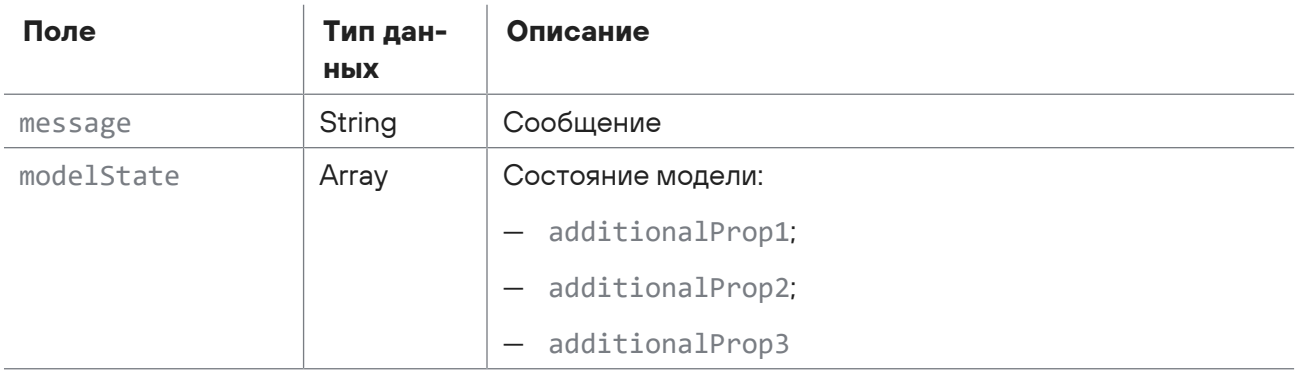

### <span id="page-320-0"></span>15.7.14. Удаление связи актива с инцидентом

Запрос для удаления связи актива с инцидентом.

Для выполнения запроса требуется аутентификация по протоколу OAuth с токеном доступа типа Bearer.

#### Метод и URL запроса:

```
DELETE <Корневой URL API>/api/incidents/{incidentId}/assets/{assetType}/
{elementType}/{id}
```
URL запроса содержит path-параметры  $\text{incidentId} - \text{u}$ дентификатор инцидента, assetType  $$ тип актива, elementType — тип элемента и id — идентификатор.

Параметры в теле запроса отсутствуют.

### **Ответ на запрос**

В ответ на успешный запрос сервис возвращает код 204 (No Content).

Возможные коды ошибок и их значения:

— 400 (Bad request) — синтаксическая ошибка в запросе.

Ответ может содержать поля, описанные в таблице ниже.

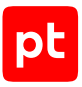

**Поле Тип данных Описание** message | String | Сообщение  $modelState$  |  $Array$  |  $CoCTOSHU$   $M$ : — additionalProp1; — additionalProp2; — additionalProp3

Таблица 161. Поля ответа на запрос /api/incidents/{incidentId}/assets/{assetType}/{elementType}/{id}

## <span id="page-321-0"></span>15.7.15. Изменение мер инцидента

Запрос для изменения мер инцидента.

Для выполнения запроса требуется аутентификация по протоколу OAuth с токеном доступа типа Bearer.

Метод и URL запроса:

```
PUT <Корневой URL API>/api/incidents/{incidentId}/measures
```
URL запроса содержит path-параметр incidentId — идентификатор инцидента.

Тело запроса может содержать параметры, описанные в таблице ниже.

Таблица 162. Параметры в теле запроса /api/incidents/{incidentId}/measures

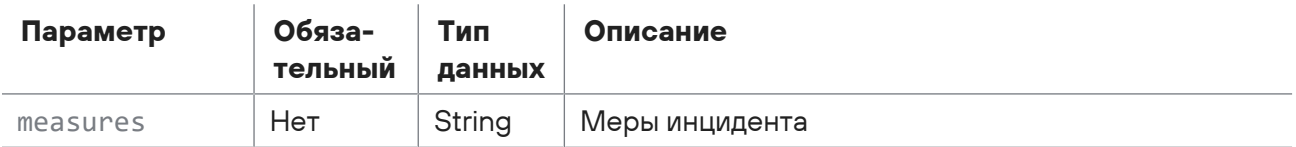

### **Ответ на запрос**

В ответ на успешный запрос сервис возвращает код 204 (No Content).

Возможные коды ошибок и их значения:

— 400 (Bad request) — синтаксическая ошибка в запросе.

Ответ может содержать поля, описанные в таблице ниже.

Таблица 163. Поля ответа на запрос /api/incidents/{incidentId}/measures

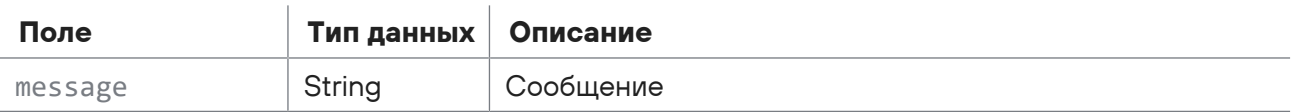

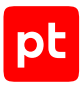

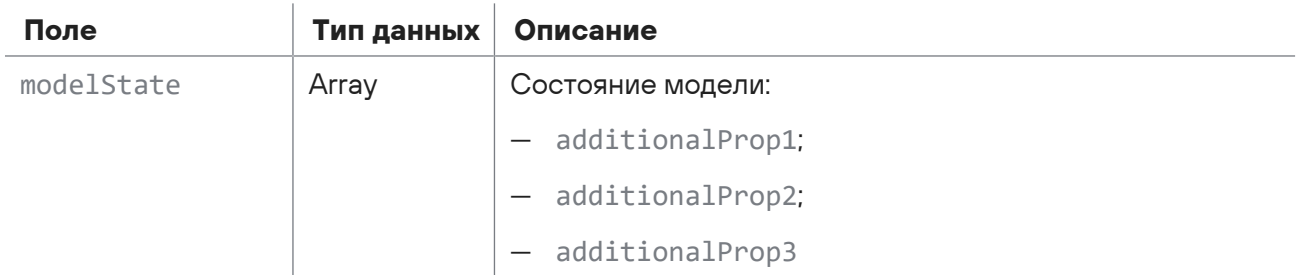

# <span id="page-322-0"></span>15.7.16. Обновление групп инцидентов

Запрос для обновления групп инцидентов.

Для выполнения запроса требуется аутентификация по протоколу OAuth с токеном доступа типа Bearer.

#### Метод и URL запроса:

PUT <Корневой URL API>/api/incidents/{incidentId}/groups

URL запроса содержит path-параметр incidentId — идентификатор инцидента.

Тело запроса может содержать параметры, описанные в таблице ниже.

Таблица 164. Параметры в теле запроса /api/incidents/{incidentId}/groups

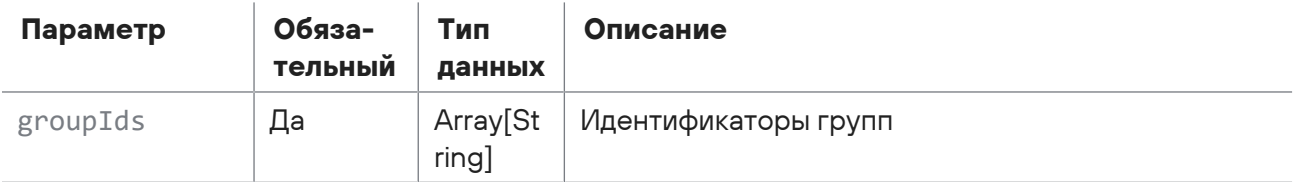

### **Ответ на запрос**

В ответ на успешный запрос сервис возвращает код 204 (No Content).

Возможные коды ошибок и их значения:

- 400 (Bad request) синтаксическая ошибка в запросе;
- <span id="page-322-1"></span>— 401 (Unauthorized) — ошибка аутентификации.

## 15.7.17. Привязка событий к инциденту

Запрос для привязки событий к инциденту.

Для выполнения запроса требуется аутентификация по протоколу OAuth с токеном доступа типа Bearer.

#### Метод и URL запроса:

```
POST <Корневой URL API>/api/incidents/events
```
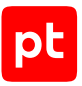

Тело запроса может содержать параметры, описанные в таблице ниже.

Таблица 165. Параметры в теле запроса /api/incidents/events

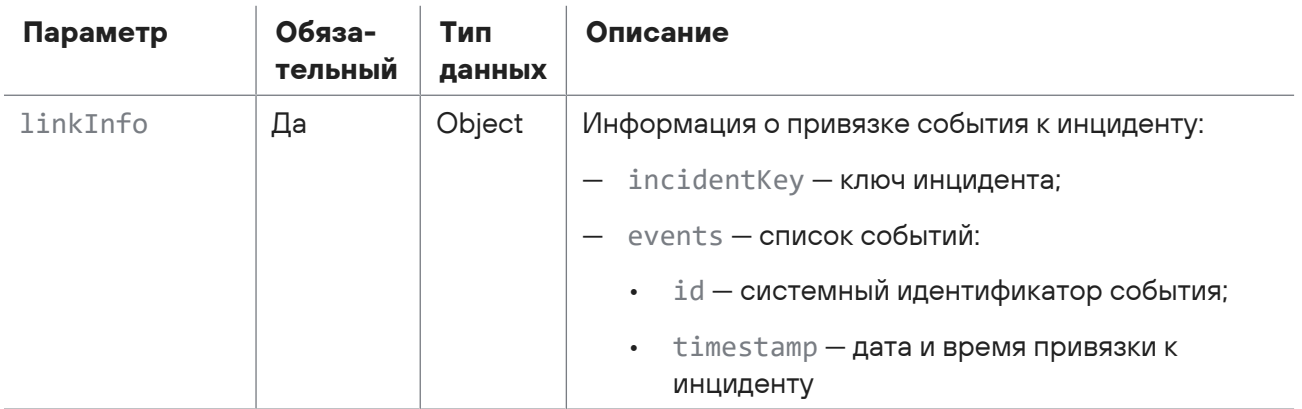

#### Ответ на запрос

В ответ на успешный запрос сервис возвращает код 204 (No Content).

Возможные коды ошибок и их значения:

- 400 (Bad request) - синтаксическая ошибка в запросе.

Ответ может содержать поля, описанные в таблице ниже.

Таблица 166. Поля ответа на запрос /api/incidents/events

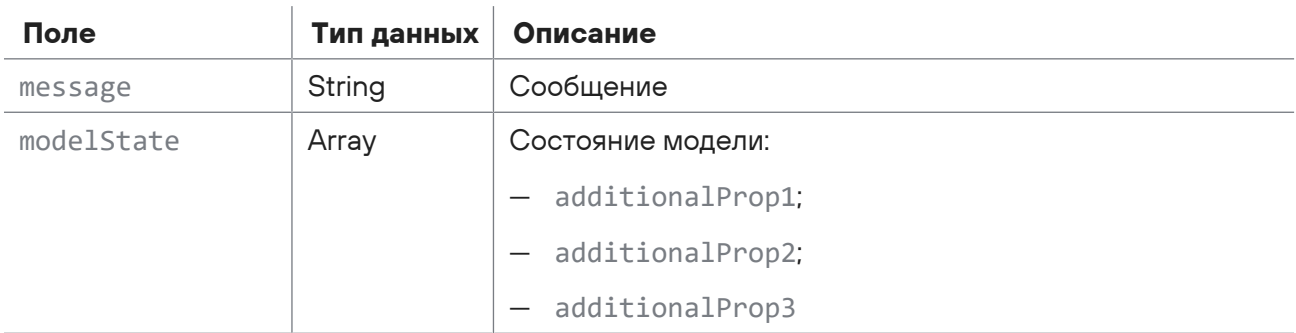

## <span id="page-323-0"></span>15.7.18. Изменение статуса инцидента

Запрос для изменения статуса инцидента.

Для выполнения запроса требуется аутентификация по протоколу OAuth с токеном доступа типа Bearer.

Метод и URL запроса:

PUT <Корневой URL API>/api/incidents/{incidentId}/transitions

URL запроса содержит path-параметр  $incidentId -$  идентификатор инцидента.
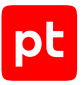

Тело запроса может содержать параметры, описанные в таблице ниже.

Таблица 167. Параметры в теле запроса /api/incidents/{incidentId}/transitions

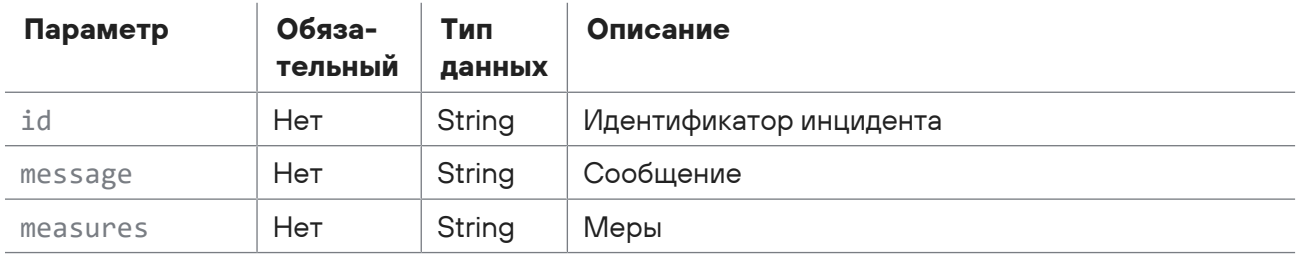

#### **Ответ на запрос**

В ответ на успешный запрос сервис возвращает код 204 (No Content).

Возможные коды ошибок и их значения:

```
400 (Bad request) — синтаксическая ошибка в запросе.
```
# 15.7.19. Создание задачи

Запрос для создания задачи.

Для выполнения запроса требуется аутентификация по протоколу OAuth с токеном доступа типа Bearer.

Метод и URL запроса:

POST <Корневой URL API>/api/issues

Тело запроса может содержать параметры, описанные в таблице ниже.

Таблица 168. Параметры в теле запроса /api/issues

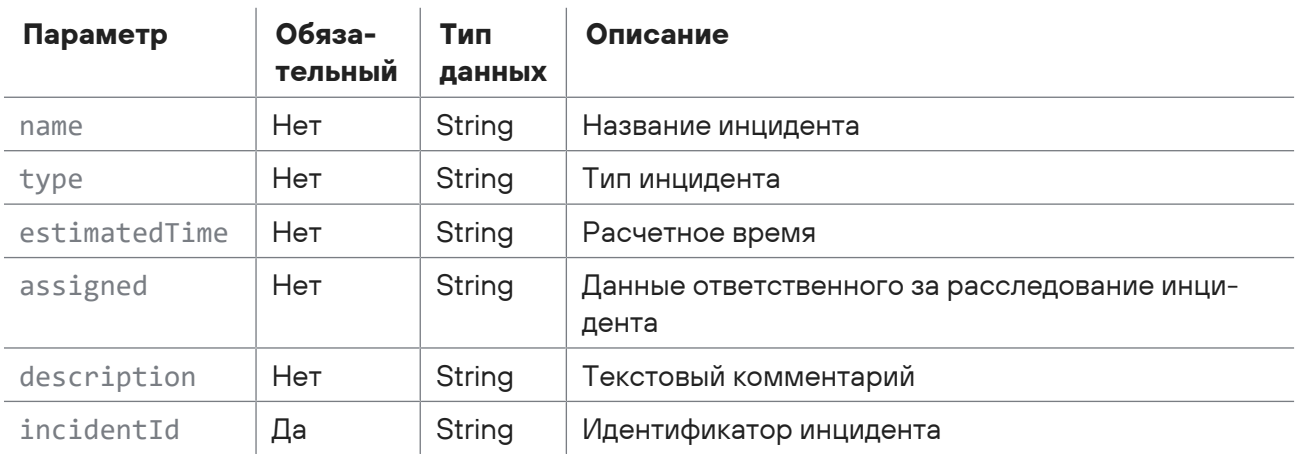

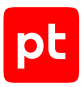

В ответ на успешный запрос сервис возвращает код 201 (Created). Ответ может содержать поля, описанные в таблице ниже.

Таблица 169. Поля ответа на запрос /api/issues

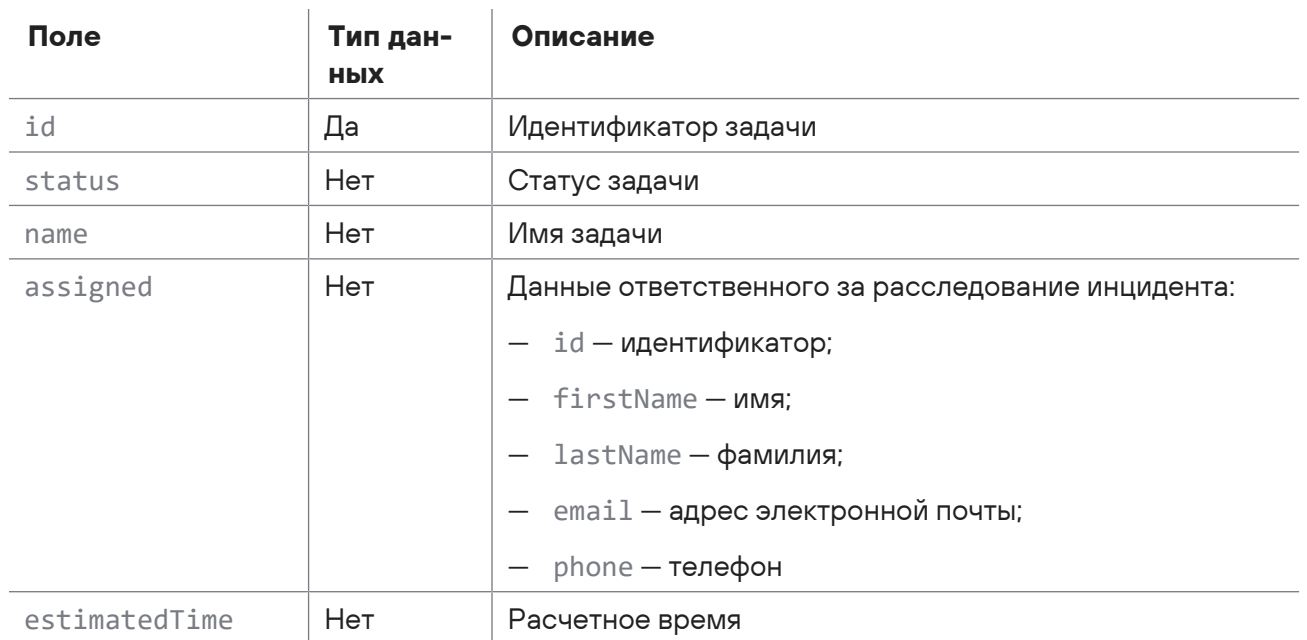

Возможные коды ошибок и их значения:

 $\overline{1}$ 

— 400 (Bad request) — синтаксическая ошибка в запросе.

# 15.7.20. Обновление задачи

Запрос для обновления задачи.

Для выполнения запроса требуется аутентификация по протоколу OAuth с токеном доступа типа Bearer.

Метод и URL запроса:

PUT <Корневой URL API>/api/issues/{issueId}

URL запроса содержит path-параметр issueId — идентификатор задачи.

Тело запроса может содержать параметры, описанные в таблице ниже.

Таблица 170. Параметры в теле запроса api/issues/{issueId}

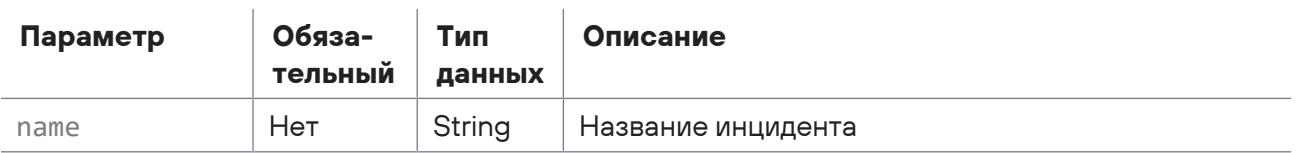

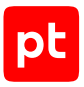

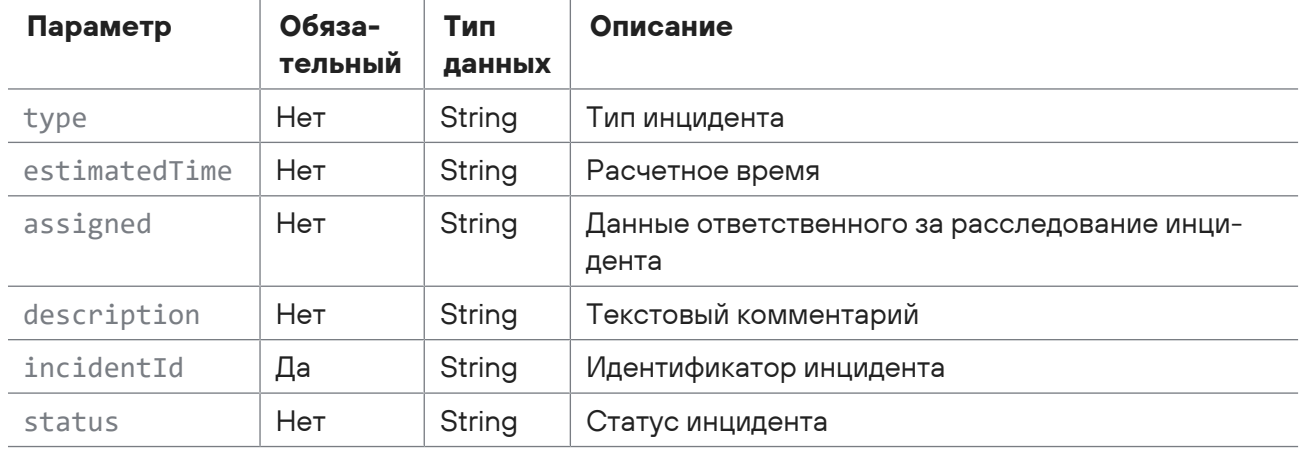

В ответ на успешный запрос сервис возвращает код 204 (No Content).

Возможные коды ошибок и их значения:

— 400 (Bad request) — синтаксическая ошибка в запросе.

## 15.7.21. Получение данных о событии

Запрос для получения данных о событии.

Для выполнения запроса требуется аутентификация по протоколу OAuth с токеном доступа типа Bearer.

Метод и URL запроса:

GET <Корневой URL API>/api/incidentsReadModel/v2/incidents/{incidentId}/events

URL запроса содержит path-параметр incidentId — идентификатор инцидента.

Параметры в теле запроса отсутствуют.

#### **Ответ на запрос**

В ответ на успешный запрос сервис возвращает код 200 (OK). Ответ может содержать поля, описанные в таблице ниже.

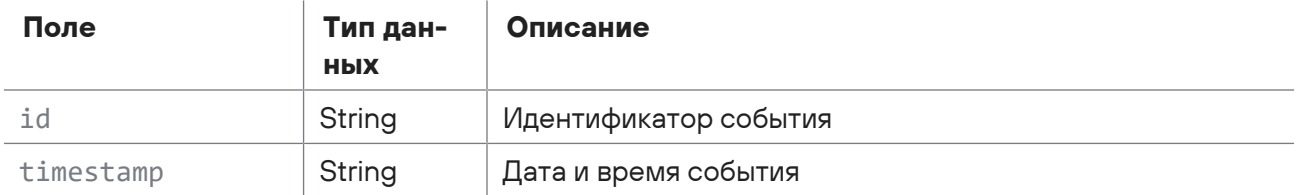

Таблица 171. Поля ответа на запрос /api/incidentsReadModel/v2/incidents/{incidentId}/events

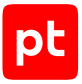

Возможные коды ошибок и их значения:

- 400 (Bad request) - синтаксическая ошибка в запросе.

Ответ может содержать поля, описанные в таблице ниже.

Таблица 172. Поля ответа на запрос /api/incidentsReadModel/v2/incidents/{incidentld}/events

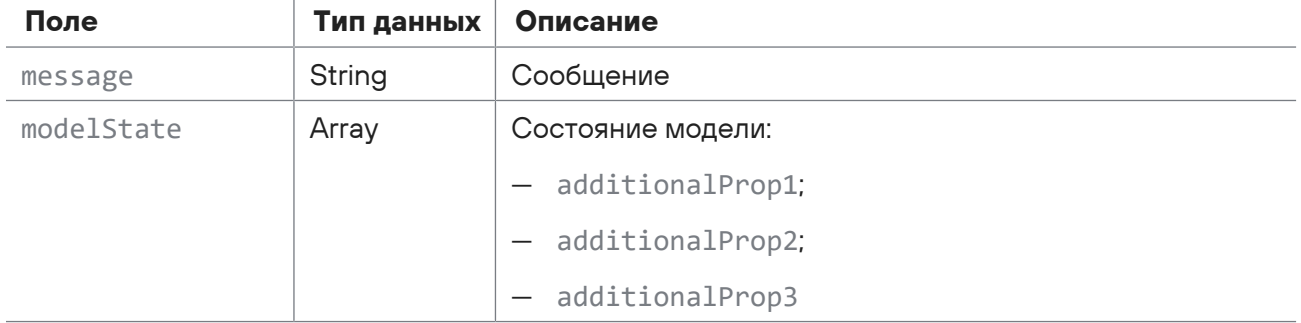

# 15.8. Работа с событиями

С помощью запросов к API вы можете получить список событий по фильтру или привязать события к зарегистрированному ранее инциденту.

#### В этом разделе

Получение списка событий (см. раздел 15.8.1)

<span id="page-327-0"></span>Привязка событий к инциденту (см. раздел 15.8.2)

## 15.8.1. Получение списка событий

Запрос для получения списка событий.

Для выполнения запроса требуется аутентификация по протоколу OAuth с токеном доступа типа Bearer

Метод и URL запроса:

POST <Корневой URL API>/api/events/v2/events

Параметры строки запроса описаны в таблице ниже.

Таблица 173. Параметры строки запроса api/events/v2/events

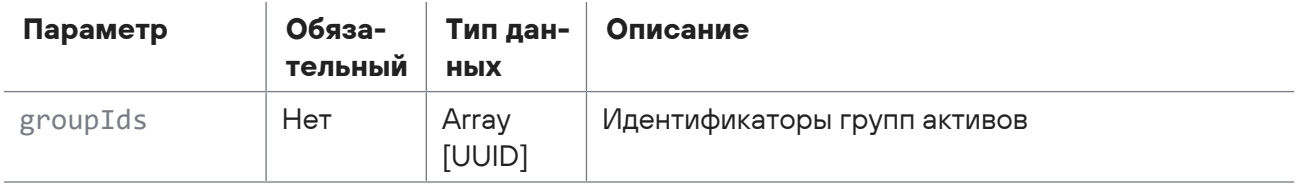

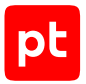

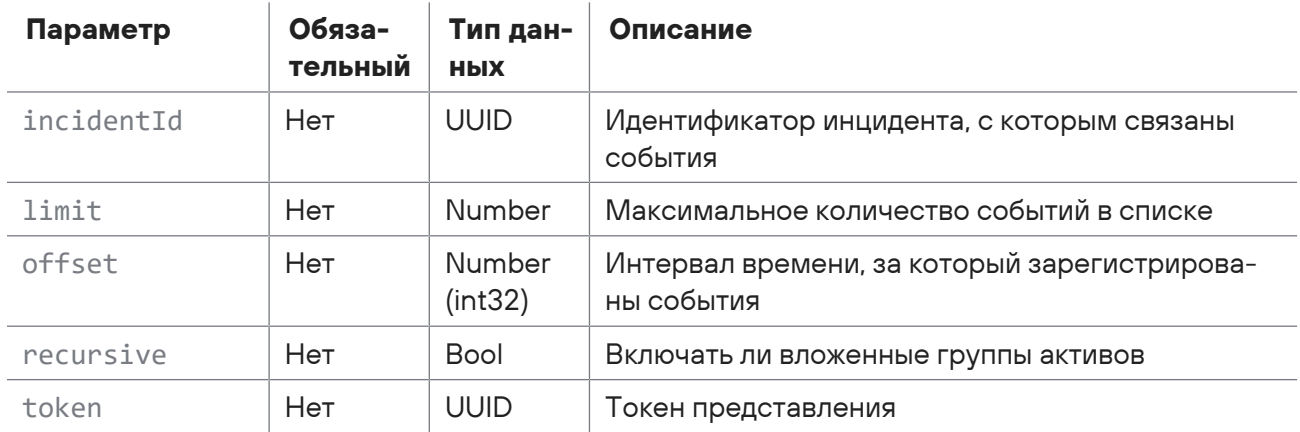

Тело запроса может содержать параметры, описанные в таблице ниже.

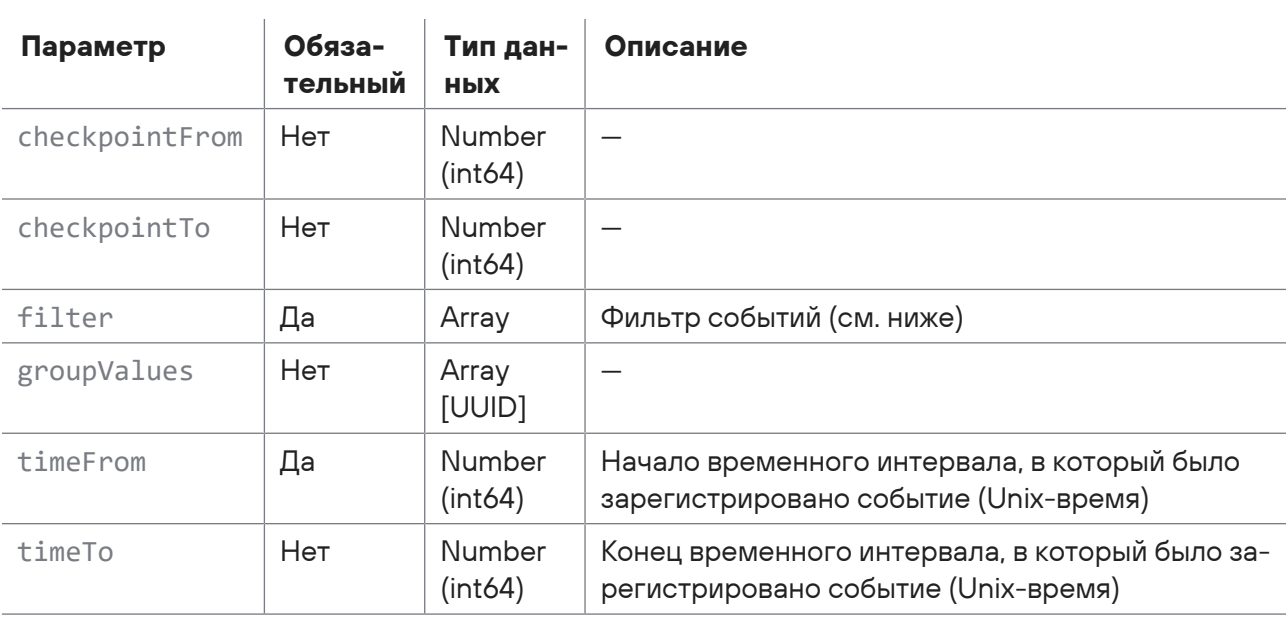

Таблица 174. Параметры в теле запроса /api/events/v2/events

#### Фильтр событий (filter)

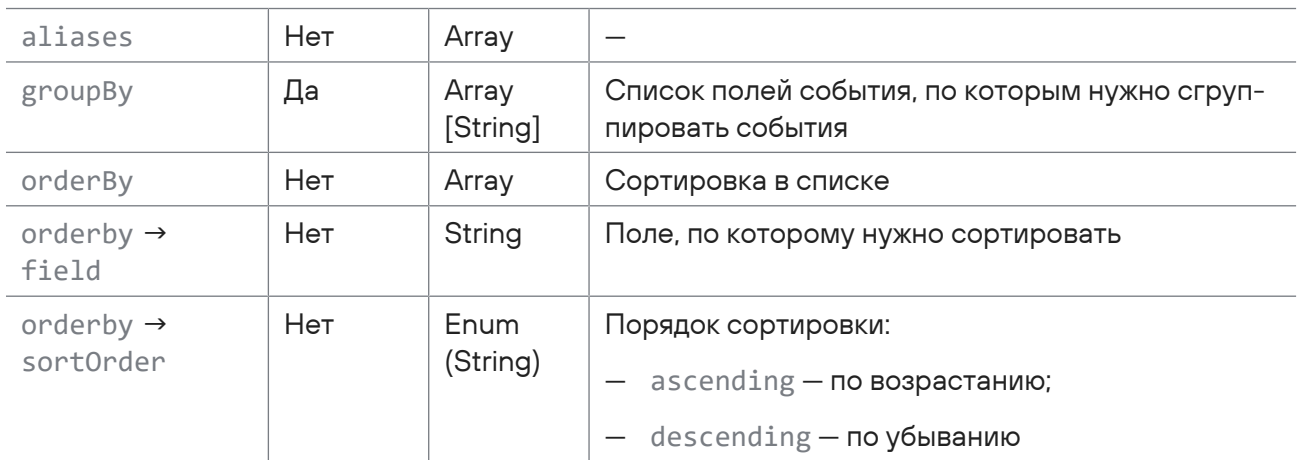

 $\overline{a}$ 

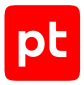

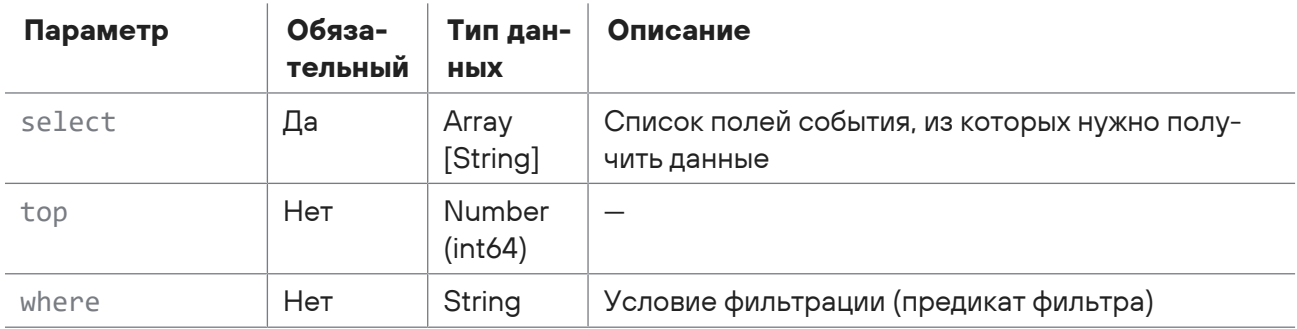

В ответ на успешный запрос сервис возвращает код 200 (ОК). Ответ может содержать поля, описанные в таблице ниже.

Таблица 175. Поля ответа на запрос /api/events/v2/events

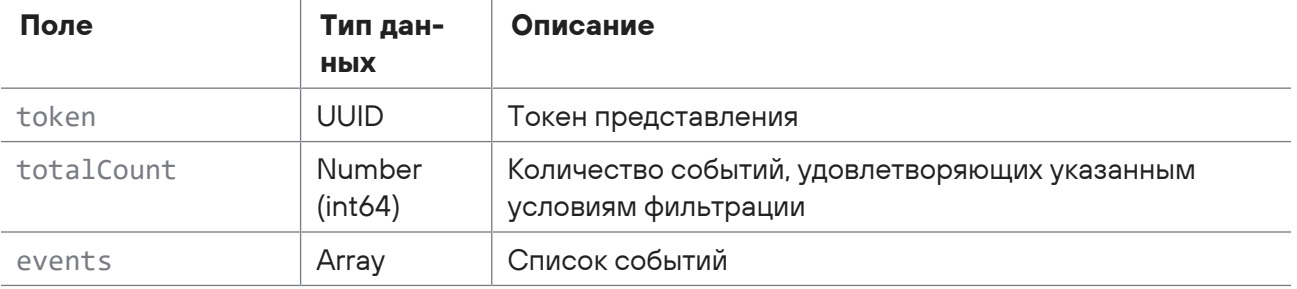

Возможные коды ошибок и их значения:

- 400 (Bad request) синтаксическая ошибка в запросе;
- 401 (Unauthorized) ошибка аутентификации.

#### Пример

#### Запрос:

```
POST https://localhost/api/events/v2/events
\{"filter": {
    "aggregateBy": [],
    "aliases": null,
    "distributeBy": [],
    "groupBy": [],
    "orderBy": [
      €
        "field": "time",
        "sortOrder": "descending"
      \lambda\mathcal{L}
```
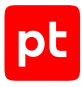

```
    "select": [
              "time",
              "event_src.host",
              "text",
              "id",
              "uuid",
              "correlation_name",
              "object.type"
         ],
         "top": null,
         "where": ""
    },
     "groupValues": [],
     "timeFrom": 1615826187,
     "timeTo": 1615912587
}
```
#### Ответ:

```
{
    "events": [
        {
             "time": "2021-03-16T16:01:05.0000000Z",
             "event_src.host": "example.host.ru",
             "text": "Пользователь qa-lisa$ осуществил успешный вход в систему на узле
example.host.ru. Тип входа: Network",
             "id":
"PT_Microsoft_Windows_eventlog_4624_An_account_was_successfully_logged_on",
             "uuid": "00000006-050d-0642-f000-0000255d3663",
             "correlation_name": null,
             "object.type": null,
             "_meta": {
                 "id": "00000006-050d-0642-f000-0000255d3663",
                 "time": "2021-03-16T16:01:05.0000000Z",
                 "assetIds": [
                      "1493f164-2240-0001-0000-0000000000c6",
                      "1493f163-9100-0001-0000-0000000000a7"
                 ],
                 "site_alias": "SITE",
                 "site_name": "Площадка",
                 "site_address": "example.site.ru",
         "site is deleted": false
             }
        },
         {
             "time": "2021-03-16T16:01:05.0000000Z",
             "event_src.host": "example.host.ru",
```
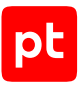

```
      "text": "Kerberos-аутентификация пользователя healthmailbox93343d1, запрошенная
с узла 10.0.211.23, прошла успешно. Служба Kerberos на узле example.host.ru выдала
билет проверки подлинности Kerberos (TGT)",
             "id":
"PT_Microsoft_Windows_eventlog_4768_A_Kerberos_authentication_ticket_was_requested",
             "uuid": "00000006-050d-0641-f000-0002255d3663",
             "correlation_name": null,
             "object.type": null,
       " meta": \{        "id": "00000006-050d-0641-f000-0002255d3663",
                 "time": "2021-03-16T16:01:05.0000000Z",
                 "assetIds": [
                     "1493f1bf-41c0-0001-0000-00000000019f",
                     "1493f163-9100-0001-0000-0000000000a7"
                 ],
                 "site_alias": "SITE",
                 "site_name": "Площадка",
                 "site_address": "example.site.ru",
         "site is deleted": false
             }
        },
    ],
    "totalCount": 125,
    "token": "9176b52b-8e14-4a83-8e24-833af6a9d0b6"
}
```
# <span id="page-331-0"></span>15.8.2. Привязка событий к инциденту

Запрос для привязки событий к инциденту.

Для выполнения запроса требуется аутентификация по протоколу OAuth с токеном доступа типа Bearer.

Метод и URL запроса:

POST <Корневой URL API>/api/incidents/events

Тело запроса может содержать параметры, описанные в таблице ниже.

events  $\rightarrow$  id  $\Box$  Да  $\Box$  UUID Системный идентификатор события

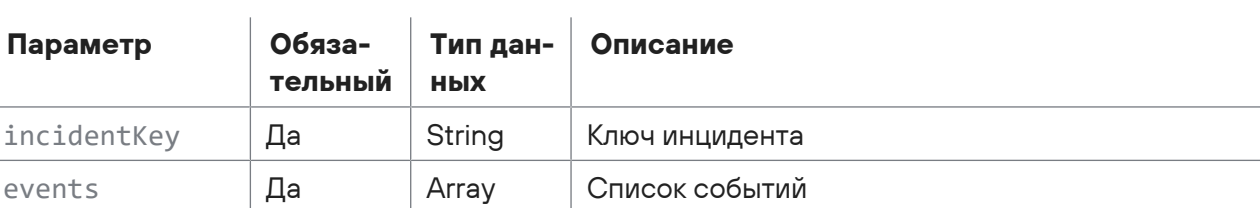

Таблица 176. Параметры в теле запроса /api/incidents/events

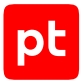

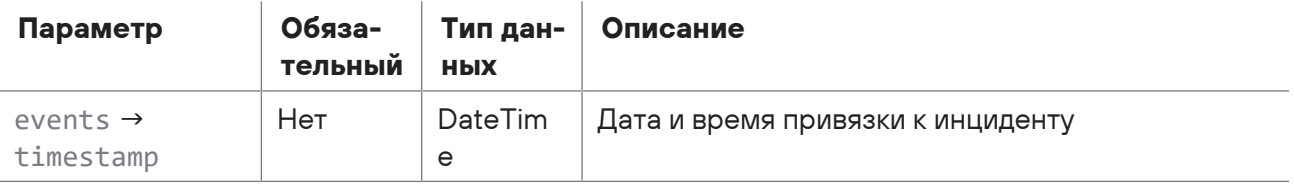

В ответ на успешный запрос сервис возвращает код 204 (No Content).

Возможные коды ошибок и их значения:

- 400 (Bad request) синтаксическая ошибка в запросе;
- 401 (Unauthorized) ошибка аутентификации.

#### **Пример**

#### Запрос:

```
POST https://localhost/api/incidents/events
{
    "incidentKey": "INC-1",
    "events": [
        {
             "id": "00000006-0d99-00e2-f000-00009d368550",
             "timestamp": "2021-06-28T09:05:37.000Z"
         },
         {
             "id": "00000006-0d99-00e1-f000-00019d368550",
             "timestamp": "2021-06-28T09:05:35.000Z"
        },
         {
             "id": "00000006-0d99-00e1-f000-00009d368550",
             "timestamp": "2021-06-28T09:05:35.000Z"
         }
    ]
}
```
# 15.9. Интеграция с активами

С помощью запросов к API вы можете получать информацию о подписчике и его табличных списках, регистрировать подписчика, создавать табличные списки, а также удалять подписчика и его табличные списки.

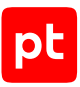

#### **В этом разделе**

[Получение списка подписчиков \(см. раздел 15.9.1\)](#page-333-0) [Регистрация подписчика \(см. раздел 15.9.2\)](#page-334-0) [Получение информации о подписчике \(см. раздел 15.9.3\)](#page-335-0) [Удаление подписчика и его табличных списков \(см. раздел 15.9.4\)](#page-335-1) [Получение списка табличных списков подписчика \(см. раздел 15.9.5\)](#page-336-0) [Создание или обновление табличного списка \(см. раздел 15.9.6\)](#page-337-0) [Удаление табличных списков подписчика \(см. раздел 15.9.7\)](#page-338-0) [Получение информации о табличном списке подписчика \(см. раздел 15.9.8\)](#page-338-1) [Удаление табличного списка подписчика \(см. раздел 15.9.9\)](#page-339-0) [Получение изменений табличного списка \(см. раздел 15.9.10\)](#page-340-0)

### <span id="page-333-0"></span>15.9.1. Получение списка подписчиков

Запрос для получения списка подписчиков.

Для выполнения запроса требуется аутентификация по протоколу OAuth с токеном доступа типа Bearer.

Метод и URL запроса:

GET <Корневой URL API>/api/event-tables/v2/subscribers/

Параметры строки запроса описаны в таблице ниже.

Таблица 177. Параметры строки запроса /api/event-tables/v2/subscribers/

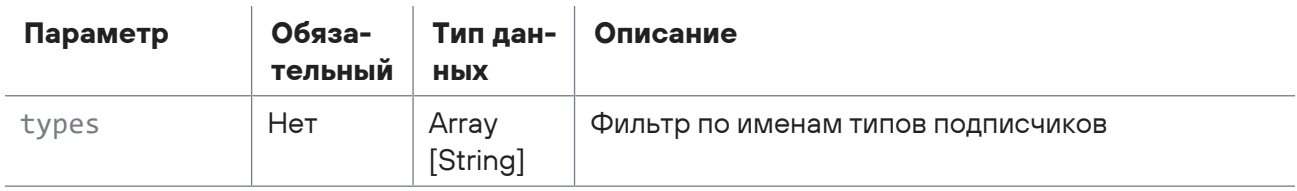

#### **Ответ на запрос**

В ответ на успешный запрос сервис возвращает код 200 (OK). Ответ может содержать поля, описанные в таблице ниже.

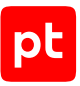

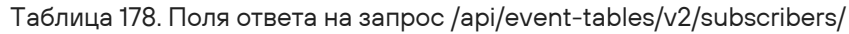

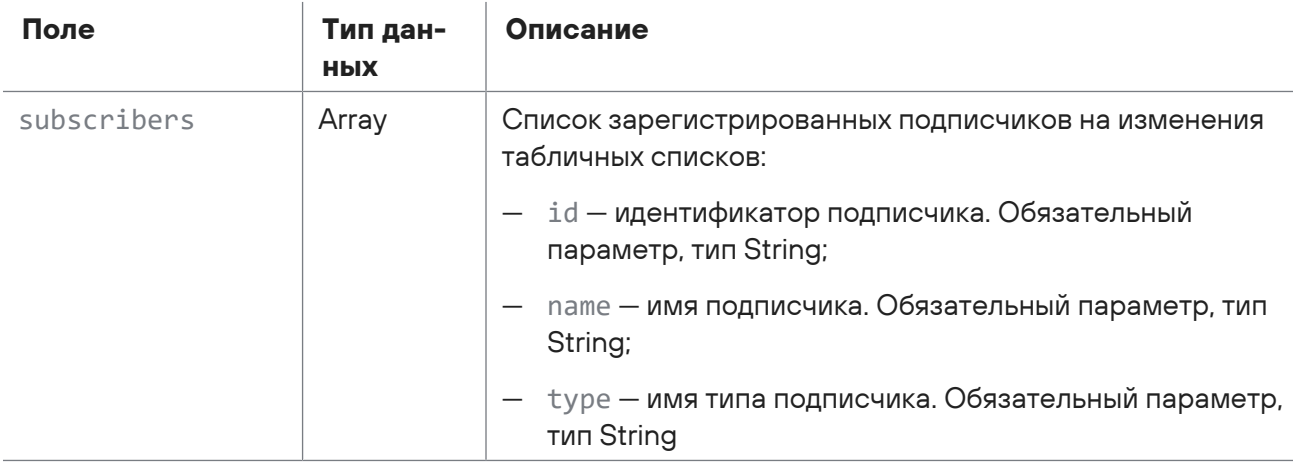

# <span id="page-334-0"></span>15.9.2. Регистрация подписчика

Запрос для регистрации подписчика.

Для выполнения запроса требуется аутентификация по протоколу OAuth с токеном доступа типа Bearer.

Метод и URL запроса:

POST <Корневой URL API>/api/event-tables/v2/subscribers/

Тело запроса может содержать параметры, описанные в таблице ниже.

Таблица 179. Параметры в теле запроса /api/event-tables/v2/subscribers/

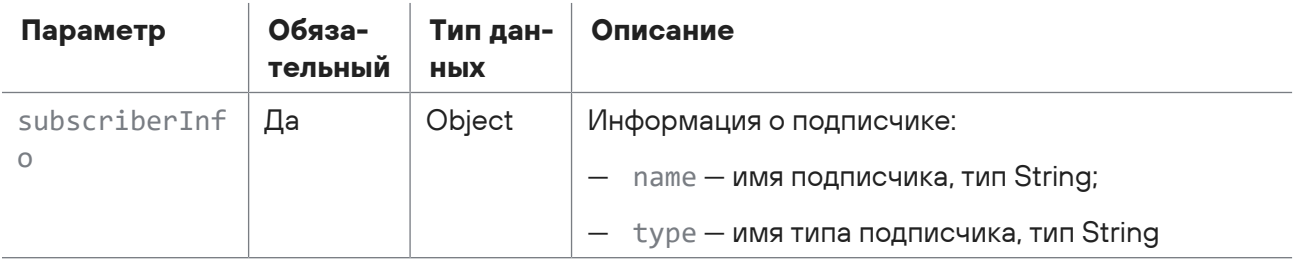

#### **Ответ на запрос**

В ответ на успешный запрос сервис возвращает код 200 (OK). Ответ может содержать поля, описанные в таблице ниже.

Таблица 180. Поля ответа на запрос /api/event-tables/v2/subscribers/

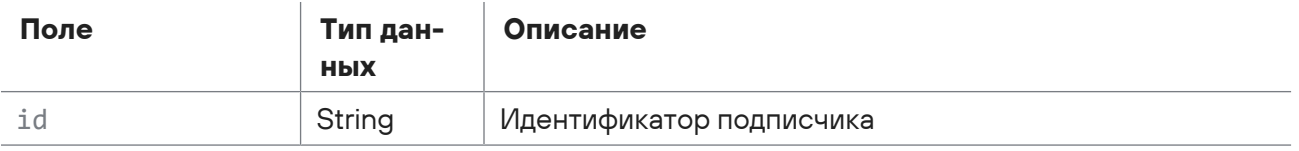

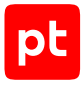

Возможные коды ошибок и их значения:

<span id="page-335-0"></span>— 400 (Bad request) — синтаксическая ошибка в запросе.

# 15.9.3. Получение информации о подписчике

Запрос для получения информации о подписчике.

Для выполнения запроса требуется аутентификация по протоколу OAuth с токеном доступа типа Bearer.

Метод и URL запроса:

```
GET <Корневой URL API>/api/event-tables/v2/subscribers/{subscriberId}
```
URL запроса содержит path-параметр subscriberId — уникальный идентификатор подписчика.

#### **Ответ на запрос**

В ответ на успешный запрос сервис возвращает код 200 (OK). Ответ может содержать поля, описанные в таблице ниже.

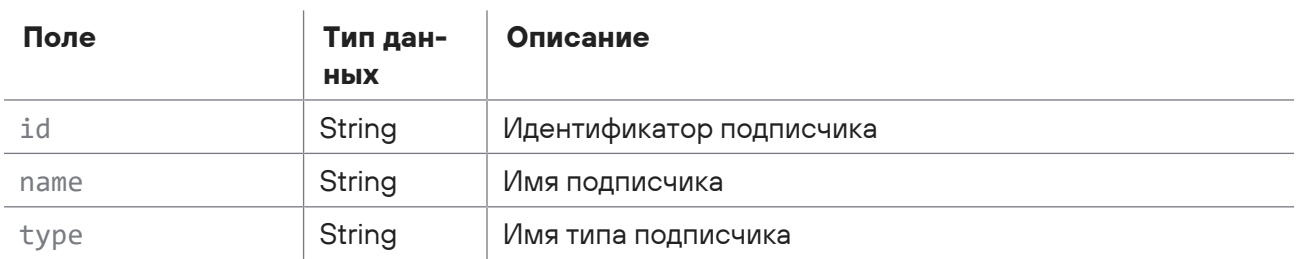

Таблица 181. Поля ответа на запрос /api/event-tables/v2/subscribers/{subscriberId}

Возможные коды ошибок и их значения:

<span id="page-335-1"></span>— 400 (Bad request) — синтаксическая ошибка в запросе.

# 15.9.4. Удаление подписчика и его табличных списков

Запрос на идемпотентное удаление подписчика и его табличных списков.

Для выполнения запроса требуется аутентификация по протоколу OAuth с токеном доступа типа Bearer.

Метод и URL запроса:

DELETE <Корневой URL API>/api/event-tables/v2/subscribers/{subscriberId}

URL запроса содержит path-параметр subscriberId - идентификатор подписчика.

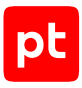

Возможные коды ошибок и их значения:

<span id="page-336-0"></span>— 202 (Accepted) — операция по созданию группы выполняется.

# 15.9.5. Получение списка табличных списков подписчика

Запрос для получения списка табличных списков подписчика.

Для выполнения запроса требуется аутентификация по протоколу OAuth с токеном доступа типа Bearer.

Метод и URL запроса:

```
GET <Корневой URL API>/api/event-tables/v2/subscribers/{subscriberId}/tables/
{tableListId}
```
URL запроса содержит path-параметр subscriberId — уникальный идентификатор подписчика.

### **Ответ на запрос**

В ответ на успешный запрос сервис возвращает код 200 (OK). Ответ может содержать поля, описанные в таблице ниже.

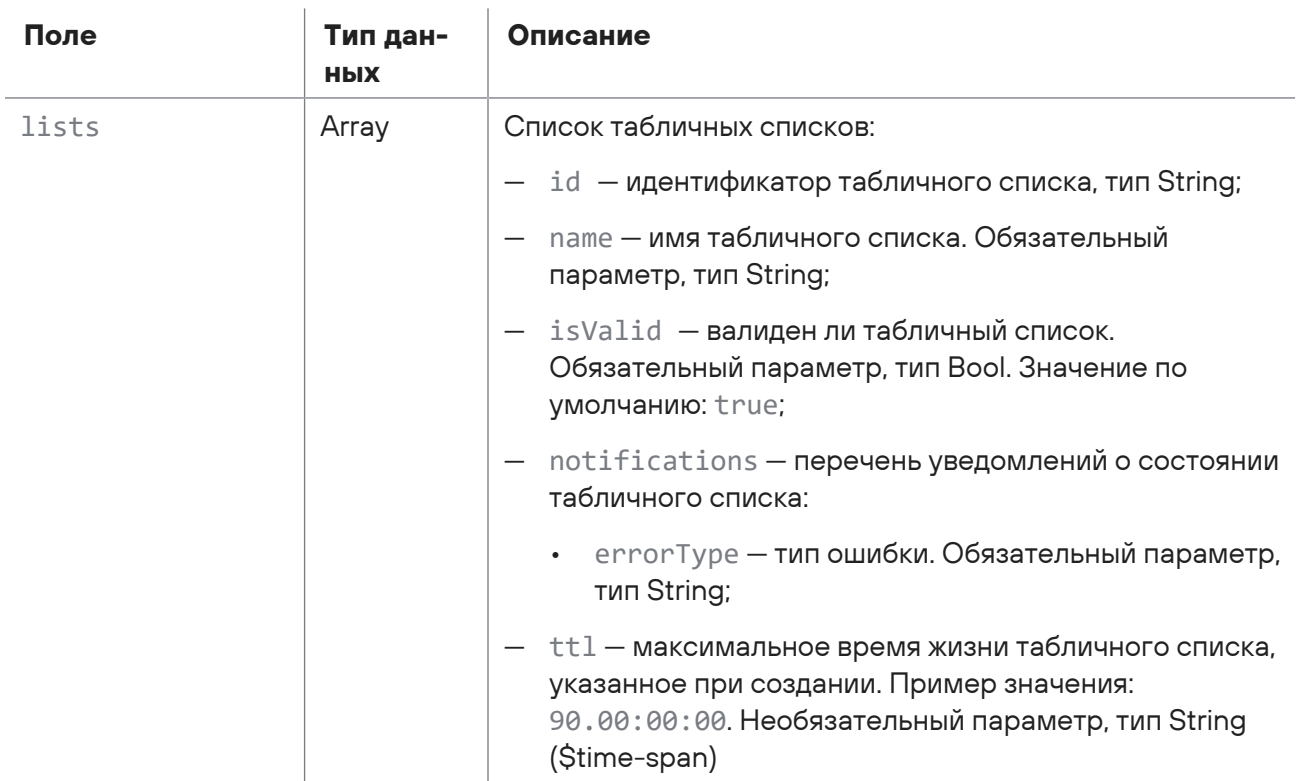

Таблица 182. Поля ответа на запрос /api/event-tables/v2/subscribers/{subscriberId}

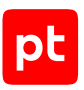

# <span id="page-337-0"></span>15.9.6. Создание или обновление табличного списка

Запрос для создания или обновления табличного списка.

Для выполнения запроса требуется аутентификация по протоколу OAuth с токеном доступа типа Bearer.

#### Метод и URL запроса:

POST <Корневой URL API>/api/event-tables/v2/subscribers/{subscriberId}/tables/

URL запроса содержит path-параметр subscriberId — уникальный идентификатор подписчика.

Тело запроса может содержать параметры, описанные в таблице ниже.

Таблица 183. Параметры в теле запроса /api/event-tables/v2/subscribers/{subscriberld}/tables/

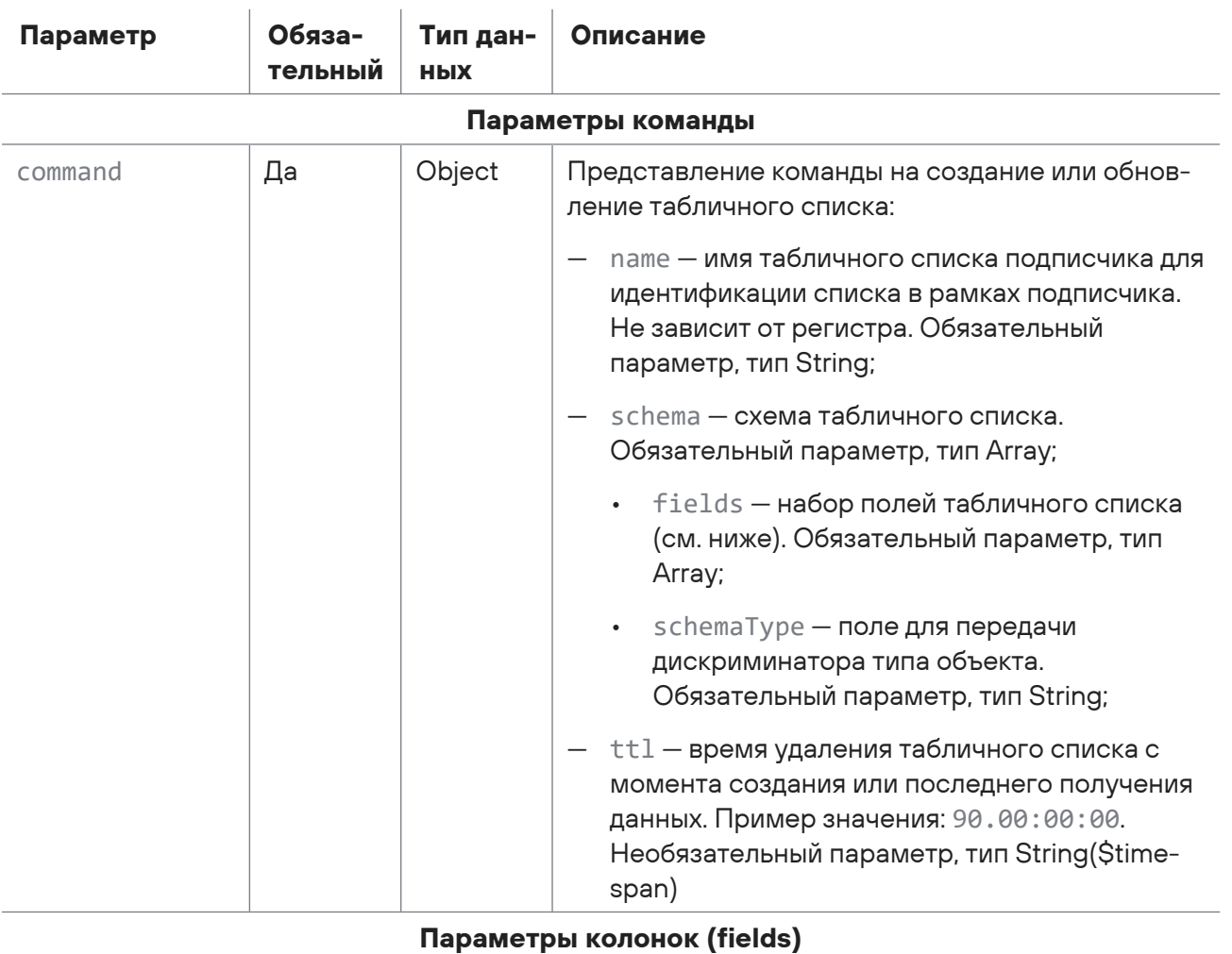

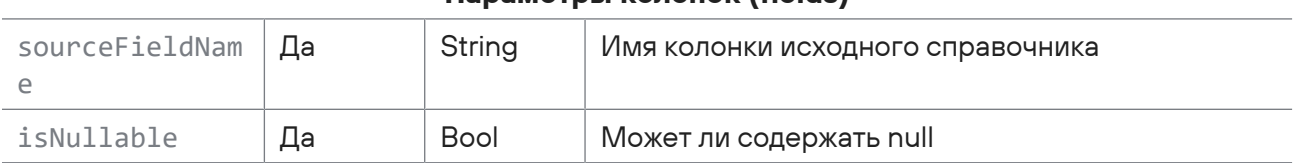

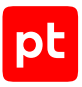

В ответ на успешный запрос сервис возвращает код 200 (OK). Ответ может содержать поля, описанные в таблице ниже.

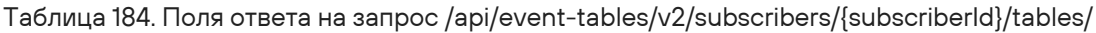

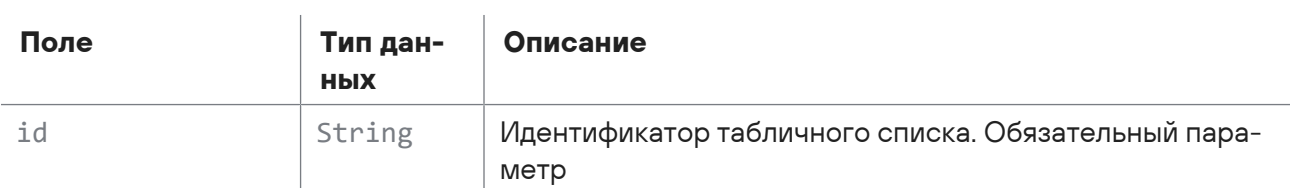

Возможные коды ошибок и их значения:

<span id="page-338-0"></span>— 400 (Bad request) — синтаксическая ошибка в запросе.

### 15.9.7. Удаление табличных списков подписчика

Запрос для идемпотентного удаления всех табличных списков подписчика.

Для выполнения запроса требуется аутентификация по протоколу OAuth с токеном доступа типа Bearer.

Метод и URL запроса:

DELETE <Корневой URL API>/api/event-tables/v2/subscribers/{subscriberId}/tables/

URL запроса содержит path-параметр subscriberId — уникальный идентификатор подписчика.

### **Ответ на запрос**

Возможные коды ошибок и их значения:

<span id="page-338-1"></span>— 202 (Accepted) — операция выполняется.

# 15.9.8. Получение информации о табличном списке подписчика

Запрос для получения информации о табличном списке подписчика.

Для выполнения запроса требуется аутентификация по протоколу OAuth с токеном доступа типа Bearer.

Метод и URL запроса:

```
GET <Корневой URL API>/api/event-tables/v2/subscribers/{subscriberId}/tables/
```
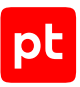

URL запроса содержит path-параметры subscriberId — уникальный идентификатор подписчика и tableListId — уникальный идентификатор табличного списка для указанного подписчика.

### **Ответ на запрос**

В ответ на успешный запрос сервис возвращает код 200 (OK). Ответ может содержать поля, описанные в таблице ниже.

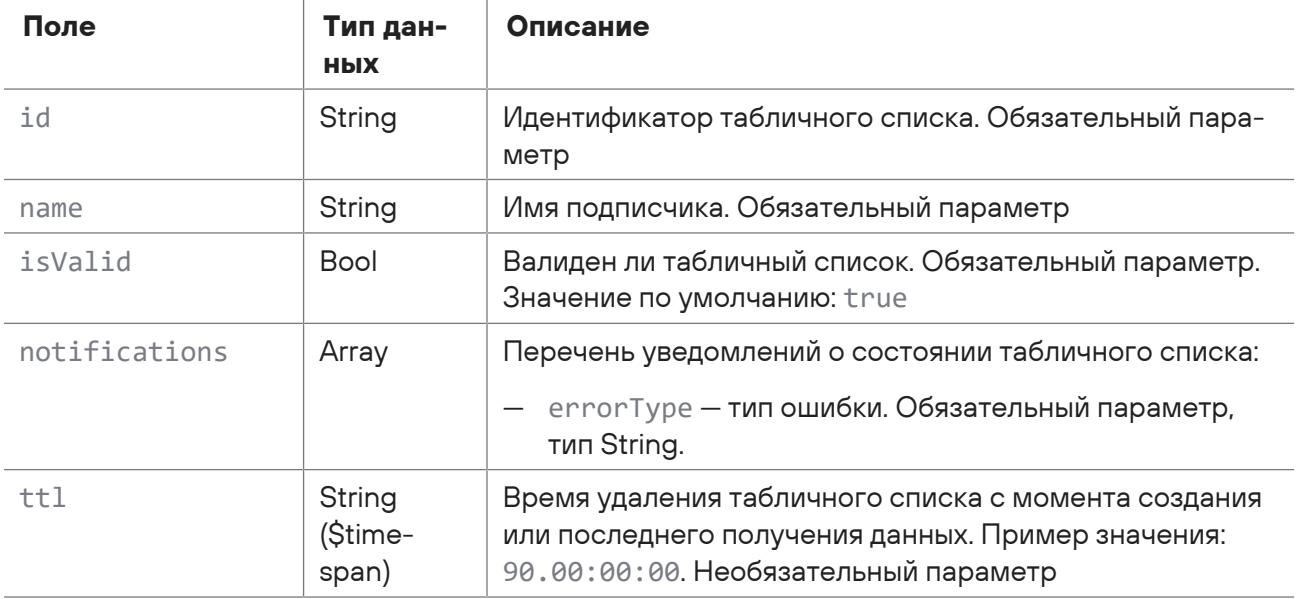

Таблица 185. Поля ответа на запрос /api/event-tables/v2/subscribers/{subscriberId}/tables/

Возможные коды ошибок и их значения:

<span id="page-339-0"></span>— 400 (Bad request) — синтаксическая ошибка в запросе.

### 15.9.9. Удаление табличного списка подписчика

Запрос для идемпотентного удаления табличного списка подписчика.

Для выполнения запроса требуется аутентификация по протоколу OAuth с токеном доступа типа Bearer.

Метод и URL запроса:

```
DELETE <Корневой URL API>/api/event-tables/v2/subscribers/{subscriberId}/tables/
{tableListId}
```
URL запроса содержит path-параметры subscriberId — уникальный идентификатор подписчика и tableListId — уникальный идентификатор табличного списка для указанного подписчика.

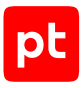

Возможные коды ошибок и их значения:

<span id="page-340-0"></span>— 202 (Accepted) — операция по созданию группы выполняется.

# 15.9.10. Получение изменений табличного списка

Запрос для получения изменений табличного списка. Если схема табличного списка стала невалидной, изменения табличного списка возможно получить только за период до инвалидации схемы.

Для выполнения запроса требуется аутентификация по протоколу OAuth с токеном доступа типа Bearer.

Метод и URL запроса:

```
GET <Корневой URL API>/api/event-tables/v2/subscribers/{subscriberId}/tables/
{tableListId}/changes
```
URL запроса содержит path-параметры subscriberId — уникальный идентификатор подписчика и tableListId — уникальный идентификатор табличного списка для указанного подписчика.

Параметры строки запроса описаны в таблице ниже.

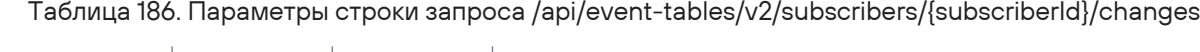

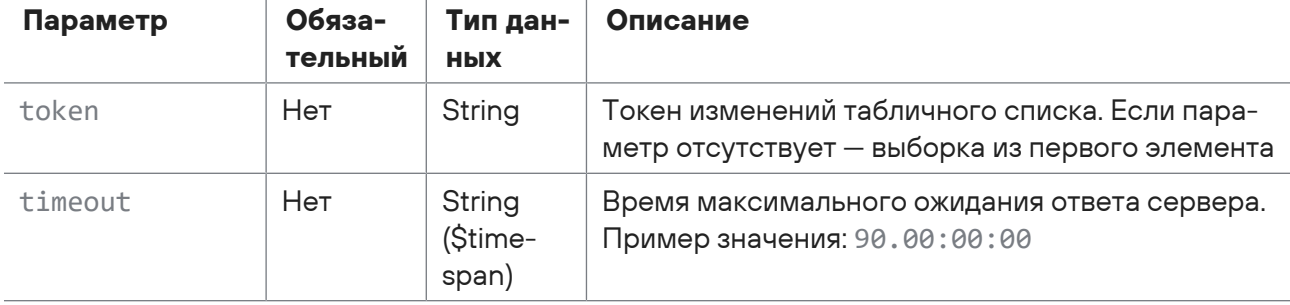

#### **Ответ на запрос**

В ответ на успешный запрос сервис возвращает код 200 (OK). Ответ может содержать поля, описанные в таблице ниже.

Таблица 187. Поля ответа на запрос /api/event-tables/v2/subscribers/{subscriberId}/tables/changes

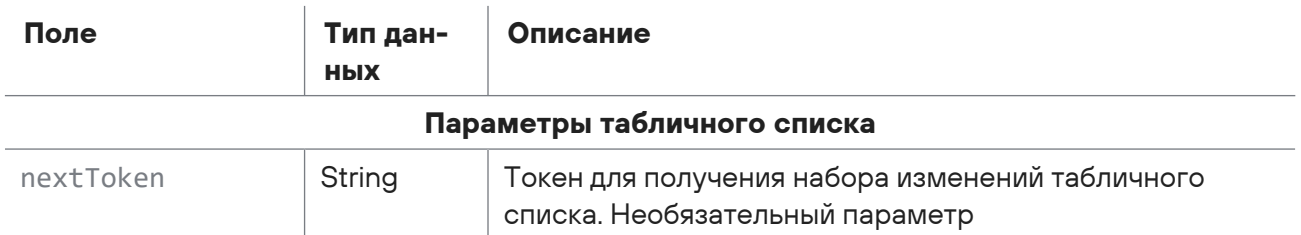

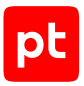

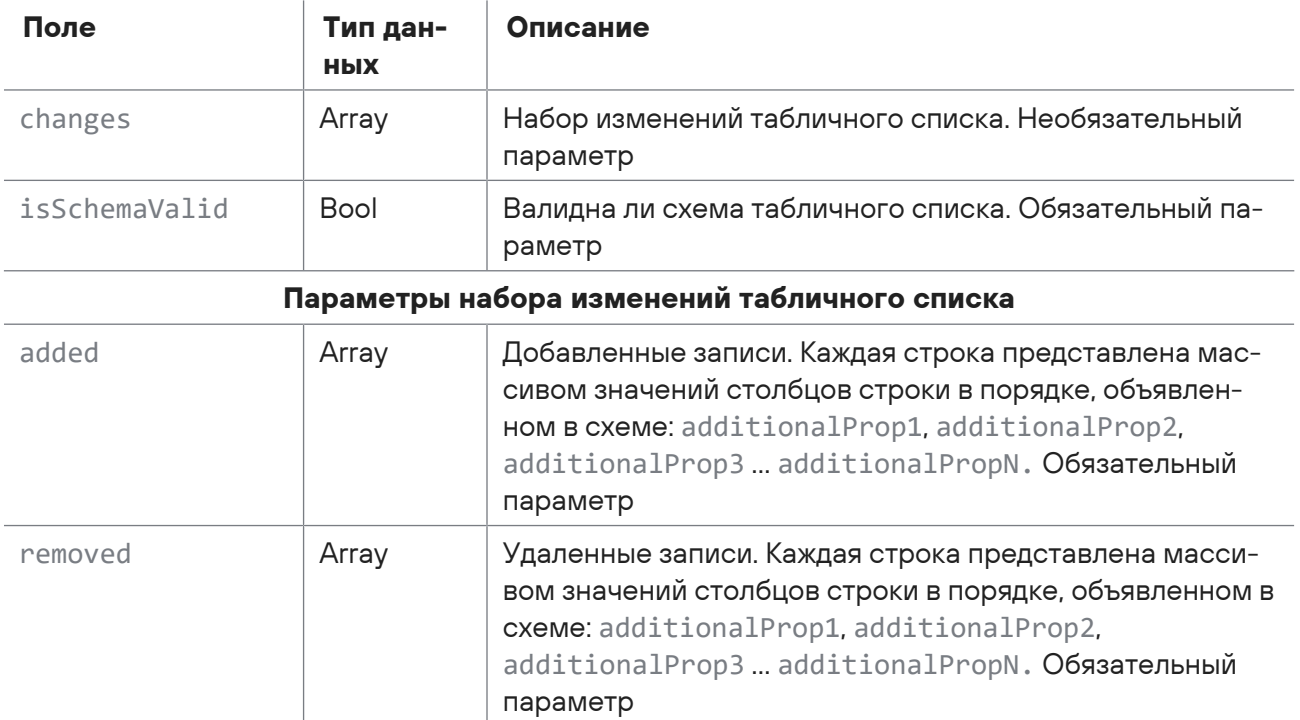

Возможные коды ошибок и их значения:

- 400 (Bad request) - синтаксическая ошибка в запросе.

## 15.10. Работа с учетными записями сканирования

С помощью запросов к API вы можете добавлять учетные записи сканирования с типами «логин — пароль», «пароль» и «сертификат», получать и обновлять информацию об учетных записях с такими типами, а также получать список всех учетных записей и их меток и удалять учетные записи.

#### В этом разделе

Добавление учетной записи типа «логин - пароль» (см. раздел 15.10.1) Получение учетной записи типа «логин - пароль» (см. раздел 15.10.2) Обновление учетной записи типа «логин - пароль» (см. раздел 15.10.3) Добавление учетной записи типа «пароль» (см. раздел 15.10.4) Получение учетной записи типа «пароль» (см. раздел 15.10.5) Обновление учетной записи типа «пароль» (см. раздел 15.10.6) Добавление учетной записи типа «сертификат» (см. раздел 15.10.7) Получение учетной записи типа «сертификат» (см. раздел 15.10.8) Обновление учетной записи типа «сертификат» (см. раздел 15.10.9)

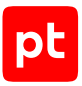

[Получение всех учетных записей \(см. раздел 15.10.10\)](#page-350-0)

[Удаление учетной записи \(см. раздел 15.10.11\)](#page-351-0)

<span id="page-342-0"></span>[Получение списка меток учетных записей \(см. раздел 15.10.12\)](#page-352-0)

# 15.10.1. Добавление учетной записи типа «логин — пароль»

Запрос для добавления учетной записи типа «логин — пароль».

Для выполнения запроса требуется аутентификация по протоколу OAuth с токеном доступа типа Bearer.

Метод и URL запроса:

POST <Корневой URL API>/api/v3/credentials/login\_passwords

Тело запроса может содержать параметры, описанные в таблице ниже.

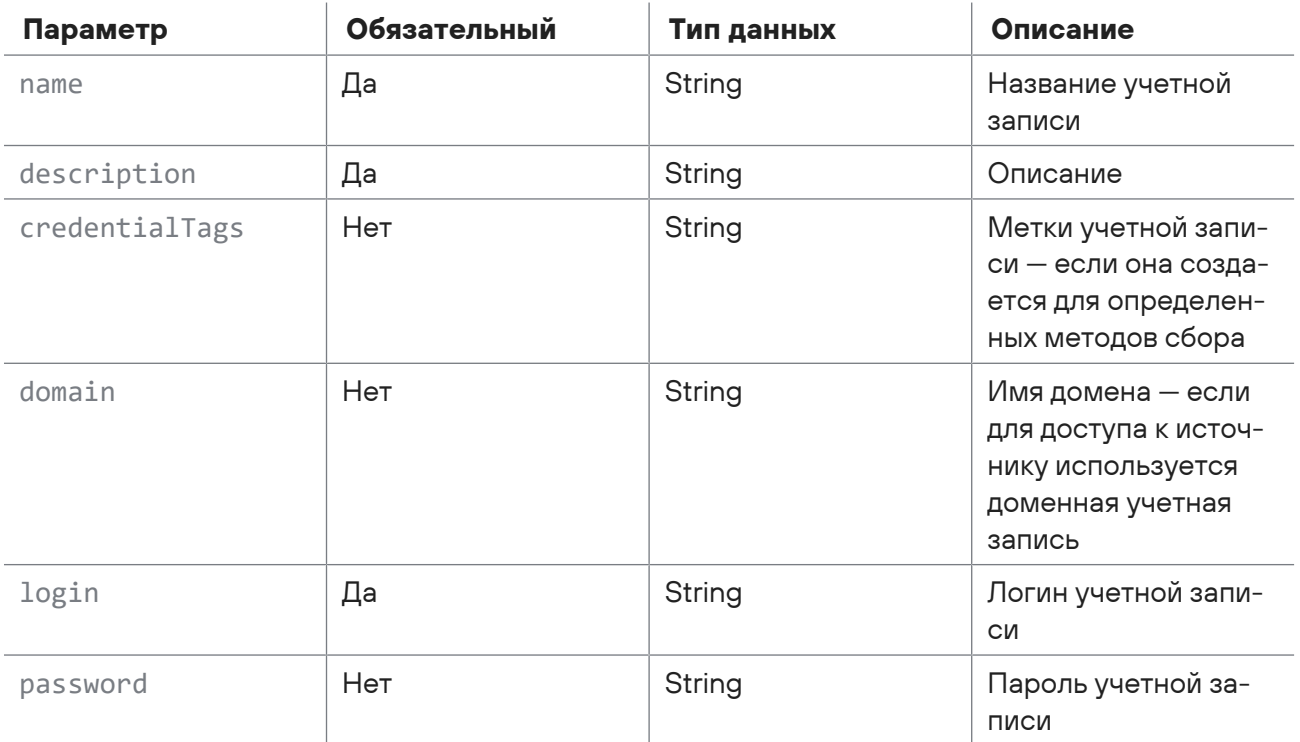

Таблица 188. Параметры в теле запроса /api/v3/credentials/login\_passwords

### **Ответ на запрос**

В ответ на успешный запрос сервис возвращает код 201 (OK). Ответ может содержать поля, описанные в таблице ниже.

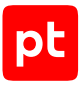

Таблица 189. Поля ответа на запрос /api/v3/credentials/login\_passwords

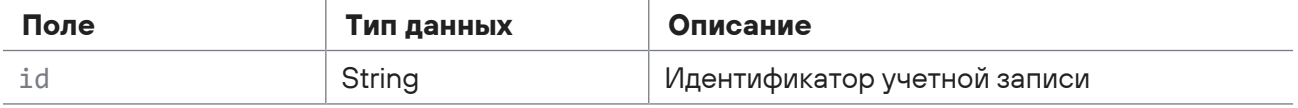

Возможные коды ошибок и их значения:

<span id="page-343-0"></span>— 400 (Bad request) — синтаксическая ошибка в запросе.

# 15.10.2. Получение учетной записи типа «логин — пароль»

Запрос для получения учетной записи типа «логин — пароль».

Для выполнения запроса требуется аутентификация по протоколу OAuth с токеном доступа типа Bearer.

Метод и URL запроса:

GET <Корневой URL API>/api/v3/credentials/login\_passwords/{id}

URL запроса содержит path-параметр id — идентификатор учетной записи.

Параметры в теле запроса отсутствуют.

#### **Ответ на запрос**

В ответ на успешный запрос сервис возвращает код 200 (OK). Ответ может содержать поля, описанные в таблице ниже.

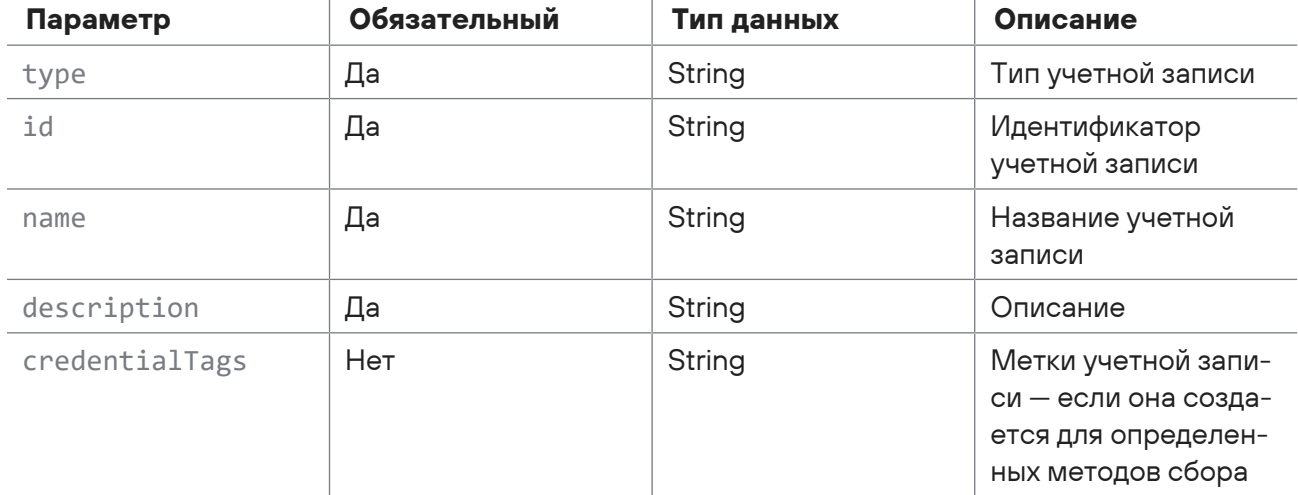

Таблица 190. Параметры ответа на запрос /api/v3/credentials/login\_passwords/{id}

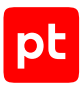

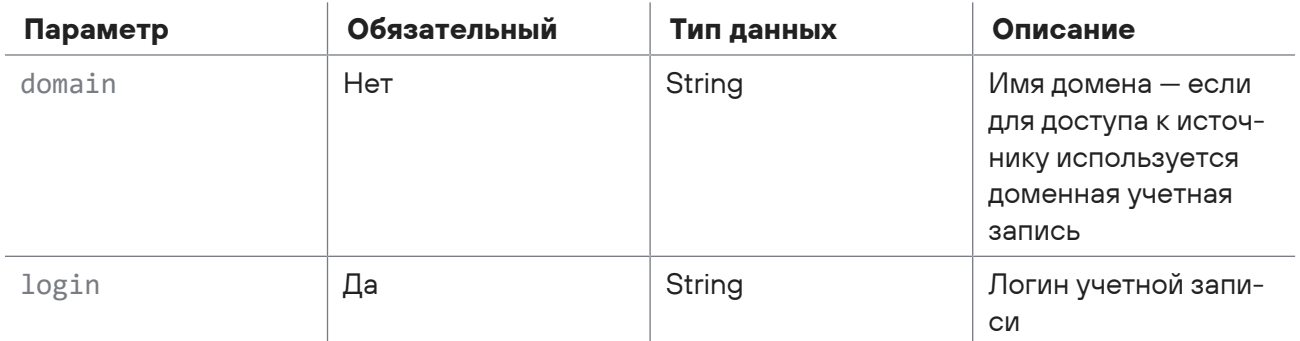

Возможные коды ошибок и их значения:

<span id="page-344-0"></span>— 404 (Not Found) — учетная запись с таким идентификатором не найдена.

# 15.10.3. Обновление учетной записи типа «логин -

#### пароль»

Запрос для обновления учетной записи типа «логин - пароль».

Для выполнения запроса требуется аутентификация по протоколу OAuth с токеном доступа типа Bearer.

Метод и URL запроса:

PUT <Корневой URL API>/api/v3/credentials/login\_passwords/{id}

URL запроса содержит path-параметр id - идентификатор учетной записи.

Параметры строки запроса описаны в таблице ниже.

Таблица 191. Параметры строки запроса /api/v3/credentials/login\_passwords/{id}

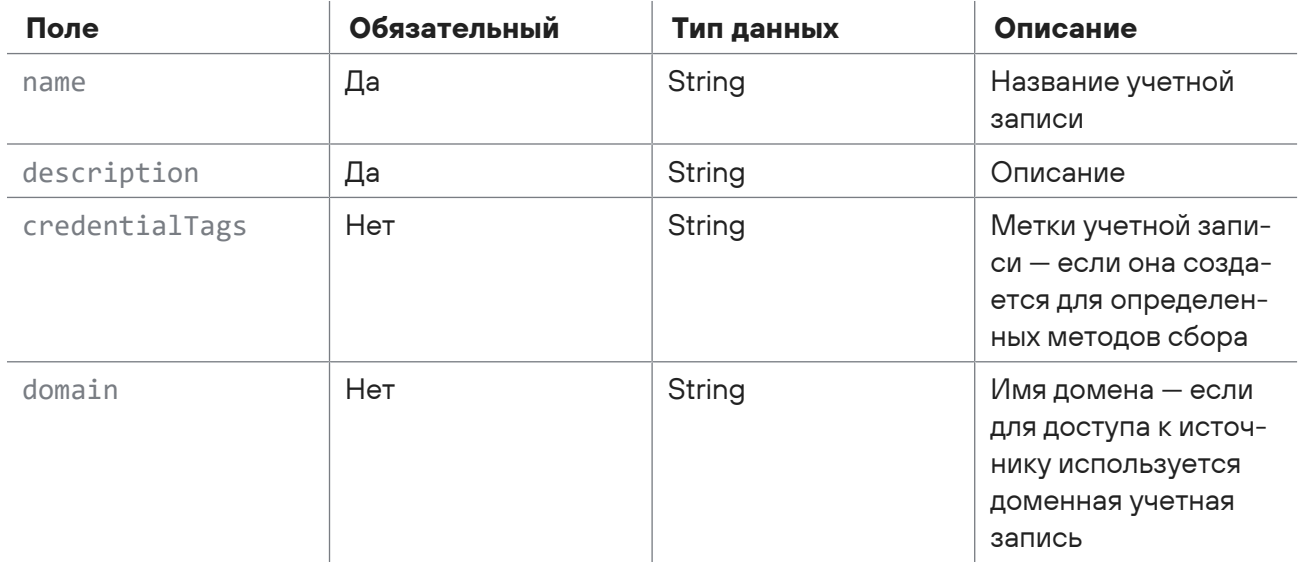

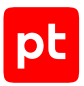

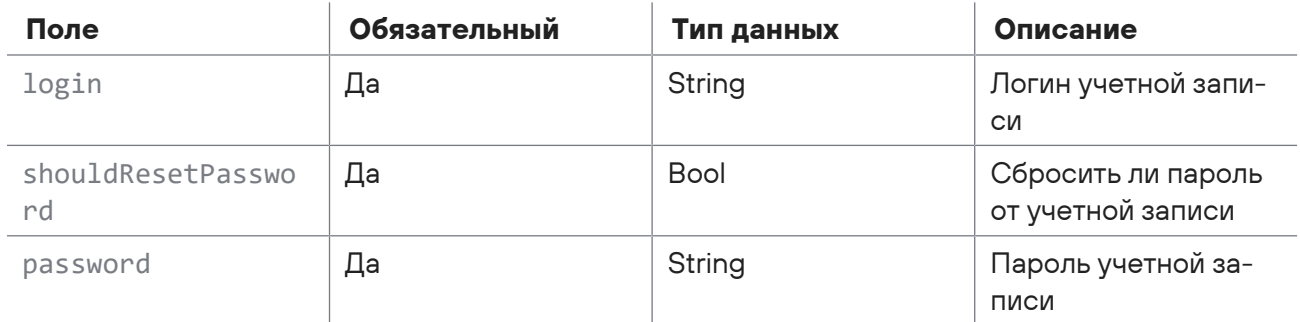

Параметры в теле запроса отсутствуют.

#### **Ответ на запрос**

В ответ на успешный запрос сервис возвращает код 204 (No Content). Ответ не содержит полей.

Возможные коды ошибок и их значения:

- 400 (Bad request) синтаксическая ошибка в запросе;
- <span id="page-345-0"></span>— 404 (Not Found) — учетная запись с таким идентификатором не найдена.

# 15.10.4. Добавление учетной записи типа «пароль»

Запрос для добавления учетной записи типа «пароль».

Для выполнения запроса требуется аутентификация по протоколу OAuth с токеном доступа типа Bearer.

Метод и URL запроса:

POST <Корневой URL API>/api/v3/credentials/passwords\_only

Тело запроса может содержать параметры, описанные в таблице ниже.

Таблица 192. Параметры в теле запроса /api/v3/credentials/ passwords\_only

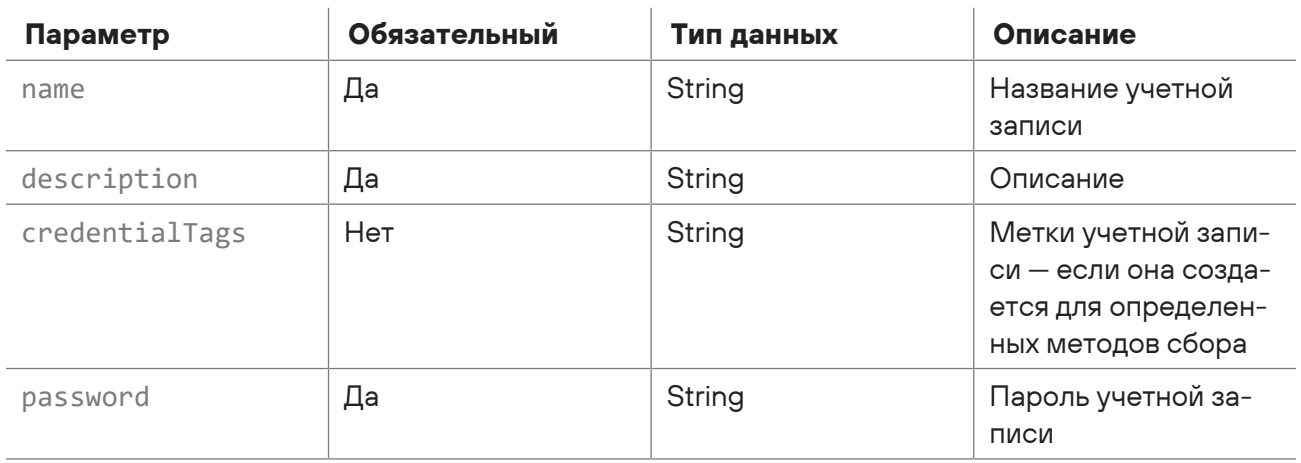

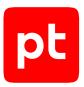

В ответ на успешный запрос сервис возвращает код 201 (OK). Ответ может содержать поля, описанные в таблице ниже.

Таблица 193. Поля ответа на запрос /api/v3/credentials/passwords\_only

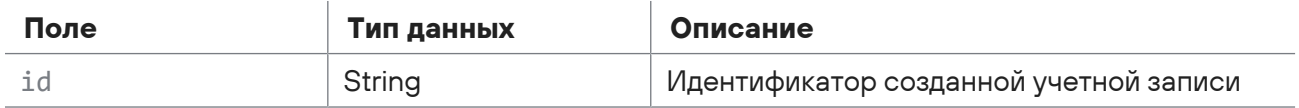

Возможные коды ошибок и их значения:

<span id="page-346-0"></span>— 400 (Bad request) — синтаксическая ошибка в запросе.

## 15.10.5. Получение учетной записи типа «пароль»

Запрос для получения учетной записи типа «пароль».

Для выполнения запроса требуется аутентификация по протоколу OAuth с токеном доступа типа Bearer.

Метод и URL запроса:

GET <Корневой URL API>/api/v3/credentials/passwords\_only/{id}

URL запроса содержит path-параметр id — идентификатор учетной записи.

Параметры в теле запроса отсутствуют.

#### **Ответ на запрос**

В ответ на успешный запрос сервис возвращает код 200 (OK). Ответ может содержать поля, описанные в таблице ниже.

Таблица 194. Параметры ответа на запрос /api/v3/credentials/passwords\_only/{id}

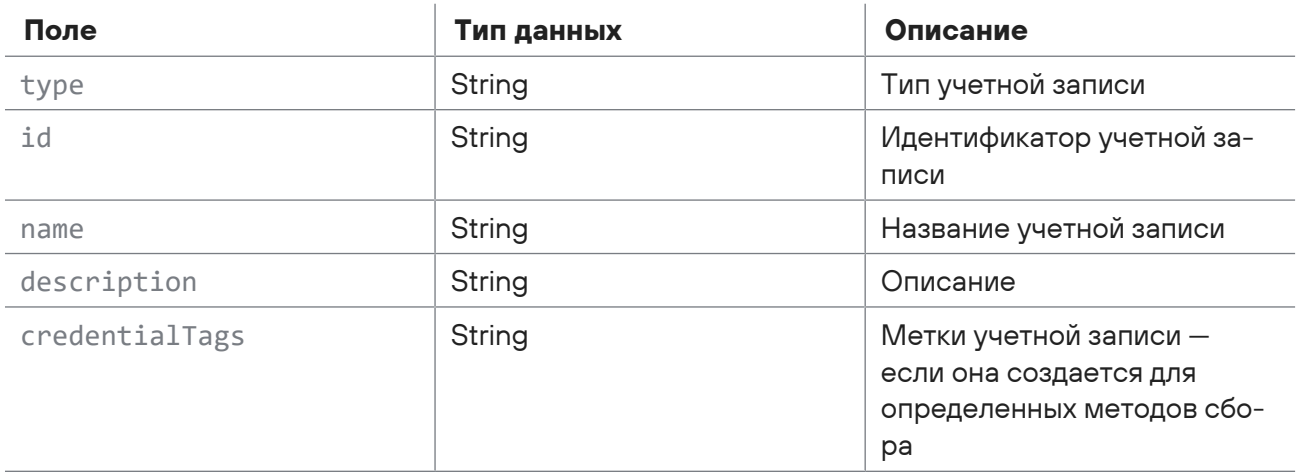

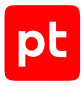

Возможные коды ошибок и их значения:

<span id="page-347-0"></span>— 404 (Not Found) — учетная запись с таким идентификатором не найдена.

# 15.10.6. Обновление учетной записи типа «пароль»

Запрос для обновления учетной записи типа «пароль».

Для выполнения запроса требуется аутентификация по протоколу OAuth с токеном доступа типа Bearer.

Метод и URL запроса:

PUT <Корневой URL API>/api/v3/credentials/passwords\_only/{id}

URL запроса содержит path-параметр id — идентификатор учетной записи.

Параметры строки запроса описаны в таблице ниже.

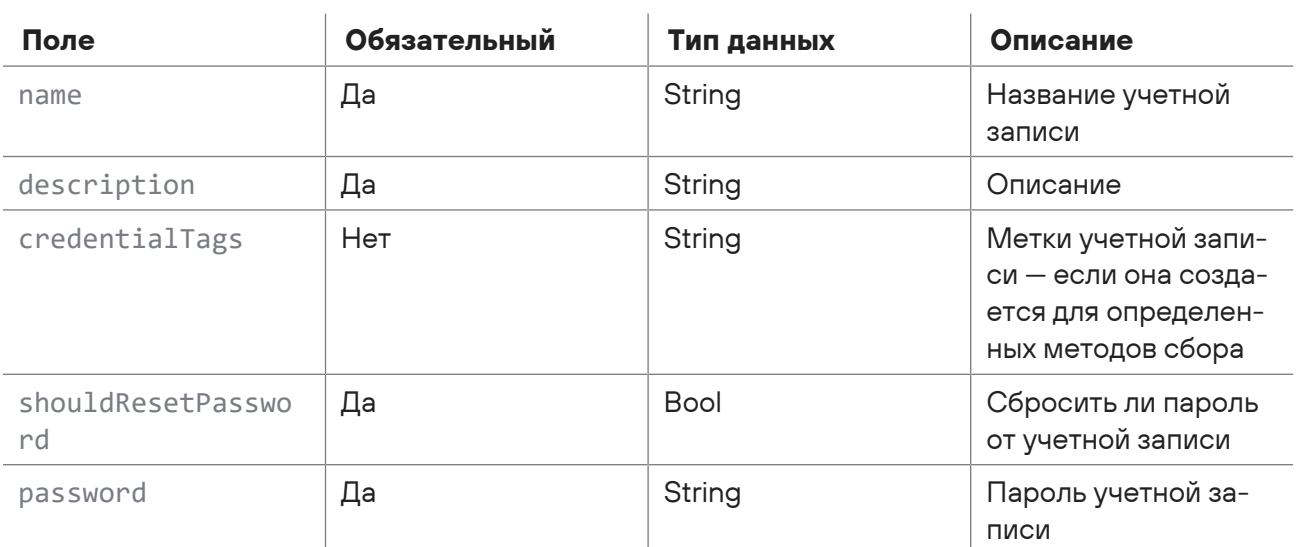

Таблица 195. Параметры строки запроса /api/v3/credentials/passwords\_only/{id}

Параметры в теле запроса отсутствуют.

#### **Ответ на запрос**

В ответ на успешный запрос сервис возвращает код 204 (No Content). Ответ не содержит полей.

Возможные коды ошибок и их значения:

- 400 (Bad request) синтаксическая ошибка в запросе;
- 404 (Not Found) учетная запись с таким идентификатором не найдена.

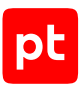

# <span id="page-348-0"></span>15.10.7. Добавление учетной записи типа «сертификат»

Запрос для добавления учетной записи типа «сертификат».

Для выполнения запроса требуется аутентификация по протоколу OAuth с токеном доступа типа Bearer.

Метод и URL запроса:

POST <Корневой URL API>/api/v3/credentials/certificates

Тело запроса может содержать параметры, описанные в таблице ниже.

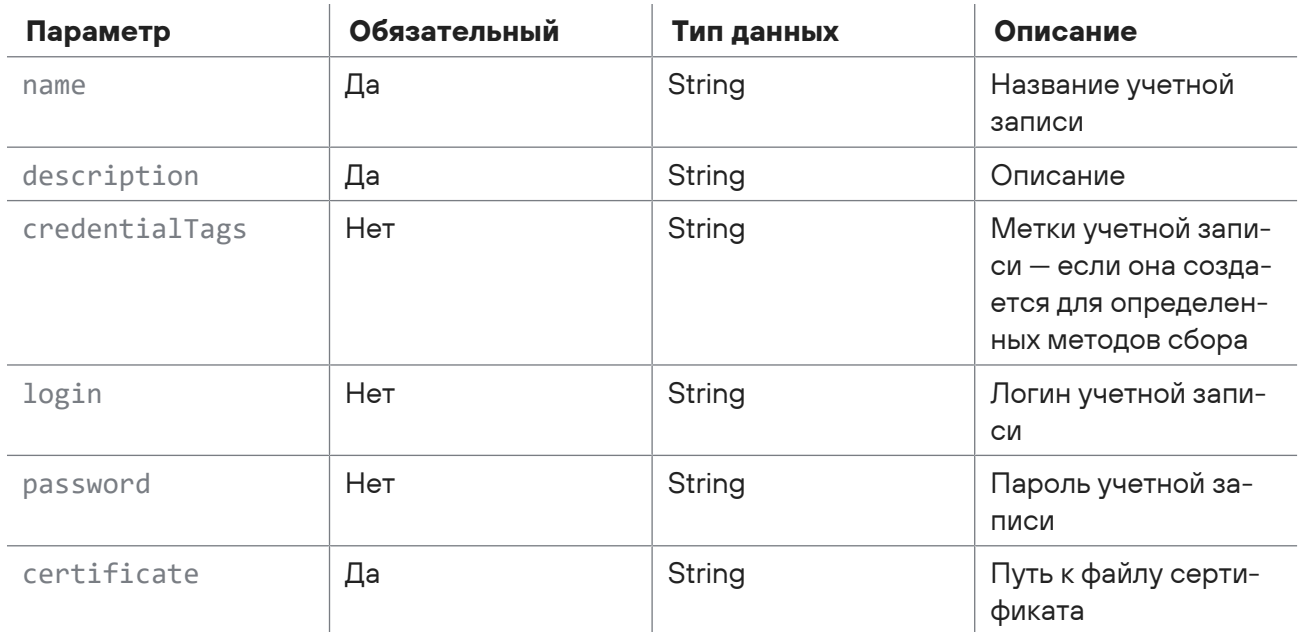

Таблица 196. Параметры в теле запроса /api/v3/credentials/certificates

#### Ответ на запрос

В ответ на успешный запрос сервис возвращает код 201 (ОК). Ответ может содержать поля, описанные в таблице ниже.

Таблица 197. Поля ответа на запрос /api/v3/credentials/certificates

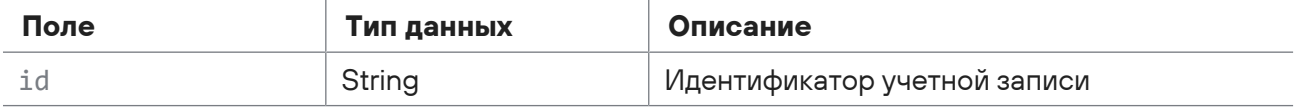

Возможные коды ошибок и их значения:

- 400 (Bad request) - синтаксическая ошибка в запросе.

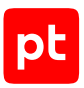

# <span id="page-349-0"></span>15.10.8. Получение учетной записи типа «сертификат»

Запрос для получения учетной записи типа «сертификат».

Для выполнения запроса требуется аутентификация по протоколу OAuth с токеном доступа типа Bearer.

Метод и URL запроса:

GET <Корневой URL API>/api/v3/credentials/certificates/{id}

URL запроса содержит path-параметр id — идентификатор учетной записи.

Параметры в теле запроса отсутствуют.

#### **Ответ на запрос**

В ответ на успешный запрос сервис возвращает код 200 (OK). Ответ может содержать поля, описанные в таблице ниже.

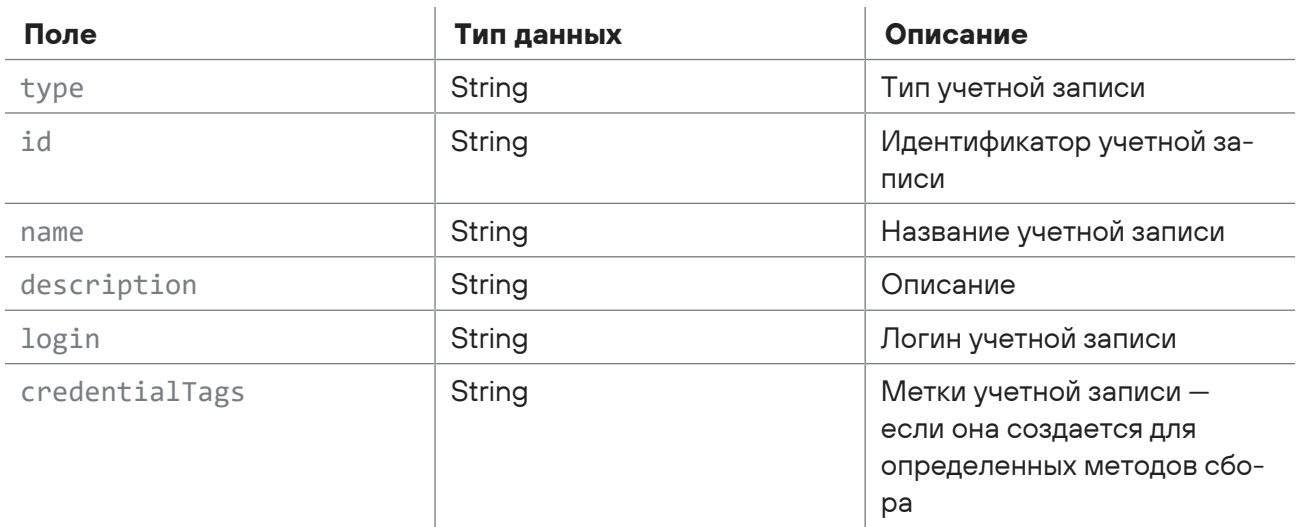

Таблица 198. Параметры ответа на запрос /api/v3/credentials/certificates/{id}

Возможные коды ошибок и их значения:

<span id="page-349-1"></span>— 404 (Not Found) — учетная запись с таким идентификатором не найдена.

## 15.10.9. Обновление учетной записи типа «сертификат»

Запрос для обновления учетной записи типа «сертификат».

Для выполнения запроса требуется аутентификация по протоколу OAuth с токеном доступа типа Bearer.

#### Метод и URL запроса:

PUT <Корневой URL API>/api/v3/credentials/certificates/{id}

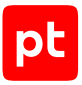

URL запроса содержит path-параметр  $id -$ идентификатор учетной записи.

Параметры строки запроса описаны в таблице ниже.

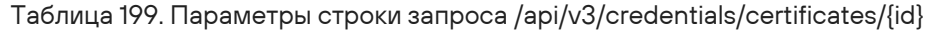

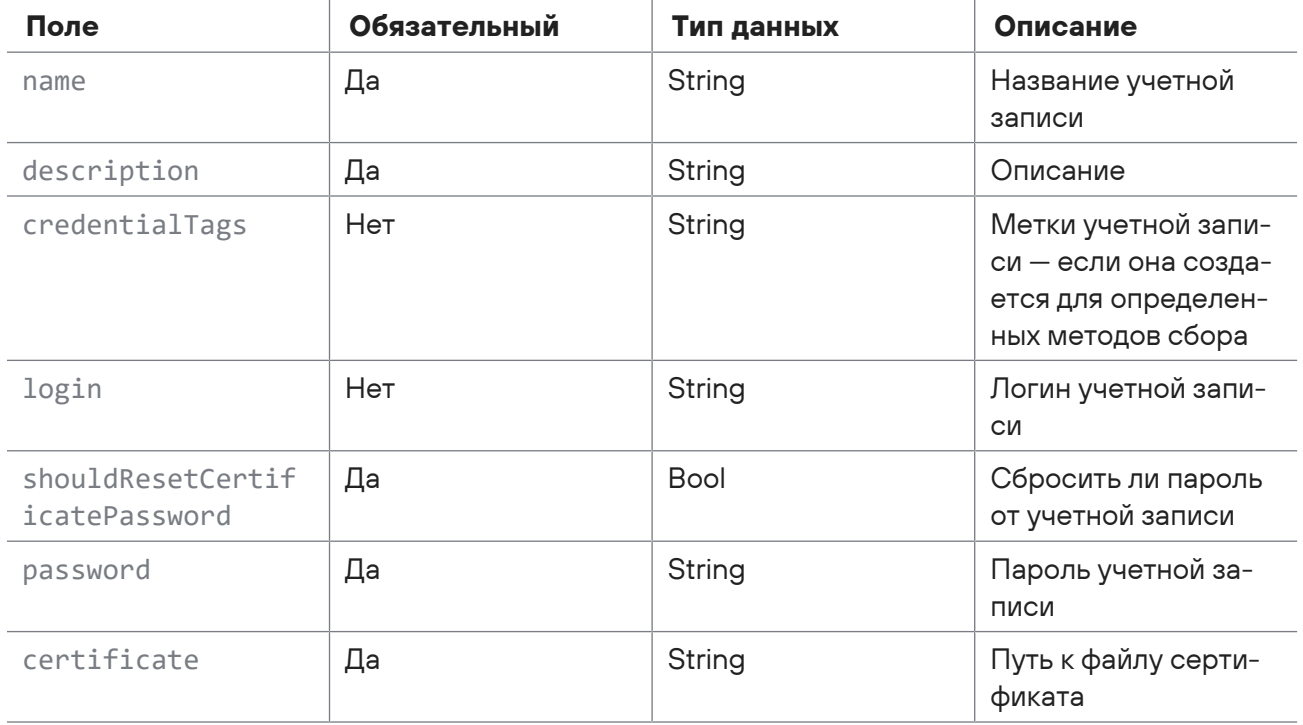

Параметры в теле запроса отсутствуют.

### Ответ на запрос

В ответ на успешный запрос сервис возвращает код 204 (No Content). Ответ не содержит полей.

Возможные коды ошибок и их значения:

- 400 (Bad request) синтаксическая ошибка в запросе;
- <span id="page-350-0"></span>- 404 (Not Found) - учетная запись с таким идентификатором не найдена.

### 15.10.10. Получение всех учетных записей

Запрос для получения всех учетных записей в краткой форме.

Для выполнения запроса требуется аутентификация по протоколу OAuth с токеном доступа типа Bearer.

Метод и URL запроса:

```
GET <Корневой URL API>/api/v3/credentials
```
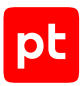

Тело запроса может содержать параметры, описанные в таблице ниже.

Таблица 200. Параметры в теле запроса /api/v3/credentials

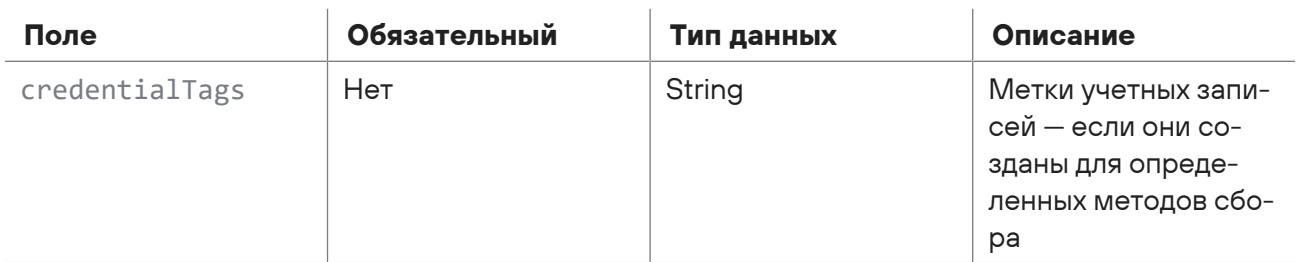

#### **Ответ на запрос**

В ответ на успешный запрос сервис возвращает код 200 (OK). Ответ может содержать поля, описанные в таблице ниже.

Таблица 201. Параметры ответа на запрос /api/v3/credentials

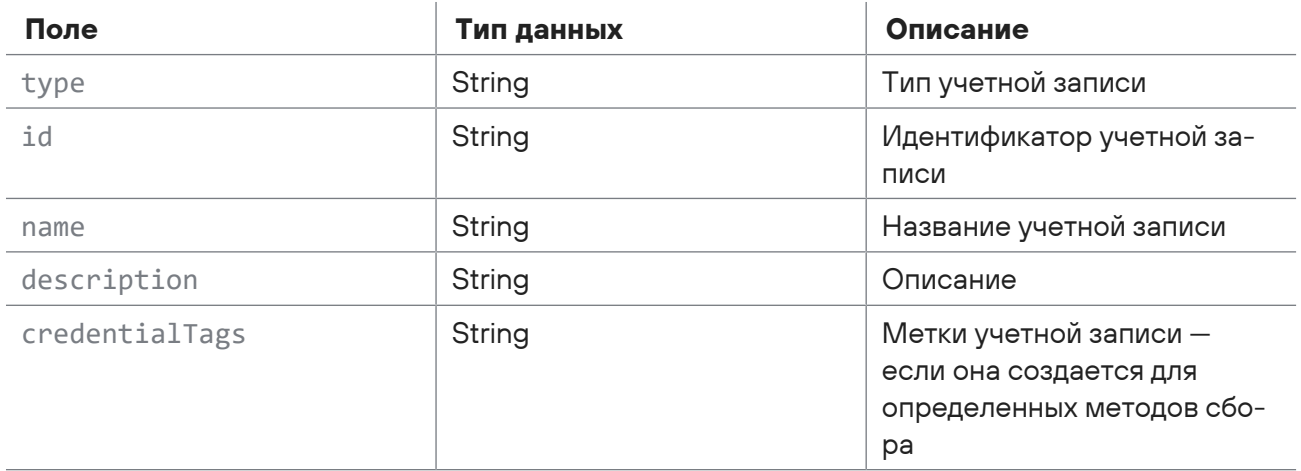

# <span id="page-351-0"></span>15.10.11. Удаление учетной записи

Запрос для удаления учетной записи.

Для выполнения запроса требуется аутентификация по протоколу OAuth с токеном доступа типа Bearer.

Метод и URL запроса:

DELETE <Корневой URL API>/api/v3/credentials/{id}

URL запроса содержит path-параметр  $id -$ идентификатор учетной записи.

Параметры в теле запроса отсутствуют.

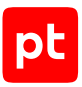

В ответ на успешный запрос сервис возвращает код 204 (No Content). Ответ не содержит полей.

Возможные коды ошибок и их значения:

<span id="page-352-0"></span>— 404 (Not Found) — учетная запись с таким идентификатором не найдена.

## 15.10.12. Получение списка меток учетных записей

Запрос для получения списка меток учетных записей.

Для выполнения запроса требуется аутентификация по протоколу OAuth с токеном доступа типа Bearer.

Метод и URL запроса:

GET <Корневой URL API>/api/v3/credential\_tags

Параметры в теле запроса отсутствуют.

### **Ответ на запрос**

В ответ на успешный запрос сервис возвращает код 200 (OK). Ответ содержит список меток учетных записей.

## 15.11. Работа со сканами

С помощью запросов к API вы можете получать метаданные сырого и обработанного скана по идентификатору, получать содержание сырого и обработанного скана, получать коллекцию данных сырых и обработанных сканов, получать пакет информации о сырых и обработанных сканах, а также добавлять новые сканы.

#### **В этом разделе**

[Добавление нового скана \(см. раздел 15.11.1\)](#page-353-0) [Получение метаданных скана по идентификатору \(см. раздел 15.11.2\)](#page-354-0) [Получение содержания обработанного скана \(см. раздел 15.11.3\)](#page-355-0) [Получение коллекции данных обработанных сканов \(см. раздел 15.11.4\)](#page-355-1) [Получение пакета информации об обработанных сканах \(см. раздел 15.11.5\)](#page-356-0) [Получение метаданных сырого скана по идентификатору \(см. раздел 15.11.6\)](#page-357-0) [Получение содержания сырого скана в формате XML \(см. раздел 15.11.7\)](#page-358-0) [Получение коллекции данных сырых сканов \(см. раздел 15.11.8\)](#page-359-0) [Получение пакета информации о сырых сканах \(см. раздел 15.11.9\)](#page-360-0)

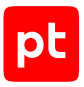

# <span id="page-353-0"></span>15.11.1. Добавление нового скана

Запрос для добавления нового скана.

Для выполнения запроса требуется аутентификация по протоколу OAuth с токеном доступа типа Bearer.

#### Метод и URL запроса:

PUT <Корневой URL API>/api/v1/scans/{scanId}

URL запроса содержит path-параметр  $scanId -$  идентификатор скана.

Параметры строки запроса описаны в таблице ниже.

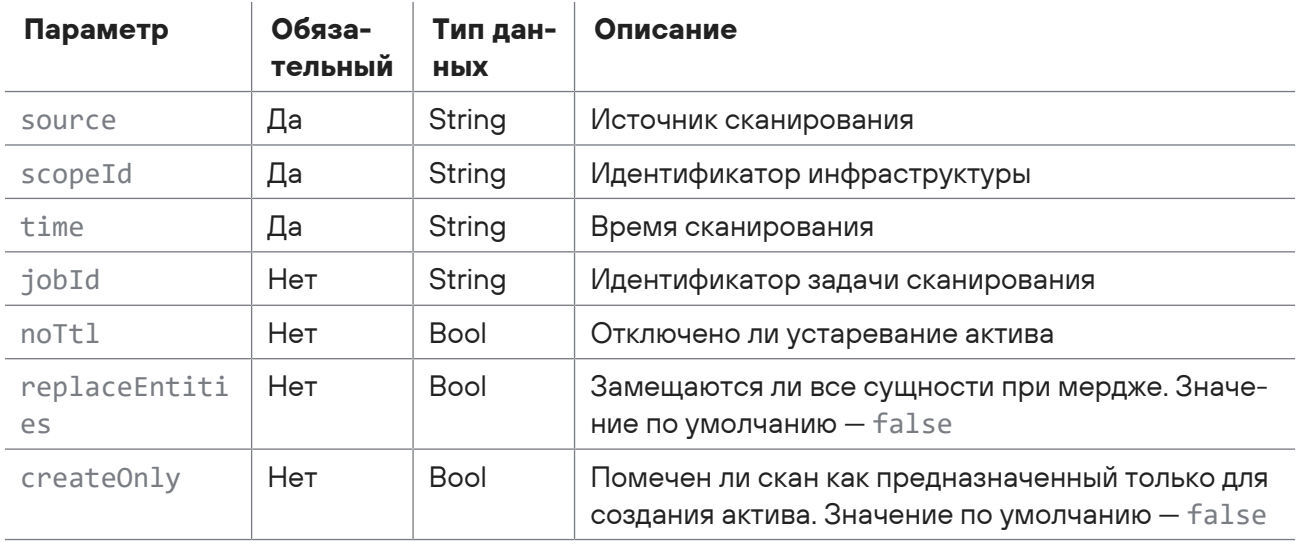

Таблица 202. Параметры строки запроса /api/v1/scans/{scanld}

Тело запроса может содержать параметры, описанные в таблице ниже.

Таблица 203. Параметры в теле запроса /api/v1/scans/{scanld}

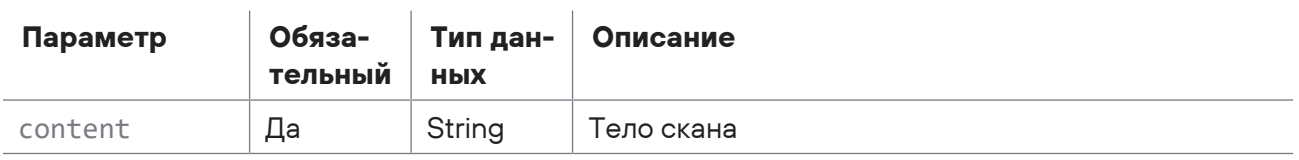

### Ответ на запрос

В ответ на успешный запрос сервис возвращает код 204 (Everything is OK. Scan accepted).

Возможные коды ошибок и их значения:

 $-$  400 (Badly formatted request) – синтаксическая ошибка в запросе.

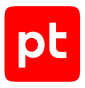

## <span id="page-354-0"></span>15.11.2. Получение метаданных скана по идентификатору

Запрос для получения метаданных скана по идентификатору.

Для выполнения запроса требуется аутентификация по протоколу OAuth с токеном доступа типа Bearer.

Метод и URL запроса:

GET <Корневой URL API>/api/v1/scans/{scanId}

URL запроса содержит path-параметр  $scanId -$  идентификатор скана.

### Ответ на запрос

В ответ на успешный запрос сервис возвращает код 200 (ОК). Ответ может содержать поля, описанные в таблице ниже.

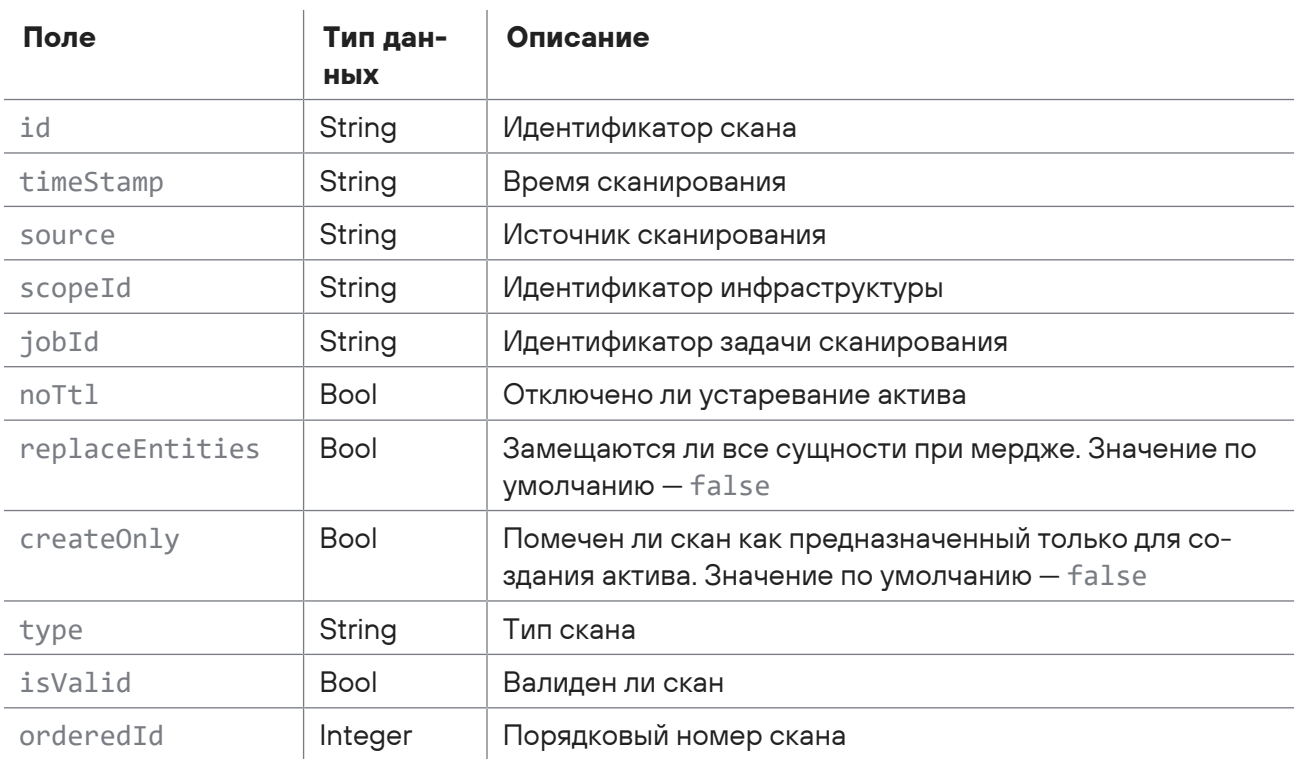

Таблица 204. Поля ответа на запрос /api/v1/scans/{scanld}

Возможные коды ошибок и их значения:

- $-204$  (No Content) скан не найден;
- 400 (Badly formatted request) синтаксическая ошибка в запросе.

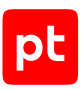

# <span id="page-355-0"></span>15.11.3. Получение содержания обработанного скана

Запрос для получения содержания валидного обработанного скана в формате XML.

Для выполнения запроса требуется аутентификация по протоколу OAuth с токеном доступа типа Bearer.

Метод и URL запроса:

GET <Корневой URL API>/api/v1/scans/{scanId}/content

URL запроса содержит path-параметр  $s$ canId — идентификатор скана.

### **Ответ на запрос**

В ответ на успешный запрос сервис возвращает код 200 (OK).

Возможные коды ошибок и их значения:

- 204 (No Content) скан не найден;
- <span id="page-355-1"></span>— 400 (Badly formatted request) — синтаксическая ошибка в запросе.

## 15.11.4. Получение коллекции данных обработанных сканов

Запрос для получения коллекции данных обработанных сканов начиная с указанного времени.

Для выполнения запроса требуется аутентификация по протоколу OAuth с токеном доступа типа Bearer.

Метод и URL запроса:

GET <Корневой URL API>/api/v1/scans

Параметры строки запроса описаны в таблице ниже.

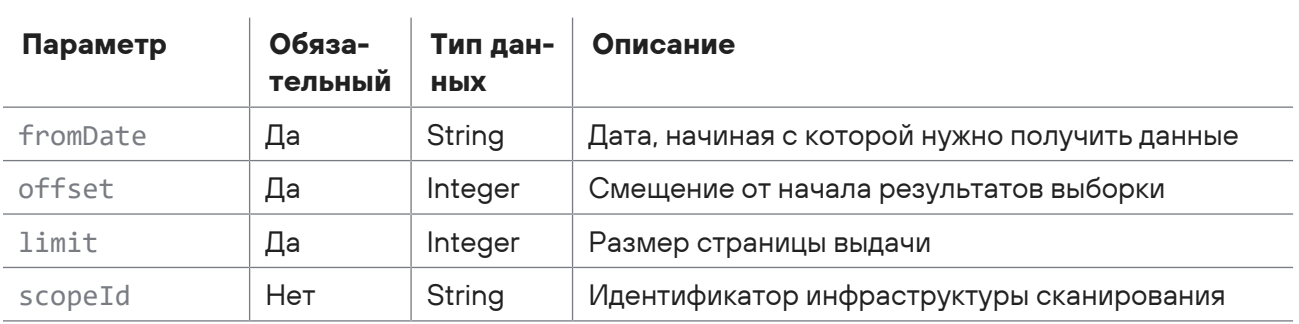

Таблица 205. Параметры строки запроса /api/v1/scans

### **Ответ на запрос**

В ответ на успешный запрос сервис возвращает код 200 (OK). Ответ может содержать поля, описанные в таблице ниже.

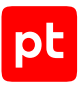

Таблица 206. Поля ответа на запрос /api/v1/scans

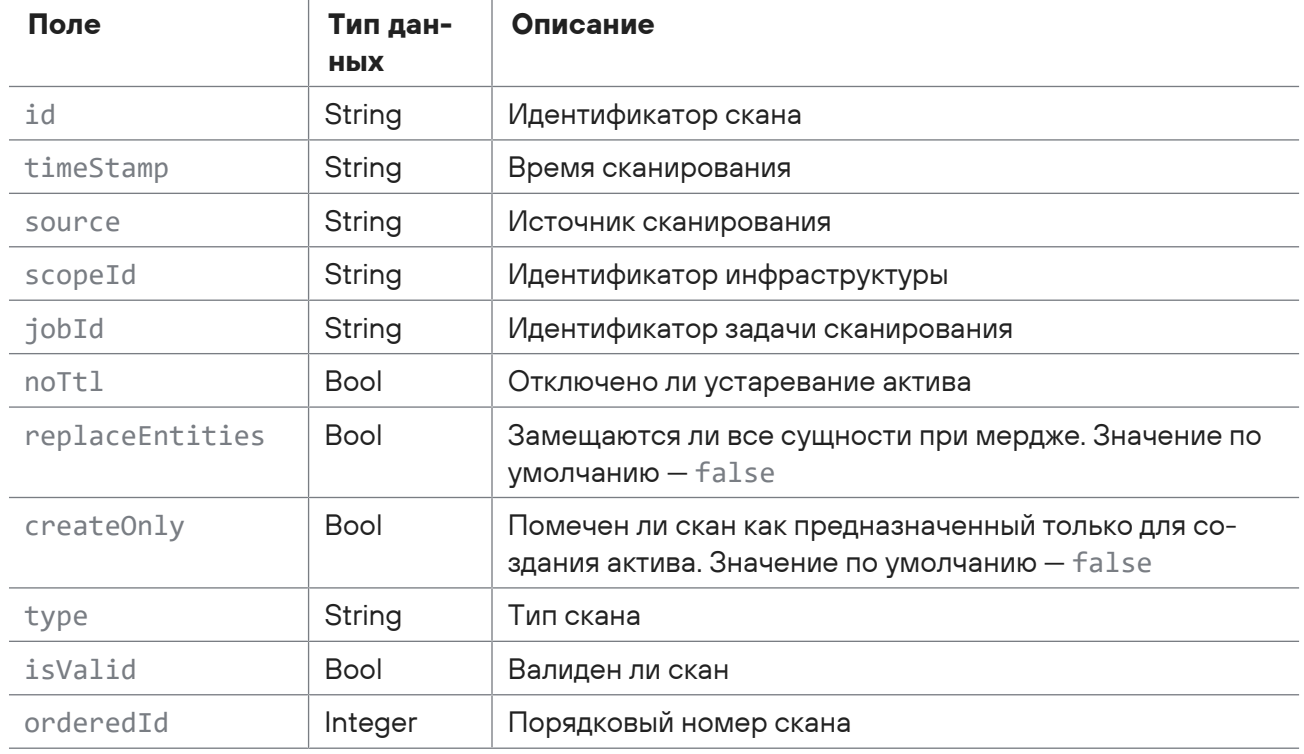

Возможные коды ошибок и их значения:

<span id="page-356-0"></span>- 400 (Badly formatted request) - синтаксическая ошибка в запросе.

# 15.11.5. Получение пакета информации об обработанных сканах

Запрос для получения пакета информации об обработанных сканах.

Для выполнения запроса требуется аутентификация по протоколу OAuth с токеном доступа типа Bearer.

Метод и URL запроса:

GET <Корневой URL API>/api/v1/scans/packages

Параметры строки запроса описаны в таблице ниже.

Таблица 207. Параметры строки запроса /api/v1/scans/packages

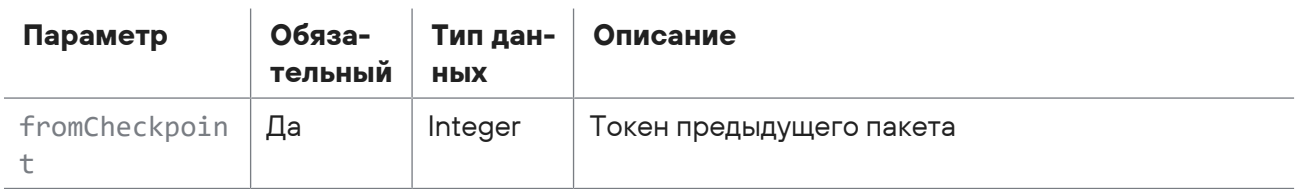

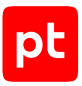

В ответ на успешный запрос сервис возвращает код 200 (ОК). Ответ может содержать поля, описанные в таблице ниже.

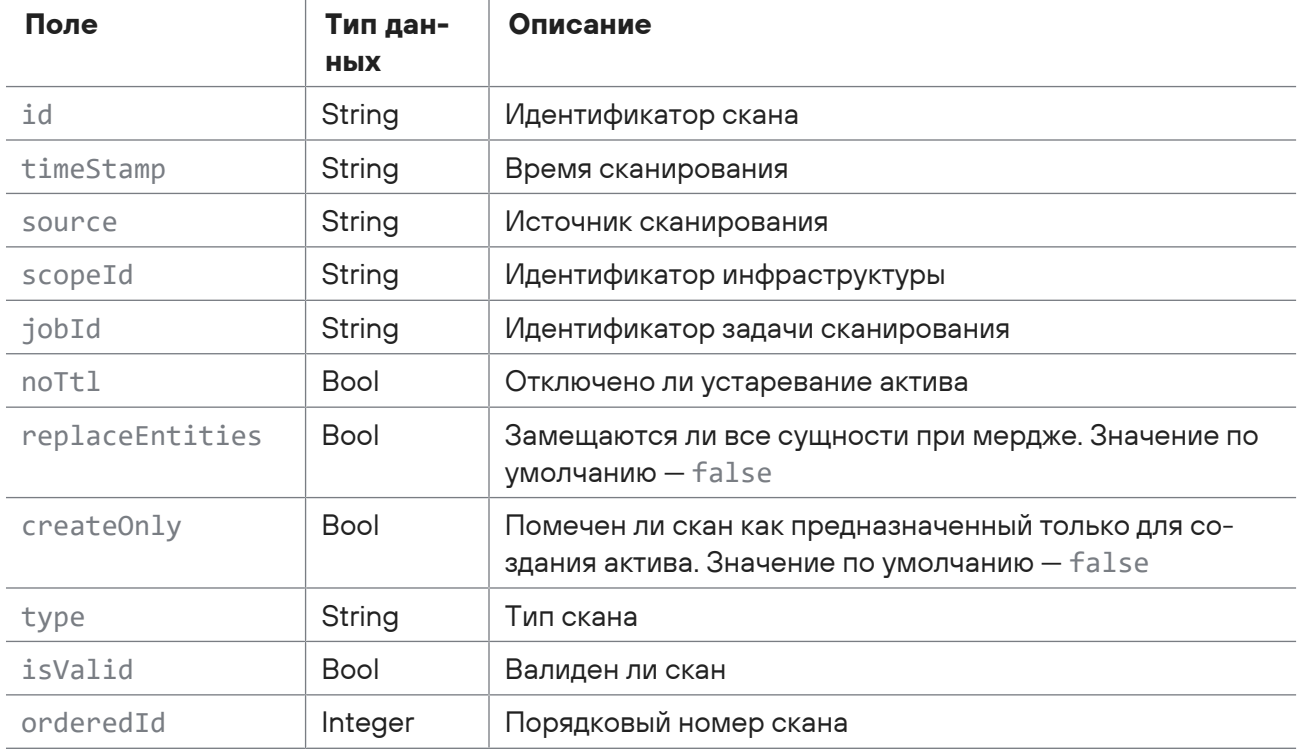

Таблица 208. Поля ответа на запрос /api/v1/scans/packages

Возможные коды ошибок и их значения:

- $-204$  (No Content) скан не найден;
- <span id="page-357-0"></span> $-$  400 (Badly formatted request) – синтаксическая ошибка в запросе.

# 15.11.6. Получение метаданных сырого скана по идентификатору

Запрос для получения метаданных сырого скана по идентификатору.

Для выполнения запроса требуется аутентификация по протоколу OAuth с токеном доступа типа Bearer.

Метод и URL запроса:

GET <Корневой URL API>/api/v1/scans/raw/{scanId}

URL запроса содержит path-параметр  $scanId -$  идентификатор скана.

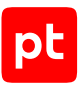

В ответ на успешный запрос сервис возвращает код 200 (OK). Ответ может содержать поля, описанные в таблице ниже.

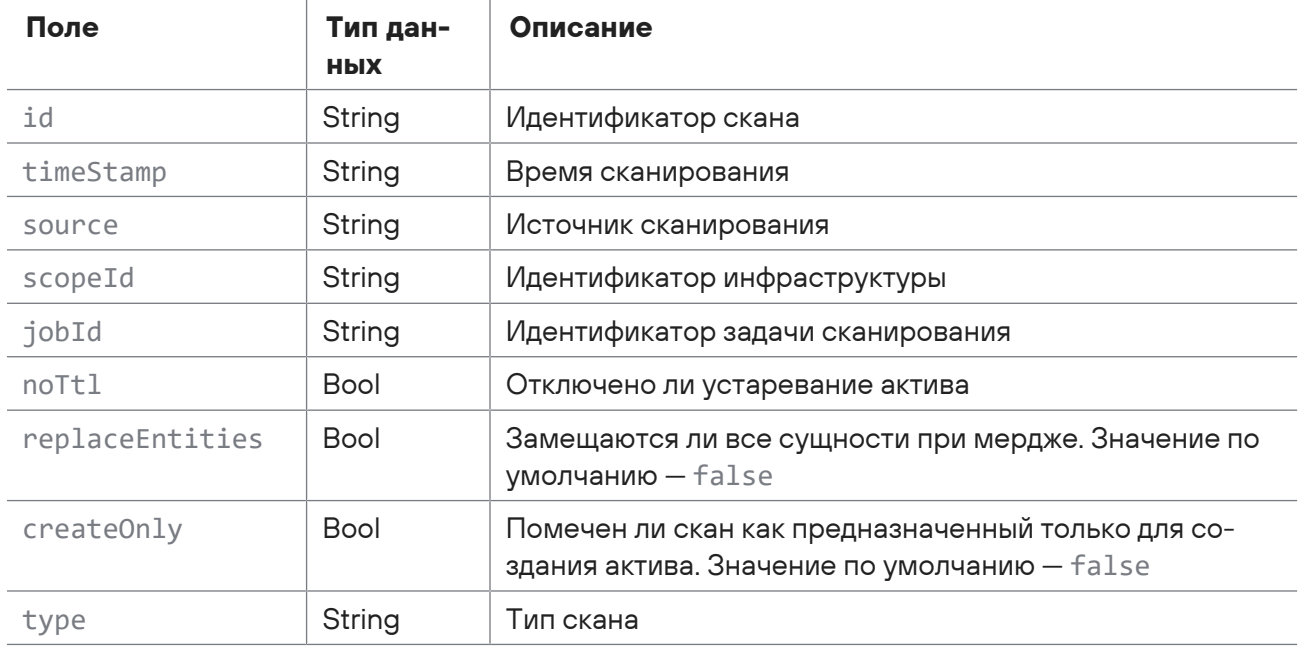

Таблица 209. Поля ответа на запрос /api/v1/scans/raw/{scanId}

Возможные коды ошибок и их значения:

- 204 (No Content) скан не найден;
- <span id="page-358-0"></span>— 400 (Badly formatted request) — синтаксическая ошибка в запросе.

# 15.11.7. Получение содержания сырого скана в формате XML

Запрос для получения содержания сырого скана в формате XML.

Для выполнения запроса требуется аутентификация по протоколу OAuth с токеном доступа типа Bearer.

Метод и URL запроса:

GET <Корневой URL API>/api/v1/scans/raw/{scanId}/content

URL запроса содержит path-параметр  $s$ canId — идентификатор скана.

#### **Ответ на запрос**

В ответ на успешный запрос сервис возвращает код 200 (OK).

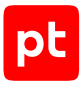

Возможные коды ошибок и их значения:

- $-204$  (No Content) скан не найден;
- <span id="page-359-0"></span>- 400 (Badly formatted request) - синтаксическая ошибка в запросе.

# 15.11.8. Получение коллекции данных сырых сканов

Запрос для получения коллекции данных сырых сканов начиная с указанного времени.

Для выполнения запроса требуется аутентификация по протоколу OAuth с токеном доступа типа Bearer.

Метод и URL запроса:

GET <Корневой URL API>/api/v1/scans/raw

Параметры строки запроса описаны в таблице ниже.

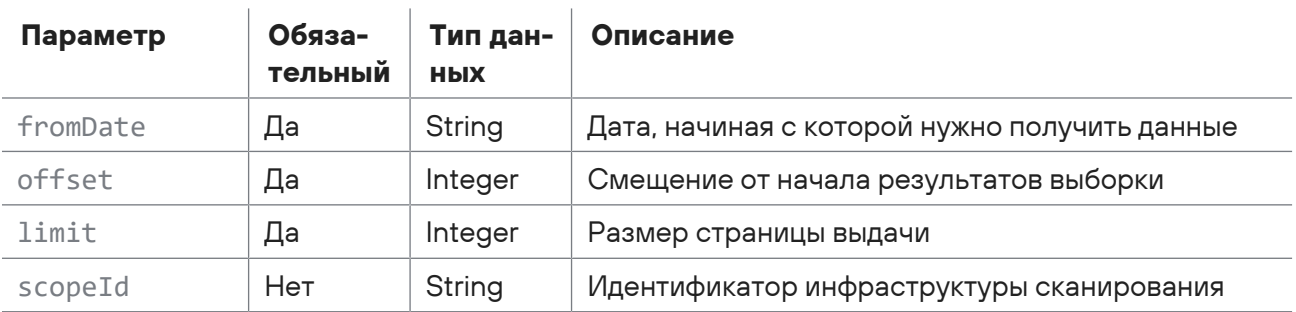

Таблица 210. Параметры строки запроса /api/v1/scans/raw

#### Ответ на запрос

В ответ на успешный запрос сервис возвращает код 200 (ОК). Ответ может содержать поля, описанные в таблице ниже.

Таблица 211. Поля ответа на запрос /api/v1/scans/raw

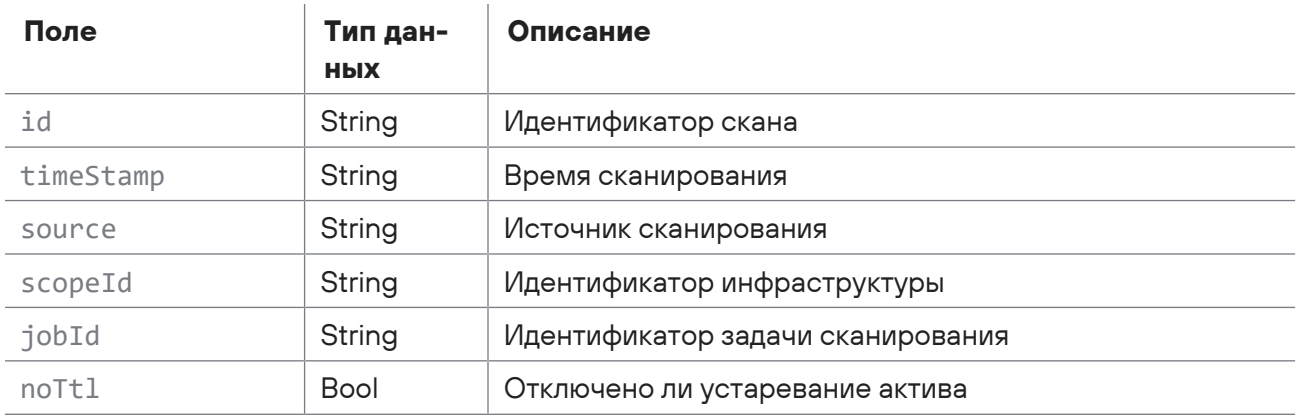
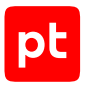

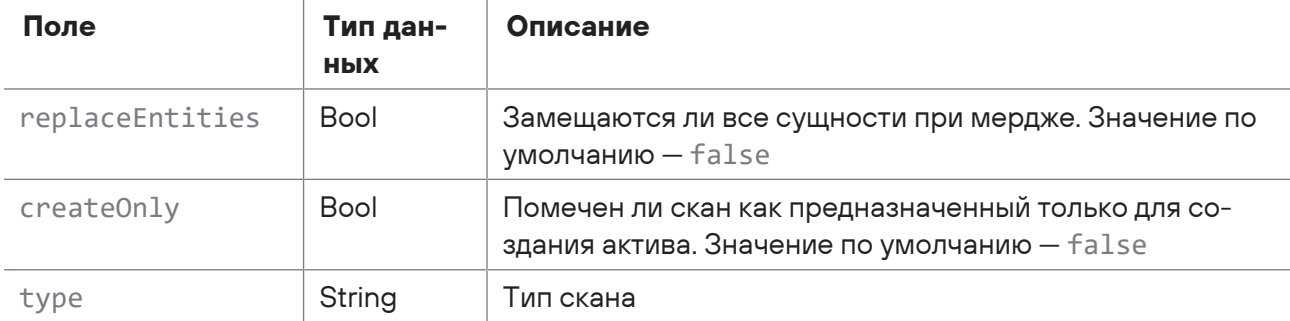

Возможные коды ошибок и их значения:

 $-$  400 (Badly formatted request) – синтаксическая ошибка в запросе.

# 15.11.9. Получение пакета информации о сырых сканах

Запрос для получения пакета информации о сырых сканах.

Для выполнения запроса требуется аутентификация по протоколу OAuth с токеном доступа типа Bearer.

Метод и URL запроса:

```
GET <Корневой URL API>/api/v1/scans/raw/packages
```
Параметры строки запроса описаны в таблице ниже.

Таблица 212. Параметры строки запроса /api/v1/scans/raw/packages

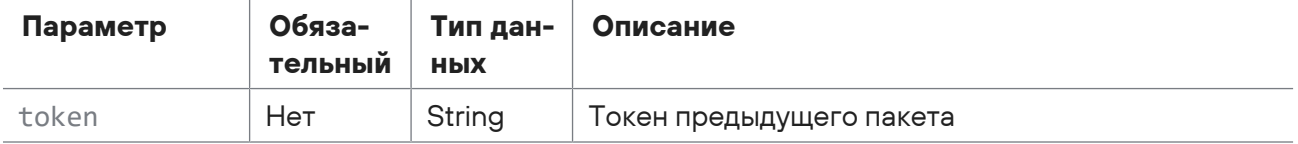

### Ответ на запрос

В ответ на успешный запрос сервис возвращает код 200 (ОК). Ответ может содержать поля, описанные в таблице ниже.

Таблица 213. Поля ответа на запрос /api/v1/scans/raw/packages

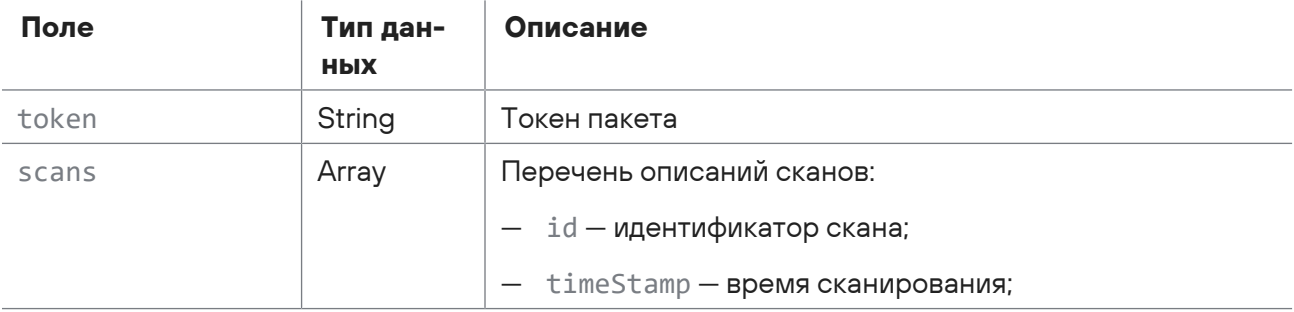

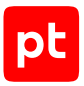

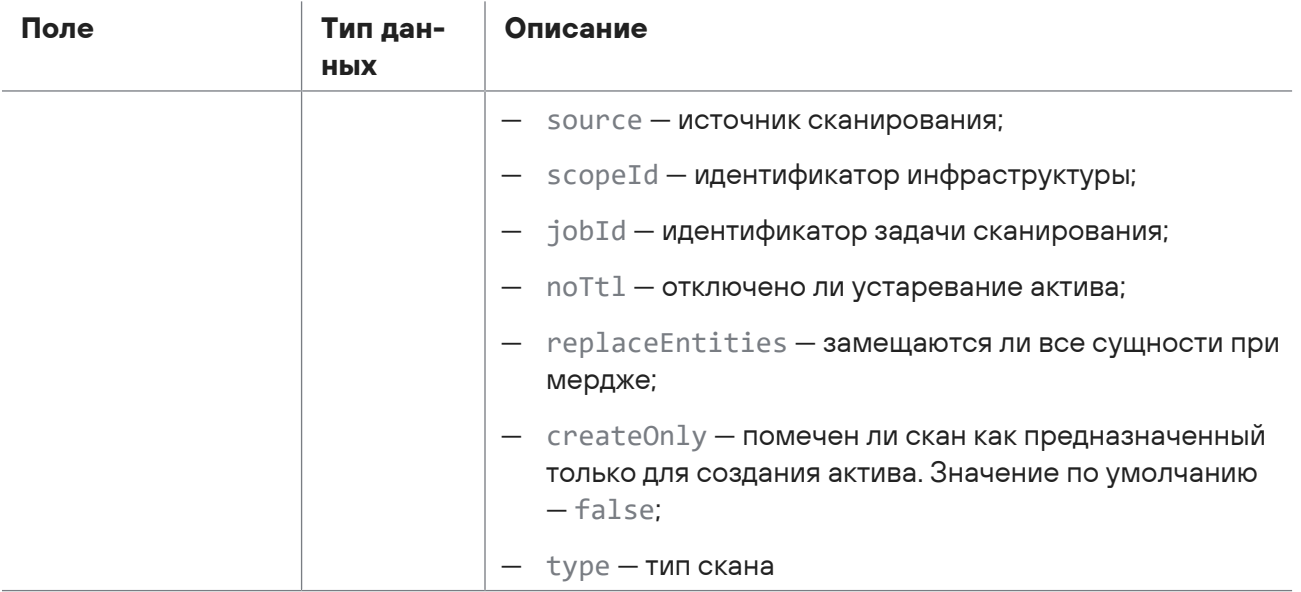

Возможные коды ошибок и их значения:

- 204 (No Content) скан не найден;
- 400 (Badly formatted request) синтаксическая ошибка в запросе.

## 15.12. Работа с профилями сканирования

С помощью запросов к API вы можете создавать, обновлять и удалять профили сканирования, получать информацию о профиле сканирования, генерировать профили PenTest, проверять наличие уязвимости при сканировании в режиме пентеста, получать список схем профилей сканирования и локализацию параметров схемы модуля, а также удалять из базы ошибки, возникшие при миграции профиля.

#### **В этом разделе**

[Получение списка профилей сканирования \(см. раздел 15.12.1\)](#page-362-0)

[Создание профиля сканирования \(см. раздел 15.12.2\)](#page-363-0)

[Получение расширенной информации о профиле сканирования \(см. раздел 15.12.3\)](#page-364-0)

[Обновление профиля сканирования \(см. раздел 15.12.4\)](#page-366-0)

[Удаление профиля сканирования \(см. раздел 15.12.5\)](#page-367-0)

[Генерация профиля PenTest \(см. раздел 15.12.6\)](#page-368-0)

[Проверка наличия уязвимости при сканировании в режиме пентеста \(см. раздел 15.12.7\)](#page-369-0)

[Получение списка схем профилей сканирования \(см. раздел 15.12.8\)](#page-370-0)

[Получение локализации параметров схемы модуля \(см. раздел 15.12.9\)](#page-371-0)

[Удаление из базы ошибок, возникших при миграции профиля \(см. раздел 15.12.10\)](#page-372-0)

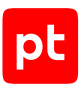

# <span id="page-362-0"></span>15.12.1. Получение списка профилей сканирования

Запрос для получения списка профилей сканирования с краткой информацией, с возможностью фильтрации по модулю.

Для выполнения запроса требуется аутентификация по протоколу OAuth с токеном доступа типа Bearer.

#### Метод и URL запроса:

GET <Корневой URL API>/api/scanning/v3/scanner profiles

Параметры строки запроса описаны в таблице ниже.

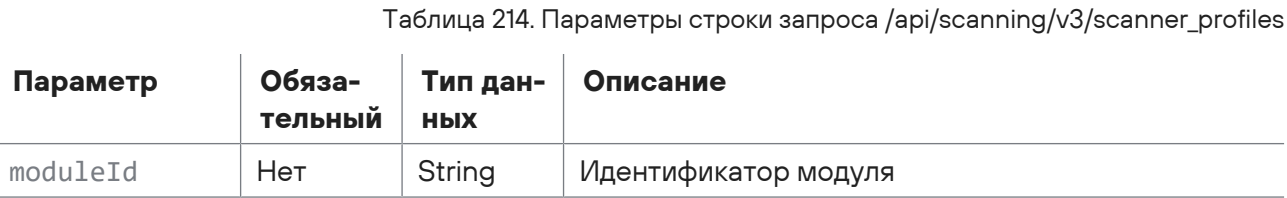

### Ответ на запрос

В ответ на успешный запрос сервис возвращает код 200 (ОК) и список профилей сканирования с краткой информацией. Ответ может содержать поля, описанные в таблице ниже.

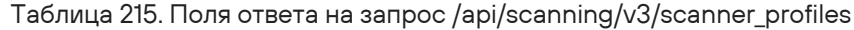

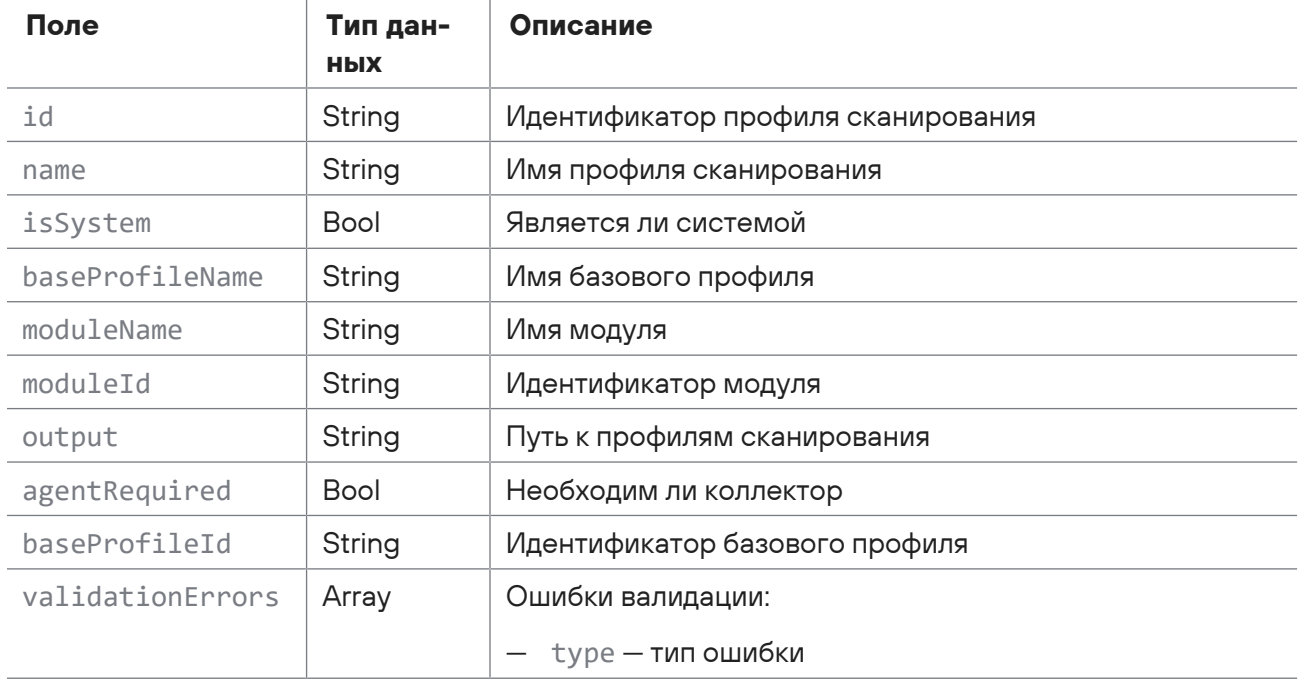

# <span id="page-363-0"></span>15.12.2. Создание профиля сканирования

Запрос для создания профиля сканирования.

Для выполнения запроса требуется аутентификация по протоколу OAuth с токеном доступа типа Bearer.

#### Метод и URL запроса:

POST <Корневой URL API>/api/scanning/v3/scanner profiles

Тело запроса может содержать параметры, описанные в таблице ниже.

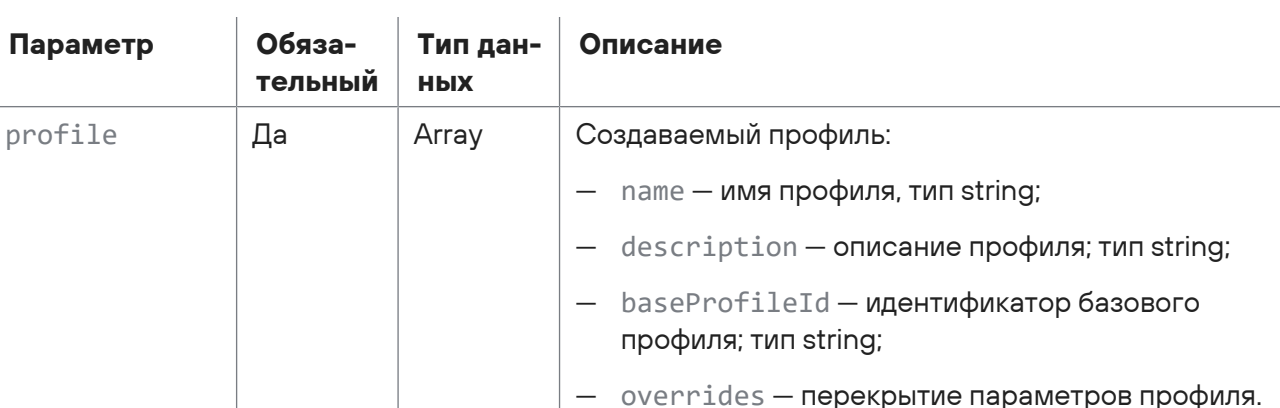

Таблица 216. Параметры в теле запроса /api/scanning/v3/scanner\_profiles

### Ответ на запрос

В ответ на успешный запрос сервис возвращает код 201 (Created). Ответ может содержать поля, описанные в таблице ниже.

Таблица 217. Поля ответа на запрос api/scanning/v3/scanner\_profiles

Каждая строка представлена массивом значений столбцов строки в порядке, объявленном в схеме: additionalProp1, additionalProp2.additionalProp3

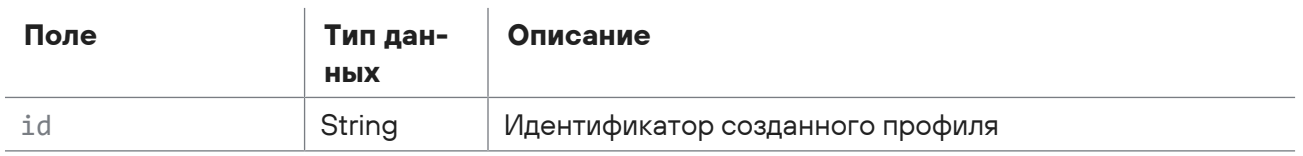

Возможные коды ошибок и их значения:

- 400 (Bad request) - синтаксическая ошибка в запросе. Ответ может содержать поля. описанные в таблице ниже.

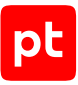

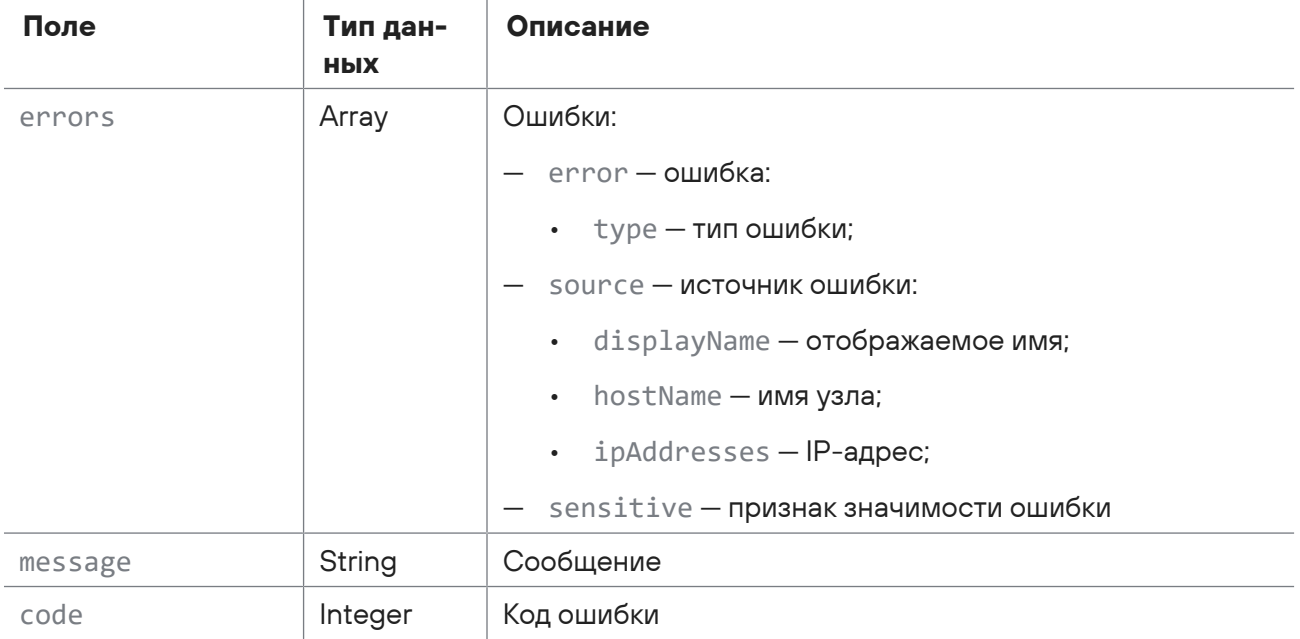

Таблица 218. Поля ответа на запрос api/scanning/v3/scanner\_profiles

# <span id="page-364-0"></span>15.12.3. Получение расширенной информации о профиле сканирования

Запрос для получения расширенной информации о профиле сканирования.

Для выполнения запроса требуется аутентификация по протоколу OAuth с токеном доступа типа Bearer.

Метод и URL запроса:

```
GET <Корневой URL API>/api/scanning/v3/scanner_profiles/{profileId}
```
URL запроса содержит path-параметр  $profit$  = идентификатор профиля сканирования.

## **Ответ на запрос**

В ответ на успешный запрос сервис возвращает код 200 (OK). Ответ может содержать поля, описанные в таблице ниже.

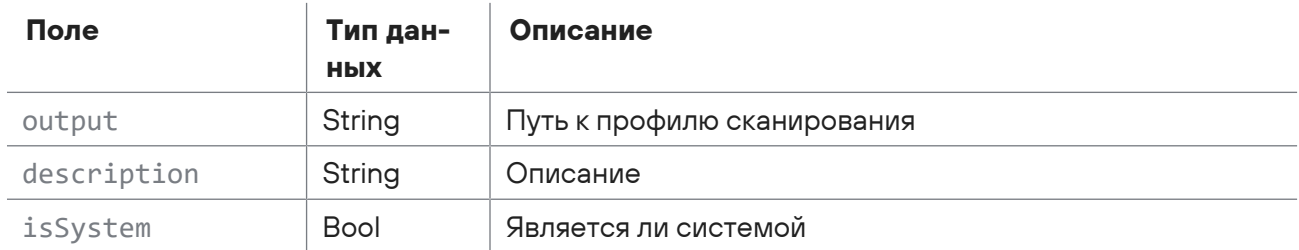

Таблица 219. Поля ответа на запрос /api/scanning/v3/scanner\_profiles/{profileId}

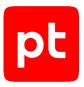

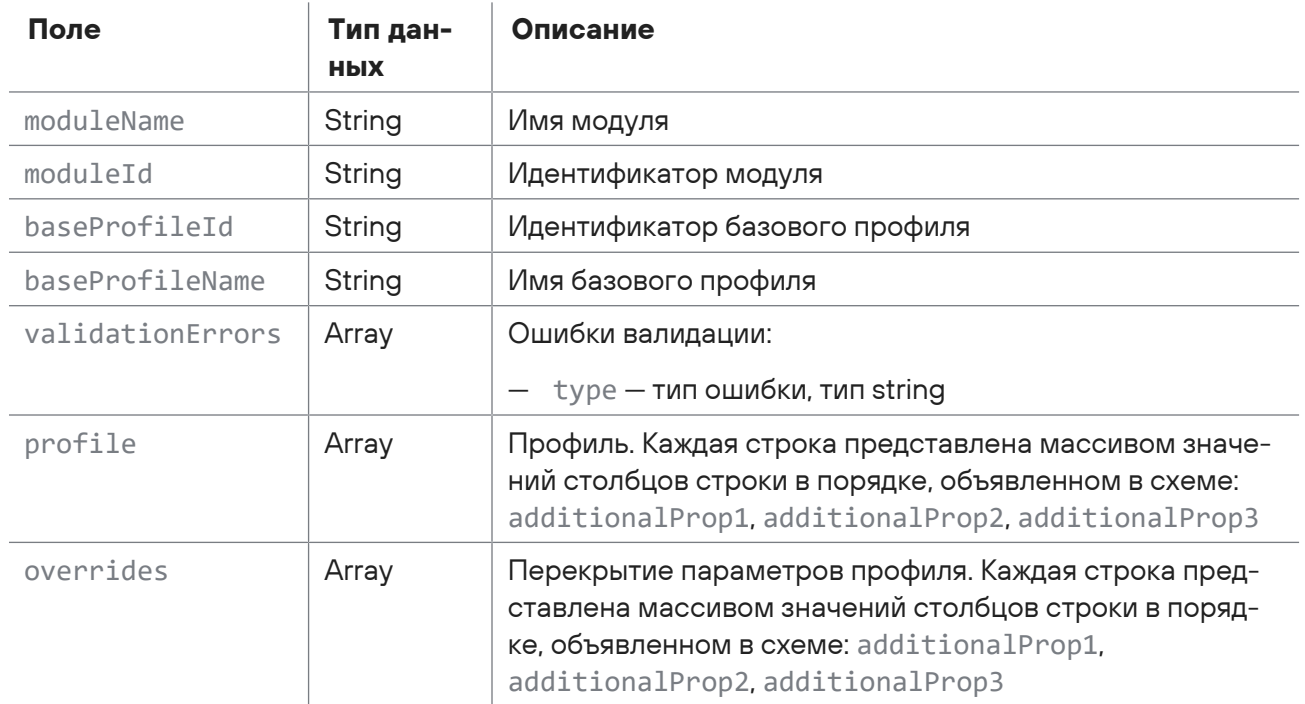

Возможные коды ошибок и их значения:

- 400 (Bad request) - синтаксическая ошибка в запросе. Ответ может содержать поля, описанные в таблице ниже.

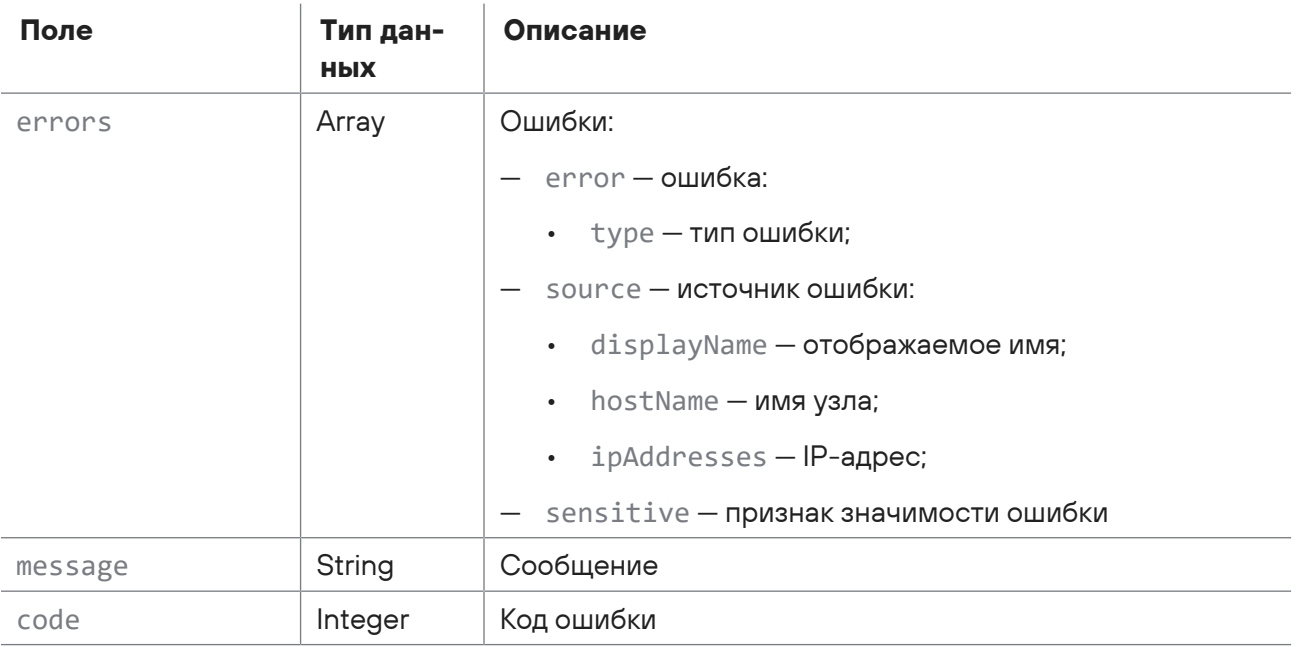

Таблица 220. Поля ответа на запрос api/scanning/v3/scanner\_profiles/{profileld}

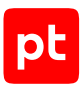

# <span id="page-366-0"></span>15.12.4. Обновление профиля сканирования

Запрос для обновления профиля сканирования.

Для выполнения запроса требуется аутентификация по протоколу OAuth с токеном доступа типа Bearer.

Метод и URL запроса:

PUT <Корневой URL API>/api/scanning/v3/scanner profiles/{profileId}

URL запроса содержит path-параметр  $profitel-d$  — идентификатор профиля сканирования.

Тело запроса может содержать параметры, описанные в таблице ниже.

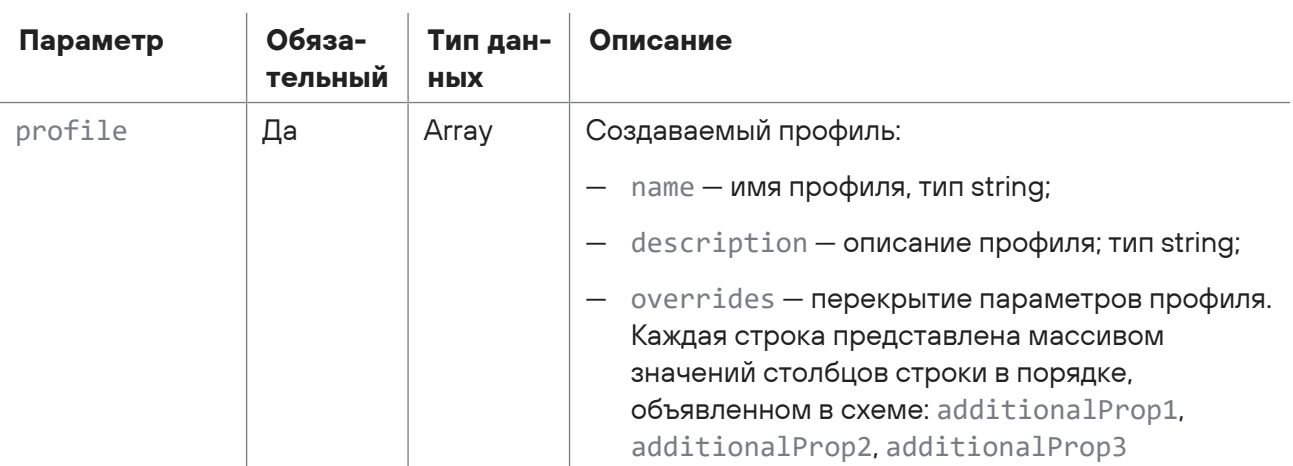

Таблица 221. Параметры в теле запроса /api/scanning/v3/scanner profiles/{profileld}

### Ответ на запрос

В ответ на успешный запрос сервис возвращает код 200 (ОК).

Возможные коды ошибок и их значения:

- $-204$  (No Content) скан не найден;
- 400 (Bad request) синтаксическая ошибка в запросе. Ответ может содержать поля, описанные в таблице ниже.

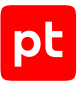

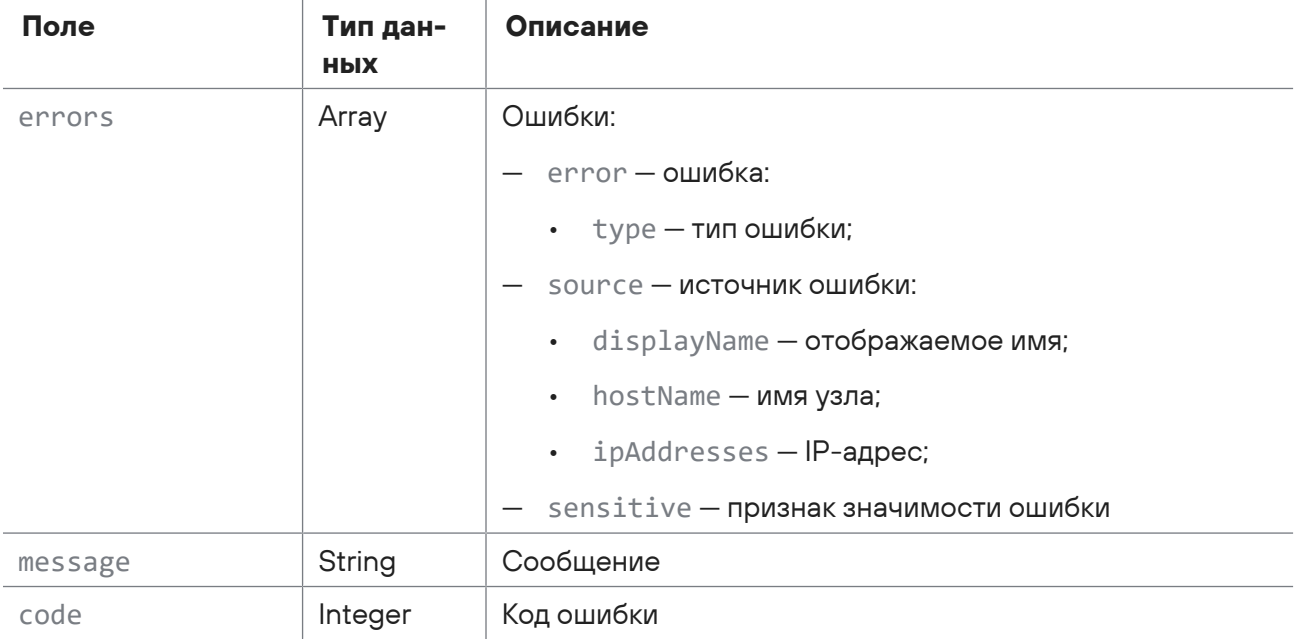

#### Таблица 222. Поля ответа на запрос api/scanning/v3/scanner\_profiles/{profileId}

## <span id="page-367-0"></span>15.12.5. Удаление профиля сканирования

Запрос для удаления профиля сканирования.

Для выполнения запроса требуется аутентификация по протоколу OAuth с токеном доступа типа Bearer.

#### Метод и URL запроса:

DELETE <Корневой URL API>/api/scanning/v3/scanner\_profiles/{profileId}

URL запроса содержит path-параметр  $profitled -$  идентификатор профиля сканирования.

### **Ответ на запрос**

В ответ на успешный запрос сервис возвращает код 200 (OK).

Возможные коды ошибок и их значения:

- 204 (No Content) профиль сканирования не найден;
- 400 (Bad request) синтаксическая ошибка в запросе. Ответ может содержать поля, описанные в таблице ниже.

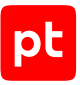

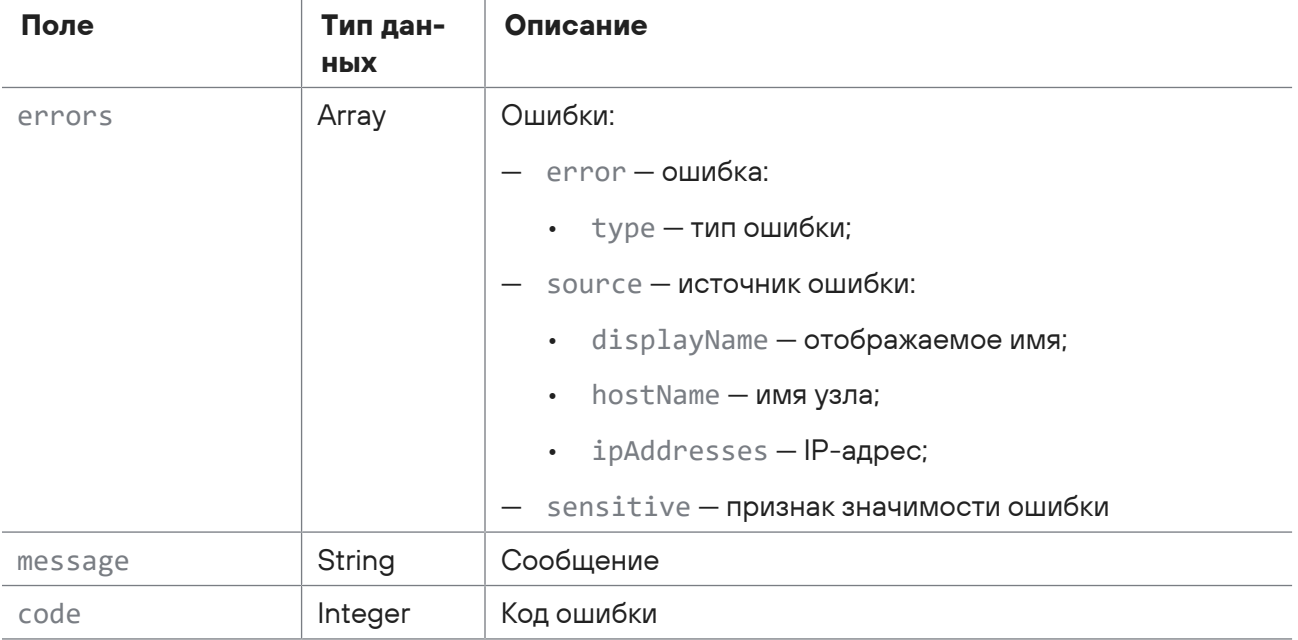

#### Таблица 223. Поля ответа на запрос api/scanning/v3/scanner\_profiles/{profileId}

# <span id="page-368-0"></span>15.12.6. Генерация профиля PenTest

Запрос для генерации профиля PenTest.

Для выполнения запроса требуется аутентификация по протоколу OAuth с токеном доступа типа Bearer.

#### Метод и URL запроса:

POST <Корневой URL API>/api/scanning/v3/scanner\_profiles/generate\_profile\_for\_pentest

Тело запроса может содержать параметры, описанные в таблице ниже.

Таблица 224. Параметры в теле запроса /api/scanning/v3/scanner\_profiles/generate\_profile\_for\_pentest

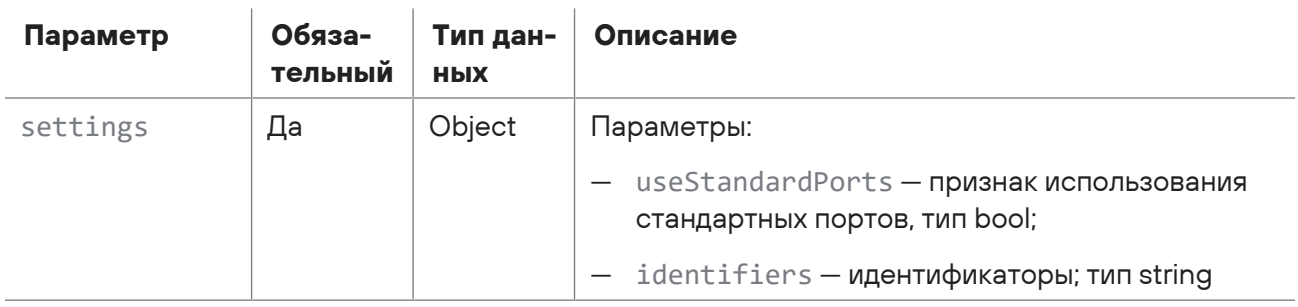

### **Ответ на запрос**

В ответ на успешный запрос сервис возвращает код 200 (OK). Ответ может содержать поля, описанные в таблице ниже.

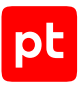

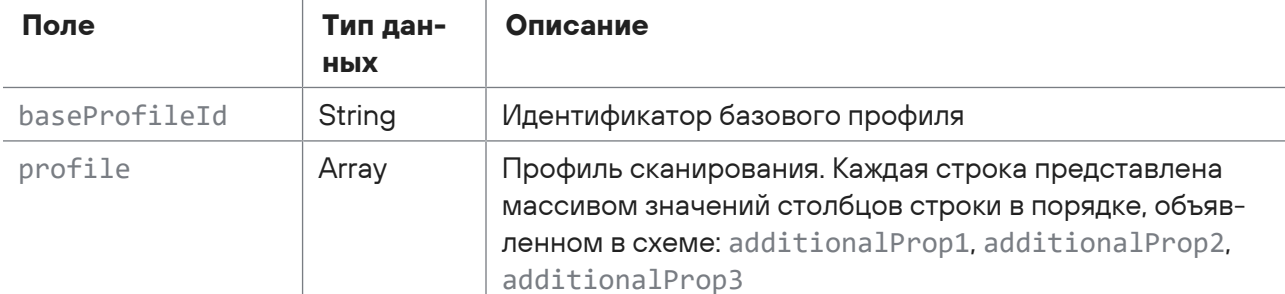

Таблица 225. Поля ответа на запрос /api/scanning/v3/scanner\_profiles/generate\_profile\_for\_pentest

Возможные коды ошибок и их значения:

- 400 (Bad request) - синтаксическая ошибка в запросе. Ответ может содержать поля, описанные в таблице ниже.

Таблица 226. Поля ответа на запрос api/scanning/v3/scanner\_profiles/generate\_profile\_for\_pentest

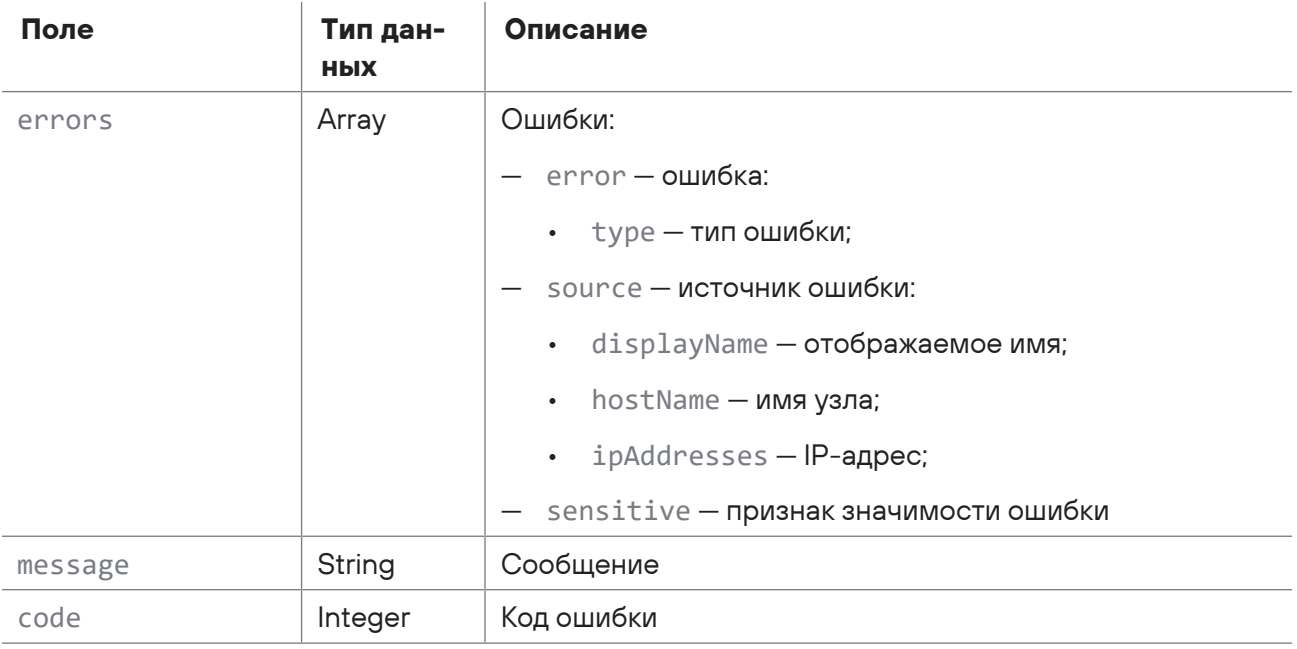

# <span id="page-369-0"></span>15.12.7. Проверка наличия уязвимости при сканировании в режиме пентеста

Запрос для проверки наличия уязвимости при сканировании в режиме пентеста.

Для выполнения запроса требуется аутентификация по протоколу OAuth с токеном доступа типа Bearer.

Метод и URL запроса:

```
POST <Корневой URL API>/api/scanning/v3/scanner profiles/pentest/
validate vulners for pentest
```
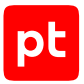

Параметры строки запроса описаны в таблице ниже.

Таблица 227. Параметры строки запроса /api/scanning/v3/scanner\_profiles/ pentest/ validate vulners for pentest

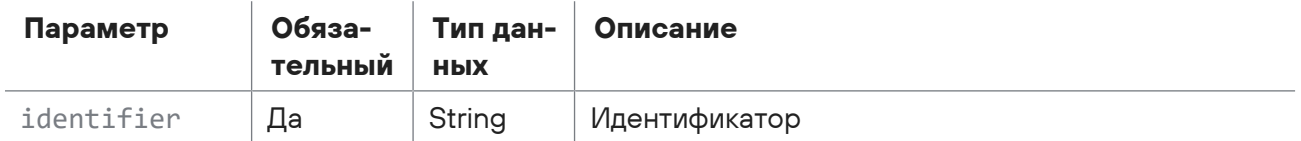

### **Ответ на запрос**

В ответ на успешный запрос сервис возвращает код 200 (OK). Ответ может содержать поля, описанные в таблице ниже.

> Таблица 228. Поля ответа на запрос /api/scanning/v3/scanner\_profiles/ pentest/ validate\_vulners\_for\_pentest

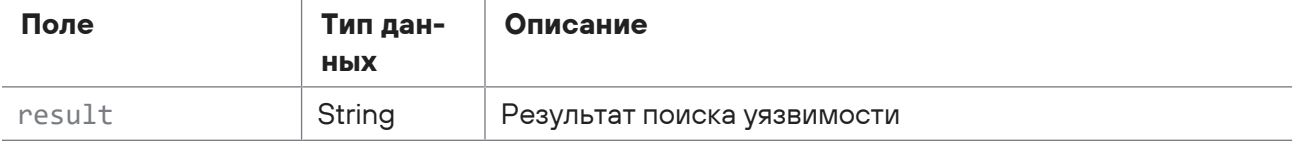

## <span id="page-370-0"></span>15.12.8. Получение списка схем профилей сканирования

Запрос для получения списка схем профилей сканирования.

Для выполнения запроса требуется аутентификация по протоколу OAuth с токеном доступа типа Bearer.

Метод и URL запроса:

GET <Корневой URL API>/api/scanning/v3/scanner\_profile\_schemas

Параметры строки запроса описаны в таблице ниже.

Таблица 229. Параметры строки запроса /api/scanning/v3/scanner\_profile\_schemas

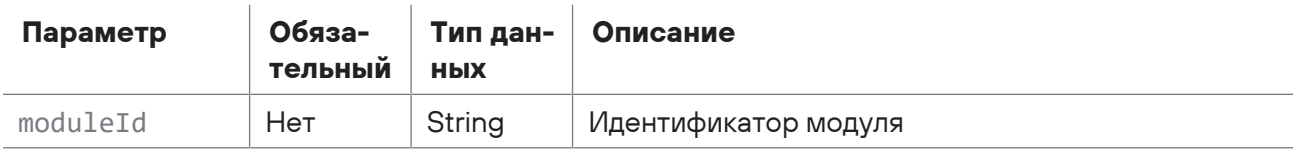

### **Ответ на запрос**

В ответ на успешный запрос сервис возвращает код 200 (OK). Ответ может содержать поля, описанные в таблице ниже.

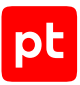

#### Таблица 230. Поля ответа на запрос /api/scanning/v3/scanner\_profile\_schemas

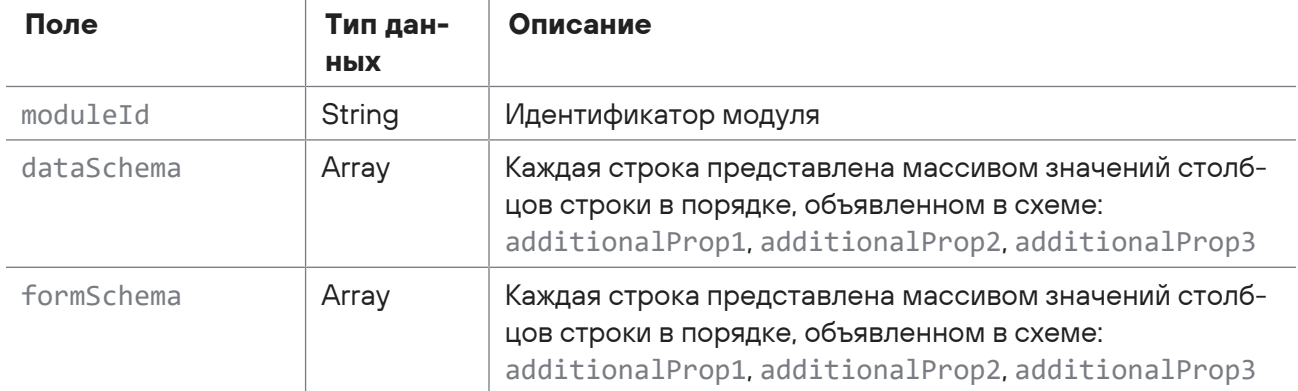

Возможные коды ошибок и их значения:

— 400 (Bad request) — синтаксическая ошибка в запросе. Ответ может содержать поля, описанные в таблице ниже.

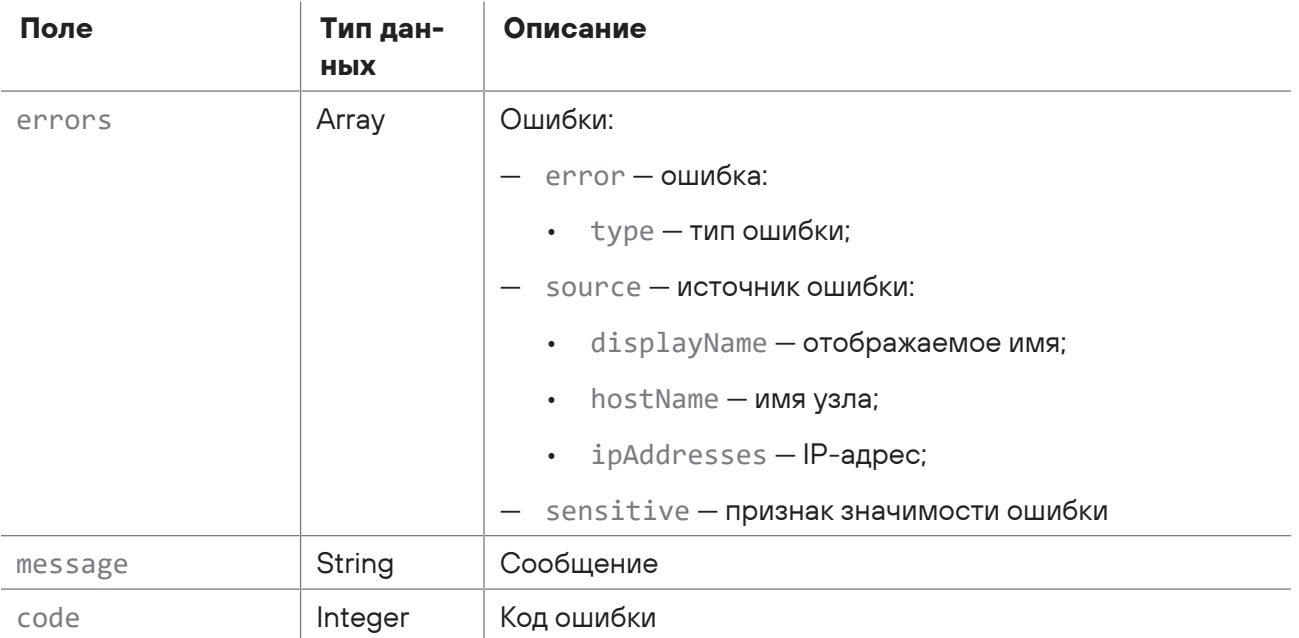

Таблица 231. Поля ответа на запрос api/scanning/v3/scanner\_profile\_schemas

## <span id="page-371-0"></span>15.12.9. Получение локализации параметров схемы модуля

Запрос для получения локализации параметров схемы модуля.

Для выполнения запроса требуется аутентификация по протоколу OAuth с токеном доступа типа Bearer.

#### Метод и URL запроса:

GET <Корневой URL API>/api/scanning/v3/scanner\_profile\_schemas/localization

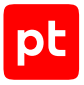

Параметры в теле запроса отсутствуют.

### **Ответ на запрос**

В ответ на успешный запрос сервис возвращает код 200 (OK). Ответ может содержать поля, описанные в таблице ниже.

Таблица 232. Поля ответа на запрос /api/scanning/v3/scanner\_profile\_schemas/localization

| Поле            | Тип дан-<br><b>HPIX</b> | Описание |
|-----------------|-------------------------|----------|
| additionalProp1 | String                  |          |
| additionalProp2 | String                  |          |
| additionalProp3 | String                  |          |

# <span id="page-372-0"></span>15.12.10. Удаление из базы ошибок, возникших при миграции профиля

Запрос для удаления из базы ошибок, возникших при миграции профиля.

Для выполнения запроса требуется аутентификация по протоколу OAuth с токеном доступа типа Bearer.

Метод и URL запроса:

DELETE <Корневой URL API>/api/scanning/v3/scanner\_profiles/{id}/migration\_errors

URL запроса содержит path-параметр Id — идентификатор профиля сканирования.

### **Ответ на запрос**

Если файл с ошибками не создан, сервис возвращает 204 (No Content).

## 15.13. Управление задачами сканирования

С помощью запросов к API вы можете создавать, обновлять, запускать, останавливать и удалять задачи сканирования, запрашивать отчеты по задачам (в том числе по идентификатору), точки сохранения задач, количество задач (в том числе по инфраструктуре), валидировать задачи, а также сбрасывать закладки для задач и удалять из базы ошибки, возникшие при миграции задач.

#### **В этом разделе**

[Запрос отчета о всех задачах \(см. раздел 15.13.1\)](#page-373-0)

```
Создание задачи (см. раздел 15.13.2)
```
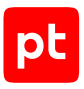

[Запрос количества задач \(см. раздел 15.13.3\)](#page-379-0) [Запрос отчета о всех точках сохранения всех задач \(см. раздел 15.13.4\)](#page-380-0) [Запрос количества задач по инфраструктуре \(см. раздел 15.13.5\)](#page-381-0) [Запрос отчета по задаче по идентификатору \(см. раздел 15.13.6\)](#page-381-1) [Обновление задачи \(см. раздел 15.13.7\)](#page-384-0) [Удаление задачи \(см. раздел 15.13.8\)](#page-386-0) [Валидация задачи \(см. раздел 15.13.9\)](#page-387-0) [Сброс закладок для задачи сканирования \(см. раздел 15.13.10\)](#page-388-0) [Запуск задачи сканирования \(см. раздел 15.13.11\)](#page-388-1) [Остановка запуска задачи \(см. раздел 15.13.12\)](#page-389-0)

<span id="page-373-0"></span>[Удаление из базы ошибок, возникших при миграции задачи \(см. раздел 15.13.13\)](#page-389-1)

## 15.13.1. Запрос отчета о всех задачах

Запрос для получения отчета о всех задачах.

Для выполнения запроса требуется аутентификация по протоколу OAuth с токеном доступа типа Bearer.

Метод и URL запроса:

GET <Корневой URL API>/api/scanning/v3/scanner\_tasks

Параметры строки запроса описаны в таблице ниже.

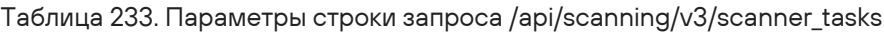

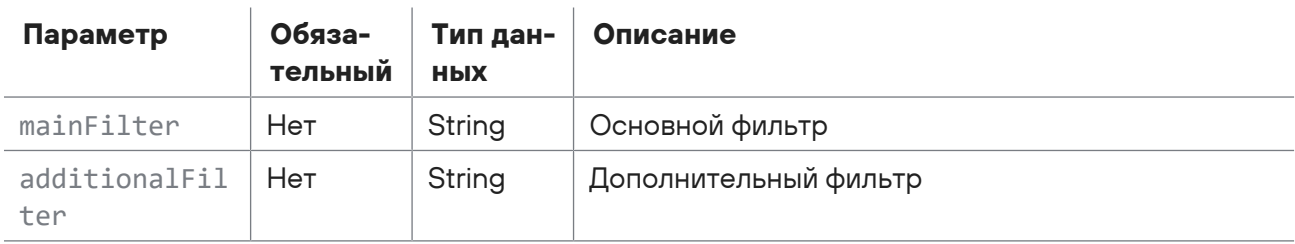

## **Ответ на запрос**

В ответ на успешный запрос сервис возвращает код 200 (OK). Ответ может содержать поля, описанные в таблице ниже.

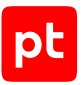

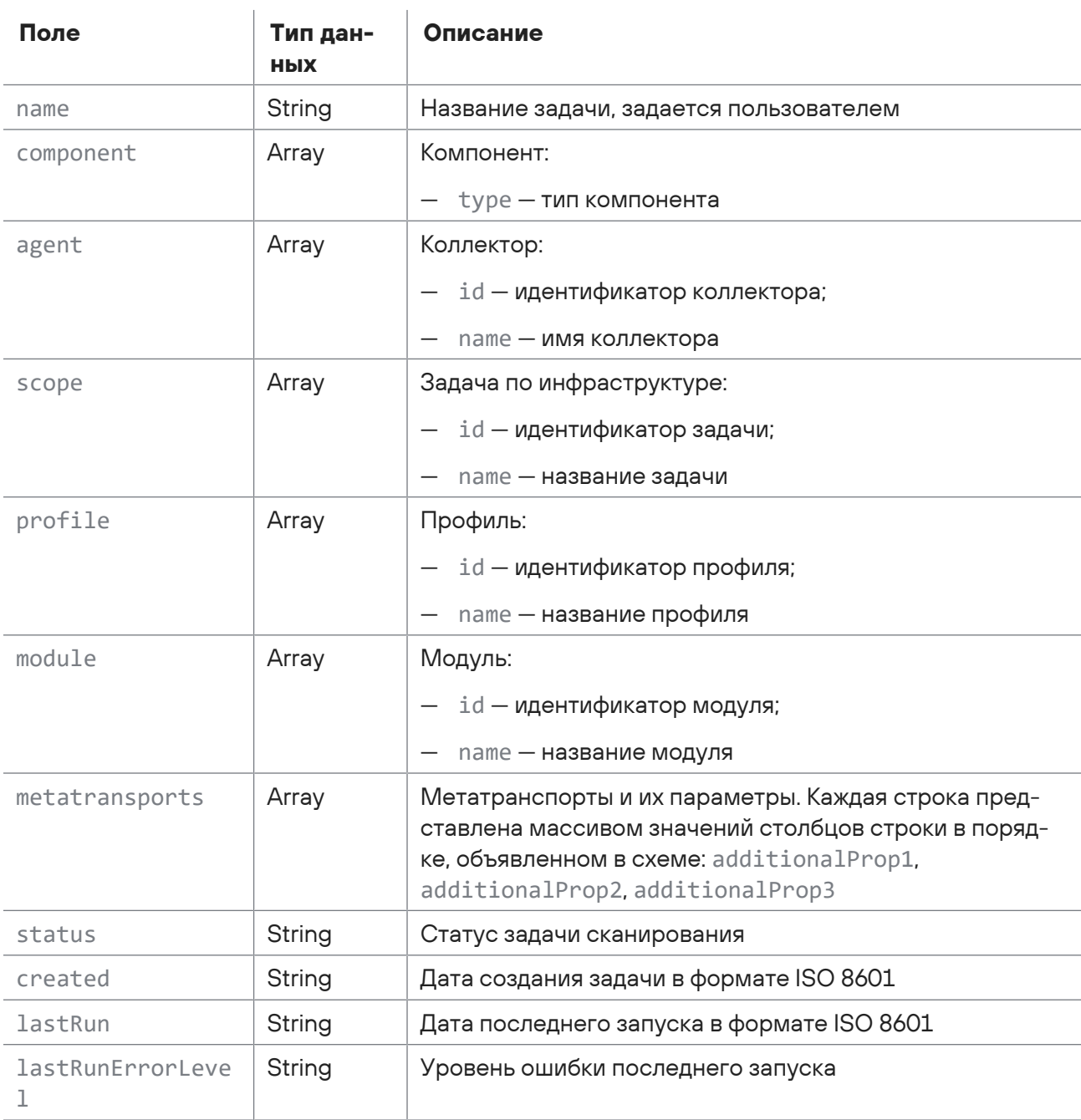

÷.

#### Таблица 234. Поля ответа на запрос /api/scanning/v3/scanner\_tasks

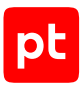

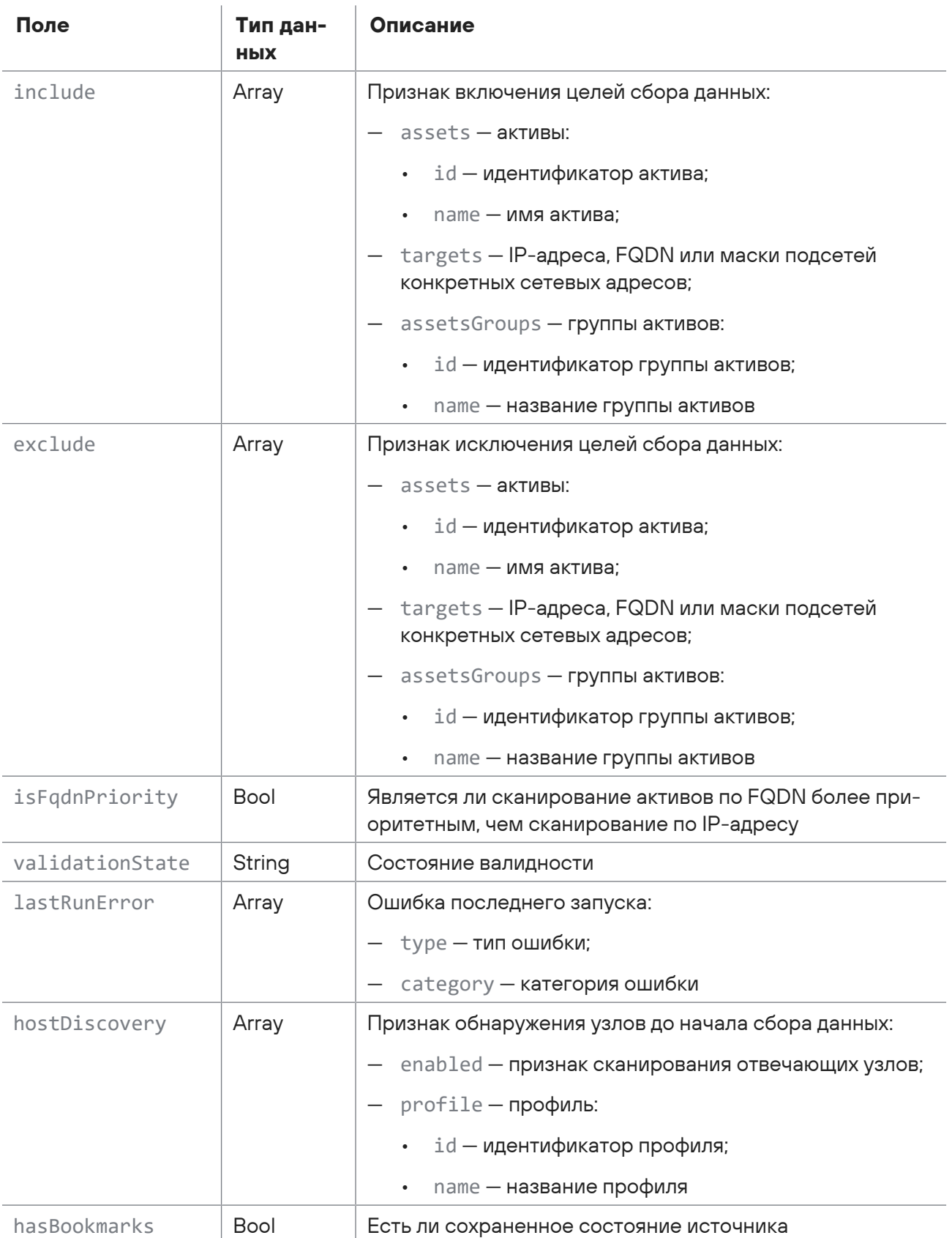

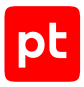

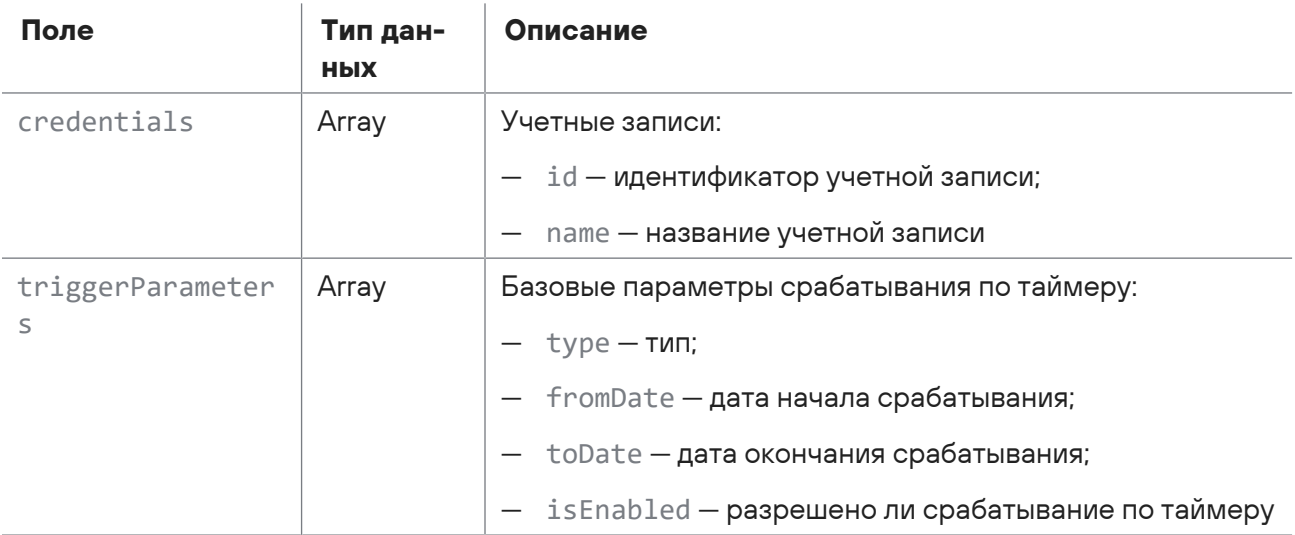

# <span id="page-376-0"></span>15.13.2. Создание задачи

Запрос для создания задачи.

Для выполнения запроса требуется аутентификация по протоколу OAuth с токеном доступа типа Bearer.

Метод и URL запроса:

POST <Корневой URL API>/api/scanning/v3/scanner\_tasks

Тело запроса может содержать параметры, описанные в таблице ниже.

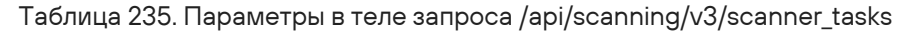

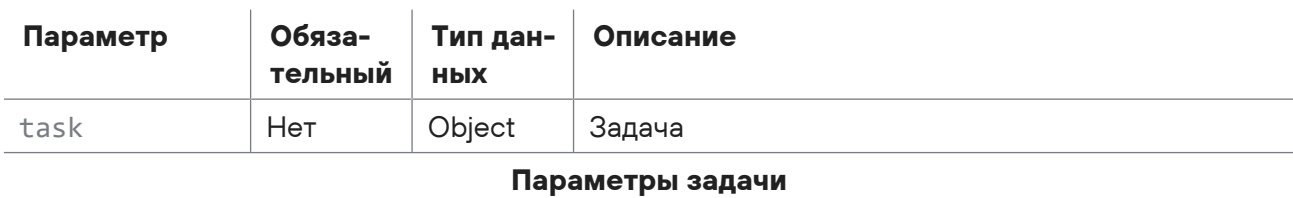

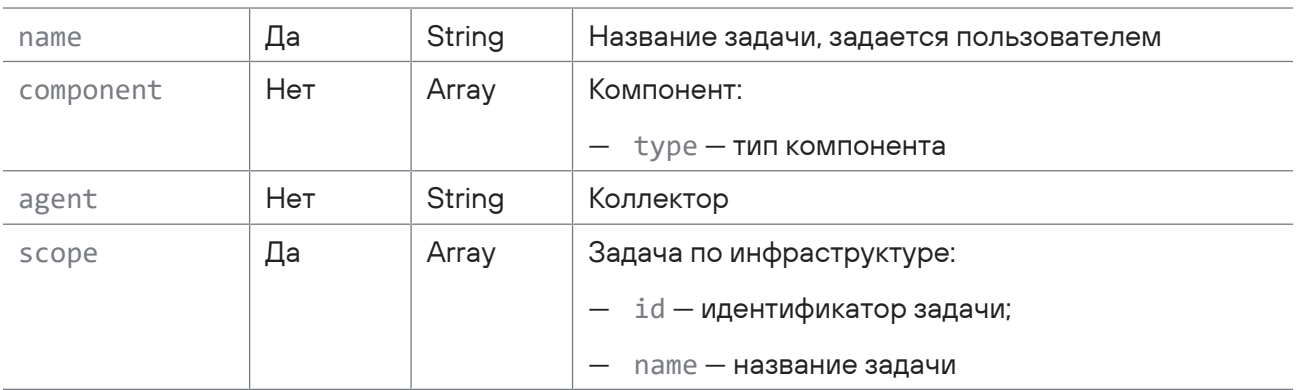

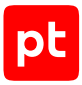

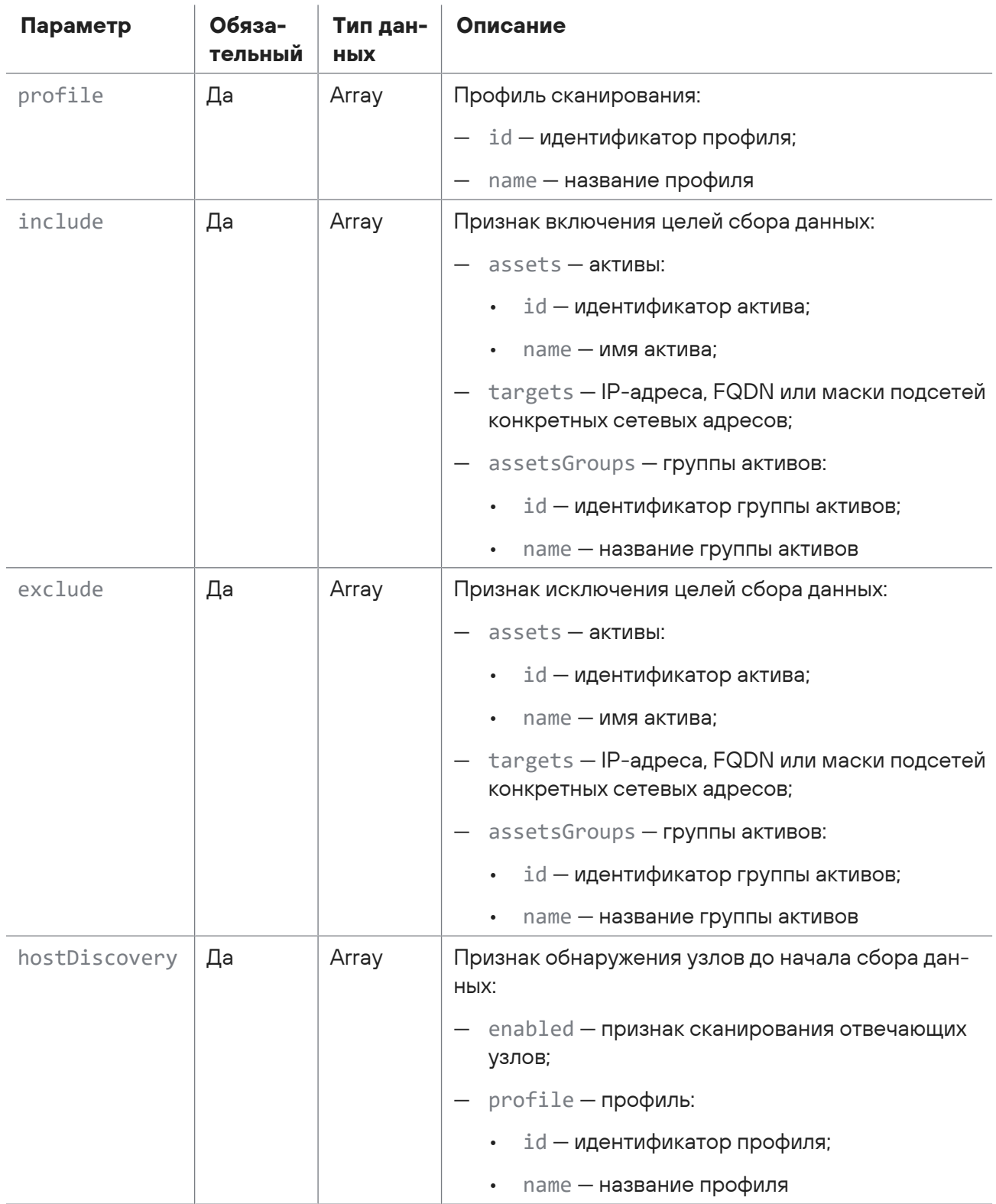

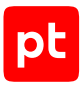

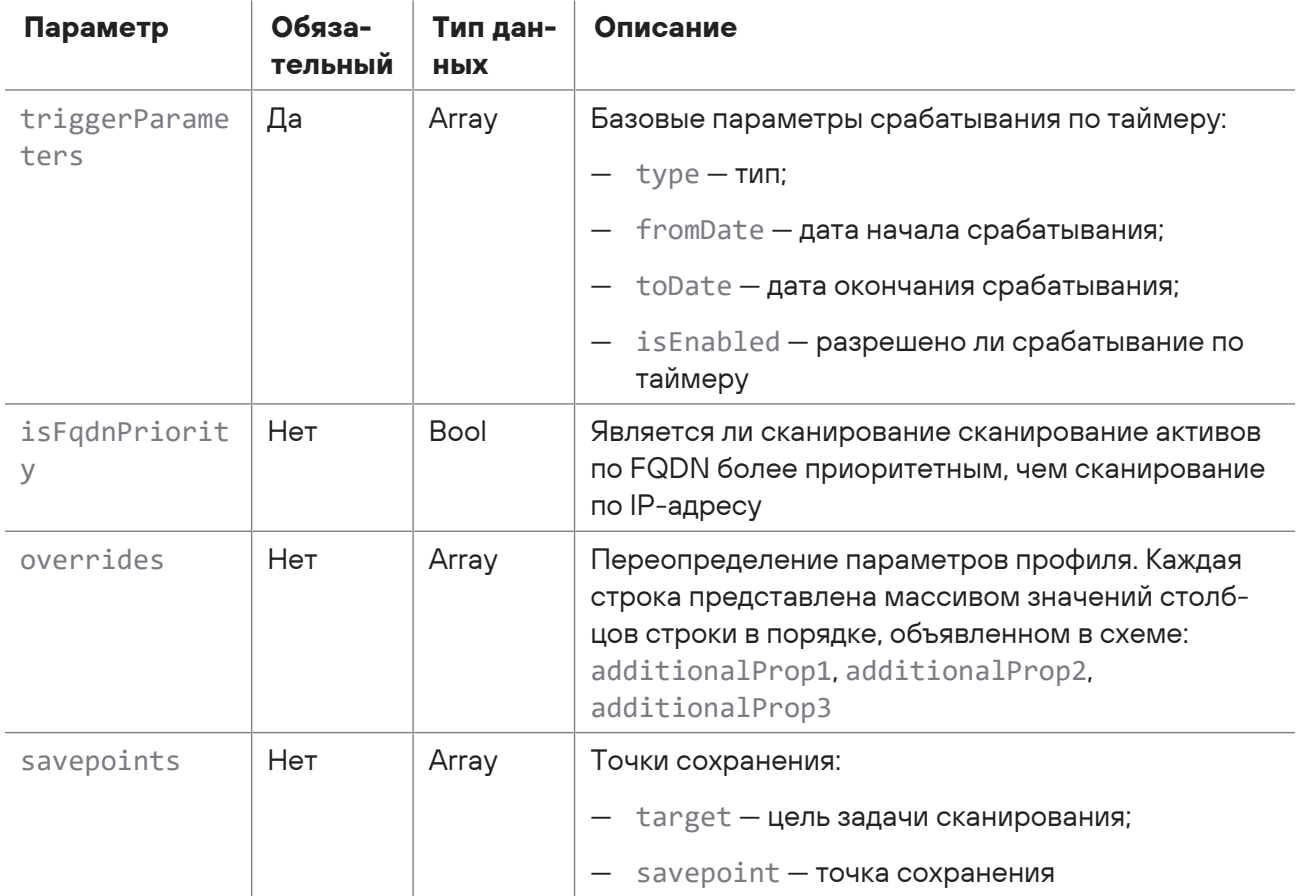

### Ответ на запрос

В ответ на успешный запрос сервис возвращает код 200 (ОК). Ответ может содержать поля, описанные в таблице ниже.

Таблица 236. Поля ответа на запрос /api/scanning/v3/scanner\_tasks

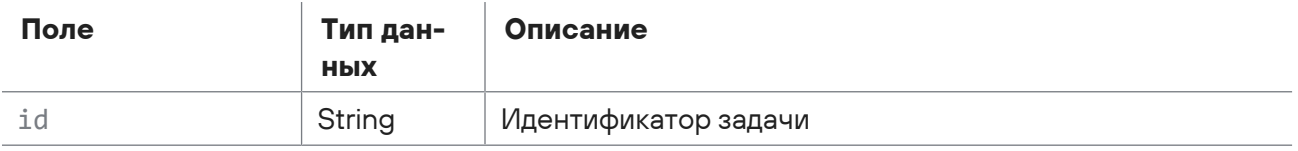

Возможные коды ошибок и их значения:

- 400 (Bad request) - синтаксическая ошибка в запросе. Ответ может содержать поля, описанные в таблице ниже.

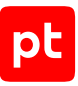

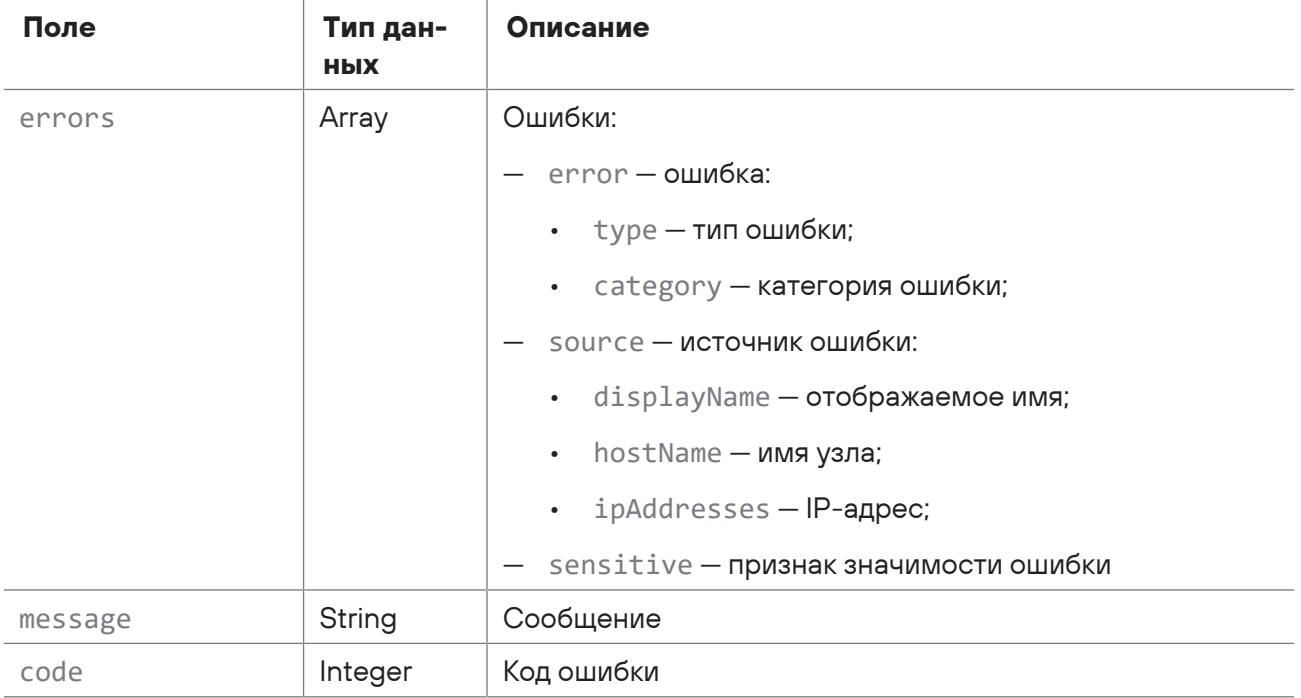

Таблица 237. Поля ответа на запрос /api/scanning/v3/scanner\_tasks

## <span id="page-379-0"></span>15.13.3. Запрос количества задач

Запрос для получения количества задач.

Для выполнения запроса требуется аутентификация по протоколу OAuth с токеном доступа типа Bearer.

Метод и URL запроса:

```
GET <Корневой URL API>/api/scanning/v3/scanner_tasks/count
```
Параметры строки запроса описаны в таблице ниже.

Таблица 238. Параметры строки запроса /api/scanning/v3/scanner\_tasks/count

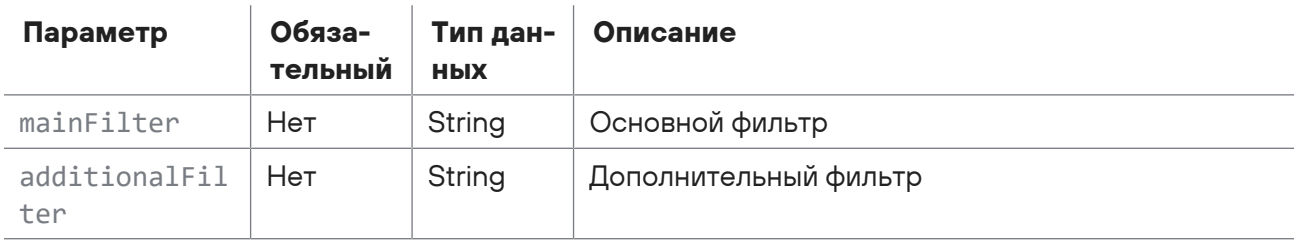

### **Ответ на запрос**

В ответ на успешный запрос сервис возвращает код 200 (OK). Ответ может содержать поля, описанные в таблице ниже.

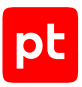

#### Таблица 239. Поля ответа на запрос /api/scanning/v3/scanner\_tasks/count

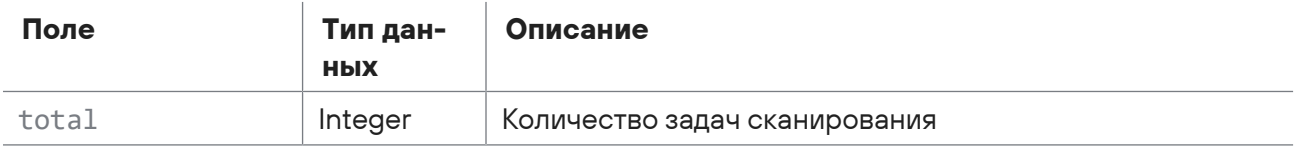

# <span id="page-380-0"></span>15.13.4. Запрос отчета о всех точках сохранения всех задач

Запрос для получения отчета о всех точках сохранения всех задач.

Для выполнения запроса требуется аутентификация по протоколу OAuth с токеном доступа типа Bearer.

Метод и URL запроса:

GET <Корневой URL API>/api/scanning/v3/scanner\_tasks/bookmarks

Параметры строки запроса описаны в таблице ниже.

Таблица 240. Параметры строки запроса /api/scanning/v3/scanner\_tasks/bookmarks

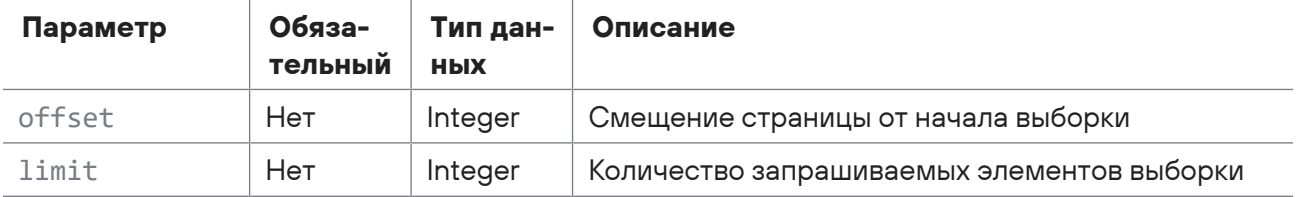

### **Ответ на запрос**

В ответ на успешный запрос сервис возвращает код 200 (OK). Ответ может содержать поля, описанные в таблице ниже.

Таблица 241. Поля ответа на запрос /api/scanning/v3/scanner\_tasks/bookmarks

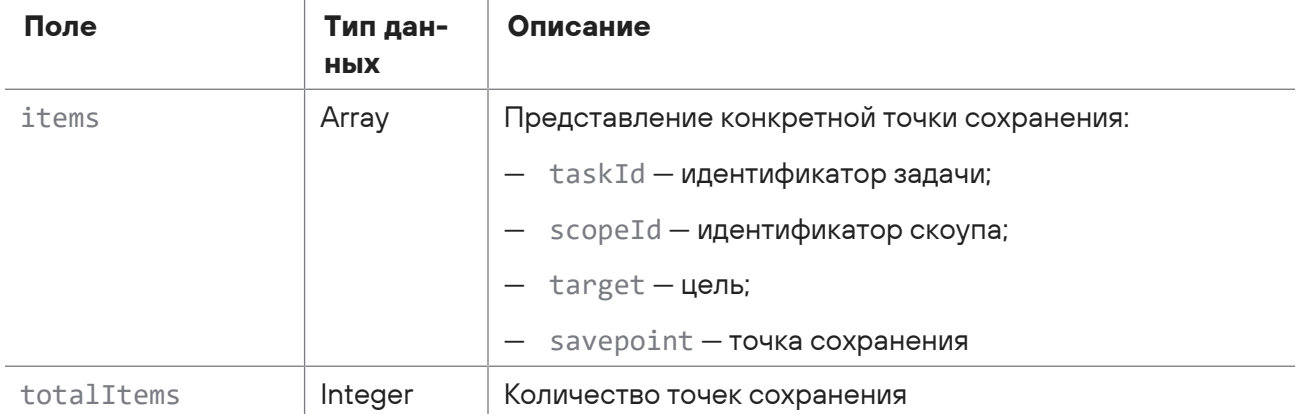

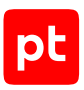

# <span id="page-381-0"></span>15.13.5. Запрос количества задач по инфраструктуре

Запрос для получения количества задач по инфраструктуре.

Для выполнения запроса требуется аутентификация по протоколу OAuth с токеном доступа типа Bearer.

Метод и URL запроса:

GET <Корневой URL API>/api/scanning/v3/scanner\_tasks/scope/{scopeId}/count

URL запроса содержит path-параметр scopeld — идентификатор задачи по инфраструктуре.

### **Ответ на запрос**

В ответ на успешный запрос сервис возвращает код 200 (OK). Ответ может содержать поля, описанные в таблице ниже.

Таблица 242. Поля ответа на запрос /api/scanning/v3/scanner\_tasks/scope/{scopeId}/count

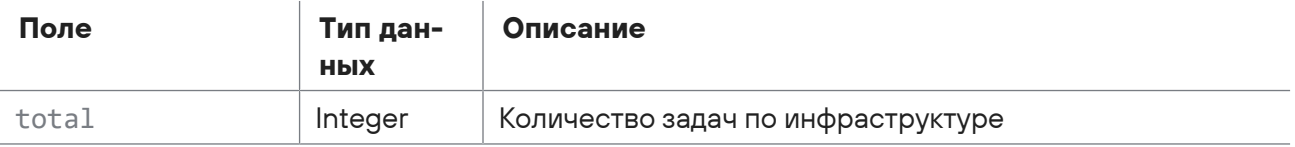

## <span id="page-381-1"></span>15.13.6. Запрос отчета по задаче по идентификатору

Запрос для получения отчета по задаче по идентификатору.

Для выполнения запроса требуется аутентификация по протоколу OAuth с токеном доступа типа Bearer.

Метод и URL запроса:

```
GET <Корневой URL API>/api/scanning/v3/scanner_tasks/{id}
```
URL запроса содержит path-параметр  $id -$ идентификатор задачи.

### **Ответ на запрос**

В ответ на успешный запрос сервис возвращает код 200 (OK). Ответ может содержать поля, описанные в таблице ниже.

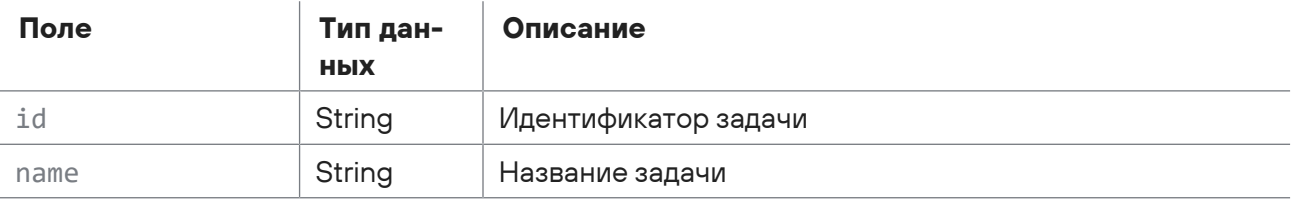

Таблица 243. Поля ответа на запрос /api/scanning/v3/scanner\_tasks/{id}

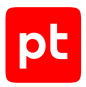

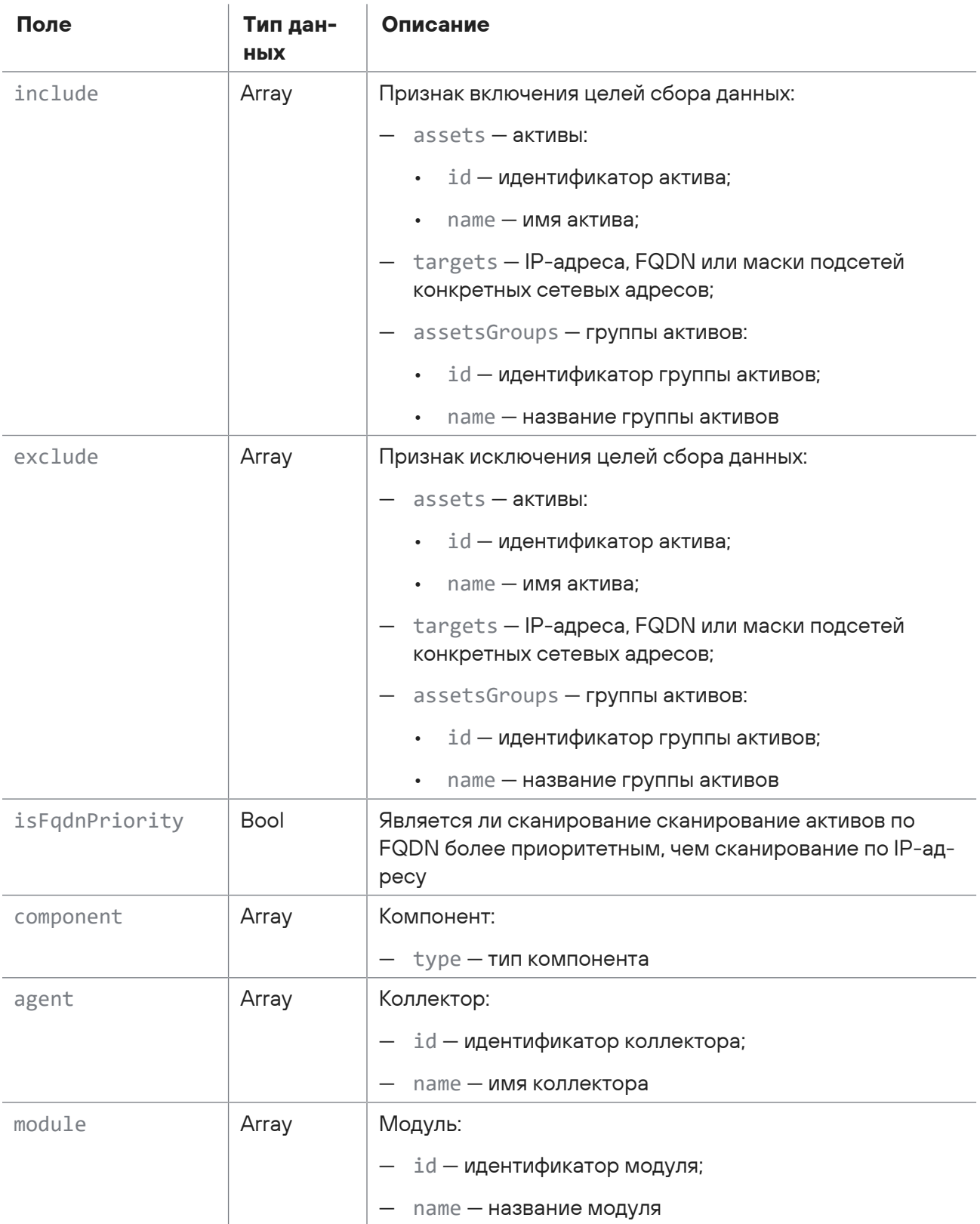

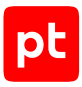

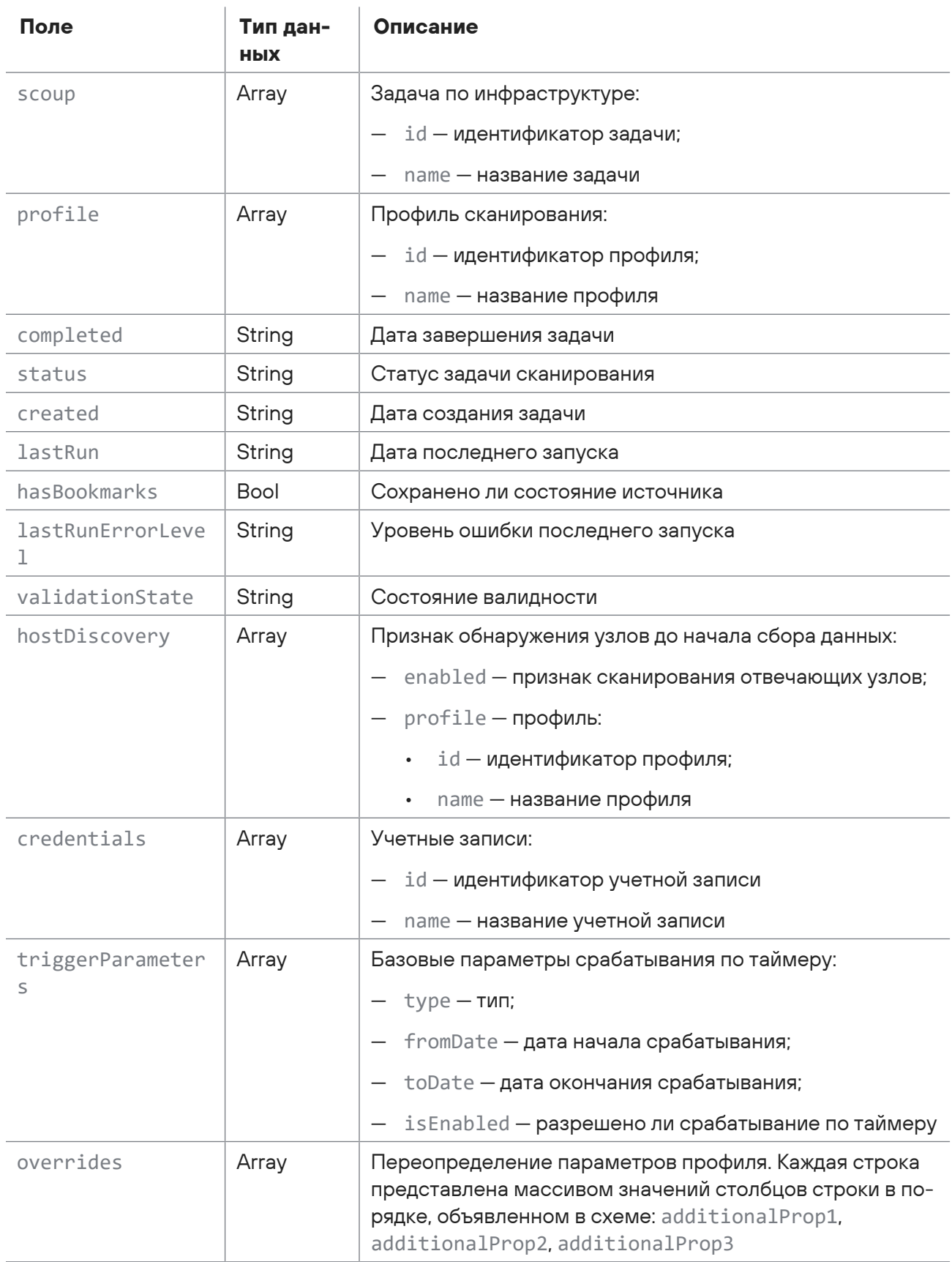

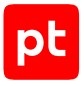

Возможные коды ошибок и их значения:

<span id="page-384-0"></span>404 (Task not found) - задача не найдена.

## 15.13.7. Обновление задачи

Запрос для обновления задачи.

Для выполнения запроса требуется аутентификация по протоколу OAuth с токеном доступа типа Bearer.

Метод и URL запроса:

PUT <Корневой URL API>/api/scanning/v3/scanner\_tasks/{id}

URL запроса содержит path-параметр id - идентификатор задачи.

Тело запроса может содержать параметры, описанные в таблице ниже.

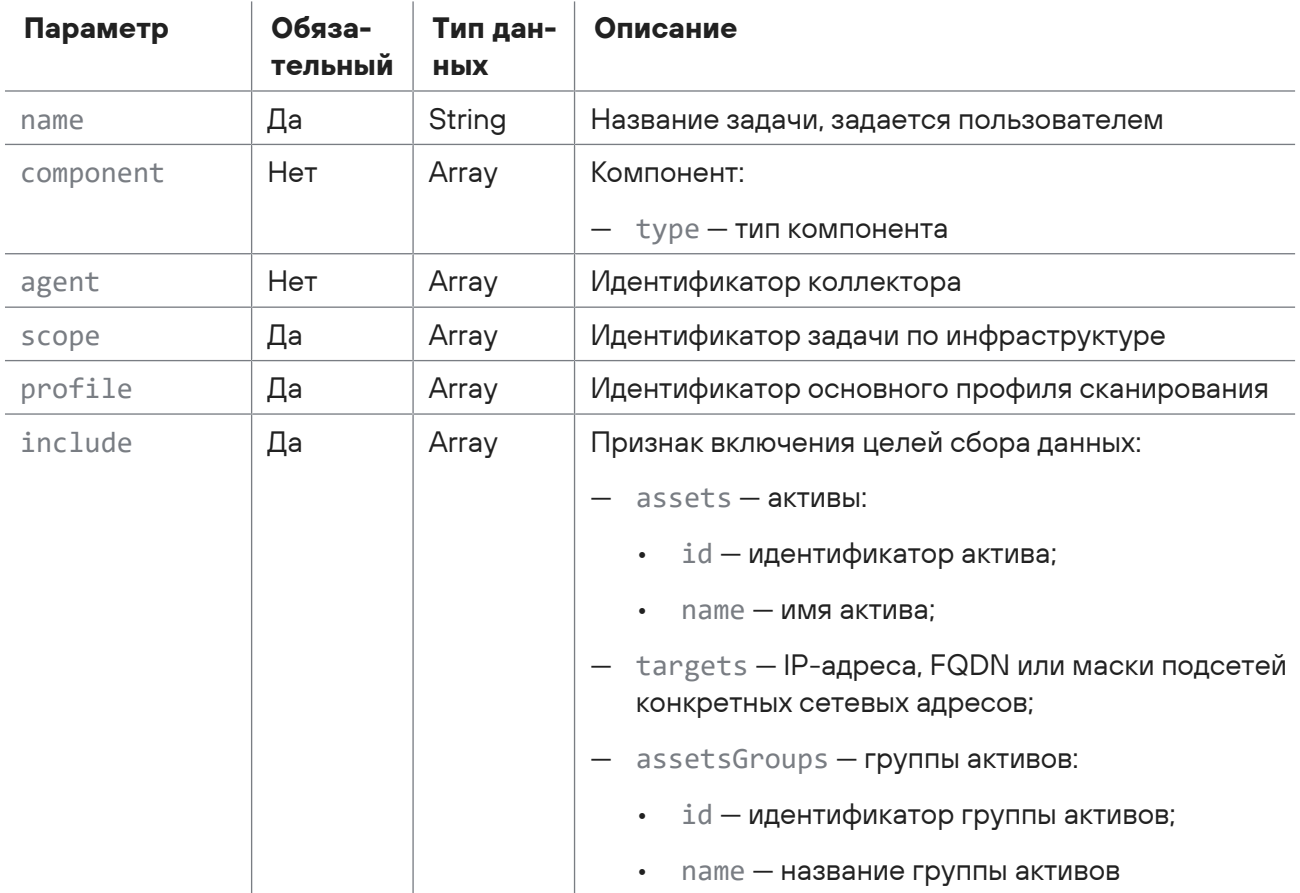

Таблица 244. Параметры в теле запроса /api/scanning/v3/scanner\_tasks/{id}

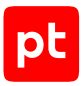

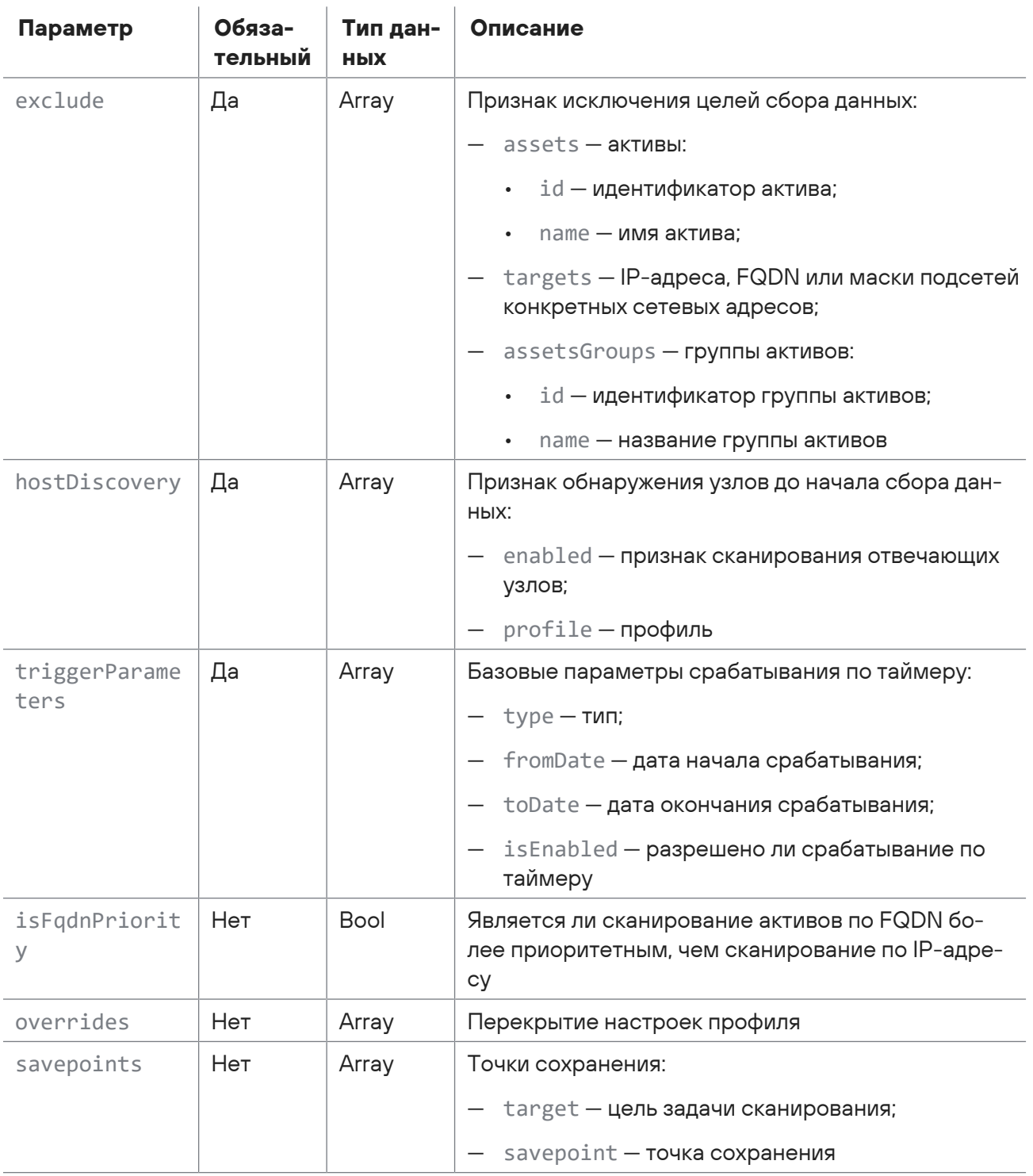

## Ответ на запрос

В ответ на успешный запрос сервис возвращает код 200 (ОК). Ответ может содержать поля, описанные в таблице ниже.

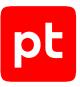

#### Таблица 245. Поля ответа на запрос /api/scanning/v3/scanner\_tasks/{id}

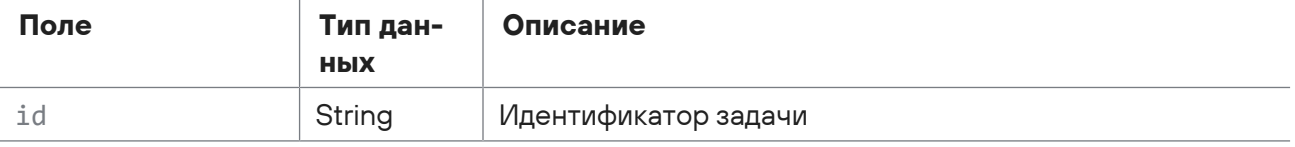

Возможные коды ошибок и их значения:

— 400 (Bad request) — синтаксическая ошибка в запросе. Ответ может содержать поля, описанные в таблице ниже.

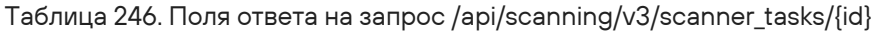

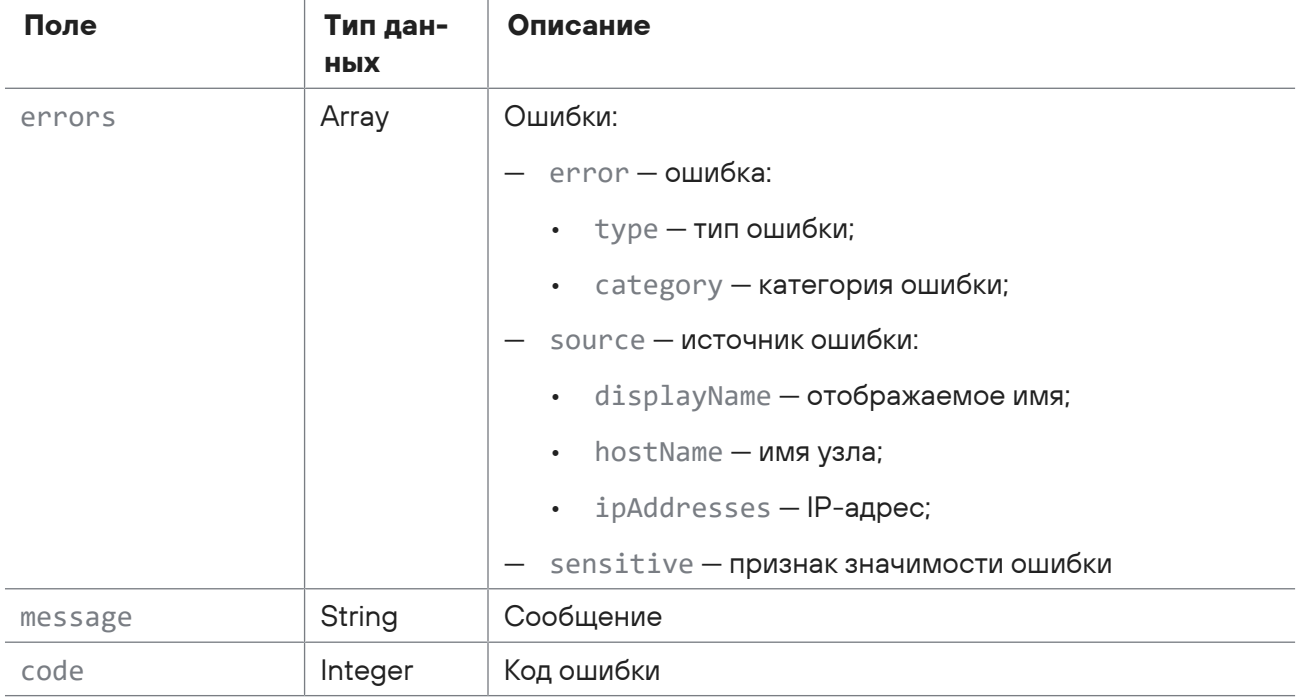

## <span id="page-386-0"></span>15.13.8. Удаление задачи

Запрос для удаления задачи.

Для выполнения запроса требуется аутентификация по протоколу OAuth с токеном доступа типа Bearer.

Метод и URL запроса:

```
DELETE <Корневой URL API>/api/scanning/v3/scanner_tasks/{id}
```
URL запроса содержит path-параметр  $id -$ идентификатор задачи.

### **Ответ на запрос**

В ответ на успешный запрос сервис возвращает код 204 (Успешное удаление).

Возможные коды ошибок и их значения:

<span id="page-387-0"></span>— 400 (Bad request) — синтаксическая ошибка в запросе.

## 15.13.9. Валидация задачи

Запрос для валидации задачи.

Для выполнения запроса требуется аутентификация по протоколу OAuth с токеном доступа типа Bearer.

Метод и URL запроса:

GET <Корневой URL API>/api/scanning/v3/scanner\_tasks/{id}/validation

URL запроса содержит path-параметр  $id -$ идентификатор задачи.

### **Ответ на запрос**

В ответ на успешный запрос сервис возвращает код 200 (OK).

Возможные коды ошибок и их значения:

— 400 (Bad request) — синтаксическая ошибка в запросе. Ответ может содержать поля, описанные в таблице ниже.

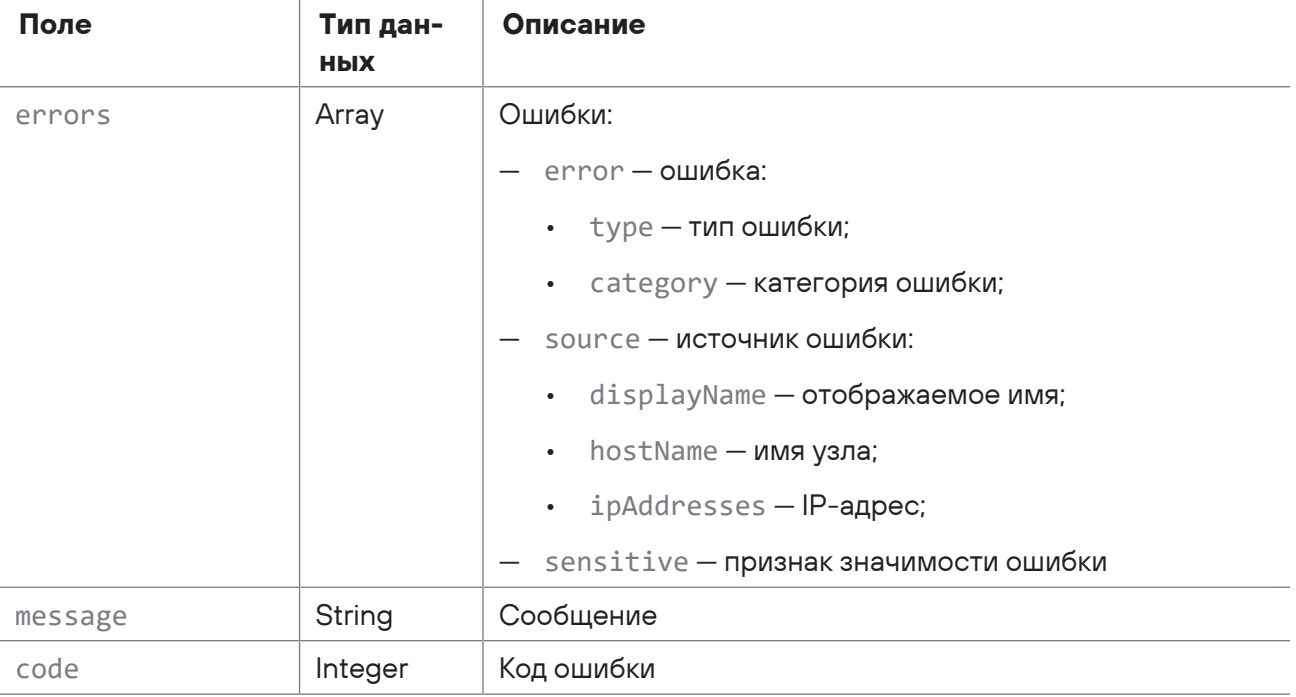

Таблица 247. Поля ответа на запрос /api/scanning/v3/scanner\_tasks/{id}/validation

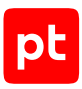

## <span id="page-388-0"></span>15.13.10. Сброс закладок для задачи сканирования

Запрос для сброса закладок для задачи сканирования.

Для выполнения запроса требуется аутентификация по протоколу OAuth с токеном доступа типа Bearer.

Метод и URL запроса:

POST <Корневой URL API>/api/scanning/v3/scanner\_tasks/{id}/cleanBookmarks

URL запроса содержит path-параметр id — идентификатор задачи.

### **Ответ на запрос**

<span id="page-388-1"></span>В ответ на успешный запрос сервис возвращает код 204 (Успешный сброс).

## 15.13.11. Запуск задачи сканирования

Запрос для запуска задачи сканирования.

Для выполнения запроса требуется аутентификация по протоколу OAuth с токеном доступа типа Bearer.

Метод и URL запроса:

POST <Корневой URL API>/api/scanning/v3/scanner\_tasks/{id}/start

URL запроса содержит path-параметр id — идентификатор задачи.

## **Ответ на запрос**

В ответ на успешный запрос сервис возвращает код 200 (OK). Ответ может содержать поля, описанные в таблице ниже.

Таблица 248. Поля ответа на запрос /api/scanning/v3/scanner\_tasks/{id}/start

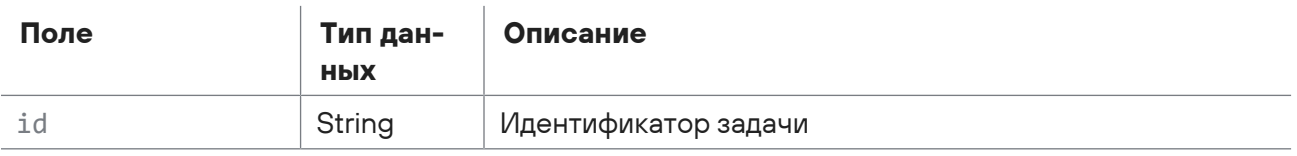

Возможные коды ошибок и их значения:

— 400 (Bad request) — синтаксическая ошибка в запросе. Ответ может содержать поля, описанные в таблице ниже.

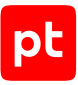

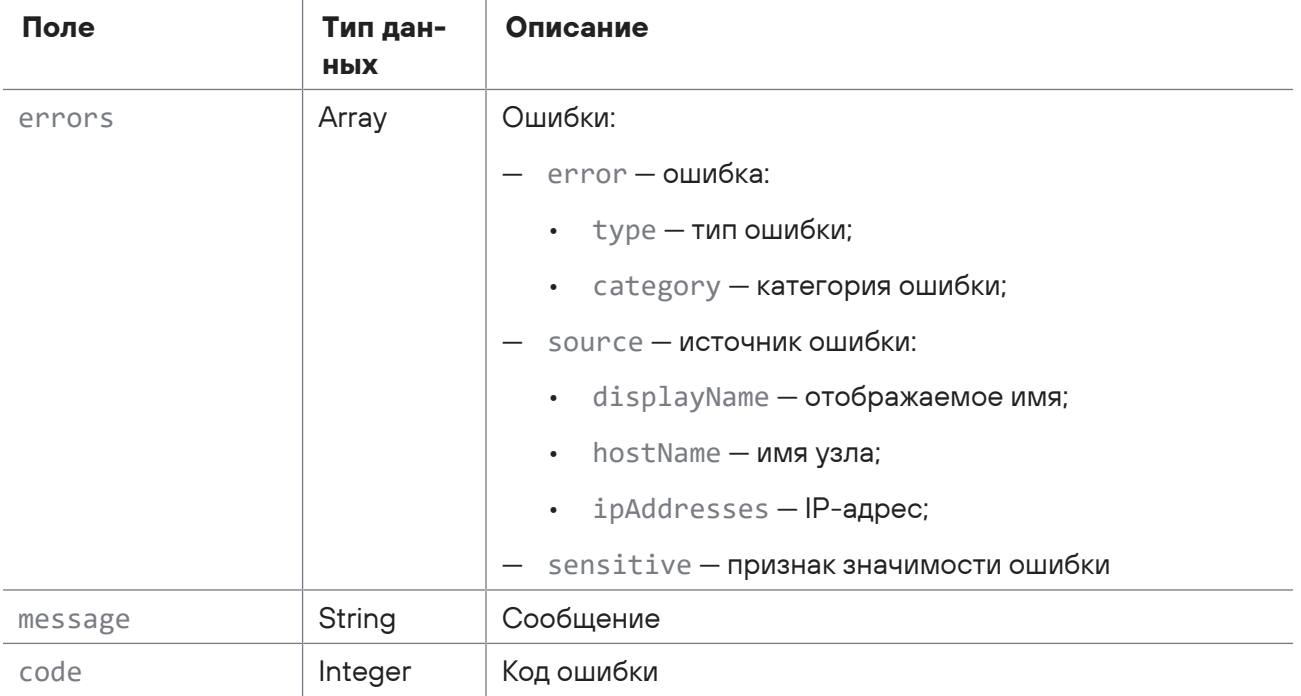

#### Таблица 249. Поля ответа на запрос /api/scanning/v3/scanner\_tasks/{id}/start

## <span id="page-389-0"></span>15.13.12. Остановка запуска задачи

Запрос для остановки запуска задачи сканирования.

Для выполнения запроса требуется аутентификация по протоколу OAuth с токеном доступа типа Bearer.

Метод и URL запроса:

```
POST <Корневой URL API>/api/scanning/v3/scanner_tasks/{id}/stop
```
URL запроса содержит path-параметр id — идентификатор задачи.

### **Ответ на запрос**

В ответ на успешный запрос сервис возвращает код 204 (Успешная остановка).

Возможные коды ошибок и их значения:

<span id="page-389-1"></span>— 400 (Bad request) — синтаксическая ошибка в запросе.

# 15.13.13. Удаление из базы ошибок, возникших при миграции задачи

Запрос для удаления из базы ошибок, возникших при миграции задачи.

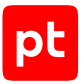

Для выполнения запроса требуется аутентификация по протоколу OAuth с токеном доступа типа Bearer.

Метод и URL запроса:

DELETE <Корневой URL API>/api/scanning/v3/scanner\_tasks/{id}/migration\_errors

URL запроса содержит path-параметр id — идентификатор задачи.

### **Ответ на запрос**

В ответ на успешный запрос сервис возвращает код 204 (No Content).

## 15.14. Журналирование действий пользователя

С помощью запросов к API вы можете получать отчеты о действиях пользователей (в том числе по фильтру), дерево категорий действий, возможные значения дополнительного поля, описания всех дополнительных полей для всех приложений, а также регистрировать события пользователя.

#### **В этом разделе**

[Получение дерева категорий действий \(см. раздел 15.14.1\)](#page-390-0)

[Получение возможного значения дополнительного поля \(см. раздел 15.14.2\)](#page-391-0)

[Получение описания всех дополнительных полей для всех приложений \(см. раздел 15.14.3\)](#page-392-0)

[Получение отчетов о действиях пользователей \(см. раздел 15.14.4\)](#page-393-0)

[Получение отчетов о действиях пользователей по фильтру \(см. раздел 15.14.5\)](#page-394-0)

<span id="page-390-0"></span>[Регистрация событий пользователя \(см. раздел 15.14.6\)](#page-397-0)

# 15.14.1. Получение дерева категорий действий

Запрос для получения дерева категорий действий.

Для выполнения запроса требуется аутентификация по протоколу OAuth с токеном доступа типа Bearer.

Метод и URL запроса:

GET <Корневой URL API>:3334/ptms/api/ual/v2/action\_categories

Параметры в теле запроса отсутствуют.

### **Ответ на запрос**

В ответ на успешный запрос сервис возвращает код 200 (Success). Ответ может содержать поля, описанные в таблице ниже.

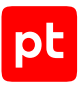

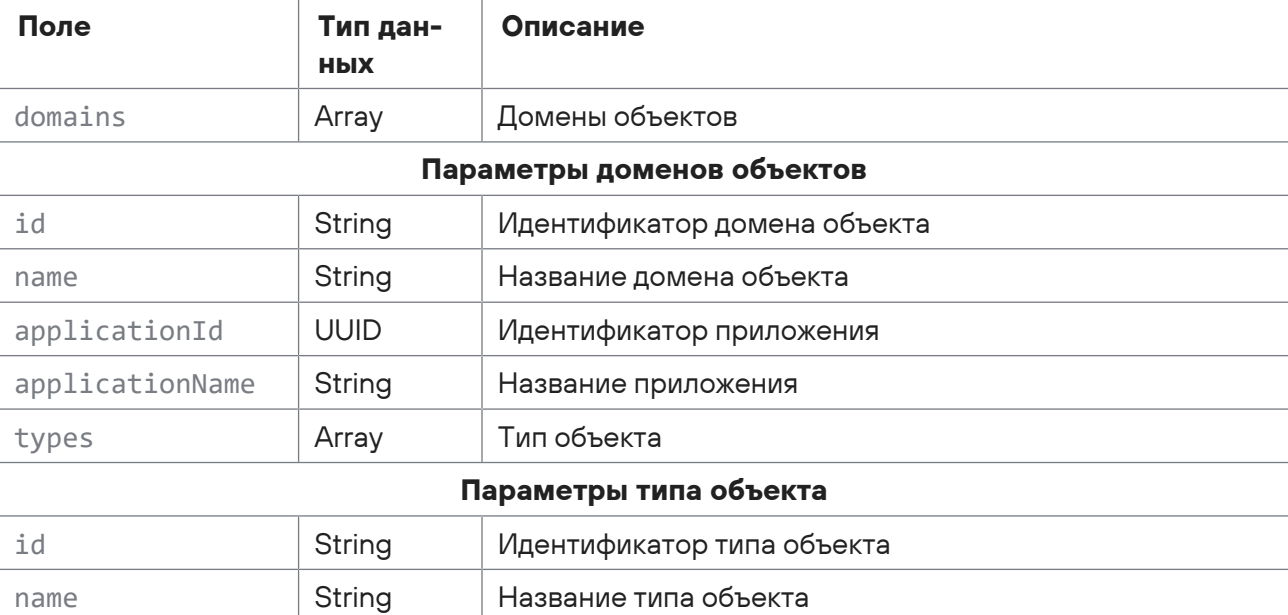

Таблица 250. Поля ответа на запрос /api/ual/v2/action\_categories

# <span id="page-391-0"></span>15.14.2. Получение возможного значения дополнительного поля

Запрос для получения возможного значения дополнительного поля.

Для выполнения запроса требуется аутентификация по протоколу OAuth с токеном доступа типа Bearer.

Метод и URL запроса:

```
GET <Корневой URL API>:3334/ptms/api/ual/v2/user_actions/applications/
{applicationId}/field_values/{key}
```
URL запроса содержит path-параметры:  $appliedationId - u$ дентификатор приложения и key ключ поля.

### **Ответ на запрос**

В ответ на успешный запрос сервис возвращает код 200 (Success). Ответ может содержать поля, описанные в таблице ниже.

Таблица 251. Поля ответа на запрос /api/ual/v2/user\_actions/applications/{applicationId}/field\_values/{key}

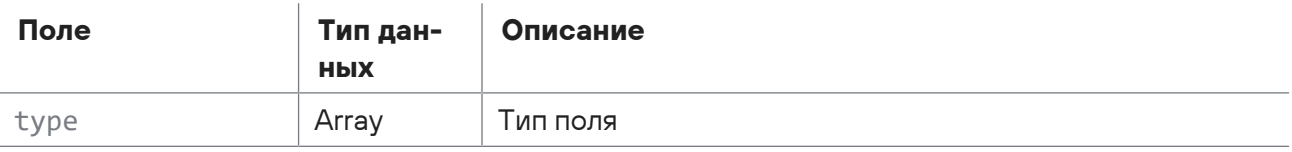

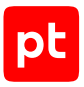

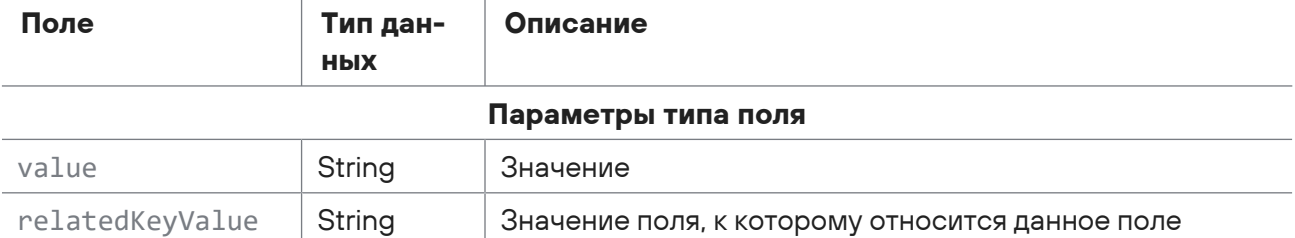

# <span id="page-392-0"></span>15.14.3. Получение описания всех дополнительных полей для всех приложений

Запрос для получения описания всех дополнительных полей для всех приложений.

Для выполнения запроса требуется аутентификация по протоколу OAuth с токеном доступа типа Bearer.

Метод и URL запроса:

GET <Корневой URL API>:3334/ptms/api/ual/v2/user\_actions/additional\_fields

Параметры в теле запроса отсутствуют.

### **Ответ на запрос**

В ответ на успешный запрос сервис возвращает код 200 (Success). Ответ может содержать поля, описанные в таблице ниже.

Таблица 252. Поля ответа на запрос /api/ual/v2/user\_actions/applications/{applicationId}/field\_values/{key}

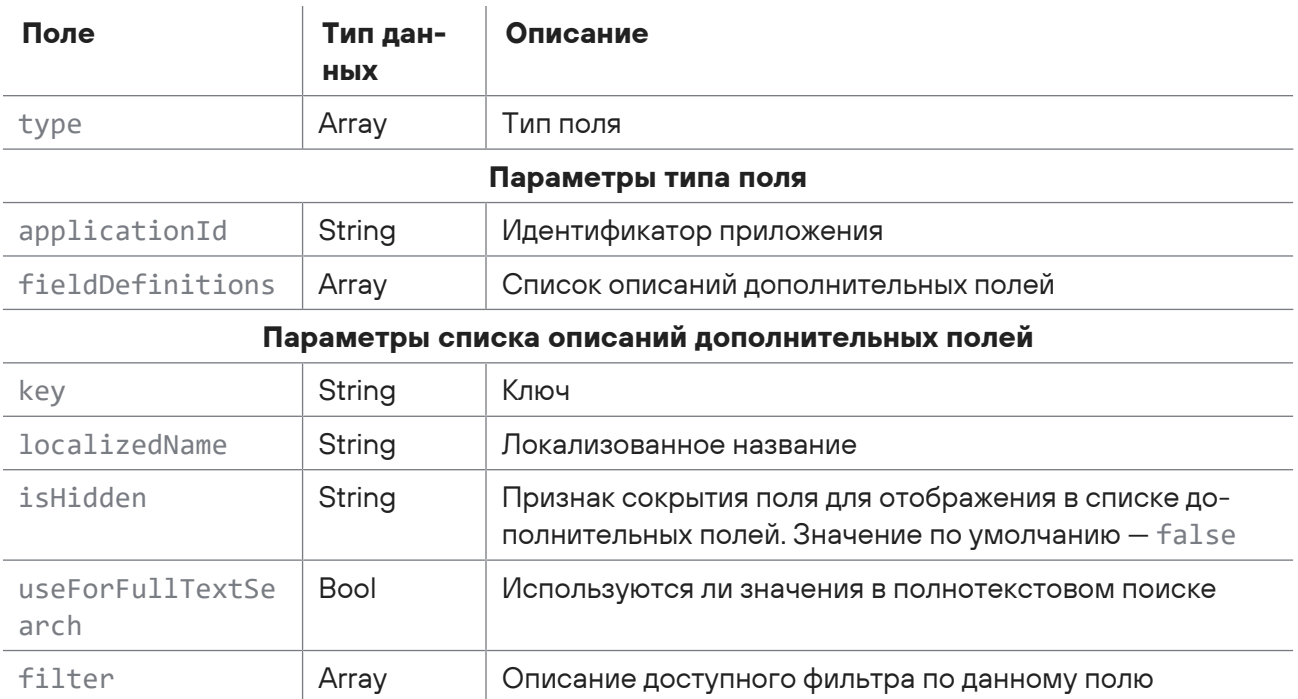

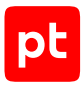

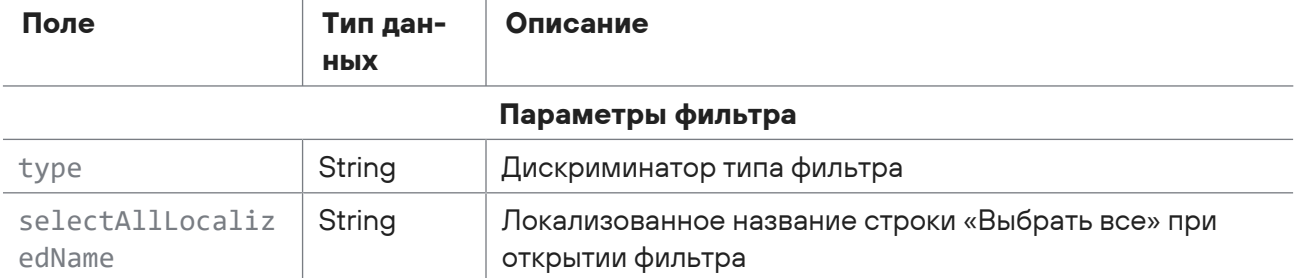

# <span id="page-393-0"></span>15.14.4. Получение отчетов о действиях пользователей

Запрос для получения отчетов о действиях пользователей.

Для выполнения запроса требуется аутентификация по протоколу OAuth с токеном доступа типа Bearer.

Метод и URL запроса:

GET <Корневой URL API>:3334/ptms/api/ual/v2/user\_actions

Параметры строки запроса описаны в таблице ниже.

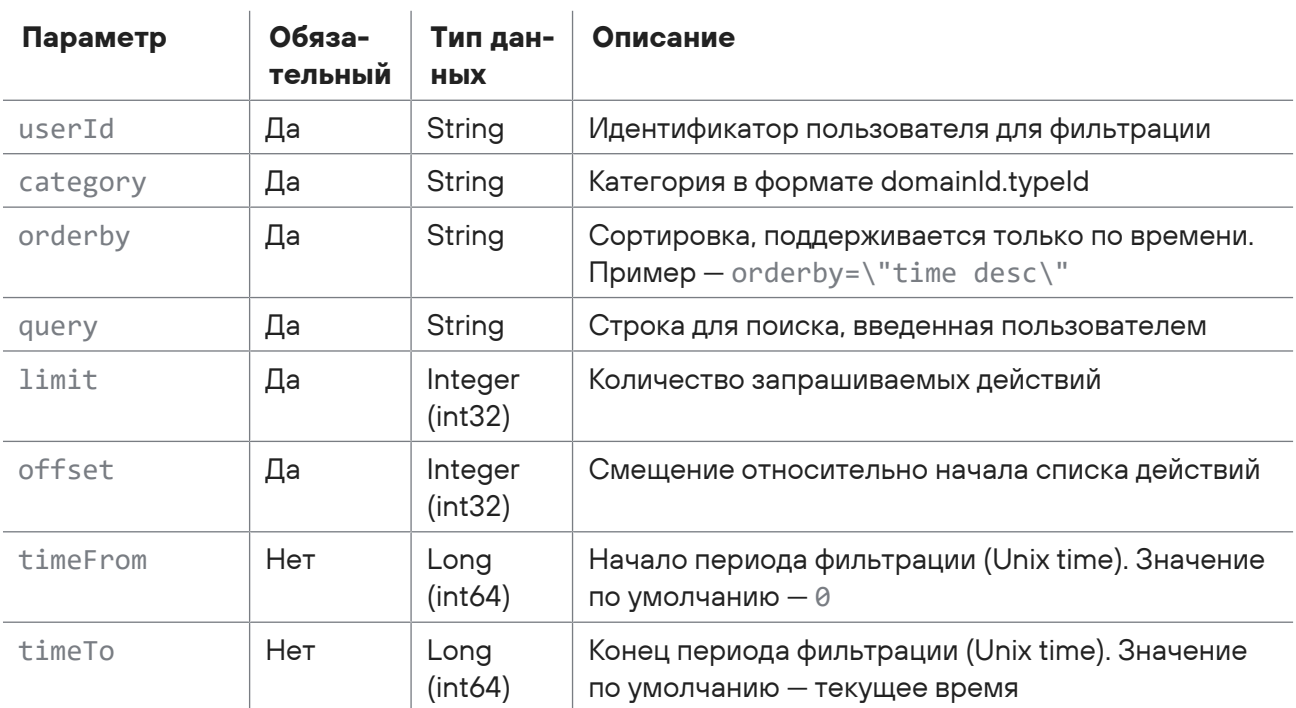

Таблица 253. Параметры строки запроса /api/ual/v2/user\_actions

### **Ответ на запрос**

В ответ на успешный запрос сервис возвращает код 200 (Success). Ответ может содержать поля, описанные в таблице ниже.

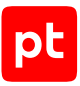

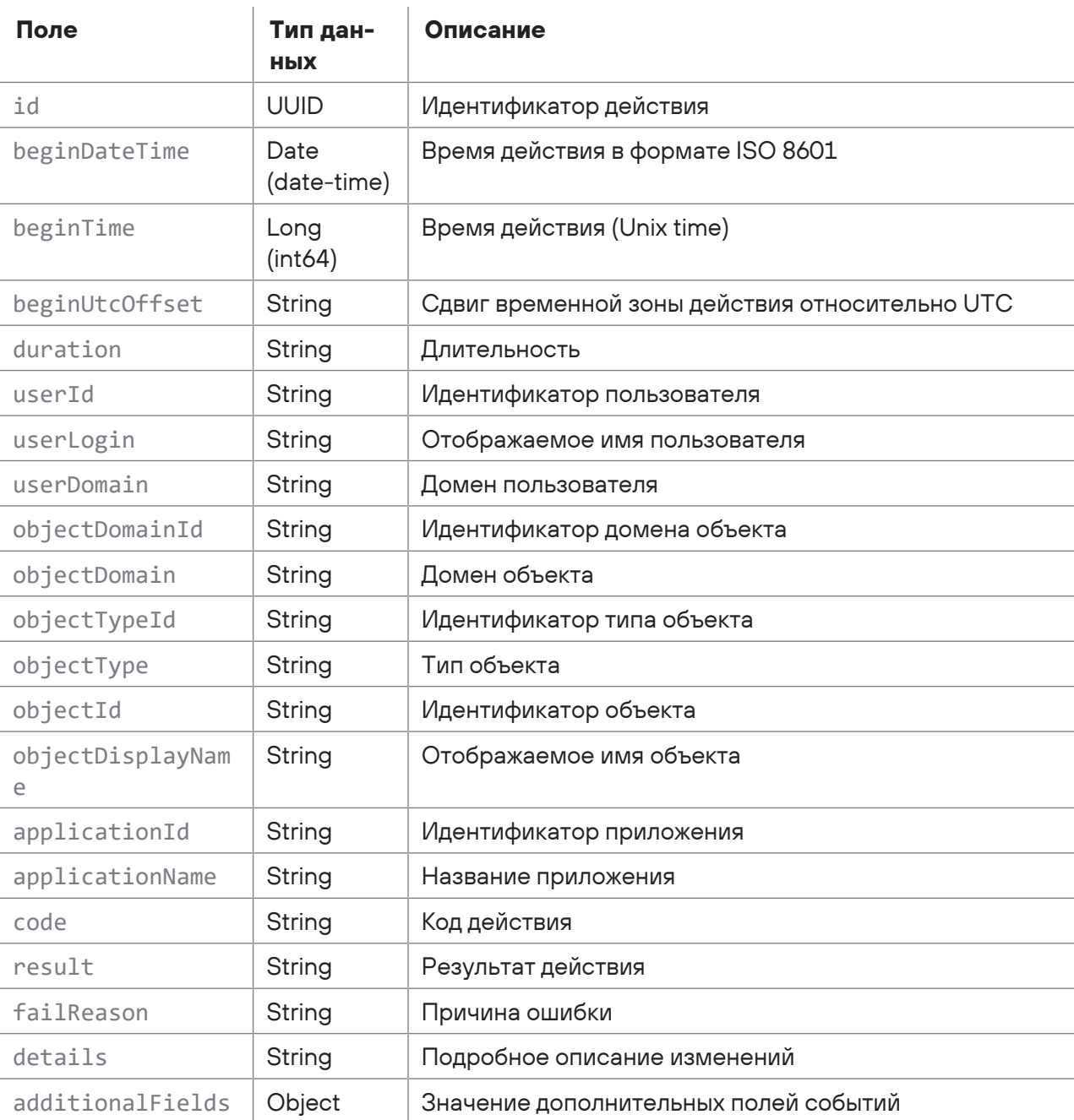

Таблица 254. Поля ответа на запрос /api/ual/v2/user\_actions

# <span id="page-394-0"></span>15.14.5. Получение отчетов о действиях пользователей по фильтру

Запрос для получения отчетов о действиях пользователей по фильтру.

Для выполнения запроса требуется аутентификация по протоколу OAuth с токеном доступа типа Bearer.

L

 $\overline{\phantom{a}}$ 

 $\overline{\phantom{0}}$ 

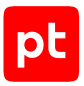

#### Метод и URL запроса:

GET <Корневой URL API>:3334/ptms/api/ual/v2/user\_actions

#### Тело запроса может содержать параметры, описанные в таблице ниже.

Таблица 255. Параметры в теле запроса /api/ual/v2/user\_actions/

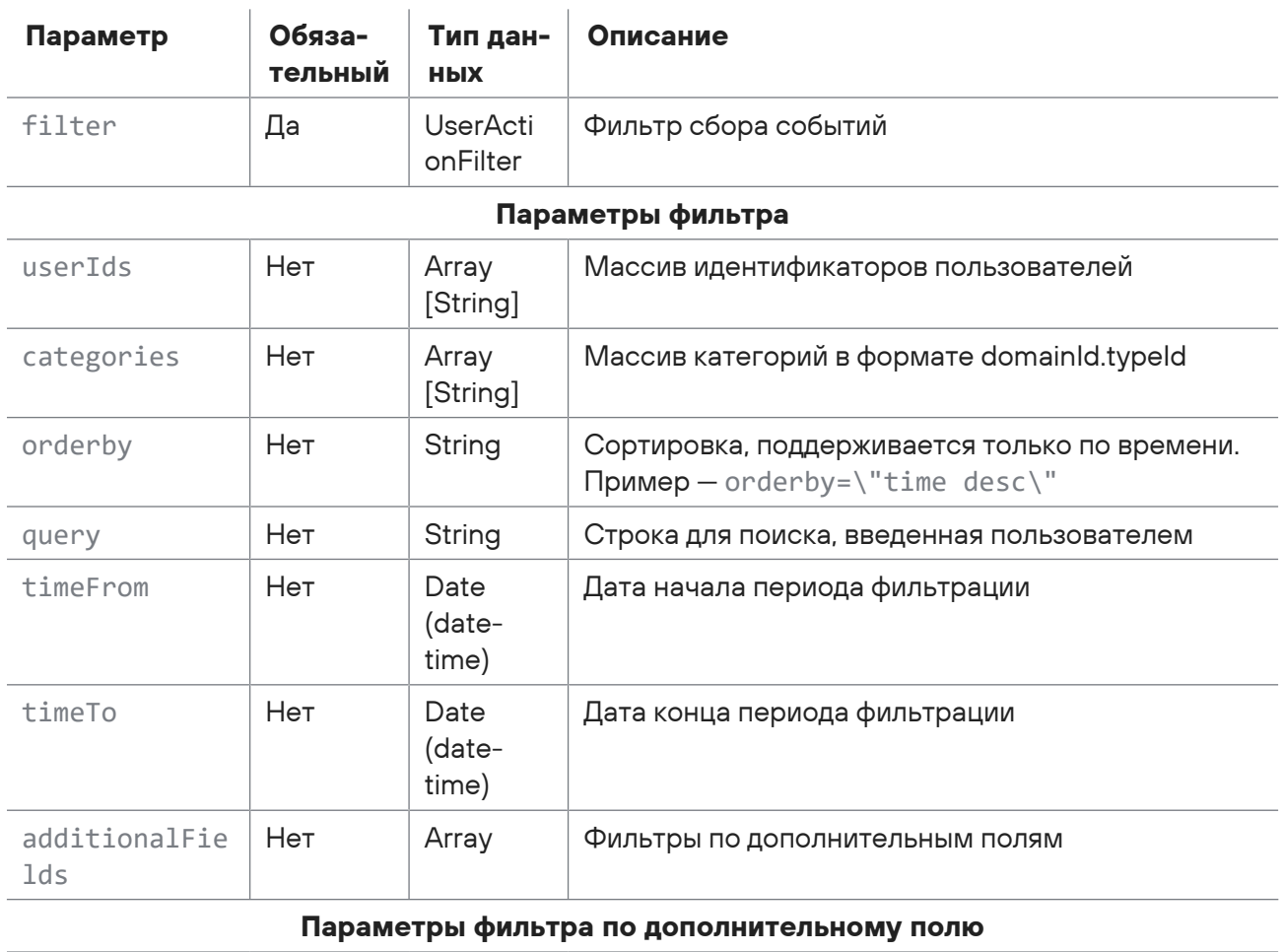

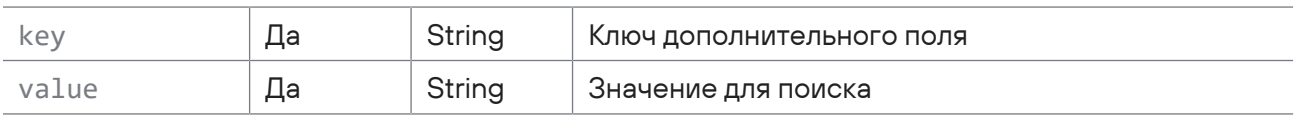

Параметры строки запроса описаны в таблице ниже.

Таблица 256. Параметры URL запроса /api/ual/v2/user\_actions/

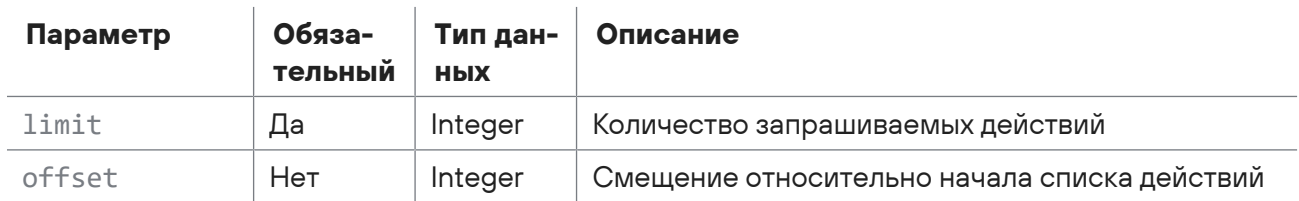
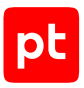

### Ответ на запрос

В ответ на успешный запрос сервис возвращает код 200 (Success). Ответ может содержать поля, описанные в таблице ниже.

Таблица 257. Поля ответа на запрос /api/ual/v2/user\_actions/}

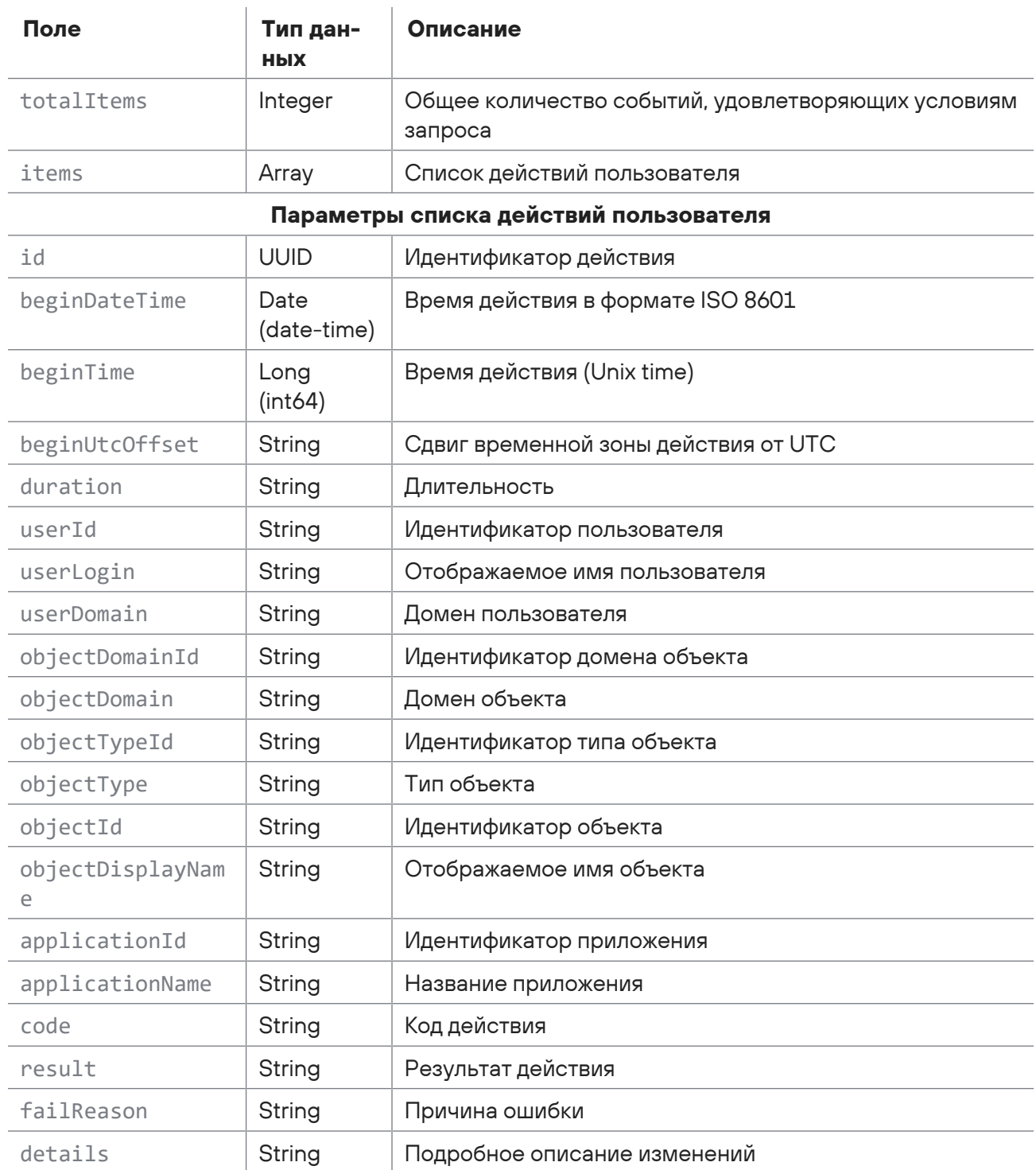

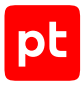

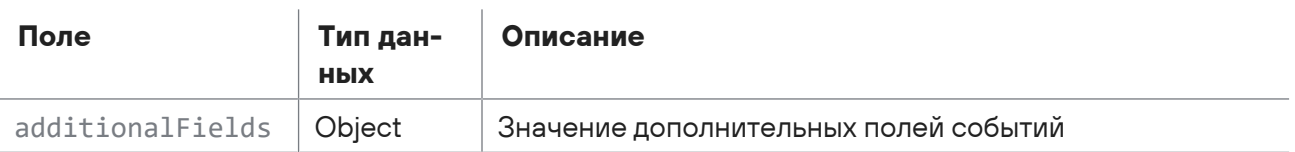

# 15.14.6. Регистрация событий пользователя

Запрос для регистрации событий пользователя.

Для выполнения запроса требуется аутентификация по протоколу OAuth с токеном доступа типа Bearer.

Метод и URL запроса:

GET <Корневой URL API>:3334/ptms/api/ual/v2/user\_events

Тело запроса может содержать параметры, описанные в таблице ниже.

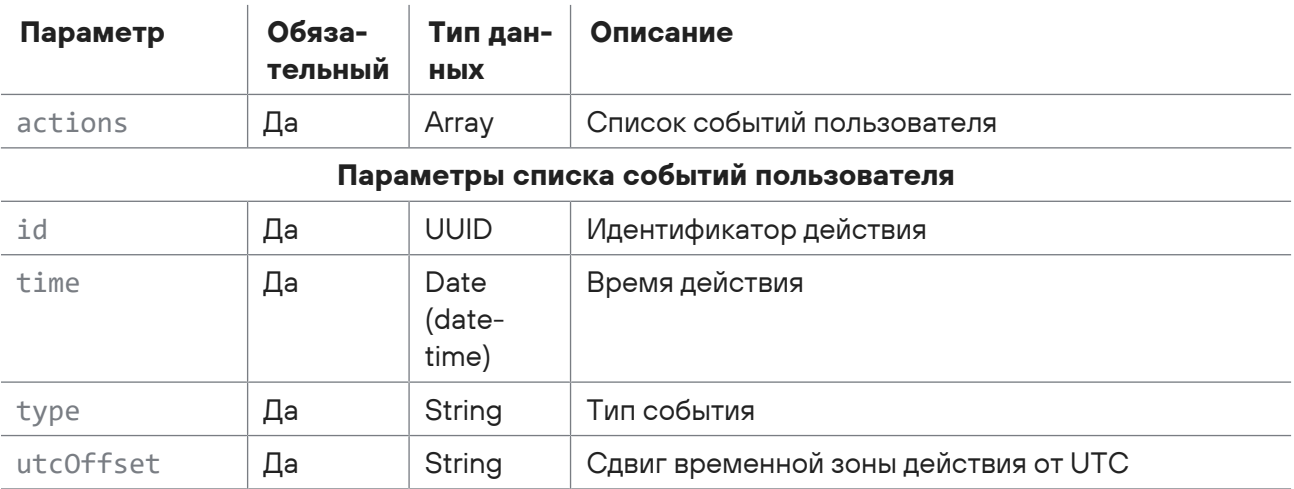

Таблица 258. Параметры в теле запроса /api/ual/v2/user\_events

#### Ответ на запрос

В ответ на успешный запрос сервис возвращает код 201 (Created).

### 15.15. Работа с активами

С помощью запросов к АРІ вы можете сохранить статус завершенной задачи, отменить задачу обновления паспорта активов, запускать задачи на удаление активов, изменение расположения активов в группах, обновление паспортов активов, а также получать состояние этих задач.

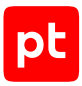

#### **В этом разделе**

[Запуск задачи на удаление активов \(см. раздел 15.15.1\)](#page-398-0)

[Получение состояния задачи по удалению активов \(см. раздел 15.15.2\)](#page-399-0)

[Запуск задачи на изменение расположения активов в группах \(см. раздел 15.15.3\)](#page-400-0)

[Получение состояния задачи по обновлению расположения активов в группах](#page-401-0) [\(см. раздел 15.15.4\)](#page-401-0)

[Запуск задачи на обновление паспортов активов \(см. раздел 15.15.5\)](#page-402-0)

[Получение состояния задачи по обновлению паспорта активов \(см. раздел 15.15.6\)](#page-403-0)

[Отмена задачи обновления паспорта активов \(см. раздел 15.15.7\)](#page-405-0)

<span id="page-398-0"></span>[Сохранение статуса завершенной задачи \(см. раздел 15.15.8\)](#page-405-1)

### 15.15.1. Запуск задачи на удаление активов

Запрос для запуска задачи на удаление активов.

Для выполнения запроса требуется аутентификация по протоколу OAuth с токеном доступа типа Bearer.

Метод и URL запроса:

POST <Корневой URL API>/api/assets\_processing/v1/asset\_operations/removeAssets

Тело запроса может содержать параметры, описанные в таблице ниже.

Таблица 259. Параметры в теле запроса /api/assets\_processing/v1/asset\_operations/removeAssets

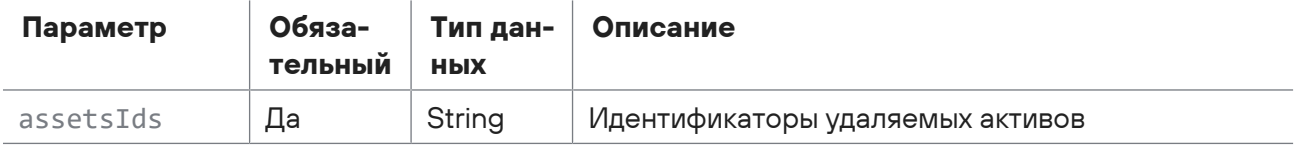

#### **Ответ на запрос**

В ответ на успешный запрос сервис возвращает код 201 (Created. Возвращаем token для получения состояния задачи). Ответ может содержать поля, описанные в таблице ниже.

Таблица 260. Поля ответа на запрос /api/assets\_processing/v1/asset\_operations/removeAssets

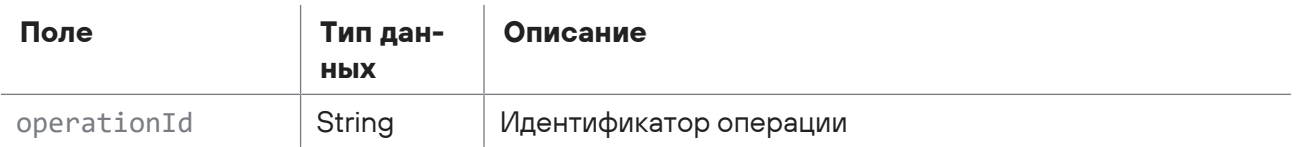

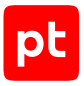

Возможные коды ошибок и их значения:

- 400 (Bad request) синтаксическая ошибка в запросе;
- 401 (Unauthorized) ошибка аутентификации;
- <span id="page-399-0"></span>— 503 (ServiceUnavailable) — ошибка доступа.

## 15.15.2. Получение состояния задачи по удалению активов

Запрос для получения состояния задачи по удалению актовов.

Для выполнения запроса требуется аутентификация по протоколу OAuth с токеном доступа типа Bearer.

Метод и URL запроса:

GET <Корневой URL API>/api/assets\_processing/v1/asset\_operations/removeAssets

Параметры строки запроса описаны в таблице ниже.

Таблица 261. Параметры строки запроса /api/assets\_processing/v1/asset\_operations/removeAssets

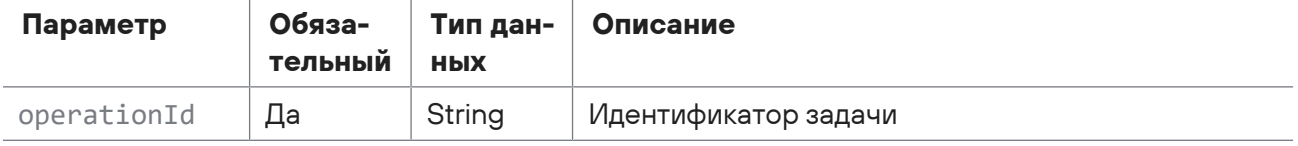

Параметры в теле запроса отсутствуют.

### **Ответ на запрос**

В ответ на успешный запрос сервис возвращает код 200 (OK). Ответ может содержать поля, описанные в таблице ниже.

Таблица 262. Поля ответа на запрос /api/assets\_processing/v1/asset\_operations/removeAssets

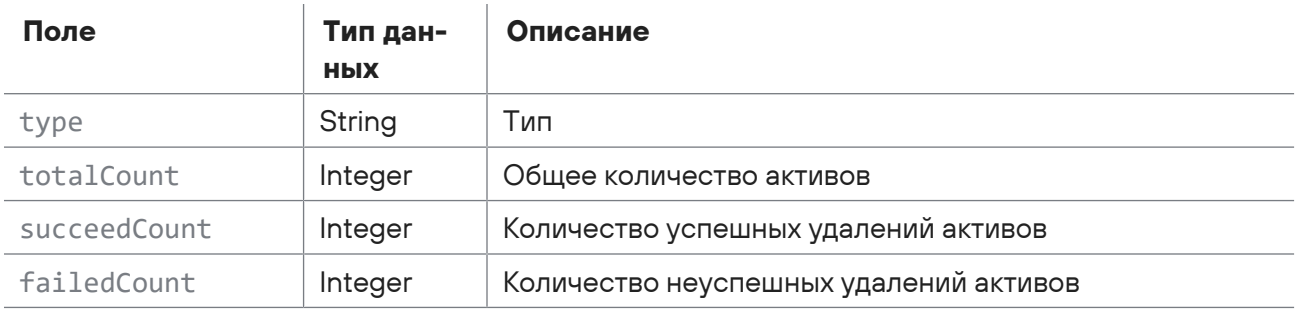

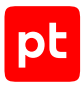

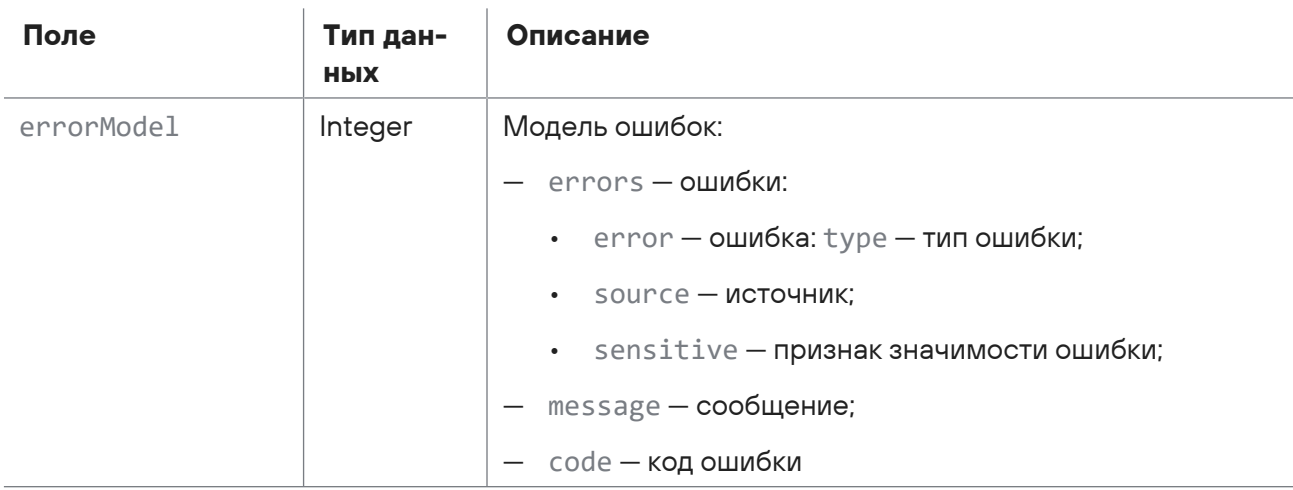

Параметры источника (source)

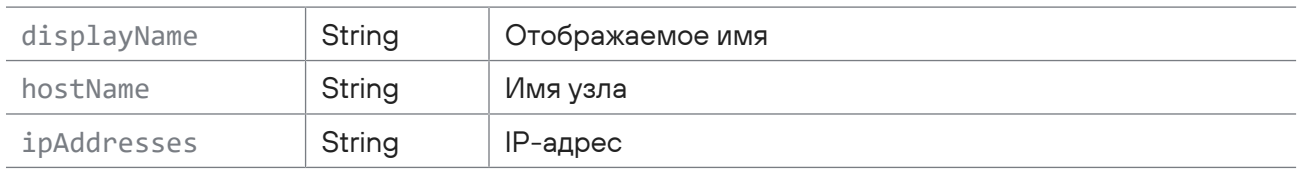

Возможные коды ошибок и их значения:

- 202 (Accepted) - задача еще выполняется;

<span id="page-400-0"></span>- 400 (Bad request) - синтаксическая ошибка в запросе.

# 15.15.3. Запуск задачи на изменение расположения активов в группах

Запрос для запуска задачи на изменение расположения активов в группах.

Для выполнения запроса требуется аутентификация по протоколу OAuth с токеном доступа типа Bearer.

Метод и URL запроса:

POST <Корневой URL API>/api/assets processing/v1/asset operations/updateGroupEntries

Тело запроса может содержать параметры, описанные в таблице ниже.

Таблица 263. Параметры в теле запроса /api/assets processing/v1/asset operations/updateGroupEntries

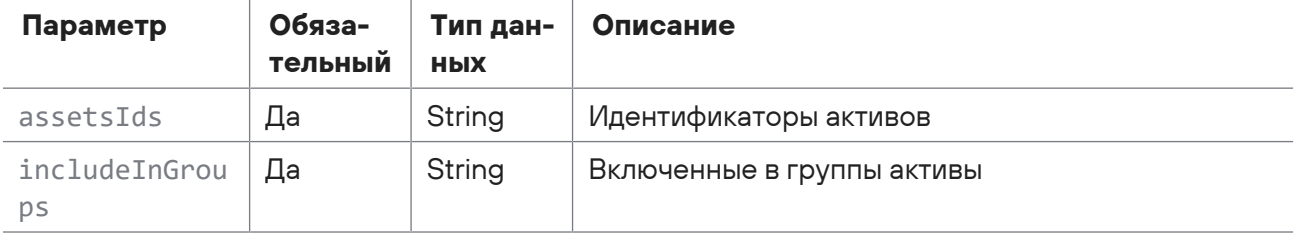

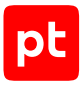

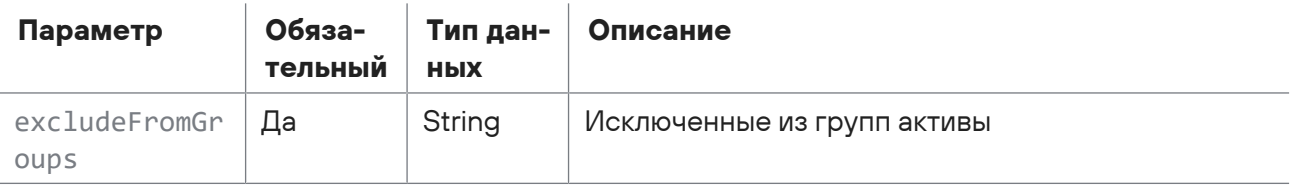

#### **Ответ на запрос**

В ответ на успешный запрос сервис возвращает код 201 (Created. Возвращаем token для получения состояния задачи). Ответ может содержать поля, описанные в таблице ниже.

Таблица 264. Поля ответа на запрос /api/assets\_processing/v1/asset\_operations/updateGroupEntries

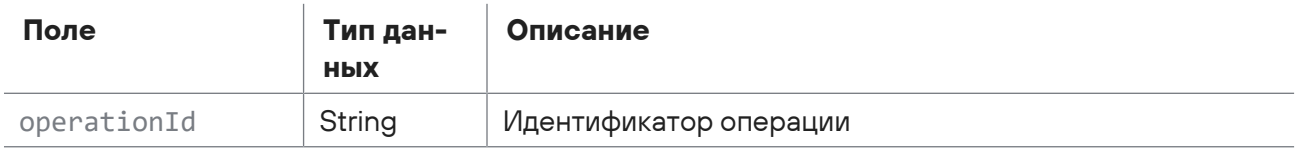

Возможные коды ошибок и их значения:

- 400 (Bad request) синтаксическая ошибка в запросе;
- 401 (Unauthorized) ошибка аутентификации;
- <span id="page-401-0"></span>— 503 (ServiceUnavailable) — ошибка доступа.

# 15.15.4. Получение состояния задачи по обновлению расположения активов в группах

Запрос для получения состояния задачи по обновлению расположения активов в группах.

Для выполнения запроса требуется аутентификация по протоколу OAuth с токеном доступа типа Bearer.

Метод и URL запроса:

```
GET <Корневой URL API>/api/assets_processing/v1/asset_operations/updateGroupEntries
```
Параметры строки запроса описаны в таблице ниже.

Таблица 265. Параметры строки запроса /api/assets\_processing/v1/asset\_operations/updateGroupEntries

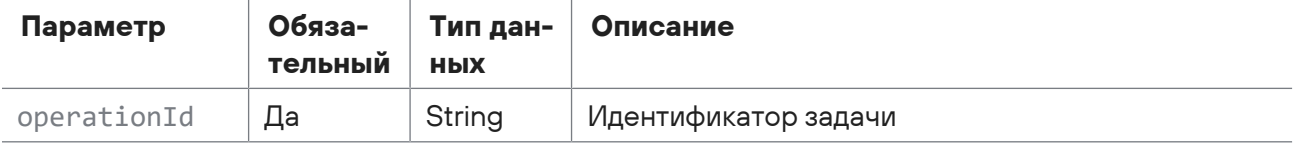

#### **Ответ на запрос**

В ответ на успешный запрос сервис возвращает код 200 (OK). Ответ может содержать поля, описанные в таблице ниже.

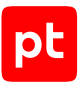

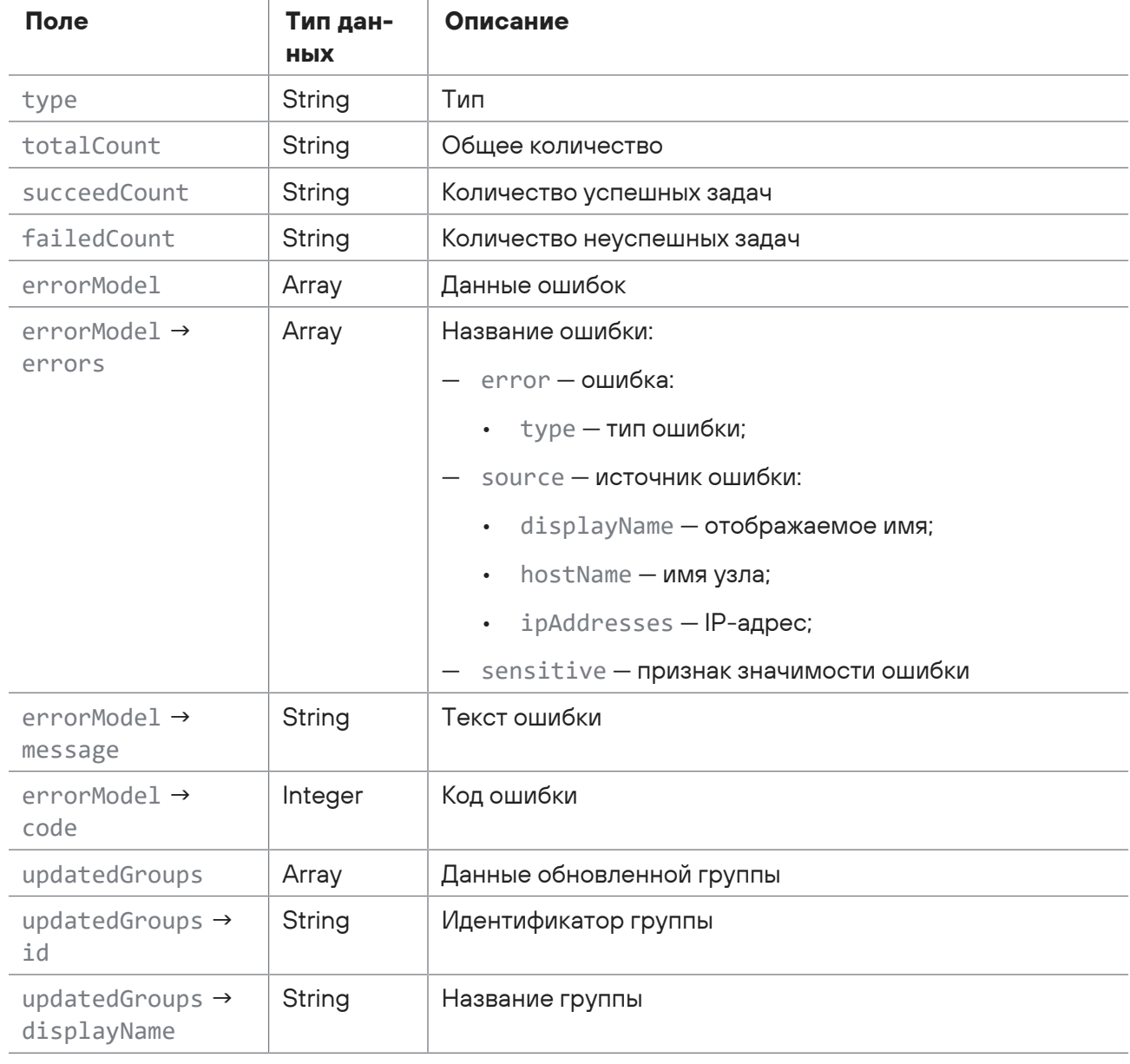

Таблица 266. Поля ответа на запрос /api/assets\_processing/v1/asset\_operations/updateGroupEntries

Возможные коды ошибок и их значения:

- 202 (Accepted) задача еще выполняется;
- <span id="page-402-0"></span>- 400 (Bad request) - синтаксическая ошибка в запросе.

# 15.15.5. Запуск задачи на обновление паспортов активов

Запрос для запуска задачи на обновление паспортов активов.

Для выполнения запроса требуется аутентификация по протоколу OAuth с токеном доступа типа Bearer.

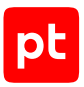

#### Метод и URL запроса:

POST <Корневой URL API>/api/assets\_processing/v1/asset\_operations/updatePassports Тело запроса может содержать параметры, описанные в таблице ниже.

Таблица 267. Параметры в теле запроса /api/assets\_processing/v1/asset\_operations/updatePassports

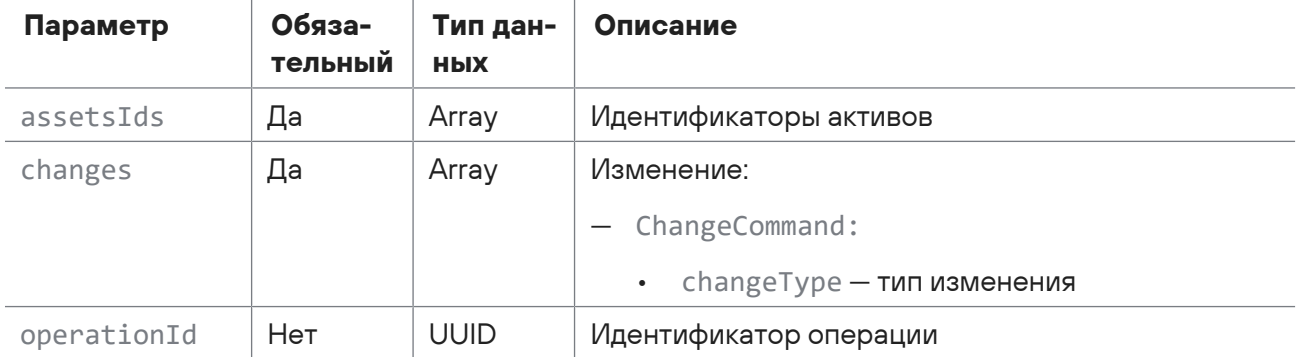

#### **Ответ на запрос**

В ответ на успешный запрос сервис возвращает код 201 (Created. Возвращаем token для получения состояния задачи). Ответ может содержать поля, описанные в таблице ниже.

Таблица 268. Поля ответа на запрос /api/assets\_processing/v1/asset\_operations/updatePassports

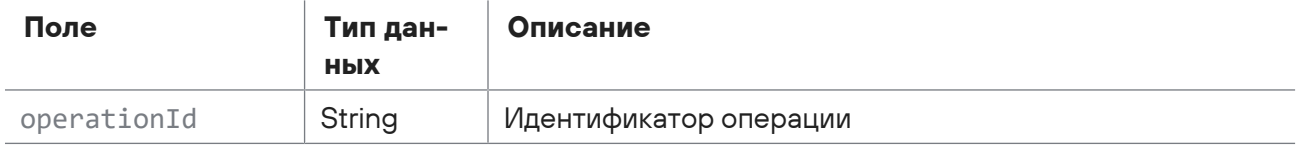

Возможные коды ошибок и их значения:

- 400 (Bad request) синтаксическая ошибка в запросе;
- 401 (Unauthorized) ошибка аутентификации;
- <span id="page-403-0"></span>— 503 (ServiceUnavailable) — ошибка доступа.

# 15.15.6. Получение состояния задачи по обновлению паспорта активов

Запрос для получения состояния задачи по обновлению паспорта активов.

Для выполнения запроса требуется аутентификация по протоколу OAuth с токеном доступа типа Bearer.

Метод и URL запроса:

GET <Корневой URL API>/api/assets\_processing/v1/asset\_operations/updatePassports

Параметры строки запроса описаны в таблице ниже.

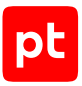

Таблица 269. Параметры строки запроса /api/assets\_processing/v1/asset\_operations/updatePassports

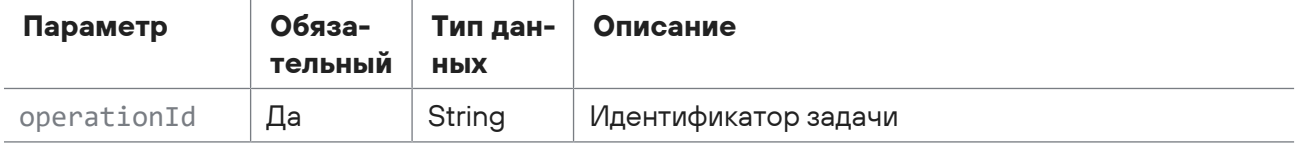

Параметры в теле запроса отсутствуют.

### **Ответ на запрос**

В ответ на успешный запрос сервис возвращает код 200 (OK). Ответ может содержать поля, описанные в таблице ниже.

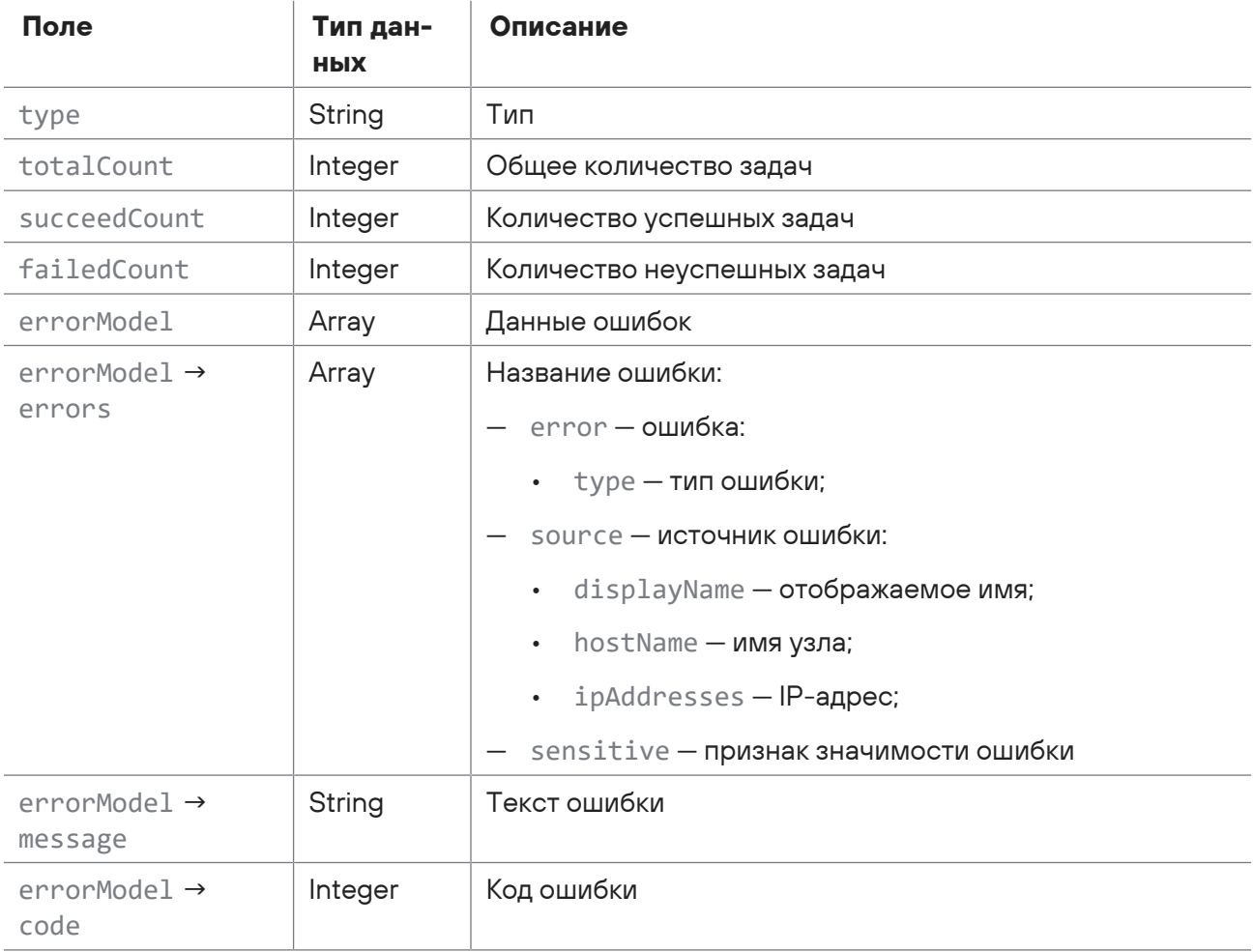

Таблица 270. Поля ответа на запрос /api/assets\_processing/v1/asset\_operations/updatePassports

Возможные коды ошибок и их значения:

- 202 (Accepted) операция еще выполняется;
- 400 (Bad request) синтаксическая ошибка в запросе.

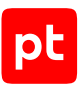

# <span id="page-405-0"></span>15.15.7. Отмена задачи обновления паспорта активов

Запрос для отмены задачи по обновлению паспорта активов.

Для выполнения запроса требуется аутентификация по протоколу OAuth с токеном доступа типа Bearer.

#### Метод и URL запроса:

DELETE <Корневой URL API>/api/assets\_processing/v1/asset\_operations/updatePassports/ {operationId}

URL запроса содержит path-параметр operationId - идентификатор задачи обновления активов.

Параметры в теле запроса отсутствуют.

### **Ответ на запрос**

Возможные коды ошибок и их значения:

- 202 (Accepted) операция еще выполняется;
- <span id="page-405-1"></span>— 400 (Bad request) — синтаксическая ошибка в запросе.

### 15.15.8. Сохранение статуса завершенной задачи

Запрос для сохранения статуса завершенной задачи.

Для выполнения запроса требуется аутентификация по протоколу OAuth с токеном доступа типа Bearer.

Метод и URL запроса:

```
DELETE <Корневой URL API>/api/assets_processing/v1/asset_operations/completed/
{operationType}/{operationId}
```
URL запроса содержит path-параметры  $operator$   $operatorname{operationType}$  - тип задачи и  $operatorId$  идентификатор задачи.

Параметры в теле запроса отсутствуют.

#### **Ответ на запрос**

В ответ на успешный запрос сервис возвращает код 204 (No Content).

Возможные коды ошибок и их значения:

— 400 (Bad Request) — синтаксическая ошибка в запросе.

### 15.16. Получение метаданных актива

Запрос для получения метаданных актива.

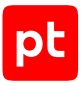

Для выполнения запроса требуется аутентификация по протоколу OAuth с токеном доступа типа Bearer.

Метод и URL запроса:

GET <Корневой URL API>/api/assets/metadata/{type}

URL запроса содержит path-параметр type - тип модели метаданных.

Параметры строки запроса описаны в таблице ниже.

Таблица 271. Параметры строки запроса /api/assets/metadata/{type}

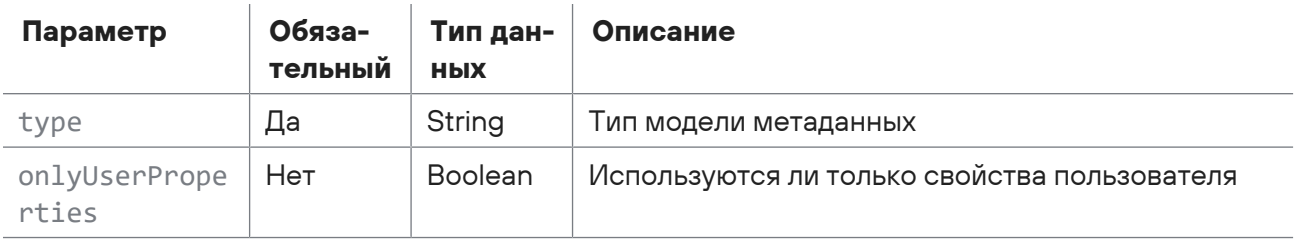

### Ответ на запрос

В ответ на успешный запрос сервис возвращает код 200 (ОК). Ответ может содержать поля, описанные в таблице ниже.

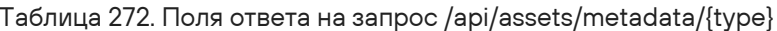

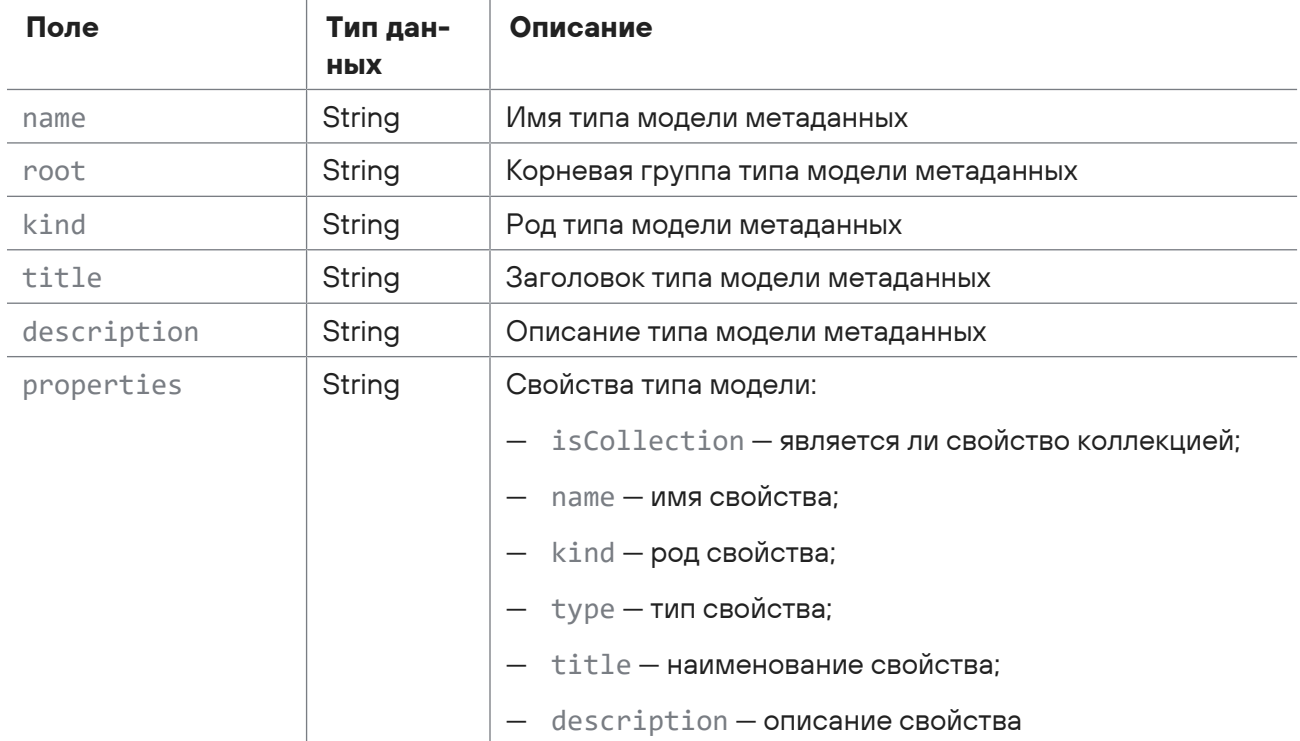

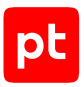

Возможные коды ошибок и их значения:

- 304 (Not modified) запрашиваемая страница не обновлялась с момента последнего обращения;
- 400 (Invalid asset type) неверный тип актива, синтаксическая ошибка в запросе.

# 16. Отправка уведомлений через POST-запрос

В MaxPatrol SIEM предусмотрена возможность отправки уведомлений на внешний сервер через PОST-запросы. Вы можете настроить отправку таких уведомлений для следующих случаев:

- изменение состава активов в системе или в выбранной группе;
- получение события, удовлетворяющего выбранному фильтру;
- запуск или остановка задачи сбора данных;
- выход параметров потока событий от источника из выбранной группы за пределы допустимых значений;
- появление уведомления о состоянии системы.

Для приема запросов на сервере должно быть установлено специализированное ПО.

Для отправки уведомлений через PОST-запросы в веб-интерфейсе MaxPatrol SIEM в разделе **Система** на странице **Уведомления** нужно создать задачу на отправку уведомлений. В параметрах задачи нужно включить отправку уведомления через PОST-запрос и указать URL внешнего сервера. Вы можете настроить отправку мгновенных уведомлений или уведомлений за период времени (см. Руководство администратора).

После создания задачи в случае выполнения условия отправки уведомления MaxPatrol SIEM автоматически собирает данные для уведомления и отправляет PОST-запрос на внешний сервер. Специализированное ПО на внешнем сервере принимает POST-запрос и по ссылке в запросе получает из MaxPatrol SIEM данные уведомления.

Для приема POST-запросов и получения данных уведомления к ПО выдвигаются следующие требования:

- поддержка обмена данными по протоколам HTTP или HTTPS;
- прием POST-запросов без аутентификации;
- отправка подтверждения с кодом ответа 2xx при приеме POST-запроса;

**Примечание.** При отсутствии подтверждения получения запроса от внешнего сервера (с кодом ответа 2xx) POST-запрос будет отправляться повторно до 10 раз с интервалом в минуту.

- получение данных уведомления GET-запросом по ссылке в POST-запросе;
- при получении данных по протоколу HTTPS поддержка проверки подлинности сервера с помощью сертификата SSL.

#### **В этом разделе**

[Поля POST-запроса для уведомления \(см. раздел 16.1\)](#page-409-0)

[Тестирование приема POST-запросов \(см. раздел 16.2\)](#page-410-0)

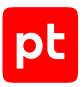

# <span id="page-409-0"></span>16.1. Поля POST-запроса для уведомления

MaxPatrol SIEM отправляет POST-запрос в формате JSON. В зависимости от типа запрос может содержать следующие поля:

- message\_id идентификатор POST-запроса.
- notification  $type run POST-sanpoca: test recross with samples, event для$ мгновенного уведомления, schedule — для уведомления за период времени.
- notification\_source условие создания уведомления: AssetStateMetaTrigger изменение состава активов в системе; EventsMetaTrigger — получение события, удовлетворяющего выбранному фильтру; EventsMonitoringControlsMetaTrigger выход параметров потока событий от источника из выбранной группы за пределы допустимых значений; GroupContentMetaTrigger — изменение состава активов в выбранной группе; HealthMonitoringIssuesMetaTrigger — появление уведомления о состоянии системы; ScannerTaskNotificationsMetaTrigger — запуск или остановка задачи на сбор данных.
- notification\_uid идентификатор уведомления.
- $-$  notification name  $-$  название задачи MaxPatrol SIEM на отправку уведомления.
- uri ссылка на данные уведомления.

**Внимание!** Данные уведомления доступны по ссылке в течение 24 часов с момента создания уведомления.

- $-$  schema uri ссылка на схему данных уведомления в формате JSON.
- $-$  event time stamp  $-$  дата и время создания мгновенного уведомления (UTC+0).
- $-$  time interval  $-$  для уведомления за период содержит поля event time start и event time end с датами и временем начала и конца периода (UTC+0).
- time\_stamp дата и время создания POST-запроса (UTC+0).

#### Пример тестового POST-запроса:

```
{
    "notification_type":"test",
    "notification_source":"AssetStateMetaTrigger",
    "schema_uri":"https://siem-server.ru:8733/api/assets_triggers/v1/triggers_data/
meta_triggers/AssetStateMetaTrigger/reactions/webhook_notification/schema",
    "time_stamp":"2019-04-15T11:20:49.7031727Z"
}
```
Пример POST-запроса для уведомления за период времени:

```
{
   "message_id":1194,
   "notification_type":"schedule",
    "notification_source":"AssetStateMetaTrigger",
    "notification_uid":"110a1602-d980-0001-0000-000000000006",
```

```
  "notification_name":"1",
"uri":"https://siem-server.ru:8733/api/assets_triggers/v1/triggers_data/
meta_triggers/AssetStateMetaTrigger/reactions/webhook_notification/
110a718e730000010000000000000261",
    "schema_uri":"https://siem-server.ru:8733/api/assets_triggers/v1/triggers_data/
meta_triggers/AssetStateMetaTrigger/reactions/webhook_notification/schema",
    "event_time_stamp":"2019-04-12T09:50:21.4309566Z",
    "time_interval": {
        "event_time_start": "2019-04-12T09:50:21.4309566Z",
        "event_time_end": "2019-04-12T09:55:21.4309566Z"
    },
    "time_stamp":"2019-04-12T09:55:33.0096243Z"
}
```
# <span id="page-410-0"></span>16.2. Тестирование приема POST-запросов

В качестве примера ПО для приема POST-запросов и получения данных уведомления приводится сценарий на языке Python. В сценарии реализованы следующие возможности:

- При получении POST-запроса в интерфейс командной строки выводится его текст.
- При получении POST-запроса в MaxPatrol SIEM отправляется подтверждение с кодом ответа 2xx.
- По ссылке в POST-запросе из MaxPatrol SIEM скачиваются не более 10 страниц данных уведомления и выводятся в интерфейс командной строки.
- При необходимости по ссылке в POST-запросе из MaxPatrol SIEM скачивается схема данных уведомления и выводится в интерфейс командной строки.
- При получении данных из MaxPatrol SIEM по протоколу HTTPS для проверки подлинности сервера может быть предоставлен сертификат SSL.

Для выполнения сценария на сервере должны быть установлены операционные системы Windows 2012 R2 или Debian 9 и интерпретатор языка Python версии 3.6 или 3.7 с библиотеками Flask и Requests.

**Примечание.** Для отправки уведомлений на сервер в веб-интерфейсе MaxPatrol SIEM нужно создать задачу на отправку уведомлений через PОST-запросы. В параметрах задачи нужно указать URL сервера в виде http://<IP-адрес или FQDN>/handle.

- ► Чтобы настроить прием POST-запросов и получение данных уведомления:
	- 1. Создайте файл с расширением .py и скопируйте в него код сценария.
	- 2. Если требуется, с помощью параметра HOST укажите сетевой интерфейс сервера.
	- 3. Если требуется выводить в интерфейс командной строки схему данных уведомления, для параметра SHOW\_SCHEMA укажите значение True.
	- 4. Если требуется, с помощью параметров HTTP\_PORT и HTTPS\_PORT измените порты для приема запросов по протоколам HTTP и HTTPS.

5. Если требуется использовать протокол HTTPS, для параметра USE HTTPS укажите значение True.

Внимание! Для проверки подлинности при получении сценарием данных из MaxPatrol SIEM по протоколу HTTPS нужно выпустить сертификат SSL. Файлы сертификата и ключа к нему нужно поместить в одну папку с файлом сценария. С помощью параметров сценария certfile и keyfile нужно указать имена файлов сертификата и ключа.

- 6. Сохраните файл.
- 7. Откройте интерфейс командной строки и запустите сценарий: python <Имя файла сценария>.py

Прием POST-запросов настроен. Данные уведомлений будут выводиться в интерфейс командной строки.

### Код сценария для приема POST-запросов

```
"""pip install flask requests"""
import requests
from pathlib import Path
from flask import Flask, request
HOST = '0.0.0.0'HTTP PORT = 10080
HTTPS PORT = 10443SHOW SCHEMA = False
USE HTTPS = Falsecert dir = Path( file ) . parentcertfile = cert dir / '<Имя файла сертификата>.crt'
keyfile = cert_dir / '<Имя файла ключа>.pem'
app = Flask('ExampleTriggerService')
@app.route('/handle', methods=['POST'])
def handle():
    data = request.get json()print('INCOMING DATA', data)
    if data['notification type'] == 'test':
        return print('TEST') or 'test'
    if SHOW SCHEMA:
        print('GET SCHEMA', data['schema uri'])
        schema_data = requests.get(data['schema_uri'], verify=False).text
        print('SCHEMA DATA', schema data)
    page uri = data['uri']for page num in range(10):
        if not page uri:
            break
        print('GET PAGE', page num, page uri)
        page data = requests.get(page uri, verify=False).json()
```
# pt

```
print('PAGE DATA', page data)
                 page_uri = page_data['dataSetInfo']['nextDataSetUri']
        return print('OK') or 'ok'
if __name__ == '__main__':    if USE_HTTPS:
                 import ssl
                 context = ssl.SSLContext(ssl.PROTOCOL_TLS)
                 # context = ssl.SSLContext(ssl.PROTOCOL_TLSv1_2) # для Python версии 3.6
                 context.load_cert_chain(str(certfile), str(keyfile))
                 port = HTTPS_PORT
        else:
                 context = None
                 port = HTTP_PORT
        app.run(ssl_context=context, host=HOST, port=port, debug=True)
```
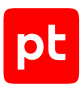

# 17. Обращение в службу технической поддержки

Техническая поддержка продукта включает в себя следующие услуги:

- решение вопросов эксплуатации продукта, помощь в использовании его функциональных возможностей;
- диагностику сбоев продукта, включая поиск причины сбоя и информирование клиента о найденных проблемах;
- разрешение проблем с продуктом, предоставление решений или возможностей обойти проблему с сохранением всей необходимой производительности;
- устранение ошибок в продукте (в рамках выпуска обновлений к продукту).

Вы можете получать техническую поддержку [на портале](https://support.ptsecurity.com/).

Этот раздел содержит информацию о способах и условиях получения технической поддержки.

#### **В этом разделе**

[Техническая поддержка на портале \(см. раздел 17.1\)](#page-413-0)

[Время работы службы технической поддержки \(см. раздел 17.2\)](#page-413-1)

<span id="page-413-0"></span>[Как служба технической поддержки работает с запросами \(см. раздел 17.3\)](#page-414-0)

### 17.1. Техническая поддержка на портале

[Портал](https://support.ptsecurity.com/) предоставляет вам возможность создавать запросы на техническую поддержку.

Вы можете создать учетную запись на портале, используя адреса электронной почты, расположенные на официальном домене вашей организации. Вы также можете указывать другие адреса электронной почты для учетной записи в качестве дополнительных. Для оперативной связи укажите в профиле учетной записи название вашей организации и контактный телефон.

[Портал](https://support.ptsecurity.com/) содержит статьи базы знаний, новости обновлений продуктов Positive Technologies, ответы на часто задаваемые вопросы пользователей. Для доступа к базе знаний и всем новостям нужно создать на портале учетную запись.

<span id="page-413-1"></span>Техническая поддержка на портале предоставляется на русском и английском языках.

## 17.2. Время работы службы технической поддержки

На портале технической поддержки вы можете круглосуточно создавать и обновлять запросы, читать новости продуктов и пользоваться базой знаний.

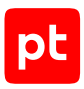

# <span id="page-414-0"></span>17.3. Как служба технической поддержки работает с запросами

При получении вашего запроса специалист службы технической поддержки классифицирует его (присваивает запросу тип и уровень значимости) и выполняет дальнейшие шаги по выполнению запроса.

#### **В этом разделе**

[Предоставление информации для технической поддержки \(см. раздел 17.3.1\)](#page-414-1)

[Типы запросов \(см. раздел 17.3.2\)](#page-414-2)

[Время реакции и приоритизация запросов \(см. раздел 17.3.3\)](#page-415-0)

<span id="page-414-1"></span>[Выполнение работ по запросу \(см. раздел 17.3.4\)](#page-417-0)

# 17.3.1. Предоставление информации для технической поддержки

При обращении за технической поддержкой по первому требованию специалиста Positive Technologies нужно предоставить:

- номер лицензии на использование продукта;
- файлы журналов и другие наборы диагностических данных, хранящихся в продукте;
- снимки экрана;
- результаты выполнения рекомендаций специалиста технической поддержки;
- каналы для удаленного доступа к продукту (по взаимному согласованию оптимального канала диагностики).

Positive Technologies не несет обязательств по оказанию технической поддержки в случае отказа предоставить указанную выше информацию.

Если информация по обращению не предоставлена в течение значительного времени (от двух недель с момента последней активности), специалист технической поддержки имеет право считать ваше обращение неактуальным и, уведомив вас, закрыть запрос.

# <span id="page-414-2"></span>17.3.2. Типы запросов

Специалист технической поддержки относит ваш запрос к одному из следующих типов.

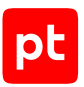

### **Вопросы по установке, повторной установке и предстартовой настройке продукта**

Подразумевается помощь в подготовке продукта к работе, ответы на вопросы на данном этапе эксплуатации продукта. Техническая поддержка по этим вопросам доступна в течение 30 дней с момента активации продукта.

### **Вопросы по администрированию и настройке продукта**

Включают в себя вопросы, возникающие в процессе эксплуатации продукта, рекомендации по оптимизации и настройке параметров продукта.

#### **Восстановление работоспособности продукта**

В случае критического сбоя и потери доступа к основной функциональности продукта специалист Positive Technologies оказывает помощь в восстановлении работоспособности продукта. Восстановление заключается либо в помощи по установке продукта заново с потенциальной потерей накопленных до сбоя данных, либо в откате продукта на доступную резервную копию (резервное копирование должно быть настроено заблаговременно). Positive Technologies не несет ответственность за потерю данных в случае неверно настроенного резервного копирования.

### **Обновление продукта**

Positive Technologies поставляет пакеты обновления в течение срока обновления, указанного в лицензии на продукт.

Positive Technologies не несет ответственности за проблемы, возникшие при нарушении регламентированного процесса обновления.

### **Устранение дефектов продукта**

Если по результатам диагностики обнаружен дефект продукта, Positive Technologies обязуется предпринять разумные усилия по предоставлению обходного решения (если возможно), а также включить исправление дефекта в ближайшие возможные обновления продукта.

# <span id="page-415-0"></span>17.3.3. Время реакции и приоритизация запросов

**Время реакции** на запрос рассчитывается с момента получения запроса до первичного ответа специалиста технической поддержки с уведомлением о взятии запроса в работу.

**Время обработки** запроса рассчитывается с момента отправки уведомления о взятии вашего запроса в работу до предоставления описания дальнейших шагов по устранению проблемы либо классификации вопроса, указанного в запросе, как дефекта ПО и передачи запроса ответственным лицам для исправления дефекта.

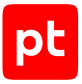

Время реакции и время обработки зависят от указанного вами уровня [значимости запроса \(см.](#page-416-0) [таблицу 273\).](#page-416-0)

Специалист службы технической поддержки оставляет за собой право переопределять уровень значимости запроса по приведенным ниже критериям. Указанные сроки являются целевыми и подразумевают стремление и разумные усилия исполнителя для их соблюдения, но возможны отклонения от данных сроков по объективным причинам.

<span id="page-416-0"></span>

| <b>Уровень</b><br>значимости запро-<br>ca | Критерии<br>значимости запро-<br>ca                                                                                                    | Время реакции на<br>запрос | Время обработки<br>запроса |
|-------------------------------------------|----------------------------------------------------------------------------------------------------|----------------------------|----------------------------|
| Критический                               | Аварийные сбои,<br>полностью препят-<br>ствующие штатной<br>работе продукта (ис-<br>ключая первона-<br>чальную установку)<br>либо оказывающие<br>критическое влия-<br>ние на бизнес | До 4 часов                 | Не ограничено              |
| Высокий                                   | Сбои, затрагиваю-<br>щие часть функцио-<br>нальности продукта<br>и проявляющиеся в<br>любых условиях экс-<br>плуатации либо ока-<br>зывающие значи-<br>тельное влияние на<br>бизнес | До 24 часов                | Не ограничено              |
| Обычный                                   | Сбои, проявляющие-<br>ся в специфических<br>условиях эксплуата-<br>ции продукта либо<br>не оказывающие<br>значительного влия-<br>ния на бизнес                                      | До 24 часов                | Не ограничено              |
| Низкий                                    | Вопросы информа-<br>ционного характера<br>либо сбои, не влияю-<br>щие на эксплуата-<br>цию продукта                                                                                 | До 24 часов                | Не ограничено              |

Таблица 273. Время реакции на запрос и время его обработки

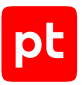

Указанные часы относятся только к рабочему времени специалистов технической поддержки (времени обработки запроса).

## <span id="page-417-0"></span>17.3.4. Выполнение работ по запросу

По мере выполнения работ по вашему запросу специалист технической поддержки сообщает вам:

- о диагностике проблемы и ее результатах;
- о поиске решения или возможности обойти причины возникновения проблемы;
- о планировании и выпуске обновления продукта (если требуется для устранения проблемы).

Если по итогам обработки запроса необходимо внести изменения в продукт, Positive Technologies включает работы по исправлению в ближайшее возможное плановое обновление продукта (в зависимости от сложности изменений).

Работы по запросу считаются выполненными, если:

- предоставлено решение или возможность обойти проблему, не влияющая на производительность и критически важную функцию продукта;
- диагностирован дефект продукта, собрана техническая информация о дефекте и условиях его воспроизведения; исправление дефекта запланировано к выходу в рамках планового обновления продукта;
- проблема вызвана программными продуктами или оборудованием сторонних производителей, не подпадающих под гарантийные обязательства по продукту;
- проблема классифицирована как неподдерживаемая.

# Приложение А. Типы данных

При использовании функций и операторов языка XP выполняется приведение типов данных. Кроме того, нужно учитывать тип данных при заполнении полей событий (см. раздел 10.3).

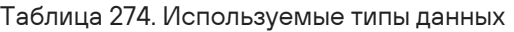

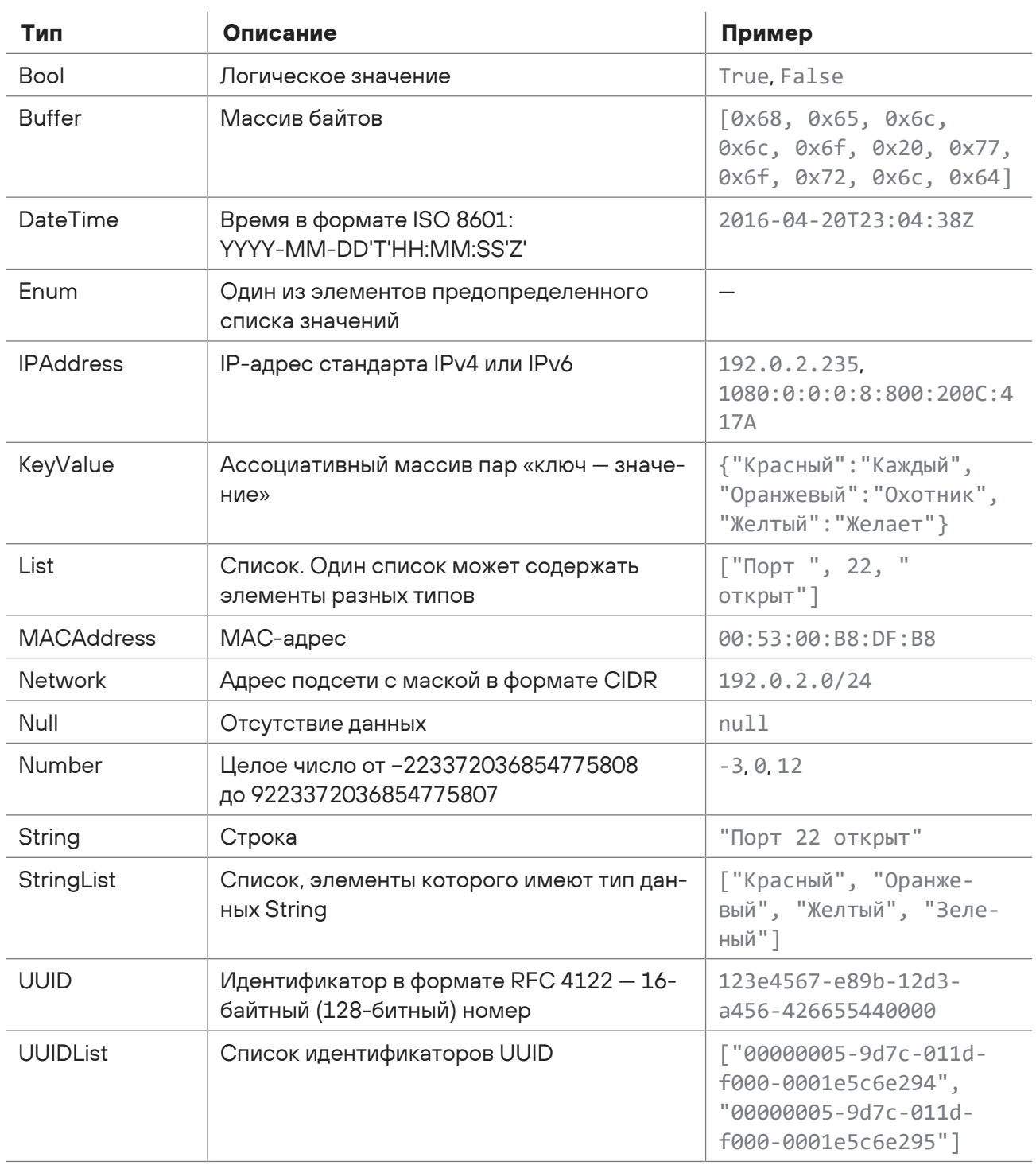

# Приложение Б. Схема полей событий

Схема полей событий представляет собой набор полей и их допустимых значений для сохранения информации о событиях на всех этапах их обработки. Столбец «Обязательное» указывает на необходимость обязательно заполнить поле в правиле нормализации или корреляции.

Таблица 275. Схема полей событий

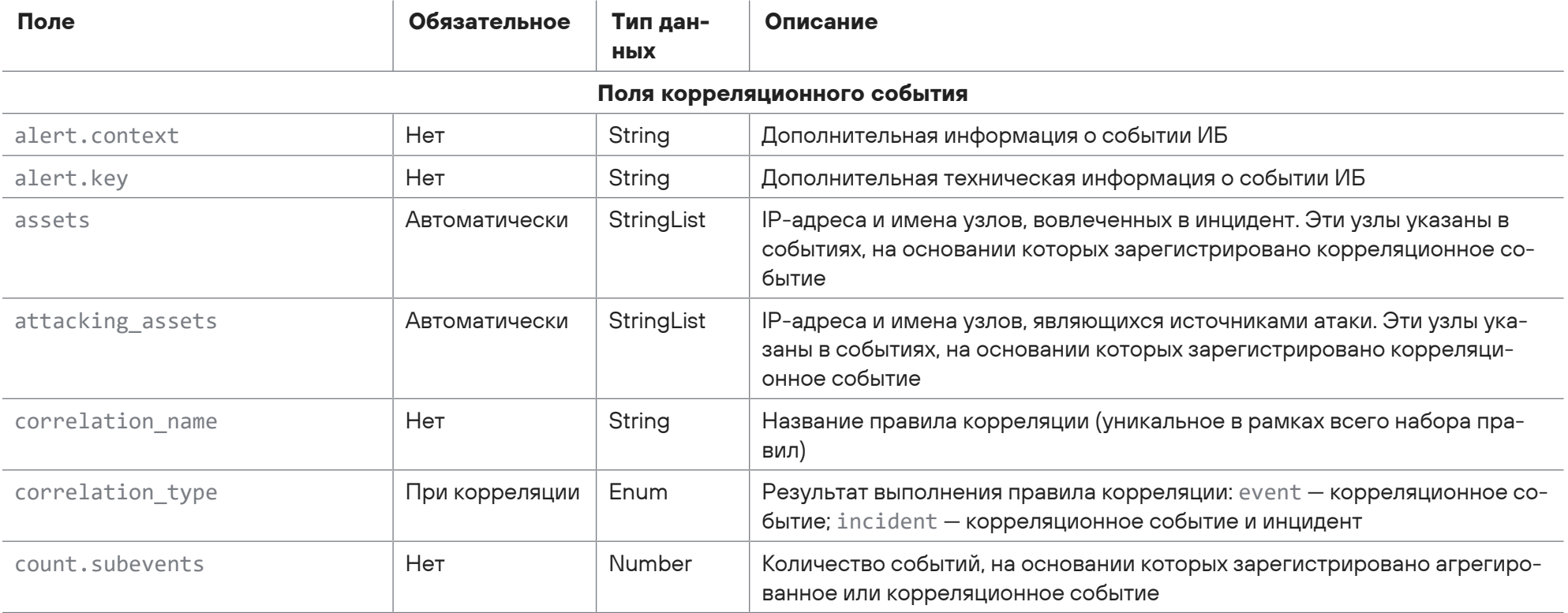

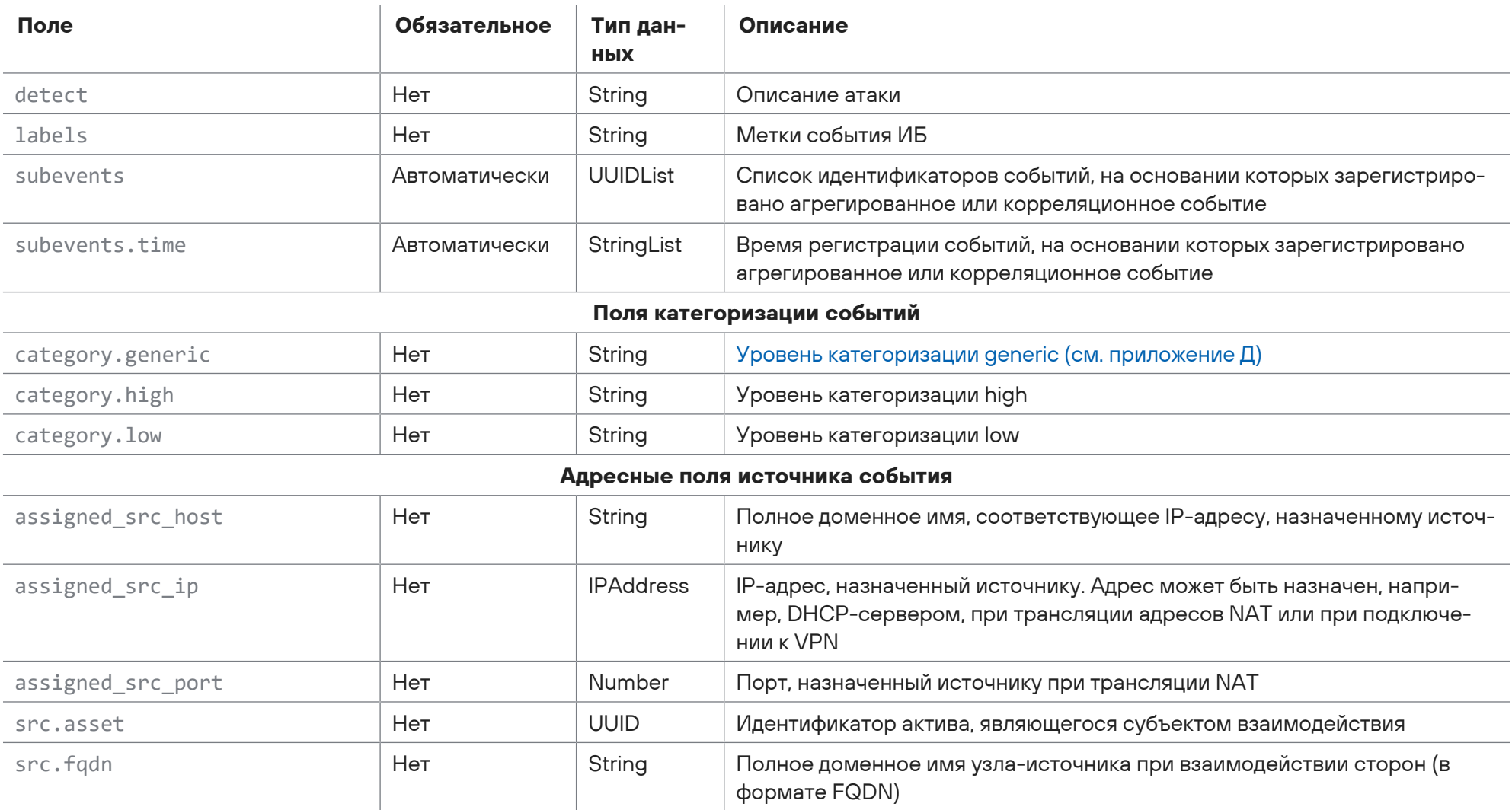

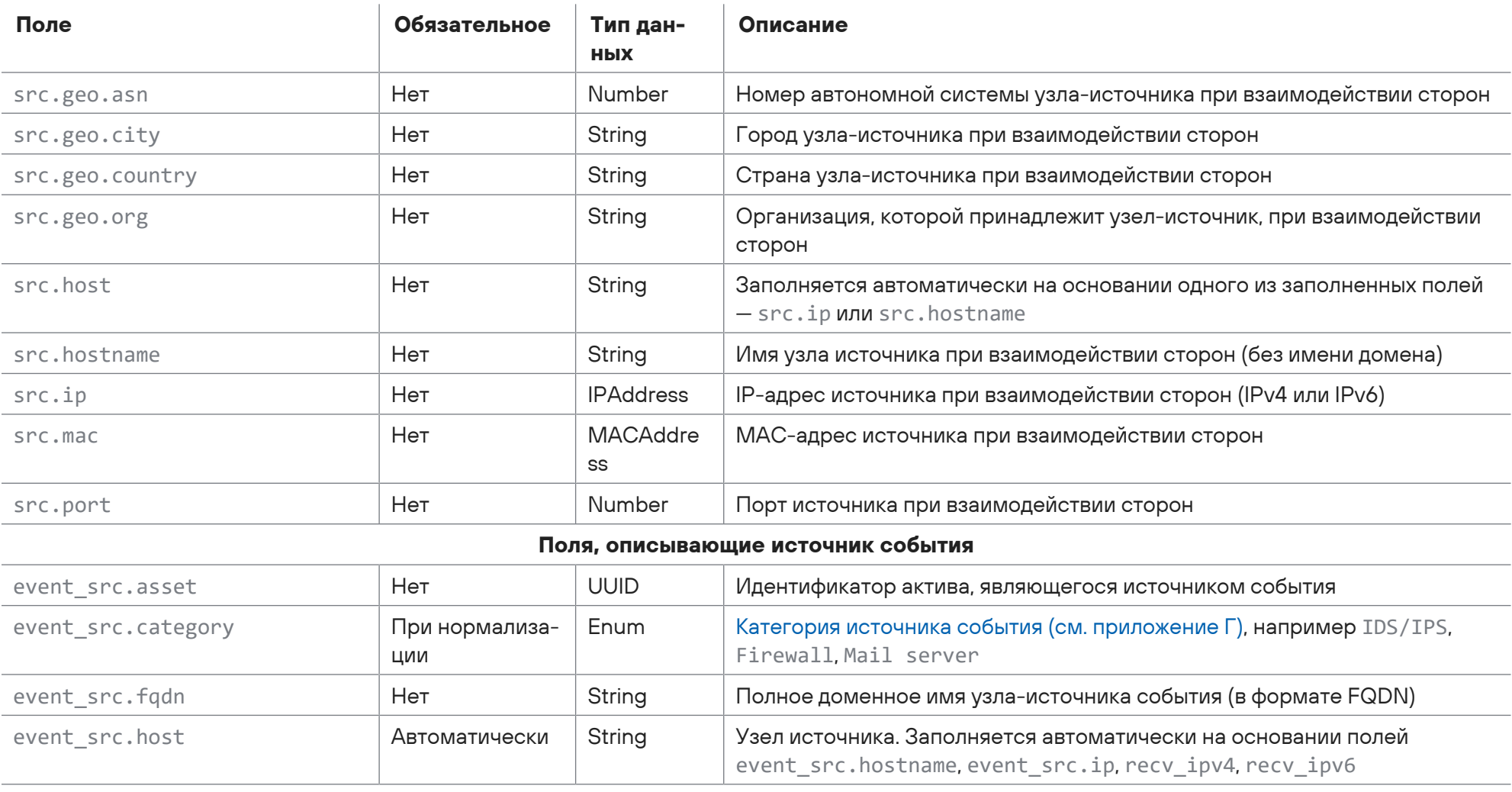

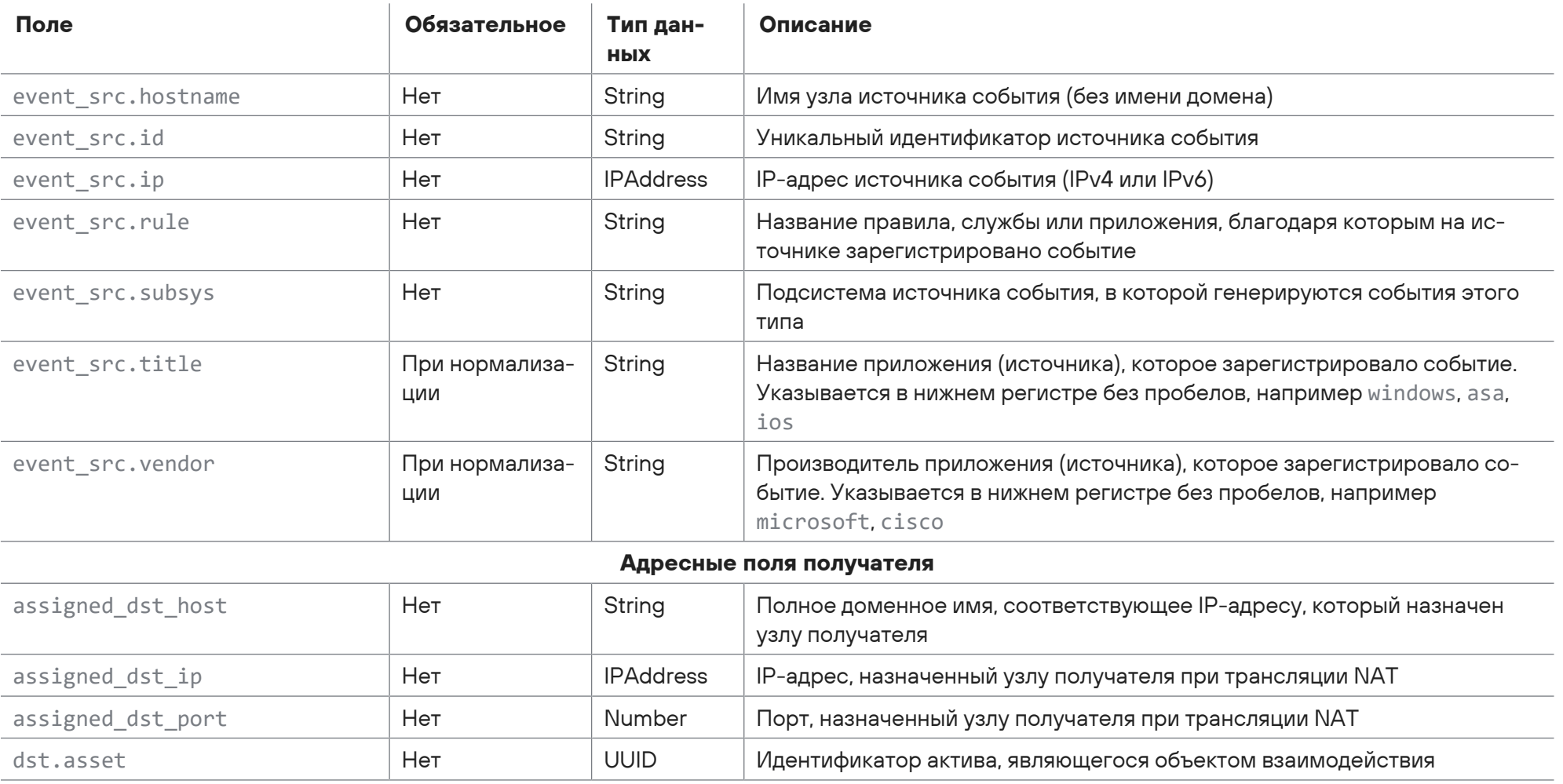

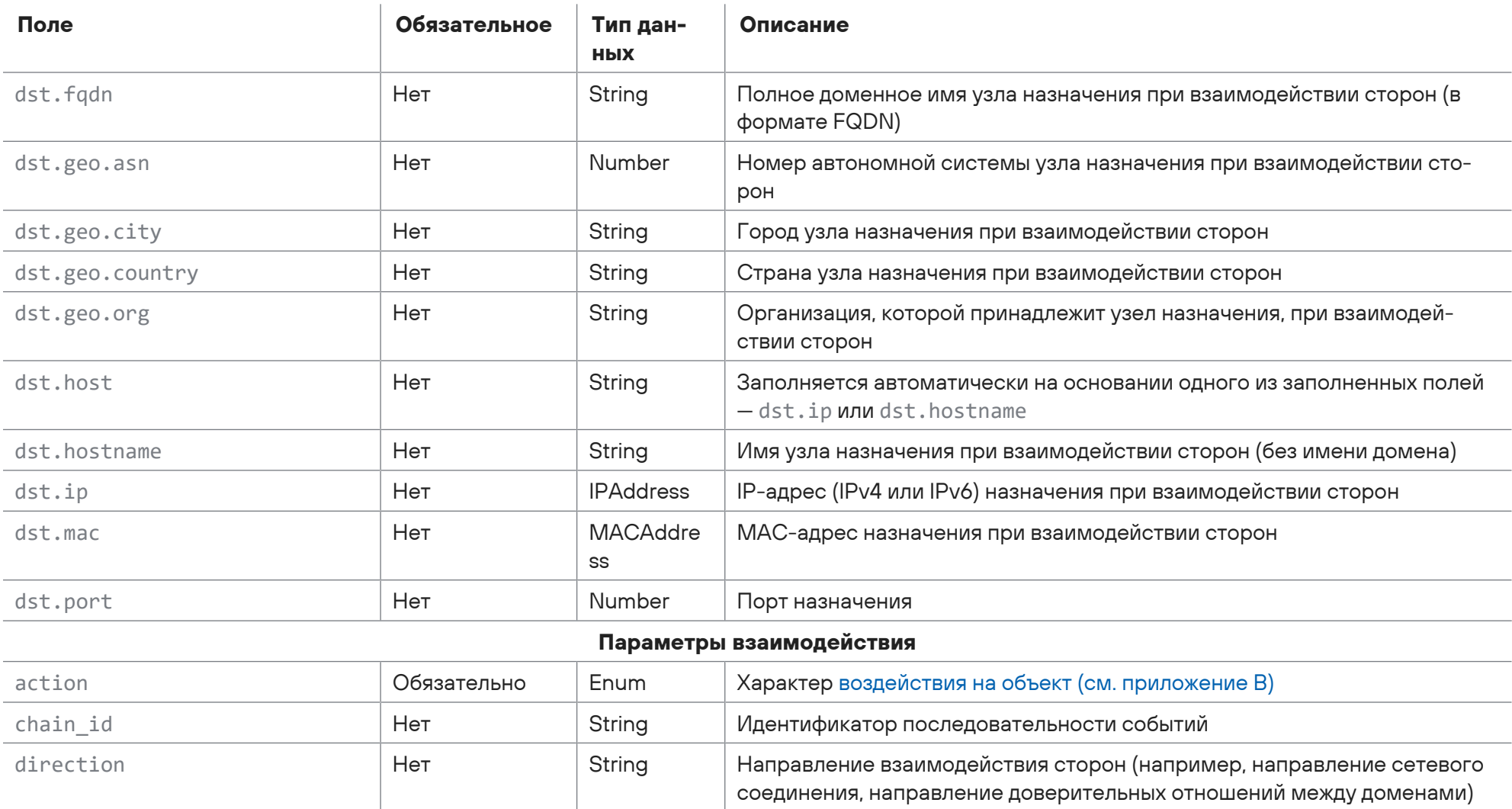

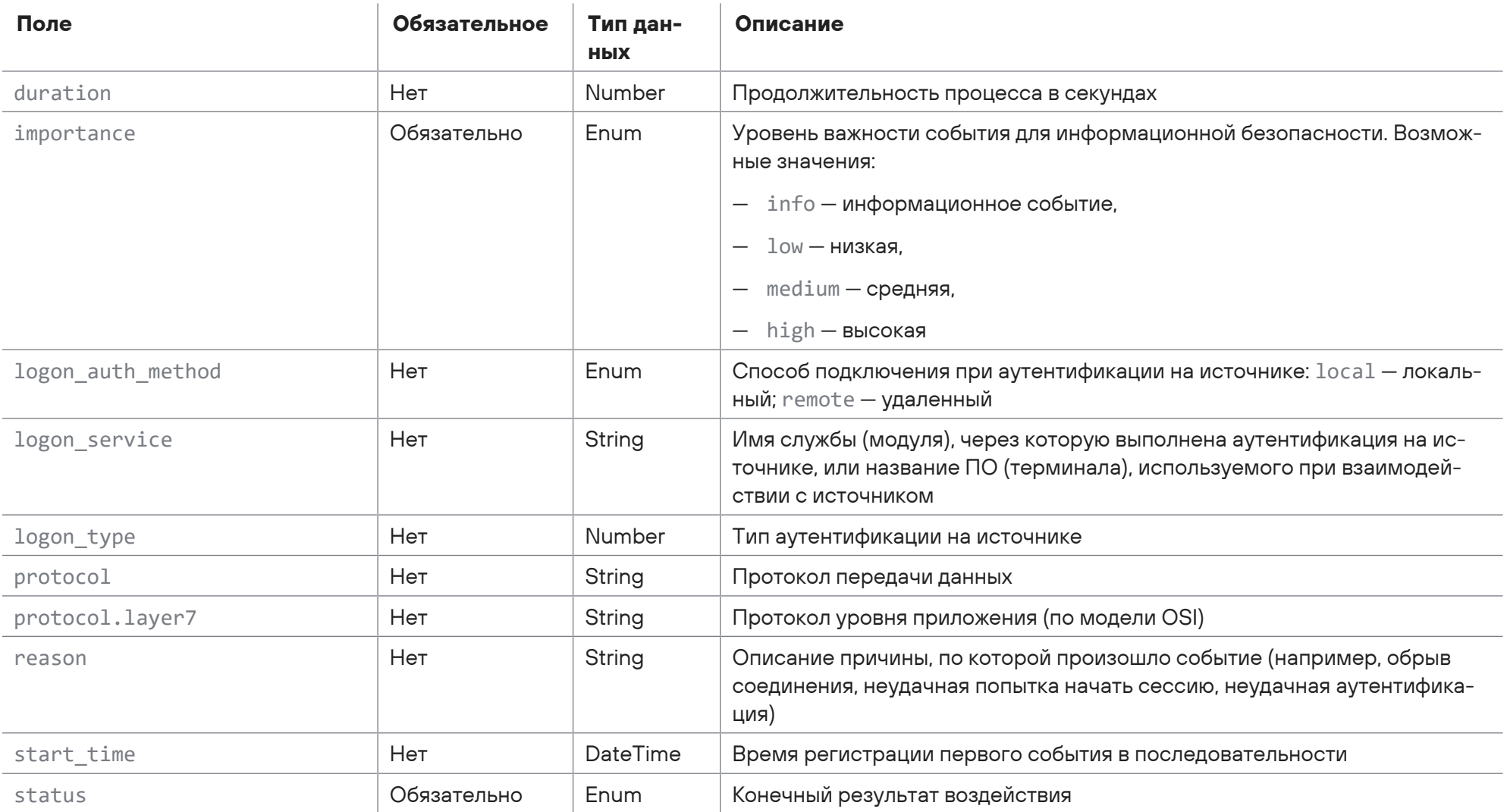

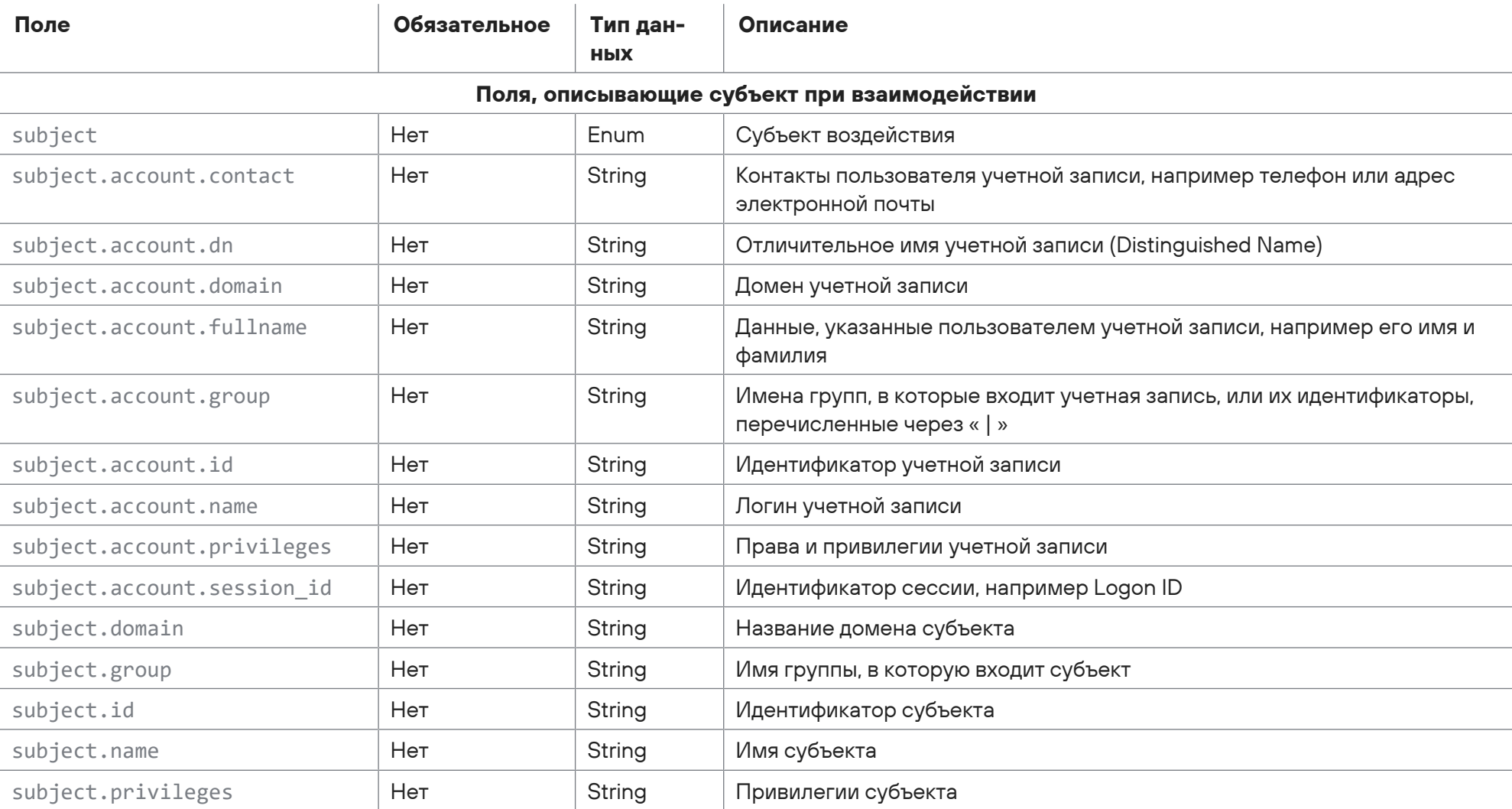

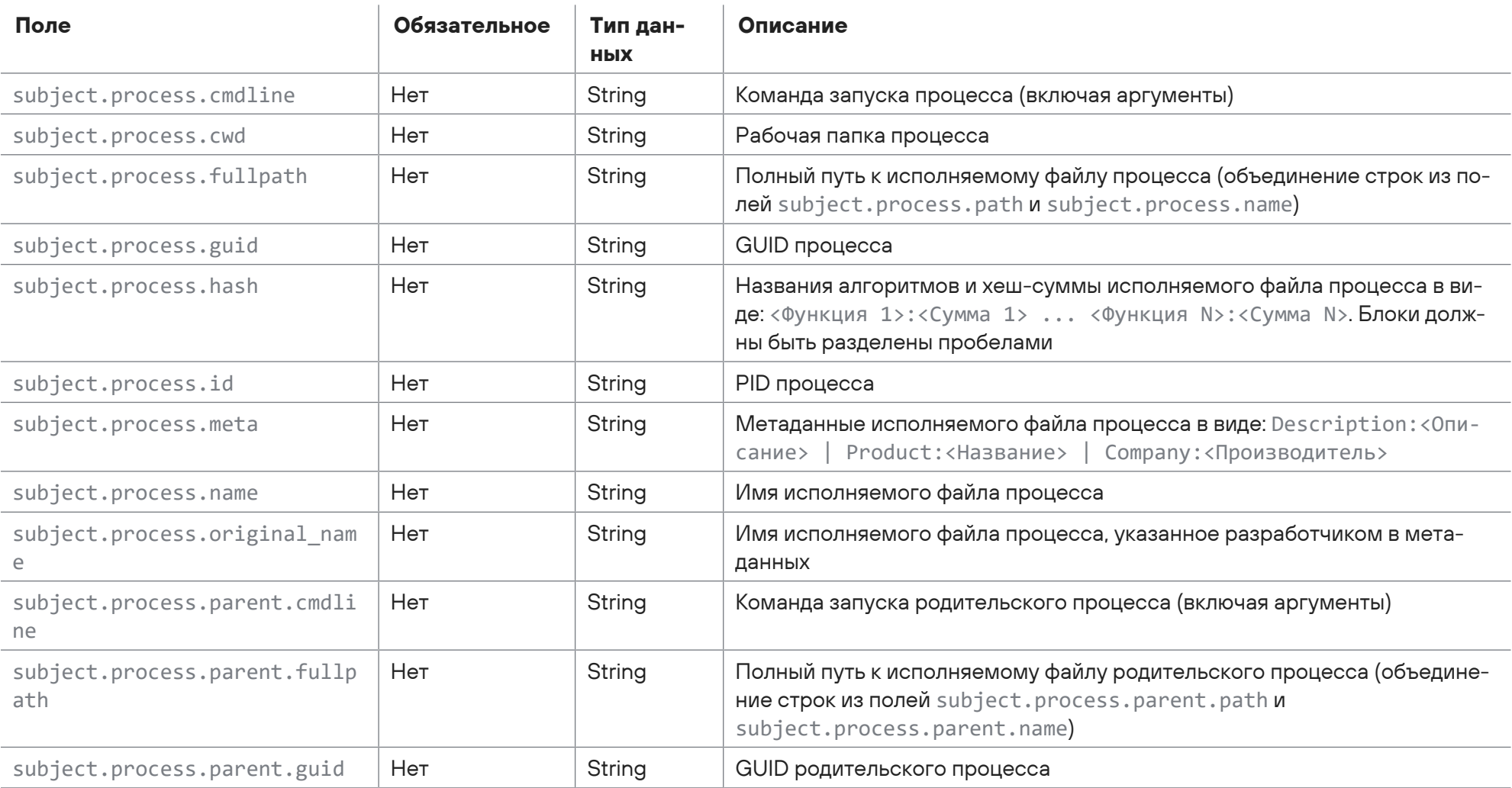

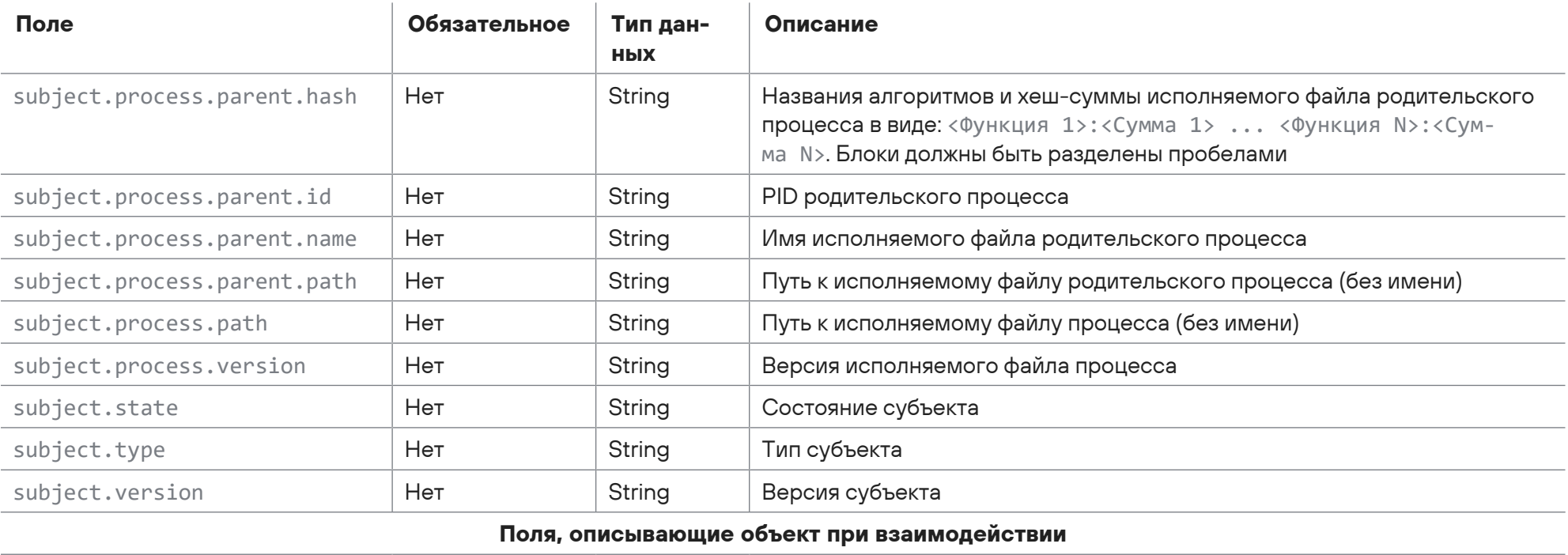

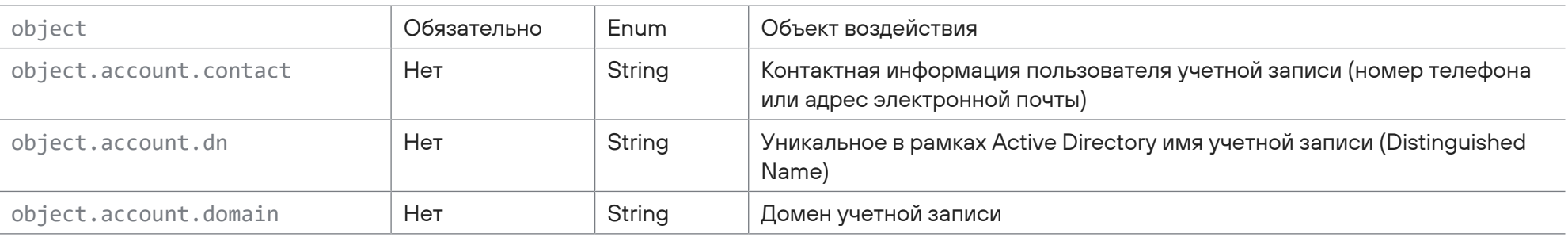

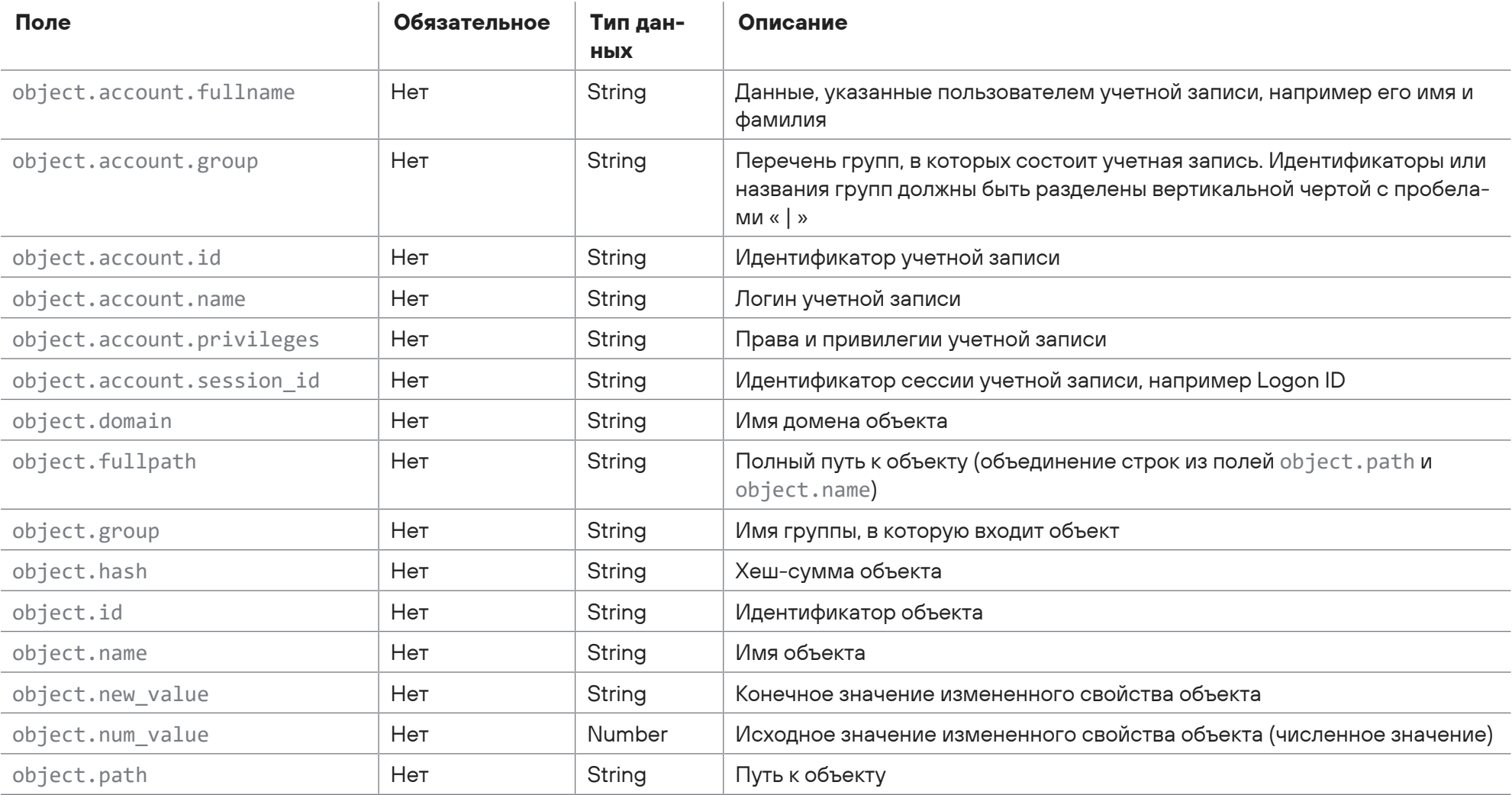

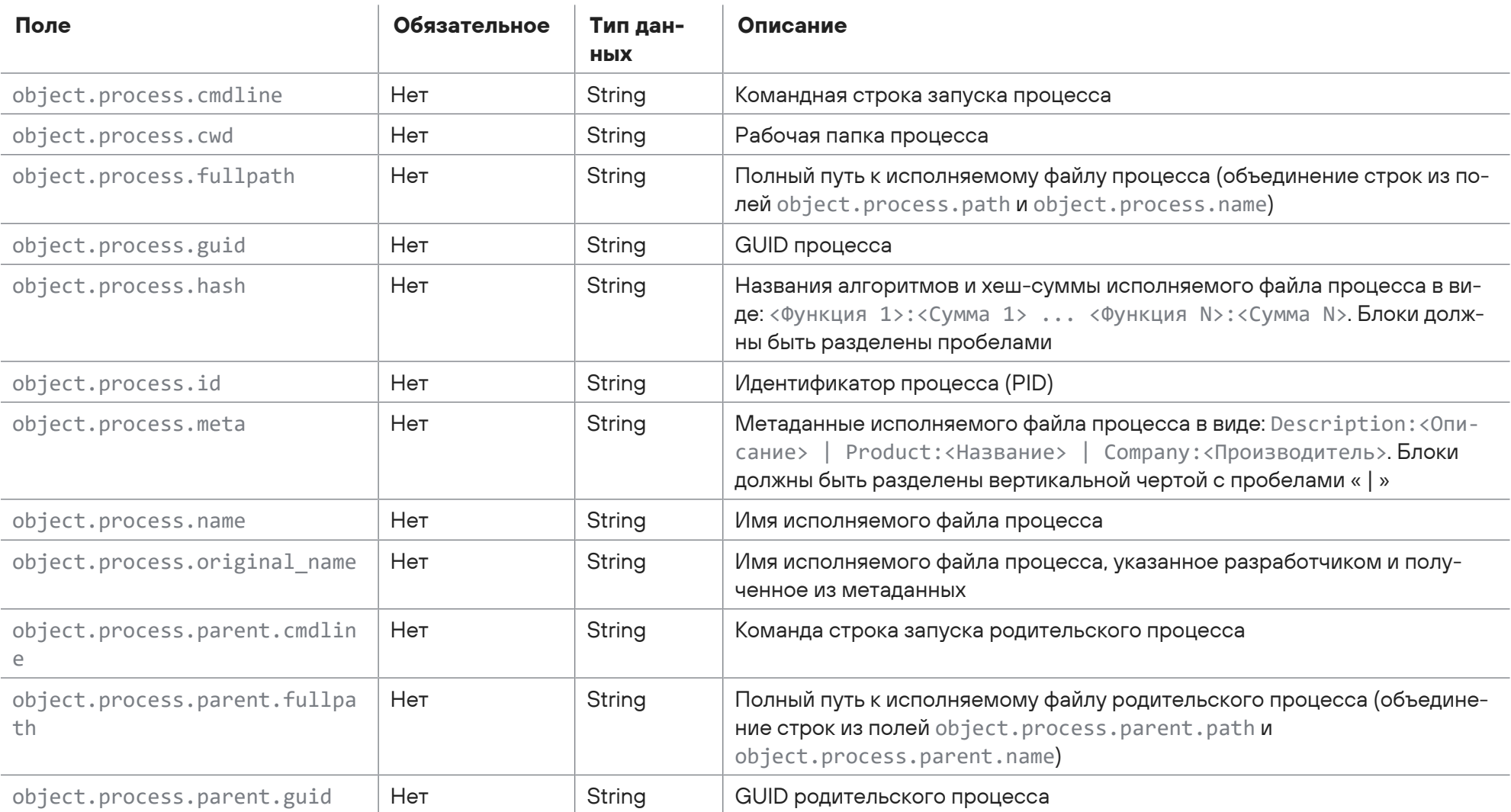

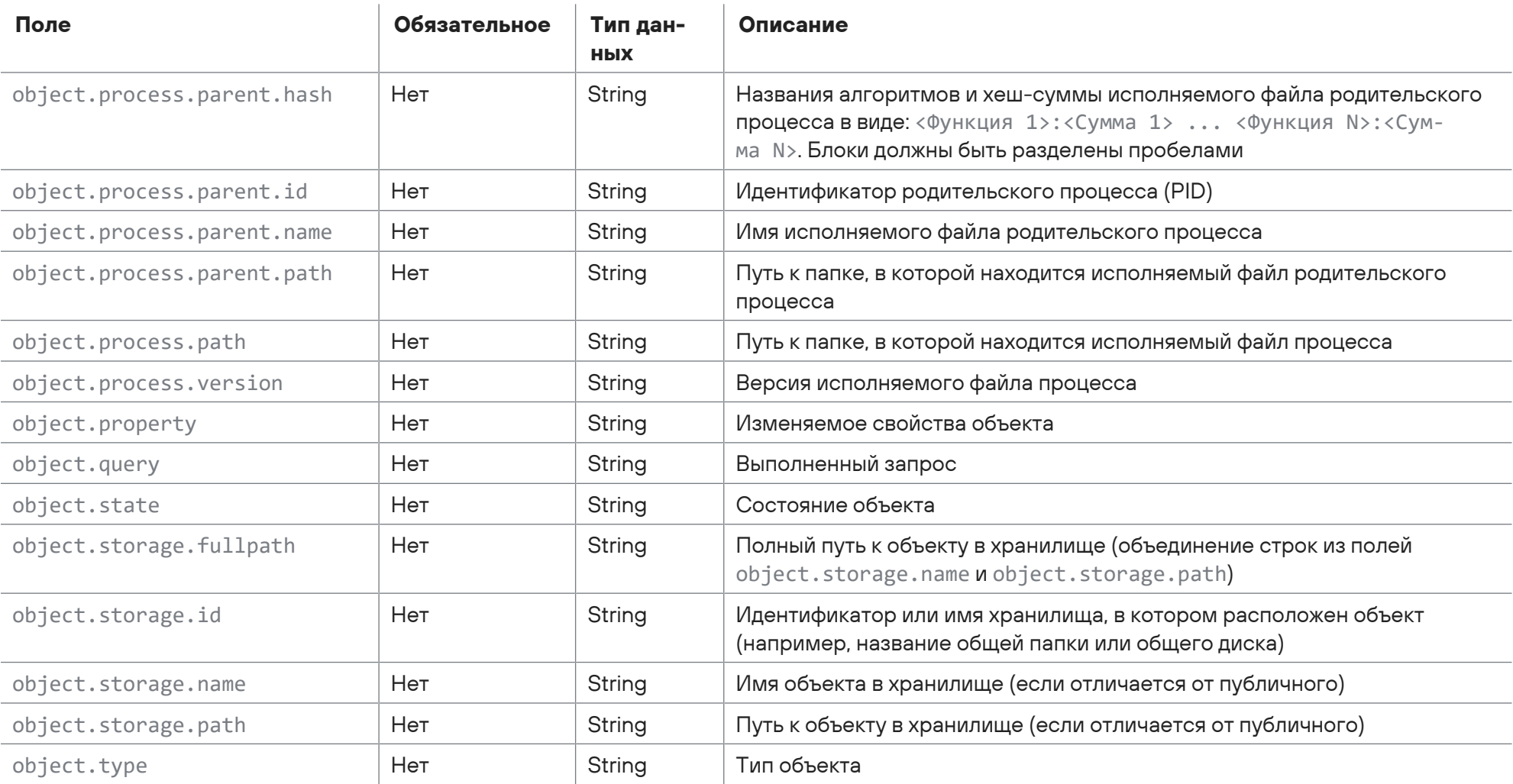

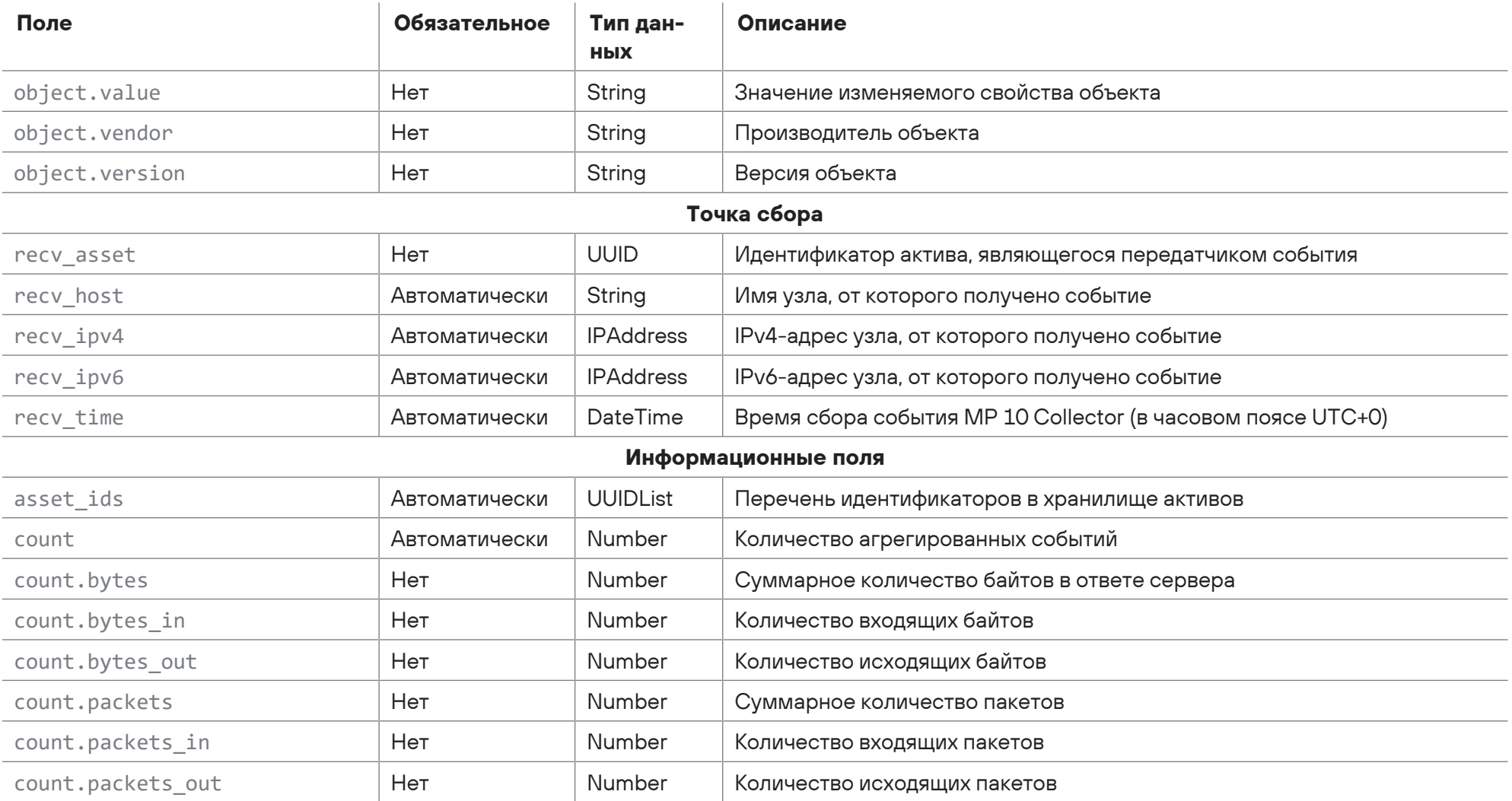
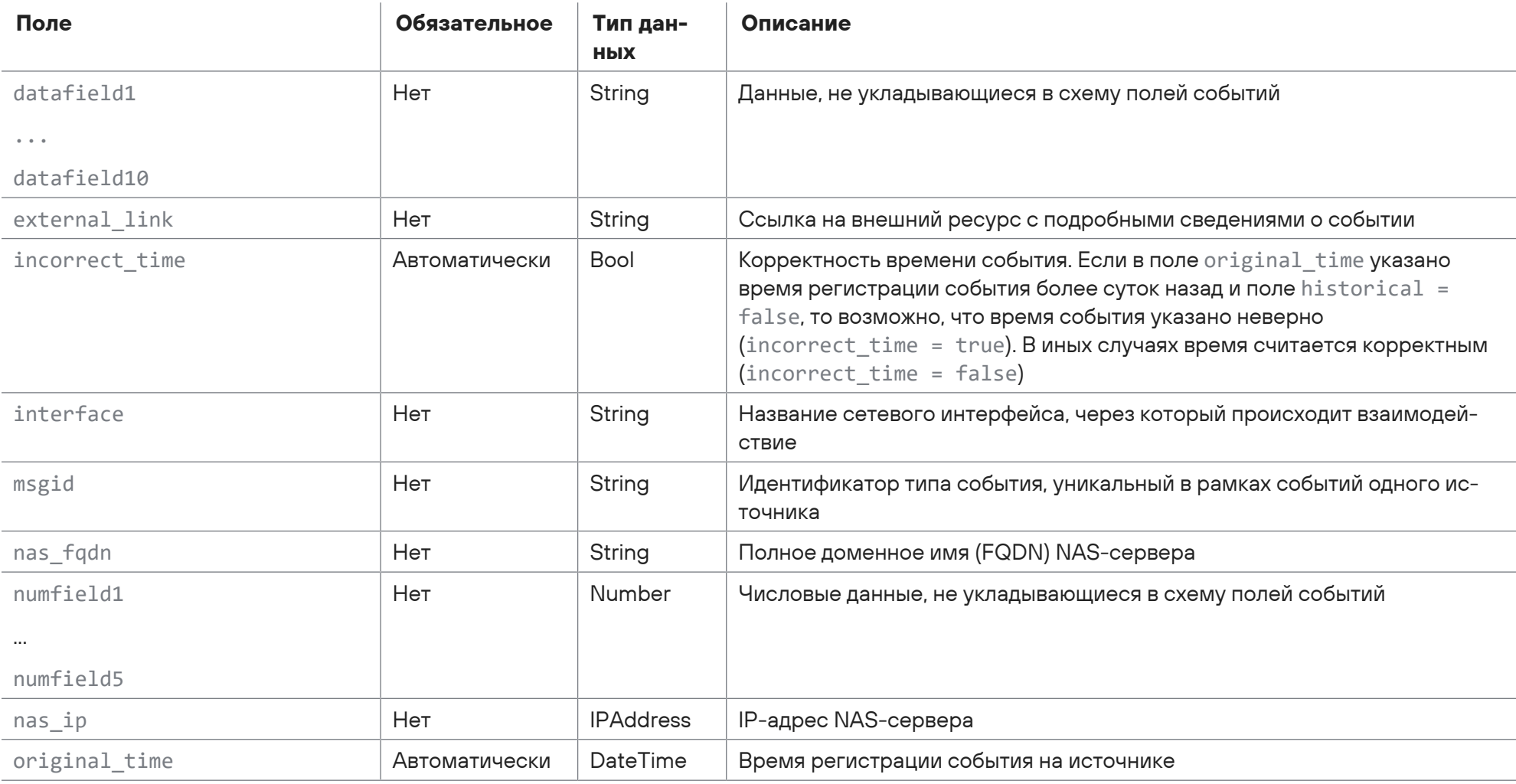

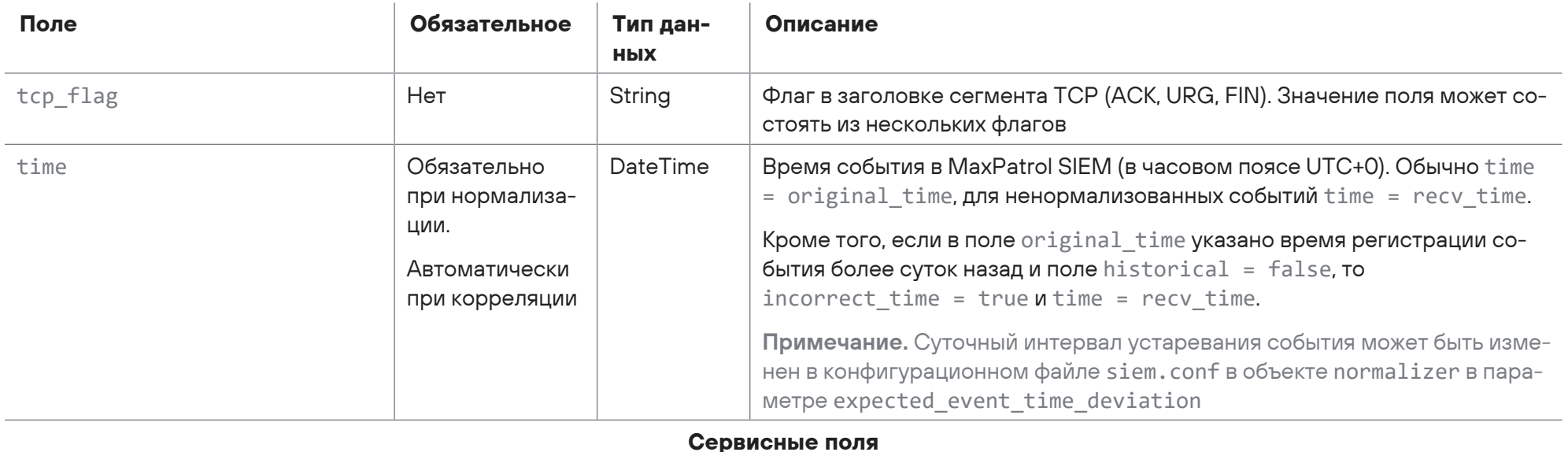

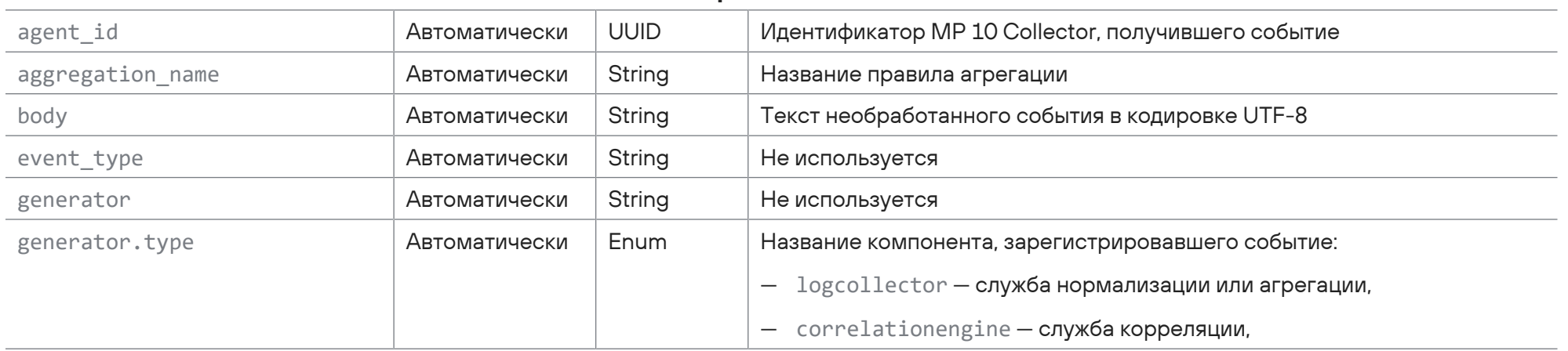

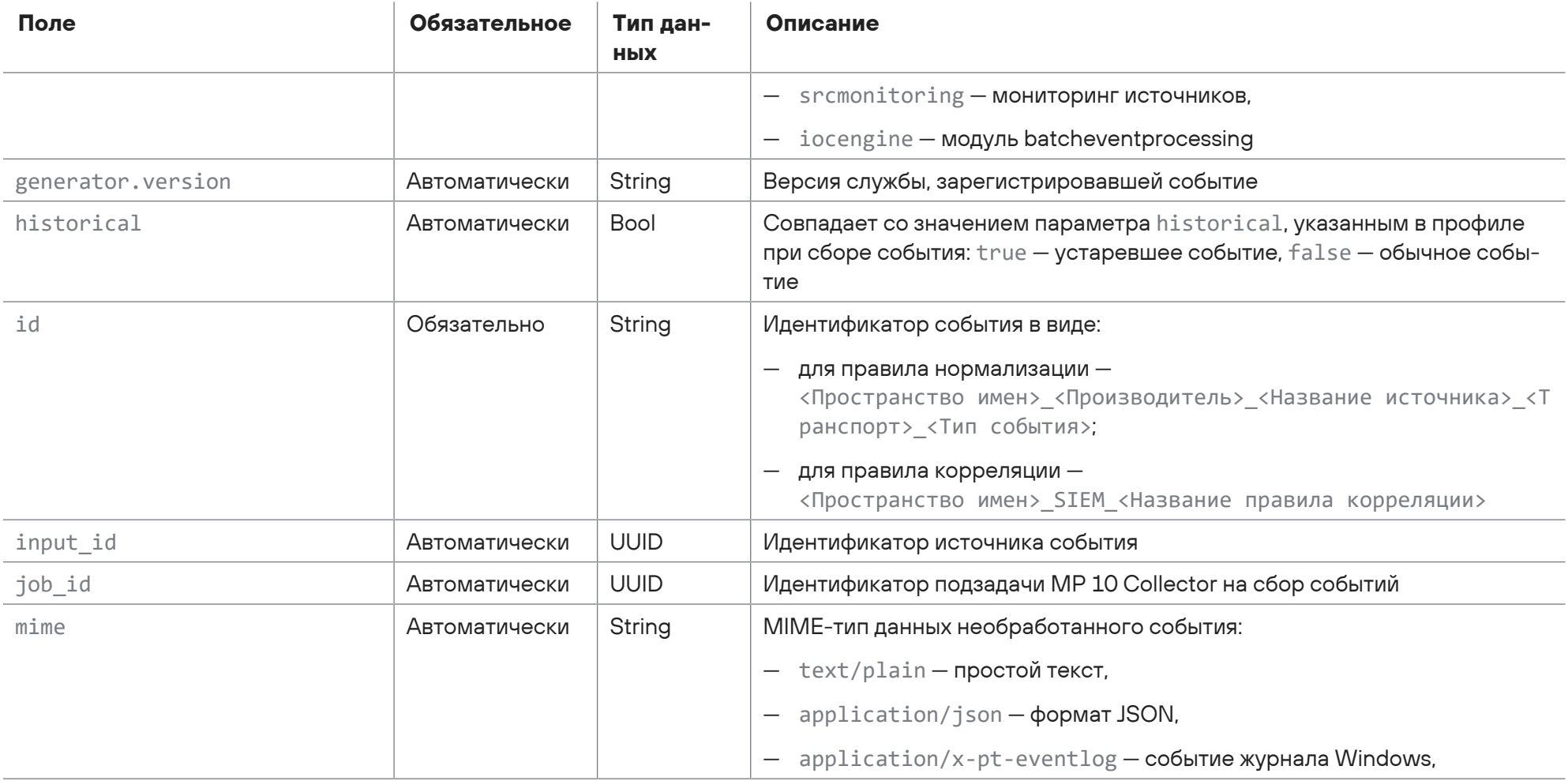

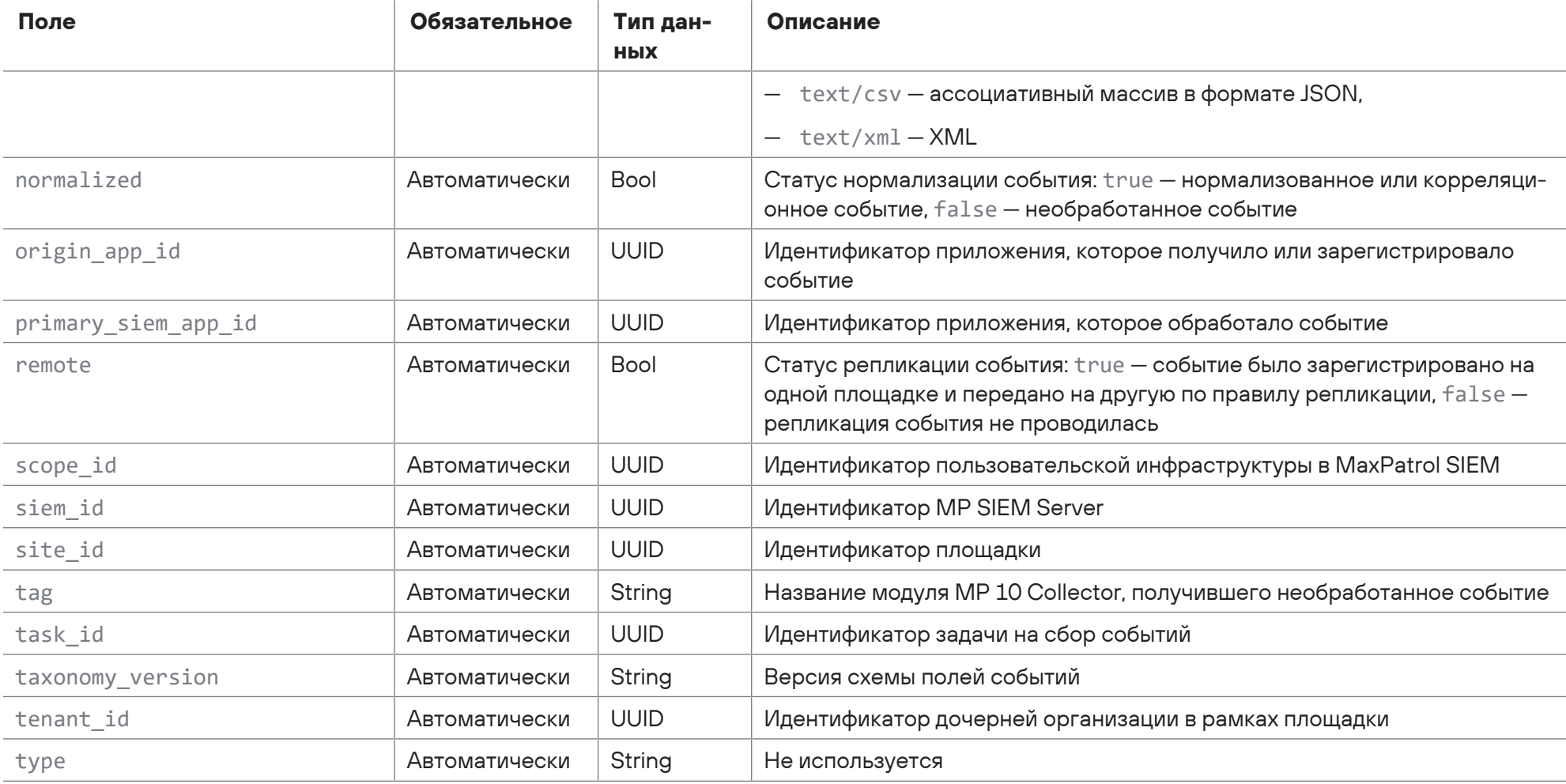

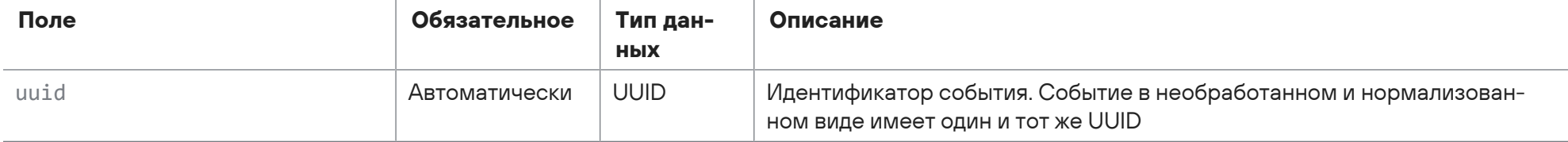

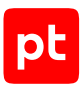

# Приложение В. Значения полей с типом данных Enum

Поля событий action, object, status и subject могут принимать значения, указанные в таблицах ниже.

Таблица 276. Значения поля action

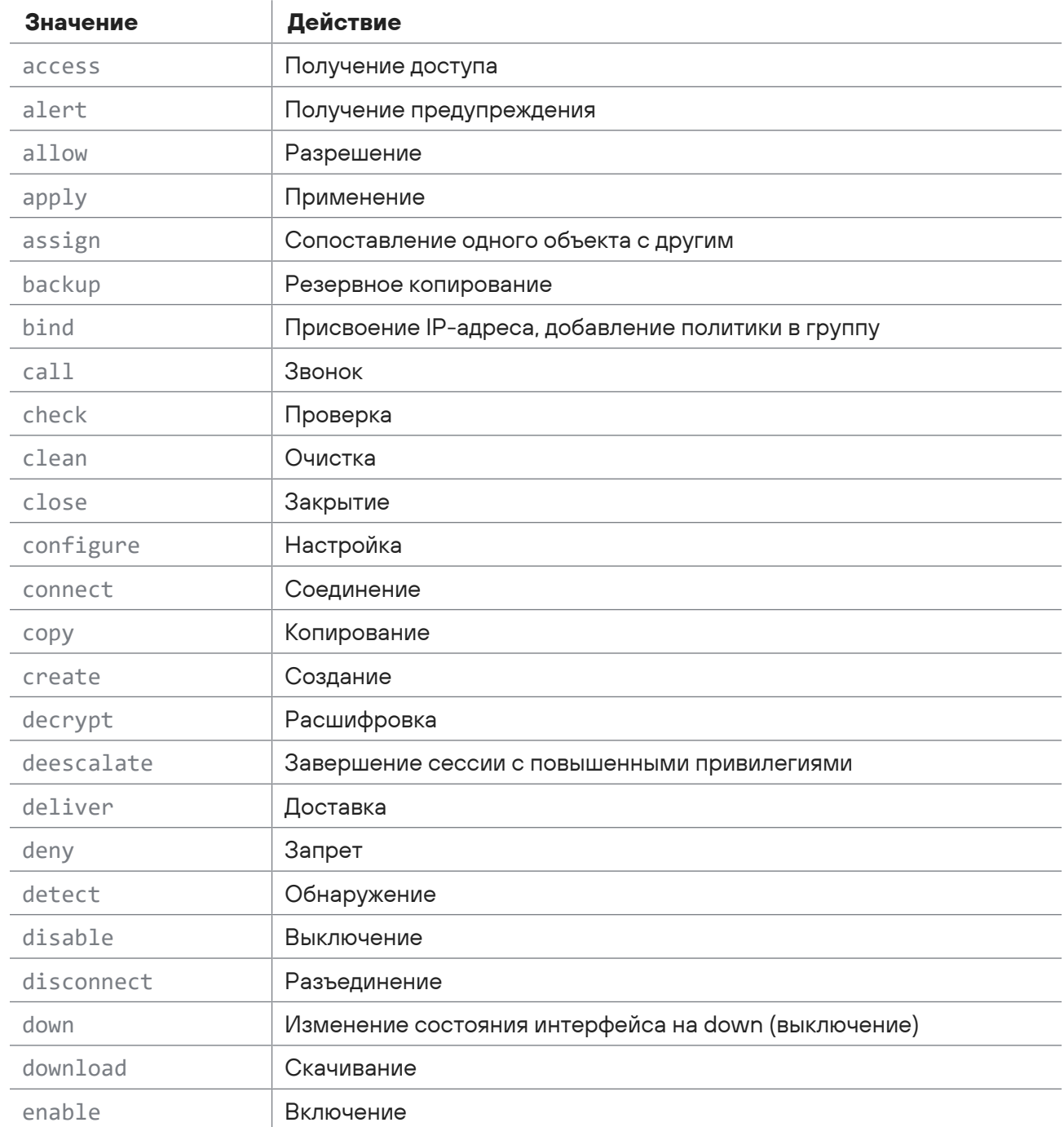

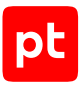

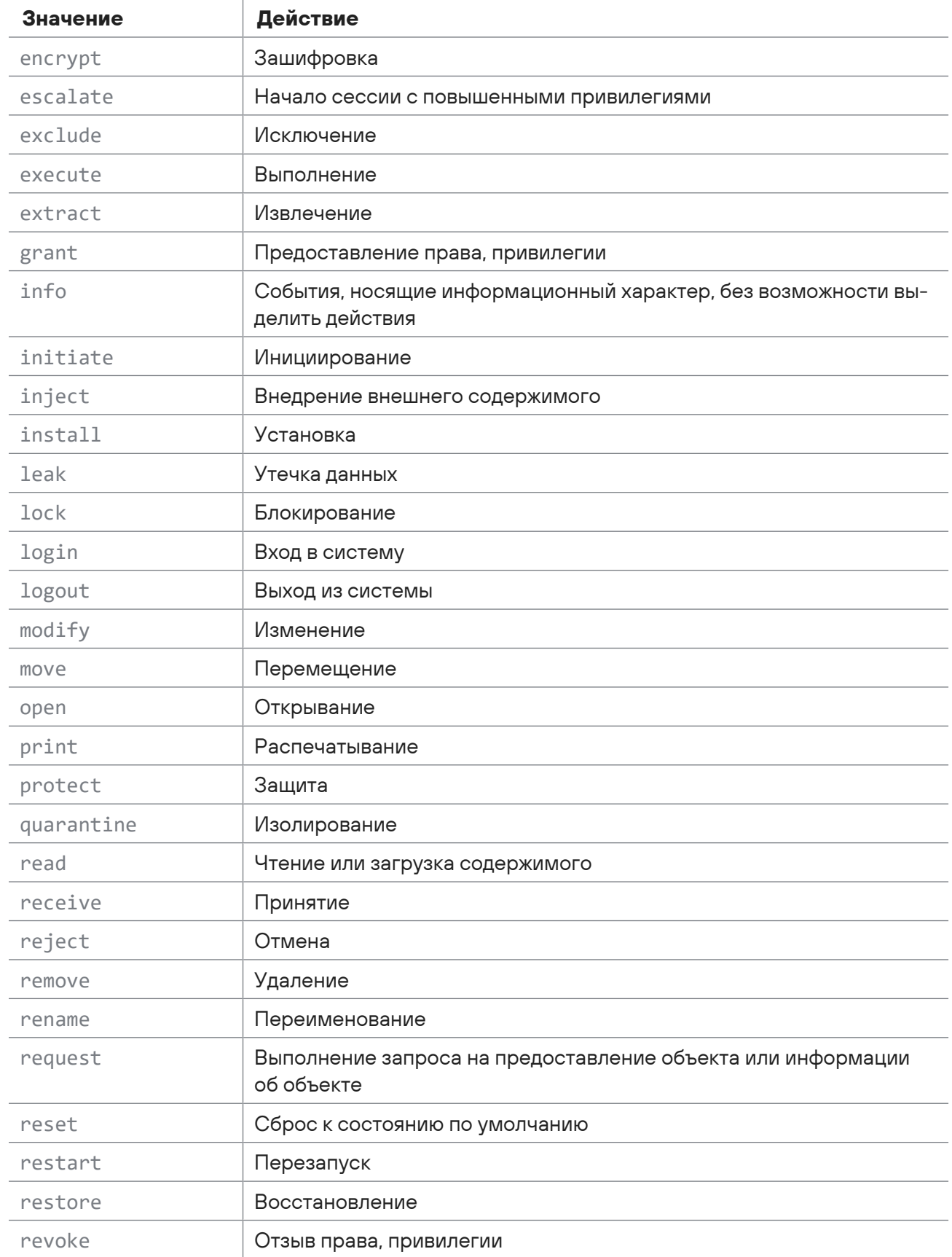

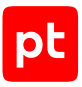

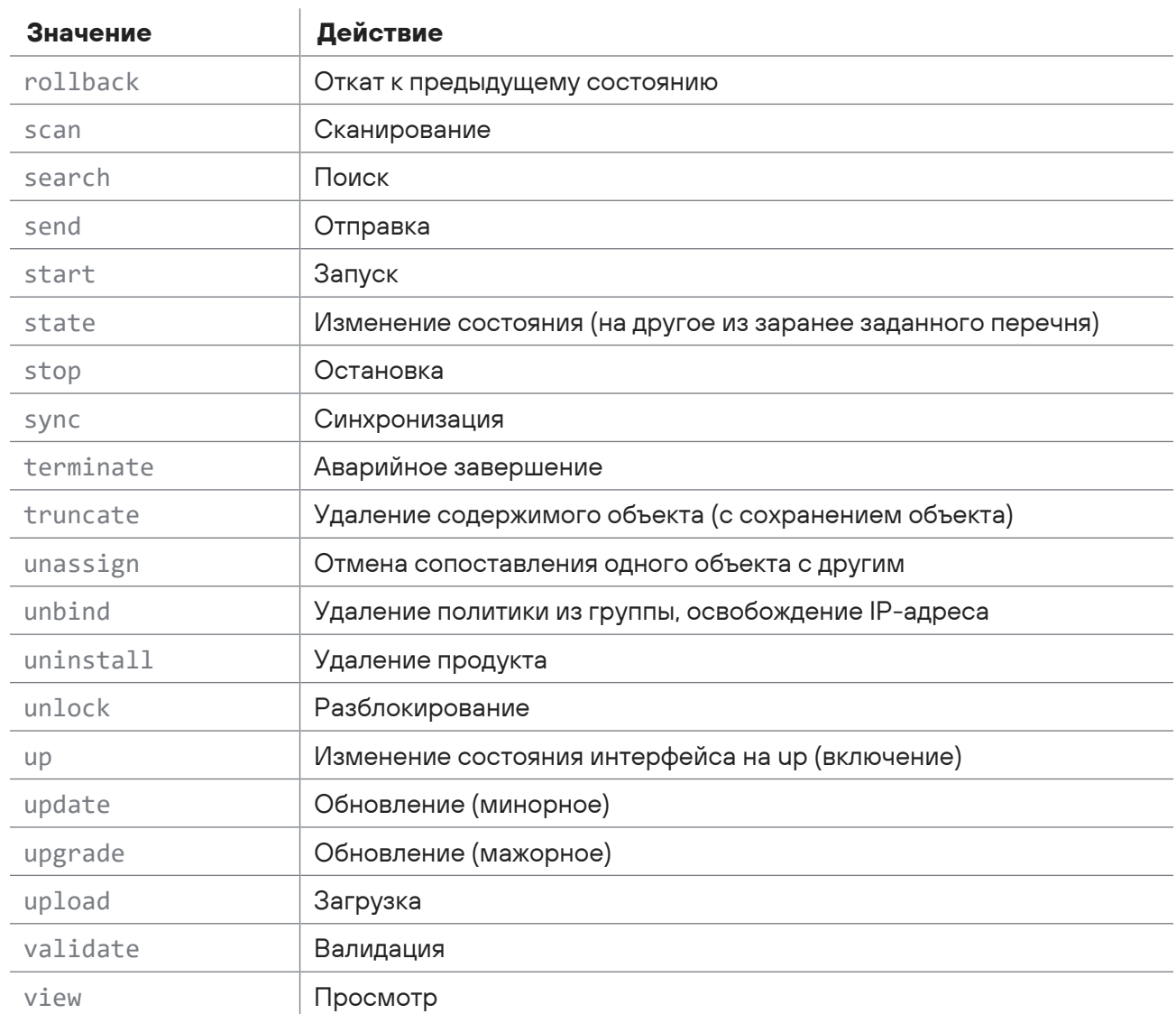

Таблица 277. Значения поля object

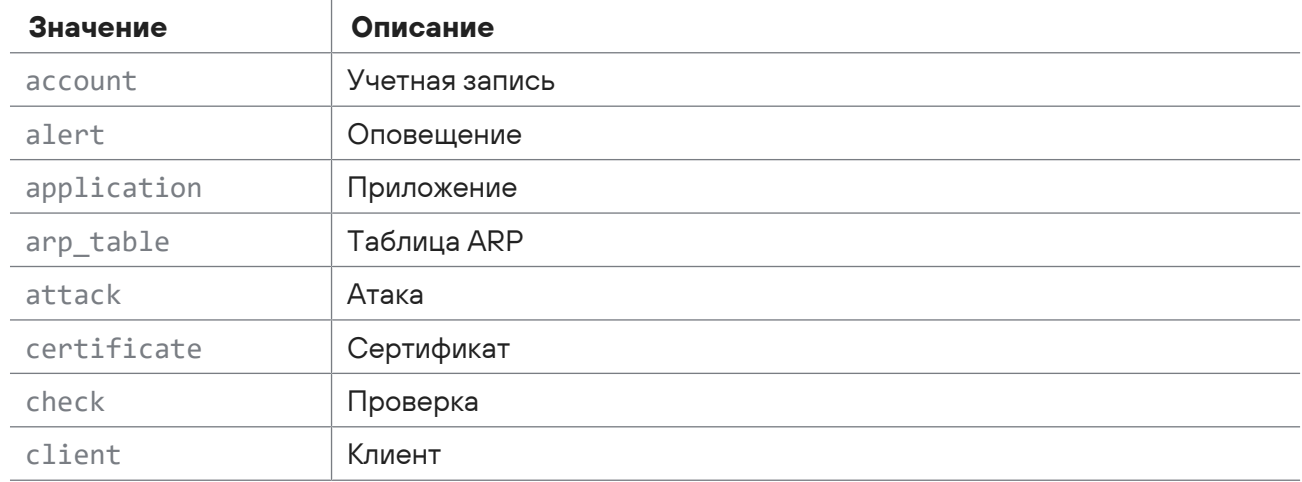

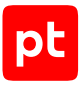

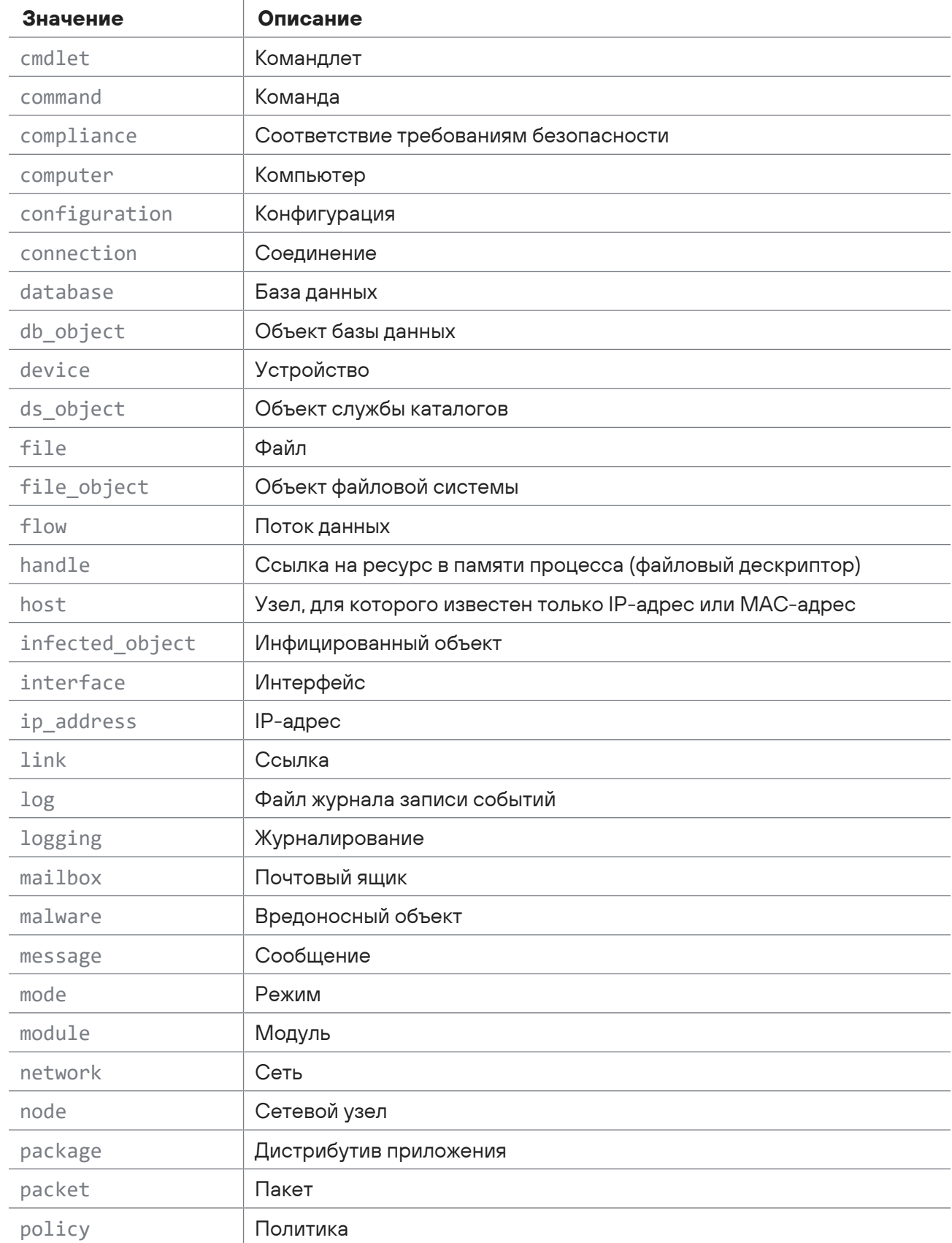

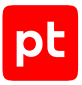

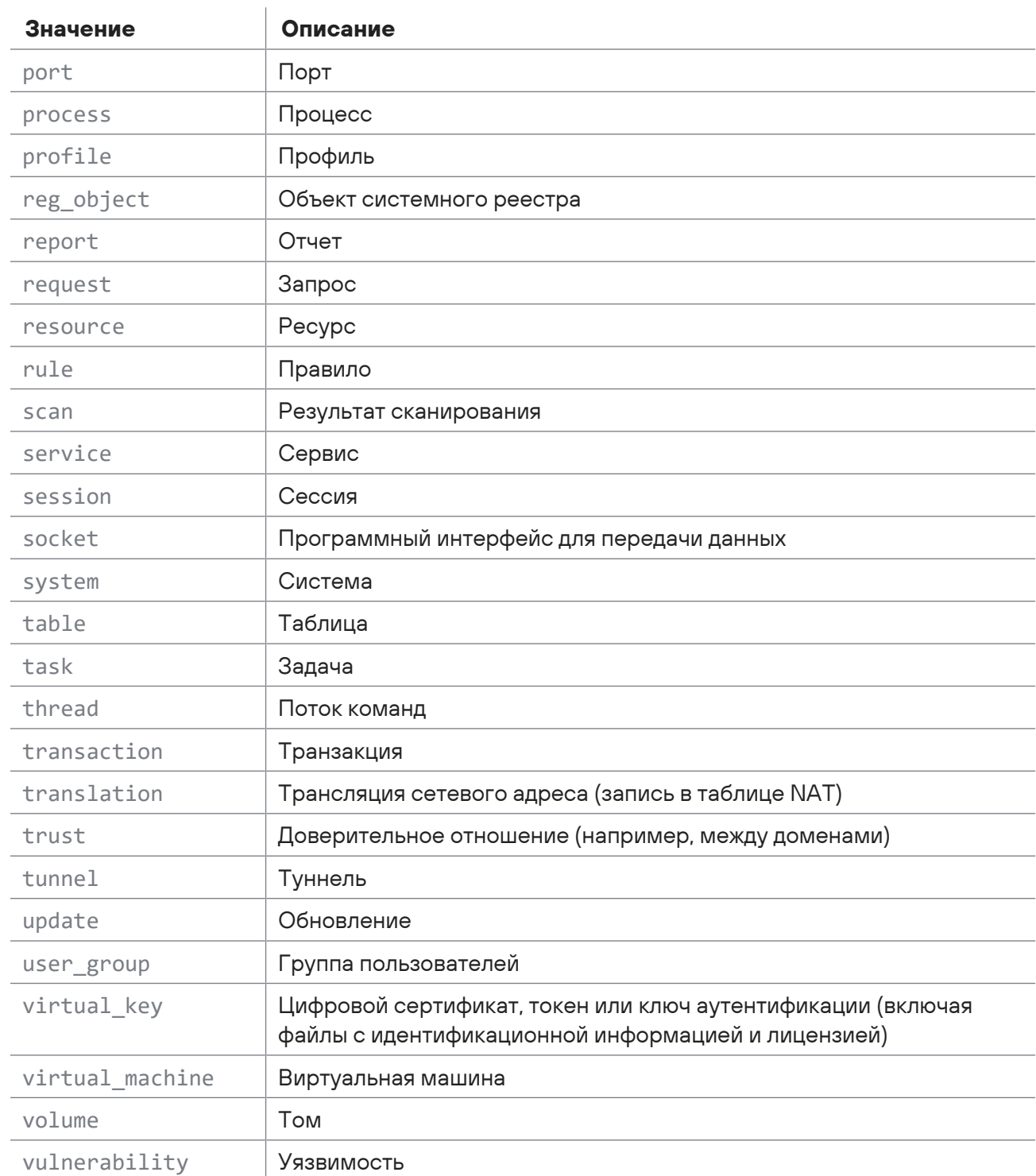

Таблица 278. Значения поля status

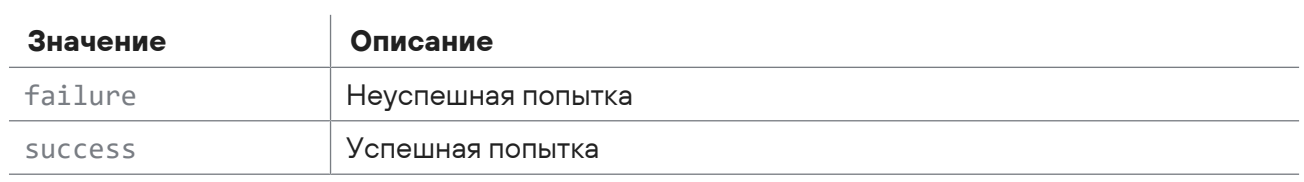

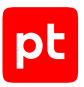

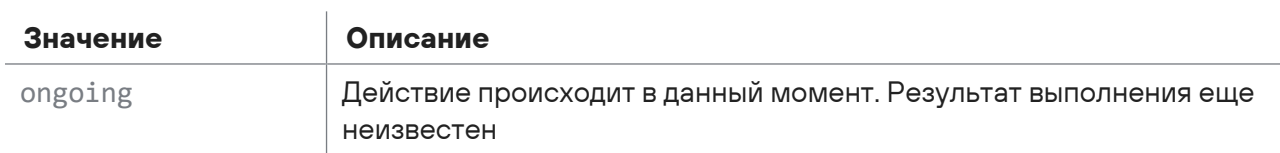

Таблица 279. Значения поля subject

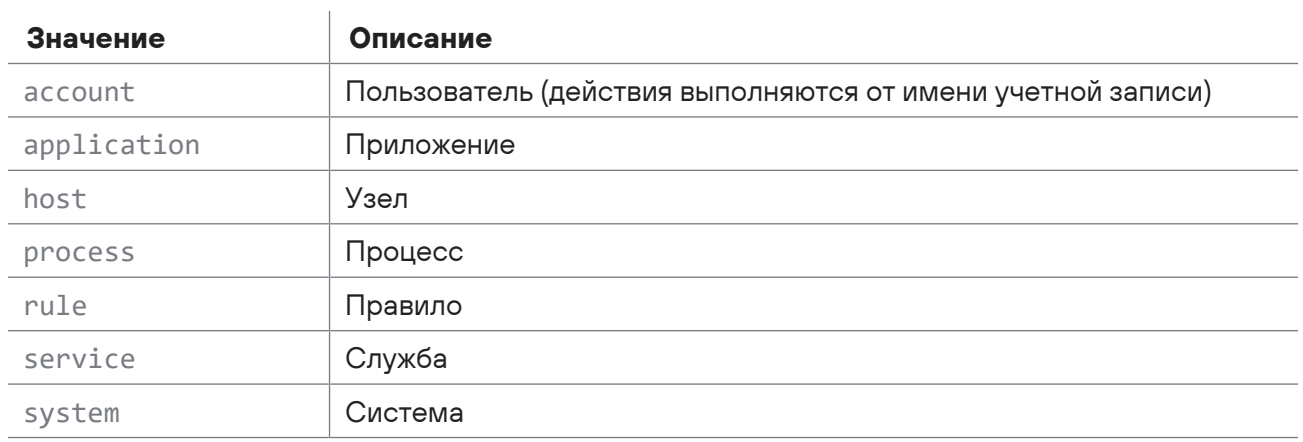

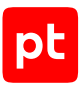

# Приложение Г. Правила заполнения поля event\_src.category

Правила заполнения поля нормализованных событий event\_src.category для категоризации источников событий представлены в таблице ниже.

Таблица 280. Значения поля event\_src.category

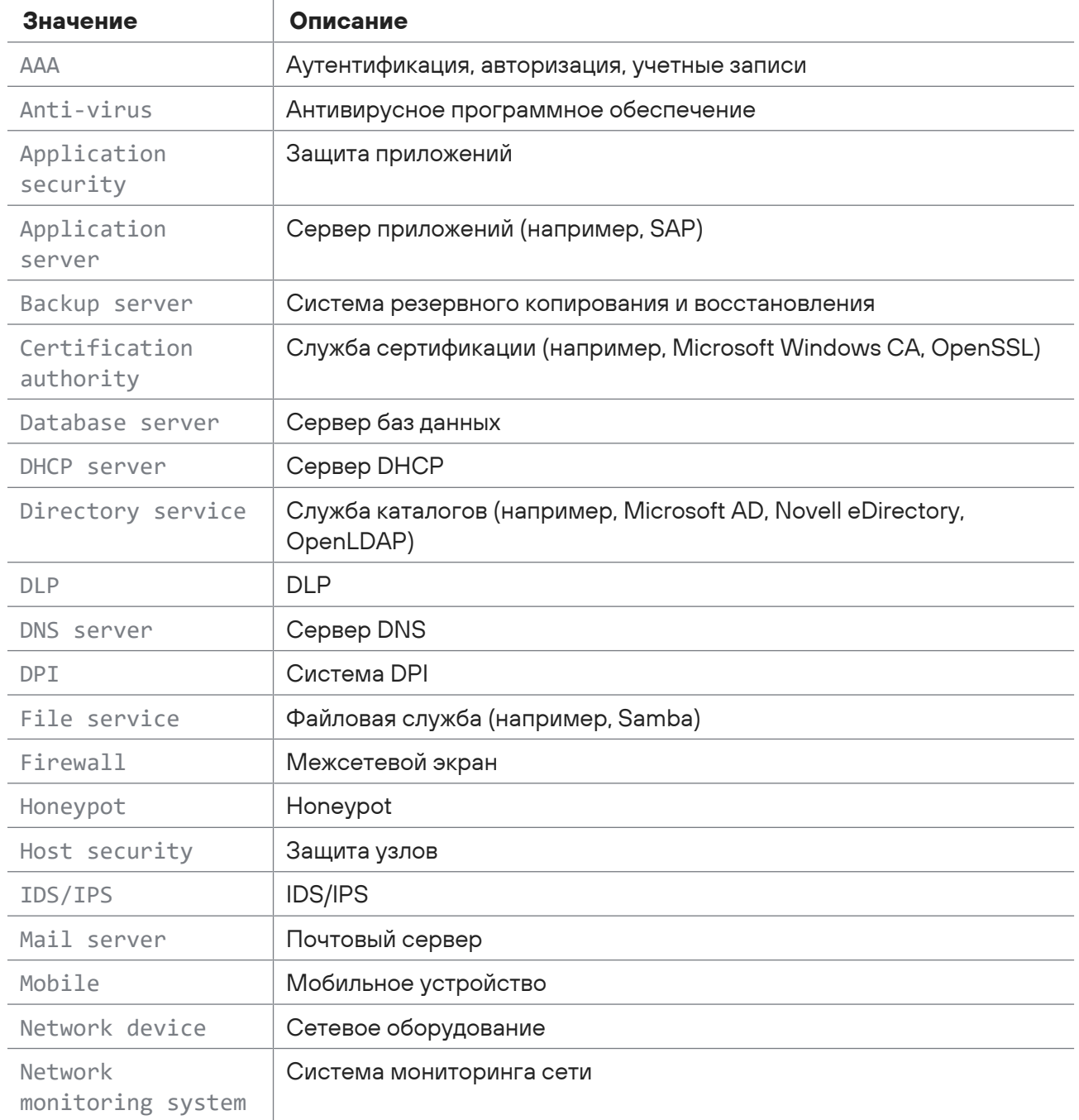

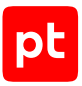

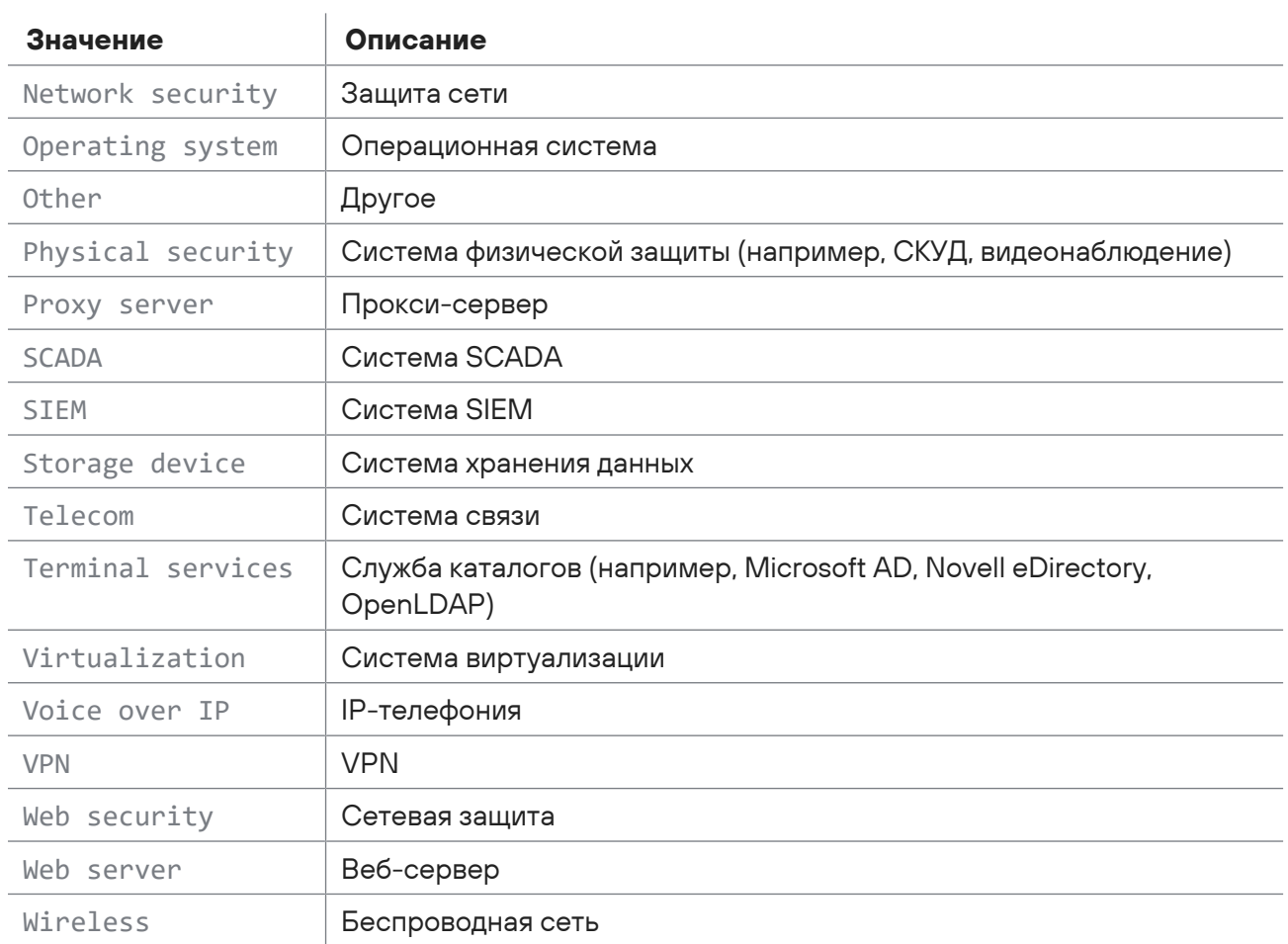

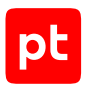

# Приложение Д. Правила заполнения полей category.generic, category.high, category.low

Правила заполнения полей корреляционных событий для категоризации событий представлены в таблице ниже.

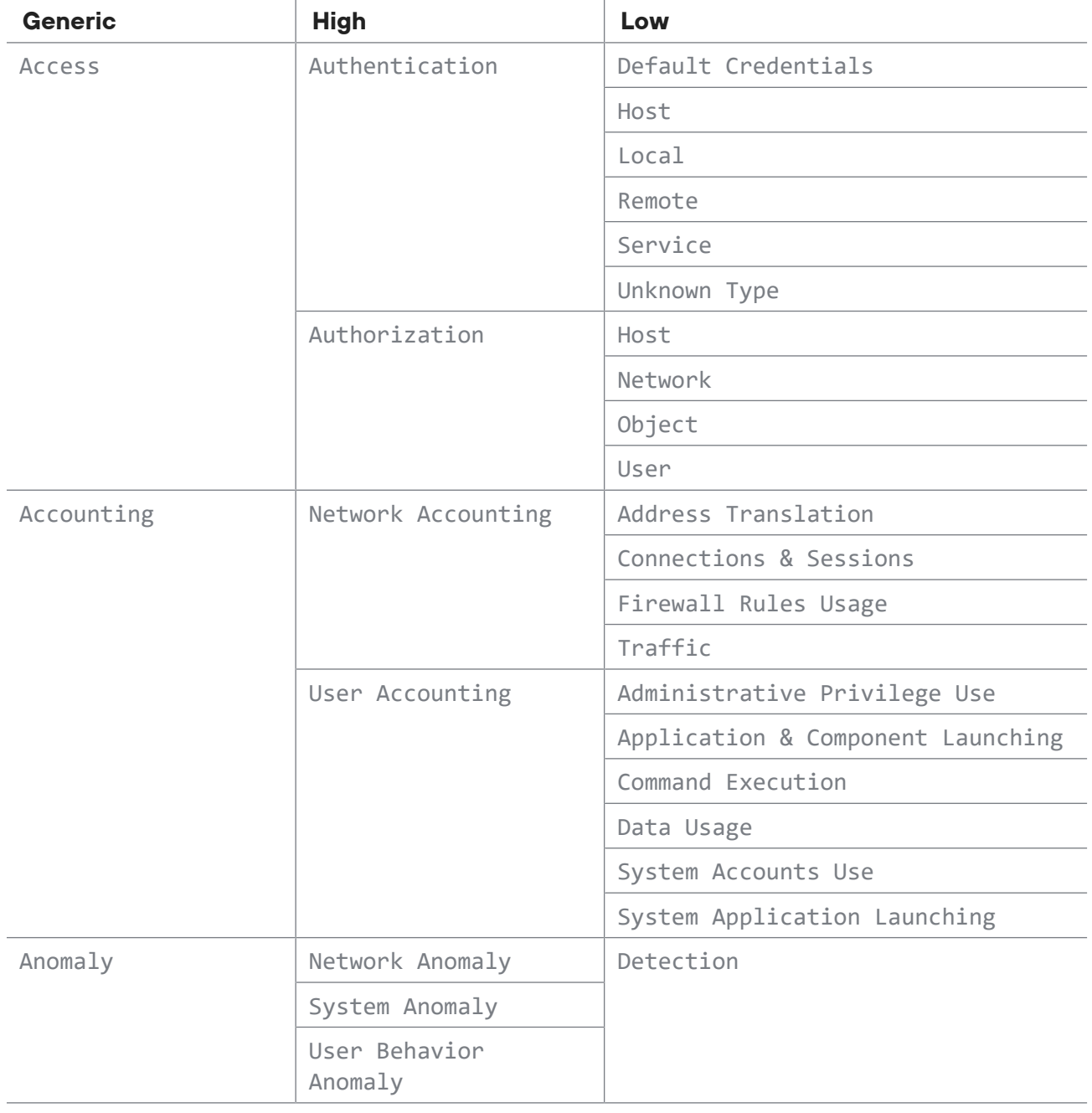

Таблица 281. Правила заполнения полей category.generic, category.high, category.low

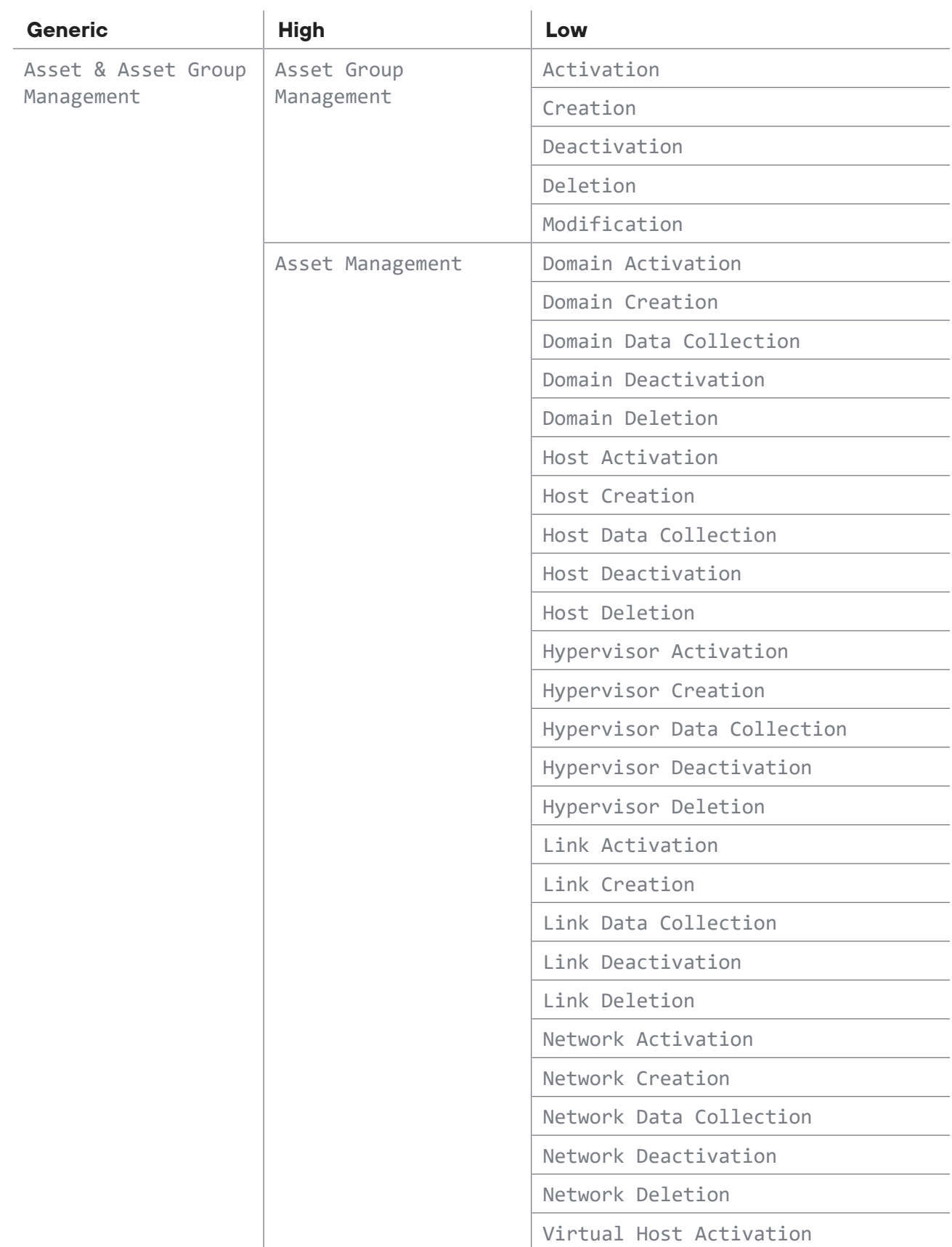

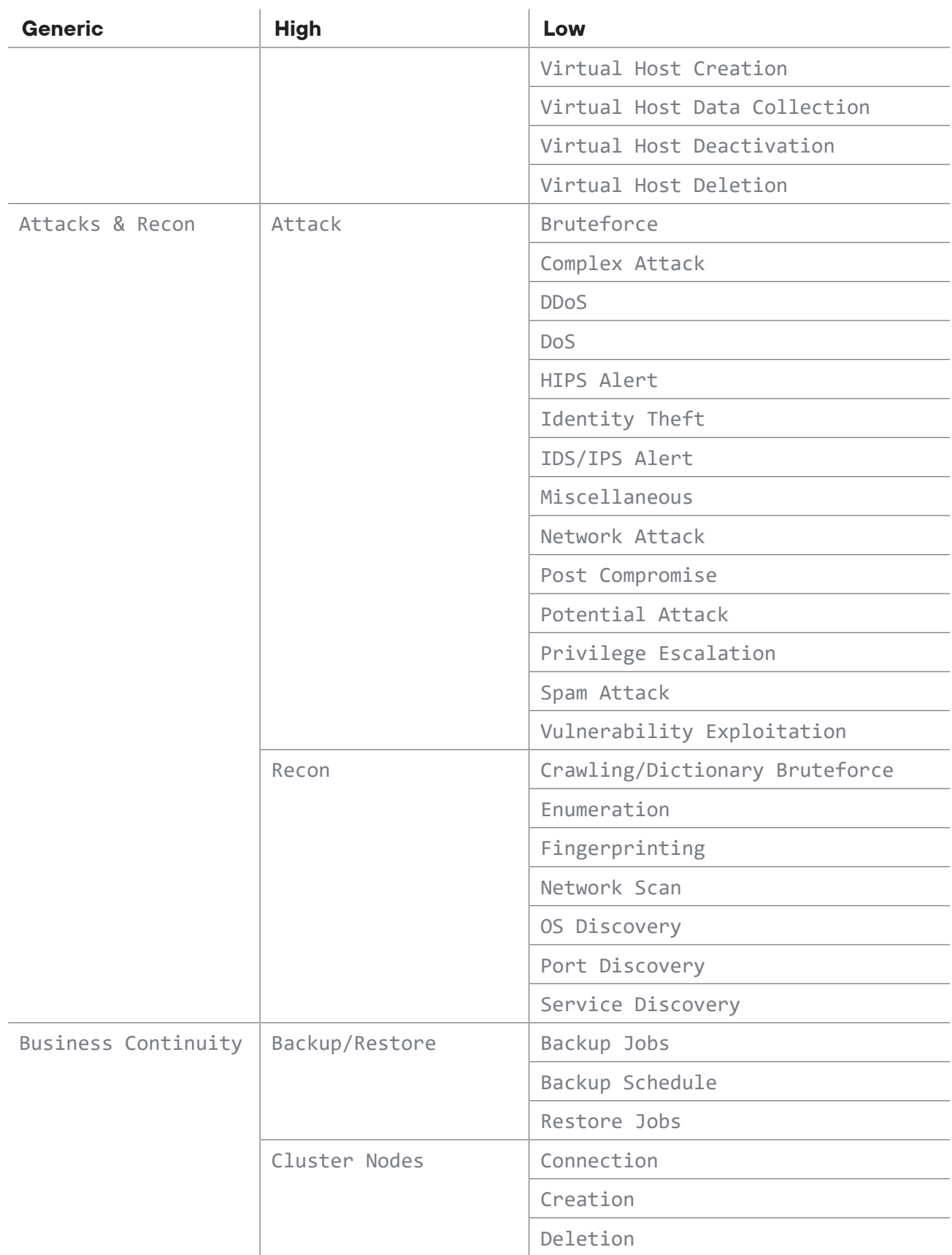

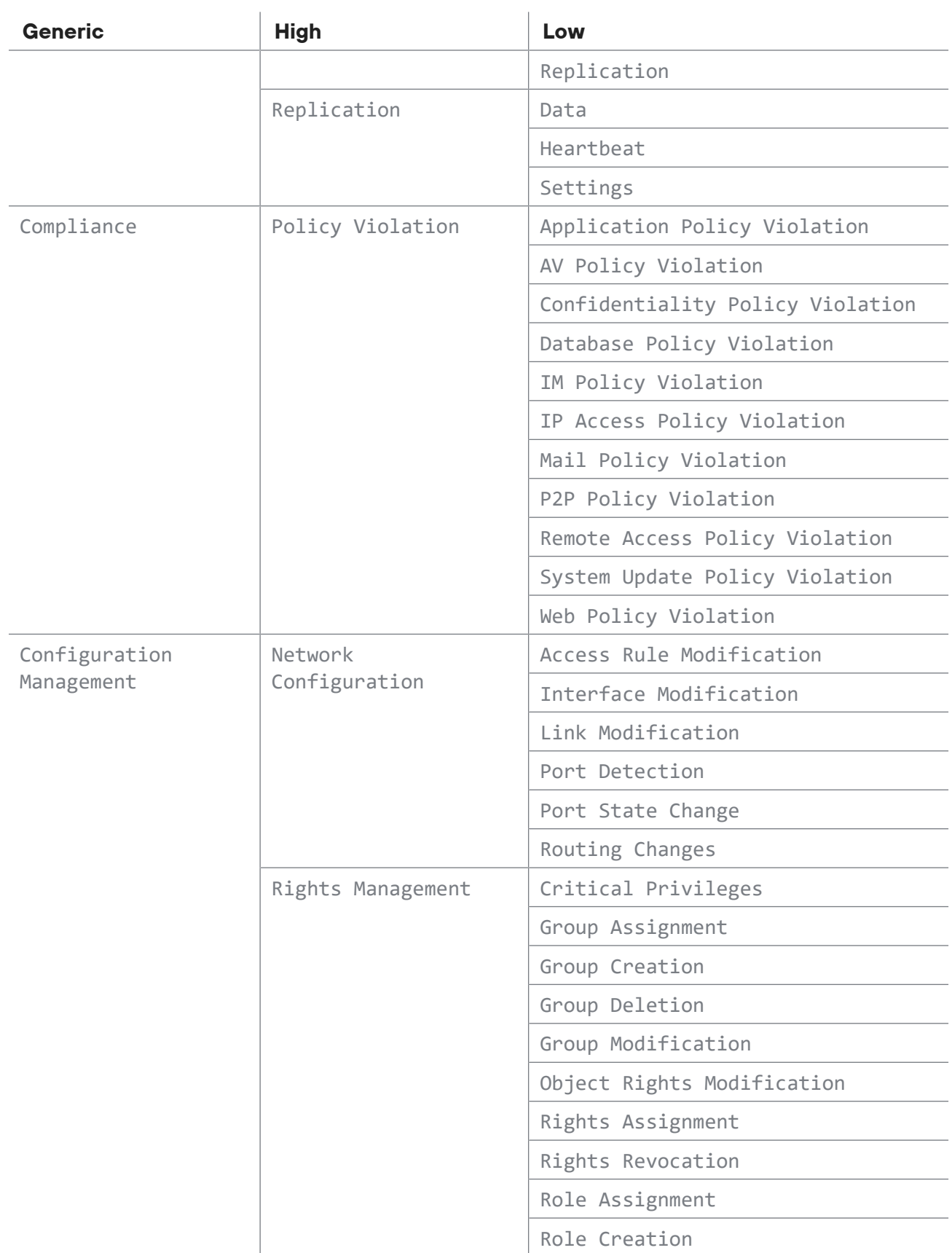

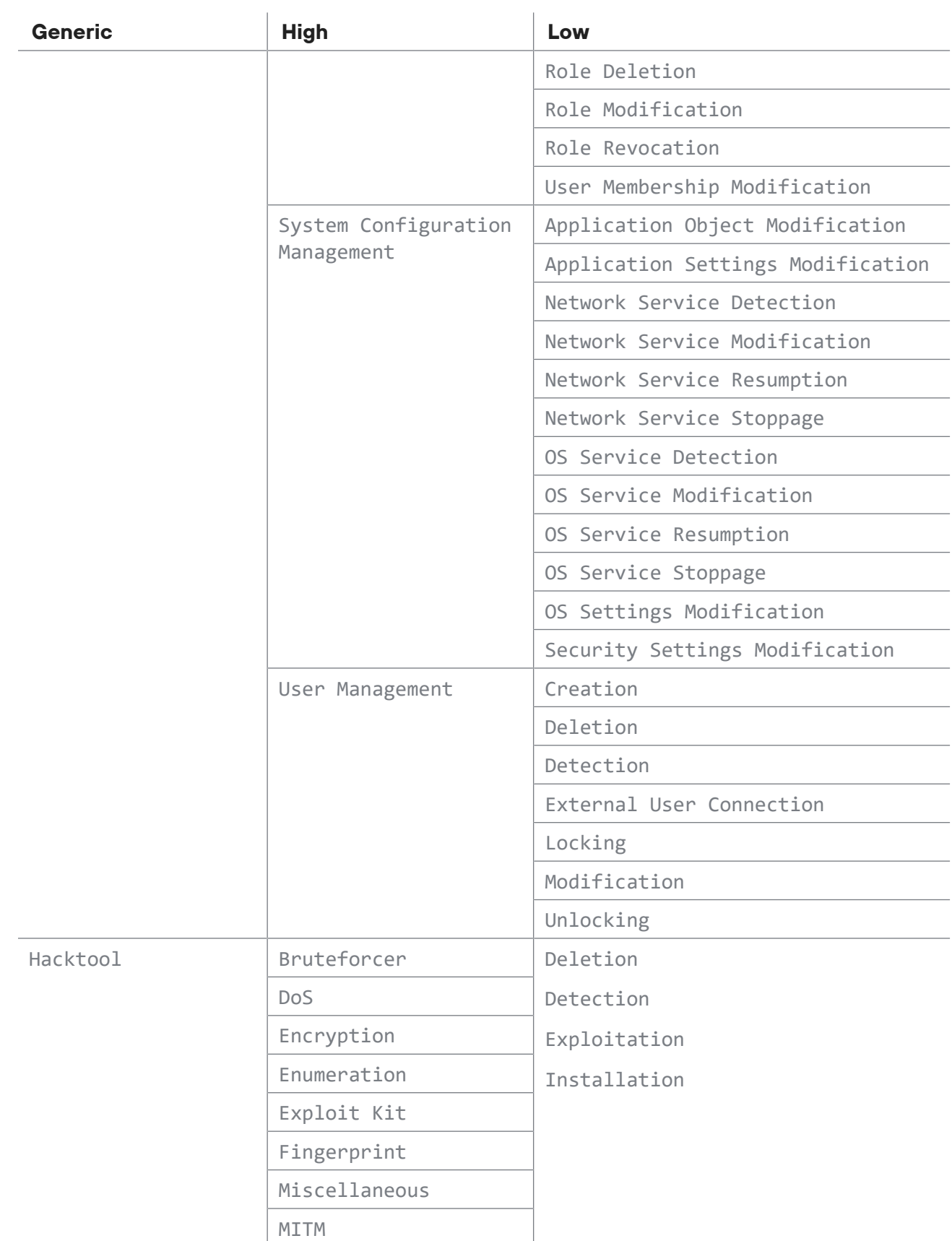

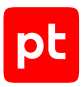

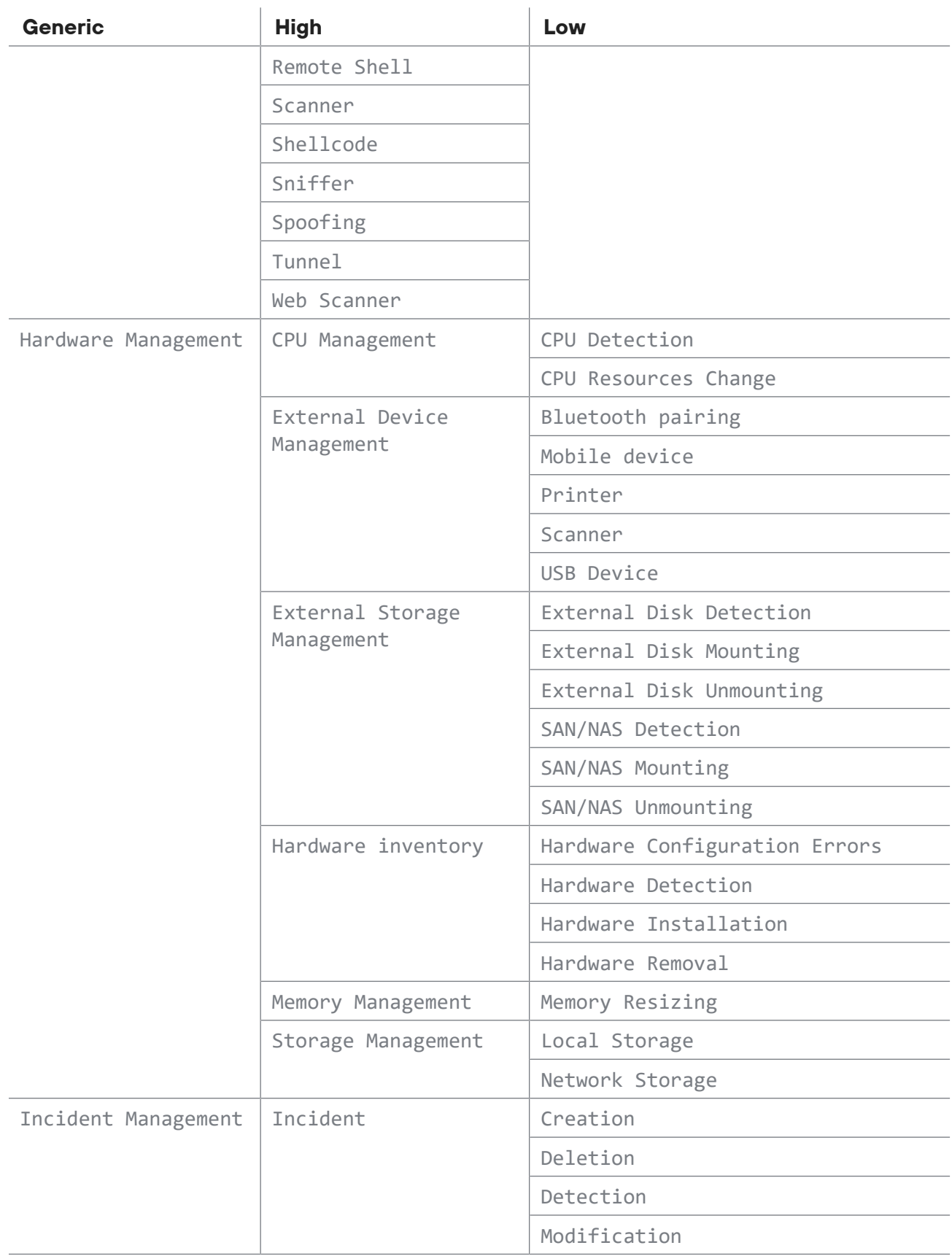

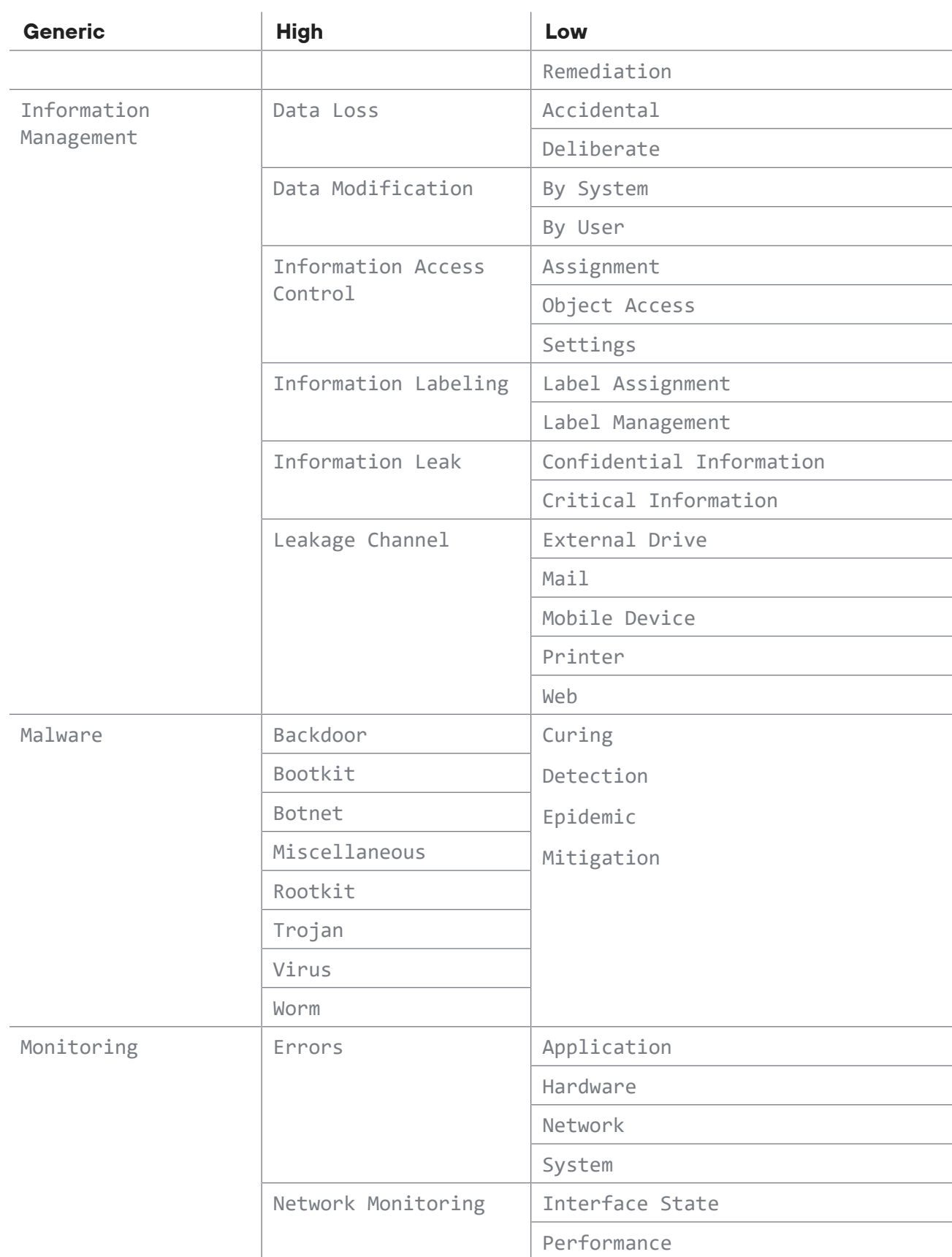

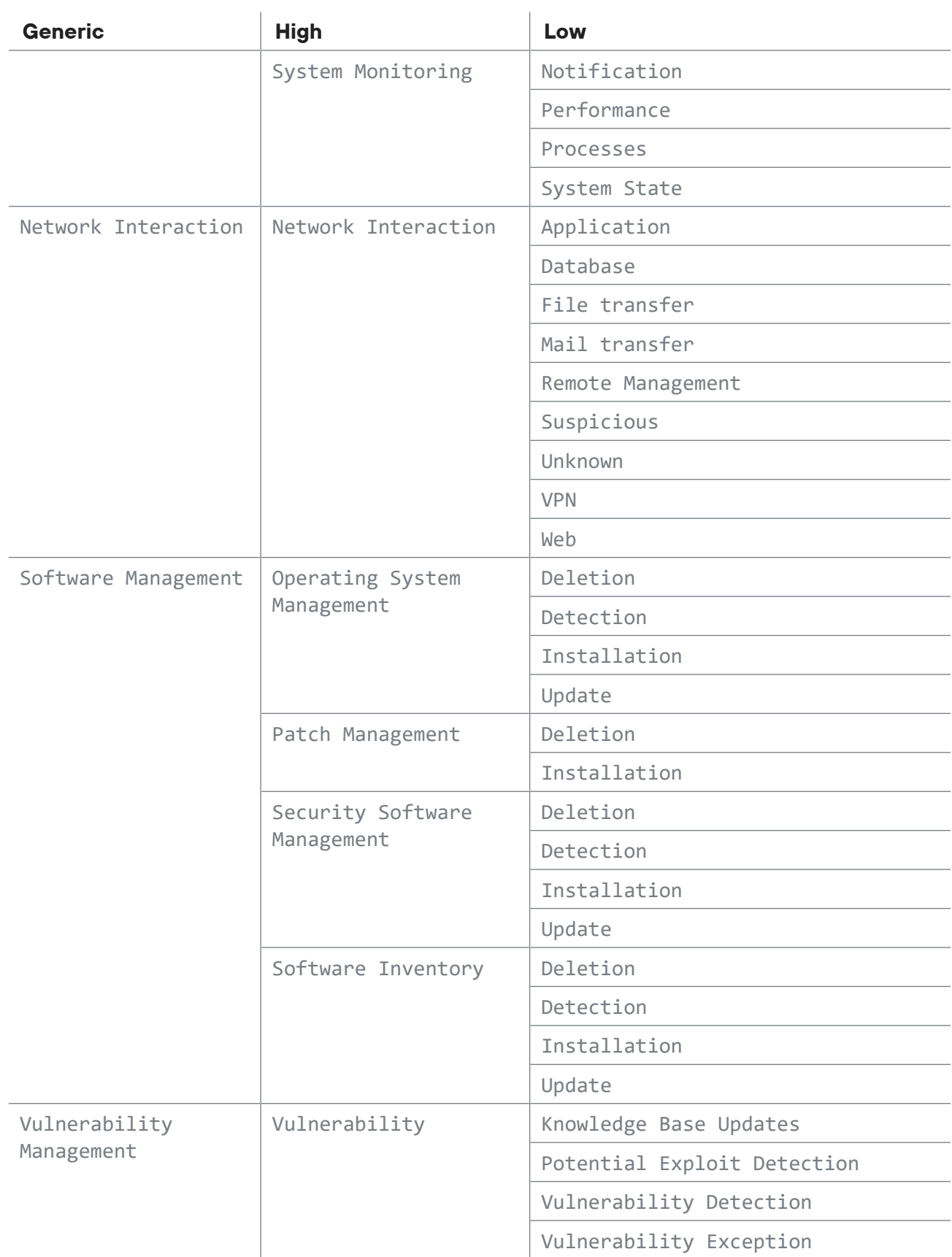

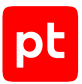

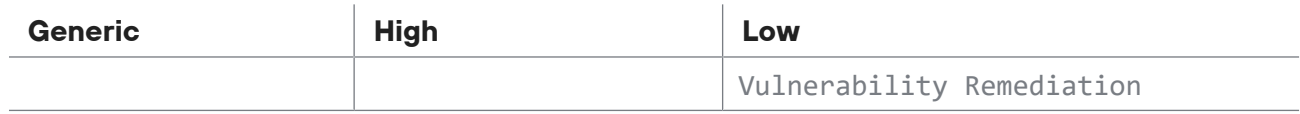

# Приложение Е. Правила заполнения полей инцидента category и type

Для инцидента могут быть указаны категория в поле category и тип в поле type. Для инцидентов категории «Атака» также могут быть указаны параметры.

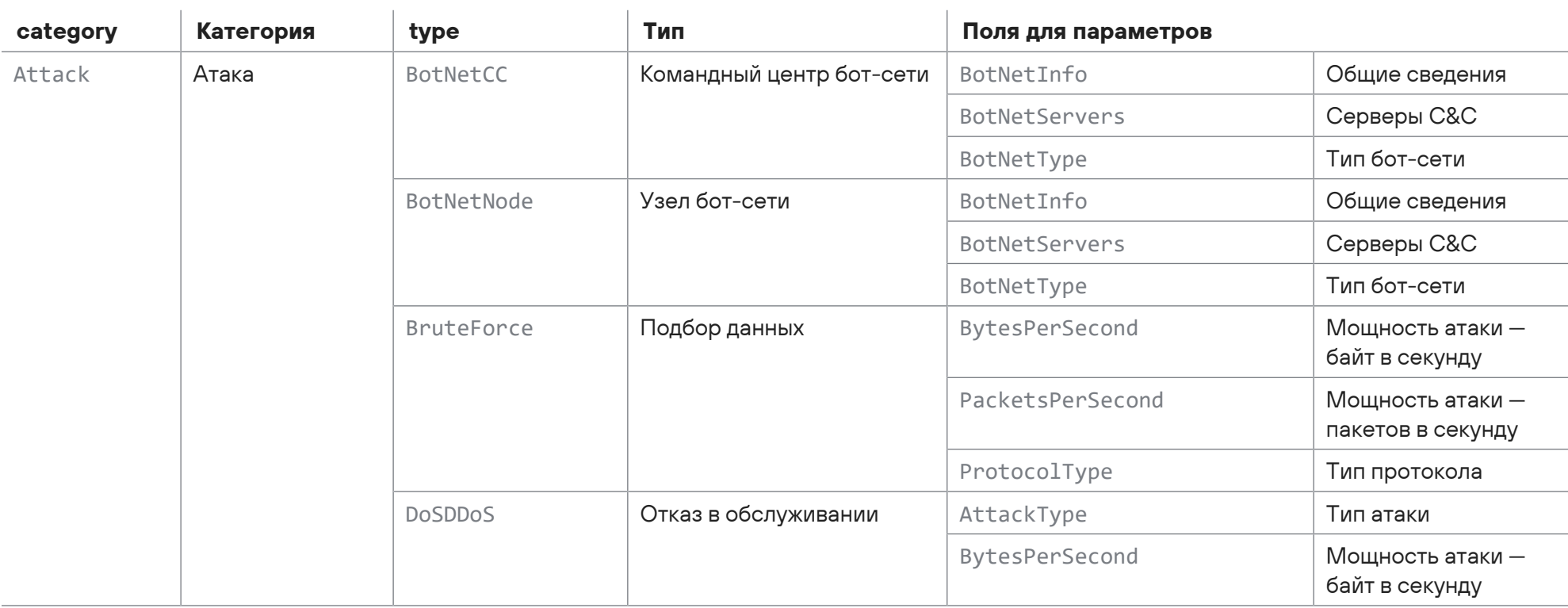

Таблица 282. Правила заполнения полей category, type и полей параметров инцидента

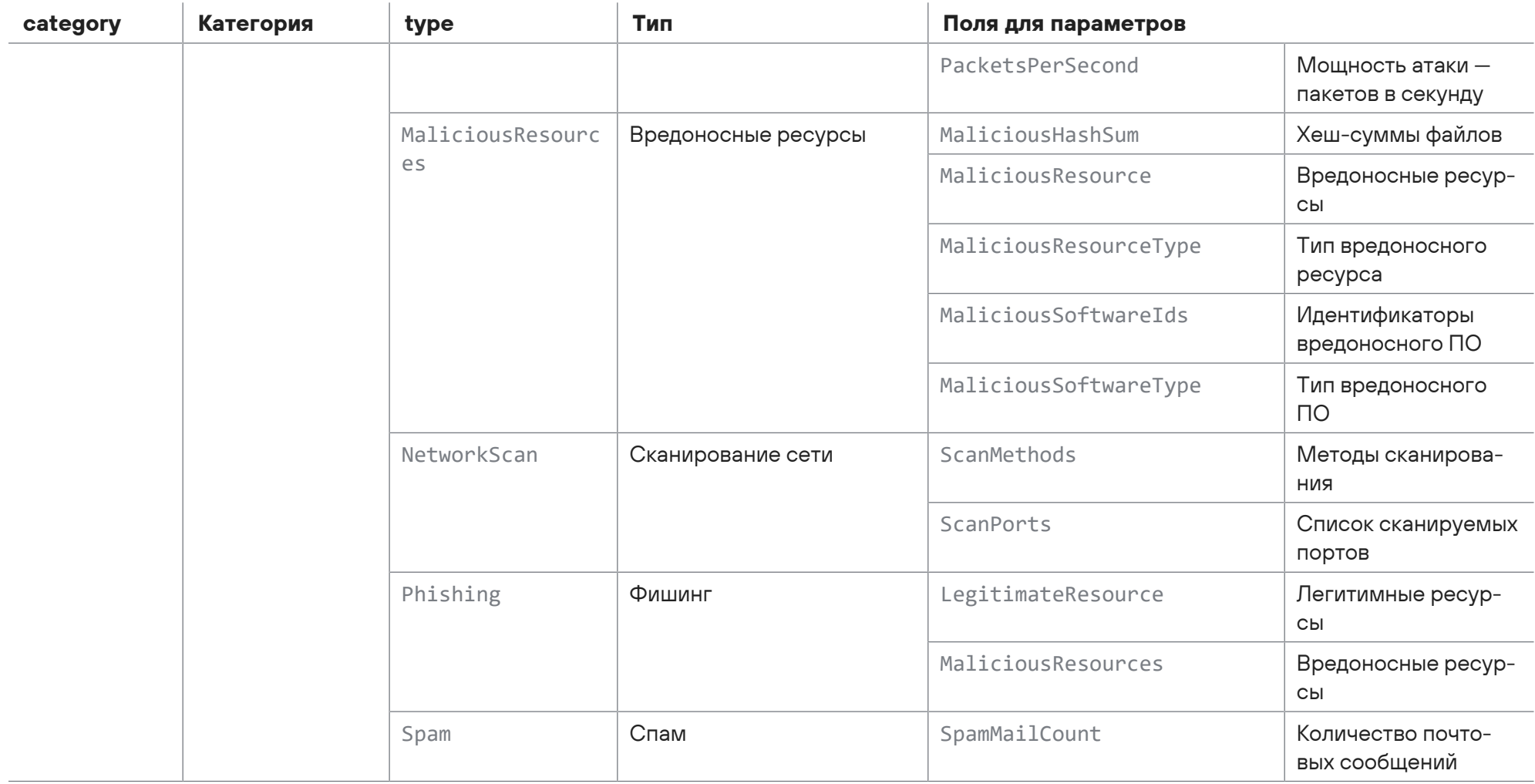

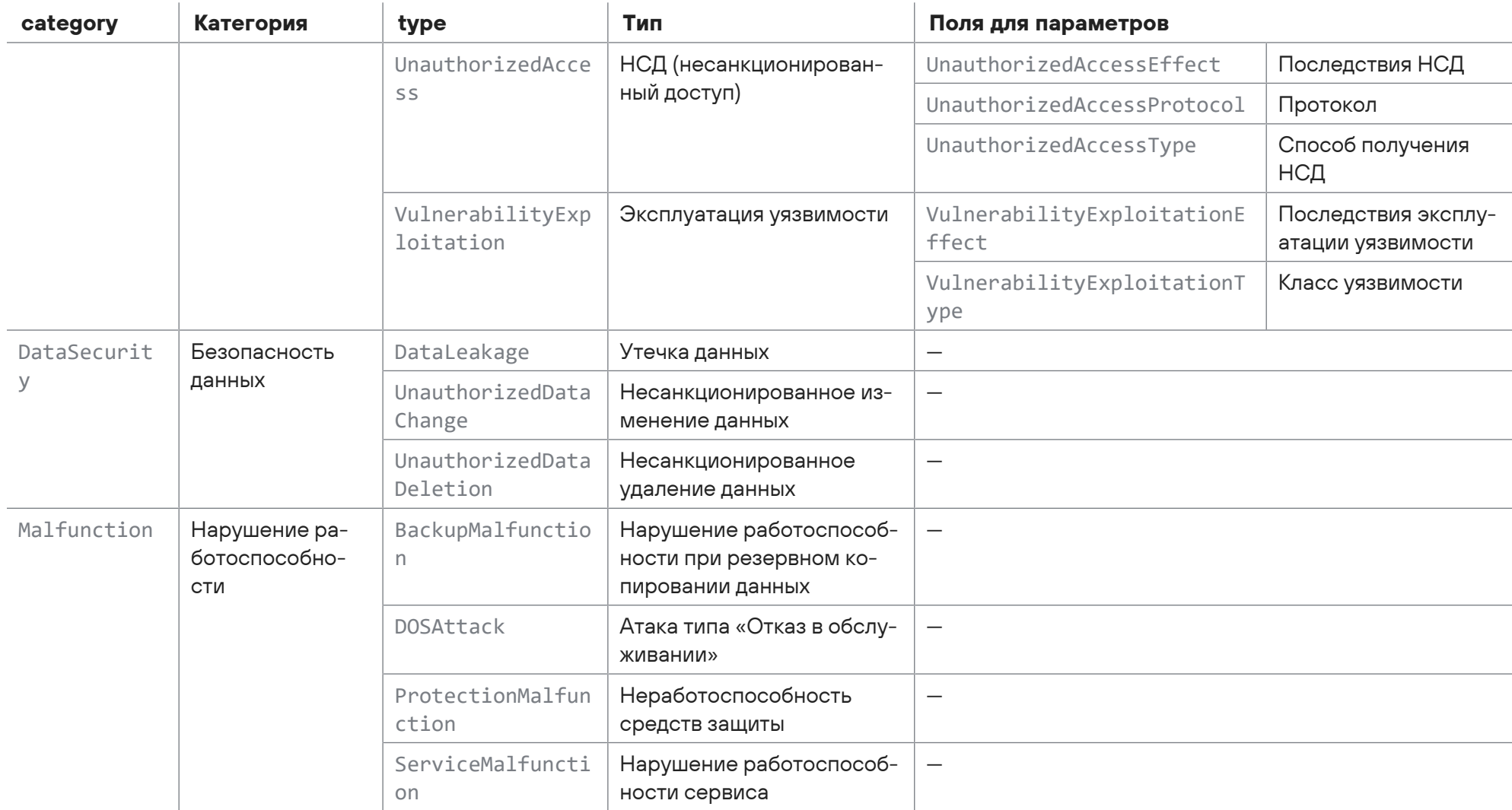

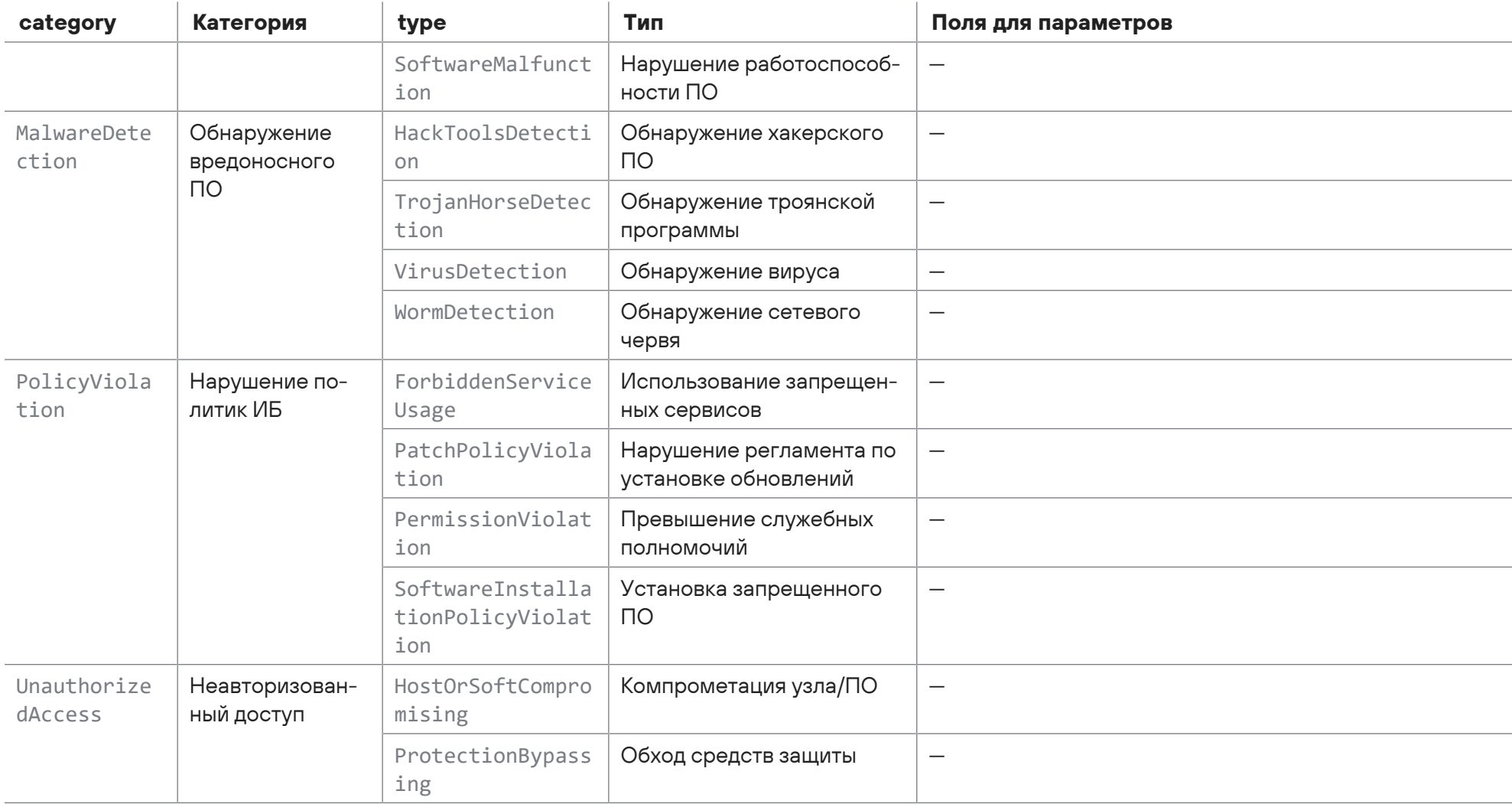

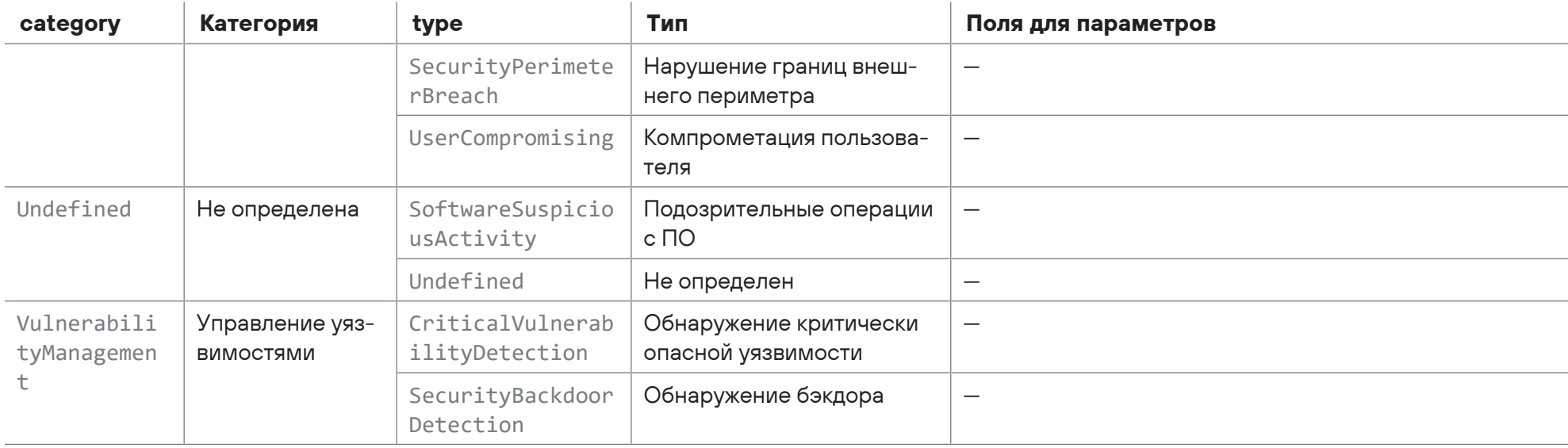

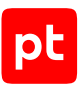

# Предметный указатель

#### **Символы**

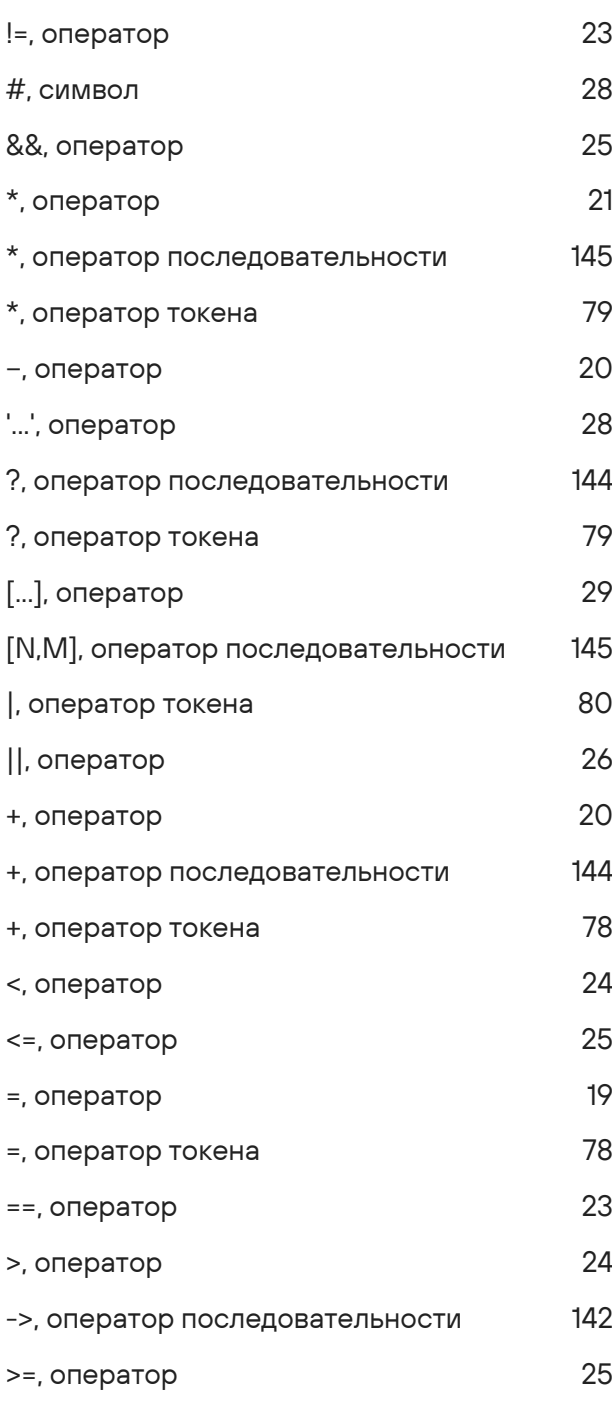

#### **A**

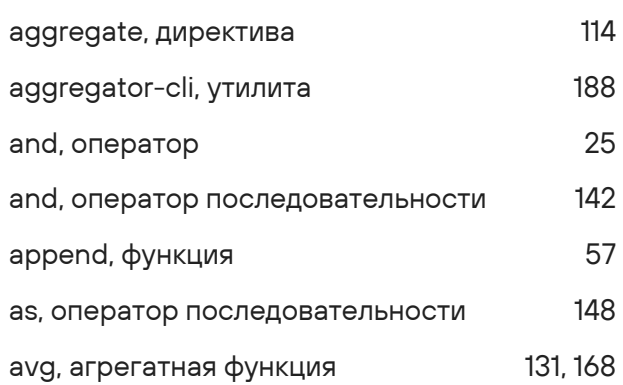

#### **B**

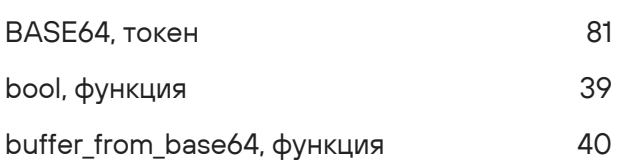

#### **C**

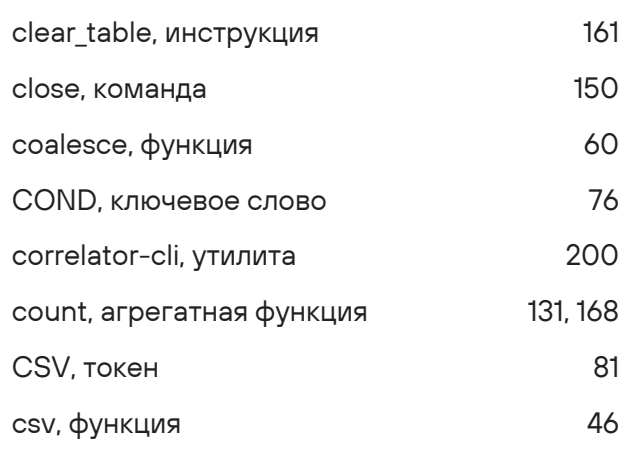

#### **D**

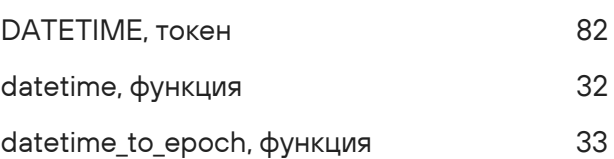

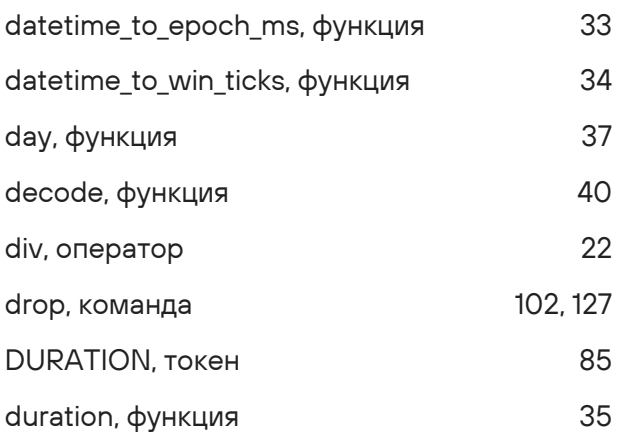

#### $\mathsf E$ L

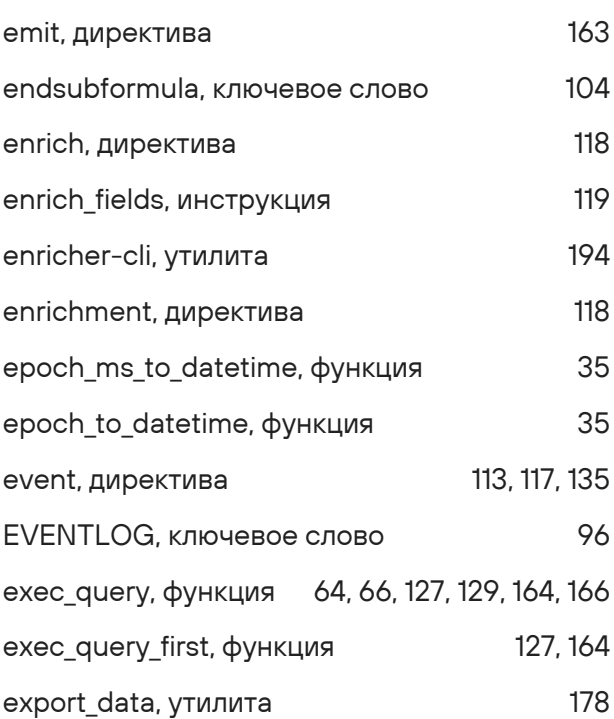

#### $\mathsf F$

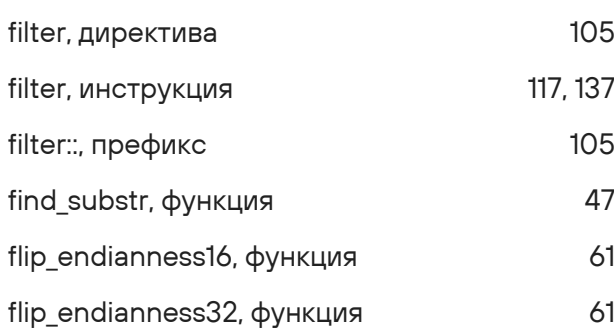

#### flip\_endianness64, функция 61 fpta\_filler, утилита 190

#### $H$

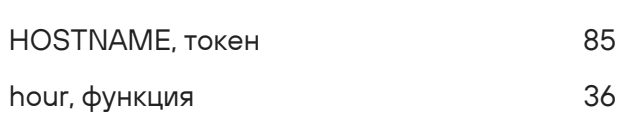

#### $\mathbf{I}$

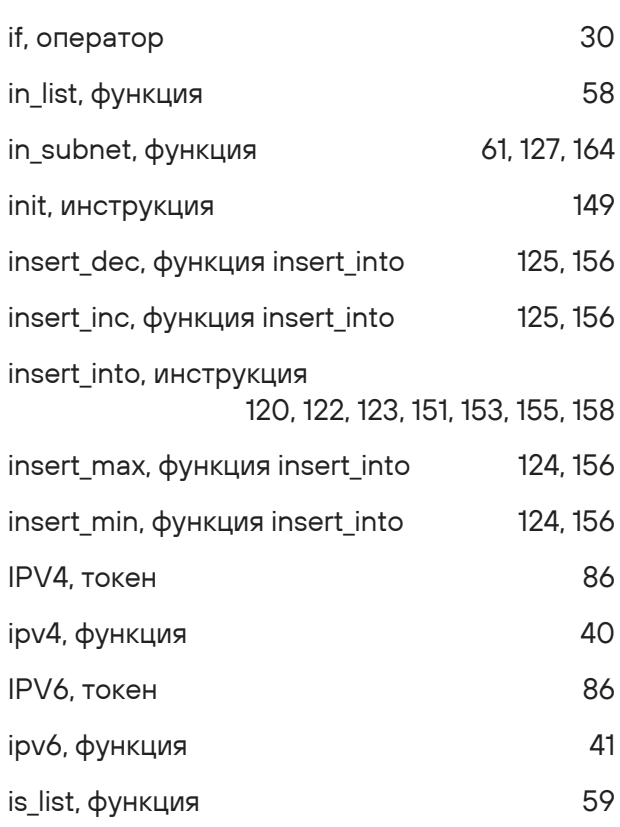

#### $\mathsf J$

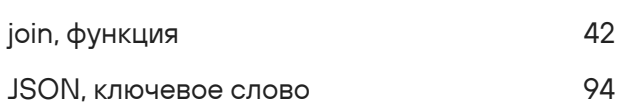

#### $\mathsf{K}$

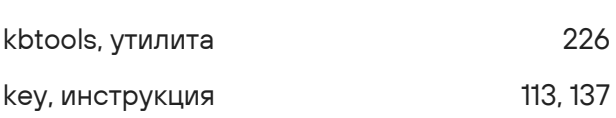

## KEYVALUE, токен [87](#page-86-0) keyvalue, функция [48](#page-47-0)

#### **L**

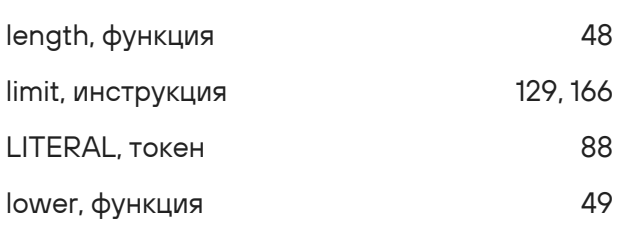

#### **M**

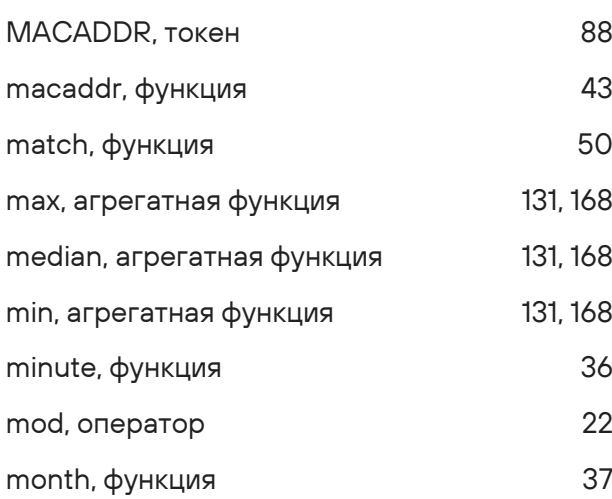

#### **N**

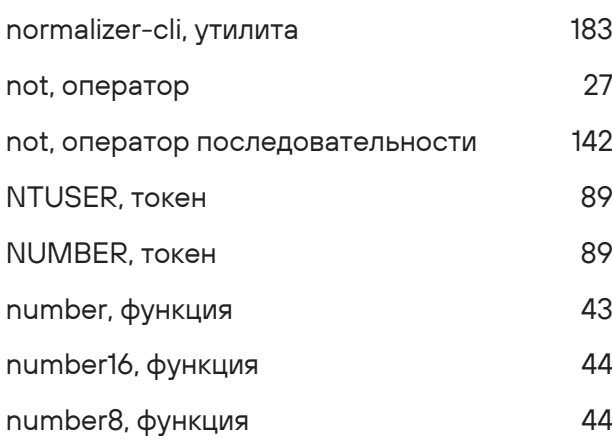

#### **O**

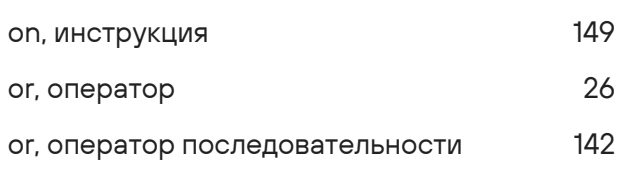

## **Q**

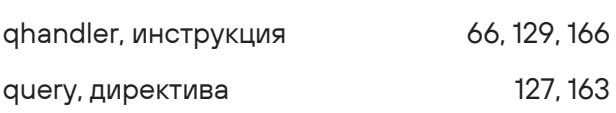

#### **R**

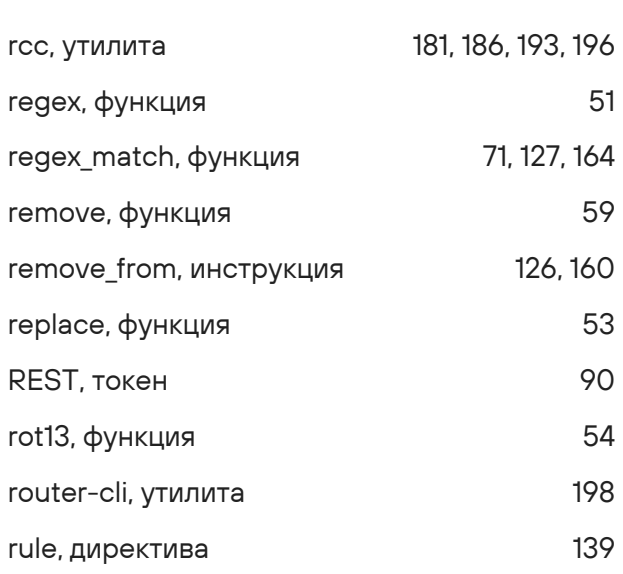

## **S**

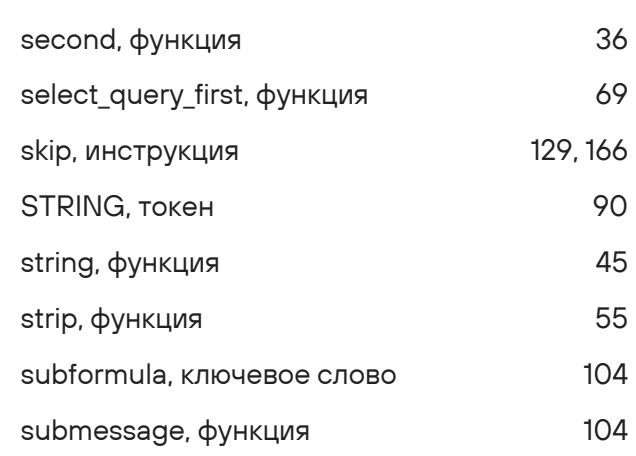

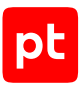

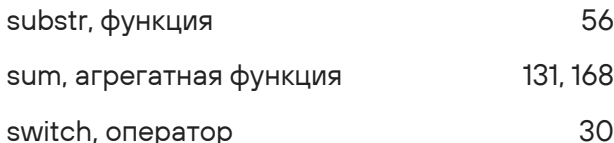

## $\mathsf T$

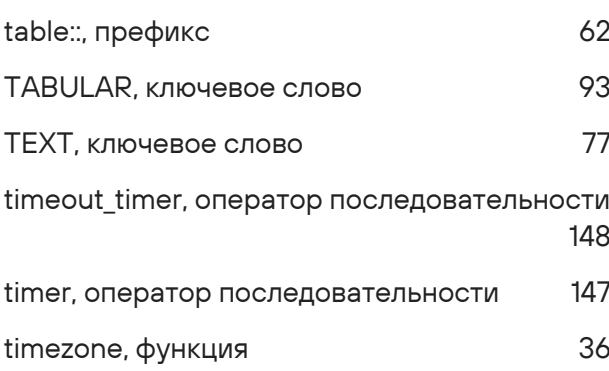

#### $\bigcup$

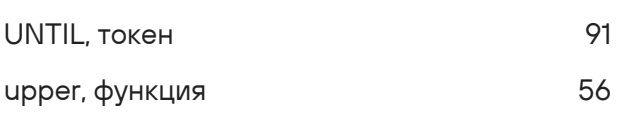

#### W

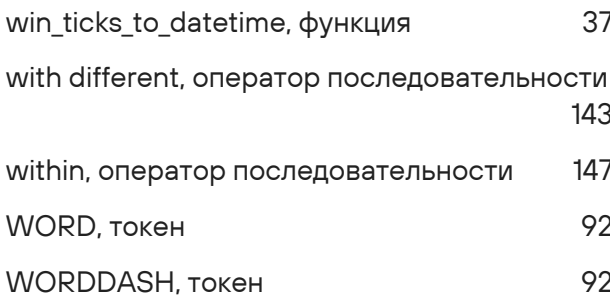

#### $\overline{\mathsf{X}}$

100 XML, ключевое слово

#### Y

year, функция

#### $\mathsf{A}$

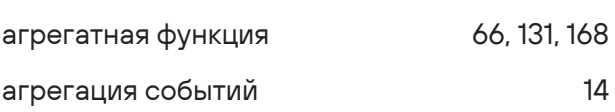

#### И

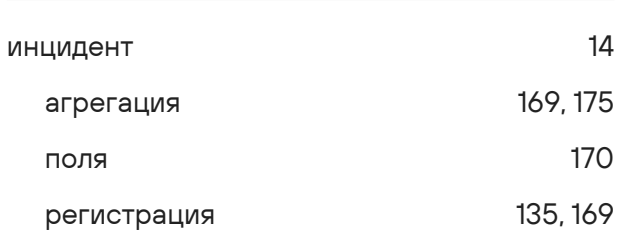

#### $\mathsf{K}$

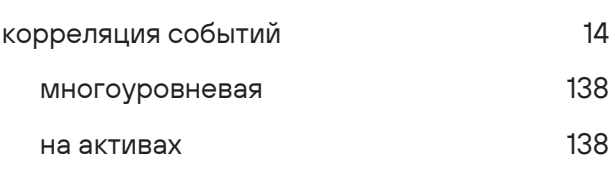

#### M

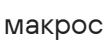

## $H$

нормализация события  $13$ 

## $\mathbf{o}$

```
обогащение событий
                        14
```
#### $\mathsf{\Pi}$

37

правило

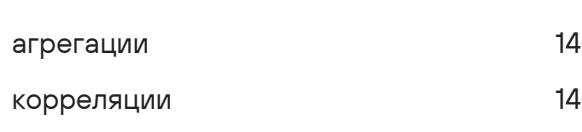

105

#### табличный список  $14$ арифметические операции над результатами запроса 66, 129, 166 арифметические операции при записи 123, 155 120, 151, 158 запись инлайн-запрос, префикс 62 очистка 161 126, 160 удаление строк 122, 153 условная запись токен 77

нормализации

агрегированное

корреляционное

нормализованное

обогащения

профиль

событие

 $\mathbf C$ 

T

 $13$ 

 $14$ 

 $13$ 

 $14$ 

 $14$ 

 $13$ 

#### Ф

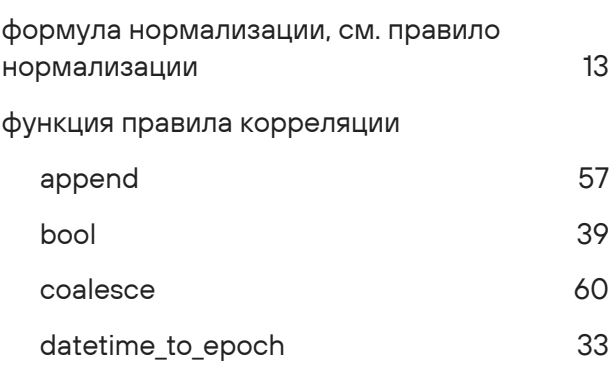

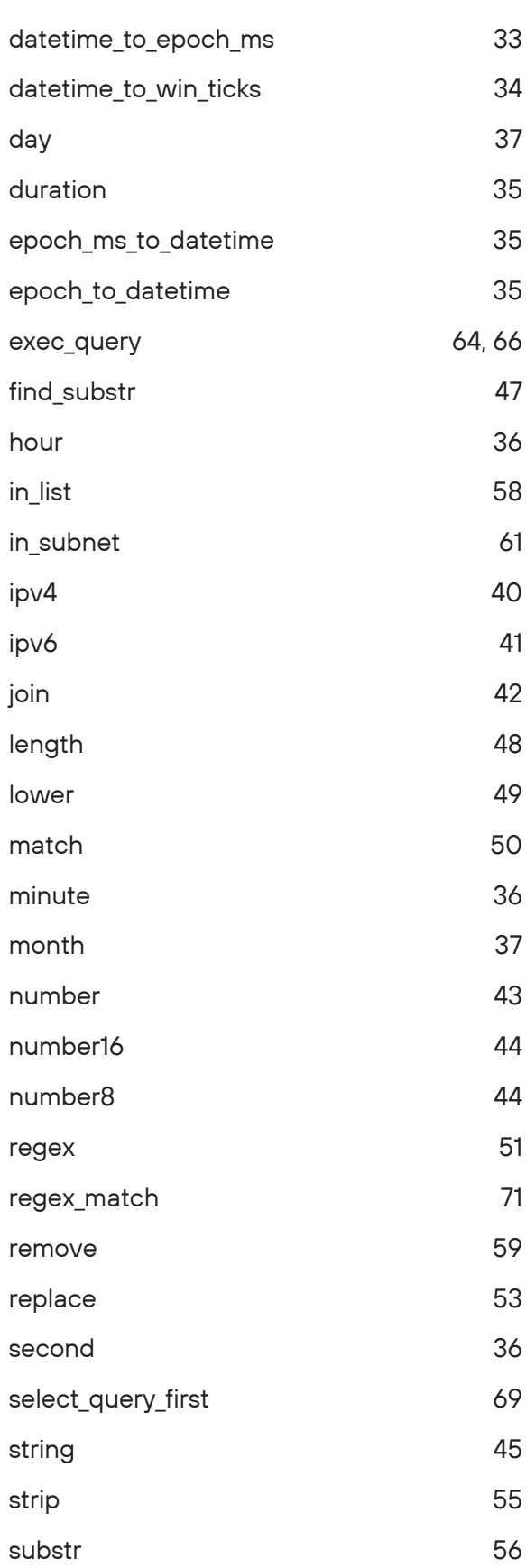

#### 464

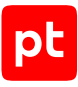

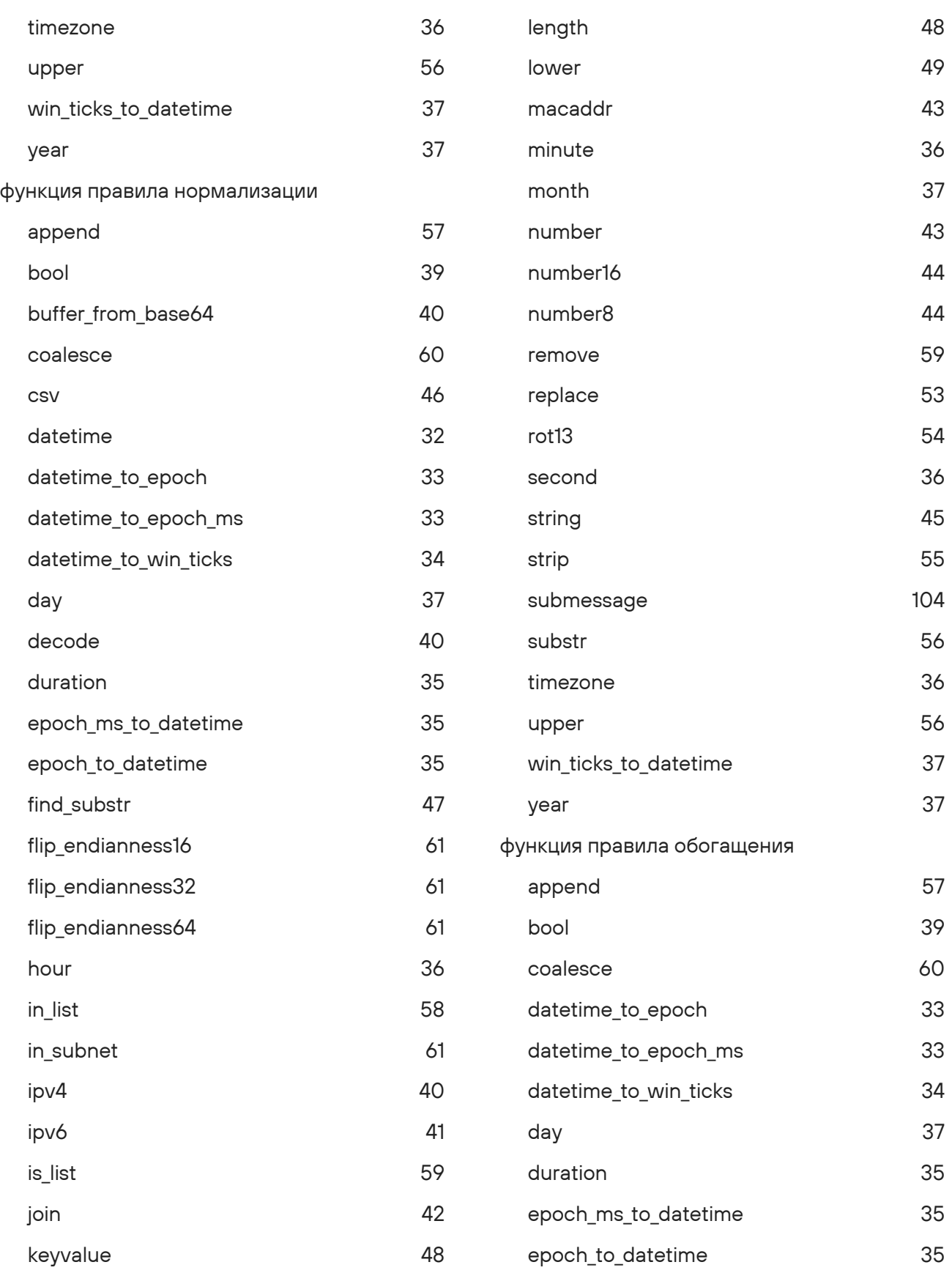

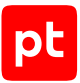

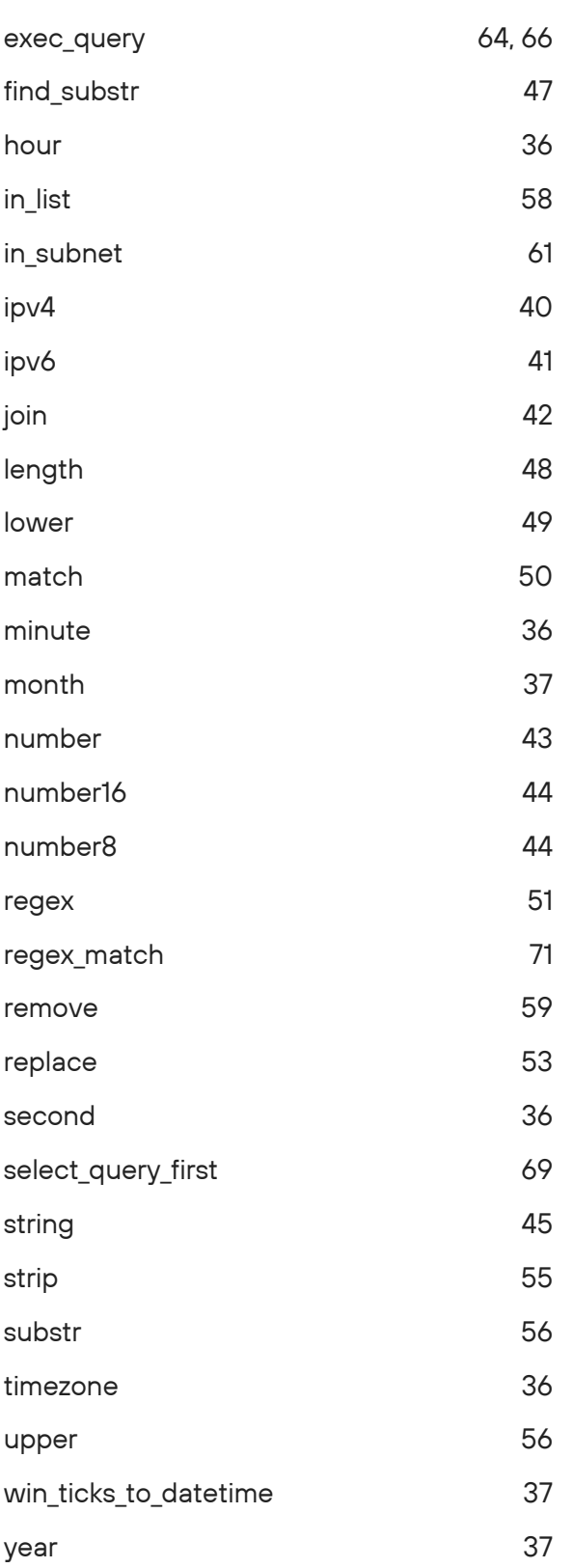

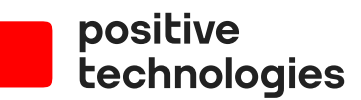

Positive Technologies — лидер рынка результативной кибербезопасности. Компания является ведущим разработчиком продуктов, решений и сервисов, позволяющих выявлять и предотвращать кибератаки до того, как они причинят неприемлемый ущерб бизнесу и целым отраслям экономики. Наши технологии используют более 3300 организаций по всему миру, в том числе 80% компаний из рейтинга «Эксперт-400». Positive Technologies — первая и единственная компания из сферы кибербезопасности на Московской бирже (MOEX: POSI), у нее более 170 тысяч акционеров.